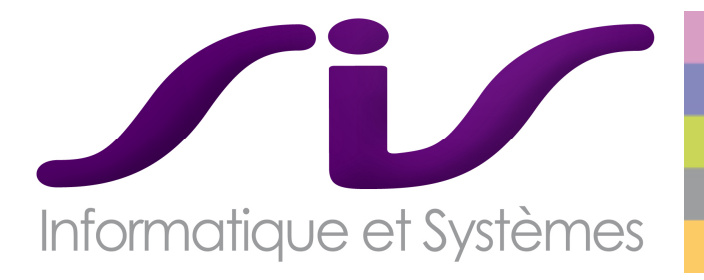

# **Mémoire technique et fonctionnel**

Fourniture, installation, mise en œuvre et maintenance d'un système d'information commun aux SAMU bretons

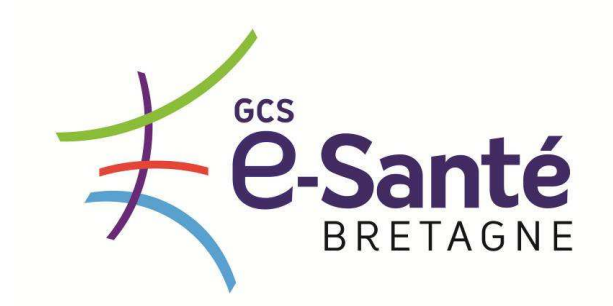

**SAMU22** *Saint Brieuc*  **SAMU29** *Brest*  **SAMU35** *Rennes*  **SAMU56** *Vannes* 

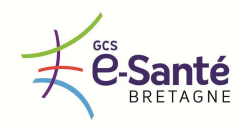

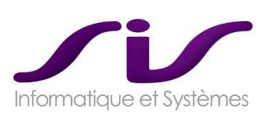

## **SOMMAIRE**

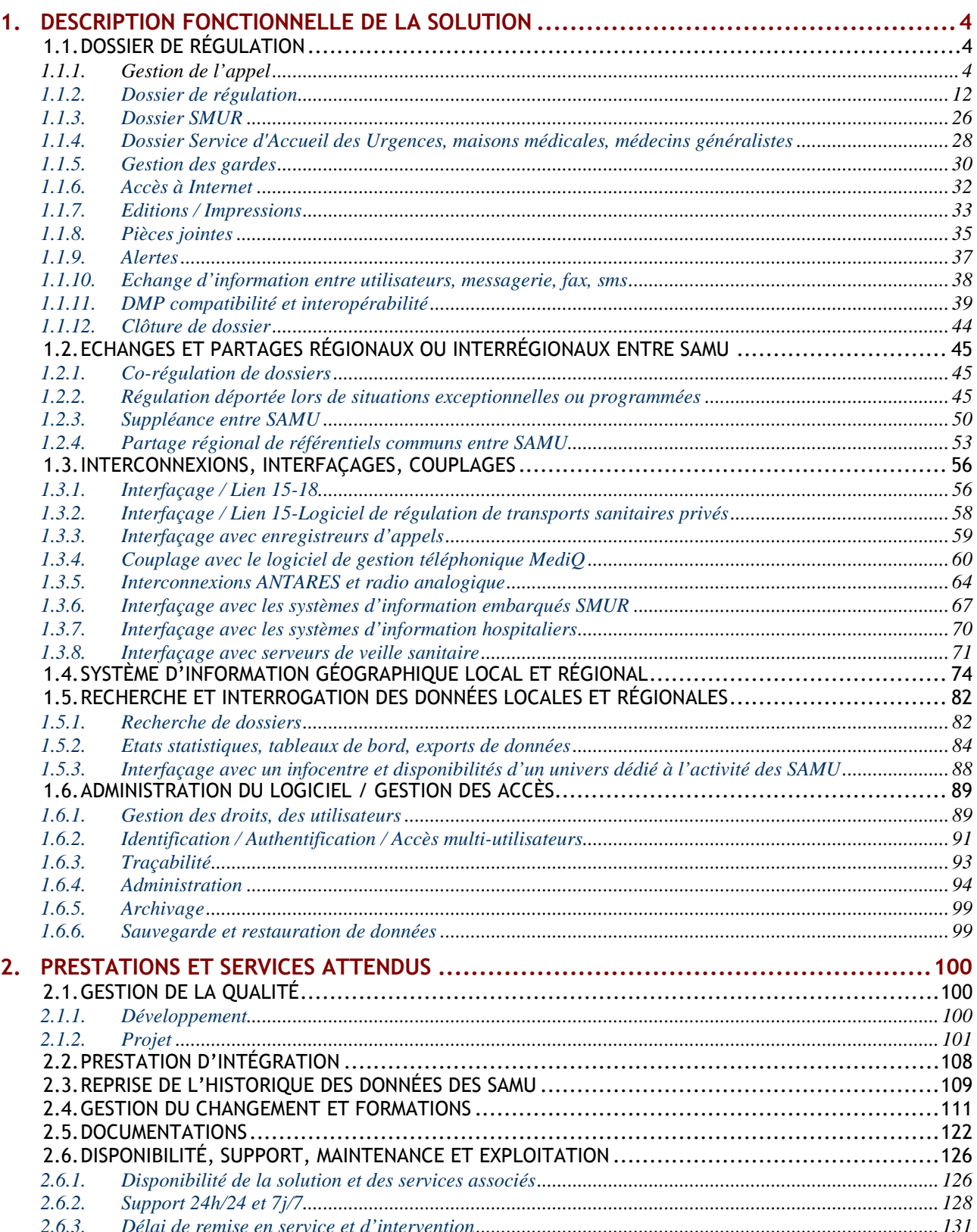

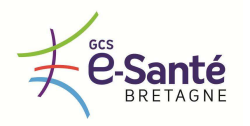

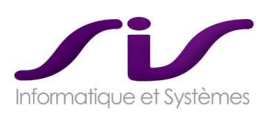

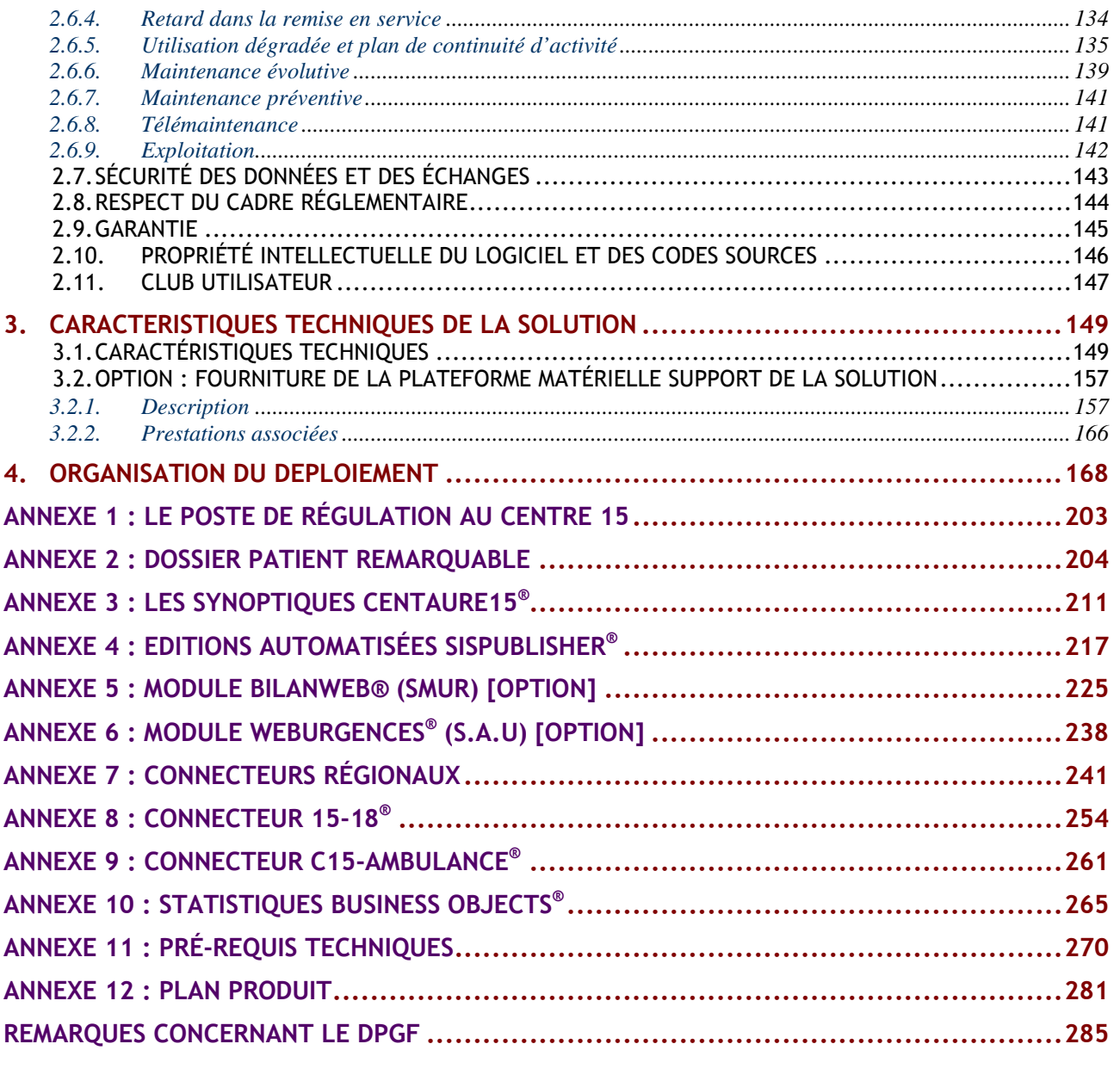

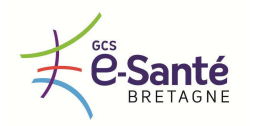

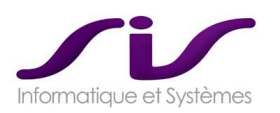

## *1. DESCRIPTION FONCTIONNELLE DE LA SOLUTION*

- *1.1. Dossier de régulation*
- *1.1.1. GESTION DE L'APPEL*
- *1.1.1.1. Décroché de l'appel*

*Lors du décroché de l'appel, la solution doit permettre :* 

*Soit de créer manuellement un dossier de régulation,* 

### **Réponse SIS :**

L'opérateur peut créer un dossier de régulation manuellement en cliquant sur le bouton dédié.

 *Soit de créer automatiquement un dossier de régulation à partir du numéro de téléphone de l'appelant,* 

### **Réponse SIS :**

- $\rightarrow$  Voir chapitre « 1.3.4. Couplage avec le logiciel de gestion téléphonique MediQ® »
	- **Soit de créer automatiquement un dossier de régulation médical à partir de dossier/patient** *préalablement identifié (Patients remarquables, autres, …)*

#### **Réponse SIS :**

Le module AdminDPR® permet de rattacher un dossier patient à un dossier de régulation médical nouvellement créé.

Voir ANNEXE 2 : Dossier Patient Remarquable (Page 204)

### *1.1.1.2. Identification de l'appelant*

*Le logiciel doit permettre :* 

- *Soit de retrouver l'identité (nom, prénom) et les coordonnées complètes de l'appelant à partir de son numéro de téléphone grâce à un annuaire inversé*
- *Soit de saisir manuellement le numéro de téléphone, l'identité et les coordonnées complètes de l'appelant*

*Si le titulaire propose un annuaire inversé à un niveau régional. Cet annuaire inversé régional est celui décrit dans l'offre du titulaire.* 

#### **Réponse SIS :**

### **C15-Annuaire-Inverse® (FRANCE TELECOM)**

Centaure15® peut récupérer automatiquement les coordonnées complètes de l'appelant à partir des informations fournies par un annuaire inversé.

A partir du numéro de téléphone, ce web service dédié au SAMU permet de récupérer les coordonnées de l'appelant dans le dossier Centaure15® (nom, prénom, adresse) à partir du numéro de téléphone.

Depuis l'écran « prise d'appel » du logiciel Centaure15® , le permanencier a la possibilité, par un simple clic sur le bouton logo « France Télécom », de récupérer les coordonnées de l'abonné qui appelle le SAMU à partir de son numéro de téléphone.

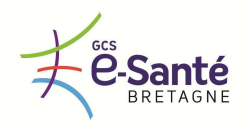

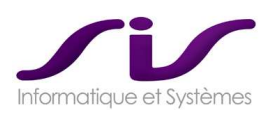

Si la requête aboutie, Centaure15® intègre automatiquement dans le dossier les données suivantes :

- nom de l'abonné
- prénom de l'abonné
- adresse de l'abonné (numéro de l'habitation, type et libellé de la voie)
- localité de l'abonné

Cela permet d'améliorer le traitement des fiches d'intervention :

- une fiche d'intervention complétée avec le nom et l'adresse pour réduire la durée de chacun des appels,
- limiter les erreurs de saisie dans l'urgence,
- identifier et répondre efficacement aux appels malveillants.

ATTENTION : **Ce web service nécessite un abonnement à France Telecom qui n'est pas inclus dans notre offre.** Si les établissements ne souhaitent pas s'abonner à l'annuaire inversé FT, la licence « C15- Annuaire-Inverse $^\circ$  » peut être remplacée par la licence SisSIMAFT $^\circ$  qui permet l'intégration automatique des CD gratuits (annuaire inversé) livrés par FT (mise à jour trimestrielle).

L'annuaire inversé France Télécom proposé dans notre solution est uniquement local SAMU et non régional.

- Si le SAMU décide de s'abonner au WebService FT via C15-Annuaire-Inverse®, ce web service étant national, les Numéros hors département pourront être reconnus de la même manière que les numéros locaux.
- Si le SAMU décide d'intégrer les CD FT, il est possible d'intégrer les CD des 4 départements bretons dans chaque SAMU, dans ce cas les numéros hors département pourront être reconnus de la même manière que les numéros locaux.

Il s'agit donc d'une solution qui répond aux exigences régionales mais sans automatisme contrairement à toutes les autres données Centaure15® partagées entre les 4 SAMU bretons.

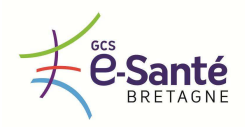

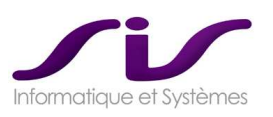

### *1.1.1.3. Identification du ou des patients et du médecin traitant*

- *Pour permettre l'identification du ou des patients et du médecin traitant, le logiciel doit offrir :* 
	- *La possibilité de saisir l'identité (nom, prénom, date de naissance, âge, sexe) d'un ou plusieurs patients*
	- *La possibilité de recopier automatiquement l'identité de l'appelant lorsque l'appelant est aussi le patient*
	- *La possibilité de saisir les coordonnées complètes du médecin traitant*

#### **Réponse SIS :**

Centaure15® permet par un simple clic de créer un patient renseigné automatiquement avec son nom et prénom dans le cas où il y a similitude entre l'appelant et le patient (bouton CTRL V). Il permet d'ajouter des patients via le bouton F9 de l'écran « Prise d'appel ».

La fiche d'information du patient permet d'ajouter un médecin traitant et ses coordonnées à ce dernier par recherche dans une liste appartenant au référentiel Centaure15® .

Si le patient possède déjà un dossier médical, le module AdminDPR® permet de visualiser directement son médecin traitant.

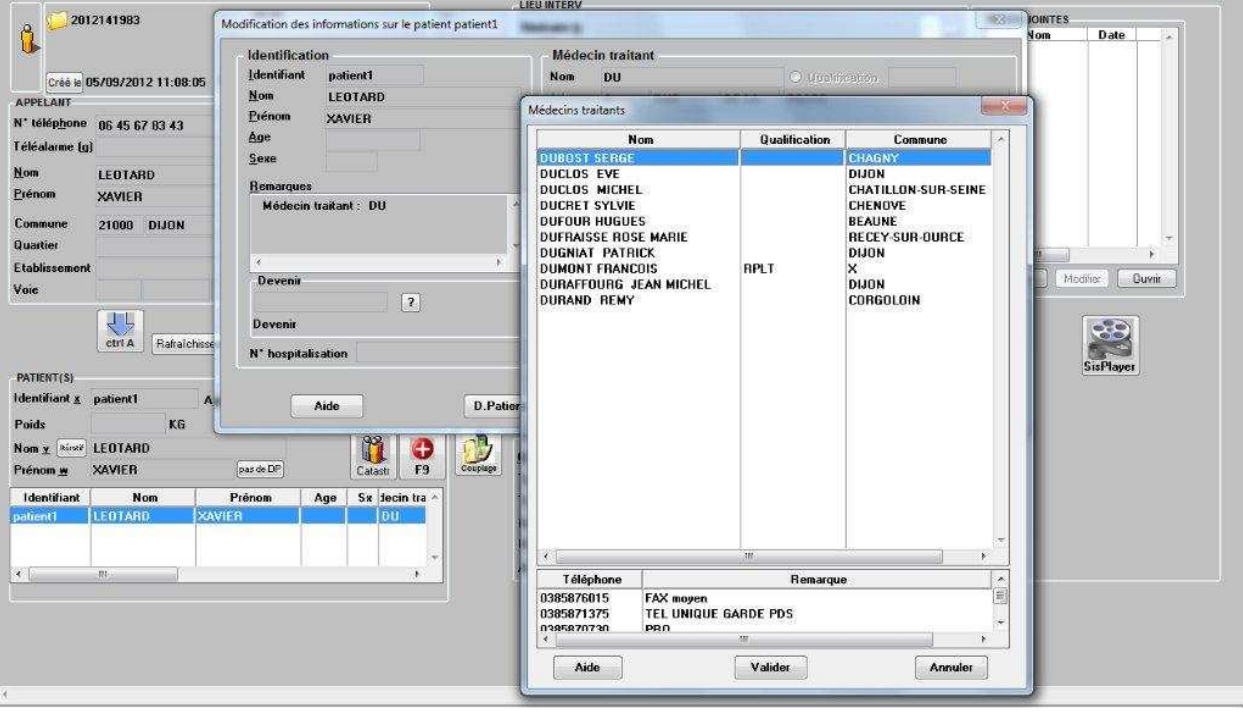

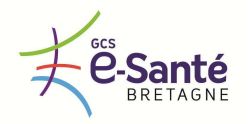

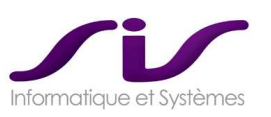

### *1.1.1.4. Localisation du lieu de l'intervention*

*La solution doit faciliter la localisation du lieu d'intervention en proposant au minimum les fonctionnalités suivantes :* 

 *Une aide à la saisie, à la normalisation et à la codification de l'adresse d'intervention. Le titulaire doit décrire notamment les fonctionnalités de « détrompage » proposées par sa solution.* 

### **Réponse SIS :**

### **LOCALISATION DE L'INTERVENTION**

Centaure15® permet une aide à la saisie des éléments de localisation (Commune, Lieu-dit, Rue, Etablissement et Etage) sans possibilité d'erreur selon la méthode de recherche sur le début de chaque mot ou par la méthode des synonymes pour éviter les fautes d'orthographe.

Le découpage sous les noms génériques Commune, Lieu-dit, Rue et Etablissement peut s'adapter à tout autre type de lieux comme par exemple les autoroutes : Echangeur, Autoroute, Point kilométrique…

Centaure15<sup>®</sup> intègre une base de localisation IGN issue des bases des données BD TOPO®.

Chaque donnée intégrée dans la base de localisation de l'application fait l'objet d'un traitement afin de générer les synonymes d'aide à la saisie.

Centaure15® permet donc une saisie libre de l'adresse avec une recherche par synonymes (Contenant).

Les données IGN utilisées permettent de garantir une recherche fiable dans l'application de cartographie SisMap $^\circ$  se basant sur les API Google MAPS $^\circ$ .

 *La possibilité de saisir en texte libre des compléments d'information sur le lieu d'intervention (itinéraire, observation...)* 

#### **Réponse SIS :**

### **TEXTE LIBRE**

Sur l'écran de prise d'appel, deux zones de texte libre sont disponibles et concernent l'ensemble du dossier (toutes victimes confondues). Elles peuvent être utilisées pour saisir toute information non codifiable (description du dossier, main courante, observations PARM, itinéraire particulier…).

*La possibilité de saisir une observation à partir de modèles préétablis* 

### **Réponse SIS :**

Centaure15® propose des modèles préétablis pour le champ « Itinéraires ».

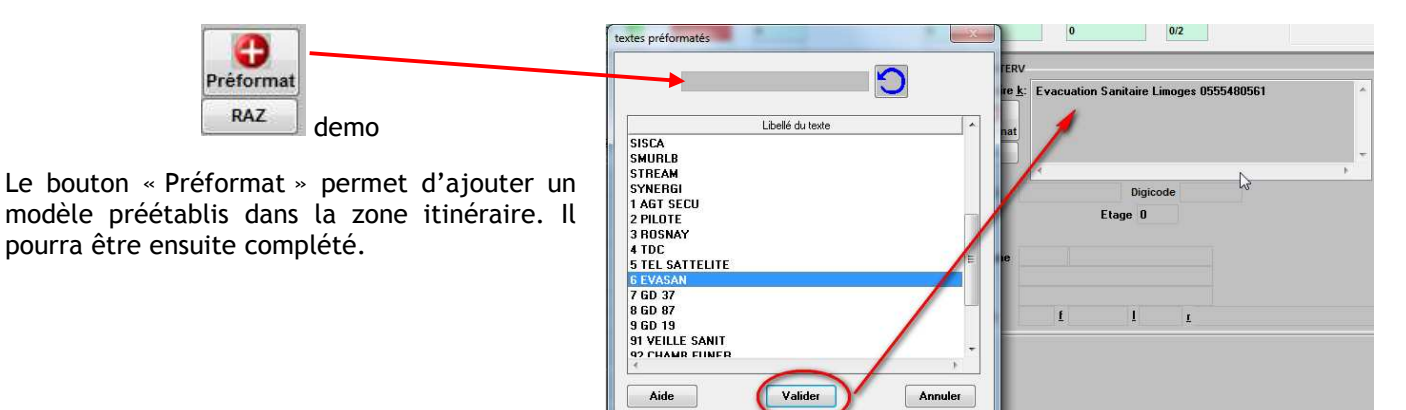

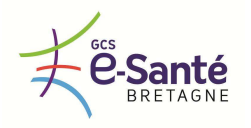

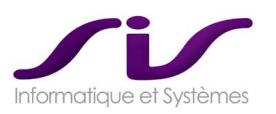

 *La possibilité de recopier automatiquement l'adresse de l'appelant comme adresse d'intervention* 

**Réponse SIS :** 

### **COORDONNEES DE L'APPELANT**

Un simple clic permet de recopier l'adresse de l'appelant vers les zones d'adresse du lieu d'intervention avec éventuellement modification manuelle d'éléments. Via le bouton « Ctrl L »

- *La possibilité d'associer le numéro de l'appelant au lieu d'intervention*
- *La possibilité d'afficher l'adresse d'intervention sur une cartographie*

### **Réponse SIS :**

Via le bouton « Ctrl T »

Voir chapitre 1.4. Système d'information géographique local et régional (Page 74)

### *1.1.1.5. Codifications liées à l'appel*

- *A partir de thésaurus partagés par les quatre SAMU bretons, le logiciel doit permettre une codification :* 
	- *De données liées à l'appel comme par exemple le type d'appelant, le type de demande, le motif de recours, le type de lieu, la provenance, le type de régulateur,…*
	- *De données associées au traitement de l'appel comme par exemple le type de régulation (AMU ou PDS), le mode de transfert (primaire, secondaire), le type d'appel (appel malveillant, erreur de numéro), …*

*Les différentes possibilités de codage de l'appel sont celles proposées par le titulaire dans son offre.* 

### **Réponse SIS :**

Cette zone permet de saisir de manière automatisée la typologie de l'appel et permet de codifier le dossier à partir de 6 items paramétrables :

- Origine de l'appel,
- Type d'appelant,
- Type de lieu d'intervention,
- Demande exprimée,
- Raison de l'appel.
- Autre (pour mettre des items exceptionnels, études ponctuelles, un indice…).

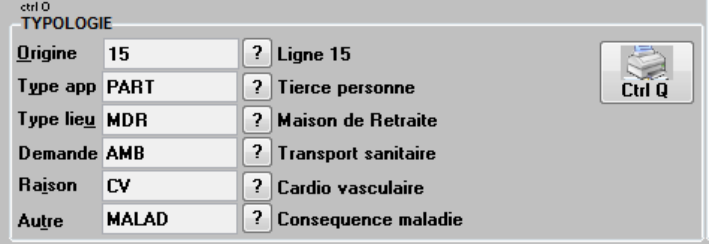

Dans le cadre de la régionalisation des SAMU (ORUPACA, APHP), cette codification a été uniformisée et fait référence pour l'installation de nouveaux SAMU.

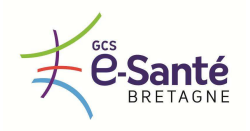

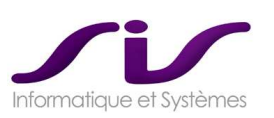

### Exemple de Codification APHP :

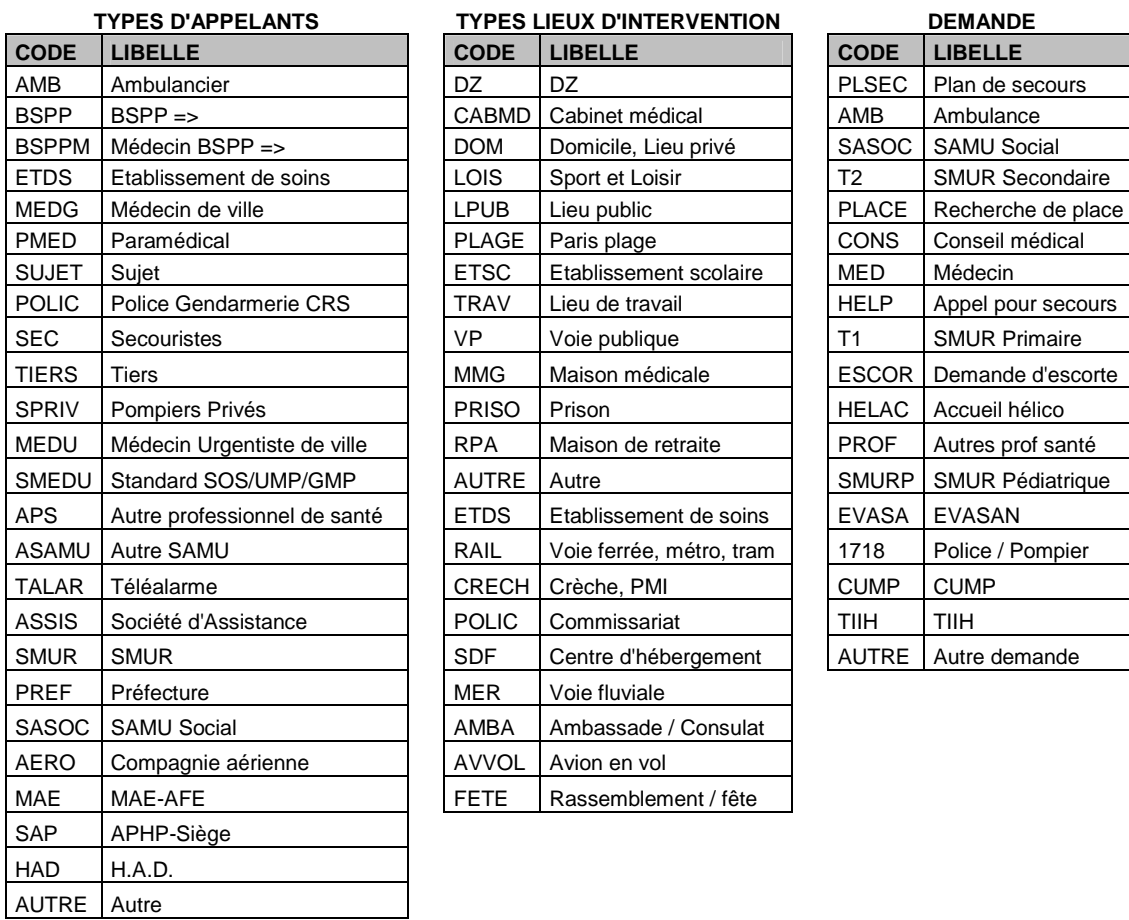

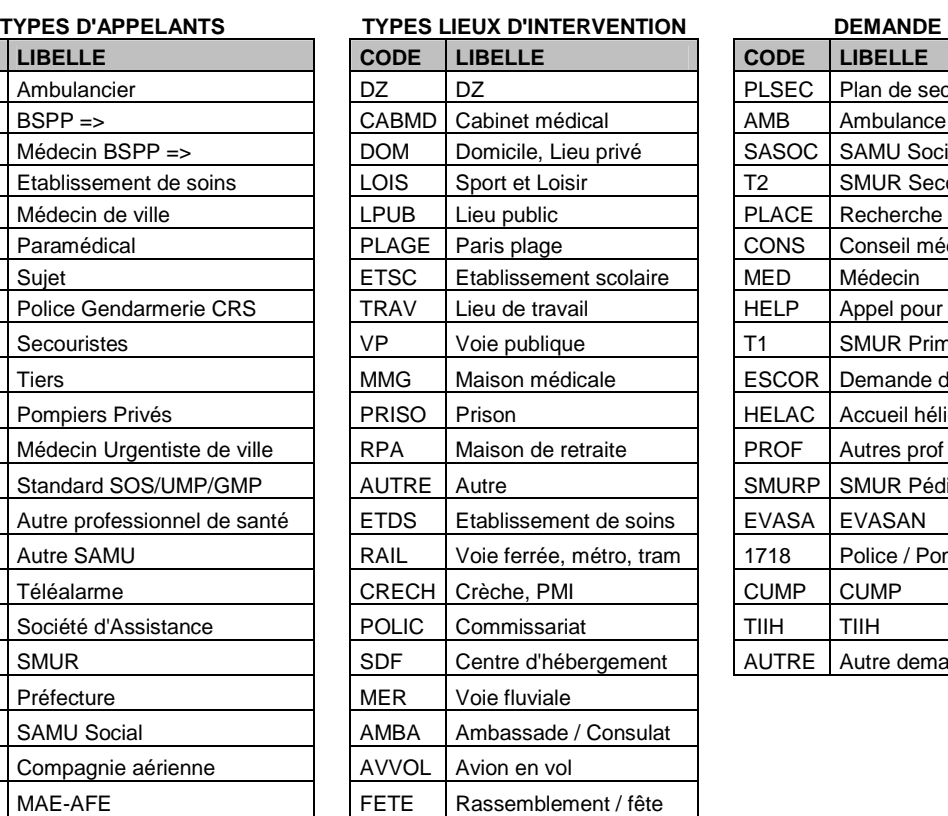

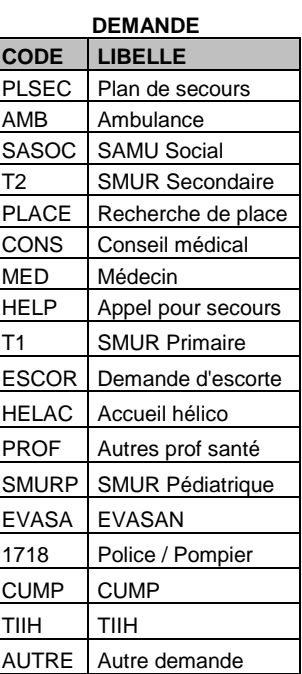

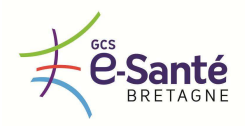

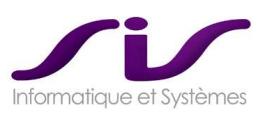

### *1.1.1.6. Scénarii en fonction du devenir de l'appel*

*En fonction du devenir de l'appel, le logiciel devra proposer l'exécution de scénarii constitués d'un ou plusieurs écrans et/ou d'une ou plusieurs actions (impression, fermeture du dossier, …). Il pourra s'agir par exemple d'un scénario de :* 

- *Traitement d'un appel malveillant,*
- *De déclenchement reflexe d'un SMUR, d'un VSAV (Véhicule de Secours aux Asphyxiés et Victimes),*
- *De transfert secondaire,*
- *De prise en charge par le médecin régulateur libéral, …*

*Les différents scénarii possibles ainsi que le contenu des différents écrans sont ceux retenus dans l'offre du titulaire.* 

### **Réponse SIS :**

Chaque devenir est associé à un scénario (action) tel que son classement (faux appel) ou l'enchaînement d'écrans spécifiques pour un transfert secondaire.

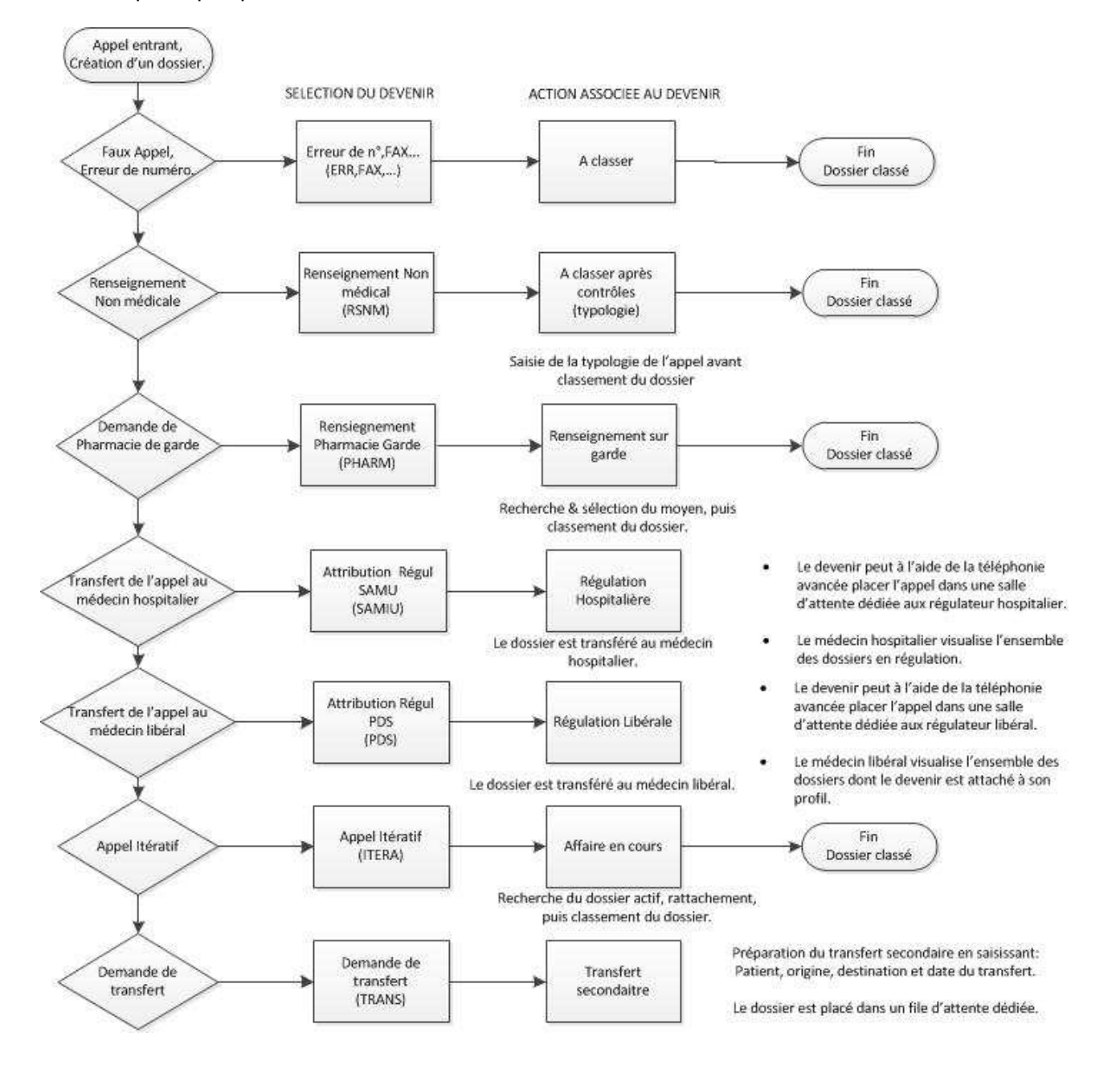

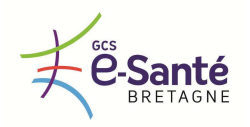

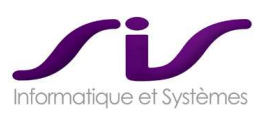

### *1.1.1.7. Appels itératifs*

*Le logiciel doit offrir la possibilité d'identifier des appels itératifs à partir d'un numéro de téléphone identique ou d'un lieu d'intervention identique.* 

*Plusieurs appels pourront être associés à un même dossier de régulation. Il doit être possible d'afficher l'ensemble des appels associés à un dossier.* 

*Le délai durant lequel un appel avec un numéro identique ou un lieu d'intervention identique est considéré comme itératif doit être paramétrable.* 

### **Réponse SIS :**

Centaure15® permet d'informer l'opérateur de la possibilité d'appel itératif en vérifiant que le numéro de téléphone de l'appel courant n'est pas déjà connu dans un autre dossier ou que le nom de la victime existe déjà dans un autre dossier. Il propose alors de rattacher cet appel au dossier trouvé.

Ce mécanisme permet par ailleurs d'avoir des informations simplement consultatives sur l'historique des dossiers (une personne rappelant le lendemain pour une rechute ou une détérioration de l'état du patient).

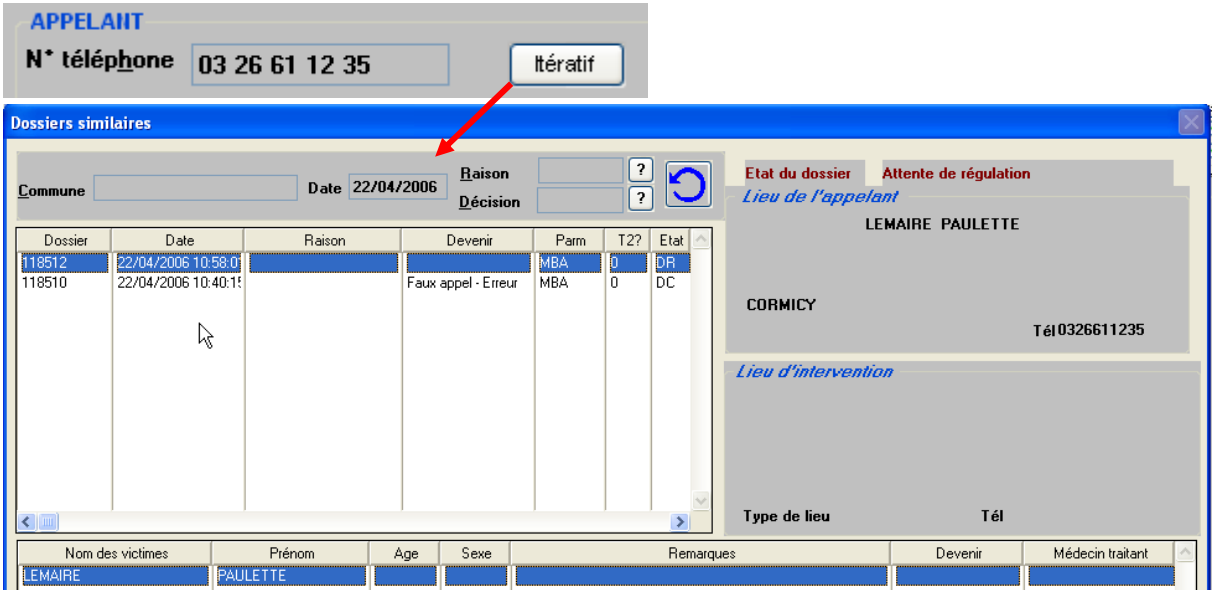

Une fois l'appel en cours rattaché, celui-ci est directement classé avec un devenir « ITER ». Un bouton permet de basculer vers le dossier de référence.

Le couplage avec le système de téléphonie MediQ® permet de récupérer le numéro de téléphone, celui-ci est utilisé afin d'horodater chaque appel (entrant ou sortant).

→ Voir chapitre 1.3.4. Couplage avec le logiciel de gestion téléphonique MediQ® (Page 60)

A l'arrivée d'un appel, si le numéro de téléphone correspond à un dossier en cours de régulation, alors celle-ci est automatiquement remontée à l'utilisateur (pas de recherche nécessaire).

Pour les dossiers dits « désactivés », il est possible de paramétrer le temps durant lequel l'affaire sera proposée à l'utilisateur si une personne rappelle durant ce délai (paramétrable de manière dynamique, granularité : à la minute).

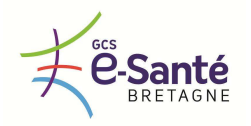

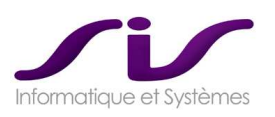

### *1.1.1.8. Priorité des appels*

La solution doit permettre de définir des niveaux de priorité d'un appel par code couleur ou/et *classification du degré d'urgence selon les recommandations de SAMU de France (P0, P1, P2).* 

#### **Réponse SIS :**

Trois codes couleur permettent de prioriser les appels (gravité du dossier).

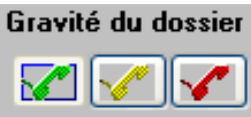

Au cours de la régulation, les dossiers ont des degrés de gravité différents. Cette option permet au permanencier d'indiquer cette information au médecin régulateur au travers de la liste des dossiers en attente de régulation.

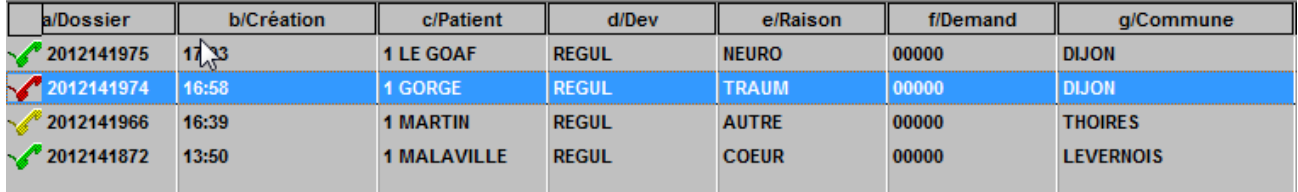

#### *1.1.2. DOSSIER DE REGULATION*

#### *1.1.2.1. Interrogatoire*

*Lors de l'interrogatoire, le logiciel doit offrir :* 

- *La possibilité de saisir et de codifier un motif d'appel à partir d'un thésaurus partagé par les quatre SAMU bretons*
- *Une aide à la recherche du motif d'appel. Le titulaire doit décrire le type d'aide proposée.*
- *La possibilité de saisir un interrogatoire en texte libre*
- *La possibilité de saisir un interrogatoire à partir de modèles préétablis et paramétrables selon besoin*

#### **Réponse SIS :**

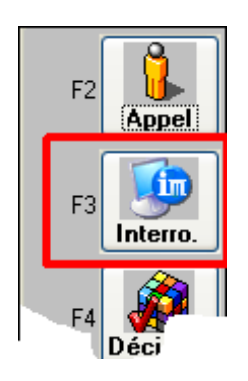

L'Interrogatoire fait par le régulateur au téléphone est consigné sur l'application, signé et horodaté automatiquement.

Centaure15® permet la saisie simultanée par plusieurs opérateurs d'informations diverses concernant la même victime sans blocage inter utilisateurs ni mélange de données et avec identification automatique de chaque opérateur.

Sur chaque interrogatoire médical (un par victime) une zone de texte libre est à nouveau disponible.

Toute ligne de texte commençant par les caractères "18" (ou autre séquence) pourra être transférée au Codis en même temps que le dossier d'appel avec l'interconnexion 15-18.

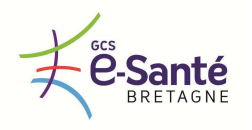

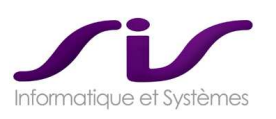

Les modèles préformatés sont accessibles au médecin régulateur pour lui éviter de saisir en texte libre quand des cas sont standards. Une interface de saisie est disponible pour créer, modifier ou supprimer des modèles d'interrogatoire.

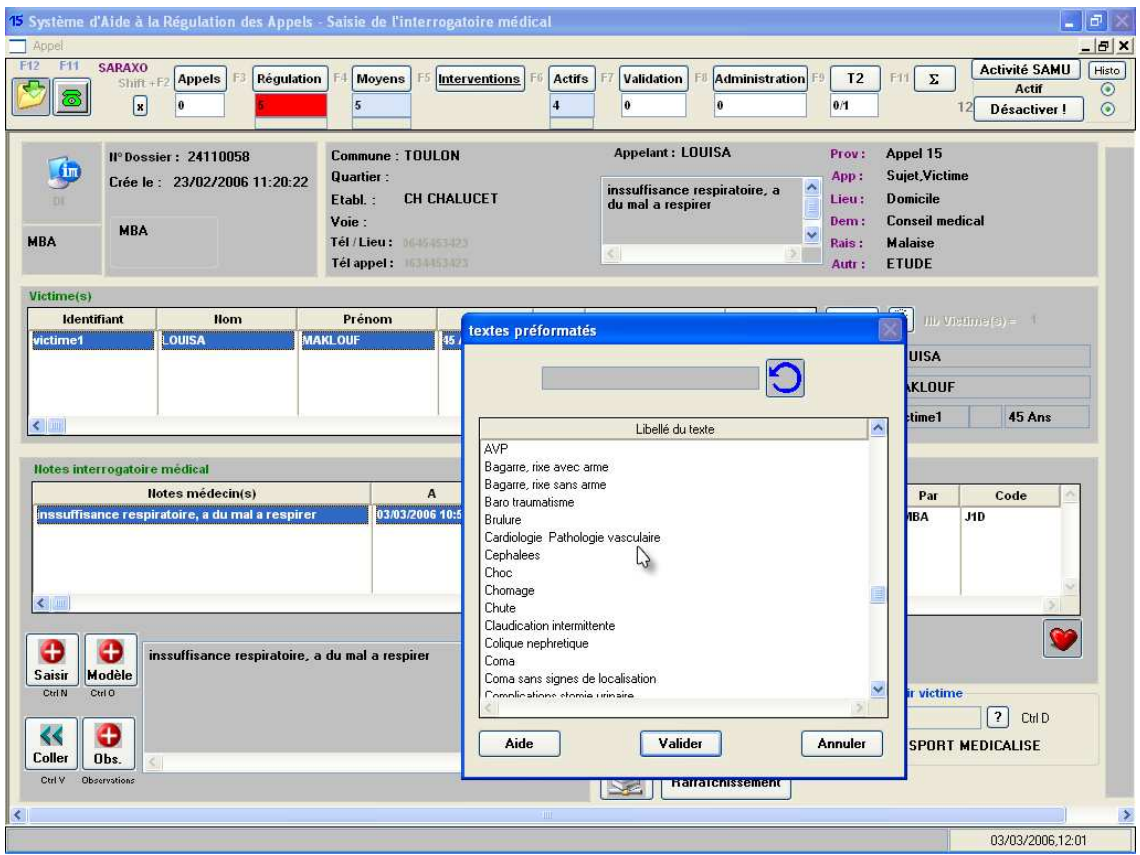

Le bouton « Thésaurus » permet d'accéder à un arbre de codification OMS.

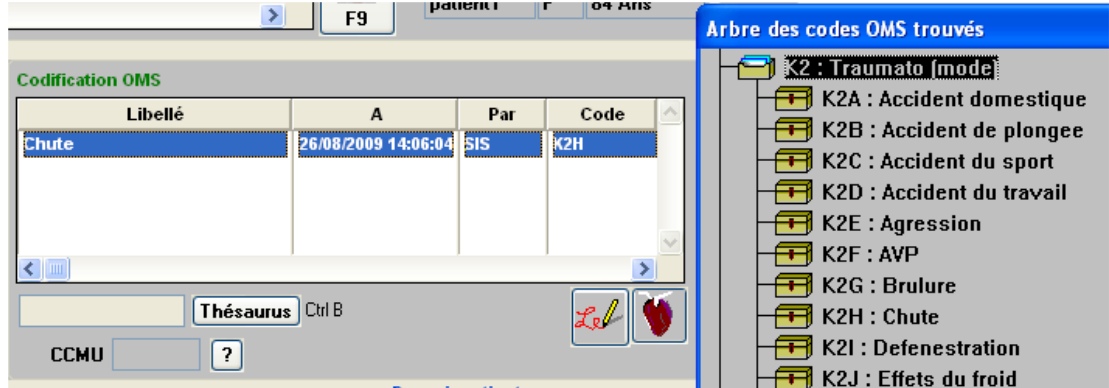

La liste présentée dans l'arborescence peut être réduite en plaçant un code dans la zone de saisie devant le bouton « Thésaurus ».

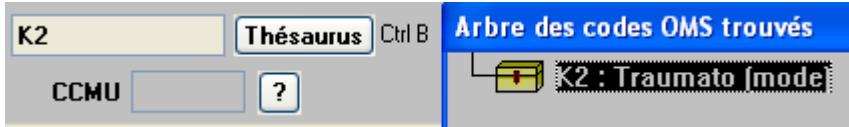

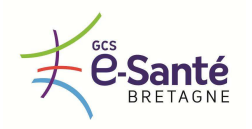

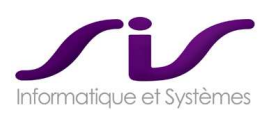

Une autre méthode consiste à copier un mot des notes d'interrogatoire médical dans le champ recherche et d'appuyer sur le bouton « Thésaurus ».

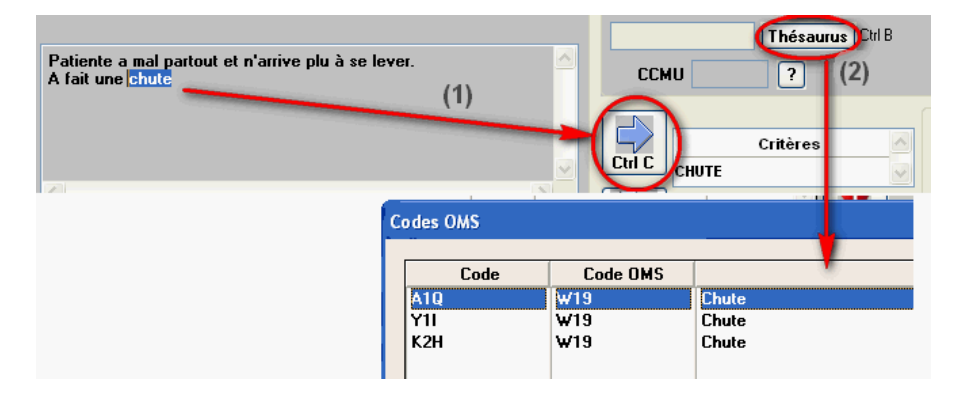

### Exemple de thésaurus :

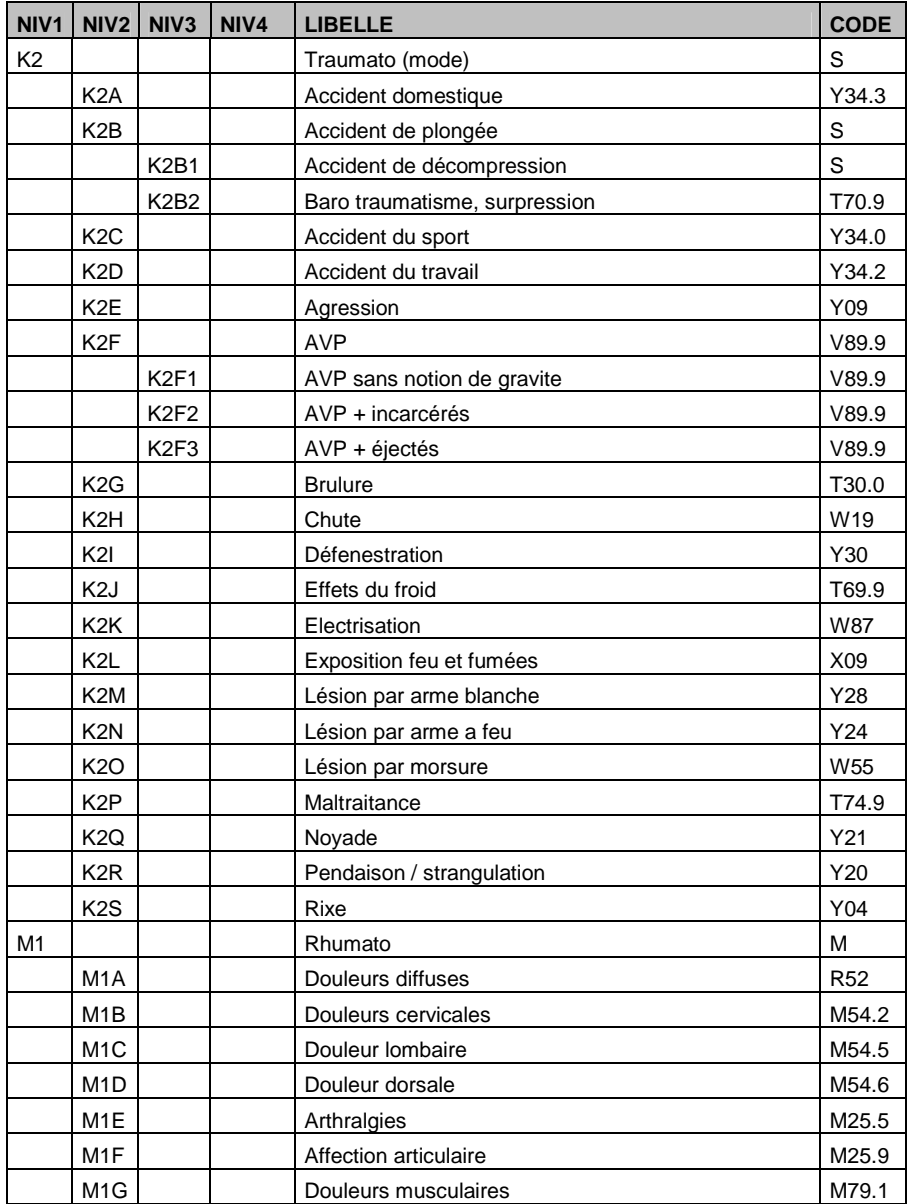

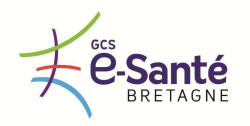

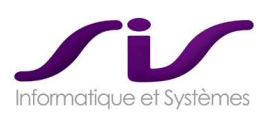

### *1.1.2.2. Mise en condition*

*A partir d'un référentiel partagé par les SAMU, le logiciel doit permettre :* 

- *De codifier et saisir une ou plusieurs mises en condition*
- *De saisir une description en texte libre de la mise en condition réalisée*

### **Réponse SIS :**

Centaure15® permet de codifier la mise en condition de la même manière que la codification de l'interrogatoire, utilisation d'un arbre.

Le module BilanWeb® permet d'enrichir la codification et permet une saisie en texte libre.

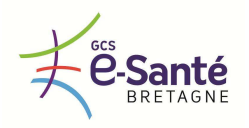

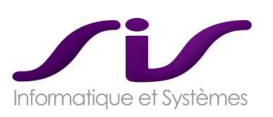

### *1.1.2.3. Bilan*

*Pour que le praticien puisse établir un bilan, le logiciel doit permettre :* 

- *De codifier et saisir un ou plusieurs diagnostics à partir d'un thésaurus partagé entre les 4 SAMU Bretons. Le titulaire doit décrire la fonctionnalité de codage diagnostic proposées par sa solution. De saisir un bilan en texte libre ou à partir de modèles préétablis*
- **De renseigner des scores de gravité (Classification Clinique des Malades des SMUR, Classification** *Clinique des Malades aux Urgences, …)*

### **Réponse SIS :**

### **LE BILAN MEDICAL CENTRE 15**

Le bilan régulation permet de noter les éléments récupérés par le centre de régulation (par téléphone, radiophonie…) sur l'application Centaure15® .

De manière identique à l'interrogatoire, il permet de saisir un bilan en texte libre ou d'utiliser des préformatés pour aider la saisie.

Accès au bilan de régulation par le PARM via la barre de navigation intra-dossier :

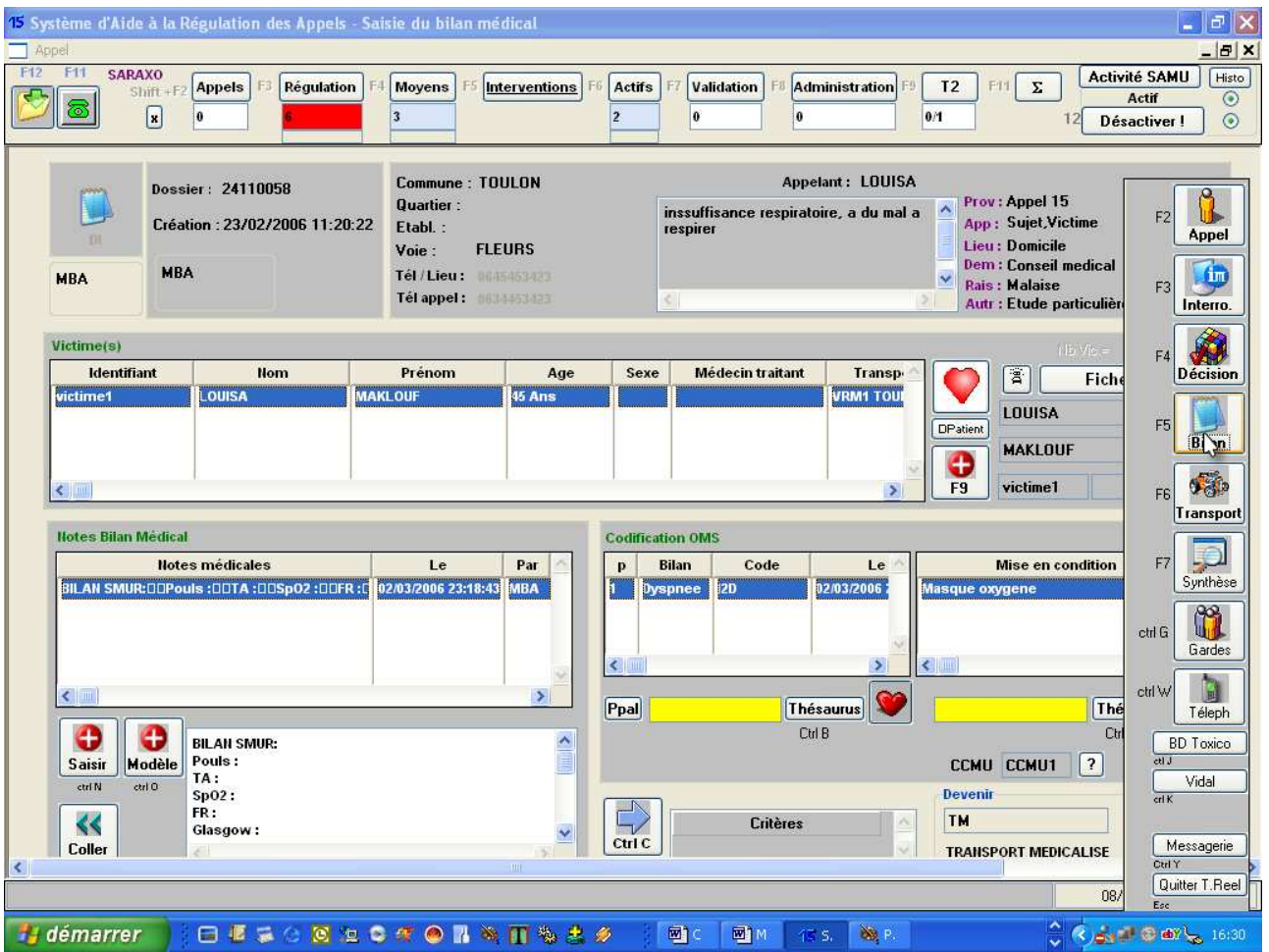

Centaure15® permet plusieurs niveaux d'intégration de l'arbre de codification en fonction du degré de précision souhaité par les utilisateurs du système.

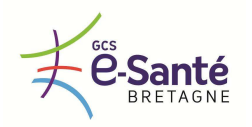

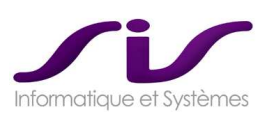

### • **Codification des pathologies et des actes**

La solution Centaure15® dispose d'une table CODIF et d'une table CDAM (Catalogue Des Actes Médicaux) qui encapsule la codification CIM 10 complète (Classification Internationale des Maladies) et la classification des actes médicaux.

Concernant l'exploration du Catalogue CDAM et de la CIM, un moteur de recherche est implémenté.

Pour la CIM10, vous saisissez un mot de la pathologie qui vous intéresse et vous avez immédiatement accès à tous les codes et tous les libellés CIM qui contiennent ce nom.

Cet outil intégré à Centaure15® peut être utilisé comme une aide au codage.

### • **Gestion de la nouvelle codification des actes par nature (CCAM)**

En collaboration avec nos clients et le Club Utilisateur Centaure15® , des travaux de définition et d'analyse ont déjà été effectués. Ce projet vise en effet à remplacer des nomenclatures inspirées principalement par des critères de gestion par des nomenclatures scientifiques, indépendantes de la gestion, et permettant ensuite de dériver des échelles de tarification.

### • **Codification des médicaments**

Centaure15® intègre aujourd'hui plusieurs types de codification pour les médicaments en fonction de la demande du CH. Ces codifications sont soit issues du Vidal©, soit issues d'une classification particulière (CIP, CIO, ATC) ou bien encore du travail des médecins de certains SAMU.

Intégrer la CIO revient donc à intégrer de manière structurée un ensemble de codes référençant les spécialités pharmaceutiques. Cette bible médicale peut être enrichie par l'administrateur de Centaure15® .

Cette codification des médicaments est utilisée pour la mise en condition d'un patient d'un dossier.

### • **Exemple d'une codification pour CCAM :**

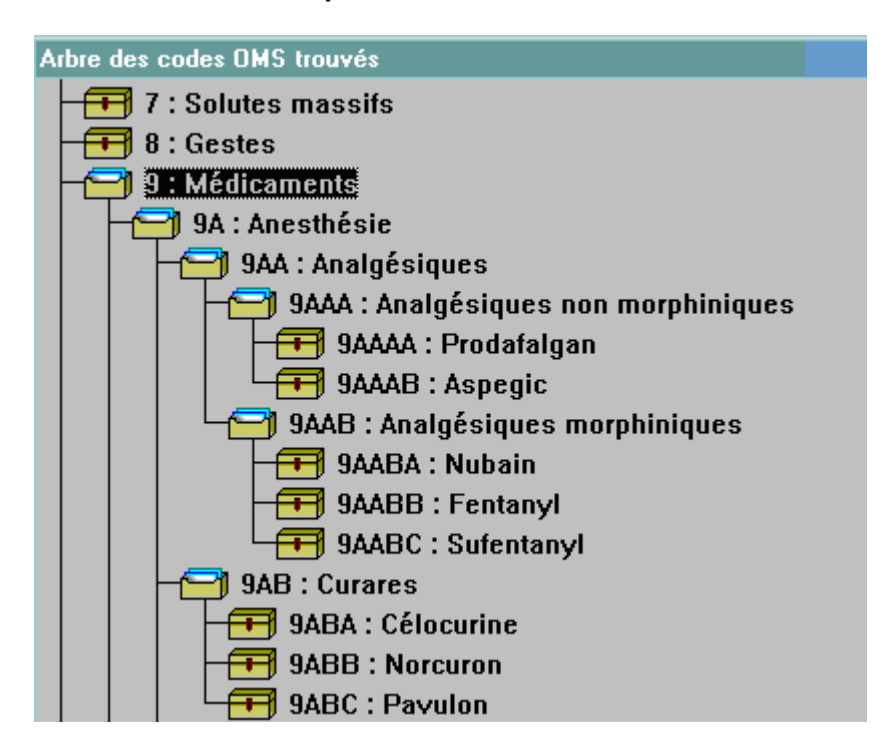

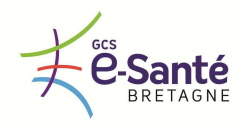

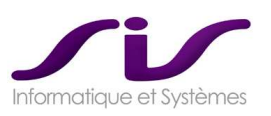

### *1.1.2.4. Patients remarquables*

*Le logiciel doit offrir la possibilité d'identifier des patients selon des modalités variables (Nom, adresse, téléphone, autres) qui ont déjà été pris en charge par un ou plusieurs SAMU Bretons.* 

*Sous réserve de respecter la réglementation en vigueur (loi informatique et liberté, hébergement de données de santé à caractère personnel, …), ces patients pourraient bénéficier soit d'un dossier médical local soit d'un dossier médical partagé au niveau régional.* 

*La solution locale ou régionale de suivi de patients remarquables et de leurs dossiers médicaux associés est celle décrite dans l'offre du titulaire. Le contenu du dossier médical doit être détaillé (données administratives, antécédents, allergies, historique des interventions, …).* 

#### **Réponse SIS :**

Centaure15® propose une « Base de Patients Remarquables » qui est constituée selon des critères au choix par les SAMU (par exemple : toute victime « transporté SMUR » fait l'objet d'une création d'un « Dossier Patient Remarquable »). Un « Patient Remarquable » est toujours issu d'une création manuelle par l'opérateur.

Dans la recherche de dossier patient à partir d'une victime appelant, différentes possibilités sont offertes en ce qui concerne la méthodologie de recherche de Patient Remarquable.

Le paramétrage des valeurs possibles sont :

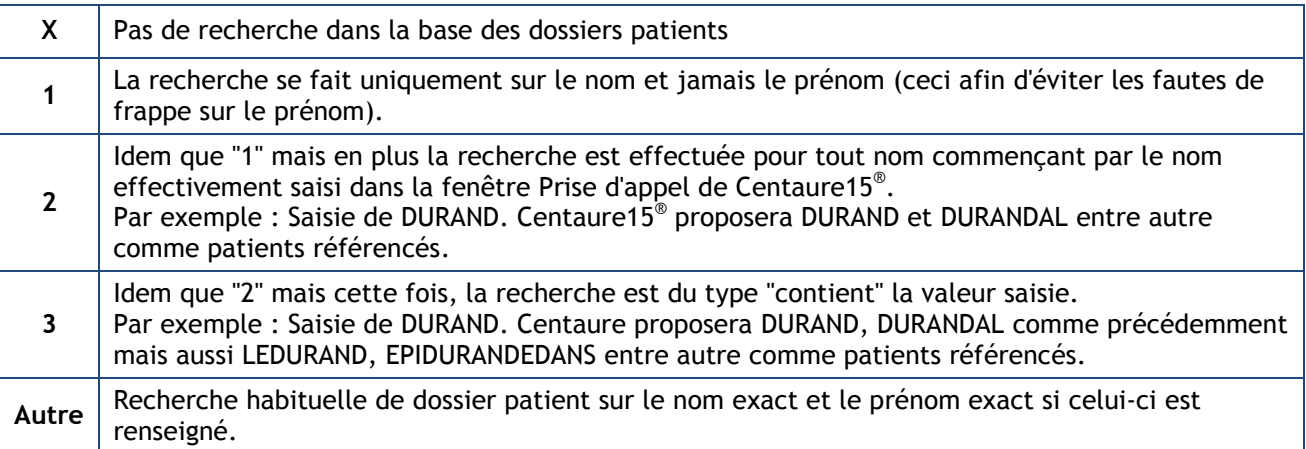

Lors de la recherche d'homonymes, le système informe de la présence d'un patient remarquable par un cœur rouge.

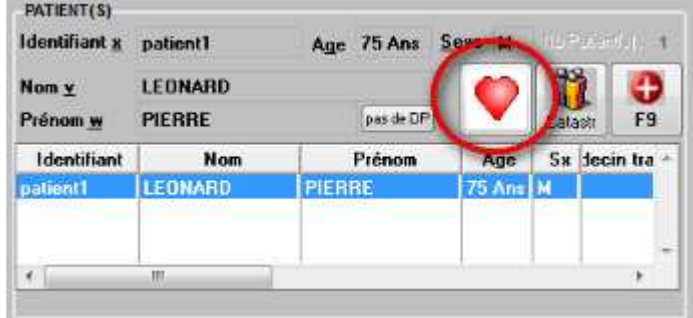

La base de données « Patient Remarquables » est globale régionale de sorte qu'un SAMU-A puisse visualiser les données d'un Patient Remarquable qui est domicilié sur le territoire de santé du SAMU-B. Voir chapitre 1.2. Echanges et partages régionaux ou interrégionaux entre SAMU (Page 45)

Description fonctionnelle de la fiche « Patient Remarquable » Voir ANNEXE 9 : Dossier Patient Remarquable (Page 204)

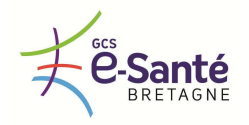

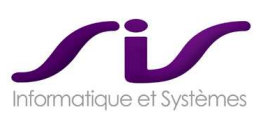

### *1.1.2.5. Aide à la régulation*

- *Une aide à la régulation doit être mise à disposition des utilisateurs. Cette aide pourra être constituée :* 
	- *De protocoles, de conduites à tenir rédigés par les SAMU Bretons,*

### **Réponse SIS :**

Paramétrable selon les bases disponibles dans le SAMU

### • **Exemple de Fiche Reflexe le Type de lieu**

Témoin de présence d'une fiche réflexe (F)

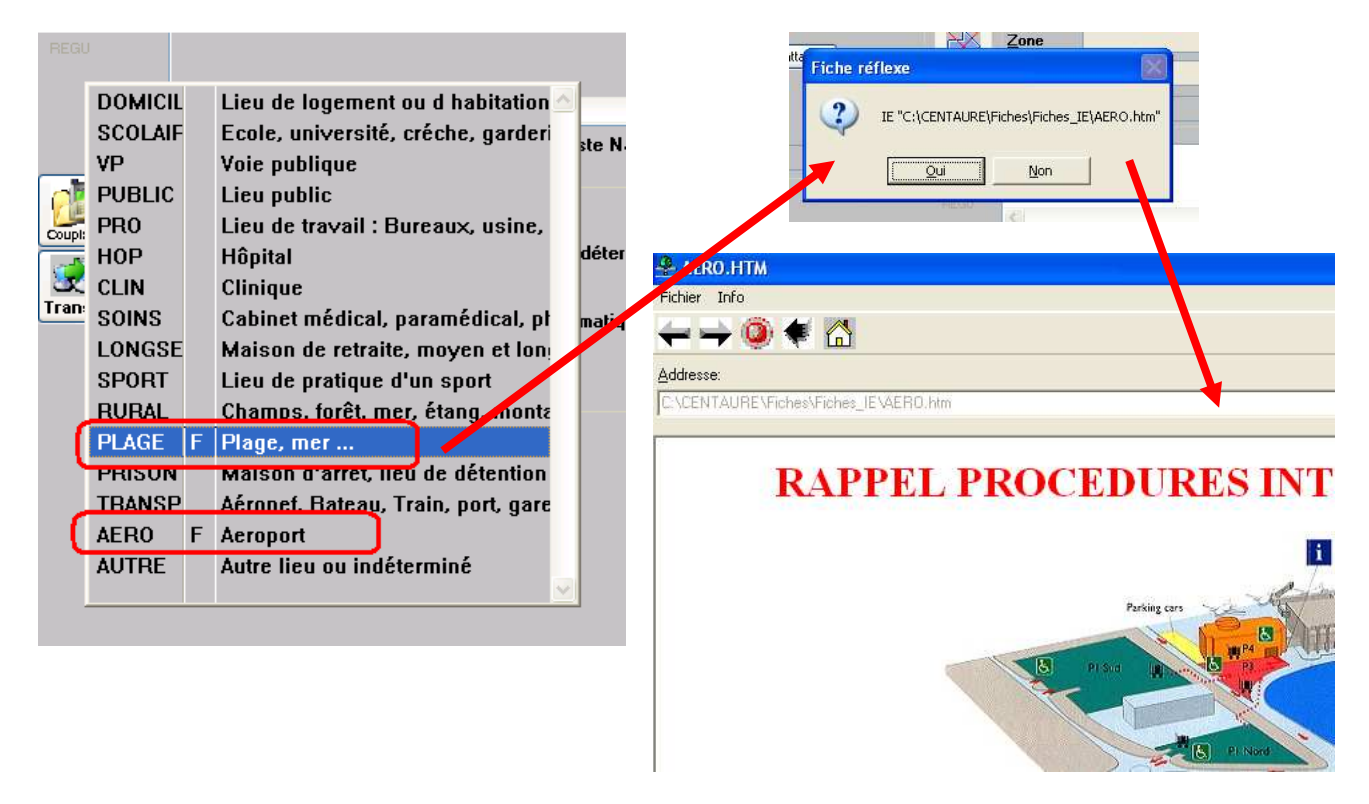

*Du guide d'aide à la régulation de SAMU de France.* 

*L'accès à cette aide à la régulation doit pouvoir se faire soit par une recherche manuelle, soit par une recherche automatique en fonction de mots clés saisis par l'utilisateur (diagnostic, motif d'appel, …) ou de son profil (ARM, médecin régulateur...).* 

**Réponse SIS :** 

### **GUIDE D'AIDE A LA REGULATION SAMU DE FRANCE (PROTOCOLE CIM10)**

Le module d'aide à la régulation (G.A.R.) est hébergé sur le serveur du site web suivant :

http://guide.samu-de-france.fr/

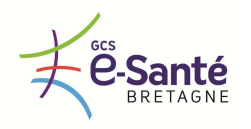

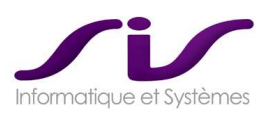

Il permet d'effectuer des recherches suivant trois modes d'accès :

- A partir d'un mot clé
- A partir d'un code avec un accès direct au paragraphe P.A.R.M (fiche reflexe PARM)
- A partir d'un code avec un accès direct au paragraphe Médecin Régulateur (fiche reflexe médecin)

Exemple : recherche d'une fiche G.A.R. à partir d'un code

Exemple pour les bilans avec utilisation du Thésaurus qui fait apparaître la liste des codes OMS disponibles :

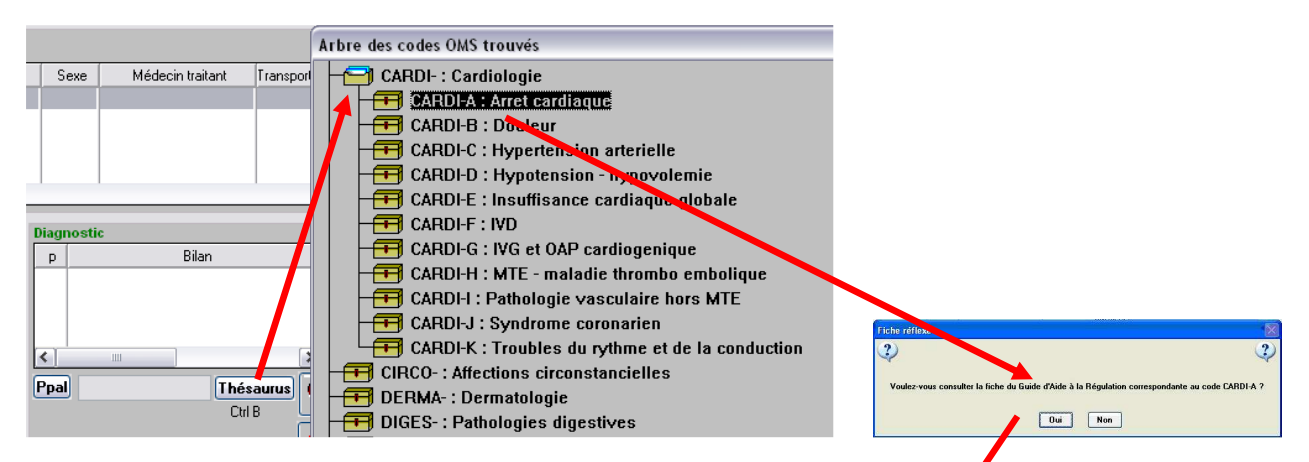

Ouverture du navigateur Internet avec chargement de la fiche correspondante dans le Guide d'Aide à la Régulation après validation du message de confirmation :

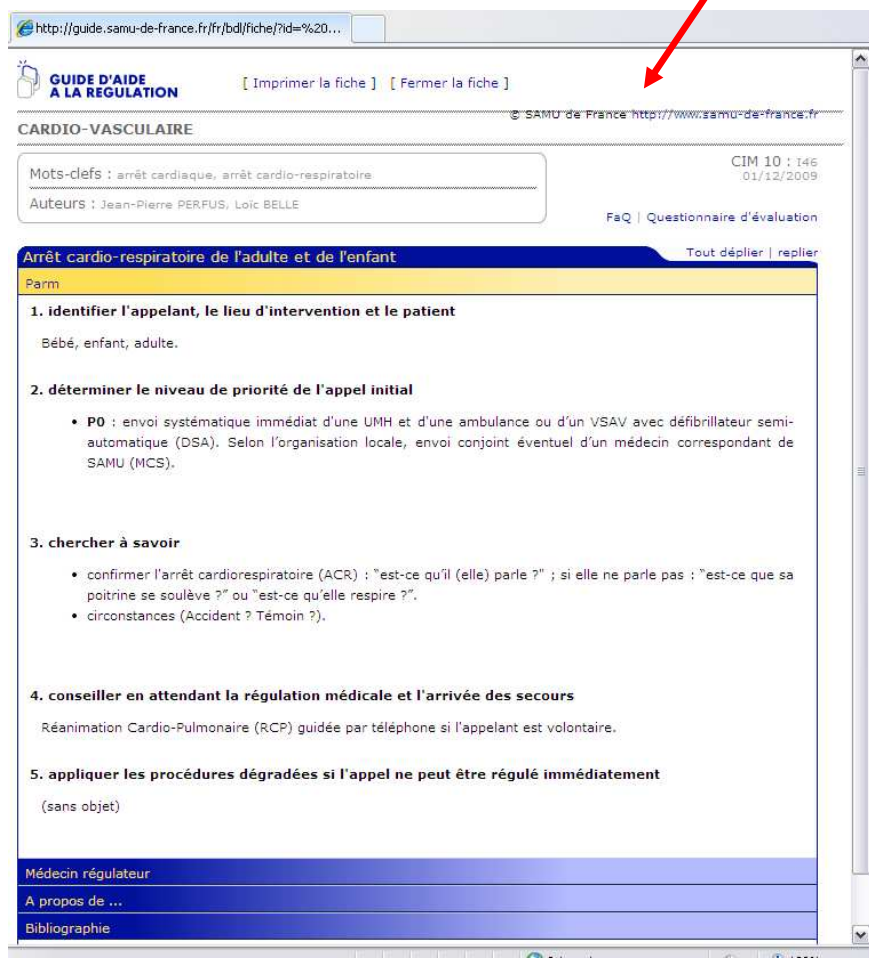

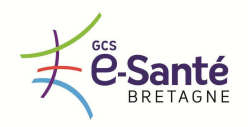

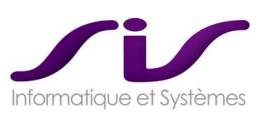

### *1.1.2.6. Décisions*

*Le logiciel doit permettre :* 

- *De prendre de zéro à n décisions*
- *D'exécuter en fonction de la décision prise un ou plusieurs scénarii constitués d'un ou plusieurs écrans et/ou d'un ou plusieurs actions comme par exemple l'envoi d'un transport sanitaire privé, d'un médecin de garde, d'un SMUR, d'un VSAB…*

### **Réponse SIS :**

### **DECISION, DECLENCHEMENT ET ENVOI DE MOYENS D'INTERVENTION**

Centaure15® permet à l'administrateur du système de configurer lui-même les mécanismes de prise de décision.

Toutes ces décisions peuvent être paramétrées pour déclencher des scénarios d'actions ou l'appel à des fiches de procédures permettant le déclenchement ou non de moyen d'intervention, l'envoi ou non de véhicule, le choix ou non de personnels.

### Plan Satellite Maurepas-Patt<br>- L<mark>e</mark>s Gayeulle  $|\pmb{\theta}|$  $\left( \frac{1}{n} \right)$ **ATSU**. Ambulances ATSU  $t$  Lago MED , Medecin  $\sum_{U,F,N}$ **SAMUX**, SAMU exterieur **INFOG** , Information garde PARM CONS, Conseil medical, (apres regulation) **URGEN**, Conseil : Urgences de Secteur MMED, Maison medicale Beaulier ø **RENSP**, Renseignement PARM NOREG, A raccroche avant regulation medicale AMB, Ambulance PHAR, Pharmacie o. PMT, Prescription medicamenteuse telephonique SMUR X GPSEC X Ajouter Annuler P **NHAZONA Décisions SMUR**

### • **Prise de décision simple ou multiple**

Un clic sur le bouton « + » ouvre une fenêtre permettant de sélectionner une ou plusieurs décisions. Une fois la ou les décisions prises, le module affiche l'ensemble des décisions sous forme d'onglet. Des icônes précisent l'état d'avancement du scénario (moyens, véhicules, personnels manquants).

WebDécision® est un module multi-utilisateurs : Le médecin prend les décisions et est informé en temps réel des différents effecteurs engagés par les ARM.

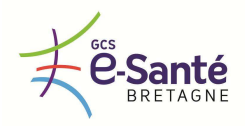

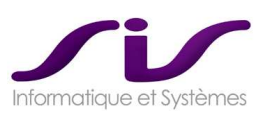

*Les différents scénarii possibles ainsi que le contenu des différents écrans sont ceux retenus dans l'offre du titulaire proposés. A chaque décision il doit être possibles d'associer ou non un ou plusieurs moyen(s), personnel(s), véhicule(s).*

*La solution doit permettre pour chaque décision :* 

 *De saisir et de codifier, à partir d'un référentiel régional partagé par les SAMU, le ou les moyen(s), personnel(s), véhicule(s) les plus appropriés à la situation.* 

**Réponse SIS :** 

Chaque SAMU reste propriétaire et pilote des données du référentiel de sa base et peut accéder en lecture aux données des autres SAMU.

Voir chapitre 1.2. Echanges et partages régionaux ou interrégionaux entre SAMU (Page 45)

- *D'offrir une aide à la sélection du moyen, du personnel et du véhicule. Le titulaire doit décrire les critères de sélection possibles :* 
	- o *Disponibilité,*
	- o *Tableau de gardes,*
	- o *Commune et secteur d'intervention,*
	- o *Qualification,*
	- o *Ordre de départ, date du dernier engagement...*

### **Réponse SIS :**

En fonction du ou des scénarii et de la codification effectués par l'administrateur du système, WebDécision® propose plusieurs critères de sélection :

- soit les moyens de garde sur le secteur,
- soit les moyens de garde sur les secteurs voisins,
- soit tous les moyens du secteur,
- soit tous les moyens des secteurs voisins,
- soit tous les moyens du département,
- soit enfin tous les moyens par ordre de distance du lieu d'intervention.

Le système permet de trier ces moyens de secours par temps d'intervention, date de dernier engagement ou gardes.

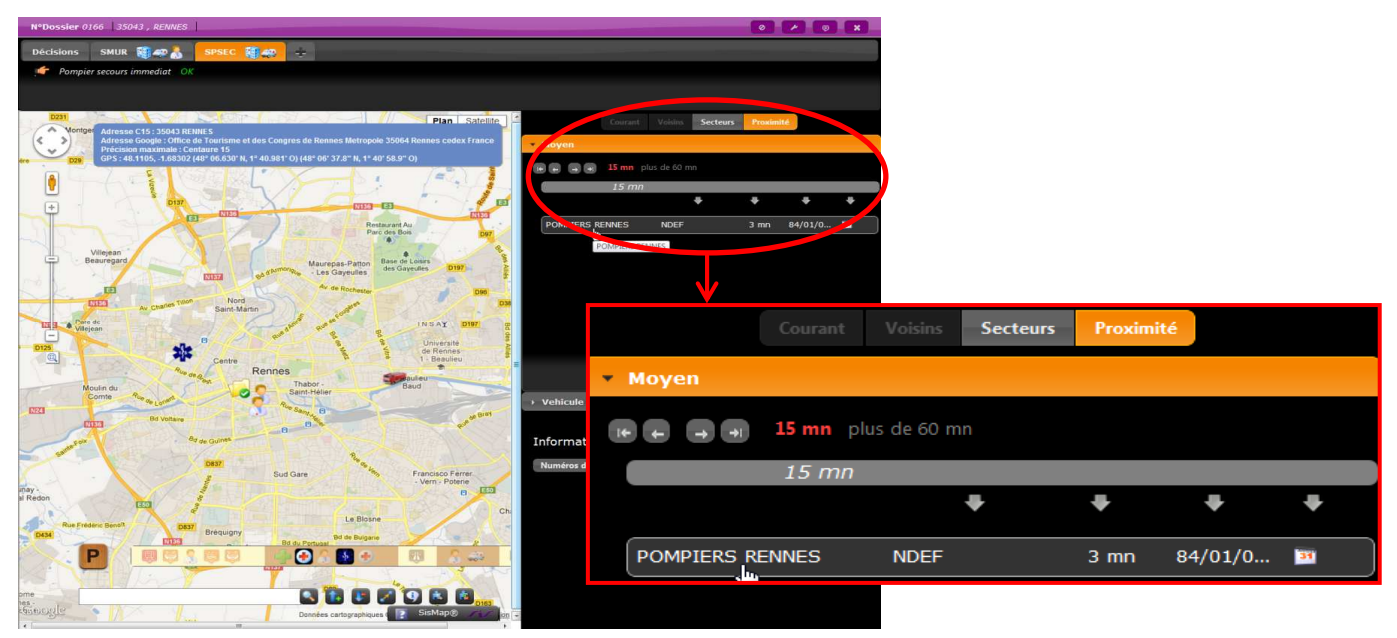

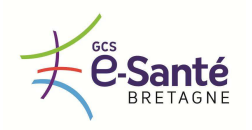

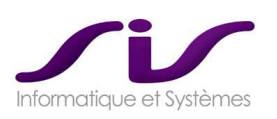

La disponibilité des véhicules et des personnels est gérée, mais le processus est non bloquant, c'est à dire qu'après avertissement, l'opérateur peut choisir un véhicule ou un personnel déjà engagé (cas des détournements SMUR).

*L'application doit permettre de fixer un statut d'engagement (exemple : engagé, attente, refus, injoignable) pour chaque décision, moyen, personnel, véhicule. Ce statut doit être synchronisé au niveau régional afin d'éviter aux SAMU de solliciter un moyen déjà engagé.* 

### **Réponse SIS :**

Pour chaque décision prise, moyen secours contacté, véhicule sélectionné pour l'intervention, l'opérateur doit choisir dans une liste paramétrable le code exécution associé. Il correspond à une confirmation (accord) ou une infirmation (refus, indisponibilité). Cette obligation permet une traçabilité des évènements passés sur un dossier.

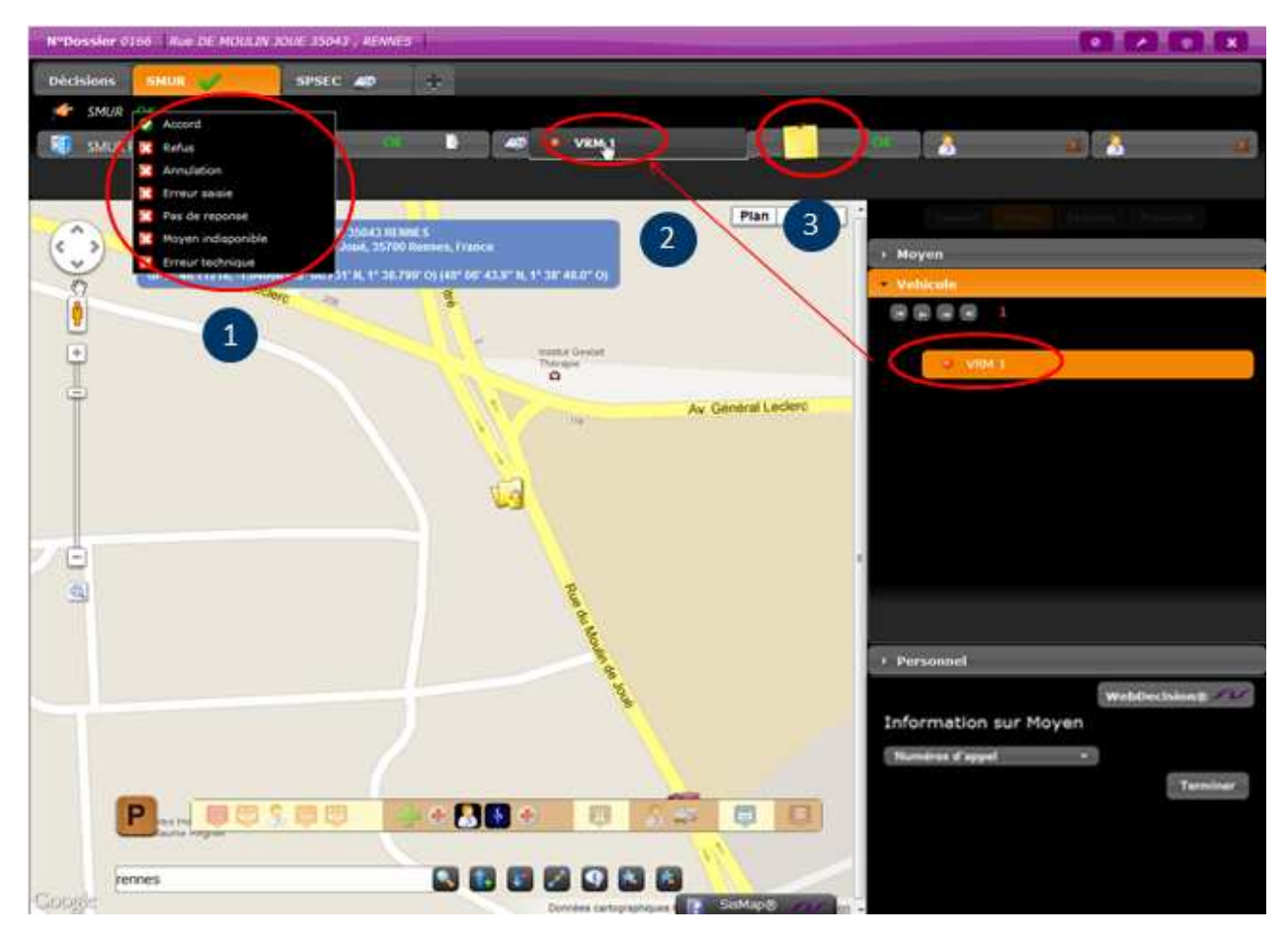

- 1) Annulation ou validation des décisions, moyens et véhicules par code exécution.
- 2) Changement de véhicule engagé par simple glisser déposer.
- 3) Attachement d'une note sur chaque objet.

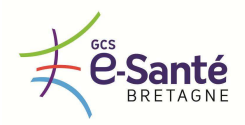

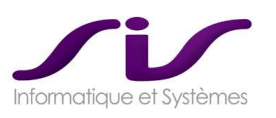

### *1.1.2.7. Suivi d'interventions*

*Grâce à un tableau synoptique, le logiciel doit permettre de suivre en permanence les moyens, les personnels, les véhicules non médicalisés et médicalisés :* 

- *Engagés par un SAMU,*
- *Co-régulés, partagés entre SAMU,*
- *Partagés entre SAMU et SDIS*
- *Engagés par l'ensemble des SAMU de la région.*

### **Réponse SIS :**

### **LE SYNOPTIQUE WEB®**

Le SynoptiqueWeb® permet de visualiser l'ensemble des moyens médicalisés ou non.

Les connecteurs 15-15® et 15-18® permettent de co-réguler des dossiers entre SAMU ou SAMU/SDIS. Ces derniers apparaîtront dans le SynoptiqueWeb® .

 $\rightarrow$  Voir ANNEXE 3 : Les synoptiques Centaure15<sup>®</sup> (Page 211)

Le SynoptiqueWeb® présente la liste des dossiers concernés avec le numéro et l'heure de création du dossier, la victime, l'adresse d'intervention. Pour chaque dossier, il présente la liste des véhicules et moyens engagés avec, pour les véhicules, les horaires d'arrivée et de départ des différents lieux. Le personnel engagé pour ces interventions peut aussi être visualisé sur ce synoptique.

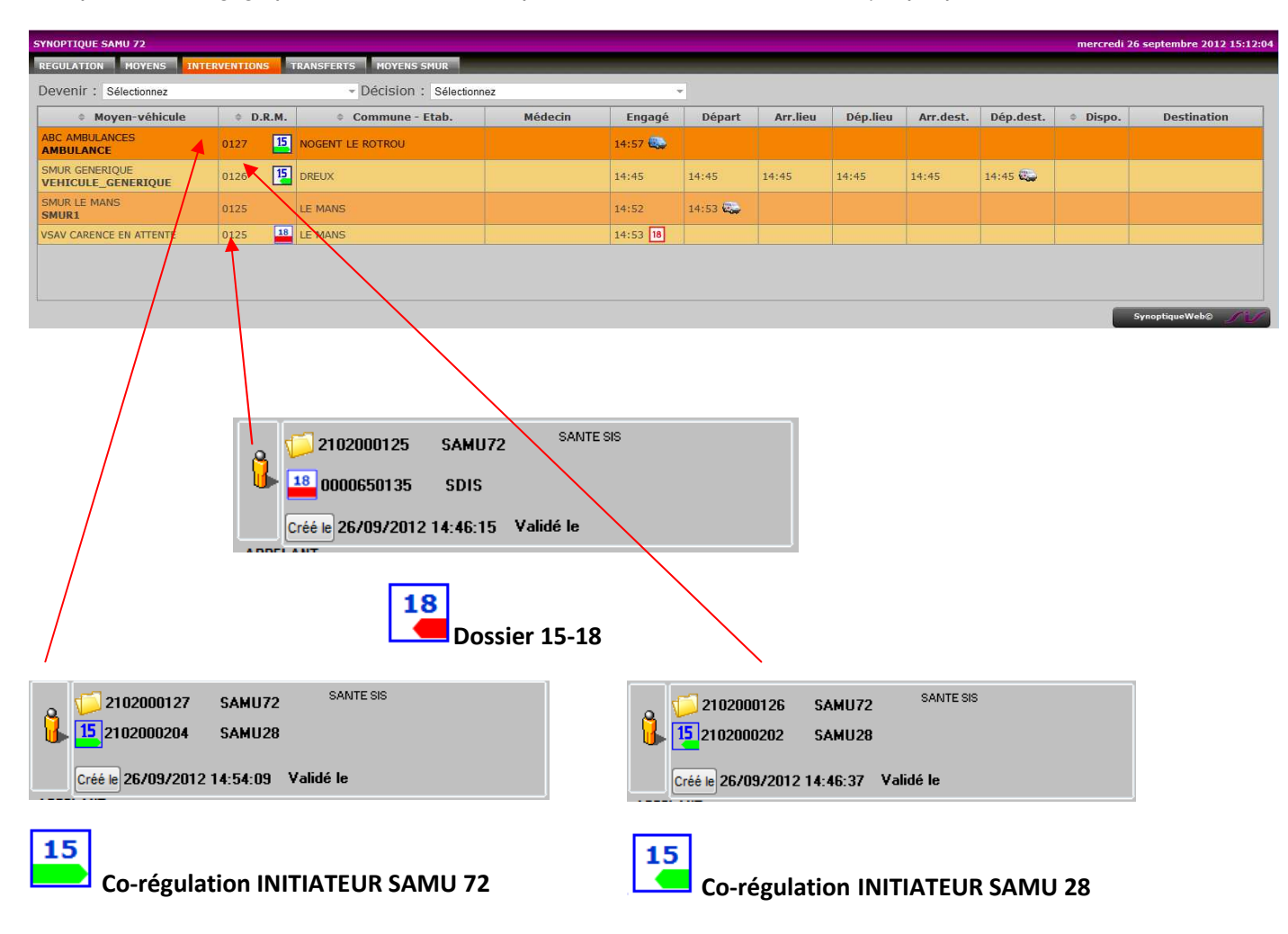

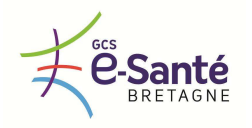

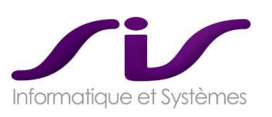

Les horaires et les statuts d'interventions affichés sur le synoptique doivent pourvoir être renseignés et *incrémentés :* 

- *Soit manuellement*
- *Soit automatiquement à partir des informations transmises par le SDIS à travers un lien 15-18, un lien 15 – logiciel de régulation ambulancière, du système de radiocommunication ANTARES, d'un système de radiocommunication analogique, d'un opérateur télécom, …*

### **Réponse SIS :**

Les états et horaires des véhicules peuvent être saisis de différentes façons :

- manuellement via l'écran de saisie des horaires,
- automatiquement via l'interconnexion avec le système de gestion de flotte (lien « statuts » radio pour les véhicules SMUR, lien avec le logiciel de régulation ambulancière pour les véhicules ambulances privées, lien 15-18 pour les engins pompiers),
- directement sur le synoptique en désignant le véhicule et en appuyant sur la touche correspondant à l'état à renseigner,
- sur la page complète des horaires en double-cliquant sur la ligne du véhicule sur le synoptique des interventions.

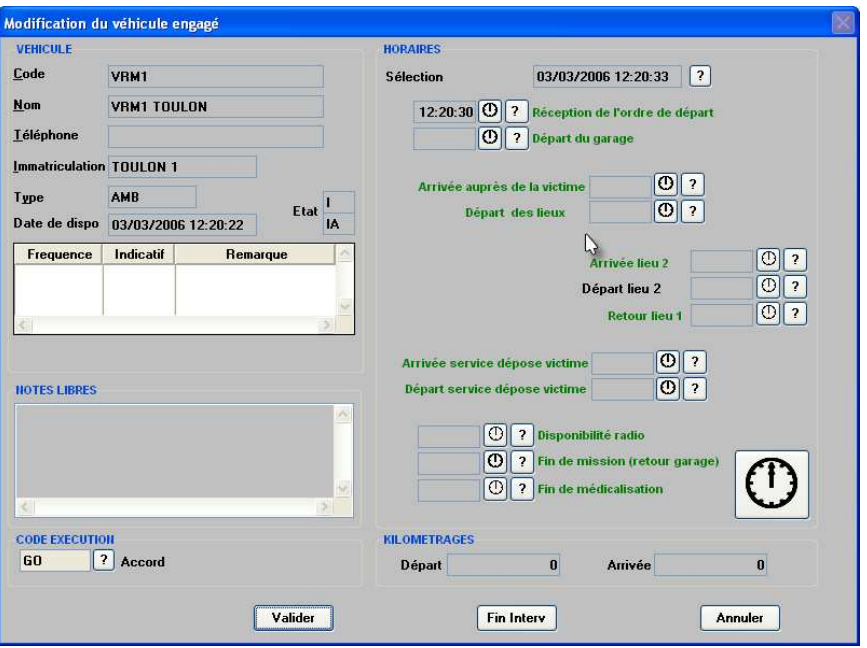

#### **Gestion des statuts horaires d'intervention**

Saisie des horaires en visualisant la fiche « véhicule engagé » et en cliquant sur une petite horloge donnant l'heure actuelle ou en cliquant sur un bouton permettant la saisie manuelle de l'heure (nombreux formats de dates et heures et contrôles de cohérence).

*Le tableau synoptique de suivi des interventions ainsi que la liste des filtres et des tris disponibles sont ceux détaillés dans l'offre du titulaire.* 

### **Réponse SIS :**

 $\rightarrow$  Voir ANNEXE 3 : Les synoptiques Centaure15<sup>®</sup> (Page 211)

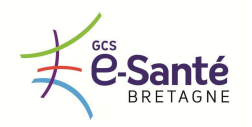

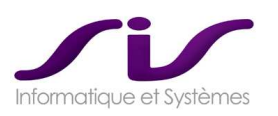

### *1.1.3. DOSSIER SMUR*

*Le logiciel doit au minimum offrir aux SMUR un accès à la fiche de régulation avec possibilité d'impression.* 

### **Réponse SIS :**

### **MODULE WebRSR®**

Le module WebRSR® est une interface Web consultable sur le PC fixe du SMUR (WebRSR® est en mode Web).

Le module WebRSR® est une version simplifiée du module BilanWeb®

Liste des Dossiers de régulation dans lequel on a engagé le SMUR :

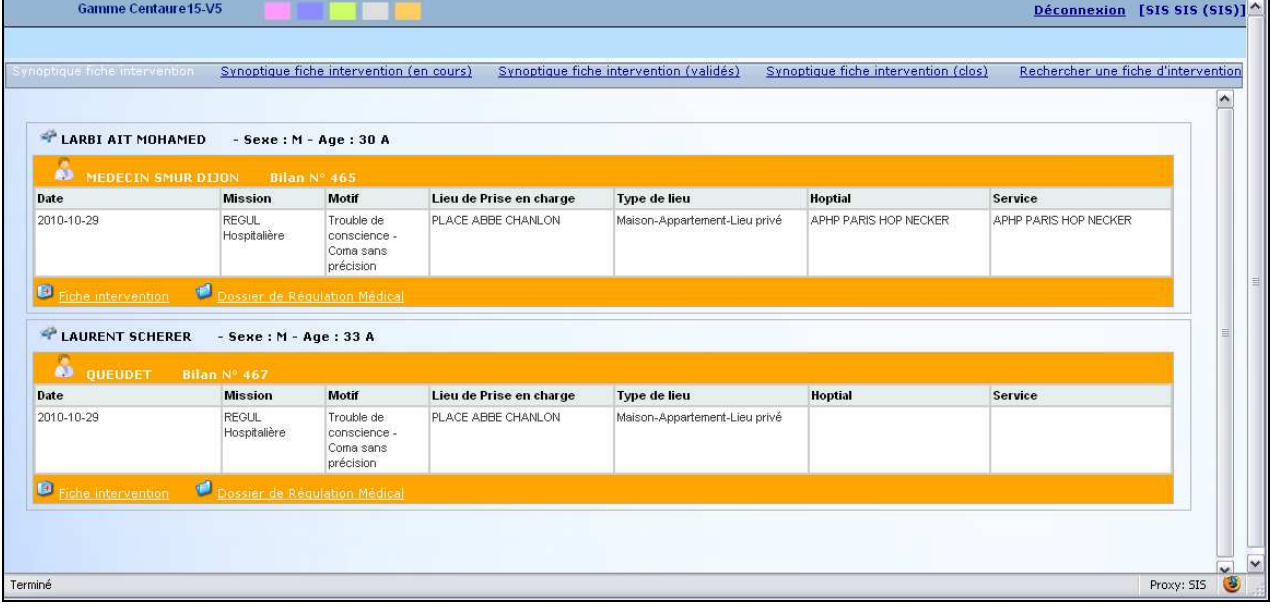

WebRSR® permet de consulter les dossiers de régulation du patient pris en charge par le SMUR :

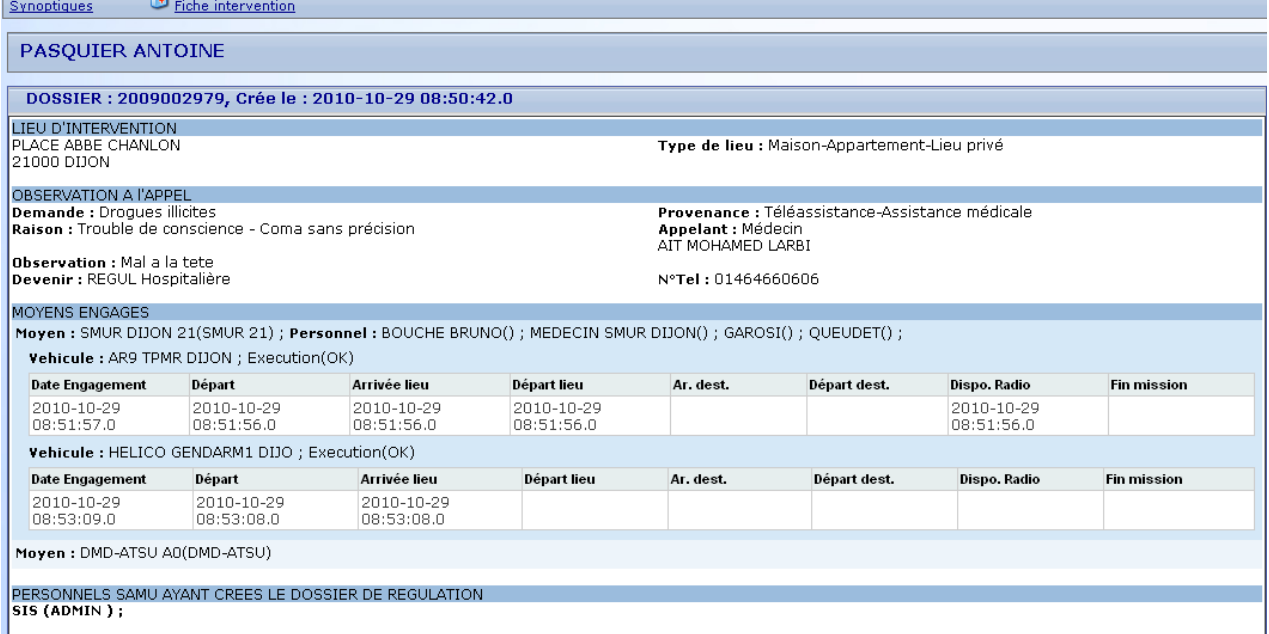

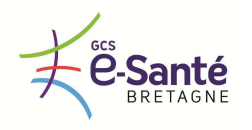

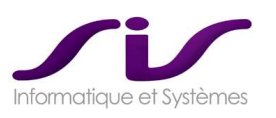

Le SMUR voit les dossiers de régulation dans lequel on a engagé ce SMUR. Le SMUR ne voit pas les dossiers de régulation dans lequel on a engagé un autre SMUR.

L'impression de la fiche de régulation se fait via le module SisPublisher® . → Voir ANNEXE 4 : Editions automatisées SisPublisher<sup>®</sup> (Page 217)

*Fonctionnalités optionnelles, soumises à bons de commandes : les fonctionnalités suivantes sont celles retenues dans l'offre du titulaire :* 

 *Possibilité de manière sécurisée de communiquer une feuille de route, de partager le dossier de régulation, un dossier médical et un compte rendu d'intervention entre SAMU et SMUR* 

**Réponse SIS :** 

### **MODULE BilanWeb®**

Le module BilanWeb® est une interface Web consultable sur le PC fixe du SMUR (BilanWeb® est en mode Web). Il permet de saisir un compte-rendu médical complet. → Voir ANNEXE 5 : Module BilanWeb<sup>®</sup> (SMUR) (Page 225)

L'envoi d'une feuille de route se fait de manière sécurisé grâce au module SisPublisher® → Voir ANNEXE 4 : Editions automatisées SisPublisher<sup>®</sup> (Page 217)

*Possibilité d'interfaçage avec des logiciels embarqués SMUR* 

### **Réponse SIS :**

### **CONNECTEUR C15-Tablette SMUR®**

Centaure15® peut s'interfacer avec des logiciels embarqués SMUR.

Schéma général de la mise en place du connecteur C15-Tablette SMUR® :

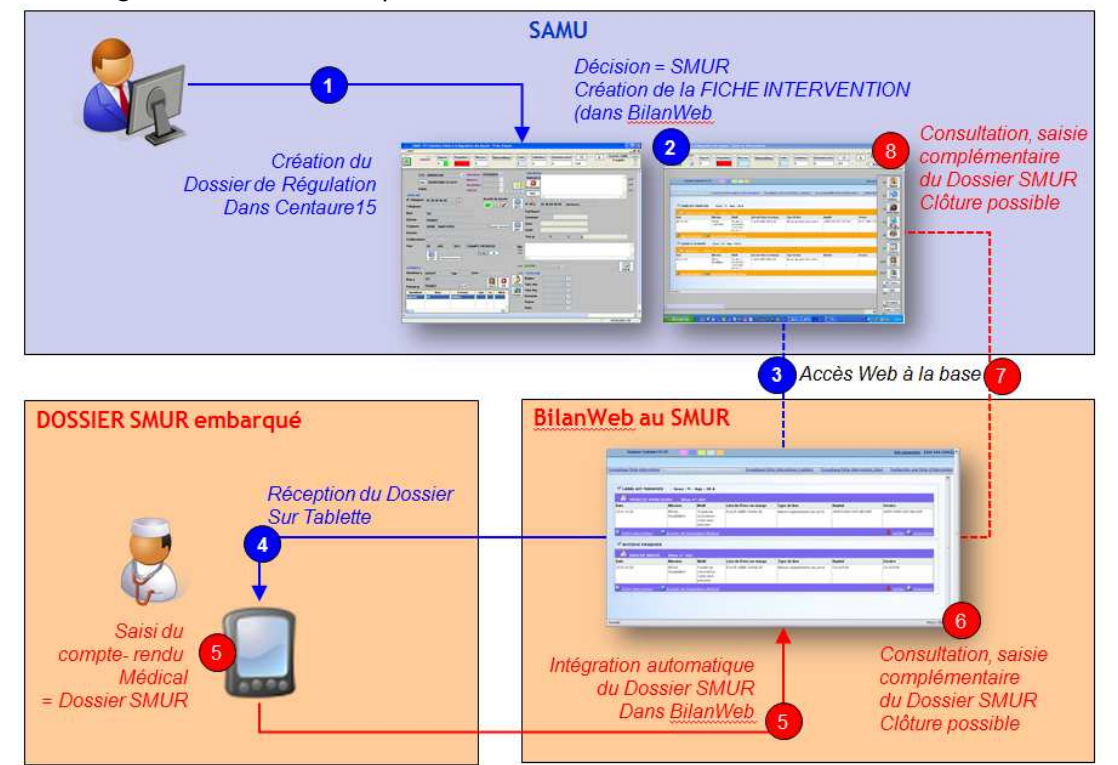

*(Ces fonctionnalités peuvent faire l'objet de bons de commandes émis par les membres du groupement qui souhaitent en bénéficier.)* 

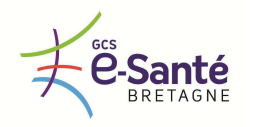

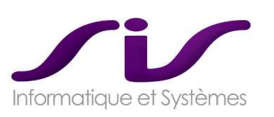

### *1.1.4. DOSSIER SERVICE D'ACCUEIL DES URGENCES, MAISONS MEDICALES, MEDECINS GENERALISTES*

*Le logiciel doit au minimum offrir aux Services d'Accueil des Urgences et à toute autre structure de prise en charge (maisons médicales, cabinets libéraux, …) un accès à la fiche de régulation avec possibilité d'impression.* 

**Réponse SIS :** 

### **MODULE WebUrgences®**

Le module WebUrgences® (en mode simple consultation) est une interface Web consultable sur le PC fixe de tout Service d'Accueil des Urgences (S.A.U.).

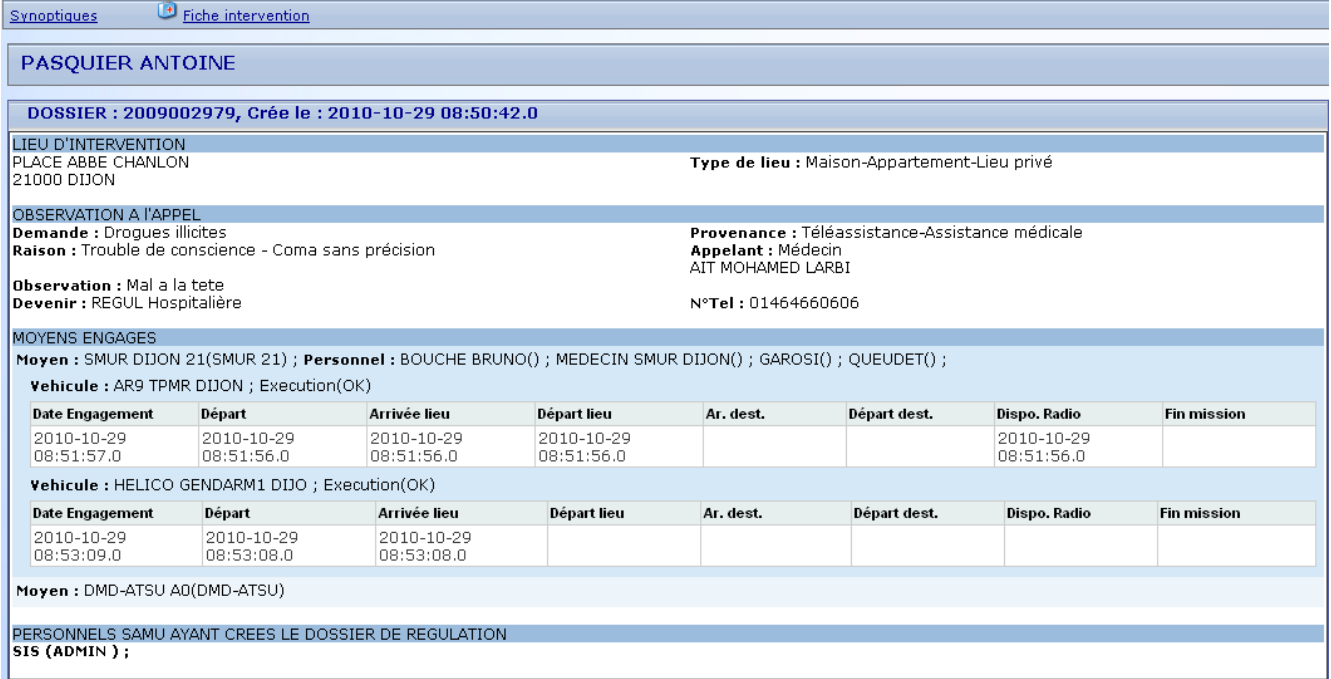

WebUrgences® (en mode simple consultation) permet de consulter les dossiers de régulation du patient à destination de tout S.A.U. attribué comme « destination » du patient dans Centaure15® .

Le S.A.U. voit les dossiers de régulation pour lequel le patient a été orienté vers ce service. Le S.A.U. ne voit pas les dossiers de régulation pour lequel le patient a été orienté vers d'autres S.A.U. → Voir ANNEXE 6 : Module WebUrgences<sup>®</sup> (S.A.U) (Page 238)

L'impression de la fiche de régulation se fait via le module SisPublisher® . → Voir ANNEXE 4 : Editions automatisées SisPublisher<sup>®</sup> (Page 217)

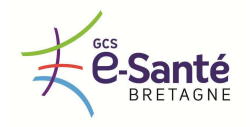

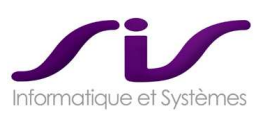

*Fonctionnalités optionnelles, soumises à bons de commandes :* 

 *Possibilité de partager entre SAMU et Service d'Accueil des Urgences ou toute autre structure de prise en charge d'un patient, en toute confidentialité, le dossier de régulation, un dossier médical, des données facilitant la préadmission et la prise en charge du patient, …* 

**Réponse SIS :** 

### **MODULE WebUrgences-2®**

Idem, le module WebUrgences-2® (en mode complet) permet de consulter les Dossiers de régulation du patient à destination de tout Service d'Accueil des Urgences attribué comme « destination » du patient dans Centaure15® ainsi qu'au Dossier Patient de Régulation (antécédent médicaux) si celui-ci existe.

 *Possibilité d'interfaçage avec les systèmes d'information hospitaliers avec pour le moins transfert et intégration de la fiche de régulation dans le Dossier Patient Informatisé de l'établissement siège de SAMU.* 

**Réponse SIS :** 

### **CONNECTEUR C15-SAU®**

Centaure15® peut s'interfacer avec des logiciels S.A.U.

Schéma général de la mise en place du connecteur C15-SAU® :

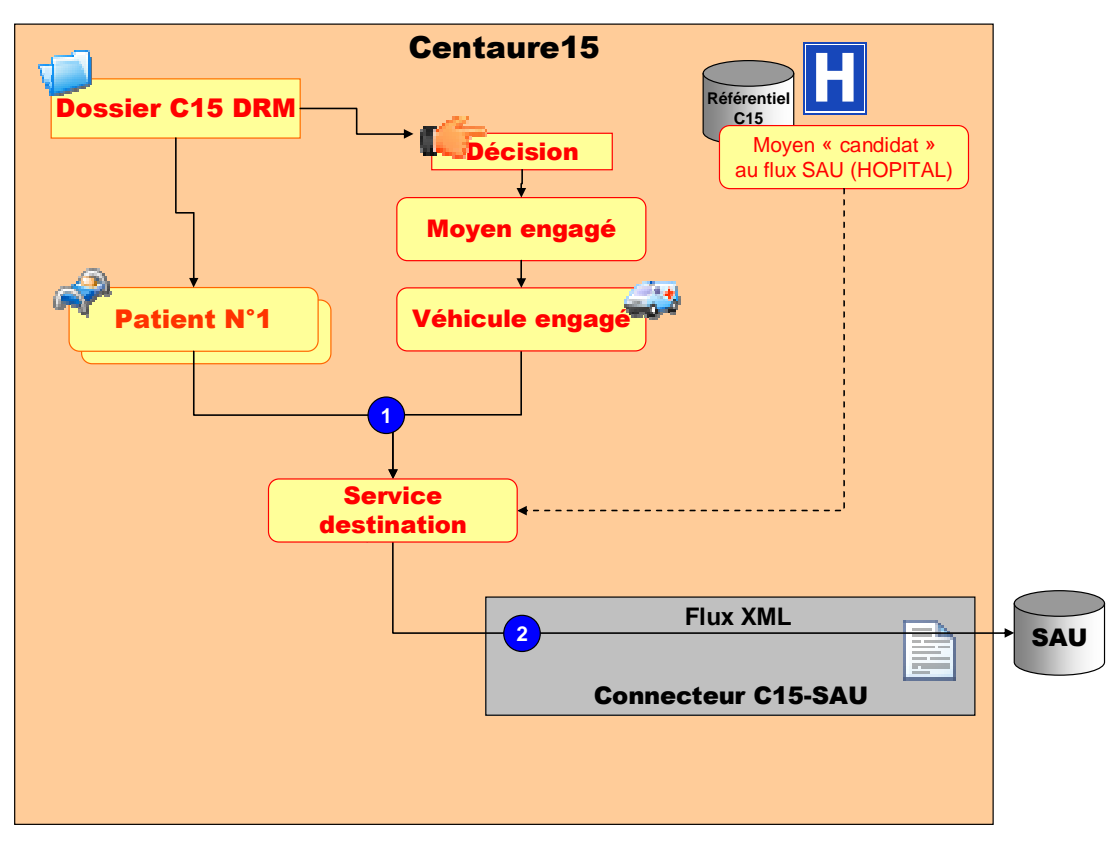

Le logiciel S.A.U. reçoit un flux XML de description du dossier de régulation et du patient lorsque celui-ci a été attribué à destination de ce service S.A.U.

Ce connecteur ne comporte pas de flux retour du S.A.U vers Centaure15® .

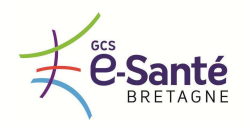

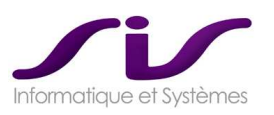

### *1.1.5. GESTION DES GARDES*

*La gestion de gardes doit offrir au minimum les fonctionnalités suivantes :* 

- *Possibilité de saisir et gérer des plannings de garde par profil d'intervenants (SAMU, SMUR, PDS, …)*
- **Possibilité de partager des plannings de garde au niveau local (département SAMU) et/ou régional »**
- *Possibilité d'imprimer un planning de gardes*
- *Possibilité d'exporter et de diffuser un planning de gardes*
- *Possibilité de s'interfacer avec les sites Internet du Conseil de l'Ordre des Médecins*
- *CALEPSO© pour la médecine libérale*
- *Ordigard© pour les médecins régulateurs*

*La solution locale et/ou régionale de gestion de gardes est celle décrite dans l'offre du titulaire.* 

**Réponse SIS :** 

### **GESTION DES GARDES : SisGardes®**

SisGardes® , module de gestion des gardes, gère les plannings par profil d'intervenants et par secteur. Le module permet l'affichage d'un agenda graphique des gardes.

Exemple les médecins généralistes sur un secteur particulier :

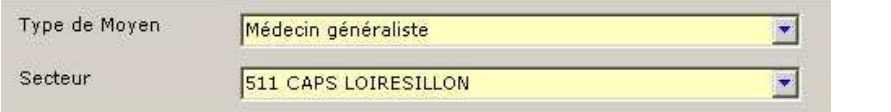

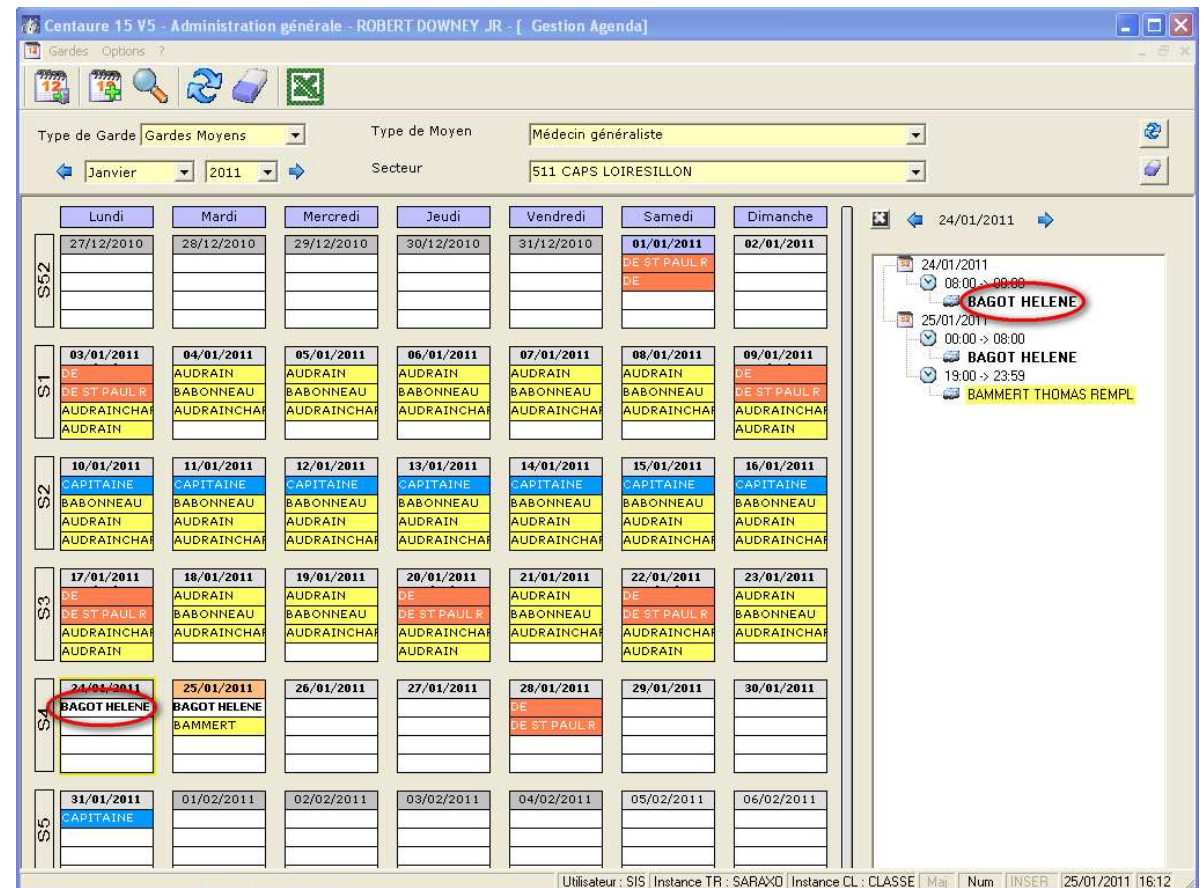

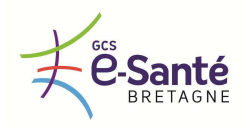

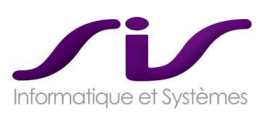

Les plannings sont enregistrés au niveau local du SAMU et sont synchronisés au niveau régional.

Les plannings de gardes peuvent être enregistrés manuellement dans Centaure15® , par exemple pour les gardes des Médecins Smuristes (plannings de gardes par type de Moyen) ou enregistrés automatiquement pour les gardes des médecins généralistes, via le connecteur OrdiGard© (CNOM).

Le demi-**Connecteur OrdiGard**© est inclus dans notre proposition financière. Les éventuelles licences et prestations qui pourraient être réalisées par la société développant OrdiGard© n'est pas chiffré dans notre proposition financière.

Créés manuellement ou automatiquement, les gardes sont créées localement dans la base Centaure15® du SAMU pour les données du référentiel local (Annuaire). C'est le Connecteur C15-Référentiel Partagé® qui se charge de diffuser les plannings de gardes sur tous les SAMU de la région Bretagne.

Voir ANNEXE 7 : Connecteurs Régionaux (Page 241)

Remarque : le système CALEPSO© n'est plus en fonctionnement sur la Bretagne d'après nos renseignements au moment de la rédaction de ce document.

SisPublisher® , module d'édition de Centaure15® , propose l'impression et l'exportation et la diffusion des plannings de gardes.

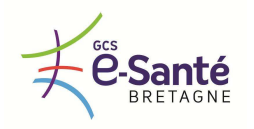

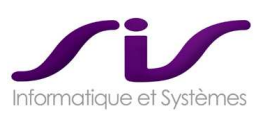

### *1.1.6. ACCES A INTERNET*

*A partir du logiciel, il doit être possible d'accéder à Internet et notamment à des bases médicamenteuses (Vidal©, Banque Claude Bernard©, …), des bases de toxicologie, à des outils de gestion de crise (SYNERGI), aux centres antipoison, …* 

### **Réponse SIS :**

Il existe des boutons paramétrables pour accéder à des liens et banques de données (site web, PDF, Word etc.).

Centaure15® permet de faire également appel au Vidal©. Le CH doit disposer de la version électronique du Vidal©, SIS propose de l'intégrer lors du paramétrage de l'application. Il s'agit d'un lien contextuel à partir du menu Centaure15® .

### • **Intégration directe à Centaure15®**

Un lien direct à l'interface web de Vidal© est intégrable dans les onglets Web de Centaure15® et permet la consultation de la liste complète des médicaments, par exemple :

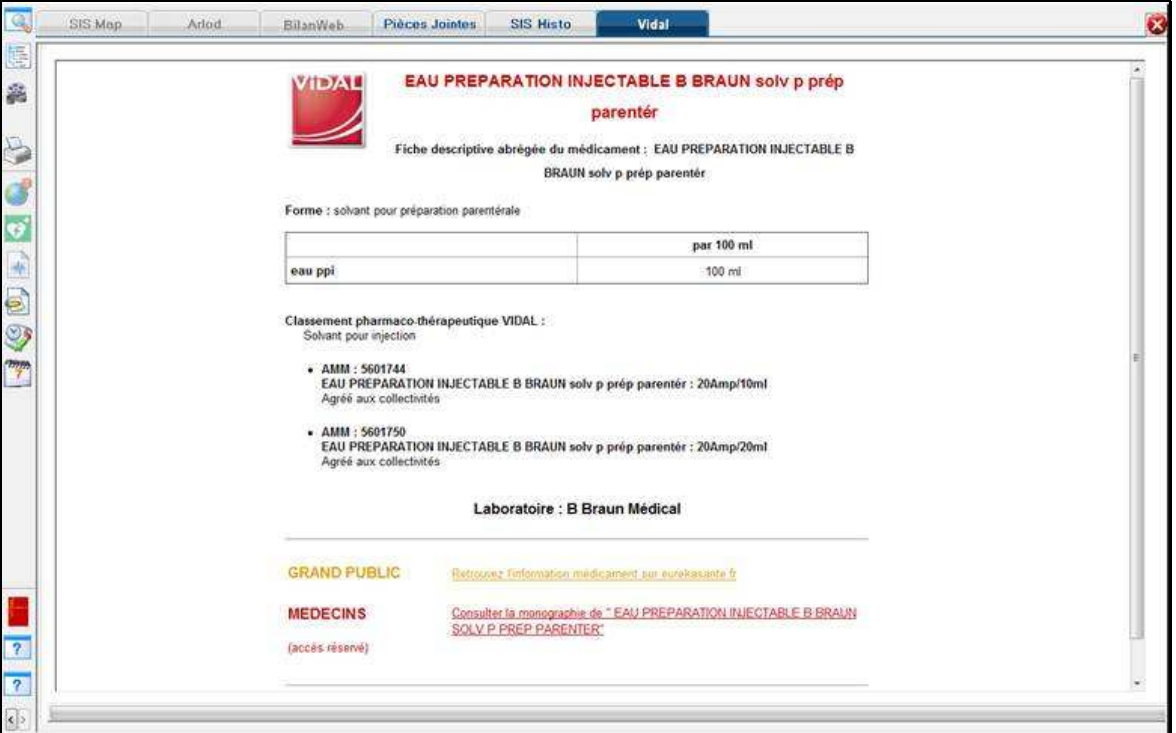

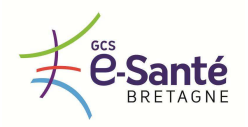

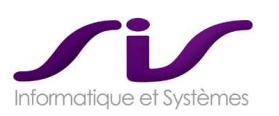

### *1.1.7. EDITIONS / IMPRESSIONS*

*L'application doit permettre d'imprimer localement ou à distance les documents suivants :* 

- *Feuilles de route*
- *Bons de transport, listing de carences de transports sanitaires privés*
- *Factures et pré-facturations*
- *Courriers à destination des médecins, des patients*
- *Ordonnances avec et sans code-barres*

### **Réponse SIS :**

### **SYSTEME EDITORIAL : SisPublisher®**

Le module SisPublisher® permet de fusionner les données de la base Centaure15® avec toute mise en page créée dans Word. Les mises en pages sont totalement paramétrables.

Les documents ainsi produits peuvent être imprimés et transmis via email ou fax (et eFax).

Tous les fichiers produits sont stockés sur le serveur central et indexés dans la base Centaure15® sous forme de pièce jointe au Dossier de régulation (Module SisPJ® ).

Le système assure également une traçabilité complète dans l'historique (module SisHisto® )

La fonction PMT permet de produire une ordonnance ou « prescription médicamenteuse » et de la transmettre à la pharmacie de garde par fax ou email.

A partir d'une décision PMT dans Centaure15® , s'ouvre automatiquement l'interface web du module pour la PMT.

### • **Paramétrage de toutes les éditions dans Centaure15®**

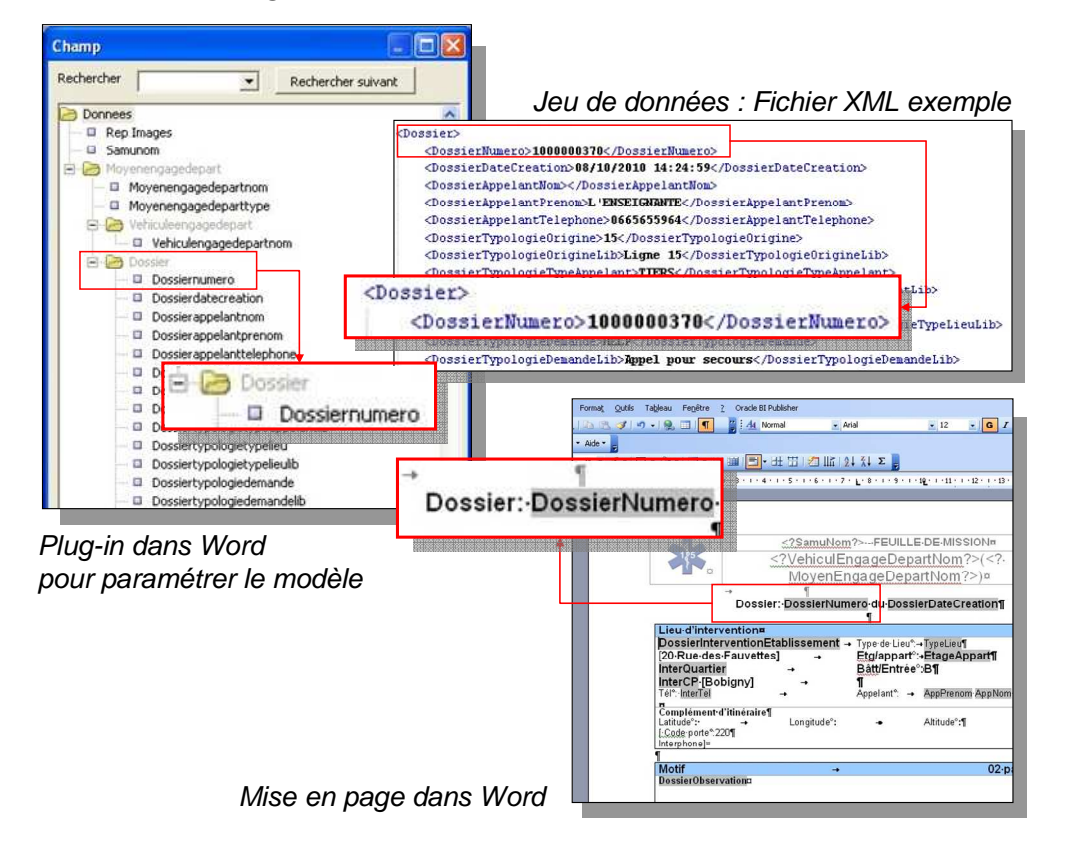

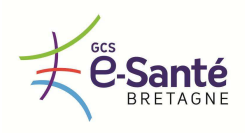

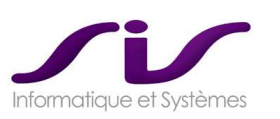

### Exemples d'éditions :

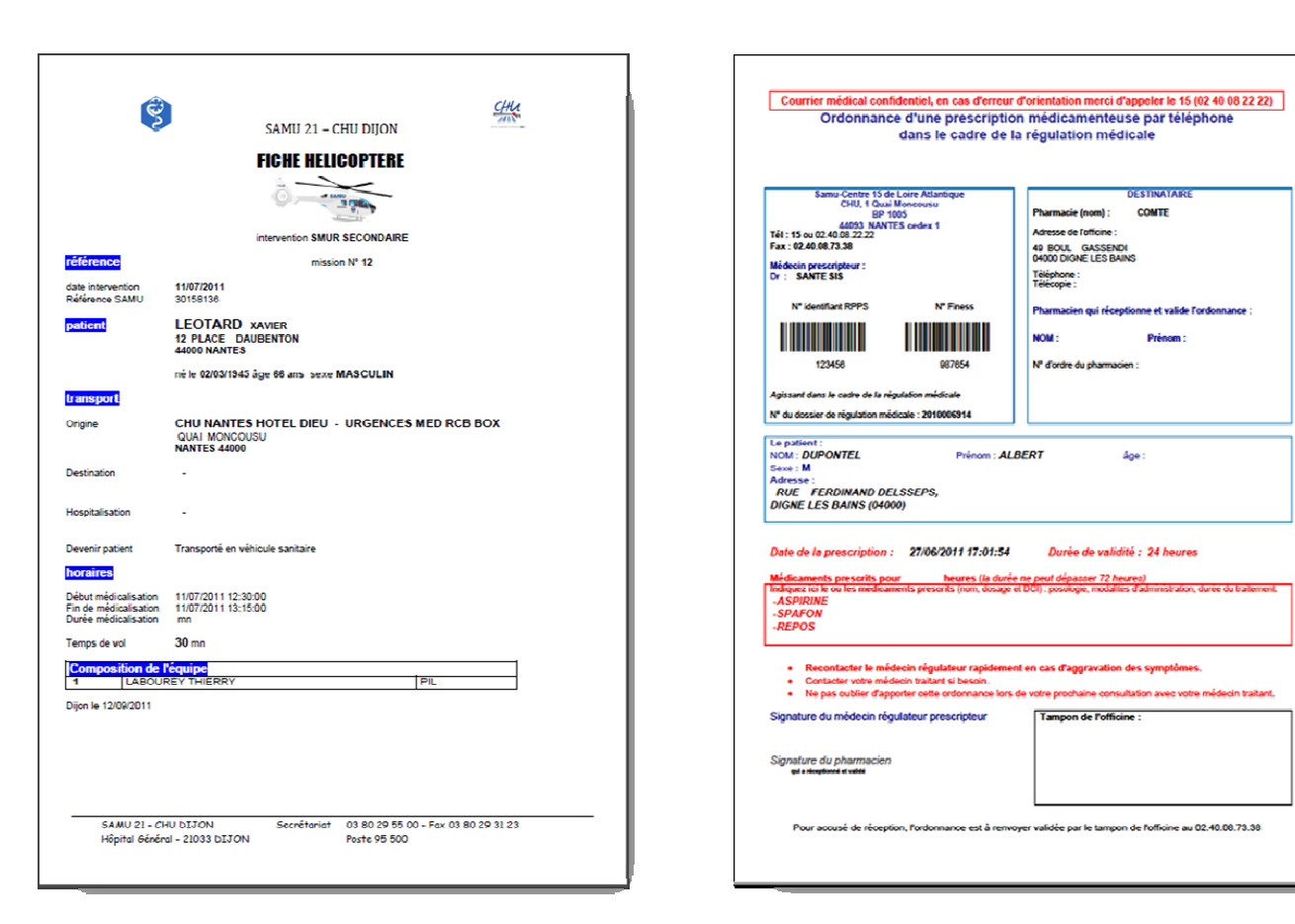

Fiche Hélicoptère **PMT** : Prescription Médicamenteuse par Téléphone

 $\rightarrow$  Voir détail des fonctionnalités en ANNEXE 4 : Editions automatisées SisPublisher® (Page 217)

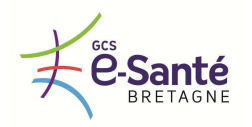

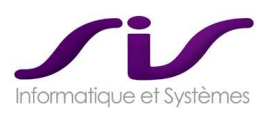

### *1.1.8. PIECES JOINTES*

*Le logiciel doit permettre d'associer une ou plusieurs pièces jointes soit au dossier de régulation, soit au patient.* 

*Les pièces jointes peuvent être de natures diverses (ECG, courriers, …), de formats divers (pdf, word, …) et de taille non limitée.* 

*Le titulaire précise si sa solution permet un ajout automatique de pièces jointes à partir d'une messagerie, de logiciels embarqués SMUR.* 

**Réponse SIS :** 

### **GESTION DES PIECES JOINTES : SisPJ®**

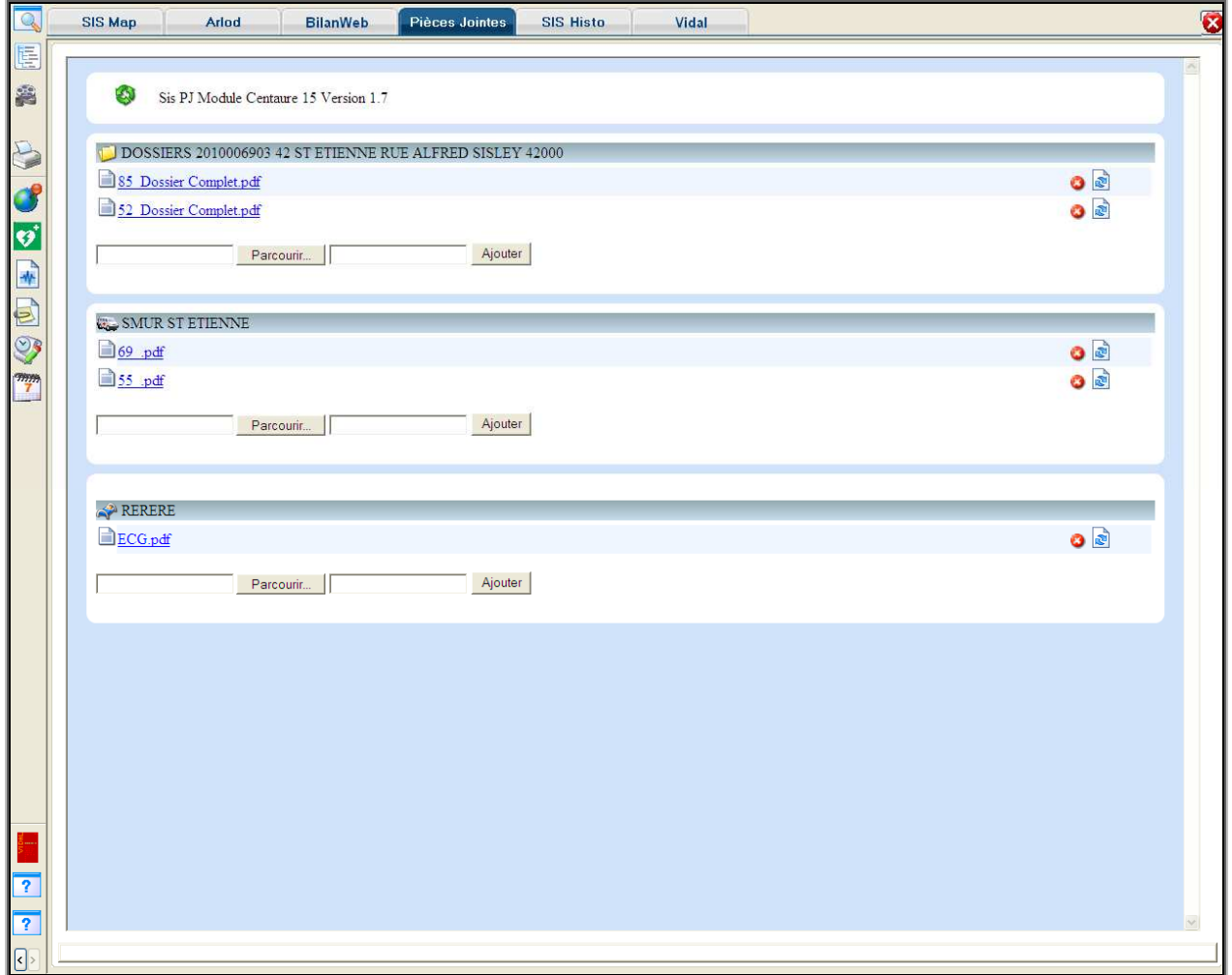

### • **Indexation des pièces jointes à la base**

Toute pièce jointe est indexée à la base et peut être rattachée à plusieurs niveaux (pour une meilleur finesse dans les recherches) :

- Rattachement au niveau du Dossier
- Rattachement au niveau du Moyen
- Rattachement au niveau du Patient

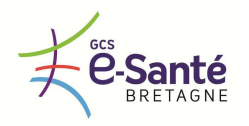

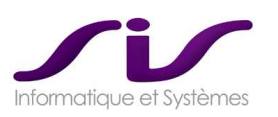

### • **Mode d'insertion des pièces jointes**

A partir de SisPublisher®, les fichiers ainsi générés peuvent être automatiquement insérés en pièces jointes au dossier de régulation.

SisPJ® permet aussi d'insérer manuellement une pièce jointe à partir de n'importe quelle source de stockage de données.

• **Ouverture et prévisualisation des pièces jointes** 

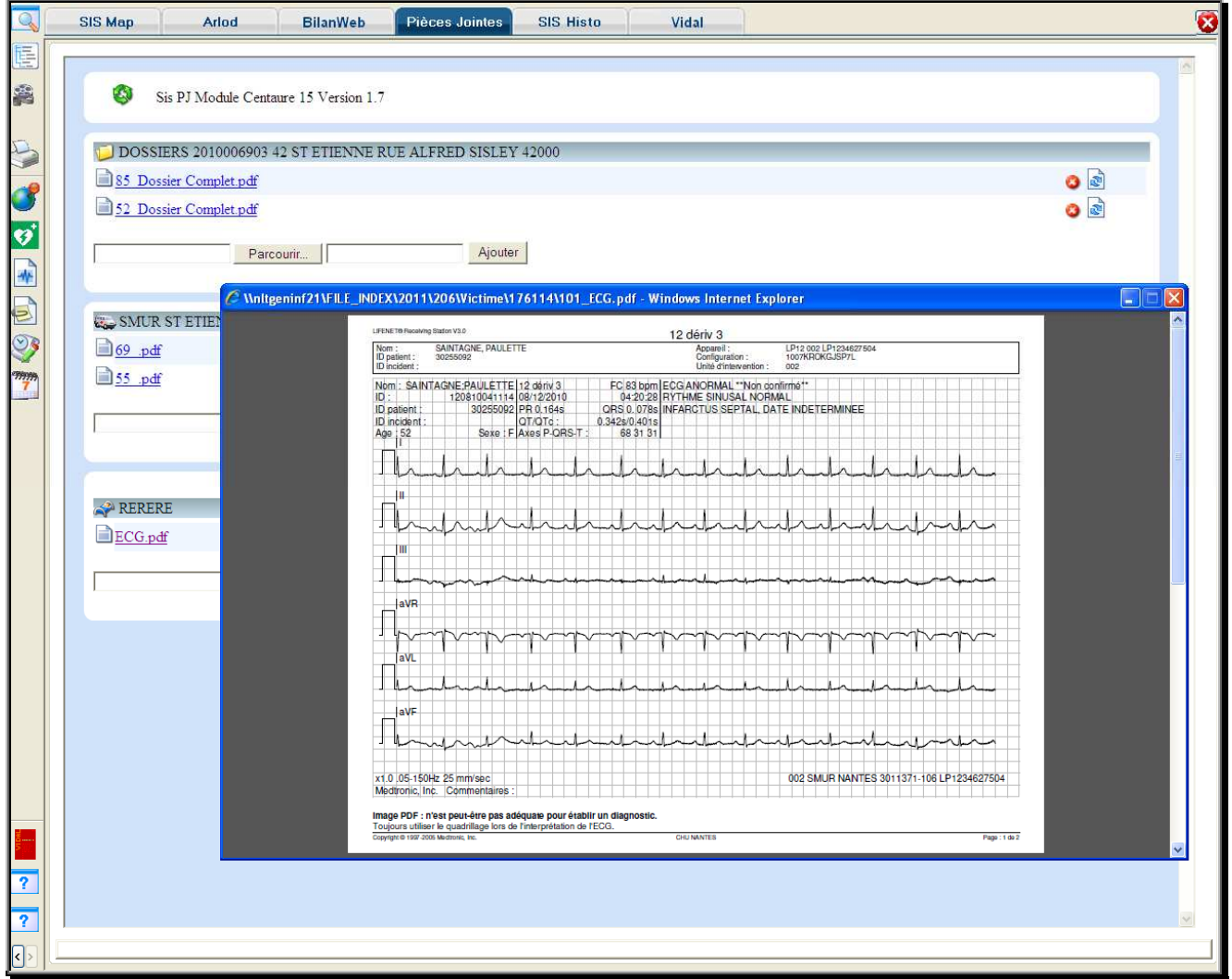

Exemple de prévisualisation d'un ECG rattaché au niveau du patient d'un dossier de régulation.
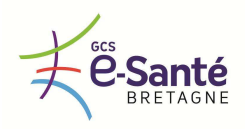

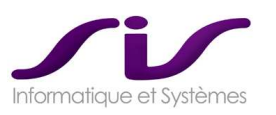

### *1.1.9. ALERTES*

*L'application doit permettre :* 

- *D'associer manuellement une alerte visuelle avec un délai paramétrable à un dossier*
- *De transmettre automatiquement des alertes par mail à un ou plusieurs utilisateurs*

### **Réponse SIS :**

L'option « Alerte » permet de mettre une ou plusieurs alarmes programmées sur un dossier. Il suffit de se positionner sur un dossier au niveau de la prise d'appel et d'activer le bouton « Alerte » représenté par une petite cloche jaune. Ceci ouvre la fenêtre de réglage. Apres avoir indiqué une date/Heure de début et une date/Heure de fin d'alerte, une observation, cliquer sur le bouton « Créer ».

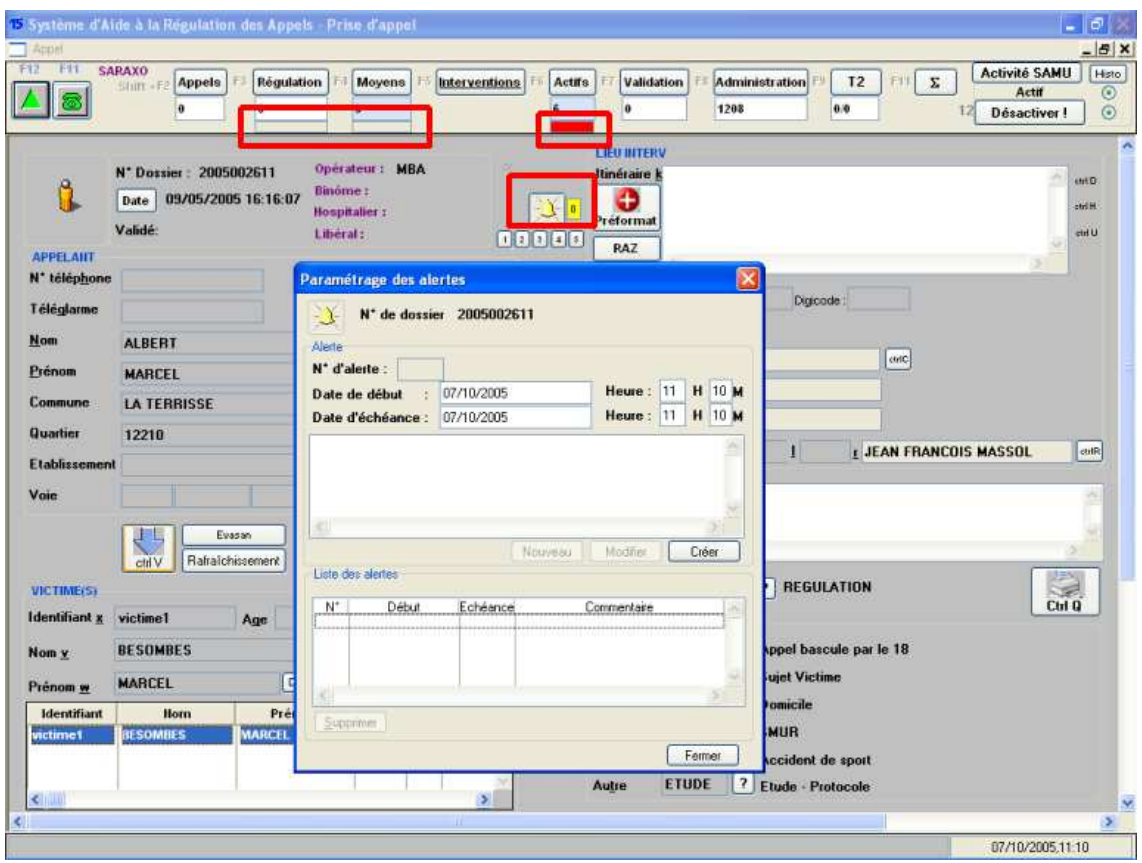

Sur le synoptique, des surligneurs jaunes indiquent la présence d'alertes programmées non dépassées. En rouge, les échéances échues.

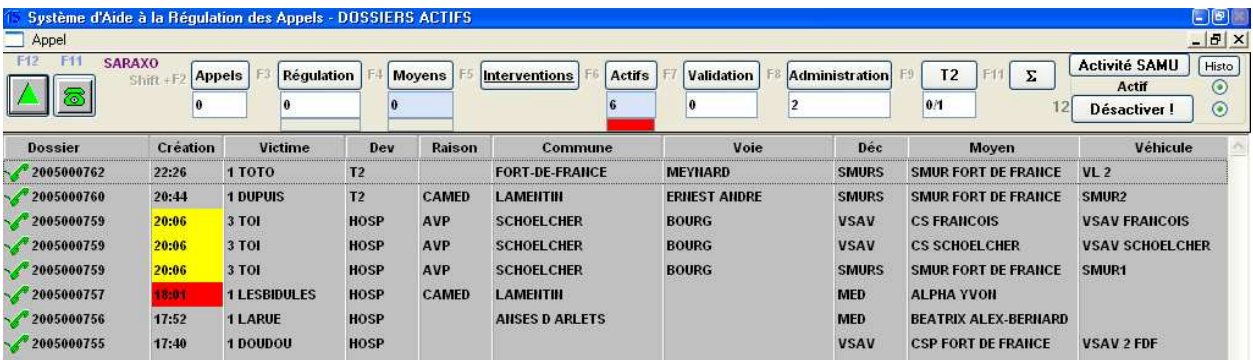

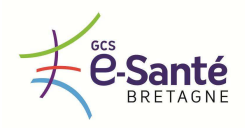

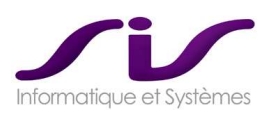

#### *1.1.10. ECHANGE D'INFORMATION ENTRE UTILISATEURS, MESSAGERIE, FAX, SMS*

*A partir du logiciel, il est possible pour les profils autorisés :* 

- *D'afficher un message à tous les utilisateurs ou à un ou plusieurs profils d'utilisateurs,*
- *D'échanger des informations par une messagerie interne au logiciel et/ou par la messagerie sécurisée de l'établissement de santé siège du SAMU,*
- *De transmettre des données par fax, SMS.*

**Réponse SIS :** 

# **LA MESSAGERIE**

Celle-ci s'ouvre automatiquement après la connexion.

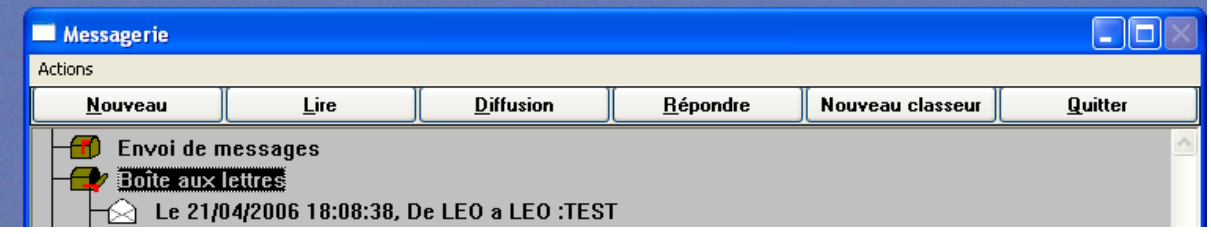

Elle permet les opérations classiques de toute messagerie :

- Réception de messages personnels
- Stockage
- Suppression
- Emission à un opérateur, à un profil d'opérateur ou à tous

Il est possible de transmettre tous types de documents et données via le module d'édition SisPublisher® . Cela inclus les Fax.

→ Voir ANNEXE 4 : Editions automatisées SisPublisher<sup>®</sup> (Page 217)

La base du système a été conçue afin de pouvoir accueillir de nouveaux types de technologies (canal de ventilation).

La fonctionnalité d'envoi de SMS est prévue dans le plan d'évolution produit mais n'est pas encore disponible à ce jour.

La capacité d'envoyer des SMS sera donc nativement intégrée à la solution dans le cadre de la maintenance forfaitaire.

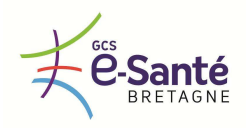

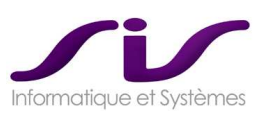

### *1.1.11. DMP COMPATIBILITE ET INTEROPERABILITE*

*Pour garantir une normalisation des échanges de données entre SAMU ou avec des systèmes d'information tiers, la solution intègre le cadre d'Interopérabilité des systèmes d'information de santé de l'Agence des Systèmes d'Information Partagés de santé (ASIP) et ses prérequis :* 

- *Gestion de l'Identifiant National de Santé (INS) des patients,*
- *Gestion du numéro RPPS (Répertoire Partagé des Professionnels de Santé) des professionnels de santé,*
- *Authentification par carte CPS,*
- *Normalisation : HL7 V3 (Clinical Document Architecture [CDA R2]), Profil IHE Cross-Enterprise Document Sharing XDS.b, ...).*

*Le logiciel doit être DMP compatible. Le titulaire doit préciser la liste des profils DMP disponibles.* 

**Réponse SIS :** 

# **CONNECTEUR C15-DMP®**

Le connecteur C15-DMP® permet la DMP compatibilité de Centaure15®. Le développement de la DMP compatibilité est en cours selon le planning suivant :

- > Spécifications et Développements SIS : début septembre à mi-octobre 2012
- > Test SIS avec ASIP : finalisation au plus tard fin octobre 2012
- > Homologation DMP compatibilité : au plus tard le 15 Novembre
- > Installation de sites pilotes (\*1) : à partir de décembre 2012

### **Centaure15® est en COURS d'HOMOLOGATION de « DMP compatibilité »**

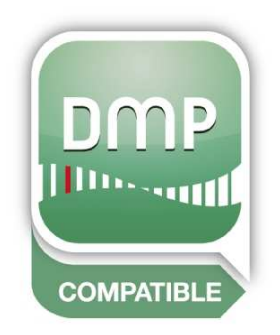

- **Principales fonctionnalités :** 
	- - **Identification du login via carte CPS**
	- - **Associer INS au DPR**

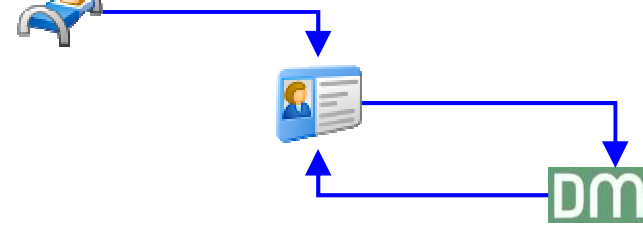

- **Visualiser le DMP à partir d'un DPR**  L'INS a été au préalable associé au DPR

## - **Alimentation du DMP**

Envoi d'un fichier PDF de synthèse de l'épisode de régulation au DMP

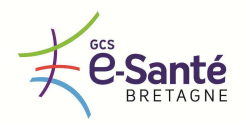

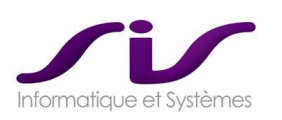

# **CONTRAT EDITEUR SIS / ASIP pour la DMP compatibilité et Profils**

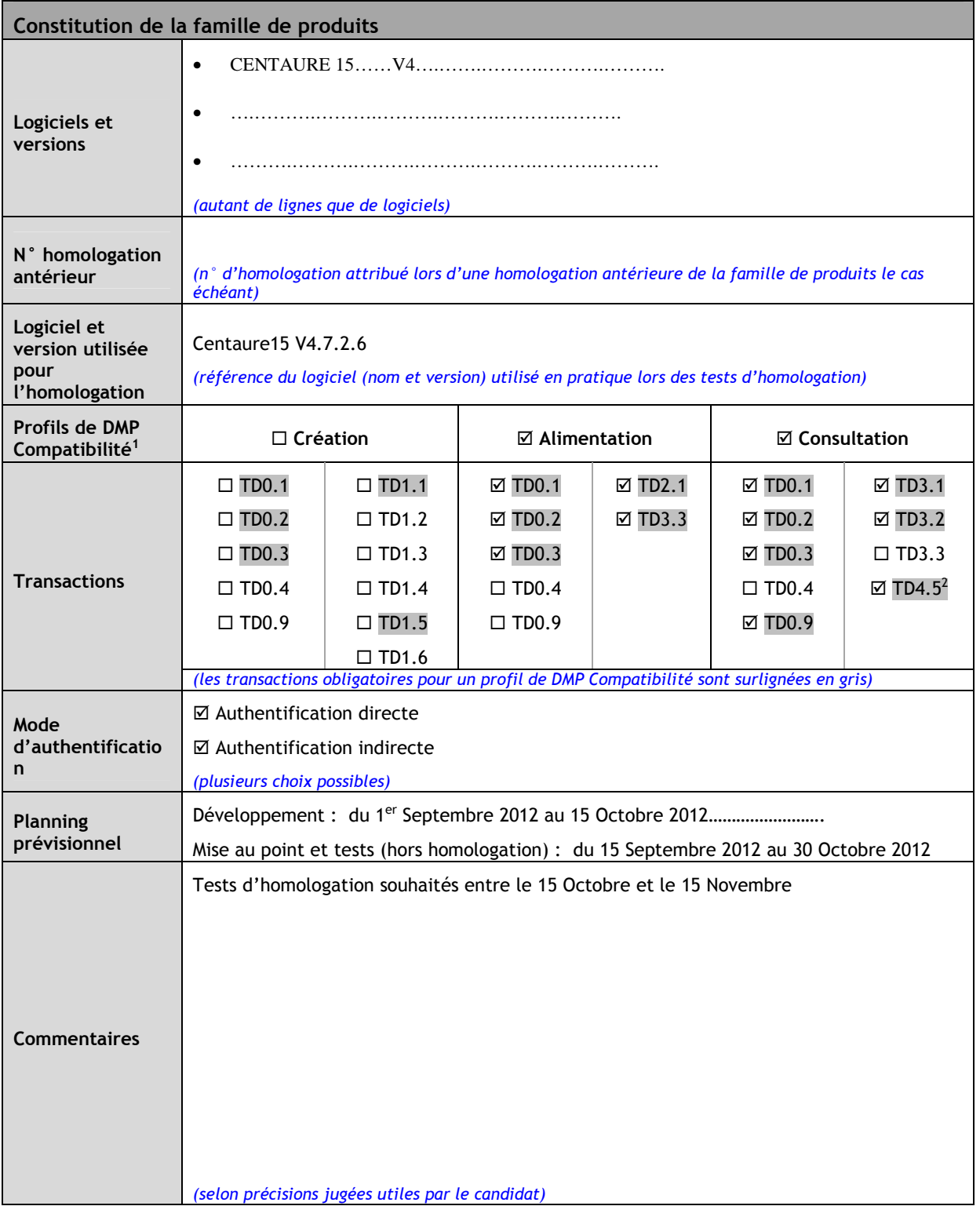

<sup>1</sup> Cf. DSFT des interfaces DMP des LPS, § 3.4.

2 Transaction requise pour les logiciels de régulation.

-

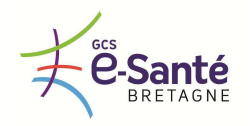

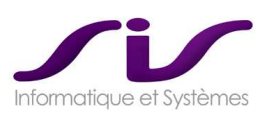

## • **Identification carte CPS**

Outre le fait de se loger dans Centaure15® en utilisant le login et le mot de passe habituel, on peut utiliser les cartes CPS, CPE fourni par l'ASIP dans le cadre du DMP.

- Cartes CPE pour les PARM
- Carte CPS pour les MEDECINS

L'authentification se fait par la lecture du contenu des cartes CPE, CPS afin de récupérer les différentes informations concernant l'utilisateur (N° RPPS, NOM, PRENOM…etc.) et la comparer avec les informations contenues dans la base utilisateurs de Centaure15 $^{\circ}$ .

Le retrait de la carte est synonyme de déconnexion dans Centaure15® .

# • **Interface C15-DMP® : Recherche du DMP du patient**

Pour remonter directement le DMP du patient, il faut connaître son INS. Celui-ci se calcule avec le nom, prénom et date de naissance du patient, plus le NIR (National Internet Registry ou Numéro d'Inscription au Répertoire) qui est présent dans les données de la carte vitale.

La lecture de la carte vitale du patient est donc indispensable pour récupérer le NIR et calculer automatiquement l'INS de son DMP.

Dans le cas classique d'une régulation par le SAMU, le médecin régulateur ne dispose pas de la carte vitale du patient. Le calcul automatique de l'INS de son DMP est donc impossible.

Avec les informations recueillies par l'opérateur de Centaure15® , il est possible de lancer une recherche sur la base nationale des DMP :

- nom du patient
- prénom du patient
- date de naissance du patient
- lieu de naissance du patient, etc.

Une liste de DMP remontra alors dans le module AdminDPR® et c'est au médecin régulateur de coupler le bon DMP avec le patient Centaure15 $^{\circ}$ .

Quand le couplage patient de Centaure15® et DMP est réalisé, l'INS sera enregistré dans la base de Centaure15® . Lors de la prochaine consultation du dossier Centaure15® , l'ouverture du DMP s'effectuera instantanément via l'INS puisqu'il sera déjà connu.

### • **Consultation**

Pour consulter le DMP d'un patient, il faut que le médecin s'identifie grâce à sa carte de professionnel de santé (carte CPS) avec code confidentiel.

Dans le cadre particulier de la salle de régulation du SAMU, le serveur du SAMU disposera d'un certificat lui permettant d'accéder à la base DMP national.

Le DMP dispose de documents ajoutés par le patient lui-même et également alimentés par les professionnels de santé.

Le patient a la possibilité de masquer certains documents qui ne seront alors visibles que par le patient, l'auteur du document et le médecin traitant.

L'ensemble de ces documents est toujours consultable par les médecins du SAMU (situation d'urgence) sauf opposition spécifique du patient.

Par défaut, la case « autorisation en situation d'urgence » est toujours cochée.

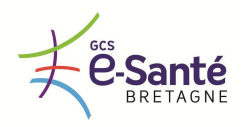

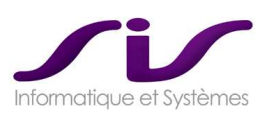

# • **Alimentation du DMP à partir de Centaure15®**

Le médecin régulateur ajoutera dans le DMP les documents qu'il juge utiles à la coordination des soins. Le dépôt se fera à partir des dossiers Centaure15® en administration via le module SisPublisher®. Le SAMU définira un MODELE DE DOCUMENT spécifique pour le DMP qu'il souhaite être utilisé pour consolider le DMP via un envoi automatisé.

La fourniture des cartes CPS et des lecteurs de cartes ne sont pas incluses dans notre offre financière. La fourniture du certificat ES pour sécuriser l'accès au DMP et les prestations associées ne sont pas incluses dans notre offre financière.

# **[ECRAN 1] AdminDPR® : Liste DPR + Liste DMP**

A partir des critères PATIENT (victime) saisis dans le Dossier, le module AdminDPR® propose les résultats :

- Liste des Dossiers Patients issus de la recherche dans la base C15
- Liste des DMP issus de la recherche dans la base DMP

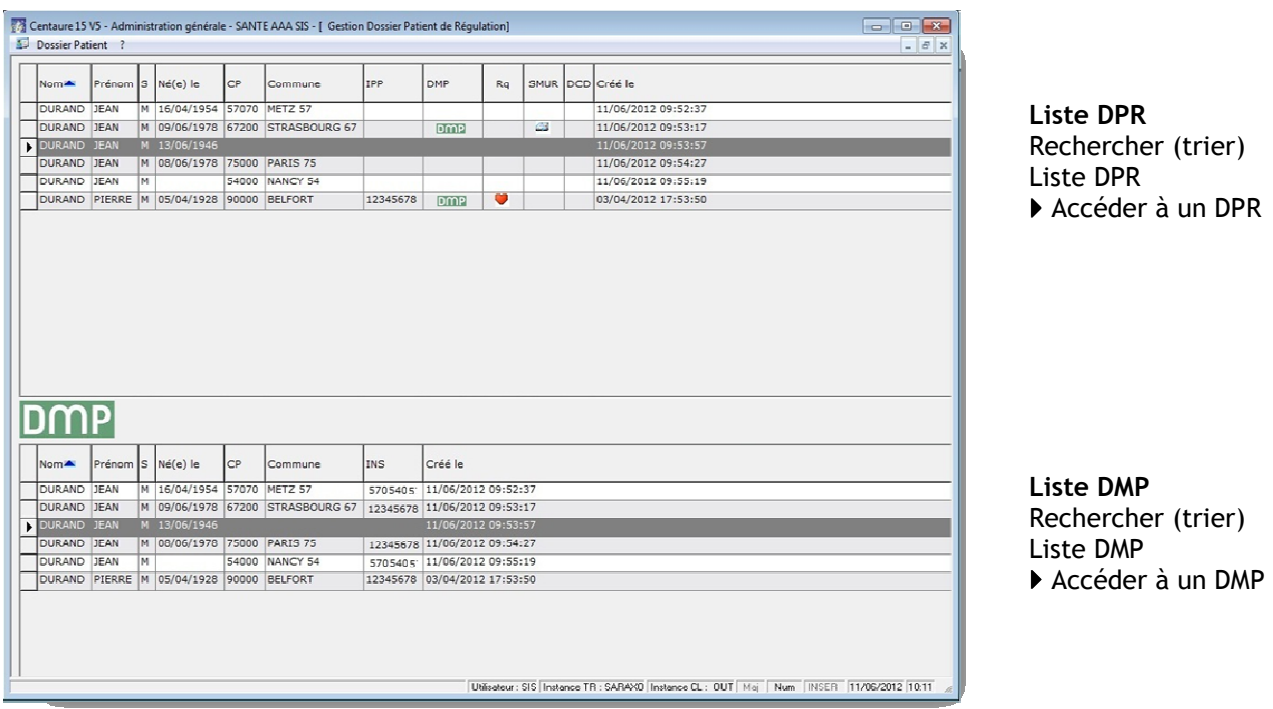

#### **Action :**

Associer le DPR à la victime et enregistrer l'INS au DPR

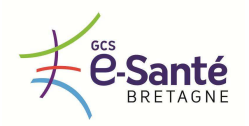

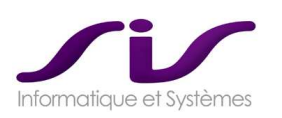

# • **[ECRAN 2] Liste DMP à partir d'un DPR**

A Partir du DPR sans INS, le module AdminDPR® propose les résultats :

Liste des DMP issus de la recherche dans la base DMP.

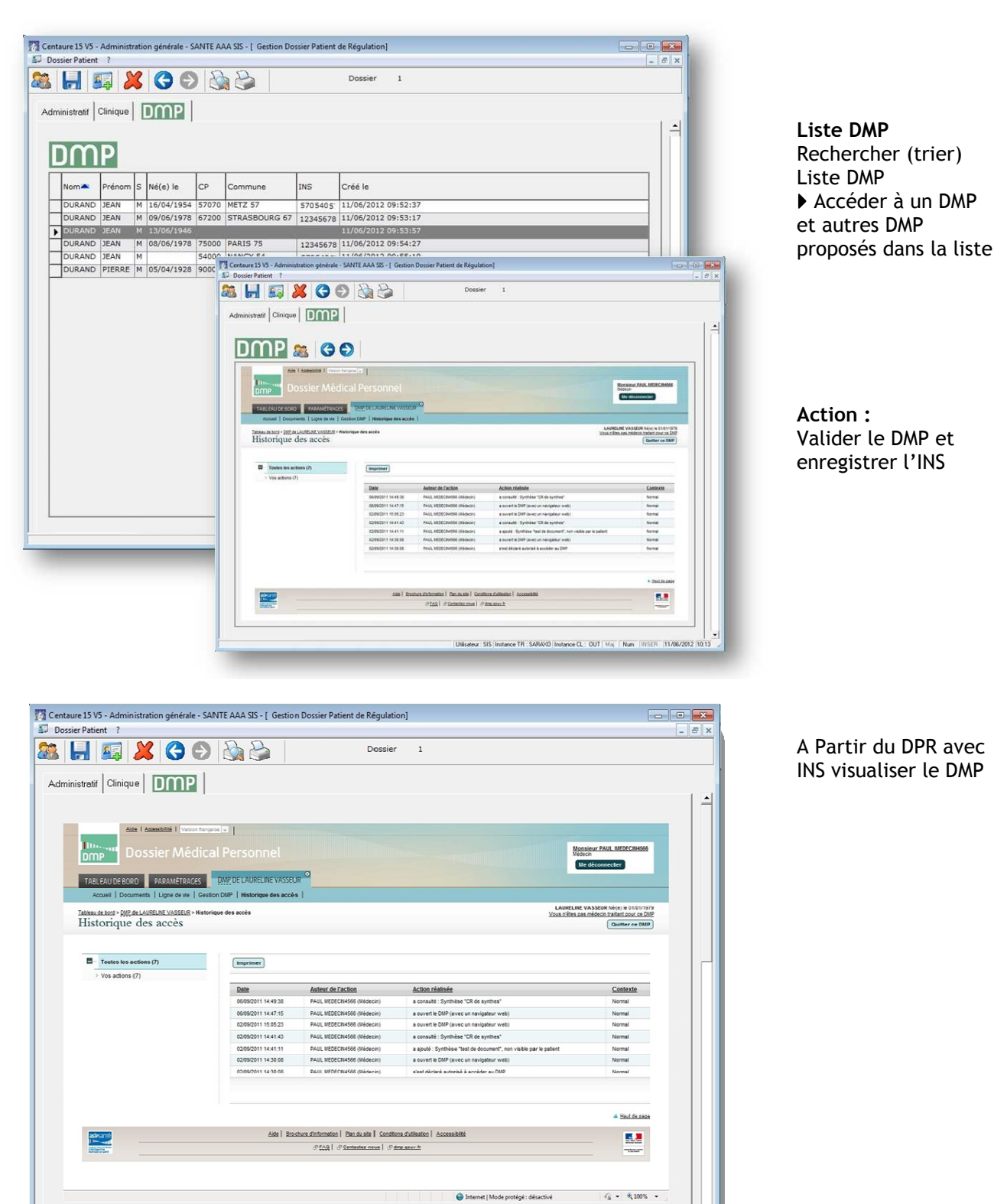

Utilisateur: SIS | Instance TR : SARAXO | Instance CL : OUT | Maj | Num | INSER | 11/06/2012 | 10:13

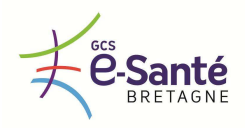

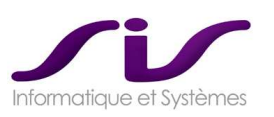

## *1.1.12. CLOTURE DE DOSSIER*

*Chaque dossier de régulation peut être clôturé. Le titulaire doit détailler les modalités de clôture des dossiers de régulation.* 

## **Réponse SIS :**

Plusieurs niveaux de clôture d'un dossier (PARM, médecin, administratif, …)

Niveau de clôture :

- Validé
- Administré
- Clos
- Clos et purgé (vers base de classement)

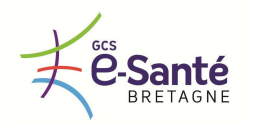

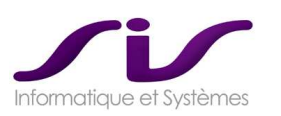

# *1.2. Echanges et partages régionaux ou interrégionaux entre SAMU*

**Réponse SIS :** 

# **ECHANGES REGIONAUX**

Tous les échanges passeront par le réseau BIPS. SIS sécurise ces échanges via https, inclus dans notre offre.

Le GCS peut aussi mettre en œuvre des VPN entre SAMU dédiés à ces échanges. Le déploiement des VPN n'est pas chiffré dans notre offre.

#### *1.2.1. CO-REGULATION DE DOSSIERS*

*La solution doit permettre aux SAMU de choisir de réguler ensemble et en même temps un même dossier de régulation.* 

*Une co-régulation doit permettre d'offrir notamment la possibilité à chaque SAMU de prendre des décisions et d'engager des moyens sur un même dossier de régulation qu'ils auront choisi de partager. Les fonctionnalités de co-régulation de dossier proposées par le logiciel sont celles décrites dans l'offre du titulaire.* 

### **1.2.2. REGULATION DEPORTEE LORS DE SITUATIONS EXCEPTIONNELLES OU PROGRAMMEES**

*Lors de situations exceptionnelles ou programmées, le logiciel doit permettre à un SAMU de déporter automatiquement vers un autre SAMU la régulation de certains types de dossiers de régulation. Il doit notamment être possible pour un SAMU, selon un planning préétabli, de déporter automatiquement vers un autre SAMU la prise en charge de ses dossiers de régulation libérale.* 

*Les fonctionnalités de régulation déportée proposées par le logiciel sont celles décrites dans l'offre du titulaire.* 

### **Réponse SIS :**

## **CONNECTEUR 15-15®**

SIS a développé un Connecteur 15-15® permettant de faire inter-opérer plusieurs SAMU sur des dossiers partagés en temps réel et de façon bidirectionnel : la co-régulation ou le délestage.

Il s'agit de donner la possibilité à chaque SAMU d'inter-opérer avec les autres SAMU de la région mais aussi toute autre entité du secours à personnes (SDIS, Ambulance, …)

Voir ANNEXE 7 : Connecteurs Régionaux (couplage en cascade) (Page 241)

Chaque SAMU pourra inter-opérer avec un autre SAMU selon deux modes :

- > La « CO-REGULATION » d'un dossier entre deux SAMU
- > Le « DELESTAGE » d'un dossier d'un SAMU vers un autre SAMU (= REGULATION DEPORTEE)

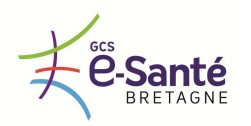

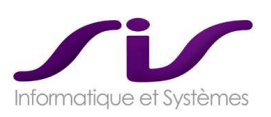

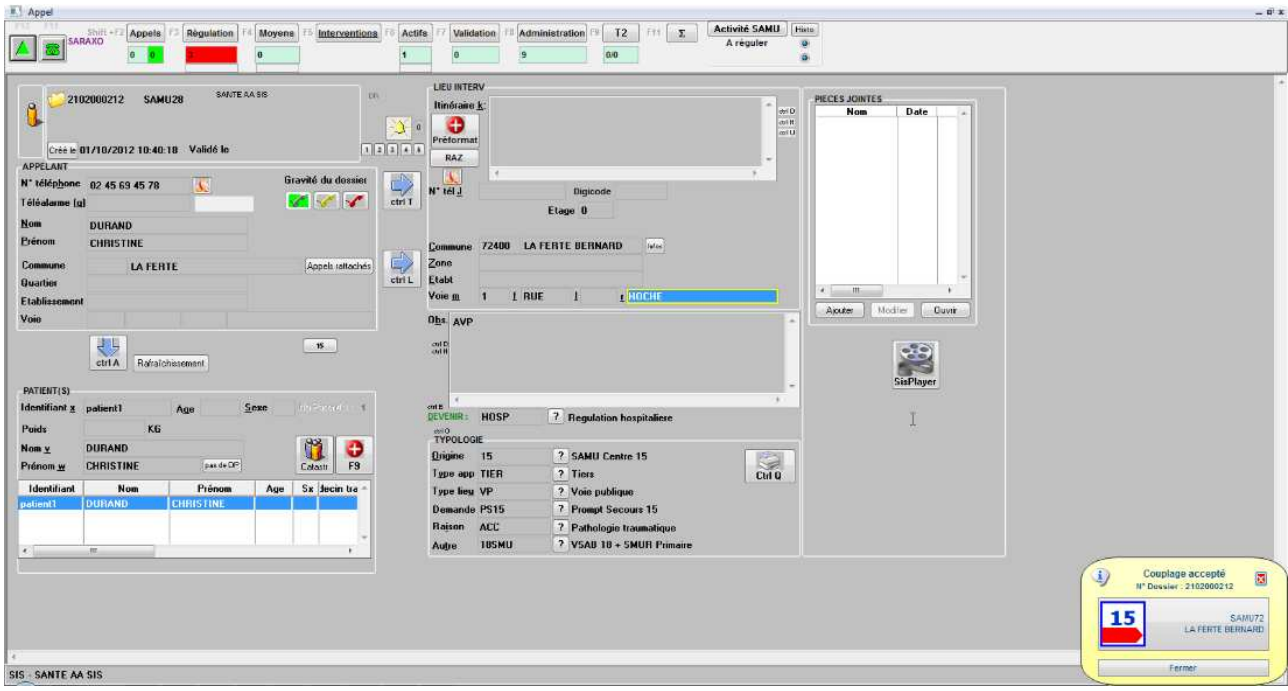

Un système d'alerte informe le destinataire d'une demande de couplage et l'émetteur d'un accord ou refus de couplage.

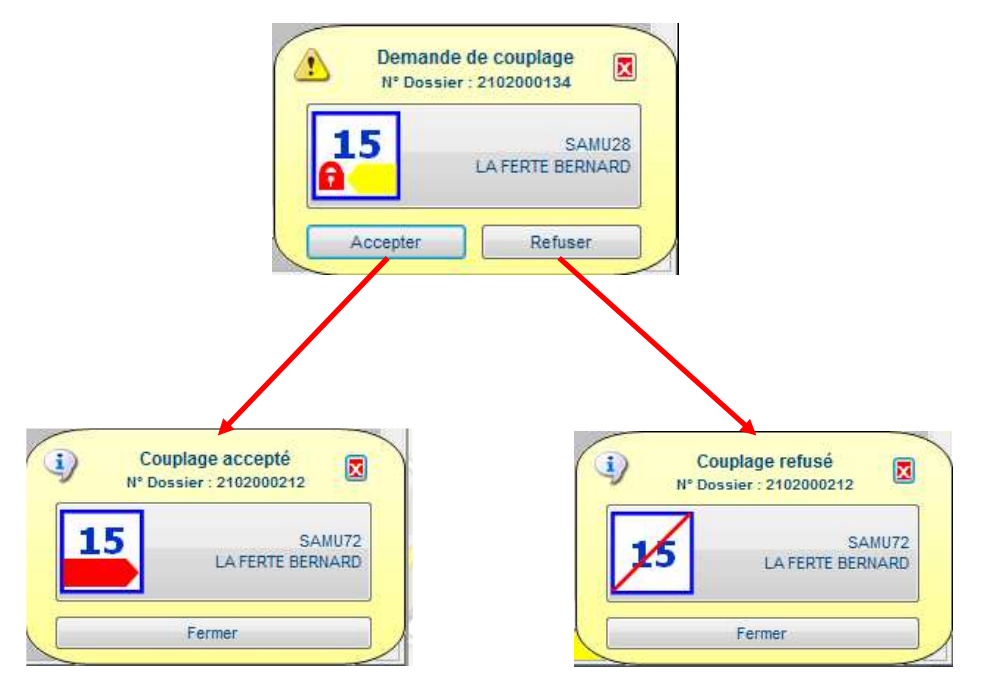

Alerte de demande de couplage (destinataire de la demande)

Alerte d'accord ou refus de couplage (émetteur de la demande)

Cette architecture a pour vocation de renforcer l'efficacité opérationnelle immédiate de l'Aide Médicale d'Urgence.

Par extension, cette architecture est évolutive : Cette interopérabilité dépasse aussi les limites régionales, puisqu'elle peut se faire avec un SAMU voisin d'une autre région (non chiffrée dans cette offre).

 Voir ANNEXE 7 : Connecteurs Régionaux (Evolution d'interopérabilité avec les SAMU extrarégionaux) (Page 253)

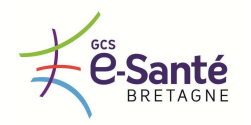

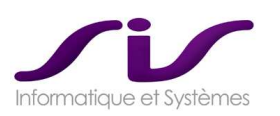

## • **Co-régulation**

Grâce au Connecteur 15-15®, un SAMU peut inter-opérer avec un autre SAMU en co-régulant un dossier.

On parle de « couplage 15-15 » pour définir une co-régulation d'un dossier entre deux SAMU. Les dossiers ont une existence distincte dans chaque SAMU mais sont synchronisés en temps réel.

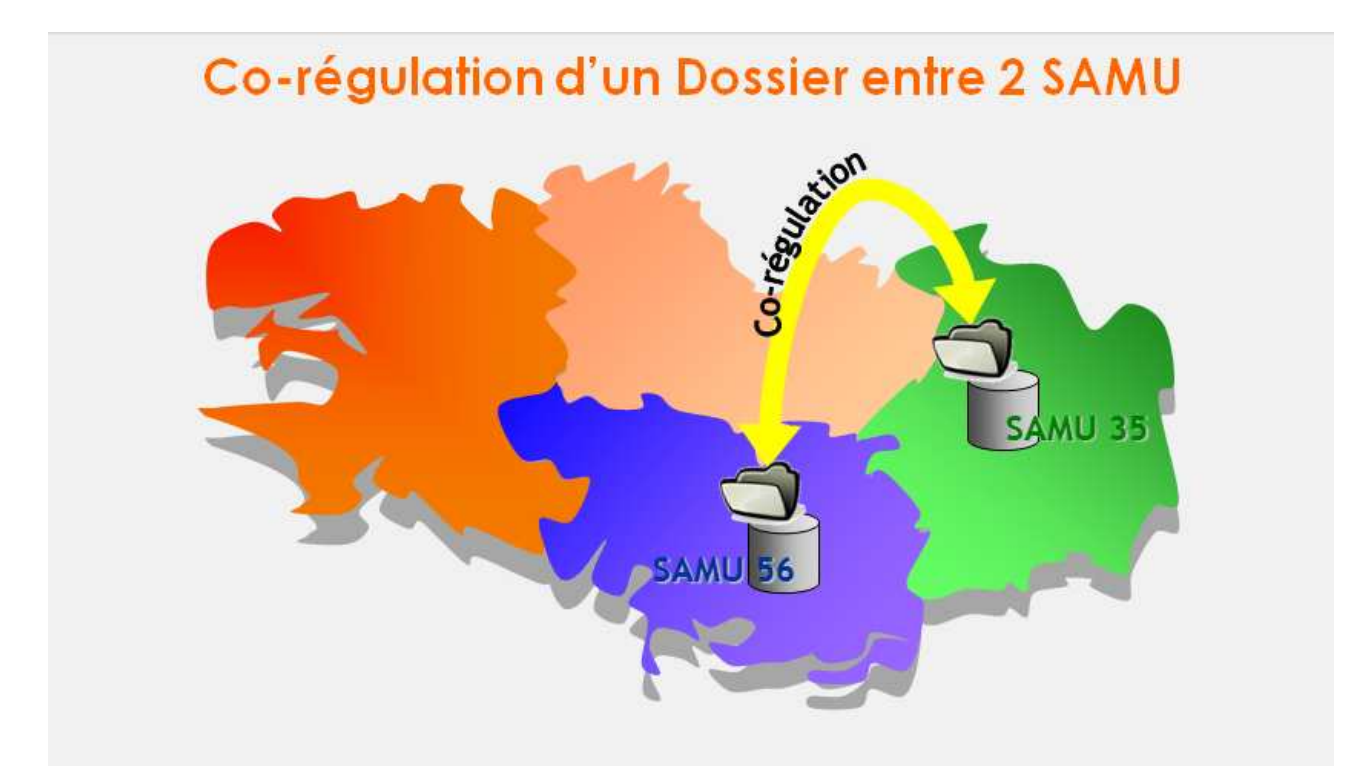

Sur un dossier co-régulé, toutes les actions sur Centaure 15 effectuées par le SAMU56 sont visibles en temps réel par le SAMU35 et réciproquement

Un dossier du SAMU-A est couplé vers le SAMU-B à la demande. Immédiatement le SAMU-B receveur voit le dossier dans son synoptique et « accepte » la prise en charge de ce dossier. (En cas de « refus » le système met fin au couplage des deux dossiers)

Les SAMU-A et SAMU-B peuvent tous les deux agir sur le dossier de régulation : toutes les actions effectuées dans Centaure15® (décisions, moyens engagés) par le SAMU-A sur ce dossier sont transmises et visibles au SAMU-B et inversement.

A la clôture du dossier à l'initiative de l'un ou l'autre des SAMU, chaque dossier respectif à chaque SAMU reprend une « vie » autonome.

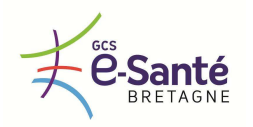

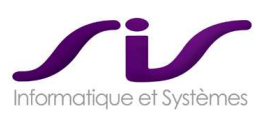

## • **Délestage (ou régulation déportée)**

Un Dossier du SAMU-A est délesté vers le SAMU-B soit :

1. A la demande (manuellement) : il s'agit d'une boite de dialogue qui propose la liste des SAMU destinataires possibles (les trois autres SAMU bretons)

**Dans le cas d'un délestage manuel** par le SAMU-A, le SAMU-B voit immédiatement le dossier dans son synoptique et « accepte » la prise en charge de ce dossier. Cette acceptation est symbolisée par un message reçu au SAMU-A qui perd alors la propriété sur ce dossier au profit du SAMU-B. Le refus de délestage consiste à délester à nouveau le dossier reçu au SAMU-B vers le SAMU-A initiateur du premier délestage.

En cas d'acceptation par le SAMU-B, toutes les modifications réalisées par la régulation au SAMU-B sur le dossier seront synchronisées en temps réel avec le SAMU-A. La clôture du dossier au SAMU-B, laisse le SAMU-B propriétaire de ce dossier et clos aussi le dossier au SAMU-A.

2. Automatiquement selon une règle de gestion à définir.

**Dans le cas d'un délestage automatique** par le SAMU-A, immédiatement le SAMU-B voit le dossier dans son synoptique sans message d'acceptation. Le SAMU-A créateur du dossier et émetteur perd alors la propriété sur ce dossier au profit du SAMU-B.

Toutes les modifications réalisées par la régulation au SAMU-B sur le dossier seront synchronisées en temps réel avec le SAMU-A. La clôture du Dossier au SAMU-B, laisse le SAMU-B propriétaire de ce dossier et clos aussi le dossier au SAMU-A.

La règle de gestion du délestage automatique des dossiers du SAMU-A vers le SAMU-B seront les suivantes :

- SI dossier créé dans une plage horaire (à définir, par exemple de 20h00 à 6h00)
- ET SI Dossier a un Devenir attribué = « Régulation PDS »

- ALORS Délestage automatique de SAMU-A vers SAMU-B

Remarque : cette règle de gestion de délestage automatique est paramétrable (analyse de faisabilité à faire selon le type de règle de gestion demandée)

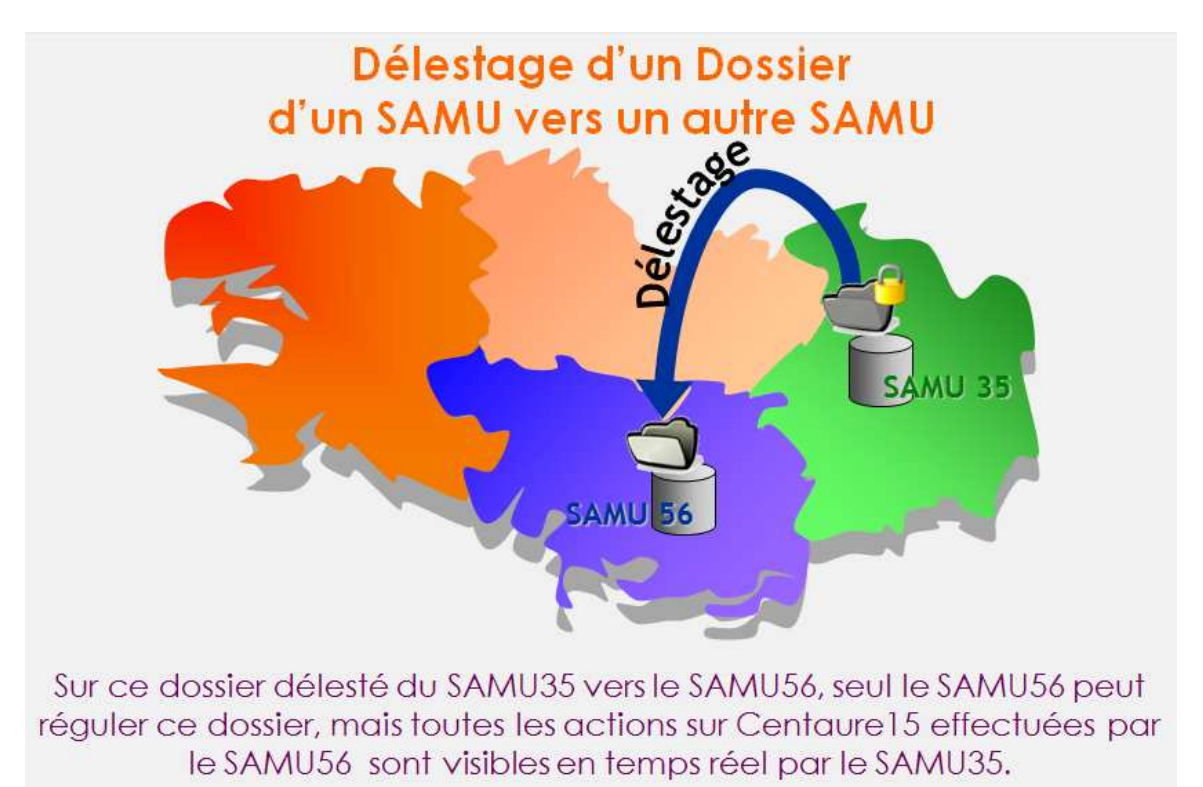

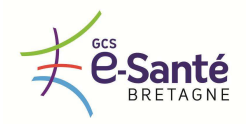

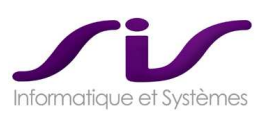

## • **Fin de la régulation déportée**

Le Dossier du SAMU-A, ayant été déporté au SAMU-B, n'est pas modifiable par le SAMU-A, bien que toutes les données soient synchronisées.

La clôture du Dossier au SAMU-B, clos automatiquement le Dossier au SAMU-A. Le Dossier existe dans les deux bases mais est bien identifié comme ayant fait l'objet d'une régulation déportée par le SAMU-B.

A la fin de la régulation déportée, il est possible de redonner la main au SAMU-A sur des dossiers déportées du SAMU-A vers le SAMU-B, il suffit pour cela de redemander de déporter le Dossier dans l'autre sens : du SAMU-B vers le SAMU-A.

## • **Fonctionnalités de téléphonie avancée :**

Fonctionnalité de la téléphonie avancée : Association Dossier et Appel. Pour ces deux fonctionnalités du Connecteur 15-15®, l'interopérabilité avec la téléphonie MediQ® est optimale.

Les appels arrivant dans un SAMU sont associés au Dossier co-régulé permettant les fonctionnalités du Connecteur C15-MediQ® (voir ce chapitre, par exemple : remontée du Dossier en automatique, Page 60). Les appels arrivant dans l'autre SAMU co-régulant ce même Dossier sont eux aussi associés permettant les fonctionnalités du Connecteur C15-Medi $\mathsf{Q}^\circledast$ .

En cas de transfert de l'appel entre les deux SAMU co-régulant ce Dossier : le SAMU recevant l'appel devra associer manuellement cet appel au Dossier co-régulé ou délesté.

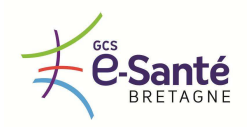

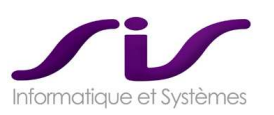

### **1.2.3. SUPPLEANCE ENTRE SAMU**

*En cas de déficience matérielle (informatique ou télécom) ou humaine d'un SAMU, la solution doit permettre à un ou plusieurs SAMU de suppléer à l'activité de régulation médicale du ou des SAMU indisponibles (maximum 2).* 

*Les fonctionnalités de suppléance entre SAMU proposées par le logiciel sont celles décrites dans l'offre du titulaire.* 

**Réponse SIS :** 

# **CONNECTEUR C15-REGIONAL® : Solution de HAUTE SUPPLEANCE**

Le Connecteur C15-Régional® est l'architecture la plus sécurisée pour assurer une continuité optimale de la régulation sur la totalité du territoire de Bretagne dans une situation de dysfonctionnement maximum.

Le Connecteur C15-Régional® est une architecture où les SAMU répliquent en TEMPS REEL les Dossiers **Actifs** vers la **Base Centrale Régionale** (hébergeur de données de santé).

Cette architecture permet une continuité optimale de la régulation sur la totalité du territoire de Bretagne dans une situation où **2 SAMU sont inopérants.** 

**C'est la solution de Haute Suppléance.**

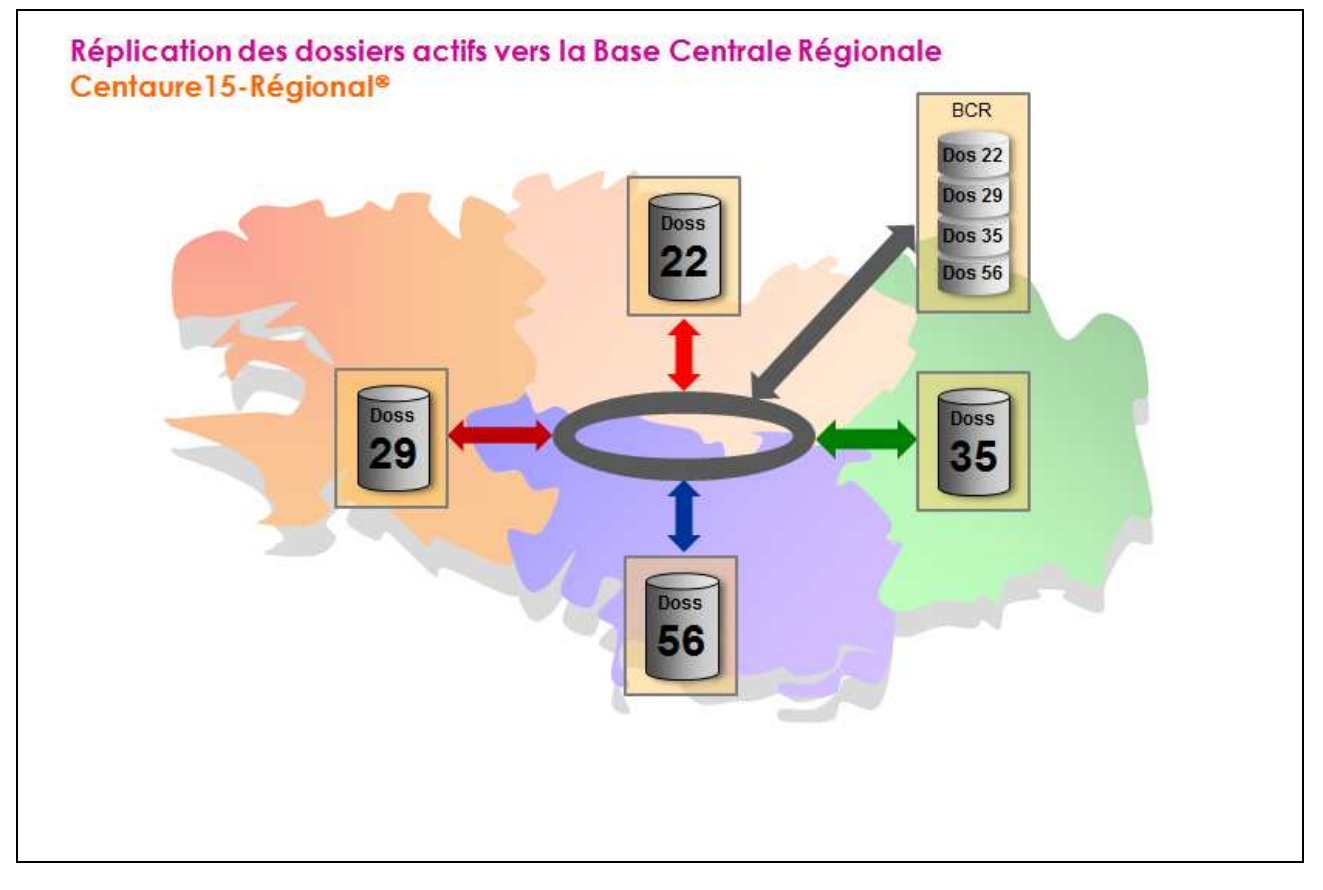

Seuls les dossiers actifs de chaque SAMU sont répliqués dans la Base Centrale Régionale.

Lorsqu'un Dossier est classé dans un SAMU, il est automatiquement supprimé de la Base Centrale Régionale.

De cette façon, la base centrale des DOSSIERS ACTIFS 4 SAMU est d'un volume quasi-constant dans le temps.

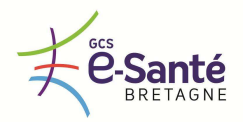

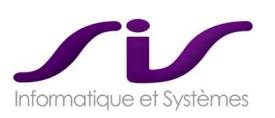

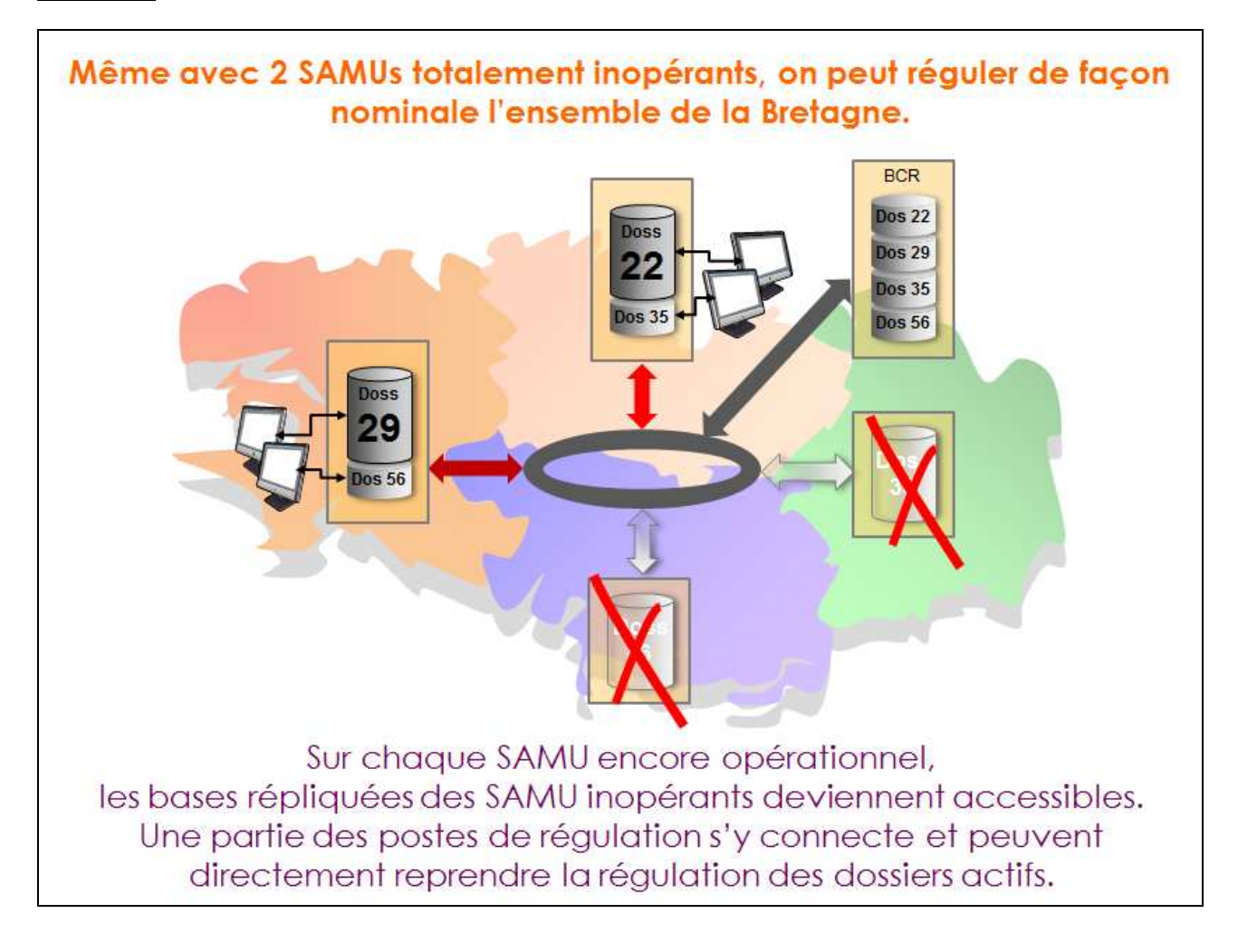

### **Exemple 1 : cas de dysfonctionnement informatique majeur : 2 SAMU inopérants**

Dans cet exemple, une simple opération permet d'activer la base des dossiers actifs du SAMU56 au SAMU29. (idem pour les dossiers du SAMU35 au 22). Des postes de régulation du SAMU29 qui se connectent sur leur base locale voient à la fois les dossiers du SAMU29 et les dossiers encore actifs du SAMU56. Voir ANNEXE 7 : Connecteurs Régionaux (Synthèse de l'architecture régionale) (Page 245)

Le SAMU29 conserve la totalité du référentiel de la région, permettant une régulation optimale des dossiers du SAMU56.

Voir chapitre 1.2.4. Partage régional de référentiels communs entre SAMU (Page 53)

#### **Fonctionnalités dégradées dans ce type de dysfonctionnement :**

Certaines fonctions sont néanmoins en mode « dégradé » de facto du fait de la perte des SAMU56 et 35. Les connecteurs, 15-18 et 15-Ambulancier ne sont plus opérationnels (mode dégradé manuel).

#### **Impacts sur la téléphonie dans ce type de dysfonctionnement :**

Les CHU ayant subi ces pannes informatiques (dans notre exemple : SAMU56, SAMU35) **devront se charger de router les flux de téléphonie** entrant vers les SAMU en mode suppléance (dans notre exemple : vers le SAMU29 et SAMU22).

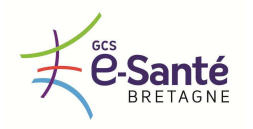

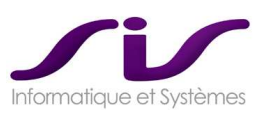

#### **Exemple 2 : cas de dysfonctionnement majeur télécom dans un SAMU**

Le CHU ayant subi une panne totale de la téléphonie **devra se charger de router les flux de téléphonie** entrant vers le(s) SAMU en mode suppléance.

### *Variante* **Connecteur C15-Régional***® :*

*Il existe une hypothèse d'architecture régionale sans base centrale où chaque SAMU se sécurise par paire en répliquant ses dossiers actifs vers deux autres SAMU.* 

*Cette hypothèse implique que chaque CHU soit hébergeur de données de santé. C'est pour cette raison que nous avons écarté cette architecture, bien que répondant parfaitement au besoin de suppléance exprimé dans le CCTP.* 

*Cette variante est identique en termes de coût.* 

*Cette variante pourra être évoquée éventuellement en réunion de CODIR si le client le souhaite.* 

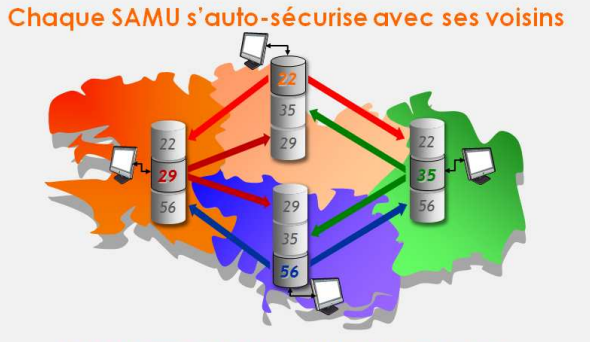

En mode nominal, Chaque SAMU régule son territoire. Les dossiers en cours sont répliqués en temps-réel sur 2 SAMUs voisins.

#### *EVOLUTION POSSIBLE (non chiffrée dans notre réponse) :*

*Le routage des appels téléphoniques entre SAMU peut être opéré via Genesys.* 

*SIS a réalisé une étude avec NextiraOne dans ce sens, mais cette solution a un impact majeur sur la téléphonie de chaque SAMU : révision de la totalité des règles de routages mise en place ces dernières années par les 4 SAMU bretons avec NextiraOne.* 

*Le présent CCTP n'abordant pas de description fonctionnelle des règles de routage téléphoniques, cette hypothèse a été simplement évoquée comme une évolution possible au projet Bretagne.* 

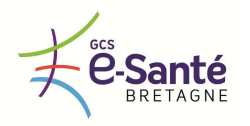

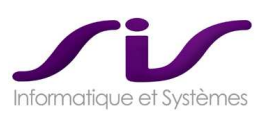

#### *1.2.4. PARTAGE REGIONAL DE REFERENTIELS COMMUNS ENTRE SAMU*

*La solution doit permettre aux SAMU de gérer et partager des référentiels régionaux communs. Les principaux référentiels régionaux partagés par les SAMU sont notamment les suivants :* 

- *Dictionnaire des codifications de l'appel et son devenir,*
- *Dictionnaire des codifications des motifs d'appel,*
- *Dictionnaire des examens complémentaires et bilans,*
- *Thésaurus diagnostics,*
- *Annuaire des moyens, des personnels, des véhicules,*
- *Annuaire des structures concourant aux secours à la personne et aux soins d'urgence,*
- *Dictionnaire des données de localisation,*
- *…*

*A terme, ces référentiels partagés SAMU doivent pouvoir échanger des données avec un Répertoire Opérationnel Régional (ROR).* 

*Ces référentiels partagés SAMU pourront fournir des données au Répertoire Opérationnel Régional (ROR) ou être mis à jour à partir des informations du Répertoire Opérationnel Régional (ROR) ou d'autres référentiels.* 

*Le fonctionnement de l'outil de gestion et de partage de référentiels ainsi que les processus de mise à jour des données sont ceux décrits dans l'offre du titulaire.* 

**Réponse SIS :** 

# **CONNECTEUR C15-Référentiel-Partagé® : Solution de Totale Inter-Opérabilité**

Le Connecteur **C15-Référentiels Partagé®** permet de mettre en commun et de partager un référentiel global régional :

Le **REFERENTIEL** est composé des données utiles au quotidien pour la régulation. Par exemple :

- o Les dictionnaires de codification :
	- Typologie, CIM10 etc ...
- o Les données de référence des moyens de secours (ANNUAIRES) :
	- les CHU et leurs services
	- les médecins libéraux et les pharmacies, SOS médecins, les ambulanciers, les SDIS, les maisons médicales
	- Les gardes (issues d'Ordigard©)
- o Les données de localisation :
	- Les communes, les voies, les établissements remarquables et POI

Chaque SAMU reste propriétaire et pilote des données du référentiel de sa base et peut accéder en lecture dans sa base aux données des autres SAMU.

Les **Patients Remarquables** sont aussi partagés en commun et de façon bidirectionnelle via la Base Centrale Régionale (BCR).

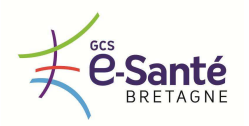

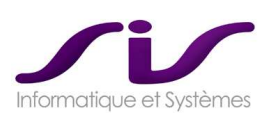

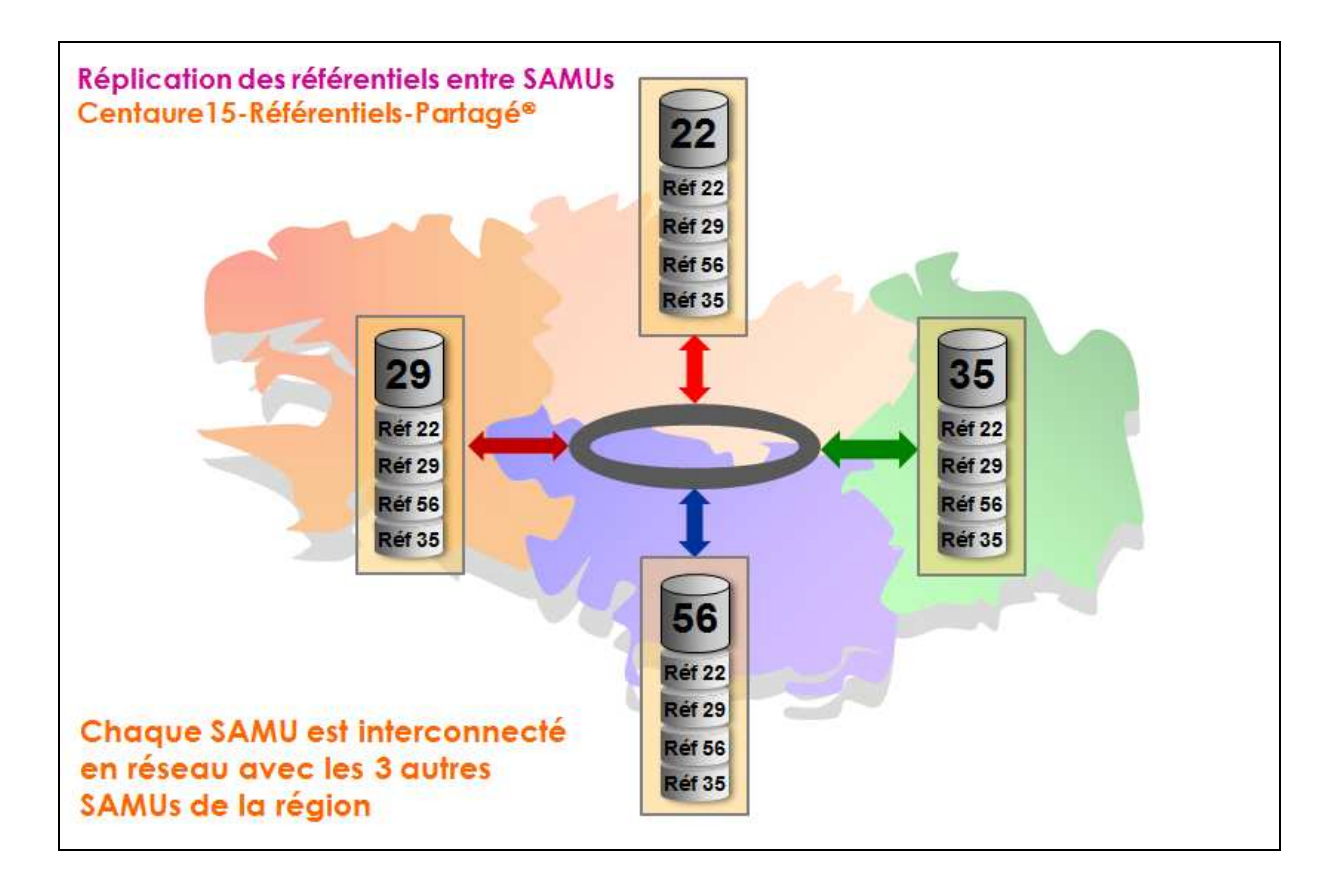

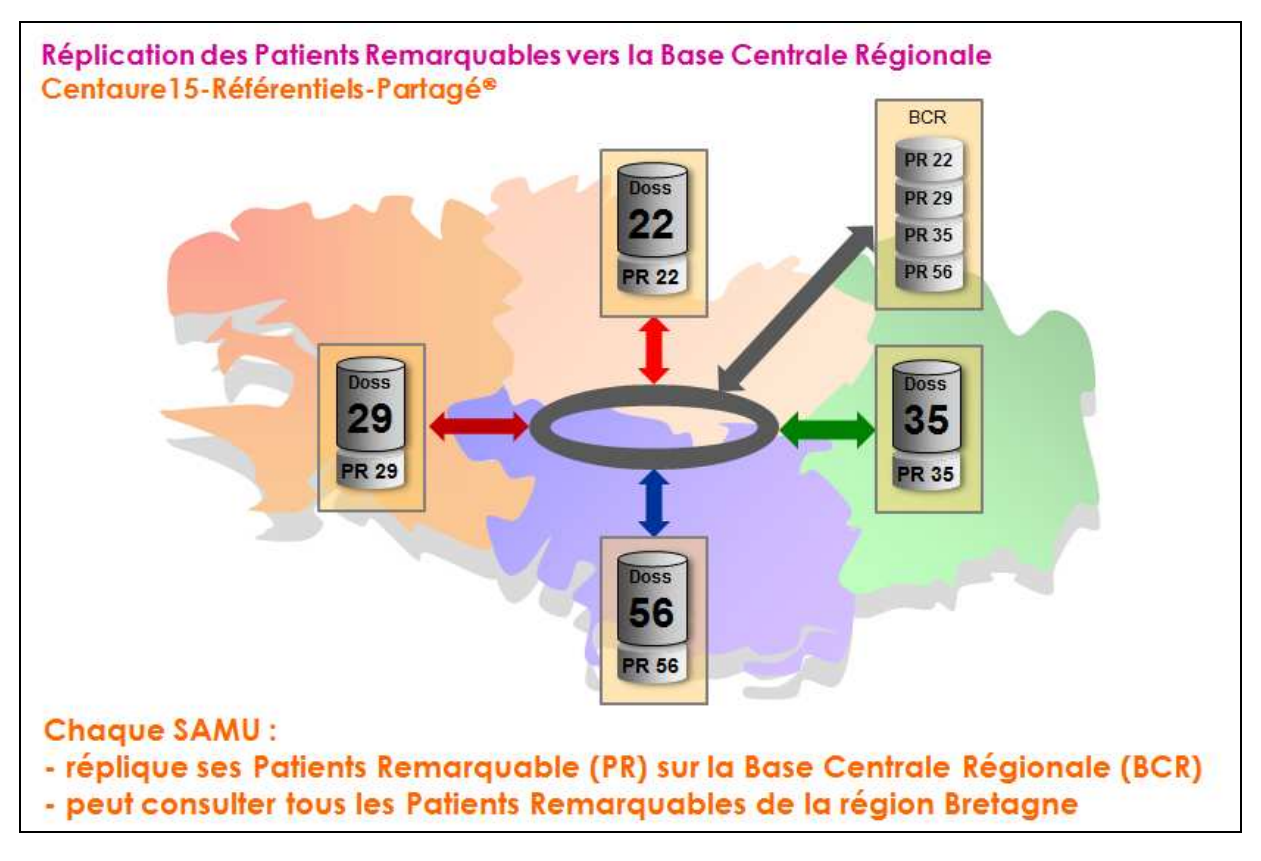

Voir ANNEXE 7 : Connecteurs Régionaux (Synthèse de l'architecture régionale) (Page 245)

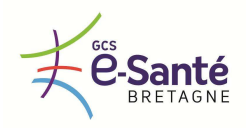

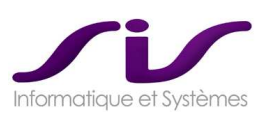

### **Exemple au SAMU29 :**

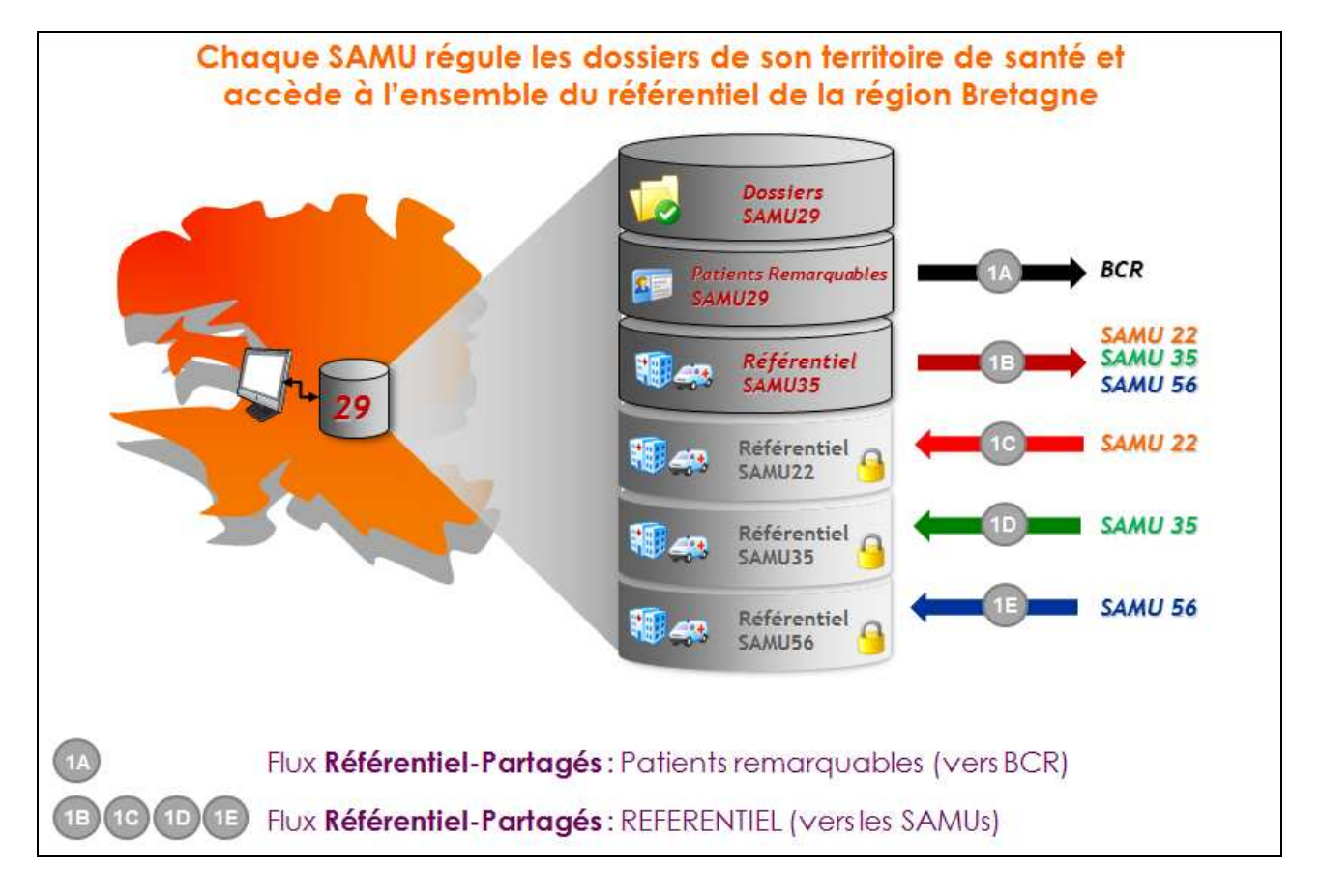

### **EVOLUTION :**

Une telle architecture permet de mettre en œuvre une interconnexion optimisée avec le ROR afin d'échanger l'ensemble des informations relatives à l'offre de soin avec les SAMU.

Voir ANNEXE 7 : Connecteurs Régionaux (Evolutions ROR) (Page 251)

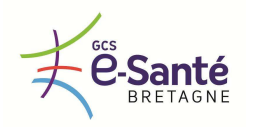

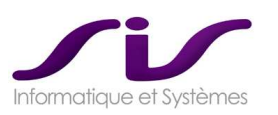

## *1.3. Interconnexions, interfaçages, couplages*

#### *1.3.1. INTERFAÇAGE / LIEN 15-18*

*Le logiciel doit s'interfacer et permettre en toute confidentialité des échanges de données avec les logiciels de gestion d'alertes des SDIS (Artémis© et Start©).* 

*Le lien 15-18 doit permettre au minimum :* 

- *D'échanger de façon bidirectionnelle des dossiers entre SAMU et SDIS (Services Départementaux d'Incendie et de secours) sans ressaisie des informations par les opérateurs*
- *De transmettre de façon bidirectionnelle les horaires et statuts d'intervention des moyens engagés par les SDIS ou les SAMU afin que ces données puissent être affichées sur le synoptique de suivi d'intervention et sur le système d'information géographique*
- *Au SAMU de demander un renfort de véhicule au SDIS*
- *De clôturer indépendamment un dossier et d'informer de la clôture du partage*

*Cette fonctionnalité d'échanges d'information entre SAMU et SDIS doit être sécurisée et conforme à la norme de logiciel sécurité civile NF 399.* 

*La liste des données échangées entre SAMU et SDIS et les procédures de sécurité mise en œuvre lors des échanges sont celles détaillées dans l'offre du titulaire.* 

**Réponse SIS :** 

# **CONNECTEUR 15-18®**

Le demi-connecteur 15-18 proposé dans notre offre technique, fonctionnelle et commerciale pourra être mise en œuvre sous condition que le SDIS fasse l'acquisition et la mise en œuvre du demi-connecteur 18- 15 de son logiciel d'Alerte répondant aussi à la norme NF399.

Le coût d'acquisition et de mise en œuvre du demi-connecteur 18-15 par le SDIS n'est pas chiffré dans notre bordereau de prix.

Le Connecteur 15-18® de Centaure15® répondant à la norme GT399 V6 est en cours de certification. Le dossier de demande de certification a été déposé par SIS en septembre 2012, la date prévisionnelle de certification est janvier 2013.

Le Connecteur 15-18® permet d'échanger de façon bidirectionnelle des informations sur une affaire entre le logiciel de régulation SAMU Centaure15® et le logiciel de régulation 18 (Artémis®, Start®...).

Il permet de suivre, pour tous les dossiers co-traités SAMU–SDIS, les horaires et différents états des véhicules SMUR et pompiers sur le synoptique respectif de Centaure15® et du logiciel SDIS.

- o **Flux bidirectionnel SAMU vers CTA et CTA vers SAMU :** 
	- Transfert des dossiers entre SAMU et CTA
	- Transmission des moyens, véhicules engagés dans un dossier et leurs horaires
	- Transmission de l'information de clôture du dossier
- o **Flux SAMU vers CTA :** 
	- Possibilité pour le SAMU de demander un engin SDIS pour un dossier
	- Transmission des différentes décisions prises par le SAMU sur un dossier co-traité

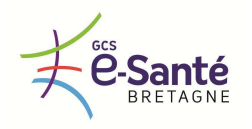

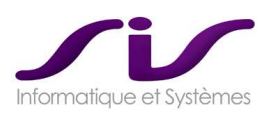

Voici les fonctionnalités assurées par le connecteur d'échange par métier :

#### o **PARM :**

- Recevoir une fiche d'alerte du 18 sans avoir à ressaisir les informations dans les dossiers respectifs
- Transférer une fiche d'alerte au 18 sans avoir à ressaisir les informations dans les dossiers respectifs
- Transmettre automatiquement au 18 les horaires des différents états des véhicules SMUR engagés sur un dossier co-traité

#### o **Médecin régulateur :**

- Informer le 18, des moyens SAMU ou autres, déclenchés par simple action dans Centaure15<sup>®</sup>
- Demander au 18 depuis Centaure15<sup>®</sup> de déclencher des moyens, en complément éventuel du téléphone
- Informer de la conduite à tenir face aux victimes (avec déclenchement médicalisation éventuel) par Centaure15® en complément éventuel du téléphone.
- $\rightarrow$  Voir ANNEXE 8 : Connecteur 15-18<sup>®</sup> (Page 254)

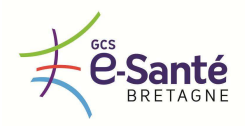

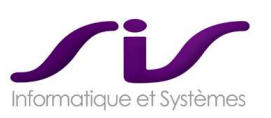

#### *1.3.2. INTERFAÇAGE / LIEN 15-LOGICIEL DE REGULATION DE TRANSPORTS SANITAIRES PRIVES*

*Le logiciel doit s'interfacer et permettre en toute confidentialité des échanges de données avec le logiciel de régulation de transport sanitaire privé SCR'Urgences© déployé notamment sur les 4 SAMU bretons.* 

*Le lien « 15 - logiciel de régulation ambulancière » doit permettre au minimum :* 

- *De déclencher une demande de transport sanitaire privé à partir du logiciel de régulation en fonction de la localisation de l'appel, de son temps de mise à disposition et de son volume. Les moyens de transports mobilisés pourront être dans ou hors département.*
- *D'intégrer les refus et acceptation des ambulanciers sollicités via le logiciel de régulation ambulancière.*
- *De transmettre au logiciel de régulation les horaires, les statuts d'intervention et la géolocalisation du transport sanitaire privé engagé afin que ces données puissent être affichées sur le synoptique de suivi d'intervention et sur le système d'information géographique*

*La liste des données échangées entre SAMU et logiciel de régulation ambulancière et les procédures de sécurité mises en œuvre lors des échanges sont celles détaillées dans l'offre du titulaire.* 

**Réponse SIS :** 

# **CONNECTEUR C15-Ambulance®**

Le demi-connecteur 15-Ambulancier proposé dans notre offre pourra être mise en œuvre sous condition que l'ATSU fasse l'acquisition et la mise en œuvre du demi-connecteur Ambulancier-15 de son logiciel de gestion des ambulances.

Actuellement disponible : Connecteur avec SCR et LOMACO.

Le connecteur C15-Ambulancier est chiffré dans notre offre. Le cout d'acquisition par l'ATSU du demi-connecteur lié à son logiciel de régulation ambulancier (SCR) n'est pas chiffré dans notre bordereau de prix.

Le lien C15-Ambulance® permet un couplage entre le logiciel d'aide à la régulation et le logiciel de gestion des disponibilités des ambulances privées.

Ce couplage permet la prise de décision au niveau de Centaure15® et la recherche de disponibilité temps réel des ambulances du secteur, dans les délais et avec le type de véhicule demandés.

Toutes les informations saisies dans le logiciel SCR-Urgences® sont automatiquement réintégrées dans Centaure15® une fois la décision aboutie.

→ Voir ANNEXE 8 : Connecteur C15-Ambulance<sup>®</sup> (Page 261)

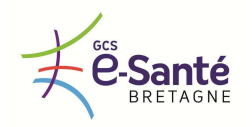

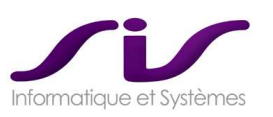

#### *1.3.3. INTERFAÇAGE AVEC ENREGISTREURS D'APPELS*

*Le logiciel doit s'interfacer avec les enregistreurs d'appels exploités par les différents SAMU (Cf. chapitre « L'existant ») et permettre aux profils utilisateurs autorisés une relecture en toute confidentialité des enregistrements associés à un dossier de régulation.* 

*Cette fonctionnalité de réécoute des enregistrements des appels téléphoniques doit être sécurisée et conforme à la norme de logiciel sécurité civile NF 399. Le titulaire doit détailler les procédures de sécurité mises en œuvre lors de l'interfaçage avec les enregistreurs d'appels.* 

**Réponse SIS :** 

# **CONNECTEUR C15-Enregistreur® (SisReplay® )**

Le connecteur C15-Enregistreur® est compatible avec tous les enregistreurs qui respectent le protocole NF399 de réécoute.

Le connecteur C15-Enregistreur® n'a pas été certifié par la NF à ce jour. Si le GCS et/ou les SAMU le souhaitent, SIS peut demander cette certification.

Le demi-connecteur C15-Enregistreur proposé dans notre offre technique, fonctionnelle et commerciale pourra être mise en œuvre sous condition que la solution technique des enregistrements des voies du SAMU soit certifiée NF399.

Le coût d'acquisition et de mise en œuvre de l'interface de réécoute sur l'enregistreur de conversation (ASSMANN) est chiffré dans notre offre (prestation d'intégration ASSMANN).

L'application SisReplay® permet un lien direct entre le dossier Centaure15® et l'enregistrement.

L'ouverture de l'application à partir d'un dossier Centaure15® permet d'obtenir la liste des enregistrements que l'on peut réécouter ayant pour référence le numéro de dossier.

SisReplay® récupère la liste des enregistrements « rejouables » et les affiche. Une fois les enregistrements affichés, un double clic sur une ligne lance la récupération de l'enregistrement (format .wav). L'enregistrement chargé, la lecture est lancée automatiquement.

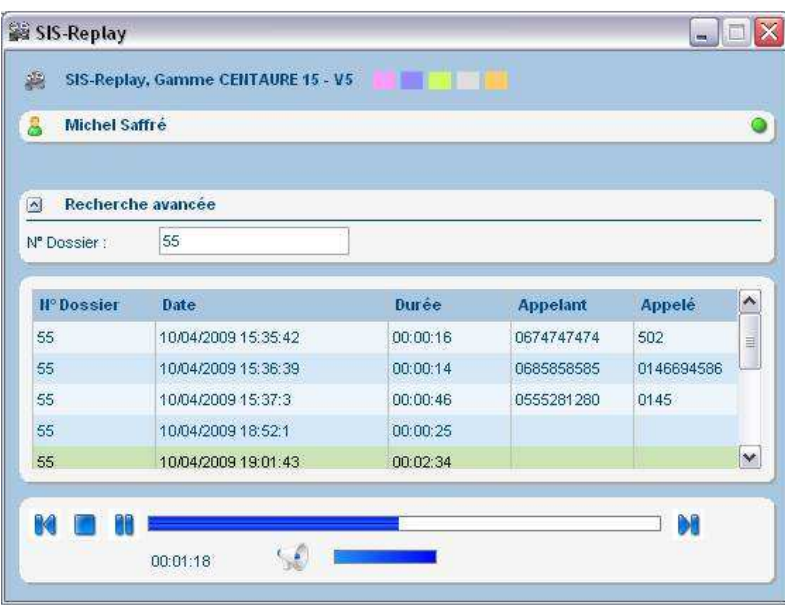

SisReplay® permet un lien direct entre le dossier Centaure15® et l'enregistrement.

La collecte des enregistrements audio est donc particulièrement fiable car attachées aux numéros de dossiers Centaure15® .

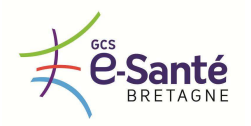

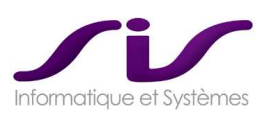

## *1.3.4. COUPLAGE AVEC LE LOGICIEL DE GESTION TELEPHONIQUE MEDIQ*

*Le logiciel doit être couplé avec la solution de gestion de téléphonie avancée MediQ. Ce couplage doit permettre au minimum :* 

*De créer automatiquement un dossier de régulation à partir du numéro de téléphone de l'appelant* 

**Réponse SIS :** 

# **CONNECTEUR C15-MEDIQ®**

Le connecteur C15-MediQ® permet de créer un couplage entre le dossier Centaure15® et l'appel téléphonique.

Ce connecteur est disponible pour la téléphonie avancée CTI MediQ® sur base Genesys® (NextiraOne).

Par défaut, lors de la prise d'un appel entrant dans MediQ®, le connecteur crée automatiquement un dossier dans Centaure15® en récupérant le numéro de téléphone et éventuellement les coordonnées de l'appelant.

Dès qu'un dossier Centaure15® est créé, un COUPLAGE est généré entre l'APPEL TELEPHONIQUE et le DOSSIER C15® .

Le coût d'acquisition et de mise en œuvre de l'interface C15-MediQ® et de la prestation NextiraOne sont chiffrés dans notre offre (prestation d'intégration NextiraOne). Version minimum de MediQ® pour le Connecteur C15-MediQ® est la V2.6

*De présenter automatiquement le dossier déjà créé lors d'un appel itératif* 

## **Réponse SIS :**

S'il s'agit d'un rappel (avec le même numéro de téléphone), le dossier déjà créé, est automatiquement présenté au PARM au moment du décroché dans Medi $\mathsf{Q}^\circledast.$ 

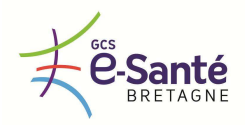

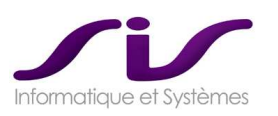

## *De transférer le dossier de régulation avec l'appel auquel il est associé*

**Réponse SIS :** 

## • **Remontée de dossier lors des transferts d'appels**

La fonctionnalité de remontée automatique du dossier Centaure15® lors des transferts des appels dans la salle de régulation est disponible.

A partir du moment où un appel est pris en charge dans la salle de régulation et qu'un dossier lui est attribué, alors durant toute la vie de l'appel (jusqu'au raccroché), le dossier Centaure15® associé remontera automatiquement.

La condition de remontée automatique de dossier dans Centaure15® est soumise au fait qu'aucun autre dossier Centaure15® n'est ouvert à l'écran (autre que celle attendue). Si un dossier est ouvert, alors la libération de celui-ci engendrera la remontée automatique du dossier attendu.

## **Règles de transfert selon la gravité :**

Il est possible d'effectuer un routage automatique d'un appel vers un pilote lors d'une demande de transfert d'appel selon des règles de gestion combinant la gravité et le devenir.

Par exemple, un dossier avec devenir fax peut être automatiquement envoyé vers un point de routage lors de la demande de transfert.

Pré-requis : fonctionnalité TSAO « transfert aveugle » opérationnelle.

#### **Rappel du dernier dossier :**

Il est possible de remonter le dernier dossier ayant auparavant déjà été remonté automatiquement sur le poste de l'agent en cliquant sur l'icône « téléphone » ou sur F11.

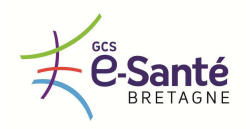

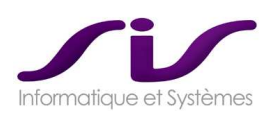

Par ailleurs, le Connecteur C15-MediQ® permet des paramétrages plus fins sur les règles de gestion de remontée des dossiers :

- l'annuaire interne : permet d'identifier des numéros qui ne provoquent pas de création et remontée de dossier (exemple d'un N° téléphone d'un service hospitalier interne).
- Paramétrage du délai : un rappel avec un même numéro provoque une remontée de dossier tant que le dossier initialement créée est inférieur à X minutes, X paramétrable.
- Paramétrage de l'état de remontée de Dossier : lorsqu'un appel satisfait aux règles de gestion de remontée de dossier, cette dernière peut être présentée dans un « état » paramétrable (DM, D, DI…).

#### **Exemple de paramétrages possibles :**

- Numéro appelant non identifié dans l'annuaire interne et remontée de dossier si présent dans couplage, sinon création d'un nouveau dossier.
- Numéro appelant identifié dans l'annuaire interne et pas de remontée de dossier.
- Numéro appelant identifié dans l'annuaire interne avec création systématique d'un nouveau dossier sans recherche dans couplage.
- Les données de couplage sont stockées dans la base Centaure15® . Les écritures de plus de X heures sont automatiquement épurées. La valeur X est paramétrable dans Configuration / Générale / Téléphonie.

#### **Informations diverses :**

- Il existe la possibilité d'afficher dans MediQ® des informations issues de Centaure15® telles que la raison d'appel (information statistique du dossier Centaure15®). Ces informations ne sont pas affichées en temps réel vers MediQ® à la saisie dans Centaure15®, mais uniquement au moment du transfert d'appel.

#### **Référencement des Statistiques :**

- En fonction du numéro de l'appelant ou du numéro de RSI, la statistique « origine », « type\_app » ou « demande » sont automatiquement renseignées.
- *D'associer manuellement un appel à un dossier de régulation*

### **Réponse SIS :**

• **Couplage manuel d'un numéro de dossier à l'appel** 

Le clic sur l'icône « Couplage » dans Centaure15® permet de rattacher l'appel en cours avec le numéro de dossier sur lequel l'opérateur est positionné.

 *De composer un numéro téléphonique à partir des zones de saisie de numéro de téléphone du logiciel* 

### **Réponse SIS :**

• **Appel sortant** 

Possibilité de composer automatiquement un numéro depuis Centaure15® par double-clic droit sur toute zone de type téléphone.

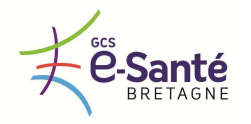

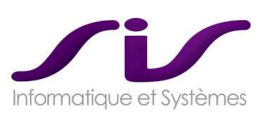

- *De s'identifier de façon unique (Single Sign On) sur le logiciel de régulation et MediQ©*
- *Un retrait de l'opérateur de MediQ sans déconnexion du logiciel de régulation*
- *Une déconnexion automatique de MediQ quand l'utilisateur se déconnecte du logiciel de régulation*

### **Réponse SIS :**

## • **Login et assignation des agents dans leur GT et salle d'attente**

Lors de la connexion d'un opérateur avec son login (lié à un profil), ce dernier peut être affecté à un des GT qui lui est autorisé.

Lors du login, il est possible de ne pas s'assigner en téléphonie en tapant sur « Annuler » ou « Échap ».

Salle d'attente :

Option N°1 (« free seeting ») : l'opérateur peut choisir la salle d'attente (SA) à laquelle il veut se connecter.

Option N°2 (position fixe) : en se loguant, l'opérateur se voit attribué une salle d'attente.

## • **Retrait d'agent**

Le « retrait » suit les règles suivantes (retrait = pas de distribution d'appel) :

- le retrait est levé dès que l'agent entre sur l'écran de Prise d'Appel,
- à chaque fois que l'agent quitte l'écran de prise d'appel, il passe automatiquement en retrait.

La dé-assignation de l'agent se fait à la fermeture de Centaure15® (retour sur l'écran de connexion comme défini initialement).

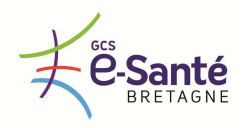

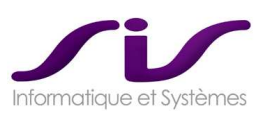

#### *1.3.5. INTERCONNEXIONS ANTARES ET RADIO ANALOGIQUE*

*L'application doit pouvoir s'interconnecter avec le réseau de radiocommunications numériques ANTARES (Adaptation Nationale des Transmissions Aux Risques Et aux Secours) et/ou un gestionnaire de voies radio compatible ANTARES. En l'attente de la mise en place d'ANTARES dans l'ensemble de SAMU bretons, l'application devra être interfacée avec le gestionnaire de radio analogique. Le logiciel permet :* 

- *De recevoir :* 
	- o *Les horaires et statuts émis à partir de terminaux ANTARES ou de radio analogiques*
	- o *Les données de géolocalisation émises à partir de terminaux ANTARES*
	- o *Les bilans secouristes émis à partir de terminaux ANTARES*

Les horaires, statuts, données de géolocalisation doivent être affichés sur le synoptique de suivi *d'intervention et sur le système d'information géographique.* 

**Réponse SIS :** 

# **CONNECTEUR C15-ANTARES**® **MODULE SisMap**® **, MODULE BilanWeb**®

Via le connecteur C15-ANTARES® :

- $\;$  les horaires et statuts sont intégrés dans le SynptiqueWeb $^\circ$  de Centaure15 $^\circ$
- les données de géolocalisation sont intégrées dans SisMap<sup>®</sup>
- les bilans secouriste sont intégrés dans BilanWeb®

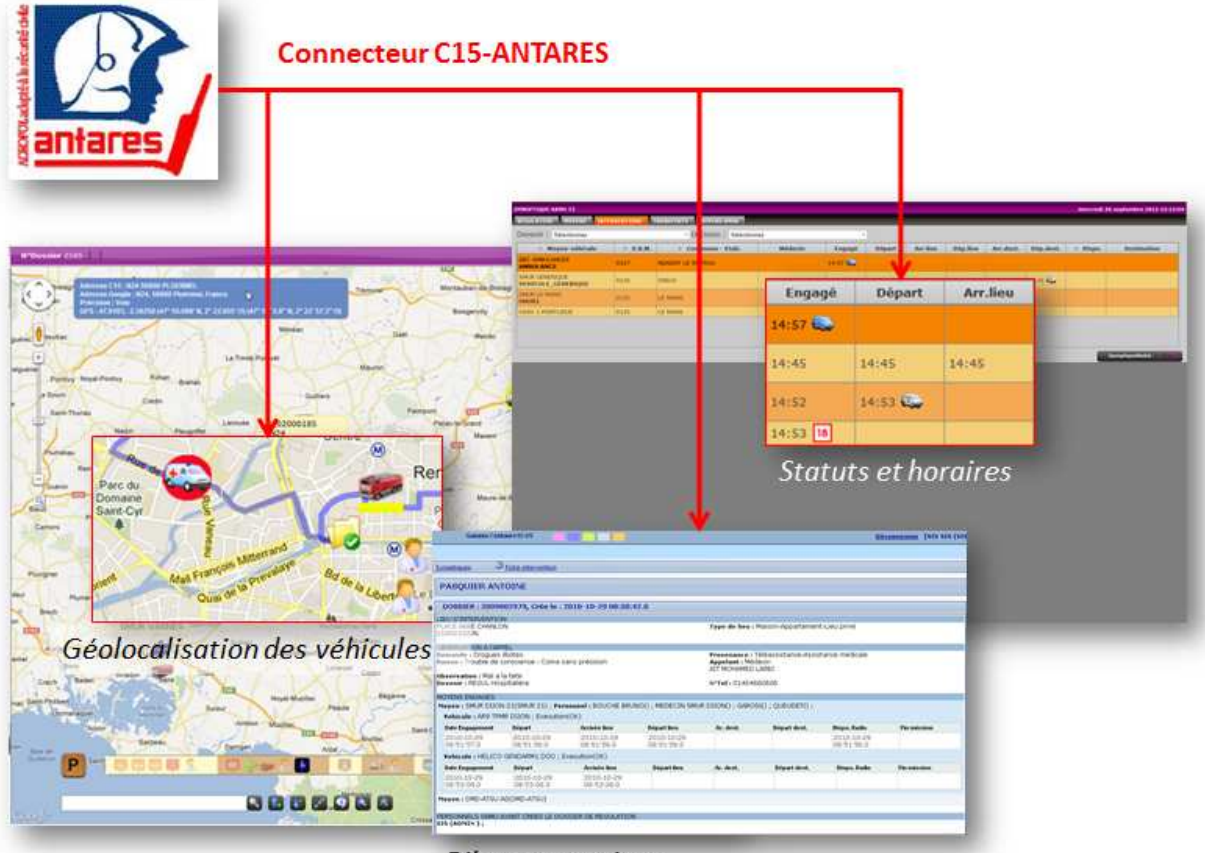

**Bilans secouriste** 

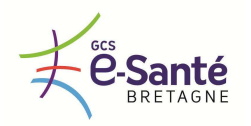

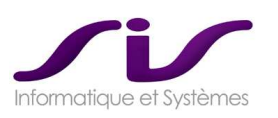

## **Remarque :**

Les données de statuts horaires, géolocalisation et bilans secouristes sont de la flotte SMUR. Les mêmes données de la flotte SDIS passent par le connecteur 15-18

#### **Remarque :**

La connexion à ANTARES est possible sous réserve des autorisations nécessaires.

SIS ne chiffre pas dans son offre commerciale les licences de connexion au réseau ANTARES (AVL). SIS ne chiffre pas dans son offre commerciale les matériels récepteurs en mobilité (Tablettes, BER …).

#### **Remarque :**

Système analogique : réception des status et horaires

- *D'émettre :* 
	- o *Des messages courts, une feuille de route SMUR*
	- o *De transmettre les coordonnées géographiques du lieu d'intervention.*

*Ces fonctionnalités doivent être conformes à la norme de logiciel sécurité civile NF 399.* 

**Réponse SIS :** 

# **CONNECTEUR C15-ANTARES**® **MODULE SisMap**® **, MODULE SisPublisher**®

Via le connecteur C15-ANTARES® :

- La localisation du lieu d'intervention calculée par SisMap $^{\circ}$  (position GPS) est émise vers ANTARES
- Les messages courts et feuille de route générés par SisPublisher® sont émis vers ANTARES

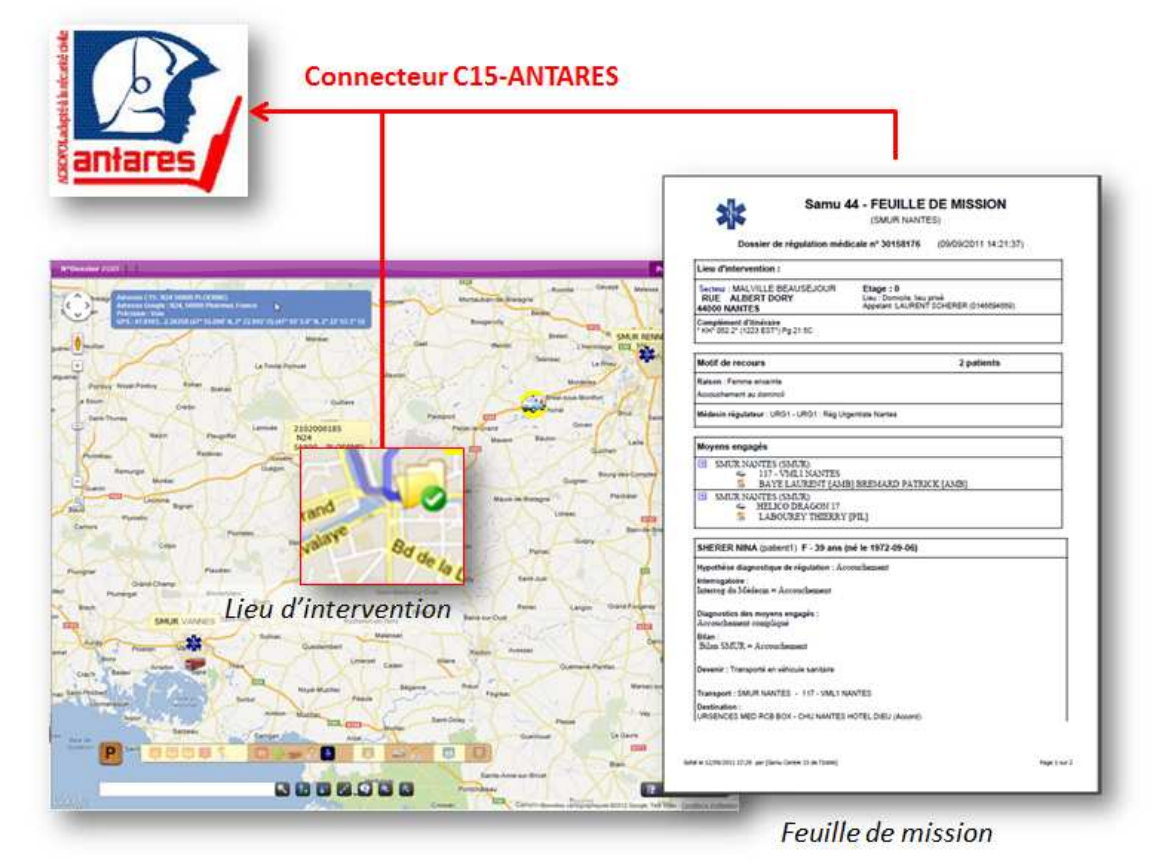

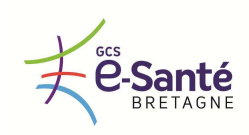

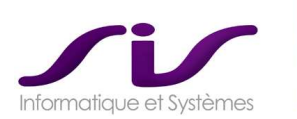

#### **Infrastructure ANTARES Cible :**

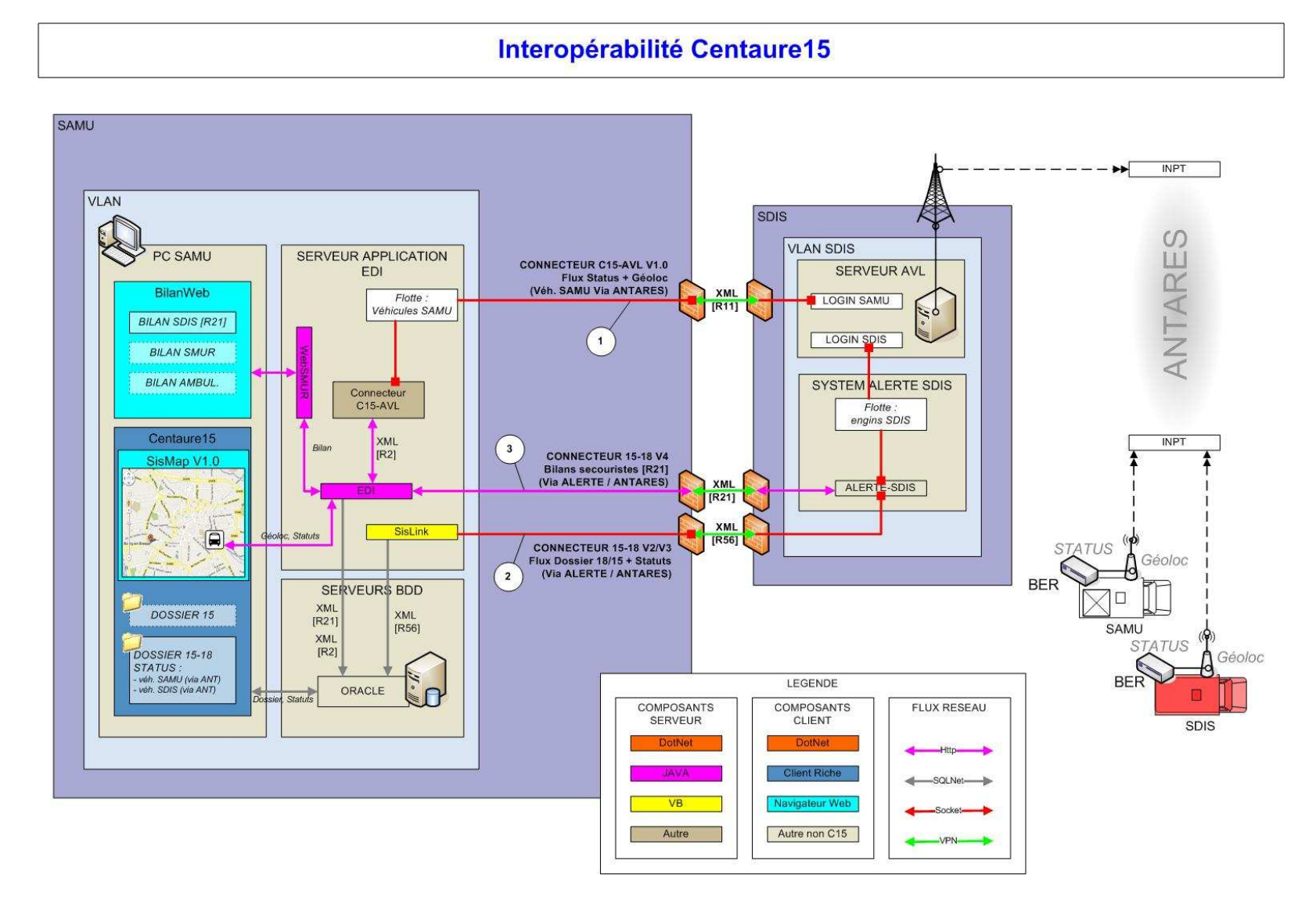

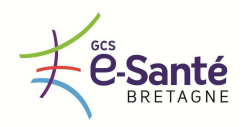

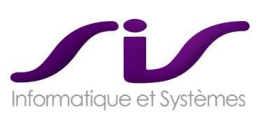

#### *1.3.6. INTERFAÇAGE AVEC LES SYSTEMES D'INFORMATION EMBARQUES SMUR*

*Fonctionnalités optionnelles, soumises à bons de commandes : les fonctionnalités d'interfaces sécurisées d'échanges qu'il est en mesure de mettre en œuvre entre le logiciel et les systèmes informatiques embarqués de SMUR (communication d'une feuille de route, partage du dossier de régulation, partage d'un dossier médical, communication d'un compte rendu d'intervention, …) sont celles précisées dans l'offre du titulaire.* 

*Ces fonctionnalités peuvent faire l'objet de bons de commandes émis par les membres du groupement qui souhaitent en bénéficier.* 

### **Réponse SIS :**

# **CONNECTEUR C15-Tablette-SMUR**® **DOSSIER SMUR SUR TABLETTE EMBARQUEE**

Le demi-connecteur C15-Tablette-SMUR® proposé dans notre offre pourra être mis en œuvre sous condition que la solution de tablette embarquée puisse communiquer avec le Connecteur C15-Tablette-SMUR® .

Actuellement disponible et en production : connecteur avec Tablettes IMPROVE et Connected Emergency (ORANGE)

Le coût d'acquisition et de mise en œuvre de la demi-interface C15-Tablette-SMUR® est chiffré dans notre offre.

Ce coût est global pour chaque SAMU, quel que soit le nombre de SMUR ou de terminaux embarqués.

Le coût d'acquisition et de mise en œuvre de la demi-interface nécessaire sur la solution tablette n'est pas chiffré dans notre bordereau de prix.

Les solutions matérielles de tablettes ne sont pas chiffrées dans notre offre.

Le dossier de régulation est récupéré sur les tablettes. Le compte rendu médical détaillé saisi sur les tablettes constitue le dossier SMUR.

Ce dossier SMUR est ensuite intégré dans Centaure15® , consultable dans l'interface BilanWeb® au SMUR ou au Centre 15.

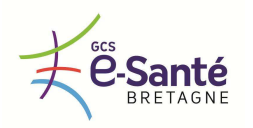

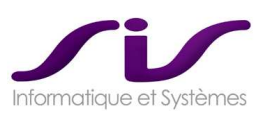

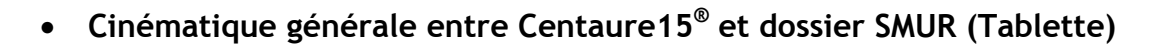

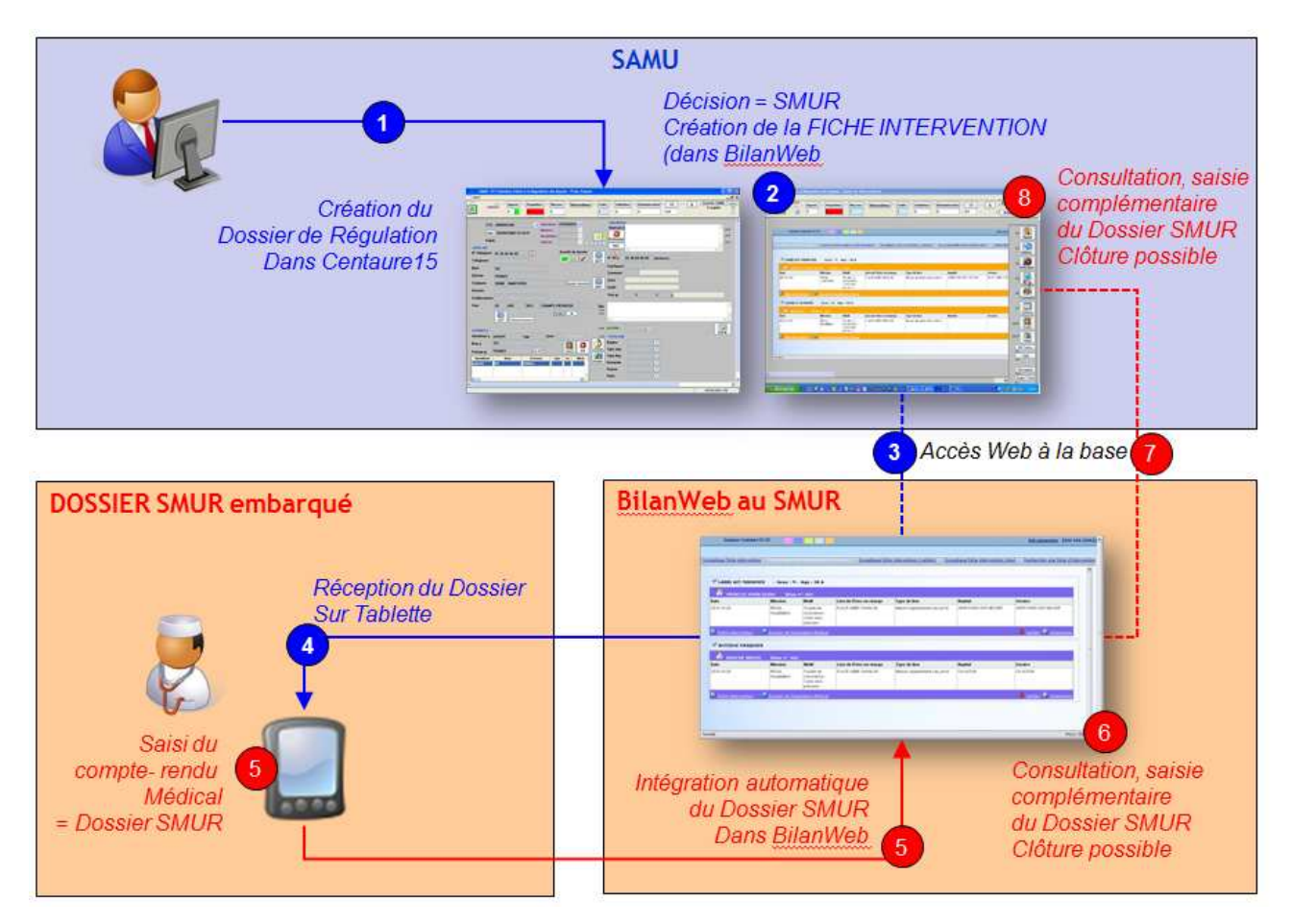

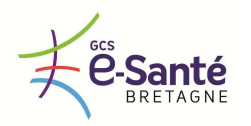

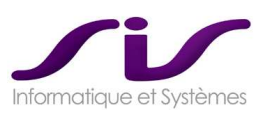

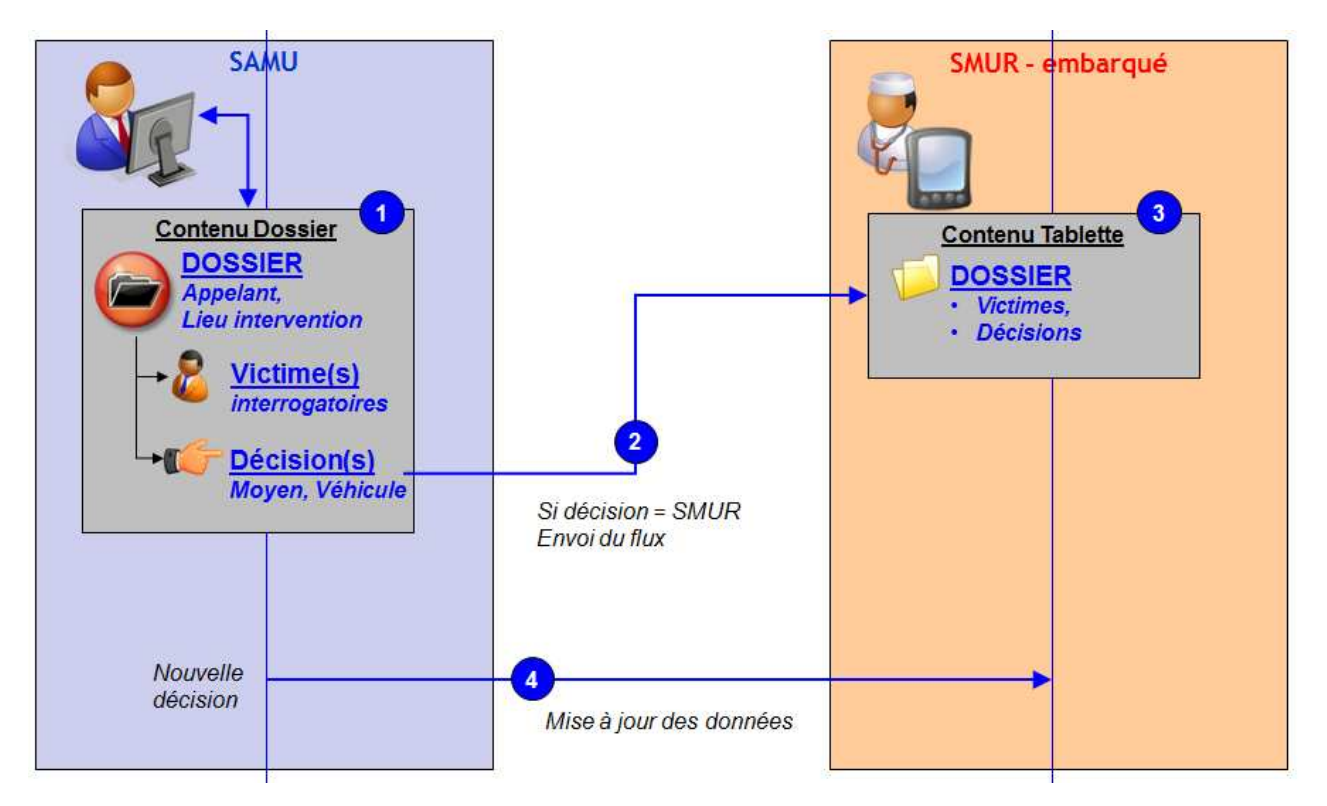

• **Synthèse de la cinématique entre Centaure15® et la Tablette** 

• **Synthèse de la cinématique entre Tablette et Centaure15 ®**

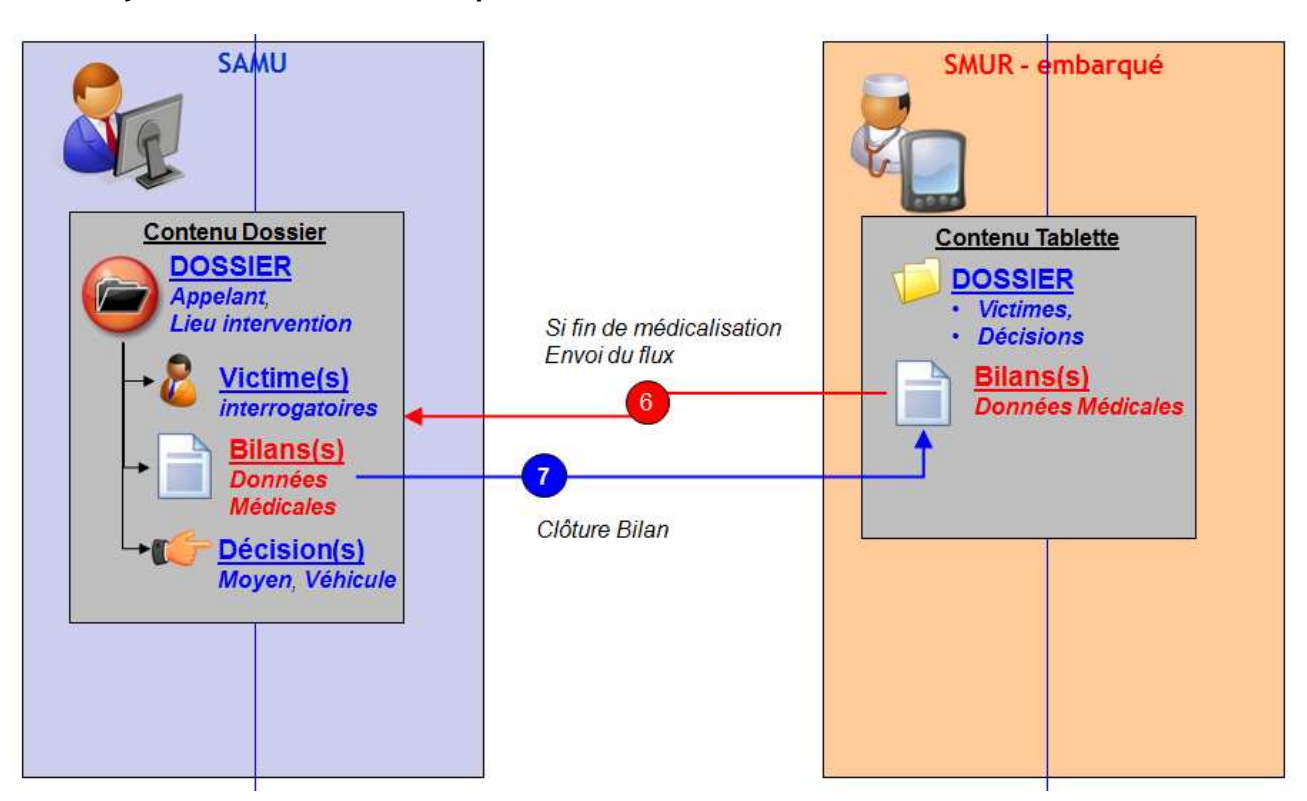

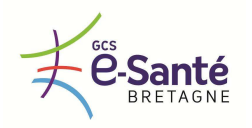

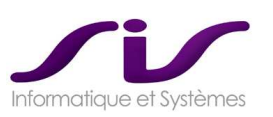

#### *1.3.7. INTERFAÇAGE AVEC LES SYSTEMES D'INFORMATION HOSPITALIERS*

*Fonctionnalités optionnelles, soumises à bons de commandes : les fonctionnalités des interfaces sécurisées d'échanges (identification du patient, préadmission, partage du dossier médical, fiche de régulation, …) qu'il est en mesure de mettre en œuvre avec les différents systèmes d'informations hospitaliers administratifs et médicaux (notamment pour des services d'urgence, de réanimation) des établissements sièges des SAMU (Cf. chapitre « L'existant ») sont celles précisées dans l'offre du titulaire.* 

*Ces fonctionnalités peuvent faire l'objet de bons de commandes émis par les membres du groupement qui souhaitent en bénéficier.* 

**Réponse SIS :** 

# **CONNECTEUR C15-S.A.U®**

Le demi-connecteur C15-S.A.U® proposé dans notre offre pourra être mise en œuvre sous condition que la solution de Service d'accueil des Urgences puisse communiquer avec le Connecteur C15-S.A.U® .

Le coût d'acquisition et de mise en œuvre de la demi-interface C15-S.A.U® est chiffré dans notre offre.

Le coût d'acquisition et de mise en œuvre de la demi-interface nécessaire sur la solution S.A.U n'est pas chiffré dans notre offre.

# • **Cinématique générale entre Centaure15® et le S.A.U**

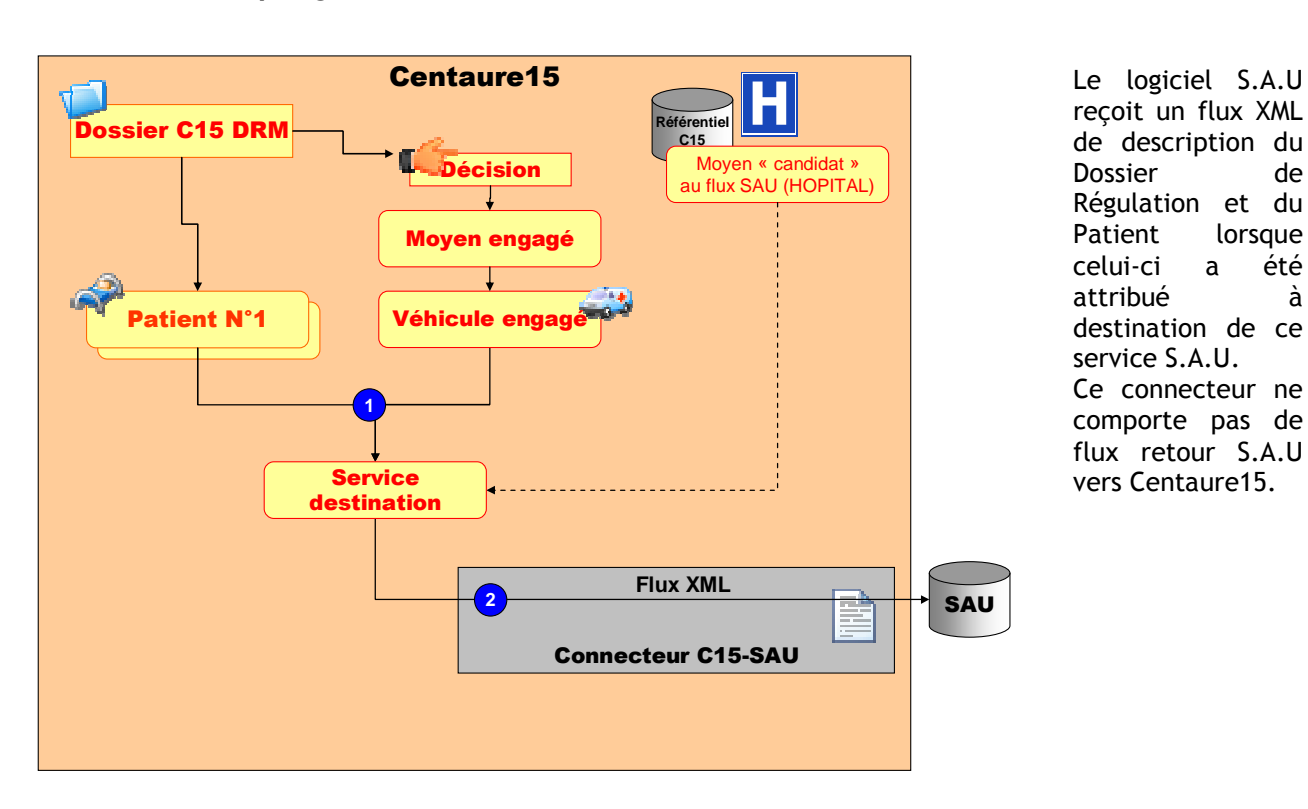

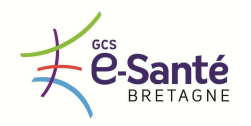

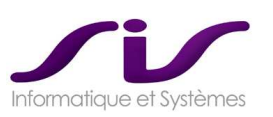

#### *1.3.8. INTERFAÇAGE AVEC SERVEURS DE VEILLE SANITAIRE*

*Le logiciel doit disposer d'un connecteur facilement paramétrable par un profil utilisateur autorisé permettant de transmettre automatiquement et en toute confidentialité des données à un serveur de veille sanitaire de type ARDAH©.* 

#### **Réponse SIS :**

# **CONNECTEUR C15-INVS**®

L'application Centaure15® intègre le Connecteur SisInVS® permettant l'envoi quotidien automatisé vers la plupart des collecteurs de données de veille sanitaire (dont l'ARDAH® )

Le données sont envoyées quotidiennement et automatiquement au serveur régional sous forme de fichier XML ou email.

Les envois sont effectués en s'appuyant sur les exigences de sécurité demandé l'organisme receveur (SFTP / EMAIL Crypté /…)

**Une interface permet de paramétrer les requêtes et de les tester en local.** 

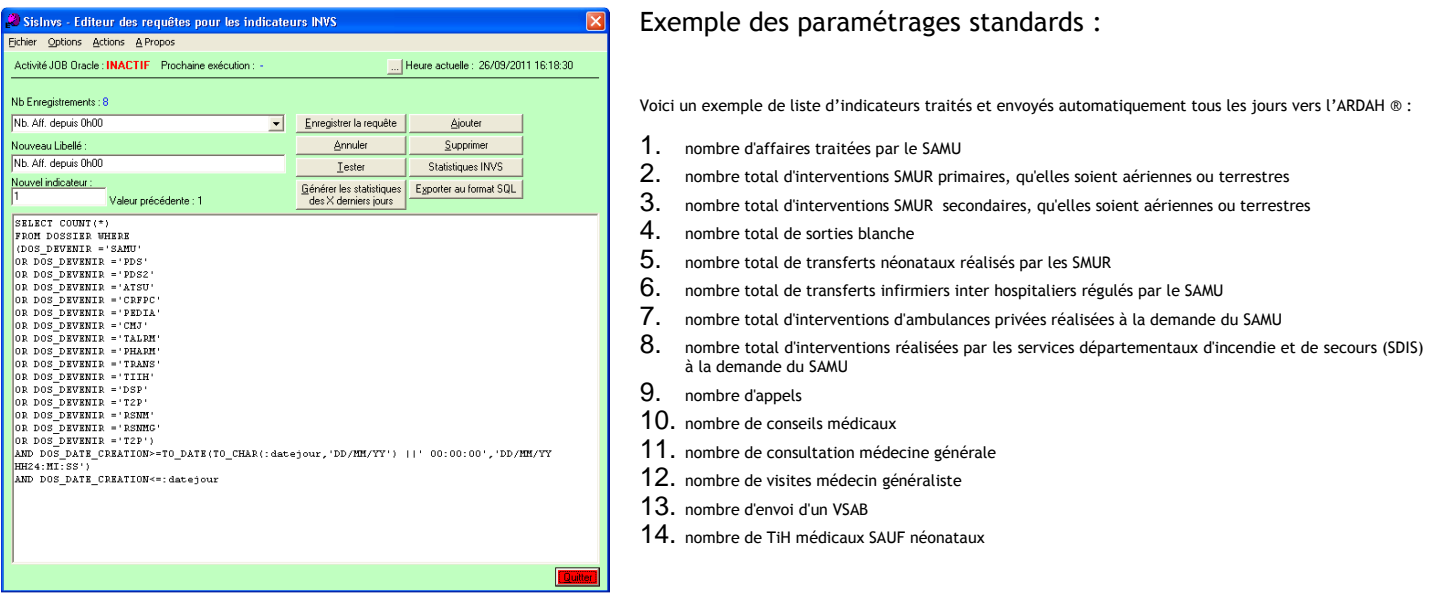

*L'application doit également intégrer le système d'information SIN SAMU Grippe A H1N mis en œuvre par l'Agence des Systèmes d'Information Partagés de santé (ASIP).* 

**Réponse SIS :** 

# **CONNECTEUR C15-SINSAMU**® **SYSTEME D'INFORMATION SIN SAMU GRIPPE A H1N1**

En 2009, au moment de la demande par l'ASIP aux SAMU de fournir les dossiers de régulation en rapport avec la grippe H1N1, SIS a mis en place dans tous ses SAMU équipés de Centaure15® un connecteur pour transmettre les informations en temps réels à l'ASIP.

De plus, les données une fois complétées sur le site SINSAMU, étaient récupérées et intégrées au dossier Centaure15® .

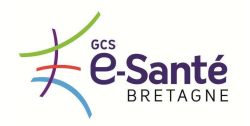

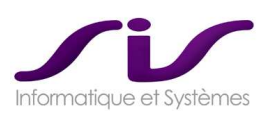

# • **Accès à SIN-SAMU-Grippe depuis Centaure15®**

A partir d'un code interrogatoire paramétrable (condition), un bouton « GRIPPE » apparait dans le dossier de régulation pour accéder au site Web de l'ASIP.

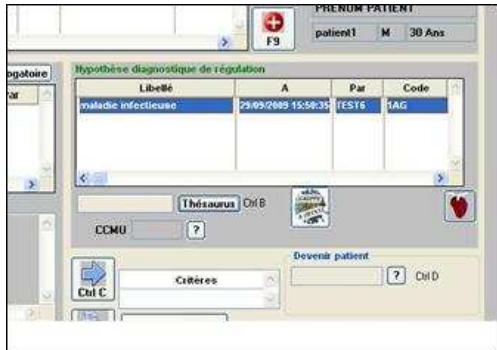

# • **Ouverture « FICHE GRIPPE » dans Centaure15®**

Le bouton « GRIPPE » vous ouvre, dans un navigateur WEB (navigateur par défaut du PC), la fiche grippe associée.

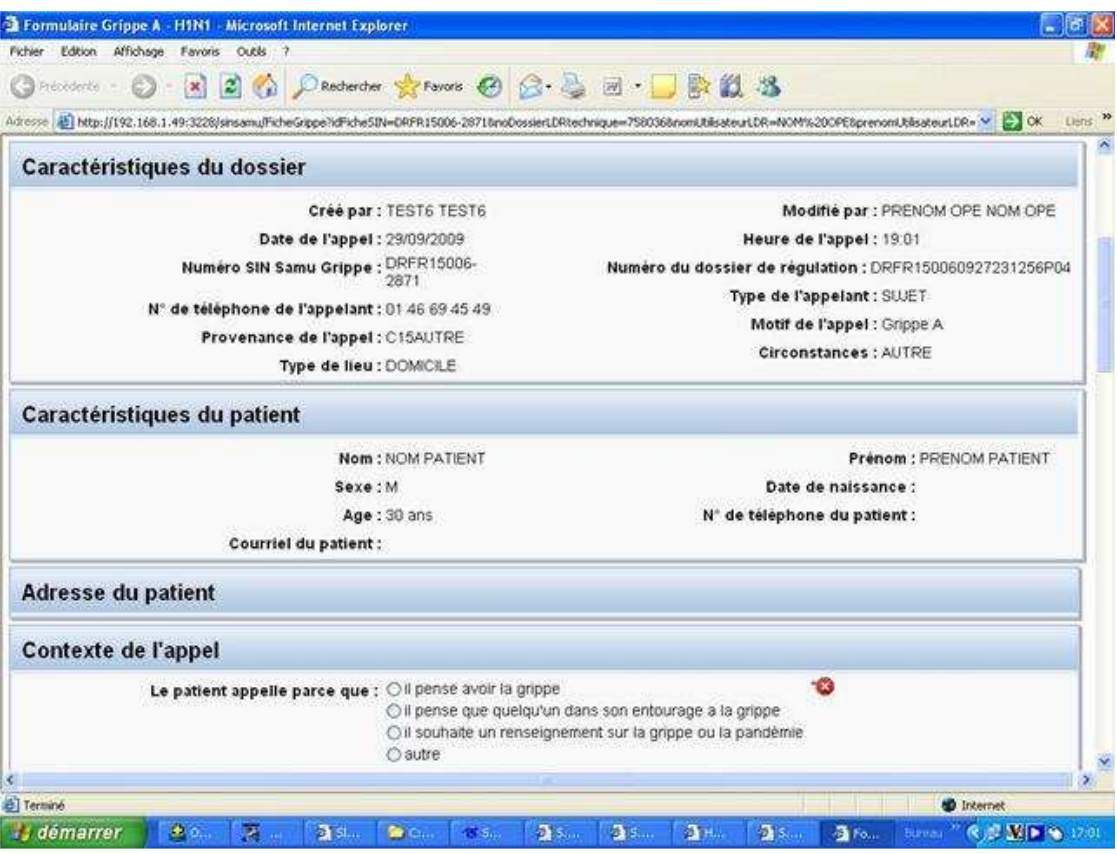
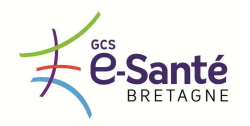

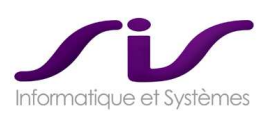

# • **Réintégration des données dans Centaure15®**

Les données saisies dans le site Web SinSAMU-Grippe sont ensuite réintégrées dans Centaure15® .

- les données appelant
- le patient (victime)
- les données d'intervention
- les typologies
- mais aussi le code opérateur

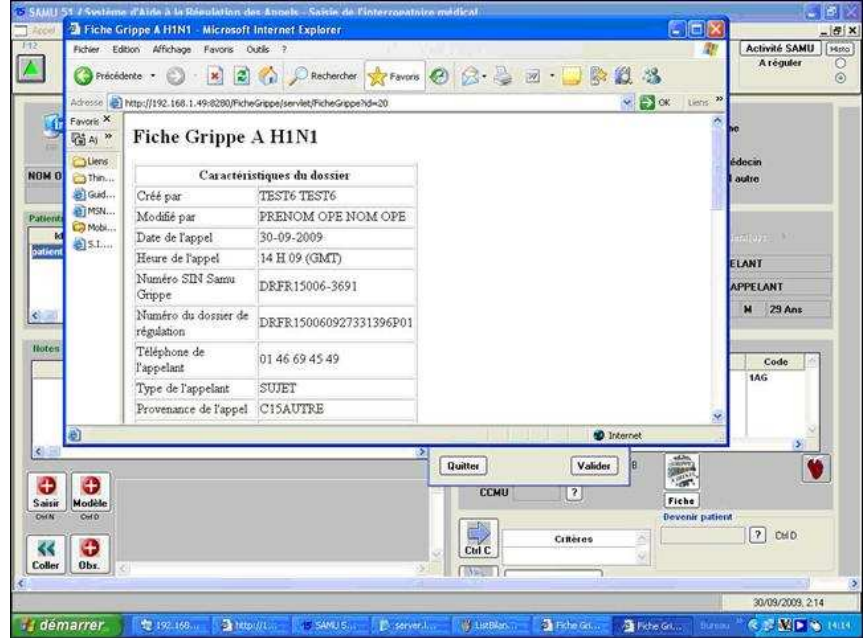

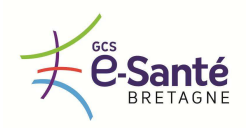

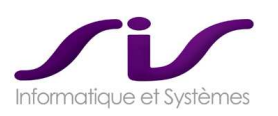

# *1.4. Système d'information géographique local et régional*

*Le synoptique proposé par l'application doit être complété par un système d'information géographique. Le système d'information géographique permet :* 

 *De localiser le lieu d'intervention en affichant des informations sur le patient, le moyen, le personnel et le véhicule engagé* 

**Réponse SIS :** 

# **SYSTEME D'INFORMATION GEOGRAPHIQUE : SisMap®**

**La solution SIG SisMap® sur base GoogleMaps® est une cartographie TEMPS REEL intégrée à Centaure15® .** 

# • **Localisation du lieu d'intervention**

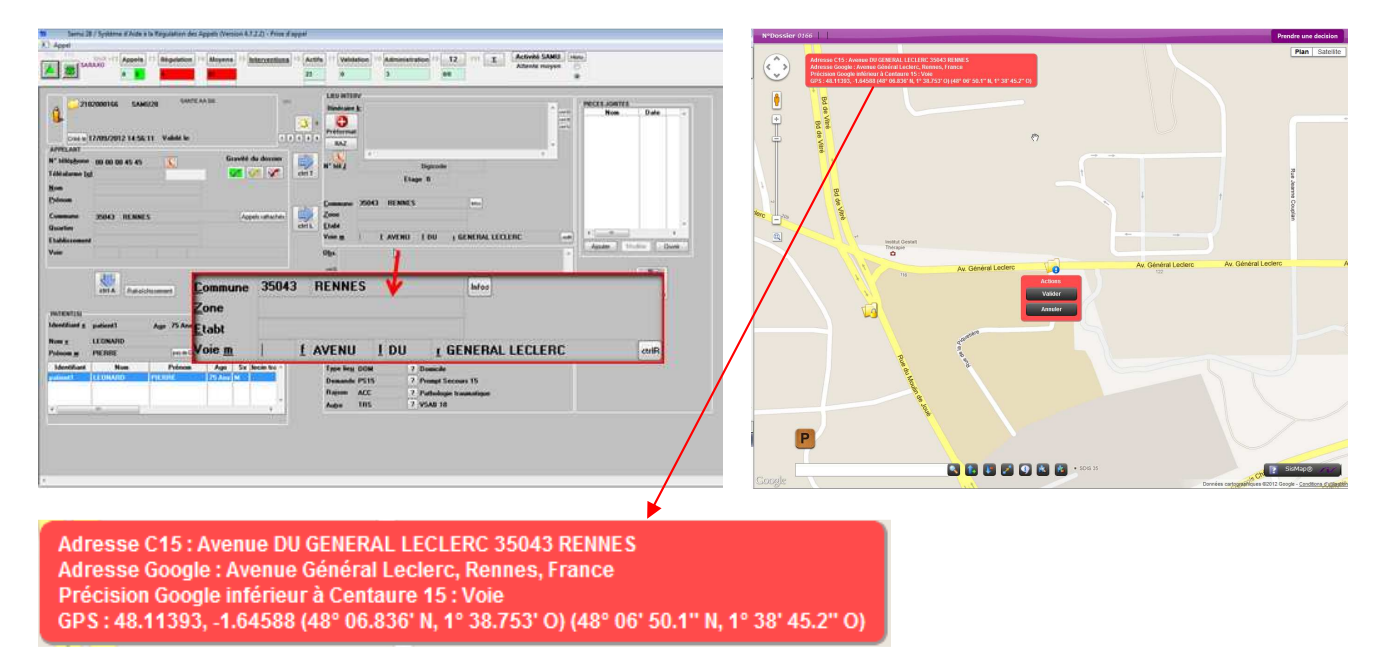

Lors de la saisie de l'adresse d'intervention, le système d'information géographique propose une adresse avec un niveau de précision évoluant jusqu'à la précision maximale lorsque la saisie de l'adresse est complète.

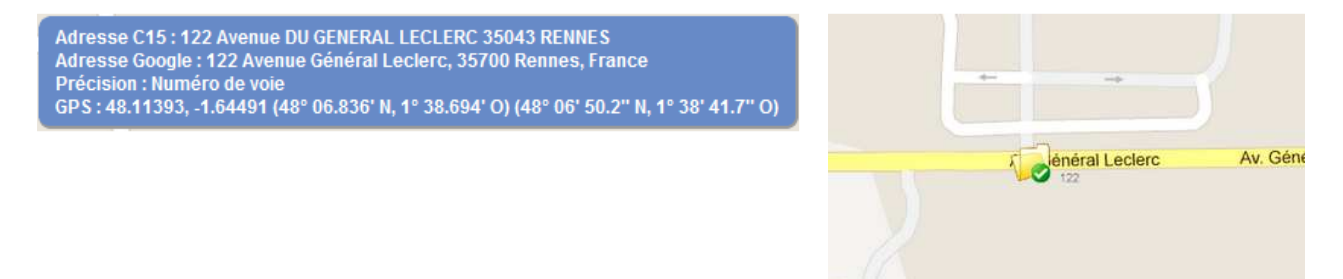

L'utilisateur peut à tout moment ajuster la position du POI « Dossier » par un simple « glisser/déposer ».

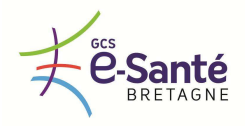

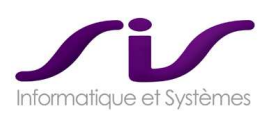

- *De présenter et de quantifier les moyens mobilisables à proximité du lieu d'intervention (médecins, services hospitaliers, ambulances sanitaires privées, VSAV, SMUR, défibrillateurs semi-automatiques, zones d'atterrissage d'hélicoptères DZ, …),*
- *De filtrer les informations affichées. Le titulaire doit détailler les filtres possibles.*

#### **Réponse SIS :**

• **Les Moyens de secours à proximité : Les filtres prédéfinis ou manuels** 

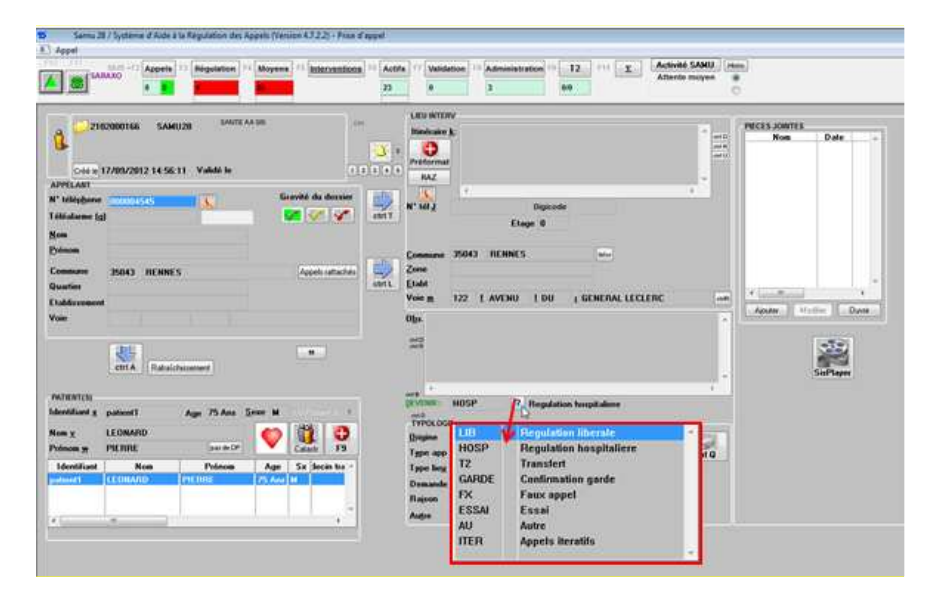

Avant de transférer l'appel au médecin, l'A.R.M. va préciser dans la fiche en cours la suite à donner à ce dossier.

La sélection du devenir permet de filtrer le type de moyen de secours à afficher autour du dossier.

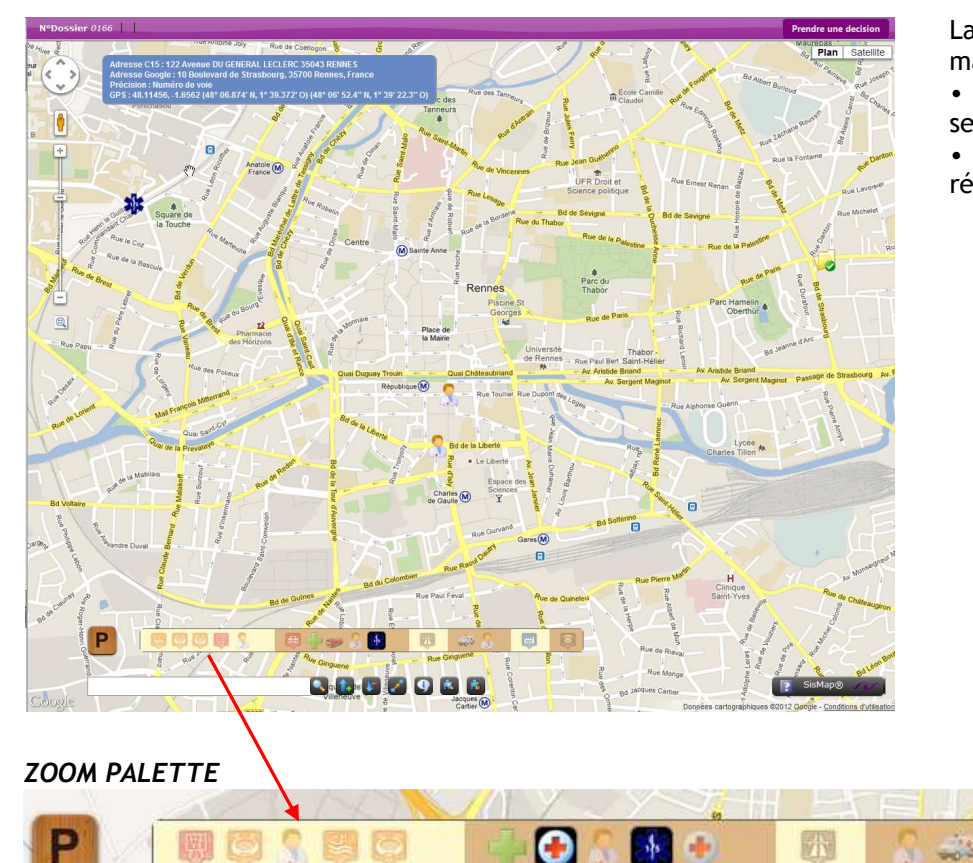

D177

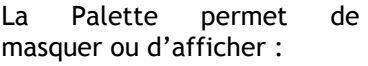

- d'autres moyens de secours
- Des établissements répertoriés

bu de l'Yser

 $\Box$ 

m

**Bd Ose** 

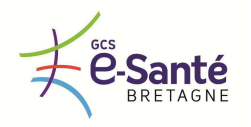

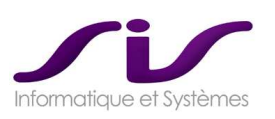

*De calculer un itinéraire précisant le temps et la distance à parcourir pour le moyen sélectionné* 

#### **Réponse SIS :**

• **Le calcul d'itinéraires** 

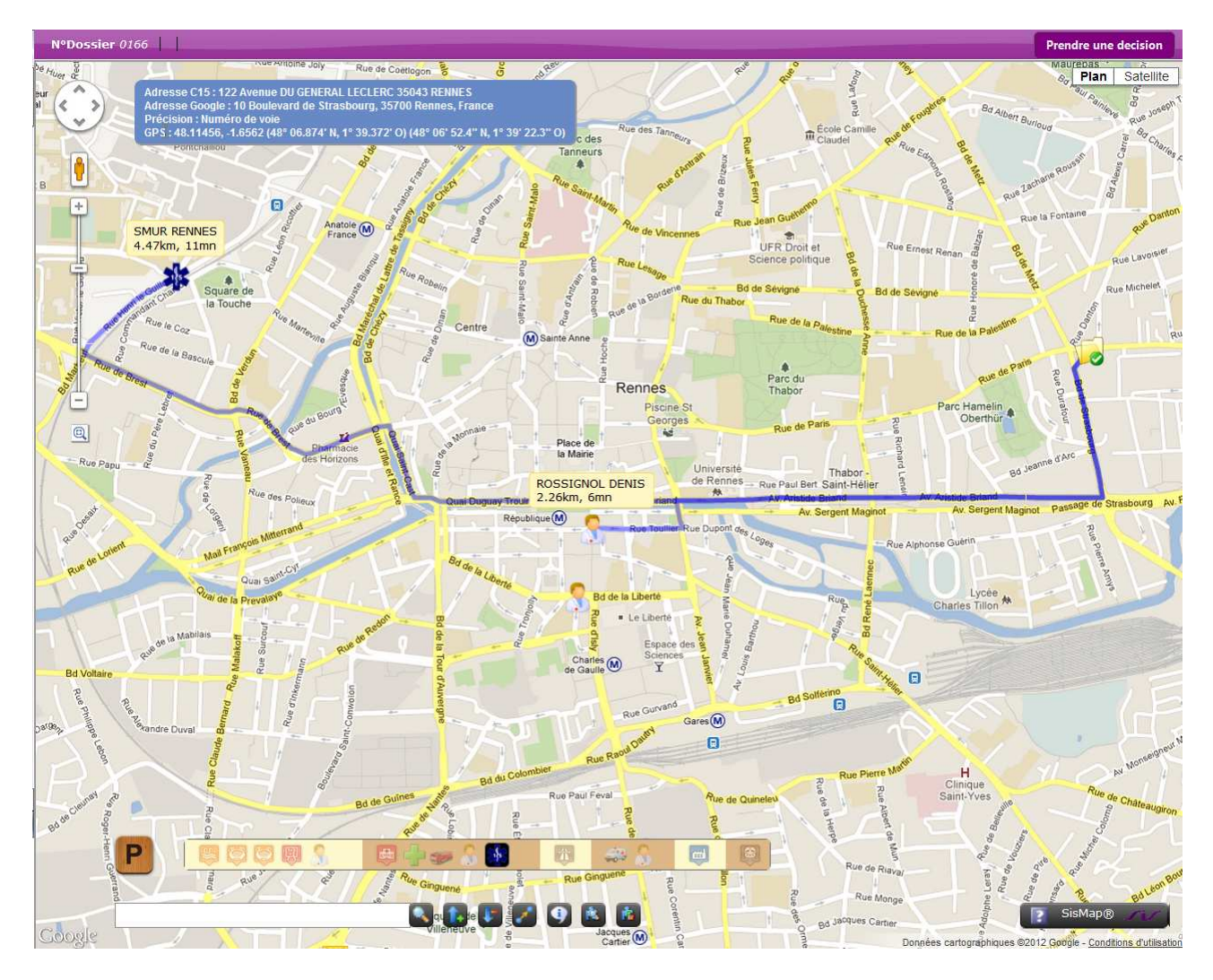

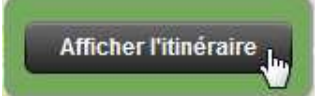

Un clic droit souris sur un POI présent autour du dossier permet de faire apparaitre un menu contextuel proposant de calculer et d'afficher l'itinéraire entre le POI et le dossier.

Il est possible également de calculer et d'afficher l'ensemble des itinéraires pour les POI présents autour du dossier.

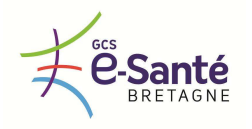

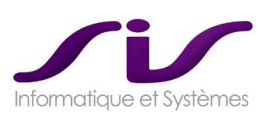

- *De suivre et de « géolocaliser » les moyens et les véhicules concourant aux secours à la personne (SMUR, VSAV, transport sanitaire privé, …) en affichant leurs horaires et statuts d'interventions transmis par :* 
	- o *Un lien 15-18*
	- o *Un lien 15 logiciel de régulation ambulancière*
	- o *ANTARES*
	- o *Un système de radiocommunication analogique*
	- o *Un opérateur télécom*

#### **Réponse SIS :**

• **Le suivi des effecteurs** 

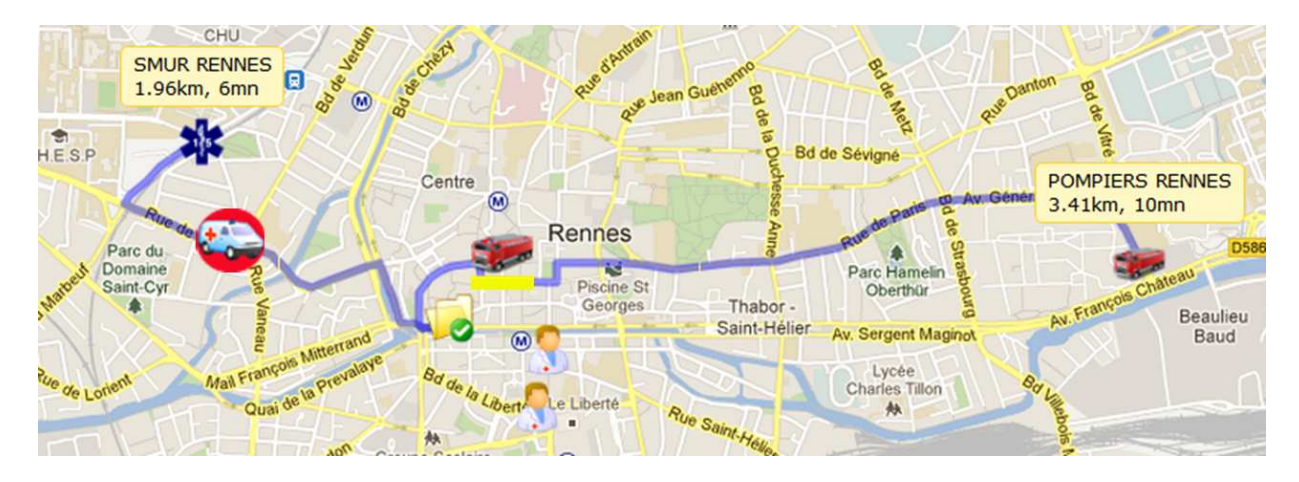

- **Etats d'engagement des effecteurs** 
	- Chaque type de moyens dispose de sa propre icône.
	- Une couleur et une forme permettent d'identifier l'état du véhicule.
	- Les horaires sont visibles dans un synoptique d'intervention.

#### Différents Etats :

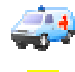

Départ base

Icône véhicule SMUR

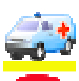

Arrivée dur le lieu d'intervention

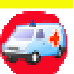

Départ du lieu d'intervention

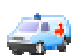

Arrivée à destination

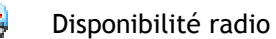

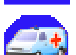

 $\frac{1}{2}$ 

Départ de la destination

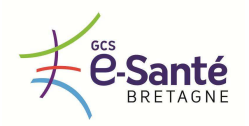

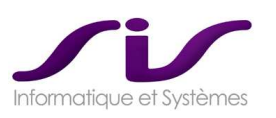

## • **Géolocalisation des effecteurs via des sources hétérogènes**

SisMap® intègre un WebService permettant de récupérer des données de géolocalisation de systèmes techniques hétérogènes.

Par exemple :

- ANTARES : véhicules SMUR et SDIS
- Opérateur Privé : géolocalisation ambulances (via SCR)
- WebService dédié : Hélico
- $Ectc$  …

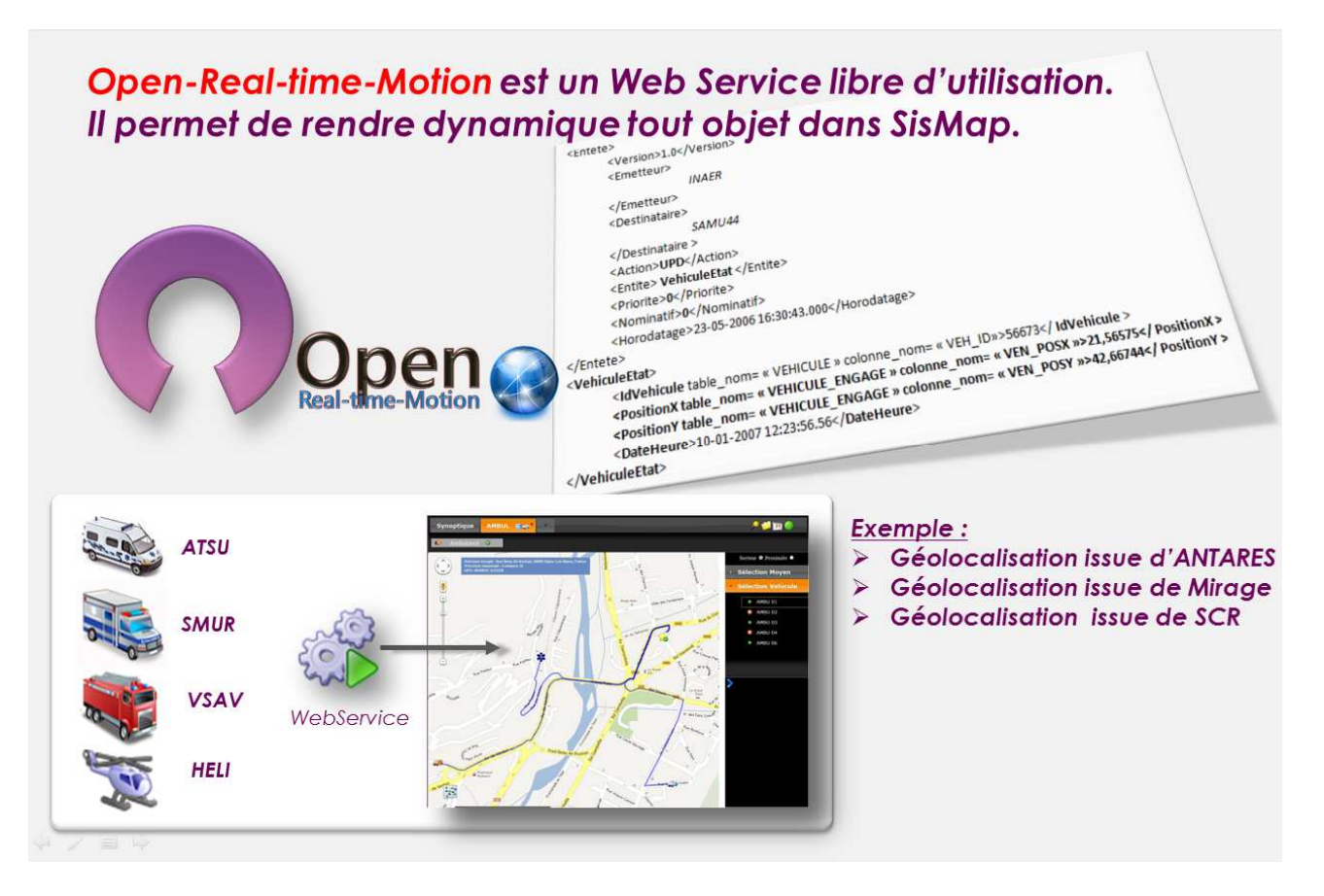

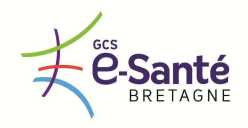

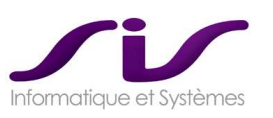

*Le système d'information géographique doit :*

- *Pouvoir afficher des informations à un niveau local (département du SAMU) et régional* 
	- *Permettre d'améliorer la logistique des transports régionaux et interrégionaux, notamment des transferts secondaires en offrant la possibilité d'assurer leur suivi régional et en limitant les circulations à vide*

#### **Réponse SIS :**

• **Cartographie régionale : Suivi des effecteurs et dossiers co-régulés** 

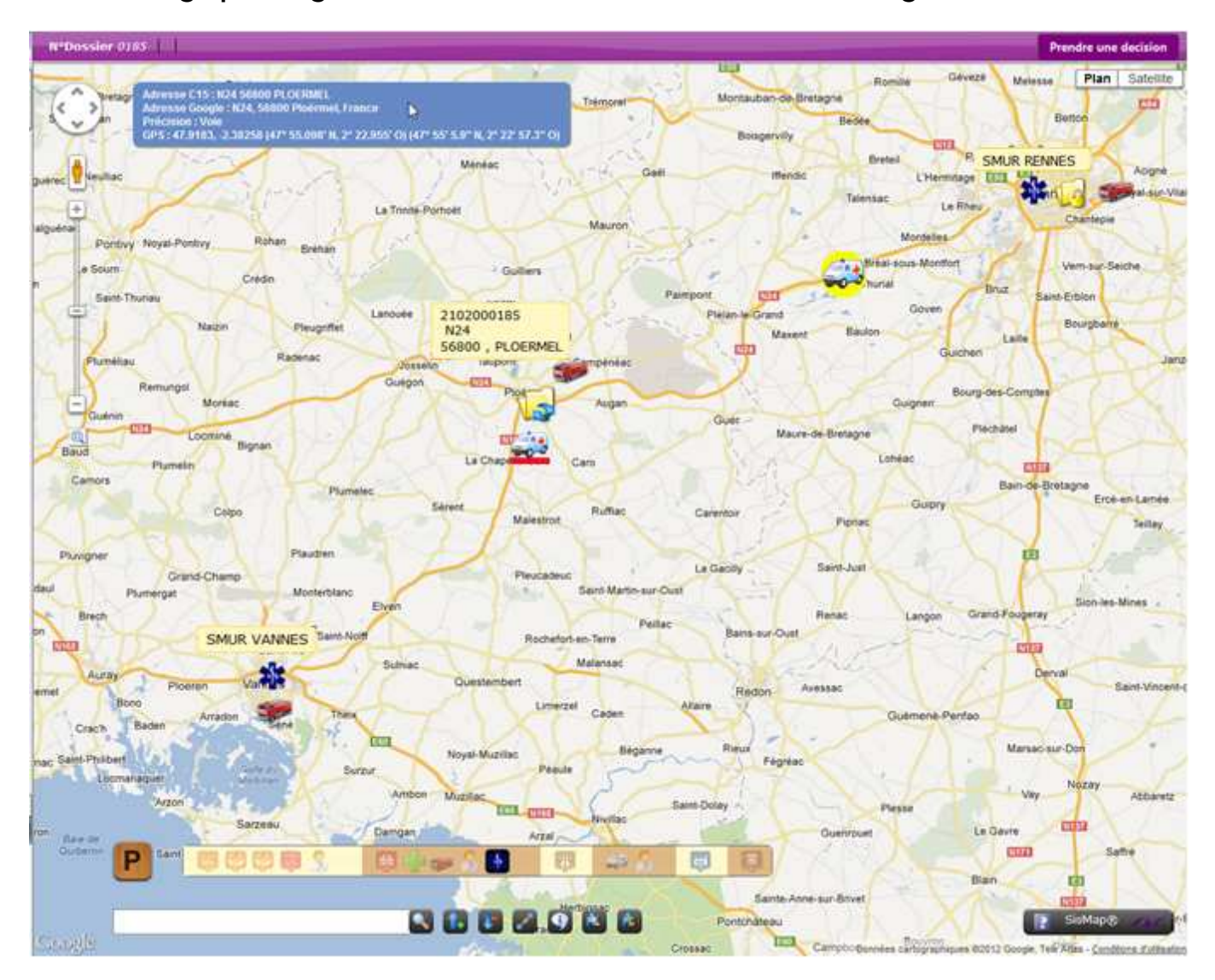

Le Système d'Information Géographique permet de visualiser les dossiers co-régulés (Lien 15-15). Ces dossiers sont affichés avec une icône spécifique.

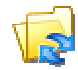

Dossier co-régulés

L'ensemble des effecteurs sont visibles sur la cartographie (référentiel région Bretagne).

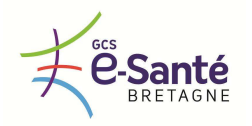

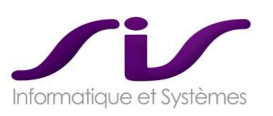

*Les caractéristiques techniques du système d'information géographique (source des données géographiques, sociétés éditrices des données et/ou de la cartographie, modes de représentation [raster, vectorielle], types de carte [orthophotographie, topographique, …], système géodésique,...) et son mode de mise à jour sont ceux détaillés dans l'offre du titulaire.* 

**Réponse SIS :** 

# • **Cartographie SisMap® sur base GoogleMaps®**

GoogleMaps® API PREMIUM est une solution professionnelle avec garantie SLA.

Les fonds cartographiques (plan vectoriel, ortho photo satellite, relief, StreetView) sont mis à jour automatiquement puisque l'accès de GoogleMaps® se fait via Internet.

La base de localisation Centaure15® (structure de base de données des voies) est récupérée d'IGN. Un outil de mise à jour automatique des voies est fourni dans la solution, le SAMU peut faire cette mise à jour régulièrement, à sa convenance, et de façon autonome.

Cette combinaison permet une efficacité maximum pour la qualité du géocodage du lieu d'intervention. En effet, IGN est un des fournisseurs de la base adresse pour Google France.

#### **POINTS FORTS de SisMap® sur base GoogleMaps® :**

- Ne nécessite pas de mise à jour des fonds
- Solution simple à mettre en œuvre et peu coûteuse en exploitation
- Haute qualité du Géocodage couplée à une base des voies IGN
- **Type de cartes**

#### **Vue satellite :**

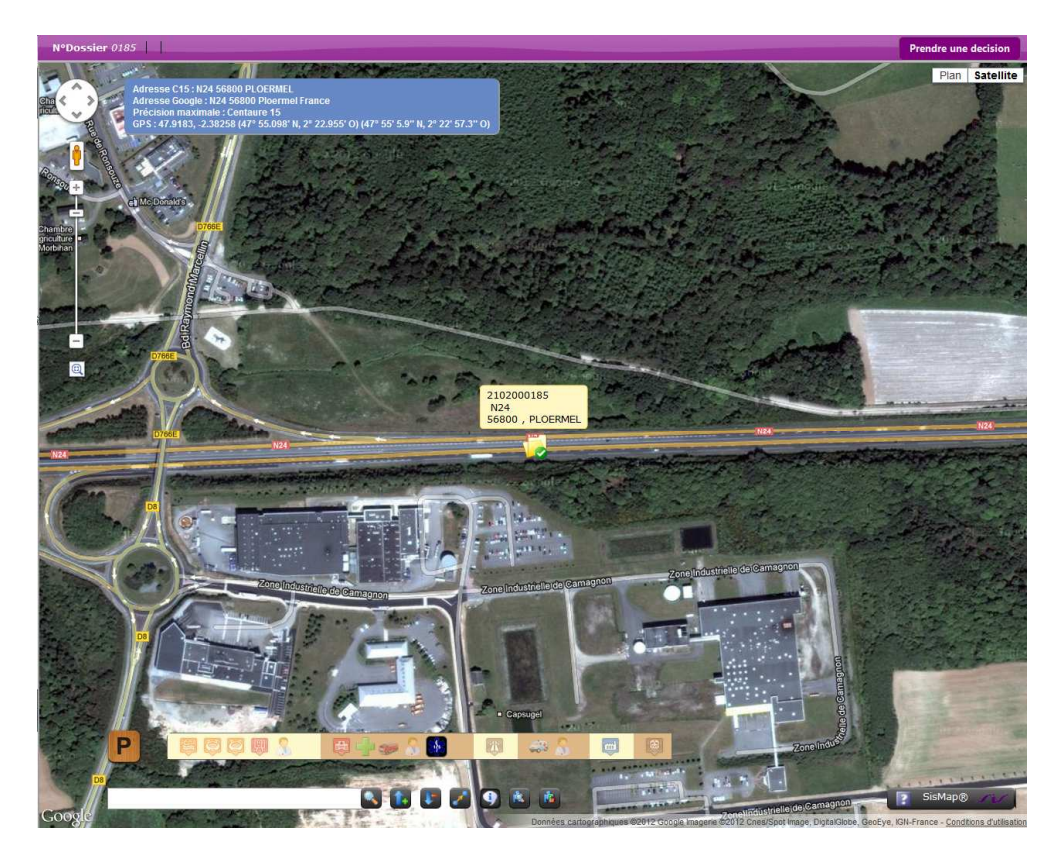

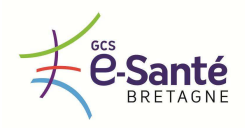

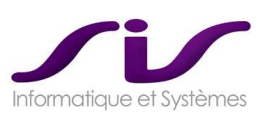

# **StreetView :**

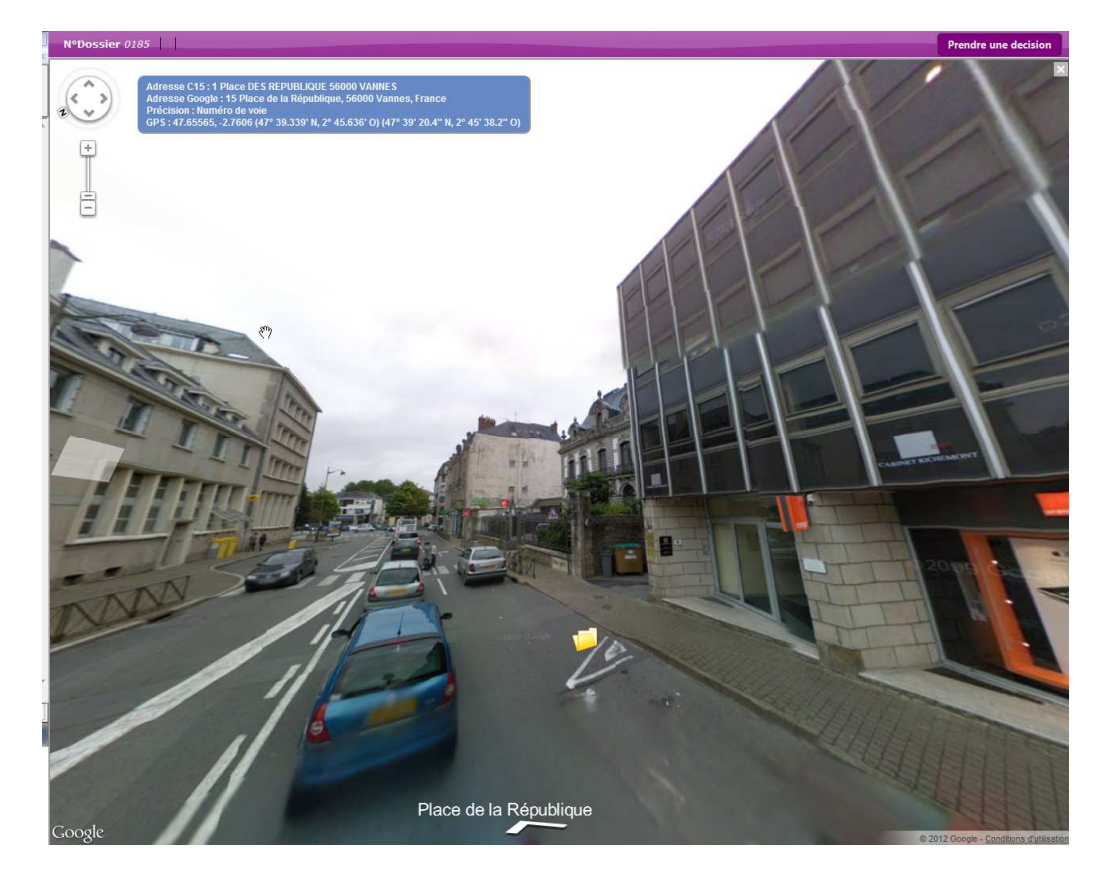

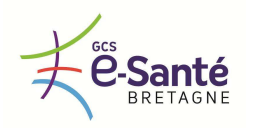

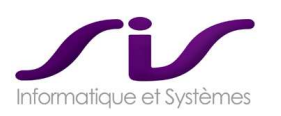

# *1.5. Recherche et interrogation des données locales et régionales*

#### *1.5.1. RECHERCHE DE DOSSIERS*

*Le logiciel doit disposer d'un moteur de recherche de dossiers de régulation et de dossiers patients remarquables.* 

*Les critères de recherche disponibles ainsi que la présentation des résultats d'une recherche sont ceux retenus dans l'offre du titulaire.* 

#### **Réponse SIS :**

## • **Recherche des Dossiers de Régulation avec critères**

La recherche sur les dossiers de régulation est uniquement locale.

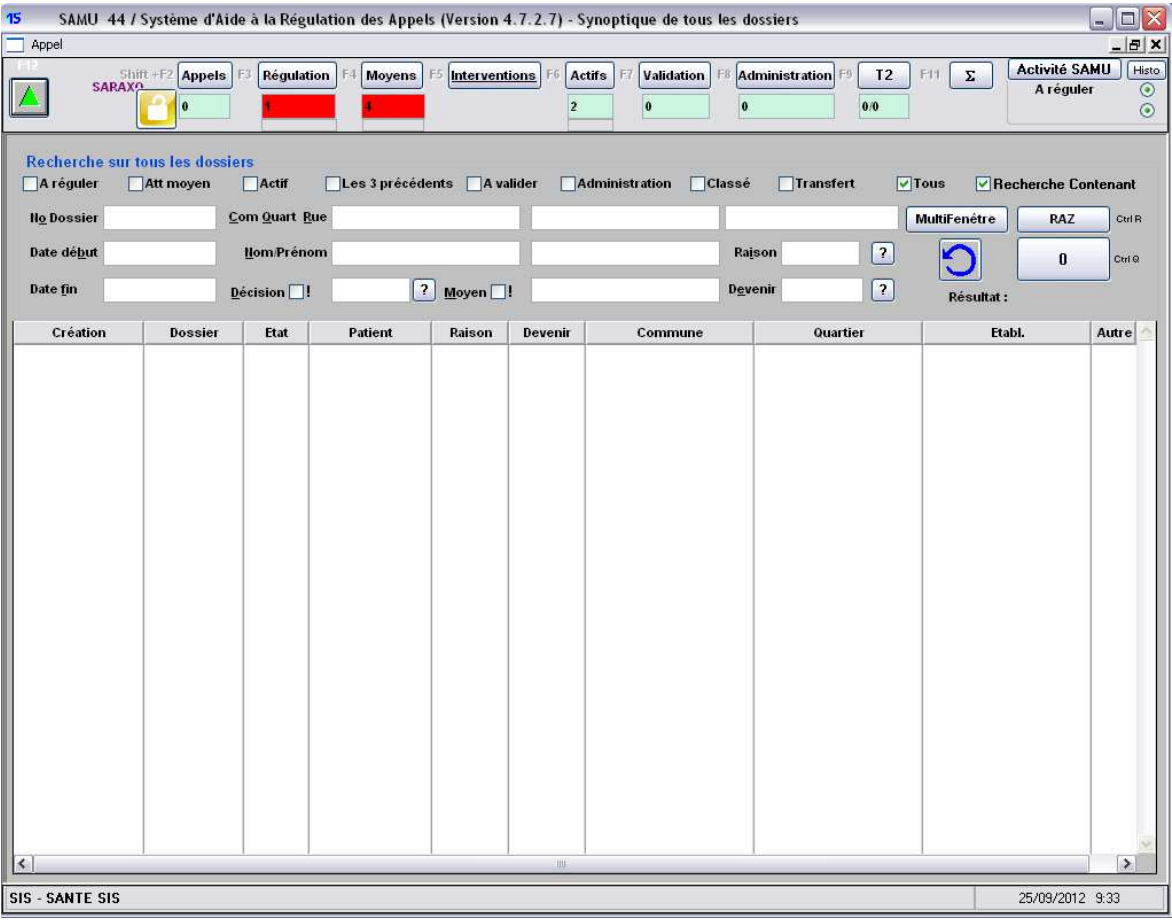

Principaux critères de recherche :

- Numéro de dossier
- Adresse intervention
- Date début/fin
- Nom, Prénom victime
- Raison, devenir, décision moyen engagé
- Etat du dossier

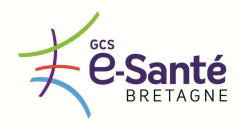

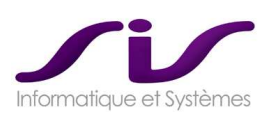

# • **Recherche des Dossiers Patients Remarquables avec critères**

La recherche sur les Patients Remarquables est sur l'ensemble de la région.

#### **Zone de filtre** de recherche :

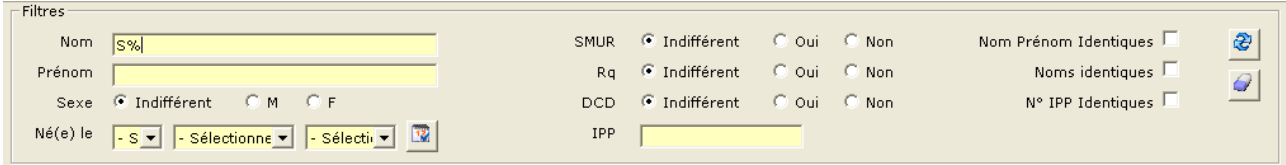

◆ Voir ANNEXE 7 : Connecteurs Régionaux (Page 241)

◆ Voir ANNEXE 2 : Dossier Patient Remarquable (Page 204)

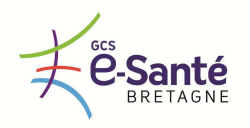

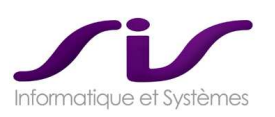

#### *1.5.2. ETATS STATISTIQUES, TABLEAUX DE BORD, EXPORTS DE DONNEES*

*Pour aider les SAMU à analyser leurs activités, à optimiser leurs performances, à améliorer la qualité de leurs prestations, à répondre aux besoins de leurs tutelles, à assurer leur facturation, le logiciel doit permettre aux profils autorisés de réaliser simplement soit de façon automatisée et programmée, soit à la demande et définis par l'utilisateur :* 

- *Des requêtes sur l'ensemble des données locales (département du SAMU) et régionales,* 
	- *Des états statistiques et des tableaux de bord* 
		- o *Soit communs à l'ensemble des SAMU, soit spécifiques à un SAMU* 
			- o *Soit locaux (département du SAMU), soit régionaux.*
- *Des exports paramétrables de l'ensemble des données à destination d'entrepôts de données locaux ou régionaux.*

#### **Réponse SIS :**

# **SERVEUR DE STATISTIQUES : BUSINESS OBJECTS®**

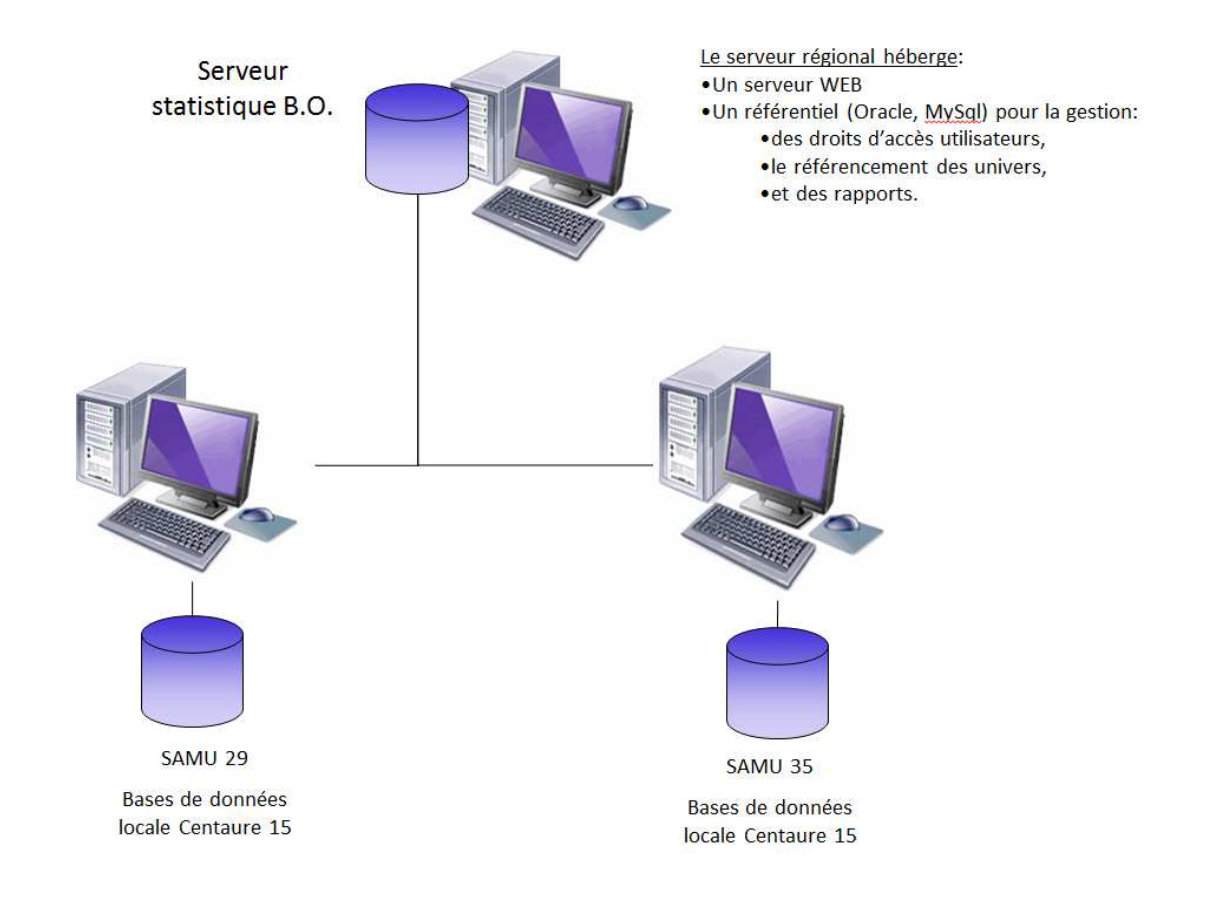

Le serveur régional héberge le serveur Statistiques « Business Objects® ». Ce dernier est composé d'un serveur Web contenant un référentiel :

- pour la gestion des différents utilisateurs et de leurs droits,
- les connexions aux serveurs des différents SAMU,
- les univers pour l'extraction des données,
- l'ensemble des états statistiques et tableaux de bords.

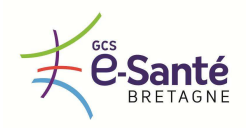

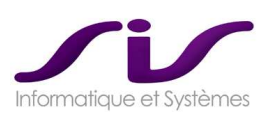

#### Un environnement dédié pour chaque SAMU.

Un accès Régional

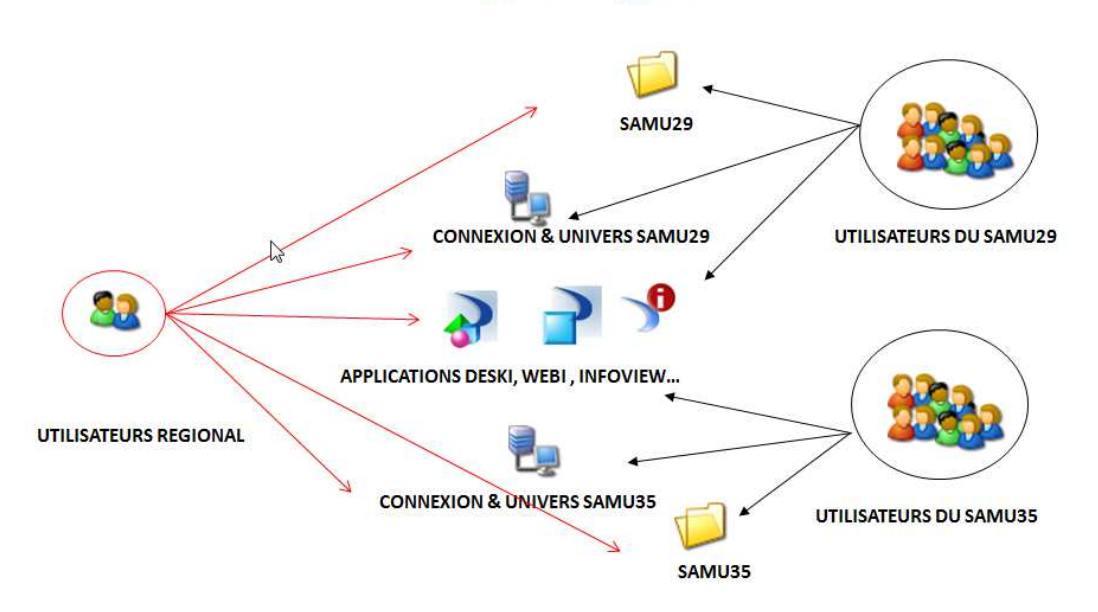

Le serveur « Business Objects® » permet de paramétrer un environnement dédié pour les tableaux de bords et états statiques spécifiques à chaque SAMU, ainsi que des comptes utilisateurs régionaux ayant accès à l'ensemble des données pour les tableaux de bords régionaux.

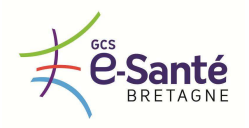

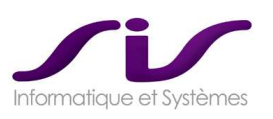

*La solution doit également être en mesure d'éditer les tableaux de bord actuels des SAMU réalisés avec le concours de la MeaH (Mission Nationale d'Expertise et d'Audit Hospitalier) permettant une analyse du décroché, de la qualité de la régulation et une prévision de l'activité.* 

*Le titulaire doit détailler :* 

- *La liste des indicateurs et des tableaux de bord fournis en standard avec sa solution et le coût de réalisation de tableaux de bord spécifiques*
- *Le fonctionnement de son outil de création de requêtes et d'indicateurs*
- *Les formats d'édition et d'exports disponibles (XML, CVS, XLS, PDF, …)*

#### **Réponse SIS :**

SIS fournit un ensemble de rapport concernant les thèmes de :

- l'activité du SAMU
- la typologie des appels
- les lieux d'intervention
- les patients
- les décisions prises
- l'information médicale (interrogatoire, bilan)
- la pré facturation

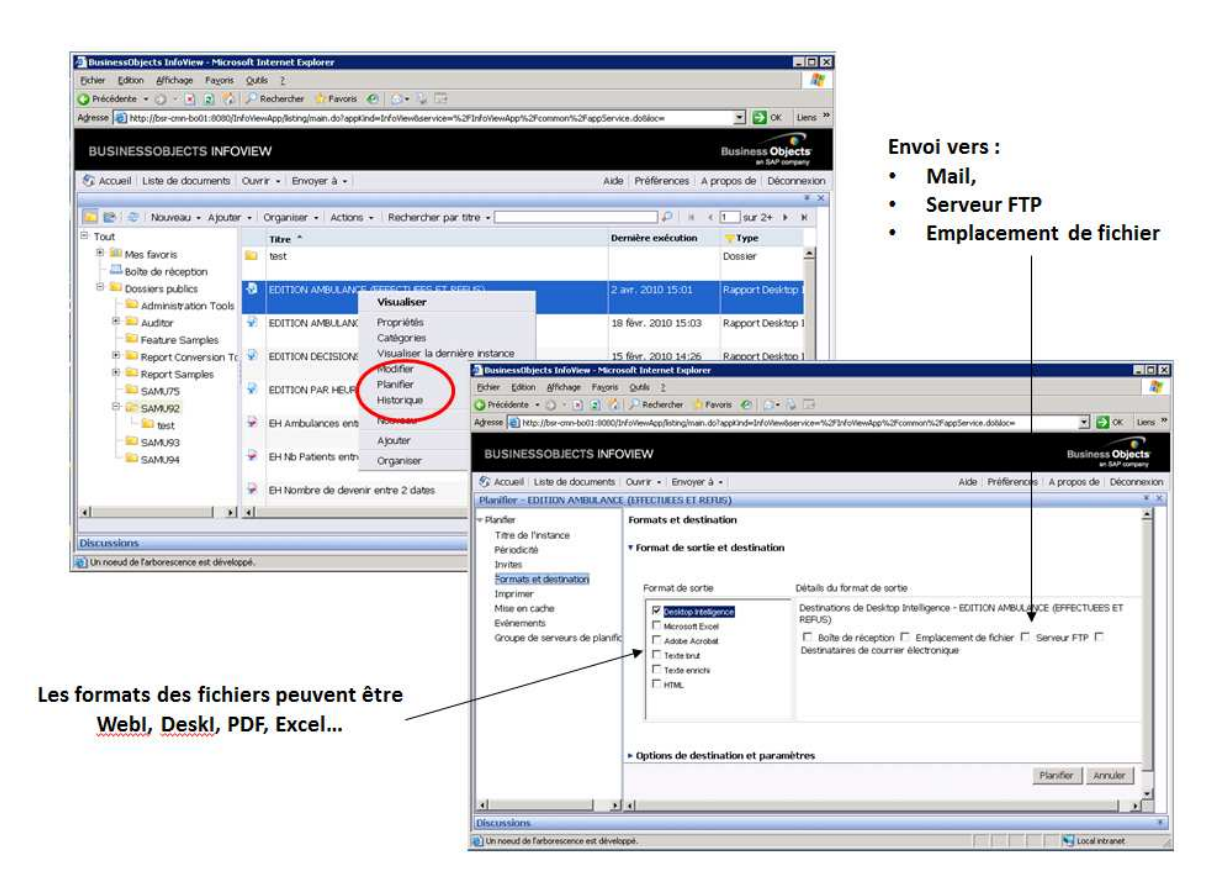

Le portail Web Business Objects® permet l'accès à de multiples rapports statistiques ou tableaux de bords. Ces rapports une fois constitués peuvent être :

- Consultés.
- Exécutés (rafraichissement des données),
- Planifiés,
- Exportés dans différents formats.

→ Voir ANNEXE 10 : Statistiques Business Objects® (Page 265)

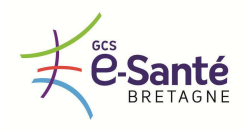

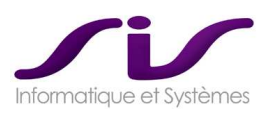

*La solution doit être en mesure de fournir des indicateurs d'analyse et de contrôle en temps réel sur des écrans dédiés :* 

- *Taux de charge*
- *Nombres d'agents en poste*
- *Indicateurs d'alertes de dégradation de performances* 
	- o *QOS 60 (Quality Of Service 60 s correspondant au nombre d'appels décrochés en moins de 60 s)*
	- o *Débordement*

#### **Réponse SIS :**

Les statistiques téléphoniques décrites ci-dessus sont disponibles sur l'outil CCPulse+ fournit par NextiraOne.

Le débordement téléphonique n'est pas géré par Genesys® actuellement.

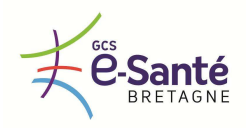

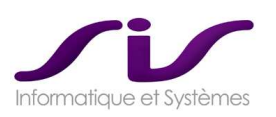

#### *1.5.3. INTERFAÇAGE AVEC UN INFOCENTRE ET DISPONIBILITES D'UN UNIVERS DEDIE A L'ACTIVITE DES SAMU*

Les données du logiciel doivent pourvoir être exploitées par le progiciel d'aide à la décision de type *Business Object© utilisé par les SAMU 22, 29 et 56. Le titulaire doit proposer un univers offrant aux SAMU un accès simplifié aux données.* 

**Réponse SIS :** 

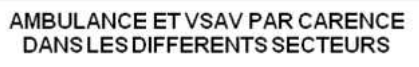

Du: 01/01/2009

Au: 02/03/2009

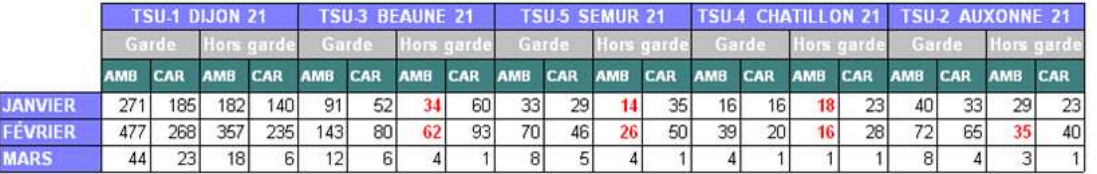

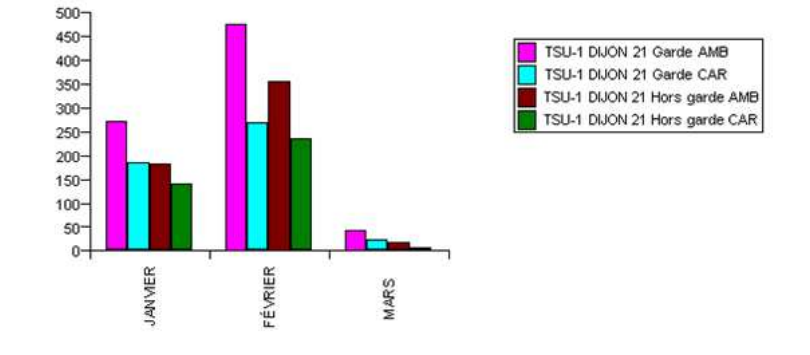

SIS fournit un ensemble de rapport concernant les thèmes de :

- l'activité du SAMU
- la typologie des appels
- les lieux d'intervention
- les patients
- les décisions prises
- l'information médicale (interrogatoire, bilan)
- la pré facturation

→ Voir ANNEXE 10 : Statistiques Business Objects® (Page 265)

L'univers BO pour Centaure15<sup>®</sup> est inclus dans notre proposition financière. Le coût d'acquisition d'éventuelles licences BO n'est pas inclus dans notre offre financière. La suite logicielle Centaure15® n'inclus pas d'offre OEM.

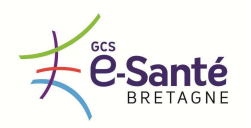

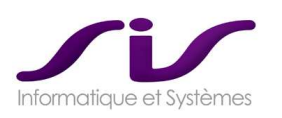

# *1.6. Administration du logiciel / Gestion des accès*

#### *1.6.1. GESTION DES DROITS, DES UTILISATEURS*

*La gestion des utilisateurs doit au minimum proposer les fonctionnalités suivantes :* 

- *Possibilité de créer, modifier, suspendre un utilisateur*
- *Possibilité d'attribuer, de modifier de supprimer des droits d'accès :* 
	- o *Sur les fonctionnalités du logiciel*
	- o *Sur les menus du logiciel*
	- o *Sur les écrans du logiciel*
	- o *Sur les données du logiciel*
- **Possibilité d'attribuer des profils utilisateurs. Le titulaire doit décrire les types de profils** *utilisateurs disponibles (ARM, médecin régulateur AMU, médecin régulateur libéral, administrateur, secrétaire, …) et doit préciser si l'interface homme machine et les écrans proposés changent en fonction du profil utilisateur.*
- *Possibilité d'attribuer, de modifier, de supprimer des droits par profil utilisateur*
- *Possibilité d'attribuer plusieurs profils utilisateurs à un utilisateur*

## **Réponse SIS :**

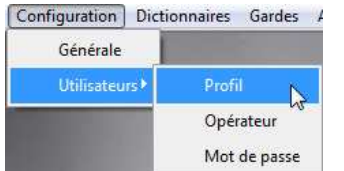

Centaure15® permet de définir un ou plusieurs profils contenant un ensemble de fonctions et menus accessible dans Centaure15® .

L'opérateur est associé à un profil, mais peut aussi avoir un ensemble de fonctions et menus personnalisé, ainsi qu'un filtre sur les dossiers de la base Centaure15® .

- List des pro  $E$ ADMIN SAMU 21<br>Super Administrateur<br>Aide Regul Appel<br>Aide Regul Appel Aide F1 Ajouter F2 PARM<br>Parm referent<br>Med regul hori Modifier F3 **ED REGUL PDS**  $F4$ Sup SECRETAIRE TITU SINSAMU<br>SINSAMU<br>SMUR CHATILLON<br>SMUR DIJON Consulter F5 Exporter F6 SMUR SEMUR Editer F7 Modification d'un profil utilisateu ion d'un profil utilisate REFERENCES **PREFERENCES** nces<br>nte par défaut: rimante par défaut: **SMUR SEMUE** MED BEGUL Libellé Libellé  $\overline{\phantom{a}}$  $\overline{\phantom{a}}$ Aucune Aucune SMUR SEM <sup>O</sup> Préfixé ·<br>• Préfixé REGULPDS Code Code Postfixé Postfixé **Dualifi** on  $\begin{array}{|c|c|} \hline \text{ } & \text{ } \end{array}$ Fenêtrage standard  $\sqrt{\phantom{a}}$ Fenêtrage standard  $\sqrt{2}$ Binome (1) Trinome(2)  $\boxed{0}$ ne (1) Trinome(2)  $\boxed{0}$ .<br>Couplage annuaire interne estion des SA Filtrage des accès aux dossier **Filtrane des accès aux dossiers** 0 = Type médecin hospitalier : accès à tous les dossiers 1 = Type médecin libéral : accès aux do legge's  $1<sup>2</sup>$ 2 = Type médecin de Smur : accès aux dossiers via les moyens engagés 3 = Type appel 18 : accès aux dossiers en fonction de leur pr<br>4 = Type 19 : accès aux dossiers uia la douarir + décision  $Aide$  $\boxed{\phantom{\begin{bmatrix} \textbf{V} \textbf{d} \textbf{f} \textbf{d} \textbf{e} \textbf{r} \end{bmatrix}}}$ Annuler  $Aide$ Valider Annuler
- **Filtrage des dossiers**

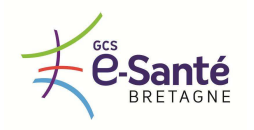

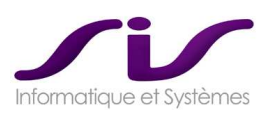

A chaque profil peut être associé un filtrage sur les dossiers :

- o Filtrage sur le devenir de l'appel (ex : médecine libérale ou hospitalière). Les médecins libéraux ayant ce profil ne verront que les dossiers ayant un devenir « Régulation Libérale ».
- o Filtrage sur les moyens engagés (ex : SMUR SEMUR). Le nom du profil correspond au nom du moyen de secours. Les opérateurs ayant ce profil ne verront que les dossiers pour lesquels ce moyen est engagé.

# • **Accès aux différents écrans**

Le bouton « Menu » accessible dans les écrans « Profil » ou « Utilisateur » permet Menu d'autoriser ou de ne pas autoriser l'accès à certain écrans du logiciel de régulation.

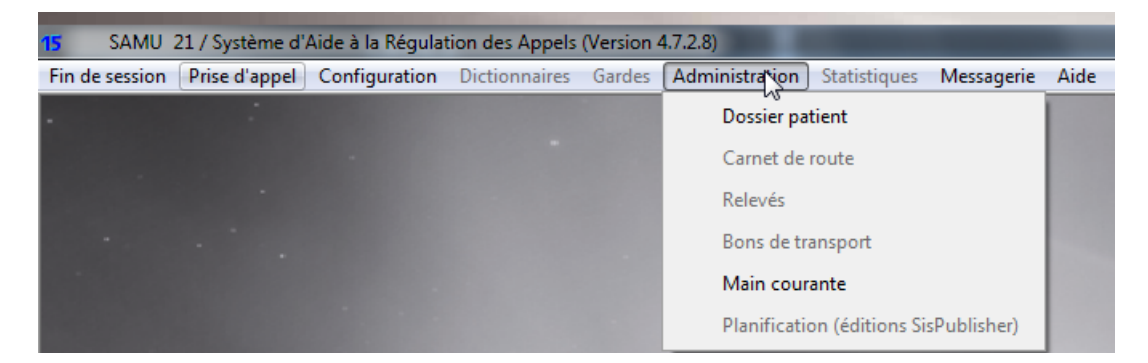

### • **Droits profils et utilisateurs**

#### **Fonction**

Le bouton « Fonction » accessible dans les écrans « Profil » ou « Utilisateur » permet d'autoriser ou de ne pas autoriser les fonctions du logiciel de régulation (saisie de l'interrogatoire ou du bilan, accès au dossier patient…).

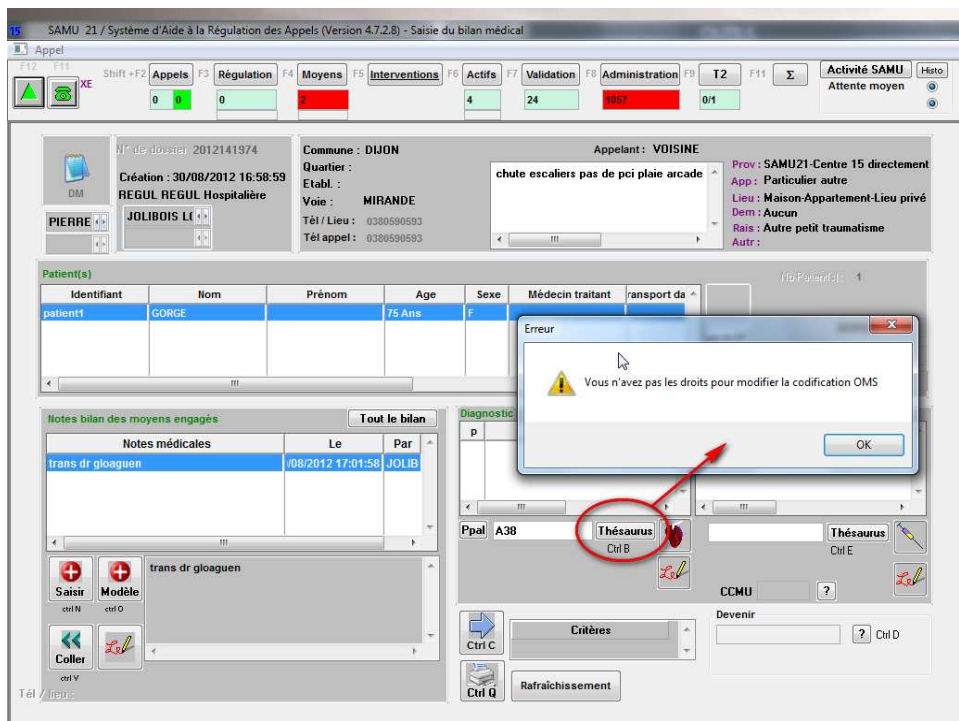

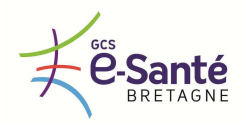

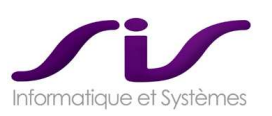

#### *1.6.2. IDENTIFICATION / AUTHENTIFICATION / ACCES MULTI-UTILISATEURS*

*Le logiciel propose une identification par login et mot de passe crypté et/ou une authentification par carte CPS.* 

*Dans le cas d'une identification par login et mot de passe, la solution retenue est celle décrite dans l'offre du titulaire. La méthode de cryptage des mots de passe est conforme à la législation en vigueur. Le logiciel doit offrir une fonctionnalité d'identification unique (Single Sign On) avec des logiciels tiers notamment le gestionnaire d'appels téléphoniques MediQ©, le logiciel de régulation ambulancière SCR'Urgences©.* 

*Un Time Out doit pouvoir être paramétré en fonction du niveau de sécurité exigé par les établissements de santé sièges de SAMU.* 

**Réponse SIS :** 

# • **Identification carte CPS**

Outre le fait de se loguer dans Centaure15® en utilisant le login et le mot de passe habituel (et crypté), on peut utiliser les cartes CPS, CPE fournies par l'ASIP dans le cadre du DMP.

- Cartes CPE pour les PARM
- Cartes CPS pour les MEDECINS

L'authentification se fait par la lecture du contenu des cartes CPE, CPS afin de récupérer les différentes informations concernant l'utilisateur (N° RPPS, NOM, PRENOM…etc.) et la comparer avec les informations contenues dans la base utilisateurs de Centaure15® .

Le retrait de la carte est synonyme de déconnexion dans Centaure15® .

Le login dans centaure15® logue automatiquement MediQ® et SCR.

Il n'y a pas de Time Out de délogue automatique pour des raisons de sécurité.

La fourniture des cartes CPS et des lecteurs de carte CPS n'est pas chiffrée dans notre offre.

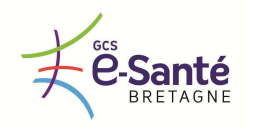

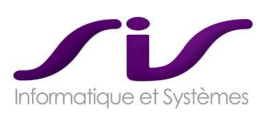

*Les possibilités d'accès multi utilisateurs à un dossier de régulation sont celles détaillées dans l'offre du titulaire.* 

#### **Réponse SIS :**

Le logiciel de régulation Centaure15® permet l'accès multi-utilisateurs à un dossier de régulation. La modification des informations contenues dans ce dossier ne peut se faire que sur des écrans différents.

Un permanencier peut continuer à saisir des informations dans l'écran « Prise Appel », pendant que le médecin régulateur saisit son interrogatoire dans l'écran dédié à cette fonction.

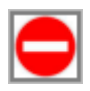

 $\overline{a}$   $\overline{b}$   $\overline{a}$   $\overline{b}$   $\overline{a}$   $\overline{b}$   $\overline{c}$   $\overline{c}$ 

Tout opérateur accédant à un écran du dossier utilisé par un autre est signalé avec un sens Interdit en haut de l'écran. Il ne pourra saisir des informations dans cet écran qu'à la libération de ce dernier par l'autre utilisateur.

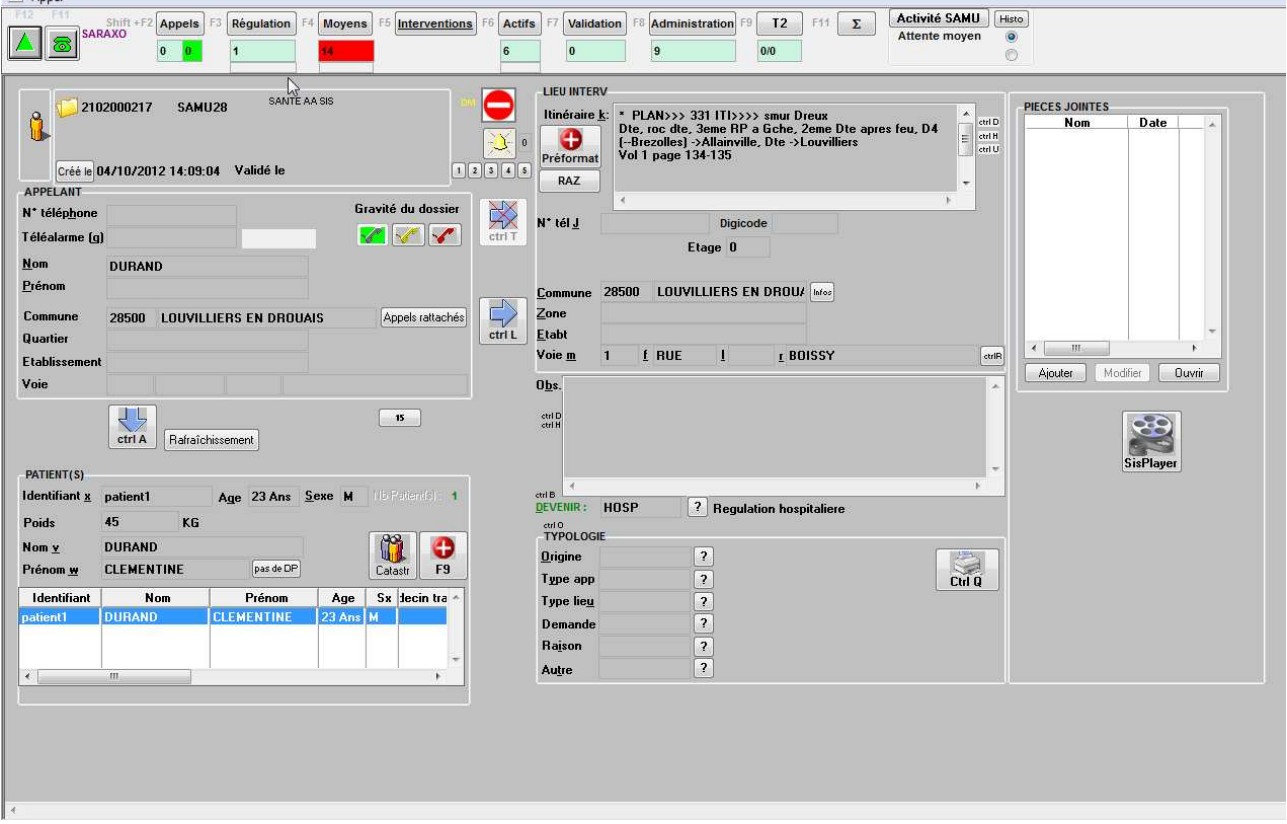

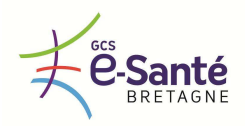

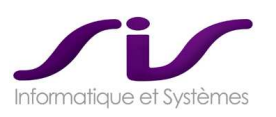

#### *1.6.3. TRAÇABILITE*

*Le logiciel doit offrir un très haut niveau de traçabilité des données. Toutes les données traitées et/ou échangées doivent être tracées.* 

*Les éléments tracés doivent être au minimum les suivants :* 

- *Numéro de dossier*
- *Utilisateur à l'origine de l'action*
- *Horodatage : année, jour, heure, minute, seconde*
- *Historique des données créées, modifiées, supprimées, échangées. Valeur avant et après modification.*
- *Historique des actions réalisées (impression, envoi SMS, …)*

*Les profils autorisés doivent avoir accès à un audit des connexions des utilisateurs ainsi qu'à un audit des éléments tracés.* 

*Les fonctionnalités de traçabilité du logiciel sont celles détaillées dans l'offre du titulaire.* 

#### **Réponse SIS :**

# **HISTORIQUE ET TRACABILITE : SisHisto®**

Toutes les actions réalisées sur un Dossier de régulation sont tracées dans l'historique :

- Création / modification / suppression de données
- Appel téléphonique
- Impressions,

Etc.

Pour chacun de ces éléments est précisé :

- Qui a fait l'action (login opérateur)
- Date de l'opération
- Valeur avant et valeur après (la modification)

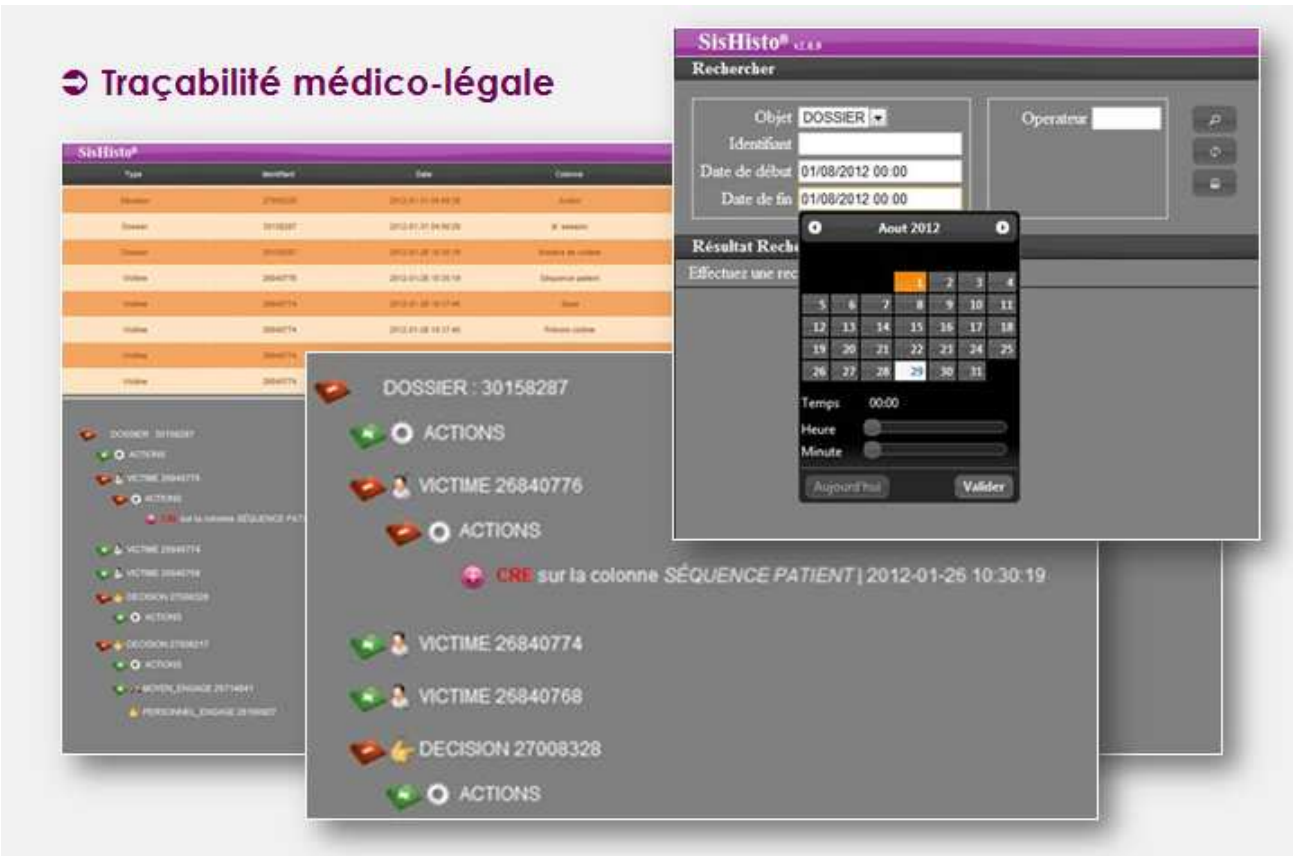

*Impression paramétrable de l'historique* 

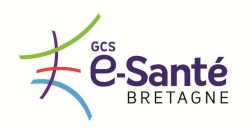

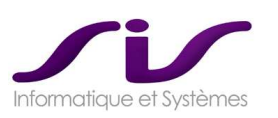

#### *1.6.4. ADMINISTRATION*

#### *1.6.4.1 Dossiers de régulation*

*Pour gérer les doublons, l'administrateur doit pouvoir :* 

- *Soit fusionner des dossiers de régulation ou patient,*
- *Soit créer des liens entre dossiers de régulation ou patient.*

#### **Réponse SIS :**

Il est possible de fusionner les dossiers Patients Remarquables (au niveau régional).

Les dossiers de régulation ne peuvent être fusionnés pour des raisons de sécurité et de traçabilité.

Oui, il est possible de créer des liens entre dossier de régulation et dossier Patient Remarquable (via la victime).

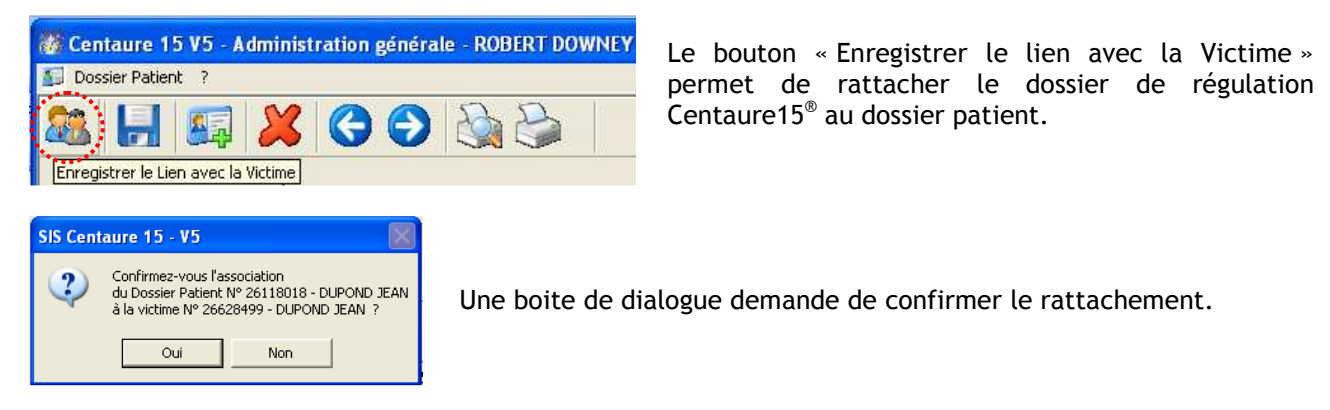

Voir ANNEXE 2 : Dossier Patient Remarquable (Page 204)

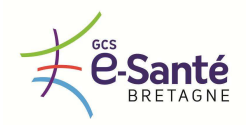

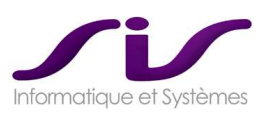

#### *1.6.4.2 Scénarii*

*L'administrateur doit pouvoir paramétrer les scénarii (enchainement d'écrans et d'actions) proposés lors du devenir de l'appel ou de la prise de décision.* 

#### **Réponse SIS :**

Tous les scénarii sont paramétrables et les enchainements d'écrans automatisés (ou non) selon les décisions et les types de moyens engagés.

Voir chapitre 1.1.1.6. Scénarii en fonction du devenir de l'appel (Page 10)

#### *1.6.4.3 Edition des documents*

*L'administrateur doit pourvoir paramétrer un modèle de document à imprimer en y insérant des champs issus de la base de données du logiciel.* 

#### **Réponse SIS :**

Toutes les éditions sont paramétrables avec l'ensemble des champs de la base de données.

→ Voir ANNEXE 4 : Editions automatisées SisPublisher® (Page 217)

#### *1.6.4.4 Référentiels*

*L'administrateur doit pouvoir maintenir à jour les référentiels exploités par le logiciel en créant, modifiant, invalidant l'ensemble de leurs données.* 

#### **Réponse SIS :**

L'administrateur a un accès complet sur l'ensemble du référentiel :

- o Les données de référence des moyens de secours (ANNUAIRES) :
	- les CHU et leurs services
	- les médecins libéraux et les pharmacies, SOS médecins, les ambulanciers, les SDIS, les maisons médicales
	- Les gardes (issus d'Ordigard©)
- o Les données de localisation :
	- Les communes, les voies, les établissements remarquables et POI
	- CHU, services, SDIS, Ambulanciers

Le SAMU peut modifier (création, suppression logique = invalidation) le référentiel de son territoire de santé (= département) mais ne peut modifier le référentiel des autres départements.

◆ Voir ANNEXE 7 : Connecteurs Régionaux (Page 241)

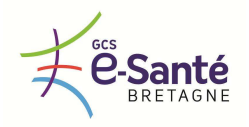

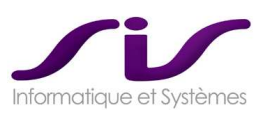

# *1.6.4.5 Aide à la régulation*

*L'administrateur doit avoir la possibilité :* 

- *De créer, modifier, annuler un document d'aide à la régulation*
- *De paramétrer l'affichage automatique d'un document d'aide à la régulation en fonction de mots clés ou de profils utilisateurs.*

#### **Réponse SIS :**

◆ Voir chapitre 1.1.2.5. Aide à la régulation (Page 19)

Exemple de paramétrage automatique faisant apparaitre un protocole :

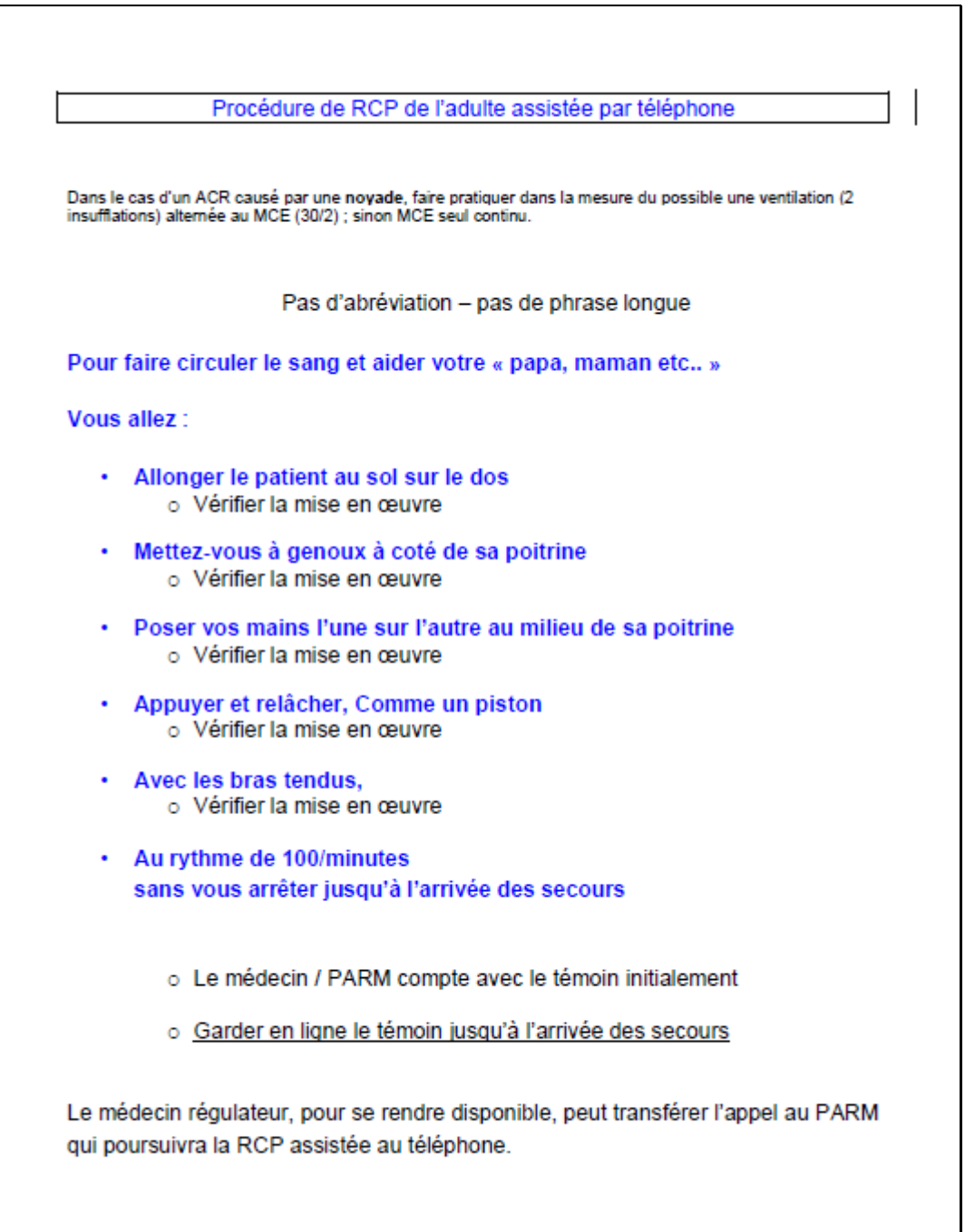

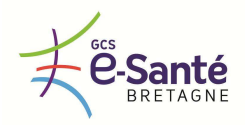

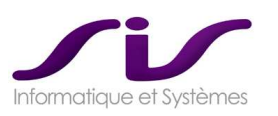

#### *1.6.4.6 Contrôles de cohérence et de saisie L'administrateur doit pouvoir :*

- *Paramétrer une saisie obligatoire sur une zone de saisie*
- *Définir un contrôle de cohérence sur une ou plusieurs zones de saisie*

#### **Réponse SIS :**

## • **Contrôles de cohérence et de saisie**

Centaure15® permet d'effectuer un certain nombre de contrôle de saisie et de cohérence. Cette vérification est effectuée à la fin de la régulation d'un DRM.

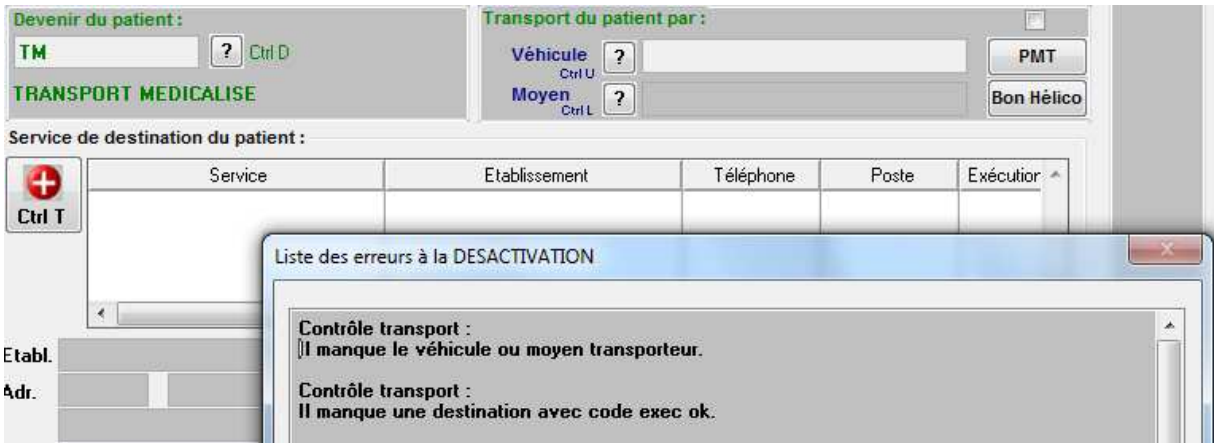

En cas d'échec une boite dialogue vous informe des champs à renseigner.

Ces contrôles portent sur :

- La typologie de l'appel (code statistiques permettant de qualifier l'appel).
- La présence et / ou la cohérence des horaires lors de l'engagement d'un véhicule. Cette présence et cohérence peut être appliquée à l'ensemble des véhicules, à la flotte d'un moyen de secours, à un véhicule.
- La saisie du devenir d'un patient et d'une destination.
- La saisie d'un interrogatoire médical et d'un bilan selon des règles prédéfinies (ex : le contrôle sur l'interrogatoire ne se fait que pour les dossiers pour lesquels un moyen au moins a été engagé).

# *1.6.4.7 Autres*

*L'administrateur peut :* 

*Modifier la durée ou supprimer le Time Out du logiciel* 

#### **Réponse SIS :**

Ce point a longuement fait débat au Club Centaure15 $^{\circ}$  :

Doit-on avoir un delogue automatique de Centaure15® ?

A aujourd'hui, il n'y a pas de delogue automatique pour des raisons de sécurité avec l'association de la téléphonie.

Cette fonctionnalité pourrait être intégrée si la demande des SAMU bretons est confirmée.

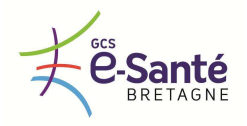

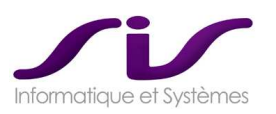

 *Paramétrer le délai durant lequel un appel avec un numéro identique est considéré comme itératif* 

#### **Réponse SIS :**

Oui

→ Voir chapitre 1.3.4. Couplage avec le logiciel de gestion téléphonique MediQ® (Paramétrage du délai de remontée de dossier) (Page 60)

*Paramétrer les exports de données (sélection des données à extraire et du format d'export)* 

#### **Réponse SIS :**

Oui

 Voir chapitre 1.5.2. Etats statistiques, tableaux de bord, exports des données (tout format d'export des données de l'univers BO) (Page 84)

→ Voir ANNEXE 10 : Statistiques Business Objects® (Page 265)

*Paramétrer les données échangées par les connecteurs associés aux systèmes de veille sanitaire* 

#### **Réponse SIS :**

Oui

Voir chapitre 1.3.8. Interfaçage avec serveurs de veille sanitaire (Page 71)

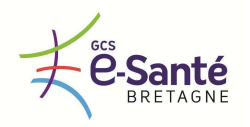

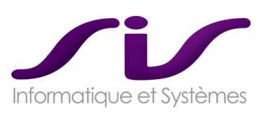

#### *1.6.5. ARCHIVAGE*

*Le logiciel doit permettre :* 

- *D'assurer automatiquement un archivage des données de chaque dossier de régulation pendant 20 ans après la date de leur dernière consultation*
- *De rendre non modifiable toute donnée archivée*
- *D'assurer la valeur probante des données archivées*

*Les fonctionnalités d'archivage proposées par la solution sont celles détaillées dans l'offre du titulaire.* 

#### **Réponse SIS :**

Le système Centaure15® est basé sur deux instances de base de données Oracle, l'une dite « Temps Réel », l'autre dite « archive ».

Une fois les dossiers validés et administrés, ils sont taggués dans un état « Classé ». A partir de cette étape le dossier n'est plus modifiable dans la base « Temps Réel ».

Les données sont copiées de manière sécurisée dans la base de données « Archive ».

Les données archivées sont alors consultables/éditables et non modifiables par l'utilisateur.

Les données stockées dans la base d'archive sont conservées sans limite de temps.

#### *1.6.6. SAUVEGARDE ET RESTAURATION DE DONNEES*

*Les fonctionnalités, les procédures de sauvegarde et de restauration de données du logiciel sont celles détaillées dans l'offre du titulaire.* 

#### **Réponse SIS :**

SIS assure la mise en place de différents modes de sauvegarde à chaud des données et fournit les documentations d'exploitation et de restauration de celles-ci.

- Sauvegarde à chaud des données via les outils RMAN d'Oracle
- Sauvegarde à chaud des données par Dump ou DataPump de bases Oracle

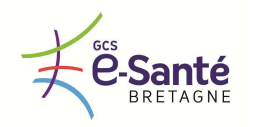

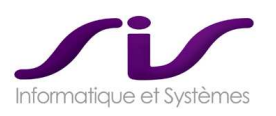

# *2. PRESTATIONS ET SERVICES ATTENDUS*

# *2.1. Gestion de la qualité*

#### *2.1.1. DEVELOPPEMENT*

*La solution telle qu'indiquée dans l'offre s'appuie :* 

- *Sur un logiciel et une procédure de gestion de la qualité du code informatique*
- *Sur un logiciel et une procédure de gestion de versions*
- *Une équipe dédiée aux tests techniques, fonctionnels et aux contrôles de qualité des livrables*

#### *Le titulaire présente :*

- *La liste des certifications obtenues par ses équipes de développement*
- *Les normes mises en œuvre lors des développements (HL7, NF 399, cadres IHE…)*

#### **Réponse SIS :**

- **Certifications :** 
	- o Certifications de développement (voir ci-dessous)
	- o NF399 : en cours de certification pour le connecteur 15-18
	- o DMP : en cours de certification pour la DMP compatibilité

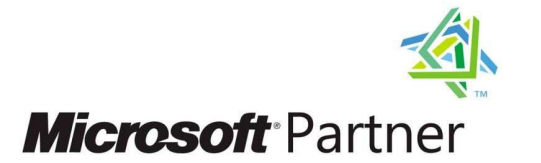

SIS est certifié **Microsoft Partner** pour la compétence ISV (Independent Software Vendor) au niveau le plus haut (**GOLD**).

Gold Independent Software Vendor (ISV)

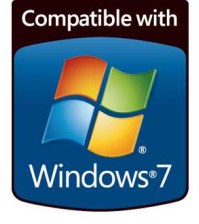

SIS est certifié **Logo compatible Windows 7** pour une partie de sa suite logicielle.

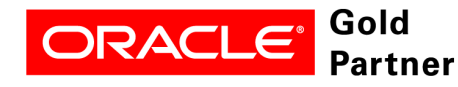

SIS est certifié **Oracle Partner** au niveau le plus haut (**GOLD**).

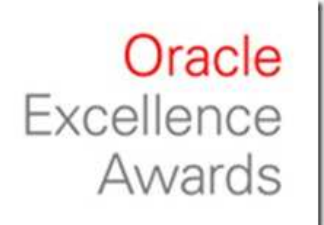

SIS a été primé comme **le partenaire éditeur de logiciel de l'année** (The ISV Partner of the Year) lors de la remise du prix France Partner Specialization Awards du réseau de partenaires d'Oracle (OPN) en 2010.

http://www.oracle.com/partners/en/opn-program/opn-awards-070429.html Oracle PartnerNetwork Global Awards > EMEA > 2010 Country Awards > France

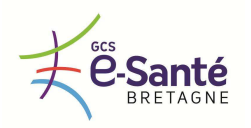

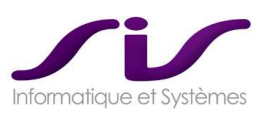

#### *2.1.2. PROJET*

*Le titulaire doit détailler :* 

- *Le plan assurance qualité du projet qu'il mettra en œuvre*
- *Les outils de gestion et de suivi de projet qu'il mettra à la disposition de la maitrise d'ouvrage lors du déroulement du projet*

*Le titulaire présente la liste des certifications obtenues par ses équipes projets (ITIL, PMI…)* 

#### **Réponse SIS :**

Bien que non certifié, SIS base sa gestion de projet selon la norme ITIL. Dans la cadre de la gestion de projet, SIS propose :

- Un PAQ
- Les documents de planification
- Feuille de route
- Tableau de bord (CODIR)
- Un suivi de gestion des risques
- Les PV et normalisation des documents
- **PAQ : le suivi de projet**

Exemple de Document de « Suivi de projet »

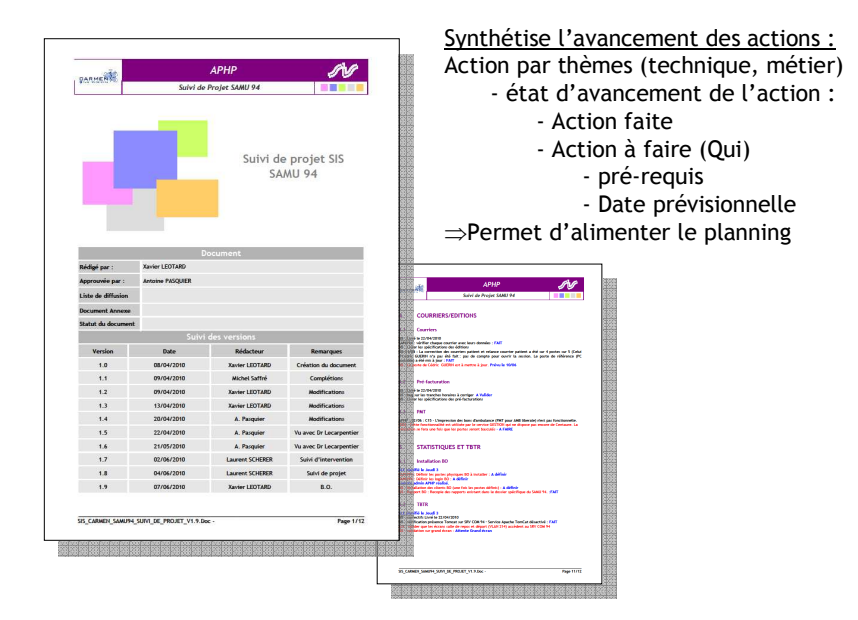

Le document de « Suivi de Projet » permet d'avoir une vision synthétique et thématique du RESTE A FAIRE. C'est un document opérationnel pour chaque acteur du projet.

Pour chaque action, on précise :

- QUOI : description de l'action
- QUI : qui se charge de réaliser l'action
- QUAND : date prévisionnelle de la réalisation de l'action
- COMMENT : pré-requis pour réaliser l'action

Les actions les plus importantes font l'objet d'un descriptif détaillé sous forme de « FEUILLE DE ROUTE »

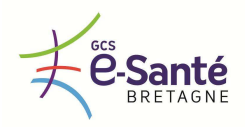

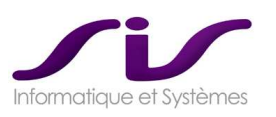

# • **PAQ : Organigramme**

Constitution de l'organigramme projet, présentant les interlocuteurs privilégiés du SAMU :

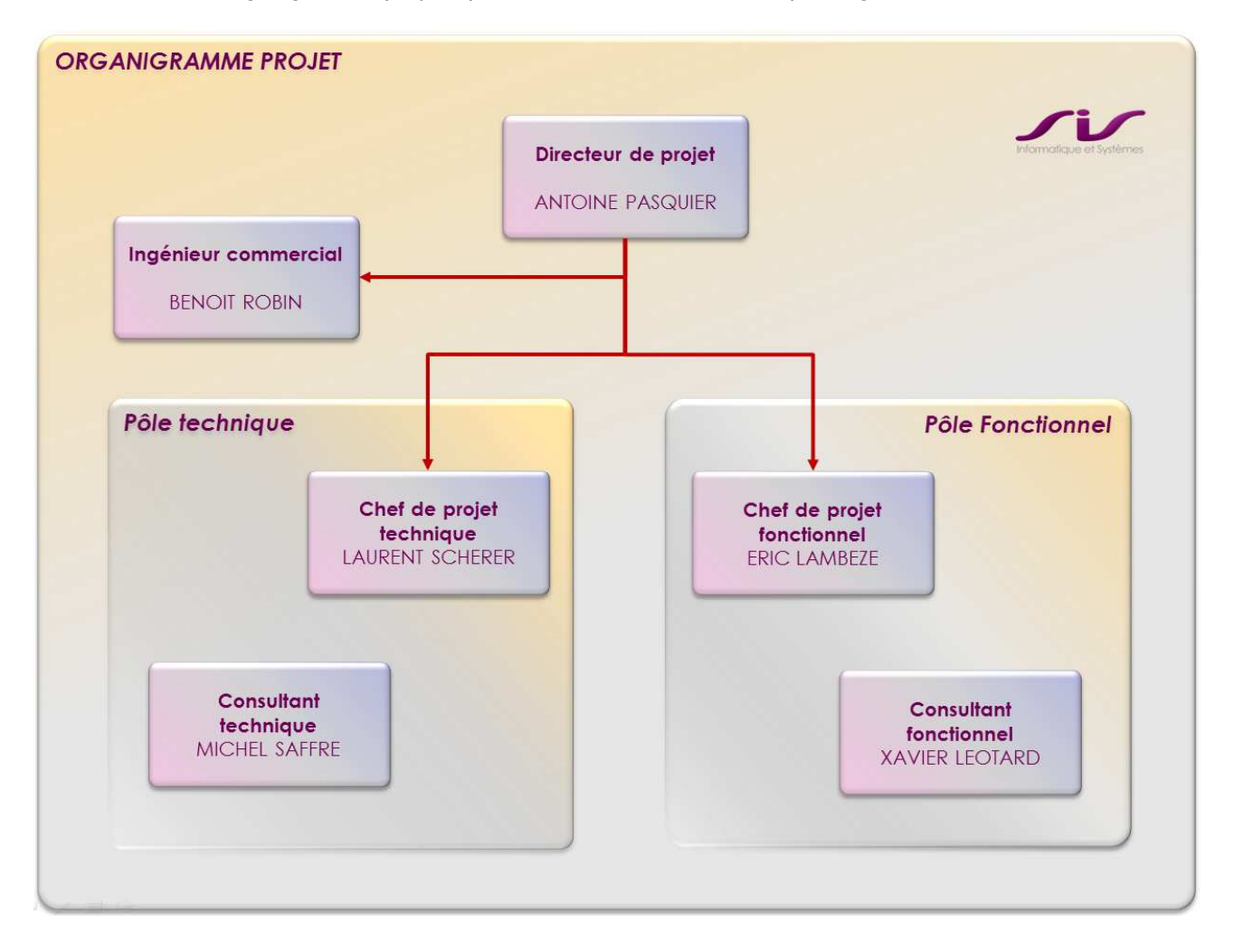

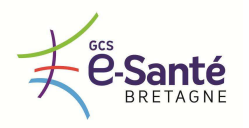

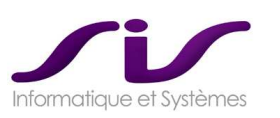

# • **Les documents de « Planning »**

Exemple de planning sous forme de diagramme de Grant

Extrait du planning général :

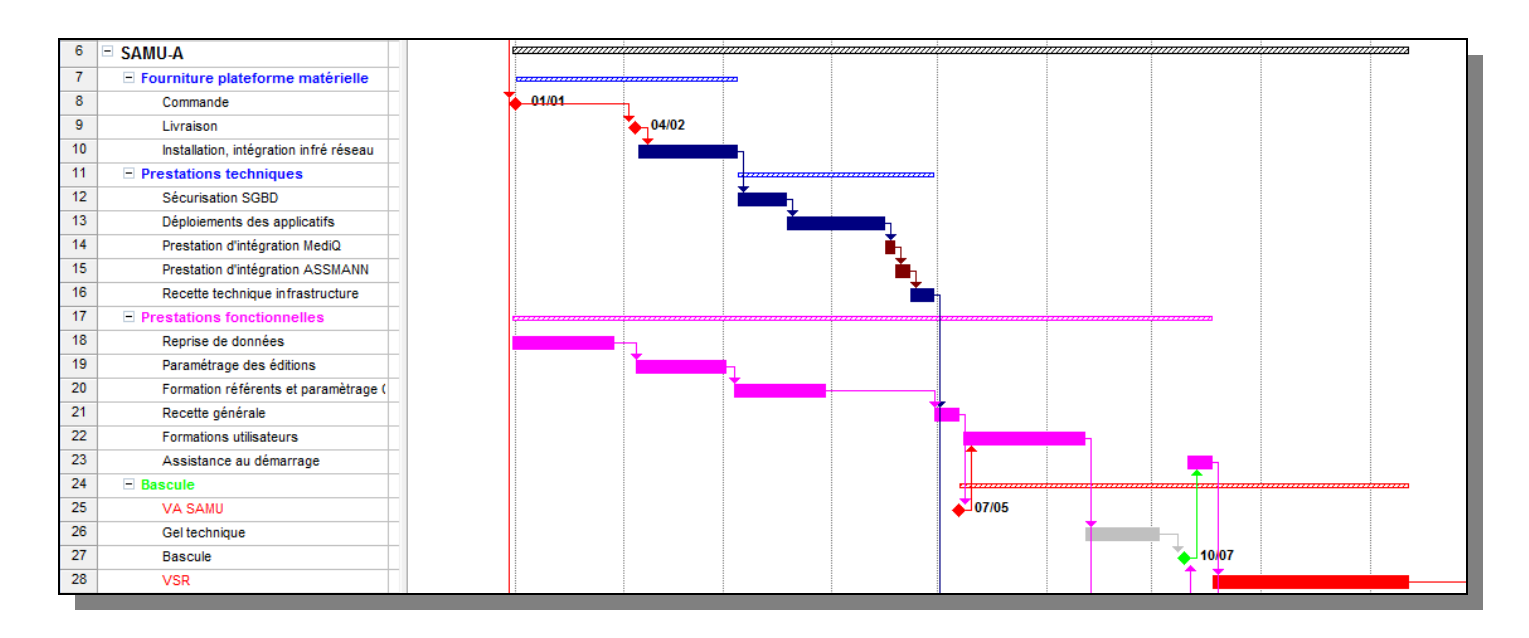

Les plannings sont mis à jour régulièrement selon les documents de suivi de projet.

Il existe deux types de plannings :

- Macro planning global : rétro-planning pour atteindre le point de convergence : la date de bascule
- Planning détaillé : planning des sous-tâches

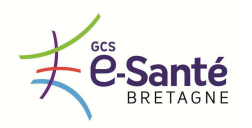

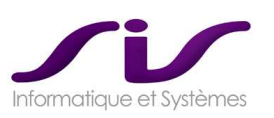

• **Les documents de « Feuille de route »** 

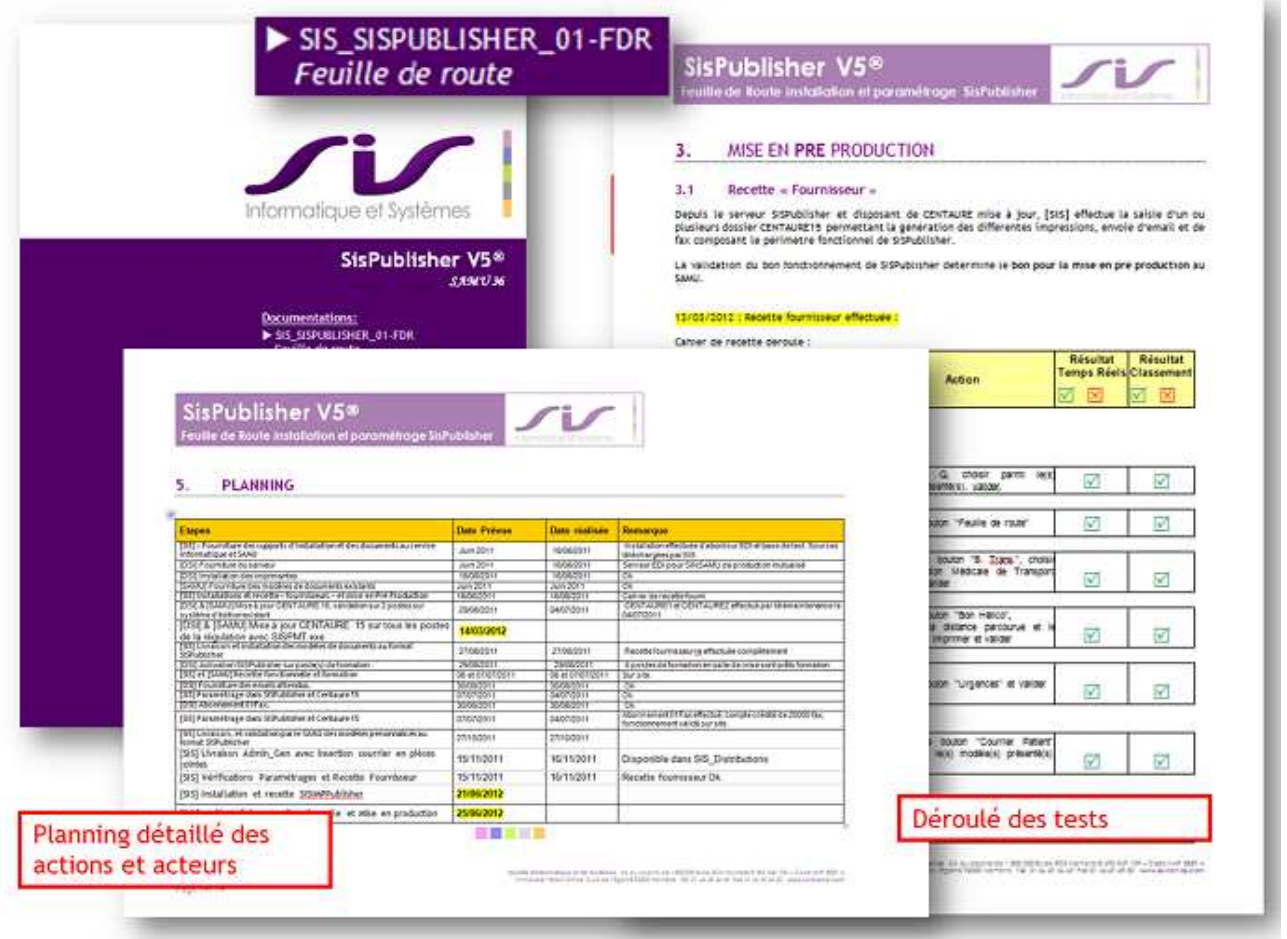

**Le document de « Feuille de route » p**ermet d'avoir une description exhaustive de l'ensemble des actions et préparations à mettre en œuvre pour s'assurer de la réussite d'une intervention.

On précisera (ou reprécisera) en particulier les préparatifs à réaliser avant l'intervention :

- Ouverture de ports
- Tests à distance
- Liste de données à livrer avant intervention
- Etc.

Lorsque l'intervention consiste à installer un module (SIS), cette installation fait l'objet des documentations spécifiques (la feuille de route est en générale livrée avec ces documentations) :

- documentation d'installation
- documentation de paramétrage
- documentation d'utilisation
- documentation d'exploitation

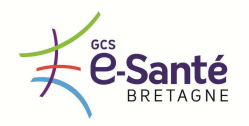

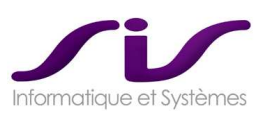

# • **Document de « Tableau de bord »**

Un document synthétique permet de suivre le taux d'avancement de projet par thématique. Il est essentiellement utilisé au CODIR.

# Exemple de Document de « TABLEAU DE BORD »

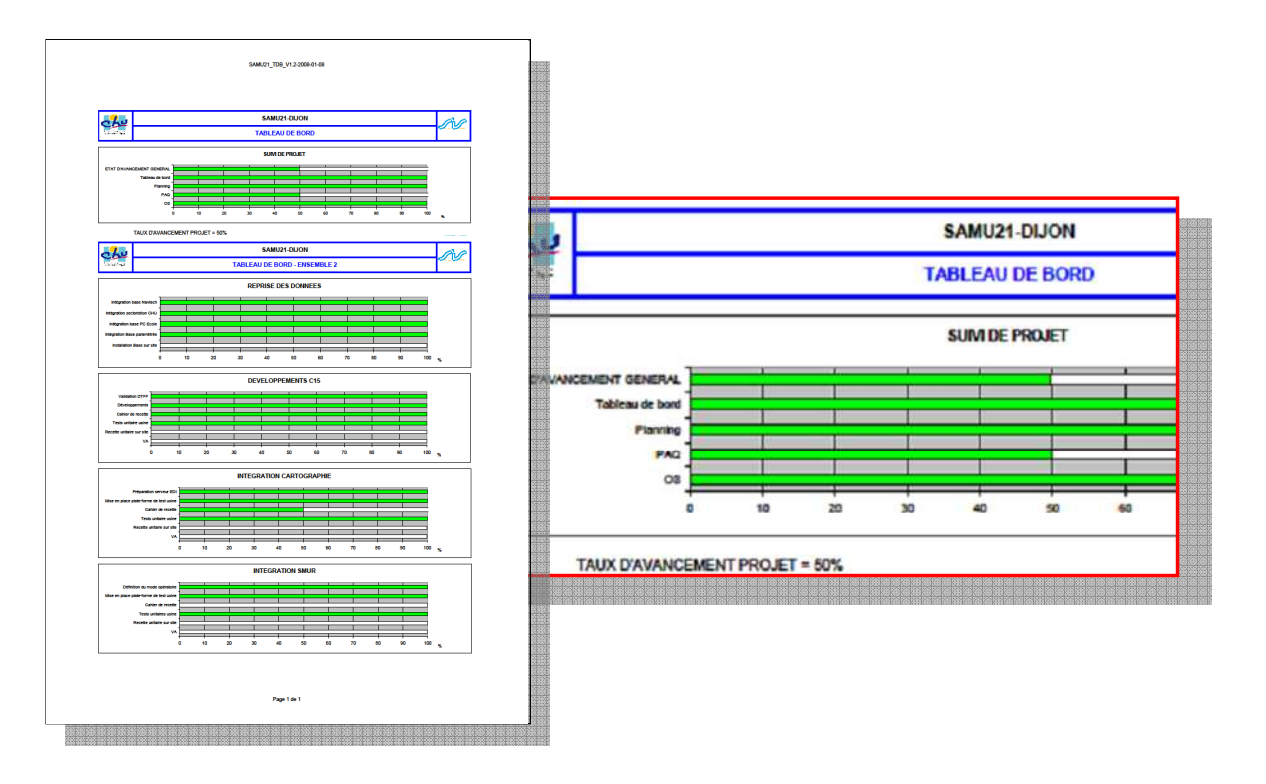

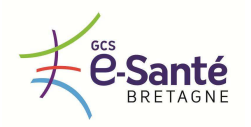

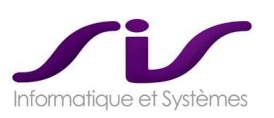

# • **Document de « Tableau de bord des risques »**

Ce type de projet n'est plus un projet d'installation d'un « simple » SAMU téléphonique mais un projet d'intégration régional nécessitant un niveau de collaboration étroit tant pour les responsables fonctionnels que pour les équipes techniques des CHU.

Les risques identifiés lors de l'expérience acquise au cours des réalisations des précédents projets de ce type (SAMU) et pouvant influer sur le planning de réalisation, sont illustrés ci-après :

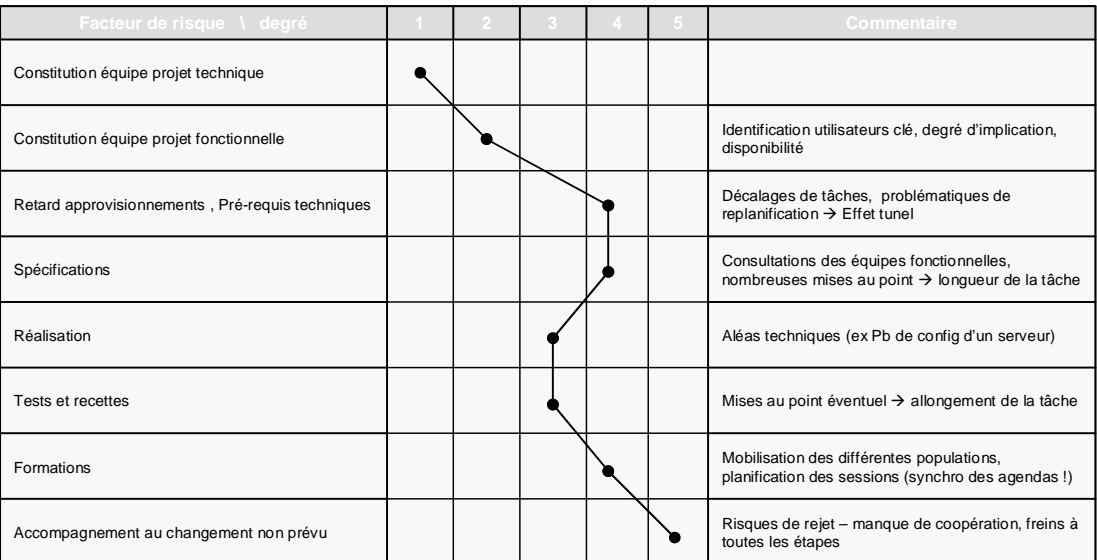

Le directeur de projet aura en charge, en collaboration avec le client d'établir en phase de lancement une identification des risques qui seront enregistrés dans un registre de risque. Le suivi et la mise à jour de ce registre est faite tout au long du projet lors des différents comités de suivi. Ce document permet de suivre les risques projets et de déterminer les palliatifs.

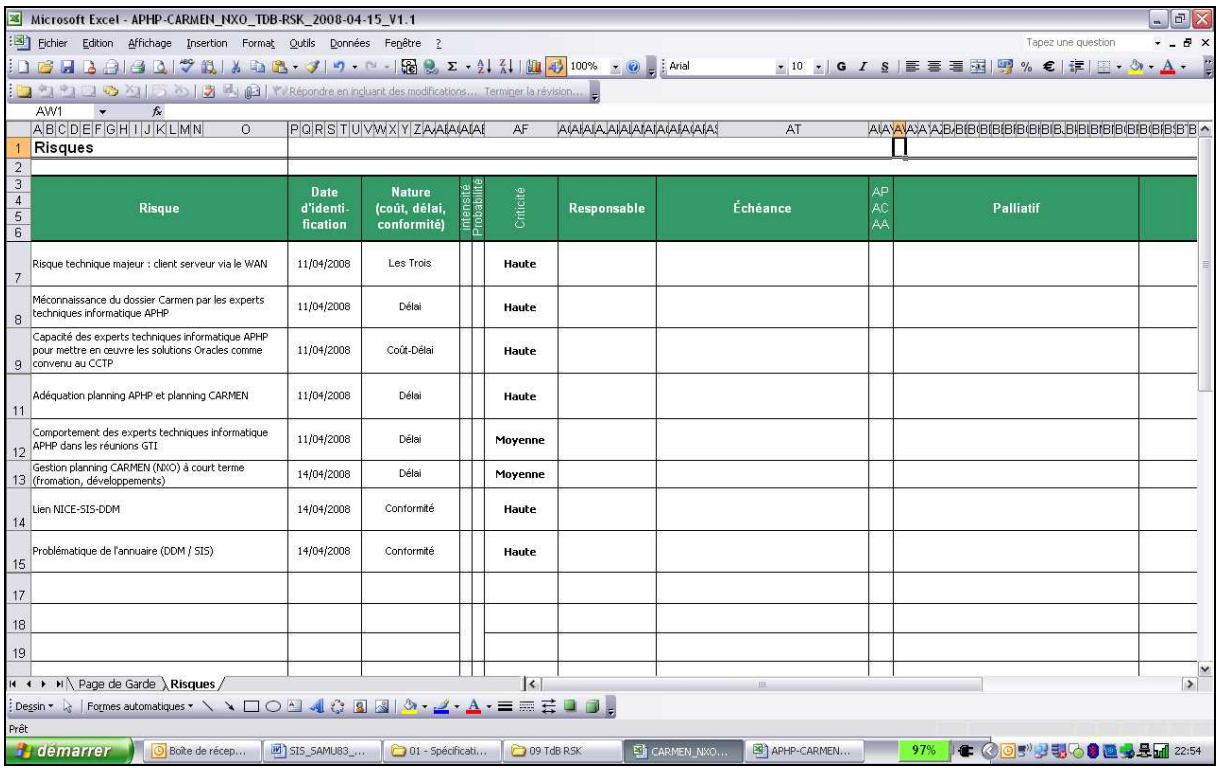

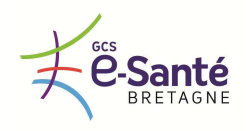

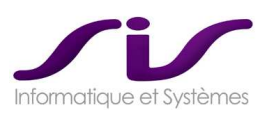

# • **Les PV d'intervention**

Toutes les interventions (prestations techniques ou fonctionnelles, formations) font l'objet d'un PV cosigné par le consultant SIS et le responsable projet du SAMU.

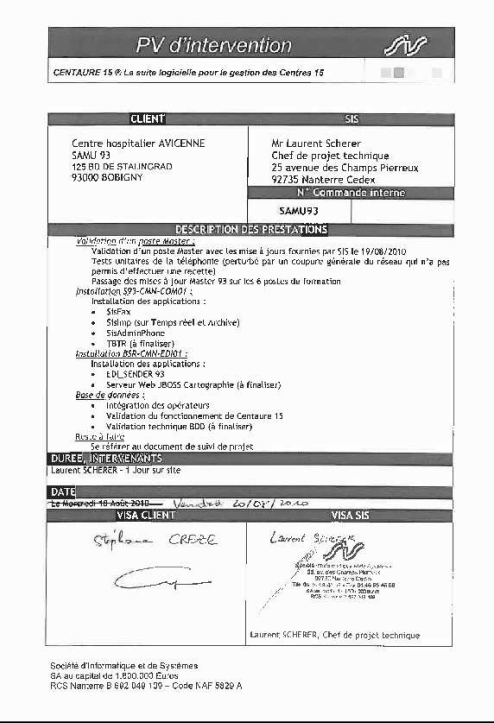

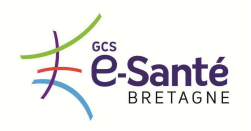

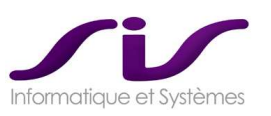

# *2.2. Prestation d'intégration*

*La prestation d'intégration de la solution aux systèmes d'information, aux systèmes de téléphonie et aux systèmes de radiocommunications numériques et analogiques des établissements de santé sièges de SAMU concerne notamment :* 

- *Pour les systèmes d'information* 
	- o *Lien 15-18*
	- o *Lien 15 Logiciel de régulation de transports sanitaires privés*
	- o *Lien avec les systèmes d'informations hospitaliers administratifs et médicaux (dossiers patients informatisés, dossier patient des services d'urgences, de réanimations)*
	- o *Lien DMP*
	- o *Echanges avec d'autres structures de prise en charge (maisons médicales, cabinets libéraux…) ou SAMU d'autres régions*
- *Pour les systèmes de téléphonie* 
	- o *Annuaire inversé local ou régional*
	- o *Re-routage / délestage des appels en cas de périodes de fermeture ou de saturation d'un Centre de Réception et de Régulation des Appels*
- *Pour les systèmes de radiocommunication* 
	- o *Intégration avec le réseau de radiocommunications numériques ANTARES et de radiocommunication analogique*

*La prestation d'intégration est celle détaillée dans l'offre du titulaire.* 

#### **Réponse SIS :**

Les différentes prestations d'intégrations sont celles décrites dans les chapitres relatifs aux briques techniques et fonctionnelles.

Toutes les intégrations de connecteurs comportent trois phases :

- Validation usine sur plate-forme de tests chez les éditeurs
- Recette sur site SAMU sur plate-forme de test
- Mise en production sur plateforme de production
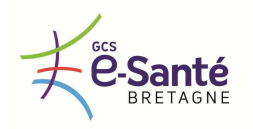

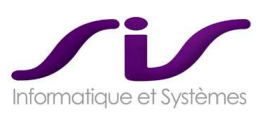

# *2.3. Reprise de l'historique des données des SAMU*

Les SAMU Bretons souhaitent pouvoir conserver et exploiter leur historique de données de régulation contenu dans leur logiciel Appli-SAMU, CENTAURE 15 et SARA (Cf. chapitre « L'existant »).

Le titulaire doit décrire les solutions qu'il est en mesure de proposer pour assurer une reprise d'historique de données de régulation (dossiers de régulation, dossiers patients, référentiels) et permettre au SAMU de continuer de les consulter, de les imprimer et de les exporter.

## **Réponse SIS :**

Pour la reprise de données, nous en distinguons trois types :

- Les données gérées dans Appligos qui seront réintégrées dans Centaure15<sup>®</sup>
- Les données qui seront initialisées à partir de base nouvelles non Appligos
- Les données gérées dans Appligos qui seront réintégrées dans Centaure15<sup>®</sup>

# • **Données à réintégrer d'Appligos vers Centaure15®**

- o Données du référentiel des moyens de secours
	- Ambulances privées
		- SMUR (véhicules et personnels)
	- **Pompiers**
	- Médecins généralistes
	- **Pharmacies**
	- CH et services
	- Cliniques
	- Maison médicales
	- Etablissements de santé
- o Données des Patients Remarquables
	- Données nominatives du Patient
	- Données administratives du Patient
	- Données médicales du Patient

SIS demande que la manipulation d'extraction de la base APPLISAMU® des moyens de secours soit effectuée par le CHU (idéalement dans un fichier Excel, SIS peut préconiser un format).

Le SAMU sera ensuite sollicité pour venir valider ou modifier les éléments de ce fichier (en effet, seul le SAMU est en mesure de valider la qualité des données du référentiel des moyens de secours).

SIS développera ensuite un automate de réintégration du fichier Excel du référentiel dans la base Centaure15®.

# • **Données nouvelles à intégrer dans Centaure15®**

- o Localisations et annuaires
	- Communes de France
	- Voies de la région (issue de la base IGN)
	- Données des annuaires FT

# • **Données non reprise dans Centaure15®**

- o Les dossiers de régulation
	- Pour des raisons médico-légales, SIS conseille de conserver un poste de consultation de l'ancienne base APPLISAMU® .
	- SIS propose la mise en place de requêtes BO sur la base APPLISAMU® pour accéder à l'historique des dossiers sans avoir à maintenir l'applicatif APPLISAMU® .

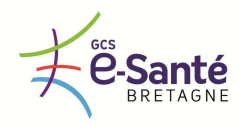

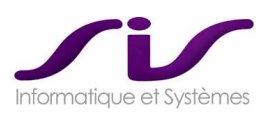

# • **Création de la base Centaure15®**

o Initialisation de la base Centaure15®

La création de la base de Centaure15® pour le démarrage des formations est composée des données suivantes :

- Référentiel des moyens de secours
- Via fichier Excel à retravailler par le SAMU (issu des données Appligos)
- Base localisation Via IGN
- Base annuaire Via FT
	-
- o Paramétrages, codifications et scenario

Une fois la base initialisée, les formations référents permettront de compléter la base Centaure15® par les paramétrages métiers suivants :

- Provenance de l'appel
- Type d'appelant
- Lieu d'intervention
- Raison de l'appel
- Devenir de l'appel
- Décision
- Devenir du patient
- Code exécution décision, moyens, véhicules, destination
- Scénarii des décisions
- Paramètres des contrôles et Centaure15®
- Droits profils et utilisateurs
- Sectorisation par type de moyen de secours

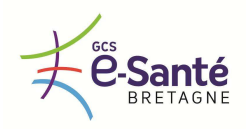

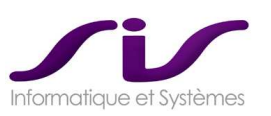

# *2.4. Gestion du changement et formations*

*Lors de la mise en œuvre et du déploiement de sa solution, le titulaire doit fournir une prestation d'accompagnement au changement et d'assistance au démarrage des équipes des SAMU Bretons. Le titulaire assure également la réalisation, la coordination et le suivi des formations nécessaires à l'utilisation et à l'exploitation de sa solution.* 

*Les formations seront réalisées sur les sites des SAMU. Sont détaillés dans l'offre du titulaire :* 

- *L'offre d'accompagnement au changement et d'assistance au démarrage*
- *Le mode d'organisation et de réalisation des formations (existence de supports de formations dédiés à chaque profil utilisateur, nombre de participants maximum par séance, nombre de formateurs disponibles, existence de contenus de formation différents en fonction des profils utilisateurs [administrateur, utilisateurs (ARM et médecins régulateurs), personnel administratif])*
- *Les modes d'évaluation et de validation d'acquisition des connaissances*
- *La durée des formations nécessaires pour chaque profil d'utilisateur*

*Le nombre et les profils des utilisateurs (ARM, médecins hospitaliers et libéraux, personnel administratif, administrateur technique) à former sont détaillés dans le chapitre « L'existant ».* 

## **Réponse SIS :**

SIS a une très bonne expérience de la bascule de sites SAMU équipés APPLISAMU® vers Centaure15®. On peut citer :

- SAMU08
- SAMU90
- SAMU972
- SAMU92
- SAMU93
- SAMU94
- SAMU974 (en cours)
- SAMU75 (en cours)
- **Pré-requis Poste de formation référent** 
	- o Un PC autonome sera mis à disposition du SAMU (avec prise de main à distance pour SIS) afin de réaliser les paramétrages de Centaure15® , avant mise en service de la plate-forme serveur cible.

## • **Pré-requis salle de formation**

- o Salle de formation autonome (distincte de la salle SAMU) avec 10 Postes PC sur le réseau du SAMU (voir pré-requis postes PC), accédant aux nouvelles installations serveurs (plateforme de pré production – maquette).
- o Ecran de rétroprojection

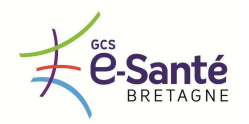

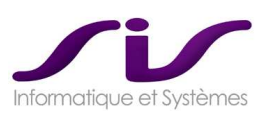

# • **Accompagnement au changement**

Dans le cadre de ce projet, nous vous proposons un plan de conduite du changement composé de 5 grandes parties:

#### **1) Un accompagnement dédié au paramétrage :**

- o OBJECTIFS :
	- Analyse de l'existant
	- Proposition conjointe SIS / SAMU pour un référentiel commun
	- Validation du référentiel Commun sur une maquette (avec scénarii)
	- Choix de paramétrage et validation des solutions retenues
- o METHODOLOGIE :
	- Pour cela nous prévoyons un groupe de travail Pilote avec un binôme par SAMU (ex : AMR / Médecin), représentant le SAMU ainsi que le chef de projet GSC Bretagne.
	- Ce groupe sera animé par le chef de projet fonctionnel SIS.

#### **2) Un accompagnement dédié aux outils de Formation :**

- o OBJECTIFS :
	- Validation des Documentations personnalisées Bretagne de formation par profil, validation des scénarii types
	- Validation des Fiches Evaluations par profil, par scénarii
	- Conception d'une fiche MEMO d'utilisation de Centaure15<sup>®</sup>
- o METHODOLOGIE :
	- Le groupe de travail Pilote nous permettra :
		- De prendre en compte la nature des éventuelles réticences et attentes des opérateurs
		- De relever la nature exacte des éventuels dysfonctionnements actuels pouvant être liés à vos paramétrages ou à vos consignes d'utilisations
		- D'identifier les modifications à apporter aux documentations utilisateurs

#### **3) Un plan de communication interne :**

- o Réunion avec le comité de pilotage et le service de communication
- o Communication Interne : Création d'une lettre d'information sur le changement d'outils et le bénéfice utilisateur

#### **4) Un plan de formation décrivant :**

- o La formation des utilisateurs (ARM, Médecins, secrétaires)
- o Formation des référents du système
- Formation des administrateurs du système
- Voir chapitre 2.4. Gestion du changement et formations (Page 111)

#### **5) Une assistance à la mise en service :**

- Accompagnement des utilisateurs « période de changement de vacation, soir ou week-end »
- Voir chapitre Mise en service et assistance au démarrage (Page 120)

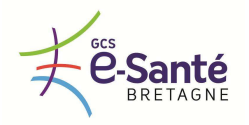

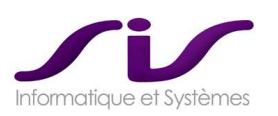

# • **Le rôle du chef de projet fonctionnel**

Le chef de projet fonctionnel organisera l'accompagnement au changement et rapportera au Directeur de Projet SIS.

Il sensibilisera le comité de pilotage à la gestion du changement pour les utilisateurs et pilotera les prestations rattachées à ce domaine.

Le rôle de ce chef de projet est :

- D'élaborer les supports de formation et des manuels utilisateurs personnalisés.
- D'être force de proposition pour votre comité de pilotage pour toute action de communication interne ou de formation concernant votre projet.
- D'apporter au comité de pilotage son expertise dans les démarches d'optimisation de paramétrage.
- D'assurer la coordination avec vos services de ressources humaines, de communication et de formation, pour s'assurer du respect de votre culture d'entreprise, de votre charte image et de la bonne information auprès des utilisateurs, leur adhésion au projet et leur participation dans l'appréhension des nouveaux outils.
- Suivre la planification

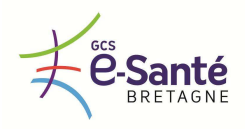

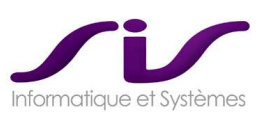

# • **Contenu des Formations**

*Formation Paramétrage 1 (Référents C15)*  **FORMATION A FAIRE EN AVANCE DE PHASE Durée 1 Session :** 3 journées **Nb personnes maximum par session** : 5 personnes **Profil** : ARM, médecin, informaticien

#### **Contenu :**

- Bibles médicales (OMS)
- **Codification**
- Scénarii de décision
- Codes exécution
- **Décision**
- Sectorisation des moyens de secours
- Préformatés médicaux, Préformatés précisions sur les lieux
- Fiches réflexe
- Aide à la saisie de textes libres
- Profils utilisateurs et Utilisateurs
- Tranches horaires pour les gardes

La formation référent est réalisée en anticipation du reste des formations.

En effet, à l'issue de cette formation, les référents, avec l'assistance de SIS, réalisent le paramétrage de Centaure15® .

## *Formation Paramétrage 2 (Administrateurs fonctionnels C15)*

**Durée 1 Session :** 5 journées **Nb personnes maximum** : 5 personnes **Profil** : ARM, médecin, chef de service, secrétaire, informaticien (toute personne habilitée à analyser l'activité du SAMU).

#### **Contenu :**

- Administration des éditions SisPublisher<sup>®</sup>
- Paramétrage de la cartographie SisMap<sup>®</sup>
- Intégration des CD FT (via SisMaft<sup>®</sup>)
- BO : Permettre aux utilisateurs de Business Objects® de comprendre les concepts du logiciel Business Objects® et de maîtriser les fonctions d'interrogation, d'analyse et de reporting Analyser l'architecture de la base de données Centaure15® afin d'avoir une vision plus clair de son

contenu et des méthodes d'extraction d'informations Des exercices basés sur le secteur du SAMU assurent une pratique immédiate de l'outil. Deux manuels (prise en main et utilisateur) seront remis à chaque participant.

- o Concepts de Business Objects®
- o Créer un document à l'aide de l'assistant
- o Structure et ergonomie d'un document
- o Manipuler les données dans le document sous différentes formes (tableaux, matrices, graphiques)
- o Maîtriser l'éditeur de requête
- o Valoriser les résultats (fonctions de présentation, calculs simples, le gestionnaire de rapports)
- o Partager des documents (messagerie)
- o Exercices de synthèse
- o transmission du manuel de prise en main de BO de 300 pages et d'un didacticiel animé

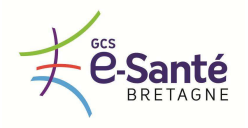

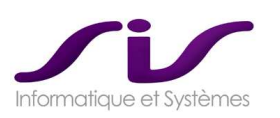

# *Formation utilisateurs Régulation Centaure15 (PARM / MEDECINS)*

**Durée 1 Session :** 1 journée **Nb personnes maximum par session** : 9 personnes **Profil** : PARM, Coordinateurs

**Durée 1 Session :** 0,5 journée **Nb personnes maximum par session** : 9 personnes **Profil** : Médecin régulateur hospitalier et PDS, ambulancier

## **Contenu :**

- Architecture générale matériel et des données (Base temps réel, classements, archives)
- Ergonomie générale
- Les objets traités : dossier, victime, patient, décision
- La tracabilité
- Contenu d'un dossier et navigation dans un dossier
- La prise d'appel
- L'interrogatoire médical
- La prise de décision
- Le suivi des interventions
- Le bilan médical
- La gestion du transport victime
- SisMap® , la cartographie
- Le suivi administratif
- Les statistiques

La formation PARM et la formation Médecins Régulateurs ont le même contenu pédagogique. Lors de la formation PARM, la formation insiste plus sur les notions de prise d'appel. Lors de la formation Médecins Régulateurs, le formateur insiste plus sur les notions de décision et d'entretien médical.

*Formation technique 1 (exploitation technique C15)*  **Durée 1 Session :** 1 journée **Nb personnes maximum par session** : 5 personnes **Profil** : informaticien

#### **Contenu :**

- ARCHITECTURE C15 GENERALE
- LE SERVEUR D'APPLICATION
	- $\circ$  présentation des composants : EDI, SisPublisher®, SisMap®
	- o présentation des connecteurs (15-18, Ambulance, DMP etc …)
	- o exploitation (Sender, EDI\_QUEUE\_OUT)
	- o exploitation des composants
- LA BASE DE DONNEE
	- o présentation des composants : TR et CL
	- o exploitation tasks et procédures automatiques
- LE POSTE CLIENT C15
	- o présentation des composants, installation des composants
	- o configuration et paramétrage (client Oracle, variable d'environnement téléphonie)
	- o SisTSAO®
		- o Installation et Paramétrage
			- o Fonctionnement et utilisation de SisAdminPhone
			- o Interprétation des traces
- BO : Configuration et exploitation
- MAINTENANCE 1<sup>er</sup> NIVEAU

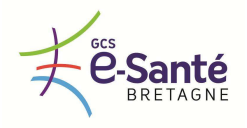

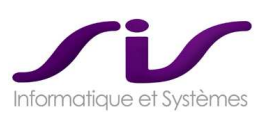

#### *Formation technique 2 (administrateur SGBD ORACLE)* **Durée 1 Session :** 2 journées **Nb personnes maximum par session** : 9 personnes **Profil** : informaticien, DBA, exploitation

### **Contenu :**

- 1) Description de l'architecture
	- 1.1. Définition et localisation des composants (bases, agent, observer, grid, ...)
	- 1.2. Localisation des sauvegardes
- 2) Exploitation quotidienne
	- 2.1. Localisation des fichiers traces
	- 2.2. Points à surveiller
	- 2.3. Explication du fonctionnement de la « Flashback Recovery Area »
	- 2.4. Exercice de restauration d'une base de données
	- 2.5. Exercice de bascule manuelle du DATAGUARD
	- 2.6. Reconstruction de la base de secours
	- 2.7. Réglage de la ré-instanciation automatique
	- 2.8. Réglage de la rétention des sauvegardes
	- 2.9. Accès au support Oracle

## *Formation technique 3 (administrateur SGBD Sauvegarde RMAN)*

**Durée 1 Session :** 2 journées **Nb personnes maximum par session** : 9 personnes **Profil** : informaticien, DBA, exploitation

### **Contenu :**

RMAN est l'outil de sauvegarde Oracle livré en standard avec Oracle Database Server, il permet de :

- Sauvegarder une base de données Oracle à chaud (base ouverte) ou à froid (base montée)
- Sauvegarder les bases de données de façon incrémentale
- Restaurer et récupérer totalement une base de données jusqu'à l'instant du crash de la base ou à un instant T déterminé lors de la restauration
- Gérer facilement les sauvegardes et les restaurations
- Gérer (sauvegarde/purge/restauration) des archivelogs
- Compression des backups
- Vérifier les blocs corrompus au moment de la sauvegarde.
- S'interfacer avec une solution de sauvegarde du marché (TDP,TINA,...)
- De faciliter la duplication d'une base de données
- De faciliter la création d'une Data Guard
- S'interfacer avec Oracle Enterprise Manager
- De disposer d'états de suivi des backups

Seront traités les sujets suivants lors de ce transfert de compétences :

- Présentation de l'outil RMAN
- La mise en place des sauvegardes avec RMAN dans un environnement Data Guard

Le transfert de compétences s'appuie sur :

- La mise en œuvre de procédures et scripts de sauvegarde/restauration
- Les tests des scénarii classiques de backup/restauration sur base de test sur une base de test

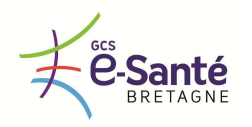

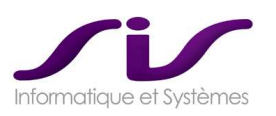

# • **Evaluation**

SIS propose des fiches évaluations par thèmes et par profils dans la même logique que les documents de formation.

Les évaluations seront réalisées par les référents SAMU pour tester les réflexes des utilisateurs face à l'outil.

Exemple de Fiche évaluation :

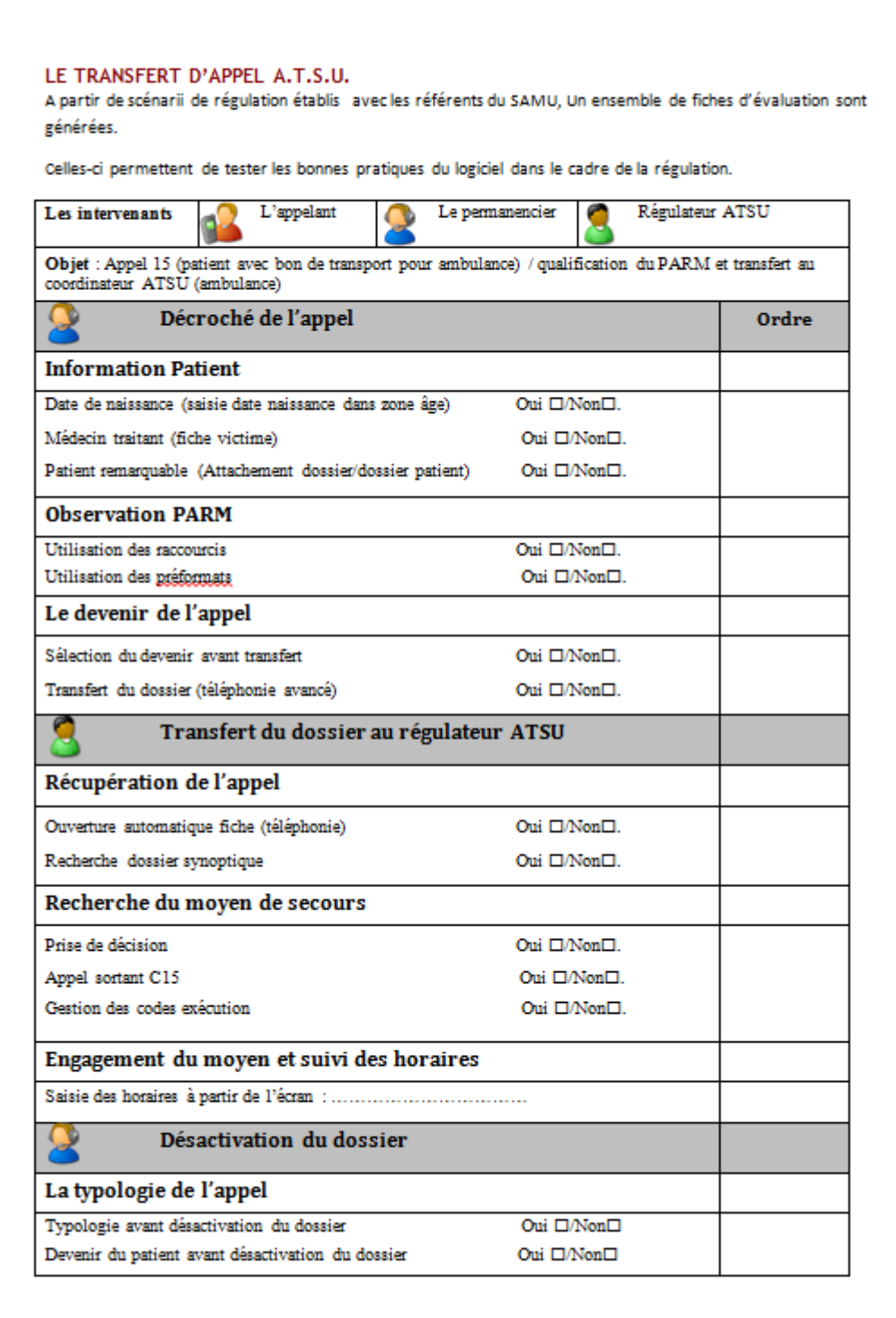

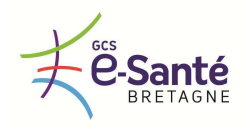

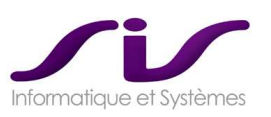

# Synthèse durée des formations :

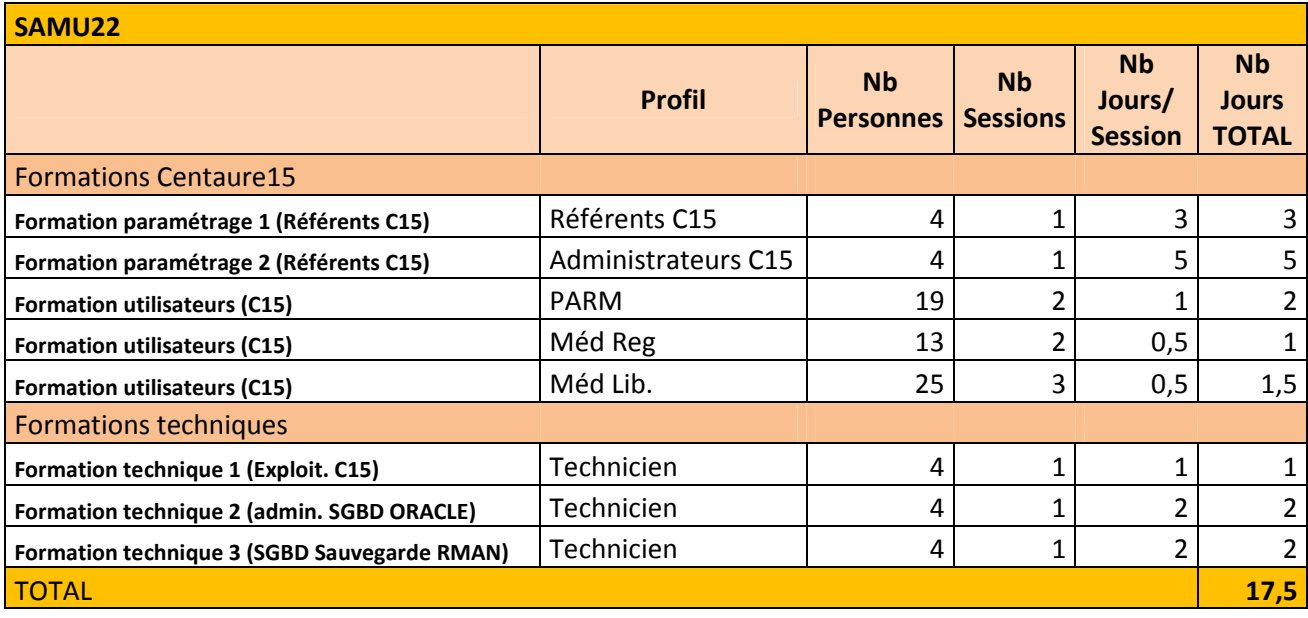

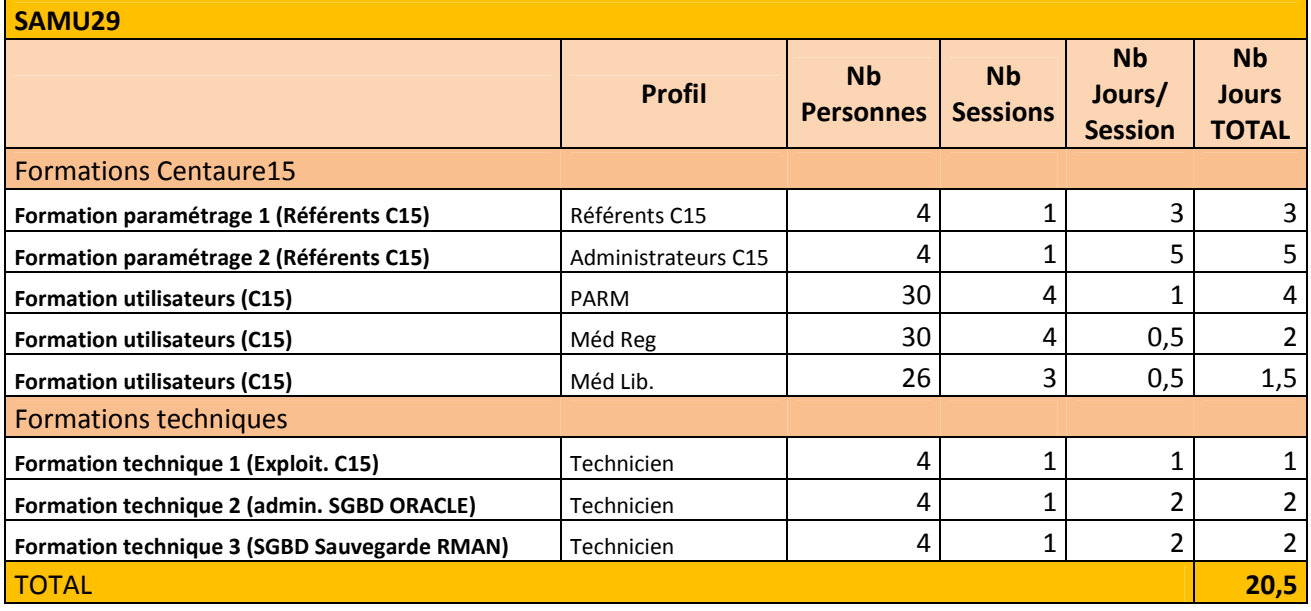

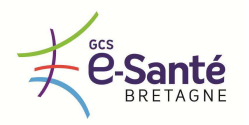

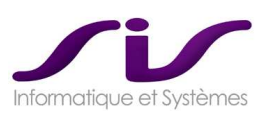

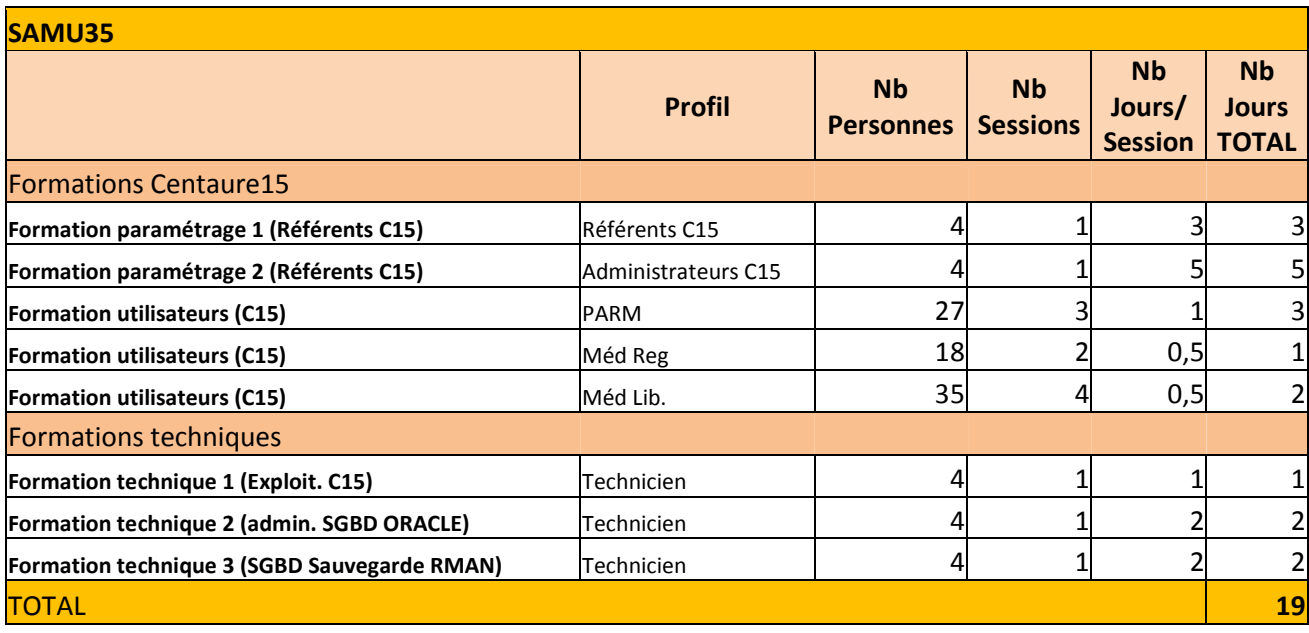

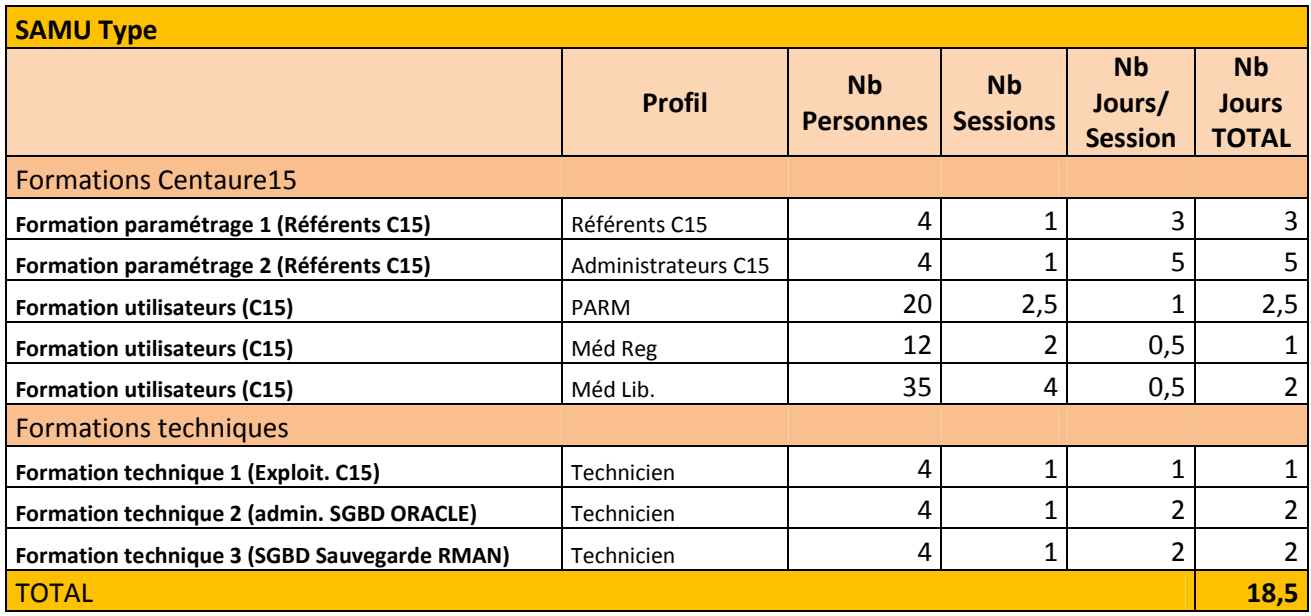

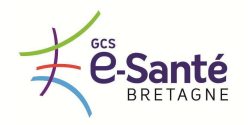

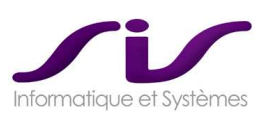

# • **Documentation utilisateur**

Des supports de formation seront fournis pour chaque profil de cours :

- **Référents Administration**
- $B<sub>O</sub>$
- Utilisateurs ARM et médecins hospitaliers
- Utilisateurs « occasionnels »

◆ Voir chapitre 2.5. Documentations (Page 122)

# • **Mise en service et assistance au démarrage**

#### *Scénario de bascule*

Idéalement, le jour de démarrage préconisé est le mardi. Pour l'heure de la bascule sur le logiciel Centaure15® , le SAMU la déterminera en journée pendant une période habituellement considérée comme creuse en matière d'appels entrants.

Les deux solutions informatiques de régulation (Centaure15® et APPLISAMU® ) sont opérationnelles au moment de la bascule.

Il y aura des utilisateurs sur l'actuel logiciel APPLISAMU® en train de traiter les appels et dossiers en cours ainsi que des utilisateurs prêts à traiter les prochains appels entrants sur Centaure15® .

Au top horaire préalablement fixé, tous les prochains appels seront obligatoirement traités sur le logiciel Centaure15® .

Sur le logiciel APPLISAMU® seront traités uniquement les dossiers en cours au moment de la bascule, c'està-dire tous les dossiers créés avant le top horaire.

A la clôture de tous les dossiers dans l'ancien système 4D, tous les utilisateurs travailleront sur le nouveau système Centaure15® .

Il n'est pas souhaitable qu'un même utilisateur travaille simultanément sur les deux systèmes selon le dossier qu'il traite. Il faudra organiser la salle de régulation de manière que chaque utilisateur après la bascule, sache s'il travaille sur les dossiers déjà créés (c'est à dire sur le logiciel APPLISAMU® ) ou sur les nouveaux dossiers (c'est à dire sur le logiciel Centaure15® ).

#### *Assistance au démarrage*

SIS conseil une bascule le **Mardi matin tôt (5h00)**. L'assistance SIS proposée pendant la semaine après bascule est la suivante :

- Mardi (heures ouvrées)
- Mercredi (heures ouvrées)
- Jeudi (heures ouvrées)
- Vendredi (heures ouvrées)
- Samedi (heures ouvrées)
- Dimanche (heures ouvrées)

Après la phase de démarrage il est nécessaire :

- de régler tous les problèmes éventuellement détectés lors de l'utilisation courante : paramétrage complémentaire, enrichissement de la base de localisation, de sectorisation, des moyens secours…
- de compléter la formation pour une utilisation optimale
- de recenser toutes les remarques liées à l'exploitation du logiciel

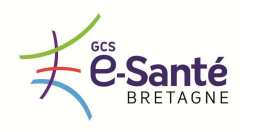

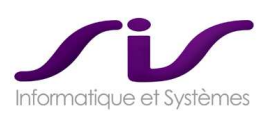

Au cours de cette assistance au démarrage, il serait souhaitable que les ARM viennent 30 minutes avant l'heure de leur relève et partent 30 minutes après l'heure de leur relève. Cela permettrait qu'à chaque relève de permanenciers, il y ait une heure commune d'utilisation de Centaure15® entre les partants et les arrivants. Cela permet de rassurer le permanencier qui reprend la suite. La transmission des affaires en cours de traitement est de plus facilité et plus efficace.

Le consultant SIS chargé de l'assistance au démarrage sera présent à chaque changement d'équipe.

Pour l'équipe de jour, le consultant SIS étant toujours présent en salle de régulation, il répondra et aidera tous les utilisateurs qui le solliciteront ; Pour l'équipe de nuit, il les assistera pendant les premières heures de leur service, selon leur besoin.

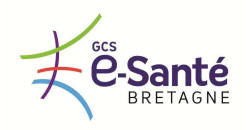

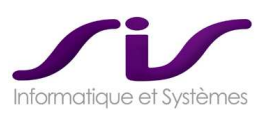

# *2.5. Documentations*

Le titulaire fournit sur support papier et informatique une documentation en français complète et à jour comportant au minimum :

- Le manuel d'utilisation du logiciel
- Le manuel d'administration et de paramétrage ainsi que les éléments descriptifs des paramétrages mis en œuvre
- Le dossier technique des matériels et logiciels installés
- Les procédures d'installation, d'exploitation, de sauvegarde et d'archivage

La procédure mise en œuvre pour maintenir à jour cette documentation est celle précisée dans l'offre du titulaire.

# **Réponse SIS :**

Toutes nos documentations sont mise à jour avec la livraison des nouvelles versions des modules auxquels ils se réfèrent.

- **Les documentations de la suite logicielle Centaure15®**
	- o Tous les modules SIS sont livrés avec les documentations suivantes :
		- documentation d'installation
		- documentation de paramétrage
		- documentation d'utilisation
		- documentation d'exploitation

# • **Documentations d'installation**

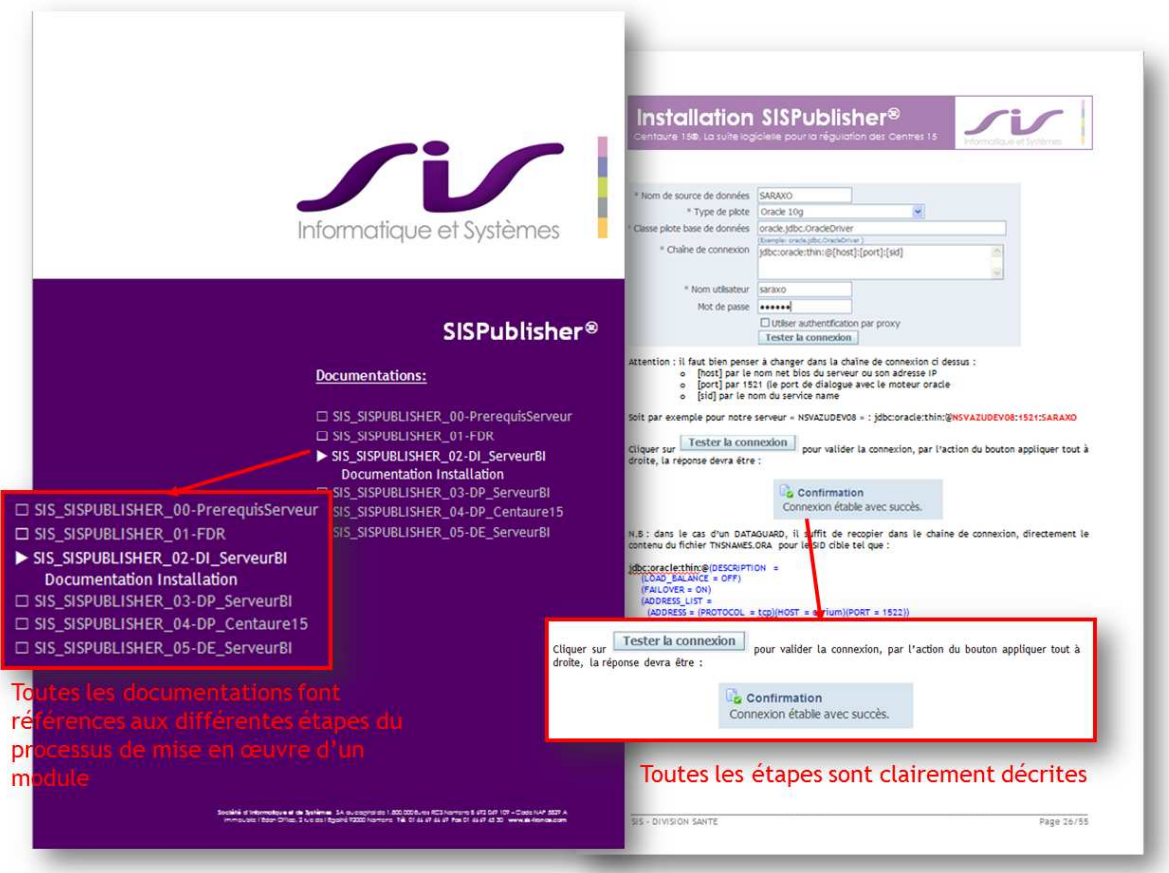

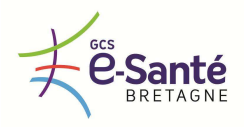

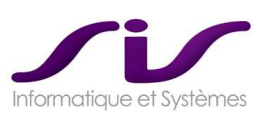

# • **Documentations de paramétrage**

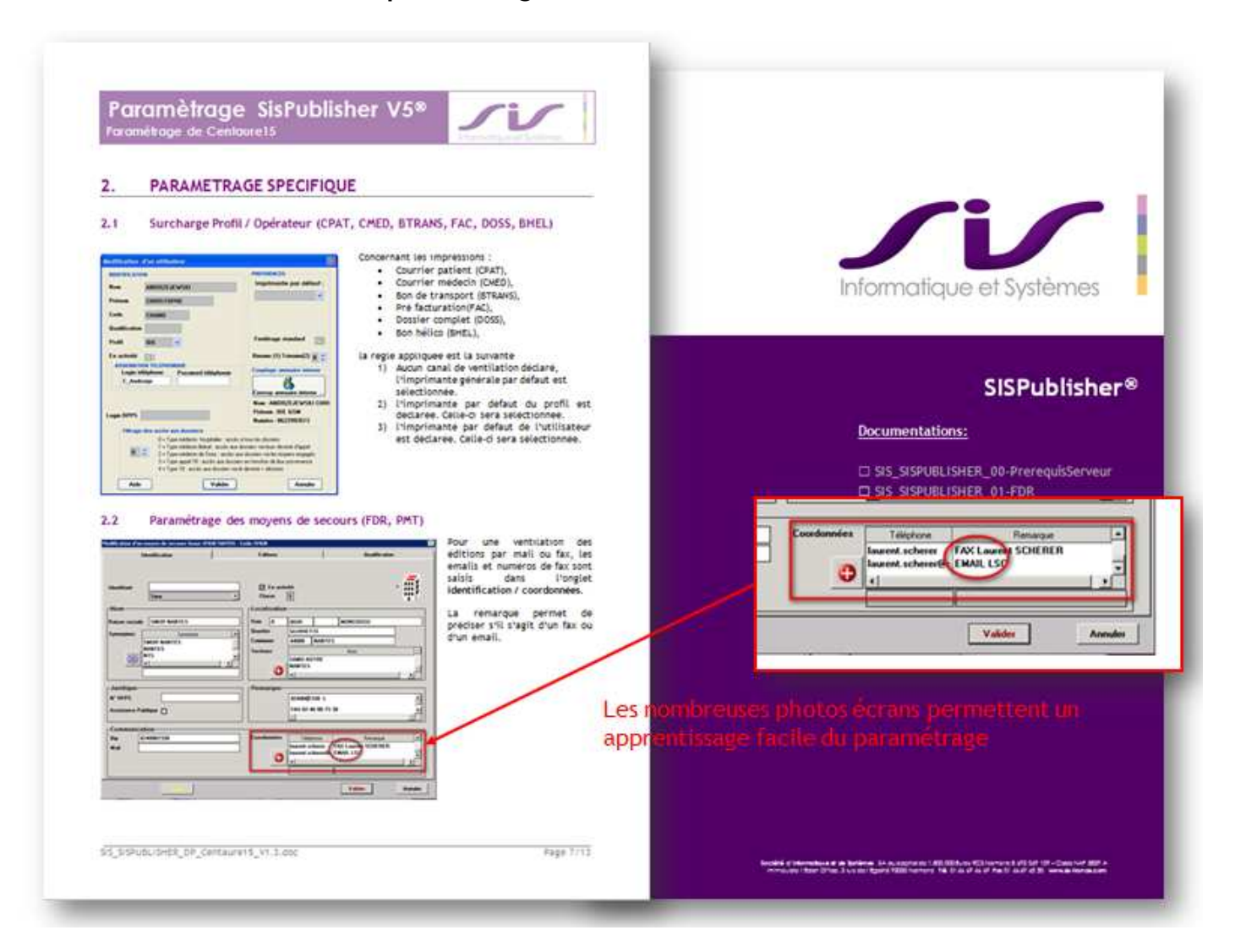

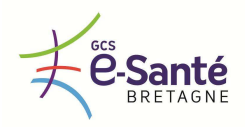

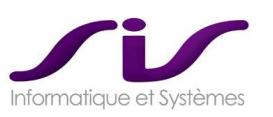

# • **Documentations de formation**

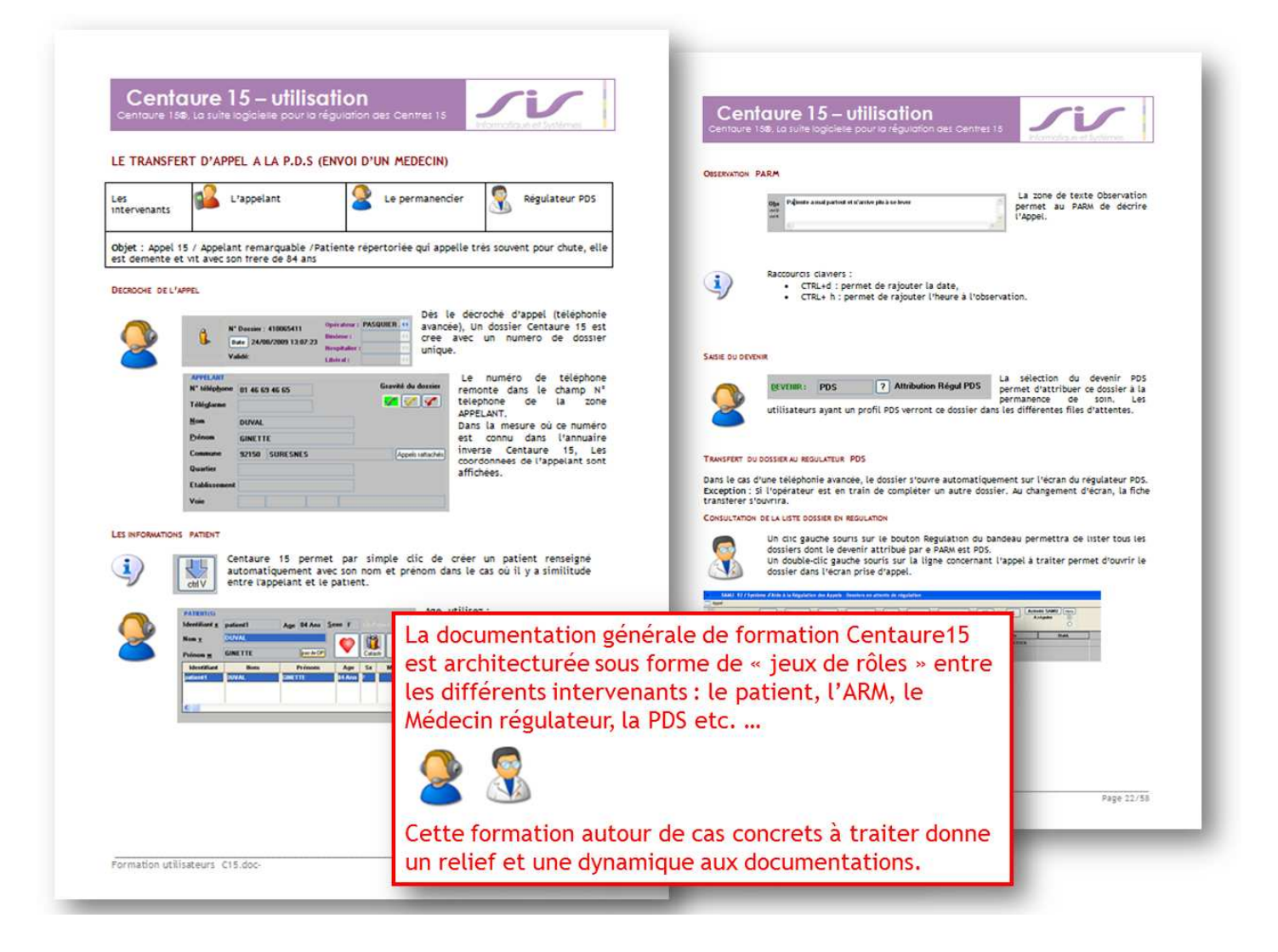

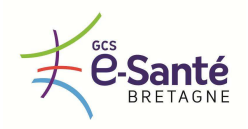

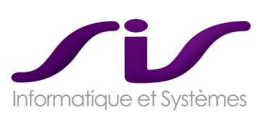

# • **Documentations d'exploitation**

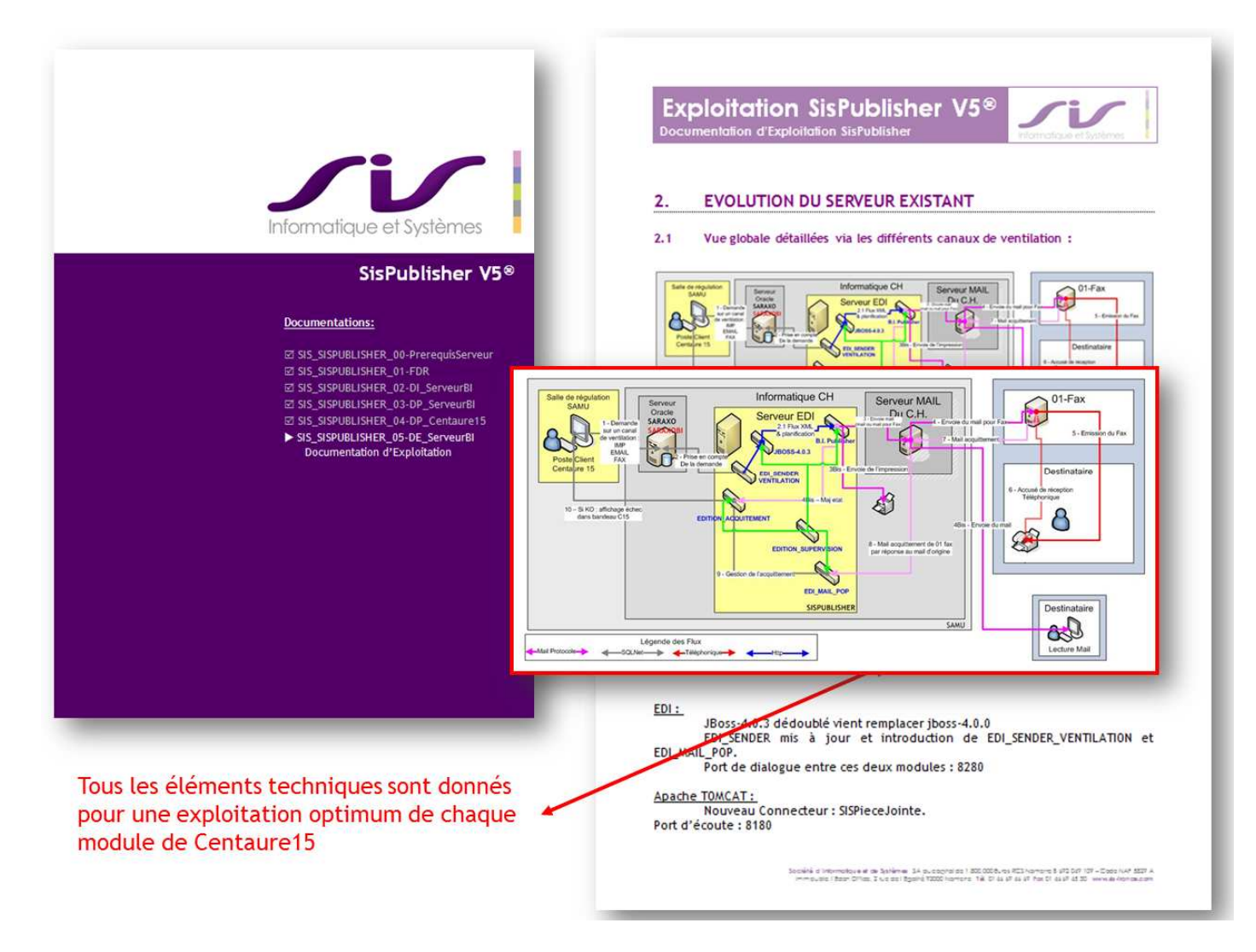

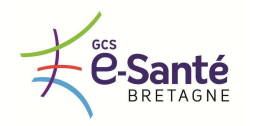

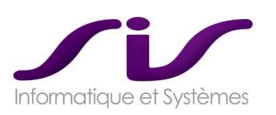

# *2.6. Disponibilité, support, maintenance et exploitation*

## *2.6.1. DISPONIBILITE DE LA SOLUTION ET DES SERVICES ASSOCIES*

*Les quatre SAMU bretons doivent être opérationnels 24h/24 et 7J/7 ce qui exige une grande fiabilité et un très haut niveau de disponibilité de la solution proposée et des services associés.* 

*La solution ne doit comporter aucun composant de quelque nature que ce soit dont le dysfonctionnement engendrerait un arrêt total de production sur plus de deux SAMU ou un arrêt de production partielle sur une fonction majeure des quatre SAMU.* 

*Le niveau de disponibilité mensuelle demandé pour les quatre SAMU est de 99,99 %. La méthode de calcul de cette disponibilité mensuelle et les indicateurs utilisés sont ceux détaillés dans l'offre du titulaire.* 

*Le titulaire détaille également :* 

- *les mesures fonctionnelles, techniques, organisationnelles qu'il va prendre pour atteindre cet objectif.*
- *les outils de monitorage et de suivi d'exploitation qu'il met en œuvre pour atteindre cet objectif. Quelles sont les sondes (espace disque, table SGBD, temps de réponse..) mises en œuvre pour recueillir de l'information de production, pour anticiper les incidents et éventuelles dégradations des temps de réponse, avec les outils associés et les normes employées ?*

*Le titulaire peut s'engager sur une valeur plus favorable que celle précisée ci-dessus.* 

## **Réponse SIS :**

Concernant les serveurs de base de données, SIS propose la mise en place d'une architecture Oracle Dataguard permettant d'offrir de la haute disponibilité sans perte de données en cas de crash d'un serveur. L'architecture Dataguard basé sur 2 serveurs physiques (ou virtuels) permet également en cas de crash ou de destruction d'une salle serveur d'être automatiquement relayé par le serveur de secours. L'opération se fait sans déconnexion de l'utilisateur à l'application Centaure15® ce qui permet une continuité de service en régulation.

La solution Oracle permet de mettre à disposition une console de supervision (Grid Control) permettant la supervision, l'exploitation et l'émission d'alertes sur des critères paramétrables (consommation CPU, consommation RAM, espace disques, I/O disques, nombre de connexions, etc…).

Un test de bascule est prévu annuellement dans le support afin de valider le bon fonctionnement du secours.

La sécurisation des serveurs EDI se fait via la mise en place de 2 serveurs physiques hébergeant les différentes machines virtuelle. Un processus de clustering virtuel (vMotion. Principe actif/passif) permet de synchroniser le backup primaire sur le secondaire. En cas de dysfonctionnement ou crash serveur primaire, il est possible de rendre le backup actif afin de suppléer le serveur primaire.

vSphere vMotion permet la migration à chaud de machines virtuelles en cours d'exécution d'un serveur physique à l'autre sans interruption de service, tout en préservant la disponibilité du service et la totale intégrité des transactions.

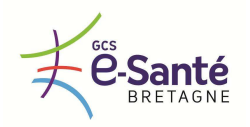

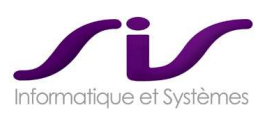

Le clustering VMWare permet de se prémunir de toute panne matérielle ou du système d'exploitation.

La mise en place d'une supervision de type Nagios centralisée aux infrastructures de la DSI permettrait :

- La supervision réseau
- La supervision des ressources systèmes
- La supervision applicative
- La notification par différents moyens de communication
- L'exécution de commandes manuelles ou automatiques
- La représentation des états des ressources supervisées, par coloration
- La cartographie du système d'informations supervisé
- Le reporting

Les principaux objets à superviser sont :

- Activation d'un process ou programme
- Activation d'un service

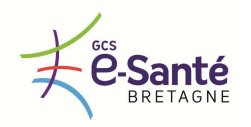

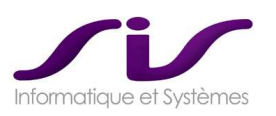

## *2.6.2. SUPPORT 24H/24 ET 7J/7*

*Le titulaire met à disposition un support client disponible 24h/24 et 7j/7.* 

*Le délai de prise en compte de l'appel par téléphone, mail, portail internet dédié, à compter de la signalisation de l'incident est au maximum de 15 minutes.* 

*Le mode d'organisation du support client, notamment :* 

- *Le nombre de personnes dédiées au support pendant les jours ouvrables, les jours fériés, les jours de repos hebdomadaire, la nuit,*
- *La procédure de gestion d'incidents de l'ouverture à la clôture sont ceux décrits dans l'offre du titulaire.*

*Les SAMU et les établissements de santé sièges de SAMU doivent disposer d'une interface de saisie et de suivi des tickets d'incident. Les tickets sont identifiés par un numéro unique. Cette interface doit présenter l'évolution des tickets ouverts ainsi qu'un historique des incidents clôturés indiquant, la date et l'heure de début et de fin. Elle doit présenter également les causes de l'incident ainsi que les procédures ou corrections appliquées pour sa résolution.* 

### **Réponse SIS :**

Le support 24/7 de SIS est organisé de la manière suivante :

- Les collaborateurs SIS sont d'astreinte une semaine à tour de rôle. Actuellement l'astreinte 24/7 de la division santé est répartie sur 6 collaborateurs, soit une astreinte tous les mois et demi pour chaque collaborateur.
- Un collaborateur d'astreinte a un matériel dédié : PC portable, téléphone portable d'astreinte, il bénéficie d'une ligne ADSL à domicile.
- Le délai de prise en compte de l'appel sur l'astreinte 24/7 est de 15 minutes.
- Un collaborateur SIS d'astreinte doit être en mesure de se connecter en télémaintenance dans la demi-heure suivant l'appel.
- • **Moyens mis à disposition par SIS dans l'assistance**

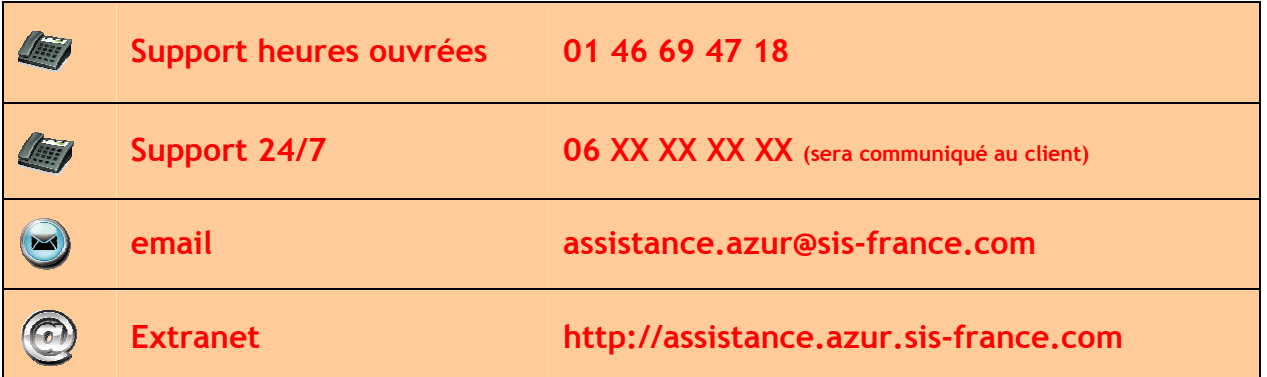

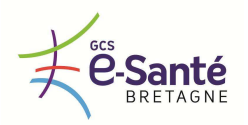

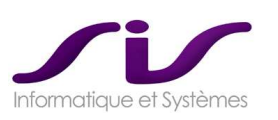

# • **Interface de gestion des incidents**

SIS met à disposition un outil Web de suivi des incidents.

Url de connexion : http://assistance.sante.sis-france.com

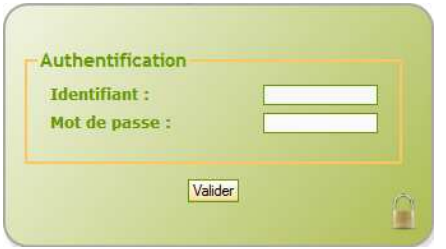

Un login et mot de passe vous est attribué.

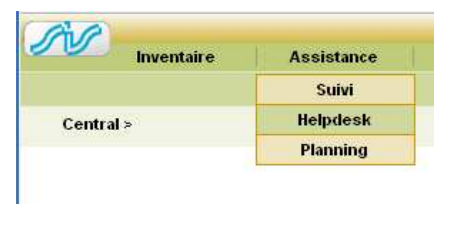

Sélectionnez **Helpdesk** dans le menu Assistance afin de saisir un nouveau ticket.

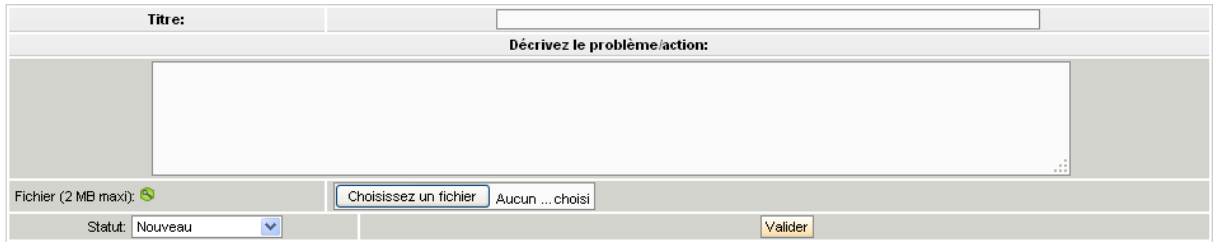

La zone **Titre** permet de saisir une courte description de l'incident. La **zone de texte** suivante permet de décrire précisément cet incident.

Une recherche vous permet de visualiser vos tickets ouverts et l'état d'avancement de leur résolution

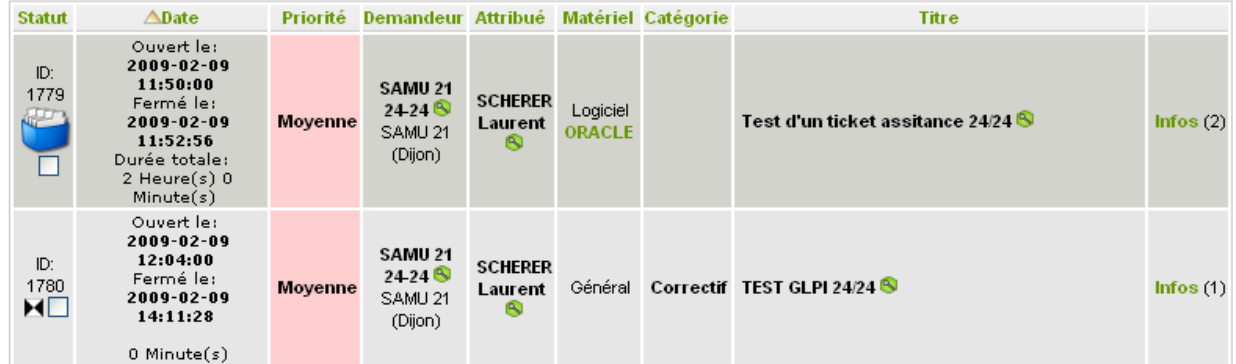

Chaque ticket à un numéro unique, l'icône donne l'indication de l'état d'avancement de la résolution de l'incident.

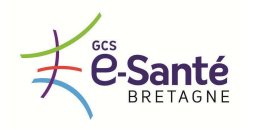

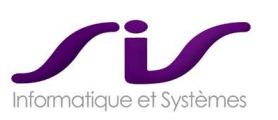

• **Synoptique d'analyse de l'incident** 

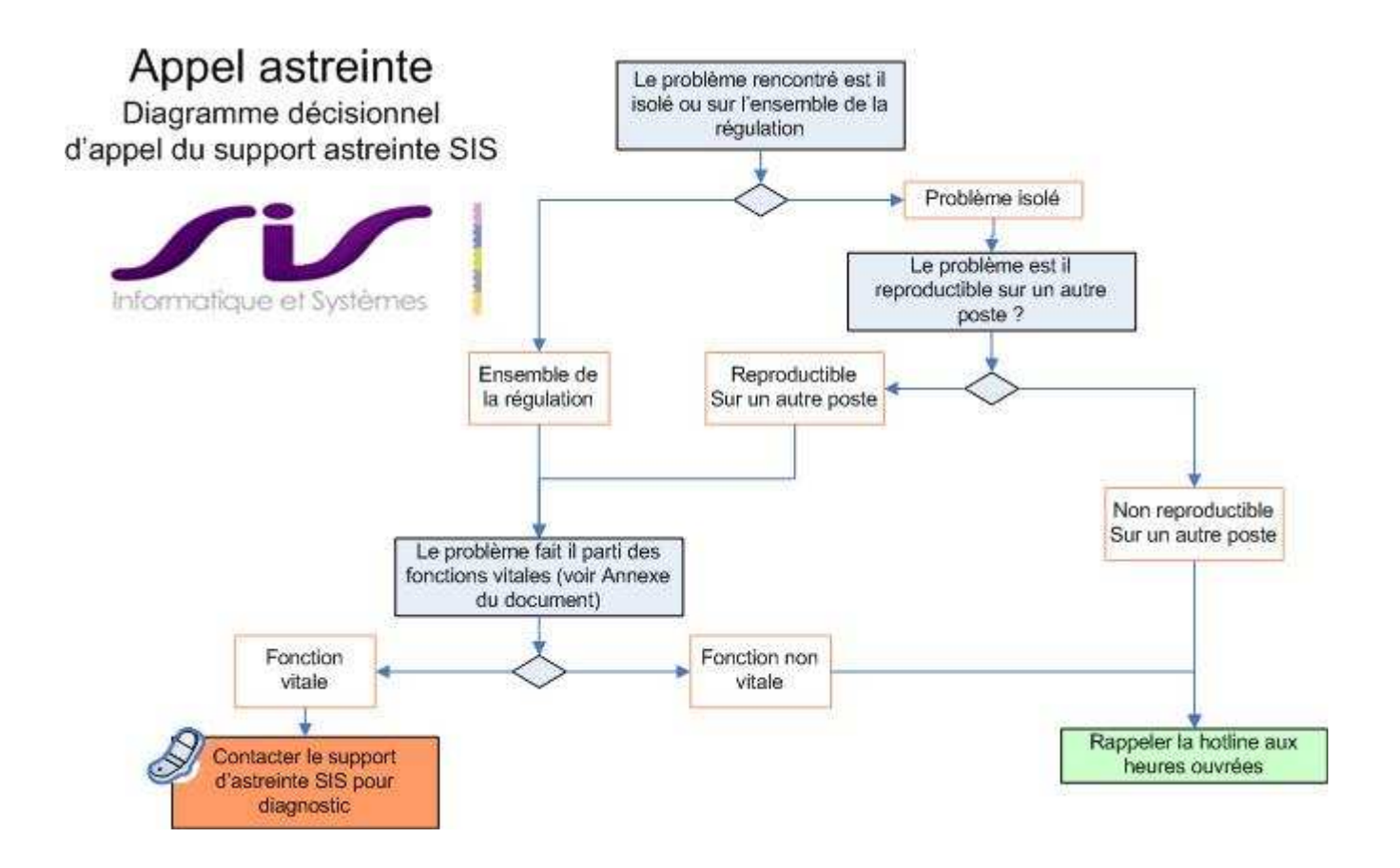

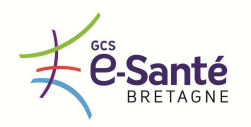

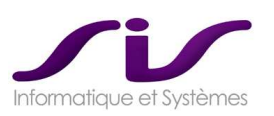

### *2.6.3. DELAI DE REMISE EN SERVICE ET D'INTERVENTION*

*Le titulaire garantit la remise en service et / ou une intervention sur les fournitures dans un délai fixé, selon les modalités suivantes.* 

*Le délai est décompté, à l'intérieur de la période d'intervention, à partir de la réception par le titulaire de la déclaration d'anomalie.* 

*Les délais maximum de remise en service pour le logiciel et les matériels sont les suivants :* 

- *anomalie bloquante : 4h pendant les jours ouvrés de 8h à 19h, 8h en dehors*
- *anomalie majeure : 2 jours ouvrés*
- *anomalie mineure : 8 jours ouvrés*

*étant entendu que, dans le cas d'une anomalie bloquante, le délai s'entend comme délai de mise en place d'une solution de contournement par le titulaire, la remise en service telle que définie ci-dessus devant être traitée dans les mêmes délais qu'une anomalie majeure.* 

*Si le titulaire s'est engagé dans son offre sur des délais de remise en service plus courts que ceux indiqué ci-dessus, ce sont ces délais proposés par lui qui s'appliquent au contrat.* 

#### **Réponse SIS :**

## **Dans le cadre d'une anomalie BLOQUANTE SIS propose un délai de remise en service (GTR) de 4h, 24/24 7/7**

## • **Qualification d'un incident**

Afin de qualifier si un problème est « BLOQUANT » ou « NON BLOQUANT », il convient d'identifier deux paramètres :

- L'**intensité** de l'**incident**
- La **nature** de la **fonction** posant problème

#### **Disponibilité / indisponibilité d'une fonction :**

Lorsqu'il y a « INCIDENT » sur une « FONCTION » du système de régulation, il convient de déterminer **l'intensité de cet incident** :

#### La « **FONCTION** » est **« TOTALEMENT INDISPONIBLE** » :

- o La fonction est dite totalement indisponible si :
	- La fonction est totalement inopérante
	- OU la fonction fournit des informations erronées
	- OU il y a impossibilité de dérouler complètement la fonction
	- Dans tous les cas, cet incident doit être constaté sur la **totalité des postes**.
- o La fonction ne peut pas être considérée comme indisponible si :
	- L'incident n'est pas reproductible
	- L'incident apparaît de facon aléatoire
	- L'incident est ponctuel dans le temps
	- Dans tous les cas, si un incident est constaté sur une partie des postes, il ne pourra être considéré comme bloquant.

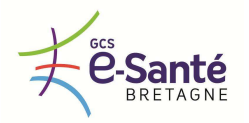

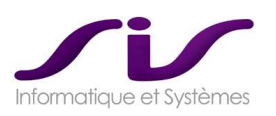

## **Niveau de criticité de la fonction :**

Lorsqu'il y a « INCIDENT » sur une « FONCTION », il convient d'examiner si cette fonction est référencée comme une **fonction vitale** ou non.

- o La « FONCTION » est « VITALE » si :
	- La fonction **ne peut pas être substituée par une solution de contournement** temporaire, par exemple un mode dégradé.
	- La mise en place d'un mode dégradé pour cette fonction ne permet pas de **maintenir les fonctions essentielles de prise d'appel et de sauvegarde des appels en cours.**
- o La « FONCTION » n'est pas « VITALE » si :
	- La fonction peut être substituée de façon temporaire par une fonction en mode dégradée qui permet de maintenir la prise d'appel et la sauvegarde des appels en cours.

A la fin de ce document, vous trouverez le tableau des fonctions qualifiées de « Vitales ».

#### **Synthèse de la qualification :**

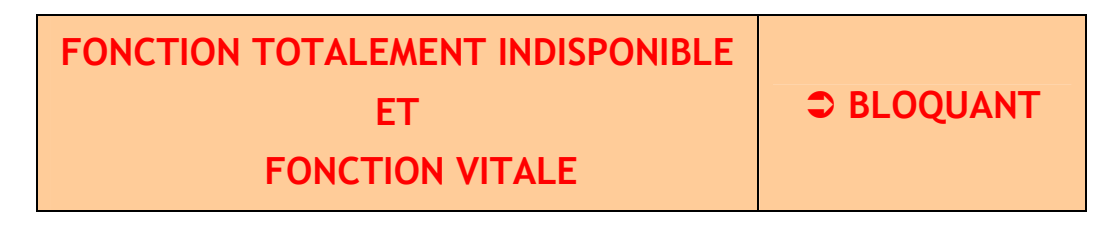

• **Engagement SIS : GTI et GTR** 

#### **Périmètre d'intervention :**

SIS s'engage à mettre tous les **moyens en œuvre** pour résoudre tout incident au plus tôt. SIS s'engage sur un délai d'intervention, face à un incident bloquant.

**Délais de prise en compte d'un incident « BLOQUANT » : GTI** 

SIS s'engage a un délai de « **prise en compte de l'incident » (GTI)** à partir du signalement de l'incident par le client.

Dans le cadre d'un appel lié à un incident bloquant, SIS s'engage à répondre à l'appel dans un **délai maximum de 2 heures minutes 24/24 7/7**.

- Suite à la réception de l'appel du client, SIS acte le **début d'intervention** par la création d'un ticket dans l'extranet « assistance-santé » qui envoie un email automatique au client. Le délai d'intervention débute à la création de ce ticket, l'horaire faisant foi.
- En cas d'indisponibilité de l'extranet « assistance-santé » de SIS, un simple email sera envoyé au client pour attester l'heure de début d'intervention.
- En cas d'absence de réponse de SIS sur le numéro support, le client devra notifier explicitement sur l'extranet l'absence de réponse.
- En cas de non réponse téléphonique ni de possibilité de communication via extranet ou internet, un fax envoyé à SIS actera de l'heure de demande d'intervention.

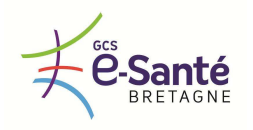

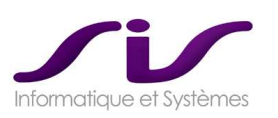

## **Délais de correction ou contournement de l'incident « BLOQUANT » : GTR**

SIS s'engage à un délai de « **correction ou contournement de l'incident** » à partir du signalement de l'incident par le client.

Dans le cadre d'un appel lié à un incident bloquant, SIS s'engage à la « correction ou contournement de l'incident » dans un **délai maximum de 4 heures 24/24 7/7**.

Dès la prise en compte de l'incident et jusqu'à sa clôture, SIS s'engage à fournir les éléments de diagnostiques par écrit au fur et à mesure des actions réalisées en continuité du ticket ouvert dans l'extranet « assistance-santé » de déclaration de l'incident.

La « correction ou contournement de l'incident » correspond soit au rétablissement optimal de la solution soit à la mise en œuvre d'une solution de contournement, laquelle pourra être de nature aussi bien technique qu'organisationnelle.

#### **Définition des heures / jours ouvrées :**

Un jour ouvré est identifié du lundi au vendredi de 9h à 17h30, y compris pendant la période des repas. On exclut les jours fériés réglementaires.

## **Synthèse GTI et GTR :**

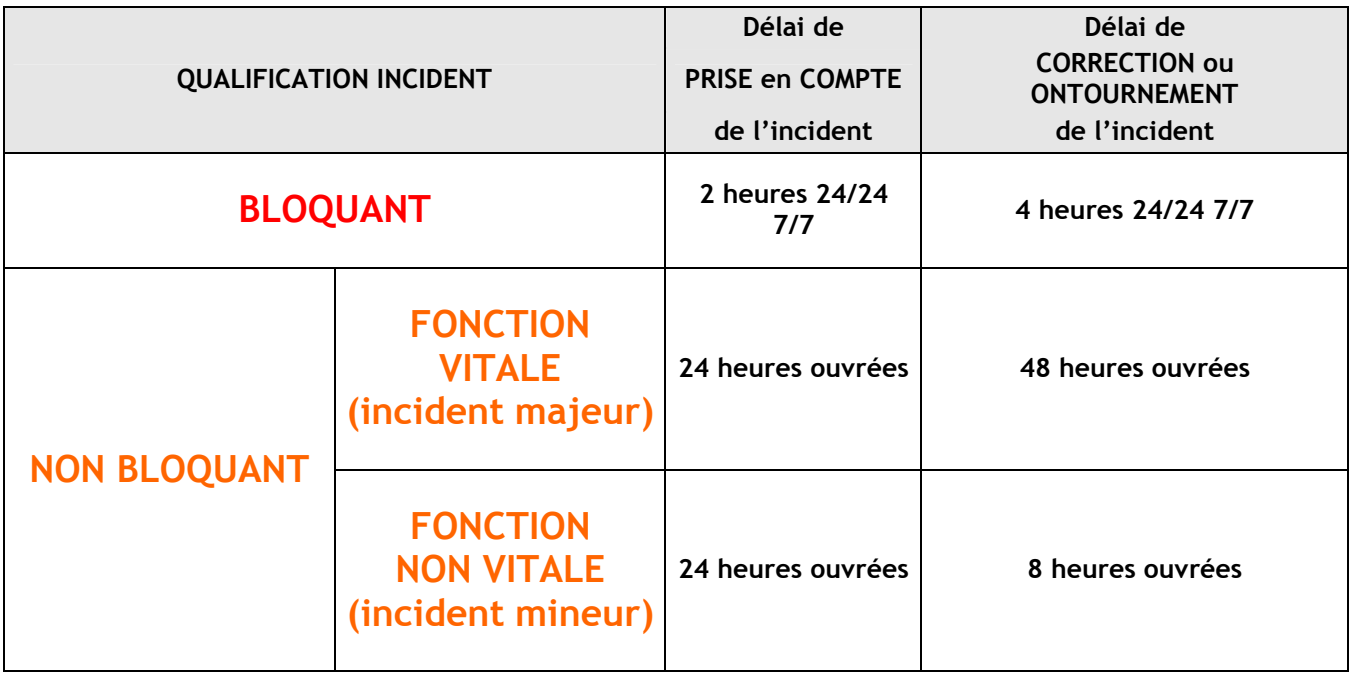

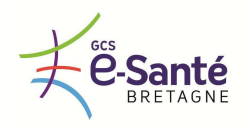

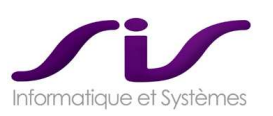

## *2.6.4. RETARD DANS LA REMISE EN SERVICE*

*L'indisponibilité des logiciels / progiciels et les pénalités qui peuvent en découler sont régies par les stipulations de l'article 14 du CCAG TIC. L'indisponibilité s'étend de la date et heure d'enregistrement de la demande d'intervention notifiée au titulaire par télécopie, télex, courrier électronique ou courrier recommandé avec avis postal de réception, jusqu'à la remise en fonctionnement.* 

*En dérogation à l'article 14 du CCAG TIC, lorsque le délai est dépassé par le fait du Titulaire, celui-ci encourt sans mise en demeure préalable, des pénalités calculées, par heure de retard, par application de la formule qui suit :* 

 *P = K x FAE x R, dans laquelle : 200* 

*K : coefficient modérateur, qui prend pour valeur :*

 *1,2 dans le cas d'anomalies bloquantes ;* 

 *0,8 dans le cas d'anomalies majeures ;* 

 *0,5 dans le cas d'anomalies mineures ;* 

*P = Montant de la pénalité ;* 

*FAE = Forfait annuel de suivi des logiciels / progiciels rendus indisponibles et forfait annuel de maintenance des matériels rendus indisponibles de manière induite ; R = Nombre d'heures de retard.* 

*FAE s'entend par élément logiciel / progiciel et / ou matériel, ainsi que pour les éléments qui leur sont asservis, conformément à l'article 14 du CCAG TIC. La notion d'asservissement est estimée par la Personne Publique, après concertation avec le Titulaire.* 

*En tout état de cause le montant des pénalités est borné au montant de la prestation annuelle de suivi des logiciels / progiciels.* 

**Réponse SIS :** 

Sans objet

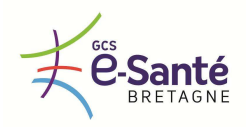

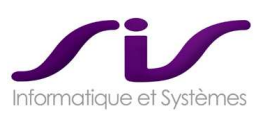

#### *2.6.5. UTILISATION DEGRADEE ET PLAN DE CONTINUITE D'ACTIVITE*

En cas de panne bloquante, le titulaire doit proposer aux SAMU et aux établissements de santé sièges de SAMU une procédure d'utilisation dégradée de sa solution ainsi qu'un plan de continuité d'activité. La procédure dégradée doit comporter plusieurs niveaux :

Besoin minimal : pouvoir accéder sur les postes de régulation à l'ensemble des informations des dossiers en cours de traitement au moment de l'arrêt au travers d'un outil qui ne nécessité pas d'infrastructure technique.

## **Réponse SIS :**

Besoin Minimal : **solution SisFileau sur PC portable Autonome** : récupération des informations sur les dossiers récemment saisies

SIS propose dans la suite logiciel Centaure15®, la mise en place d'un PC portable autonome (non fourni dans l'offre) incluant une base de données Oracle Express (Oracle XE : Version autonome et gratuite d'Oracle non soumise à licence). En capsulé avec le logiciel SisFileau permettant la réintégration temps réel de données issues de la base de production.

Cette solution autonome permet en cas de coupure totale du SAMU (panne électrique complète) de pouvoir visualiser sur ce PC, via une interface simplifiée, les informations des dossiers en cours (N° appelant, nom prénom, adresse, observation, …)

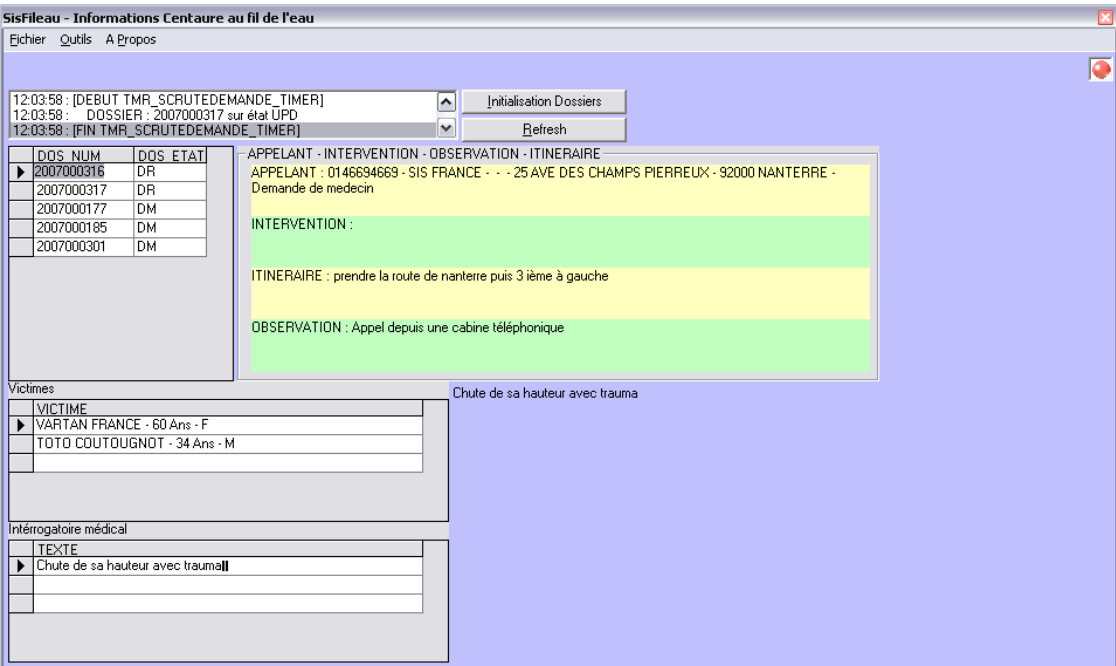

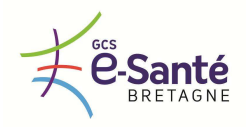

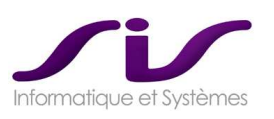

Besoin intermédiaire : pouvoir continuer à collecter l'information en local sur les dossiers en cours et sur des nouveaux dossiers et permettre la réintégration des informations dans le système au moment du rétablissement de service.

## **Réponse SIS :**

### **Besoin intermédiaire : Solution BASE SECOURS sur Serveur**

- Cette solution est activée si les 2 serveurs Oracle Dataguard ne sont plus opérationnels.
- Cette solution présuppose que le réseau est opérationnel entre le serveur hébergeant la BASE SECOURS et les postes client.

Le principe de l'architecture est de pouvoir, au moment de l'arrêt de l'ensemble des serveurs ORACLE DATAGUARD, connecter les postes sur cette base de données.

Avantages de cette solution :

- Possède l'ensemble des dossiers sur la base secours au moment de la déconnexion
- Possède l'ensemble des données de référence (moyens, gardes, …)
- L'utilisateur n'a pas à se déplacer sur un autre poste, il se connecte en directe depuis son poste client (sous réserve du bon fonctionnement réseau)
- Une re-synchronisation de la base de secours est effectuée au moment du redémarrage du serveur principal
- Solution multi-utilisateurs

#### **Fonctionnement en mode nominal :**

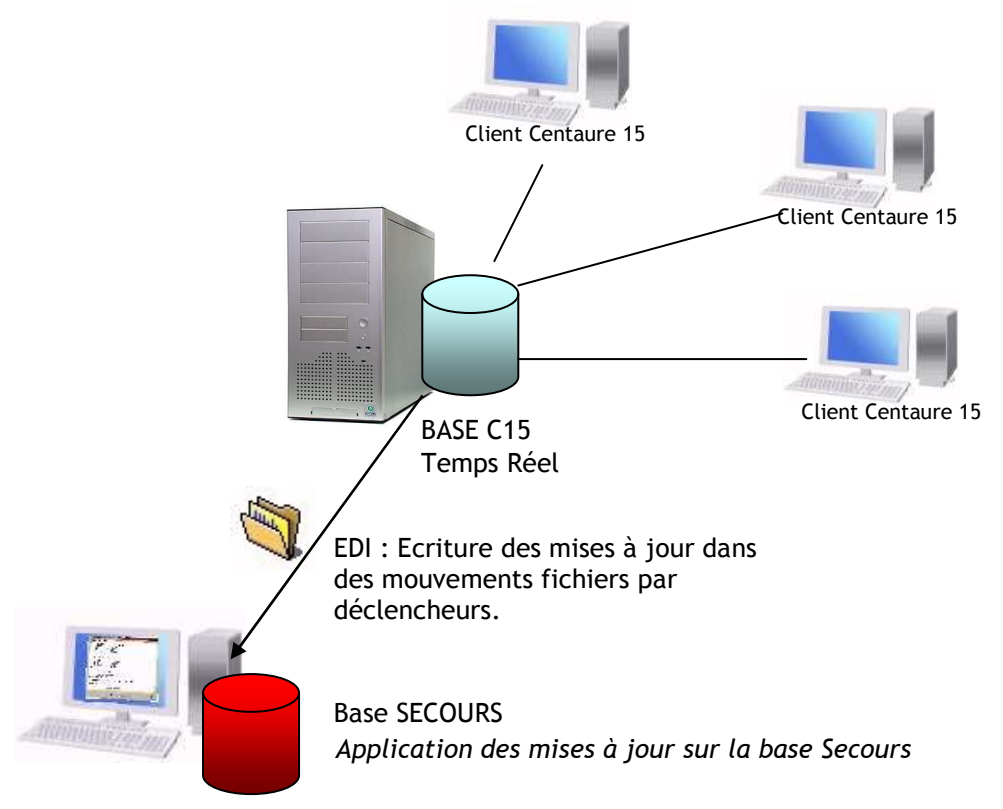

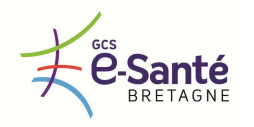

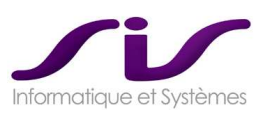

# • **Passage en mode secours**

Le choix du passage en mode secours se fait à la connexion dans Centaure15® . Il suffit pour cela de choisir « Mode Secours » plutôt que « Temps Réel ».

EDI : système de réplications des mouvements : Ce sont les déclencheurs qui permettent d'obtenir toute la traçabilité du dossier. Ces déclencheurs doivent impérativement être actifs durant l'utilisation de cette base.

## **Fonctionnement en mode secours :**

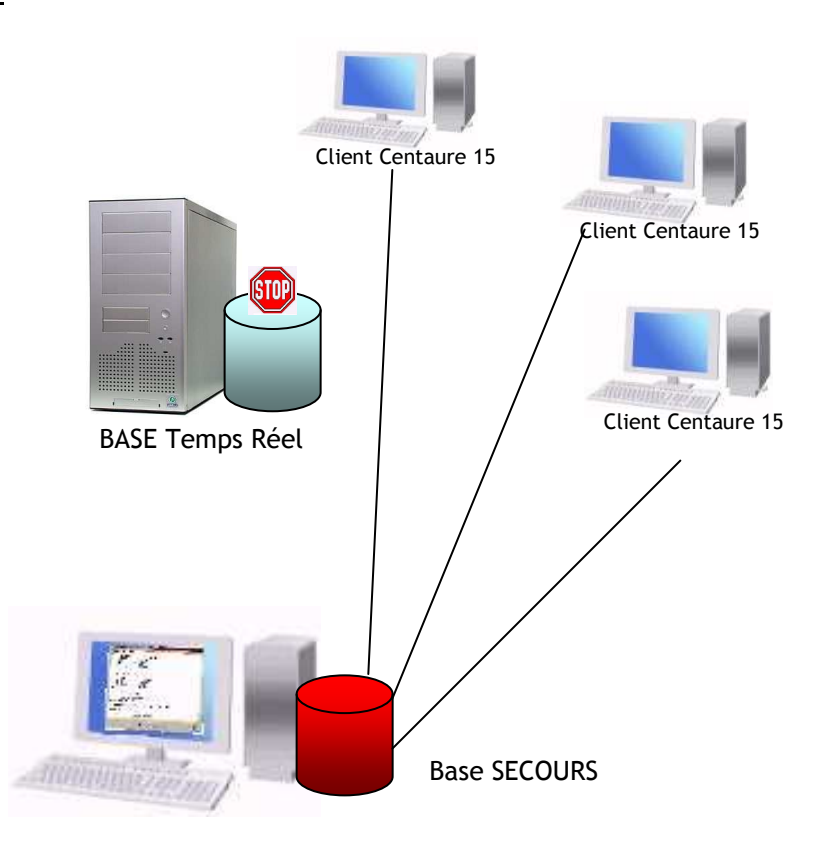

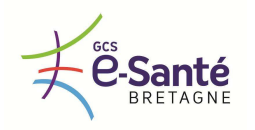

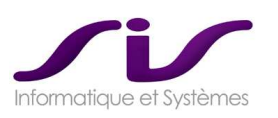

# • **Re synchronisation : Retour au mode nominal**

Re synchronisation : Ce sont des déclencheurs qui permettront une fois la base Temps Réel à nouveau active de réinjecter automatiquement toutes les mises à jours qui ont été effectuées sur la base de secours.

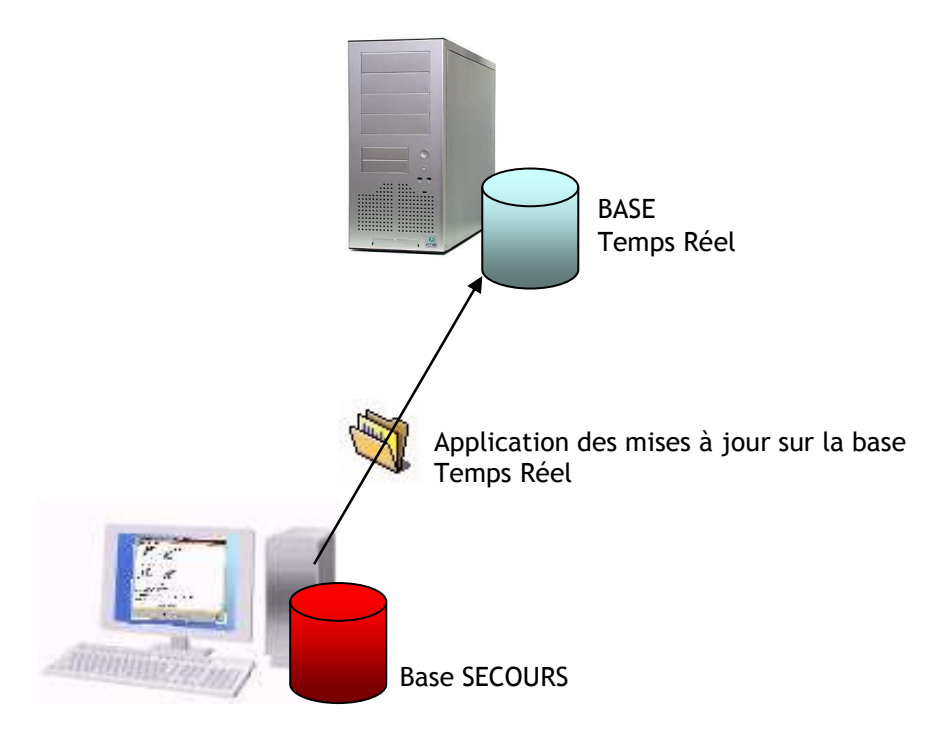

Une fois tous les utilisateurs reconnectés à la base Temps Réel, on retombera dans un fonctionnement normal de Centaure15® .

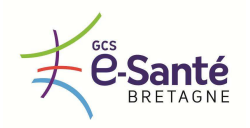

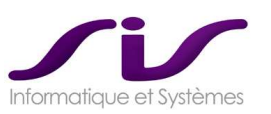

### *2.6.6. MAINTENANCE EVOLUTIVE*

*La solution proposée doit être évolutive.* 

*La procédure de mise à jour et d'évolution de sa solution soit pour un SAMU soit pour l'ensemble des SAMU (présentation des évolutions aux utilisateurs, sauvegarde de la version précédente, retour arrière en cas d'anomalie de mise à jour, maintenance d'une homogénéité de versions entre SAMU, ….) est celle décrite par le titulaire dans son offre.* 

*Le titulaire précise la fréquence des mises à jour.* 

#### **Réponse SIS :**

SIS a engagé une forte politique R&D.

Cette politique R&D va encore être accrue pour 2013 avec l'embauche de 4 personnes dont 2 développeurs fin 2012. La refonte (réécriture en nouvelles technologies) du Noyau Centaure15® est bien avancée et l'ensemble du Noyau sera finalisé fin 2013.

Cette réécriture de Centaure15® en Centaure15 V5®, bien qu'étant une évolution majeure, sera incluse dans la maintenance du produit.

◆ voir ANNEXE 12 : Plan Produit (Page 281)

# • **Description de la maintenance évolutive**

La fourniture des « Mises à Jour » et des « Nouvelles Versions » des « Logiciels » est incluse dans le forfait de maintenance objet du présent contrat. La fourniture des « Nouvelles Versions majeures » est exclue du forfait de maintenance. Le contenu et la périodicité de ces prestations sont à l'initiative du « Prestataire ».

Pendant toute la durée du présent contrat :

- o le « Client » s'engage à installer et mettre en production au plus tôt toute nouvelle Mise à jour ou Nouvelle Version des « Logiciels » livrée par le « Prestataire »,
- o le « Prestataire » informera régulièrement le « Client » de la publication de toutes les Mises à Jour et de toutes les Nouvelles Versions des « Logiciels ».

Les différentes éditions des « Logiciels » sont numérotées sur 3 digits concaténés à une extension alphanumérique facultative.

Elles respecteront les règles suivantes :

Mise à Jour ( x.y.Z.A)

- o Une Mise à Jour correspond à une correction d'anomalies apportée aux « Logiciels » par le « Prestataire », à une actualisation des programmes n'impliquant pas de modifications substantielles ou de nouvelles fonctionnalités aux « Logiciels », ainsi qu'à la mise à jour correspondante de leur documentation.
- o Une Mise à jour est identifiée par le changement du chiffre à la droite du deuxième point (ex. 3.4.0 devient 3.4.1) ou par l'ajout d'une lettre à la droite du deuxième point (ex. 3.4.1 devient 3.4.1.a)(Patch).

Nouvelle Version ( x.Y.z.a )

- o Une Nouvelle Version correspond à une correction d'anomalies apportée aux « Logiciels » par le « Prestataire », à une actualisation des programmes n'impliquant pas de modifications substantielles ou de nouvelles fonctionnalités aux « Logiciels », ainsi qu'à la mise à jour correspondante de leur documentation.
- o Une Nouvelle Version est identifiée par le changement du chiffre à la droite du premier point (ex. 3.4.2 devient 3.5.0).

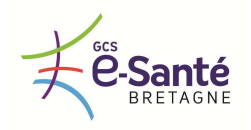

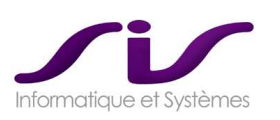

## Nouvelle Version Majeure ( X.y.z.a )

- o Une Nouvelle Version majeure désigne toute nouvelle version des « Logiciels » contenant des amélioration(s) et/ou modification(s) des spécifications et/ou fonctionnalités, ainsi que la mise à jour correspondante de la documentation (telle que, par exemple, la prise en compte des évolutions législatives et réglementaires impliquant des modifications substantielles ou de nouvelles fonctionnalités aux « Logiciels », ainsi qu'à la mise à jour correspondante de leur documentation).
- o Une Nouvelle Version majeure est identifiée par le changement du chiffre à la gauche du premier point (ex. 3.4.2 devient 4.0.0).

#### Fréquences des mises à jour

- o Les mises à jour ont lieu environ tous les mois, voire 2 fois par mois.
- o Les nouvelles versions ont lieu environ tous les 6 mois.

#### Déploiement des nouvelles versions

Les livraisons des patchs update de Centaure15® peuvent se faire sous forme de package Windows MSI.

## • **Documentation**

SIS livre l'ensemble des documentations nécessaires lors d'une mise à jour de version, en particulier les RELEASE NOTE et documentations d'exploitation. SIS peut fournir le dictionnaire des données du système d'information ainsi que le modèle relationnel.

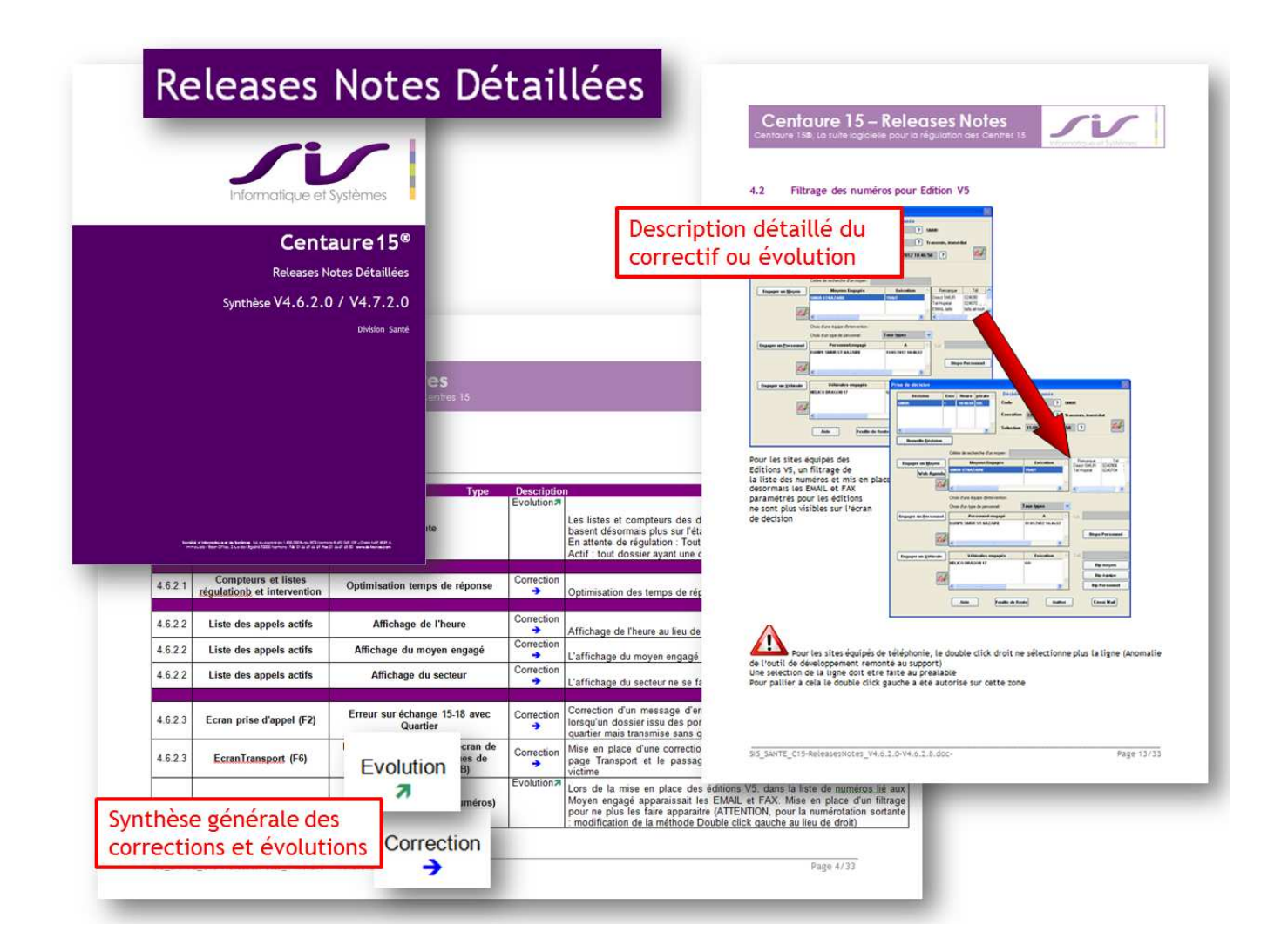

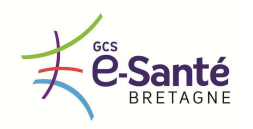

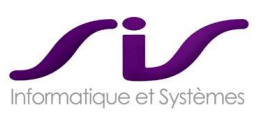

## *2.6.7. MAINTENANCE PREVENTIVE*

*La maintenance préventive pendant l'année de garantie et les années suivantes doit faire partie de la prestation de maintenance décrite dans l'offre du titulaire. Elle comporte au minimum 1 visite annuelle. Des exercices de simulations d'incidents peuvent être organisés par les SAMU ou par les établissements de santé sièges de SAMU pour tester le logiciel, les services associés, la procédure dégradée, le plan de continuité.* 

# **Réponse SIS :**

Dans le cadre de la garantie et du contrat de maintenance après période de garantie, SIS prévoit une visite sur site annuelle par SAMU.

La personne publique définie au plus tard **UN MOIS avant la date de déplacement souhaitée**, le profil du consultant qui se déplacera.

Il peut s'agir :

- o soit d'un profil CONSULTANT TECHNIQUE, qui s'adressera au personnel informatique du CHU
- o Soit d'un profil CONSULTAN FONCTIONNEL, qui s'adressera aux utilisateurs du SAMU

Il est possible de faire appel à d'autres profils, sous réserve de validation avec SIS.

## *2.6.8. TELEMAINTENANCE*

En cas de prestations de télémaintenance, le titulaire se conforme aux contraintes techniques et aux exigences de sécurité de l'établissement siège du SAMU.

## **Réponse SIS :**

Oui, l'établissement fournit tous ses pré-requis de connexion à distance.

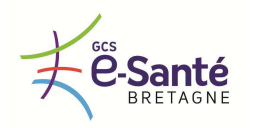

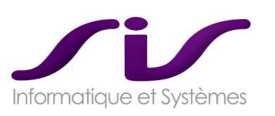

## *2.6.9. EXPLOITATION*

Le titulaire décrit la procédure d'exploitation de sa solution ainsi que les outils dont il dispose pour assurer un suivi d'exploitation (tableau de bord, envoi automatique de mails lors d'incidents, …).

A la demande des établissements sièges de SAMU, le titulaire assure le transfert vers leurs équipes des compétences techniques pour administrer et exploiter la solution.

#### **Réponse SIS :**

SIS fournit des documentations complètes d'exploitation pour tous les modules Centaure15® installés. Il est prévu une formation technique de l'architecture Centaure15® .

Voir chapitre 2.4. Gestion du changement et formations (Page 111)

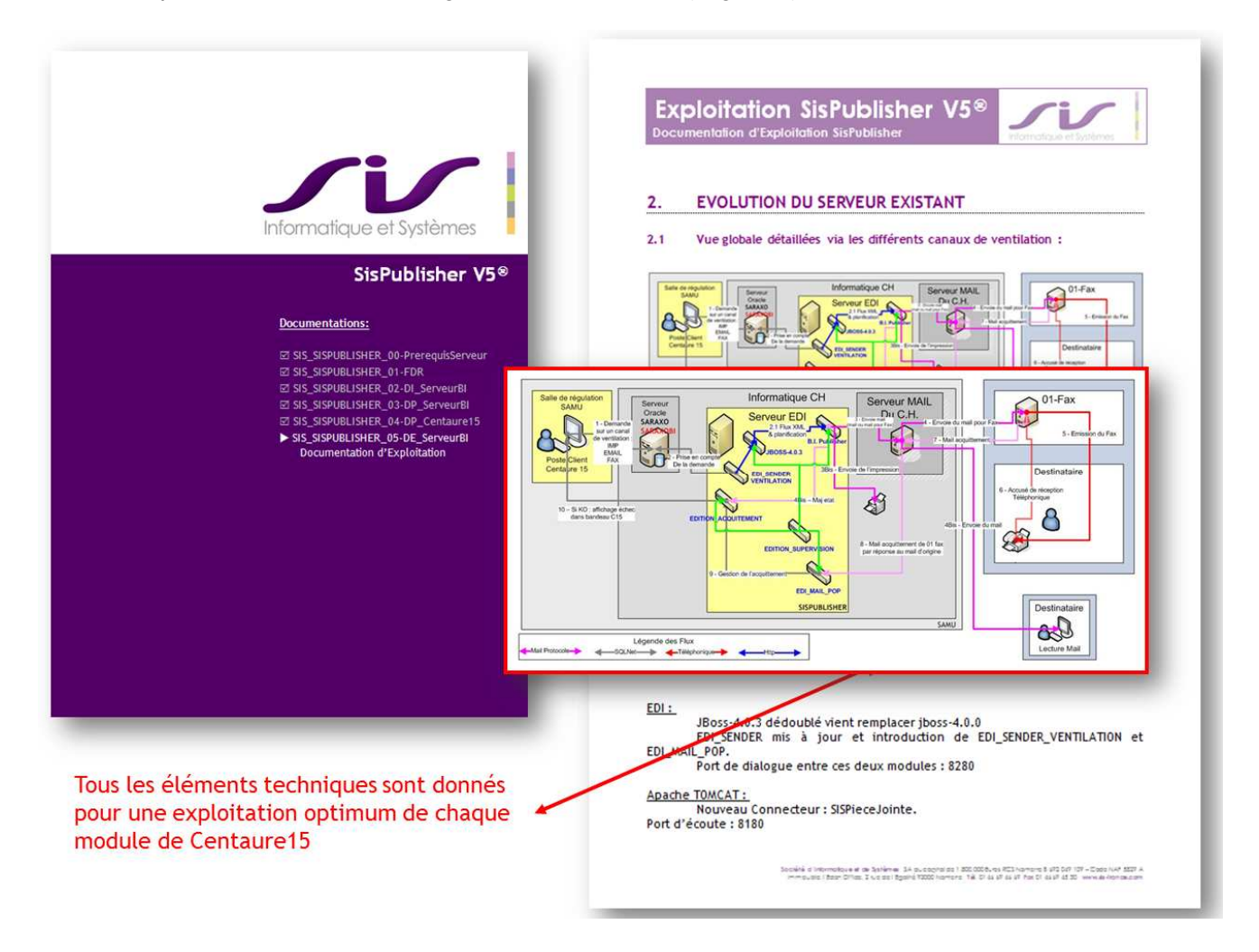

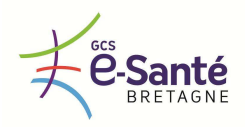

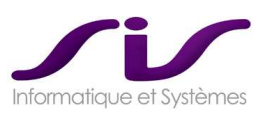

# *2.7. Sécurité des données et des échanges*

*Le titulaire garantit un haut niveau de sécurité et de confidentialité (respect du secret médical) lors :* 

- *Des traitements et des échanges de données réalisés par sa solution*
- *Des prestations de support, de maintenance, de télémaintenance de sa solution.*

# **Réponse SIS :**

Le niveau de sécurité est maximum (par exemple utilisation systématique du https).

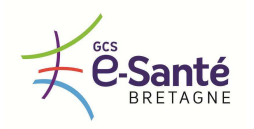

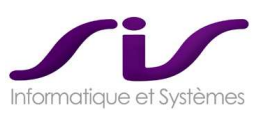

# *2.8. Respect du cadre réglementaire*

*L'hébergement et le traitement de données médicales nominatives assurés par la solution informatique fournie par le titulaire doit être conforme au code de déontologie médicale et à la réglementation en vigueur (loi informatique et liberté - Loi 78-17 du 6 janvier 1978 modifiée, Directive 95/46/CE, loi n° 2002-303 du 4 mars 2002 relative aux droits des patient, code de la santé publique, ...).* 

*Le titulaire doit fournir les informations nécessaires pour que les SAMU et les établissements de santé sièges de SAMU puissent réaliser une déclaration de traitement de données personnelles et de santé auprès de la CNIL (Commission nationale de l'informatique et des libertés).* 

*Dans le cas où la mise œuvre de la solution nécessite un hébergement par un hébergeur agréé de données de santé à caractère personnel, le titulaire doit être en mesure de réaliser cette prestation et fournir les coûts associés.* 

## **Réponse SIS :**

Comme pour tous les SAMU que nous équipons, SIS fournit la documentation nécessaire à la déclaration de la CNIL.

La base Centrale régionale BCR est hébergée par le SIB (données de santé à caractère personnel). Le SIN est agréé par l'ASIP.

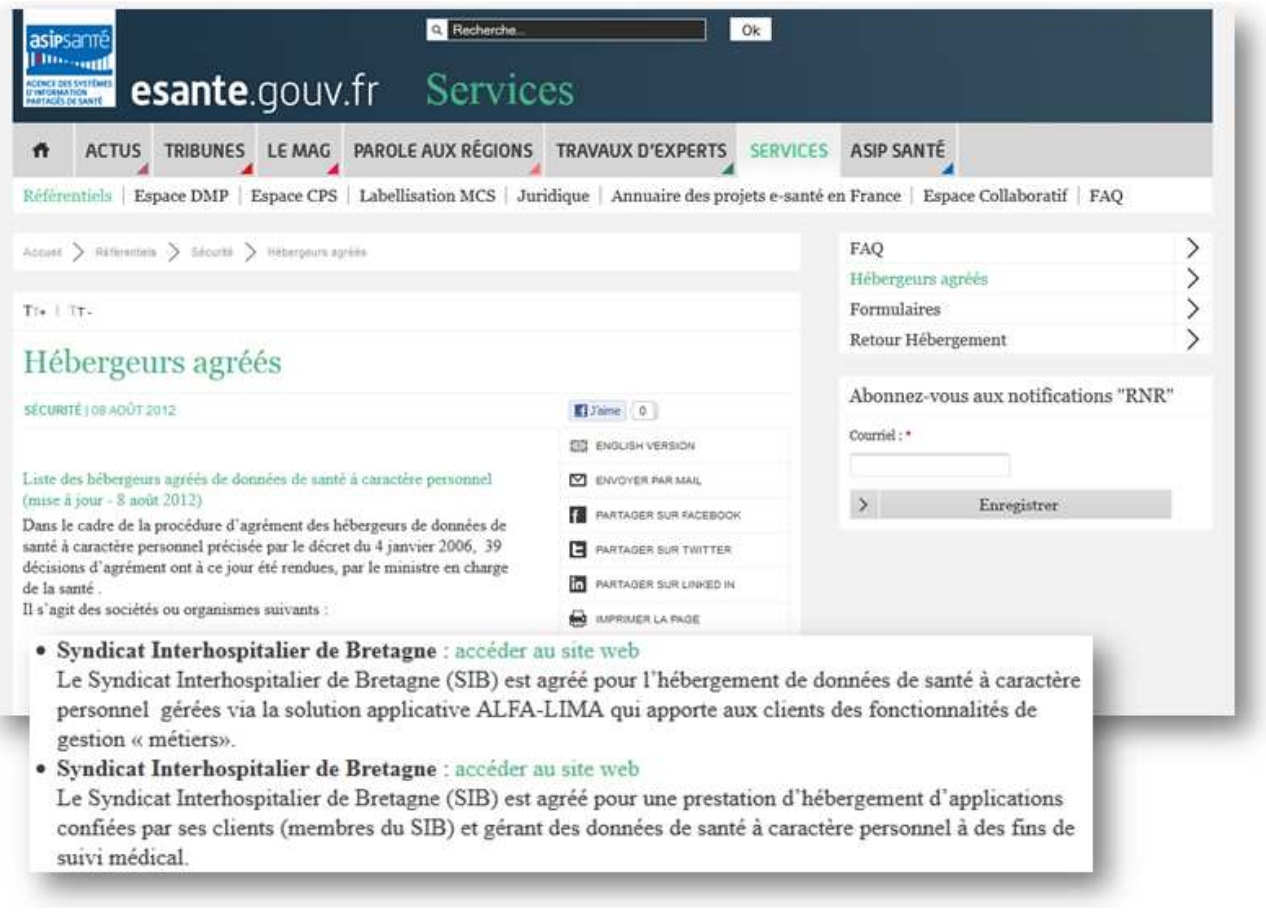
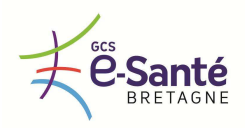

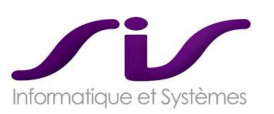

## *2.9. Garantie*

Tous les équipements nécessaires à la mise en œuvre de la solution proposée sont garantis conformes aux règles de l'art et à la réglementation en vigueur.

Tout le matériel et les logiciels fournis sont garantis contre tout vice de construction pendant une durée d'un an à partir de la réception des ouvrages.

#### **Réponse SIS :**

- o Logiciels :
	- Tous les logiciels proposés dans notre mémoire technique et fonctionnel sont garantis 1 an.
- o Matériels :
	- Les matériels proposés dans notre solution (option fourniture de la plateforme matérielle) sont garantis 1 an.
- o Hébergement des données de santé :
	- Ce service est une redevance annuelle payable à la mise en exploitation. La notion de garantie ne s'applique pas.

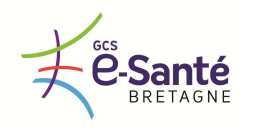

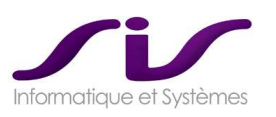

## *2.10. Propriété intellectuelle du logiciel et des codes sources*

Le titulaire précise s'il dispose de la propriété intellectuelle de son logiciel ainsi que de son code source. Il communiquera le nom de l'organisme auprès duquel il a déposé les codes sources (INPI, …).

#### **Réponse SIS :**

SIS est propriétaire de l'ensemble des codes sources des logiciels qu'il commerciale et installe. SIS à l'exclusivité des installations, de la maintenance et des évolutions sur les logiciels qu'il commerciale.

Les codes sources sont déposés à l'APP :

Agence pour la Protection des Programmes 54 rue de Paradis 75010 Paris

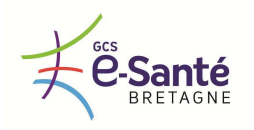

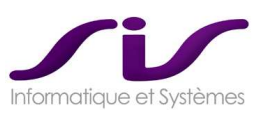

## *2.11. Club utilisateur*

*Afin de faciliter la remontée des dysfonctionnements, d'analyser les demandes d'évolutions et d'anticiper les fonctionnalités à développer en priorité, un club utilisateur est souhaitable. Le titulaire précise s'il dispose d'un club utilisateurs et détaille la fréquence de ses réunions et son mode d'organisation.* 

#### **Réponse SIS :**

Oui, il existe un club utilisateur Centaure15® qui a lieu deux fois par an.

#### • **Club Centaure**

Le Club Centaure fonctionne sur le principe de groupes de travail thématiques relatifs aux avancées de Centaure15® et son ouverture vers d'autres applications.

A l'issue des travaux, chaque groupe de travail informe conjointement SIS et l'ensemble des SAMU utilisateurs de Centaure15® des évolutions souhaitées.

Le club utilisateurs est présidé actuellement par le Docteur Frédéric Berthier (SAMU 44 Nantes)

o Séances de travail au Club Centaure

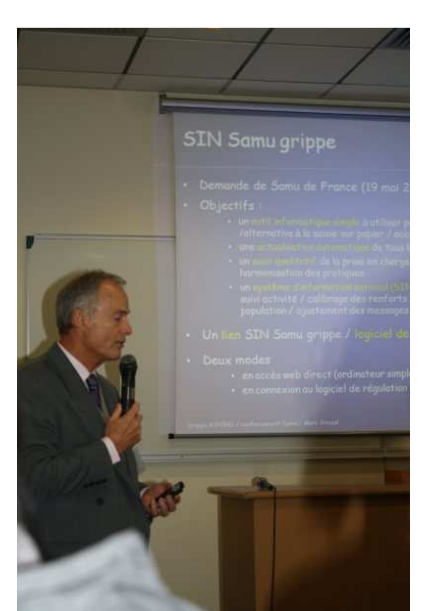

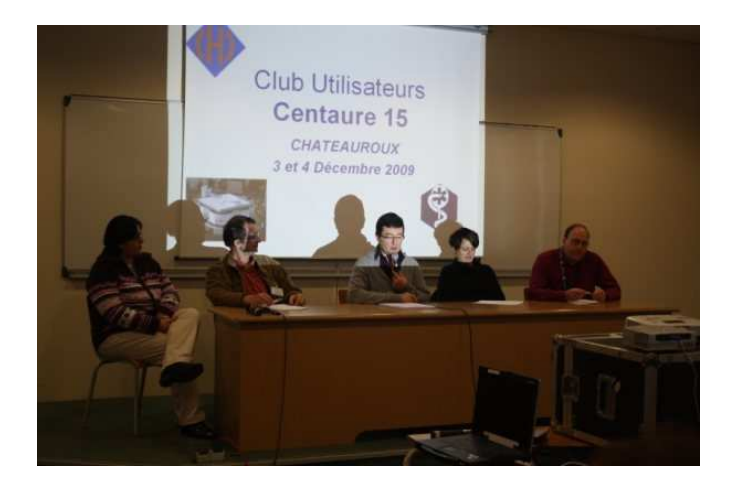

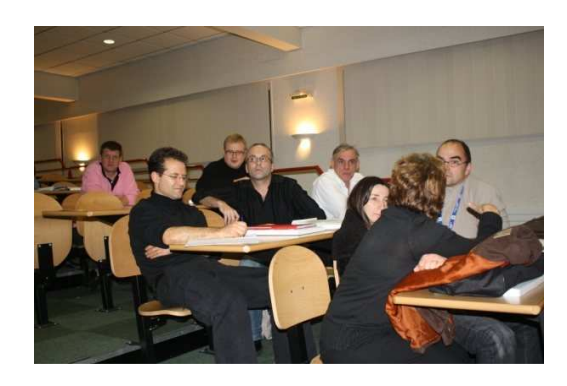

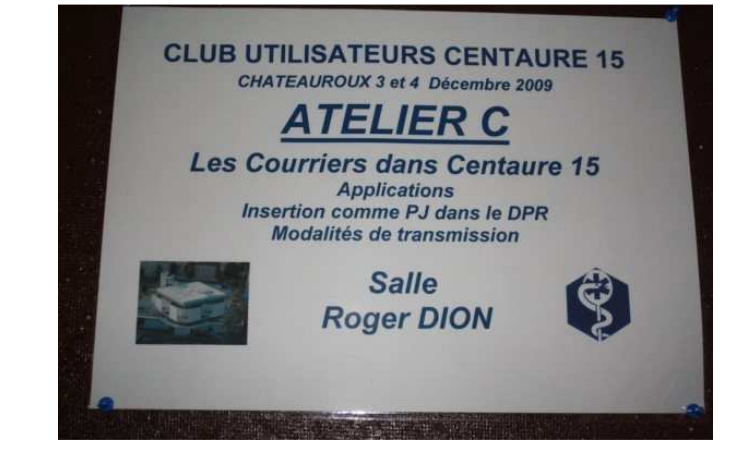

Des ateliers de travail sont proposés sur des thématiques concrètes. Le Club Centaure est un lieu d'échange.

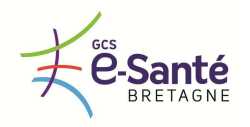

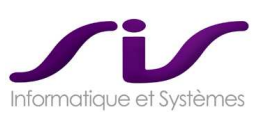

o Cadre chaleureux du Club Centaure

DREUX 2010

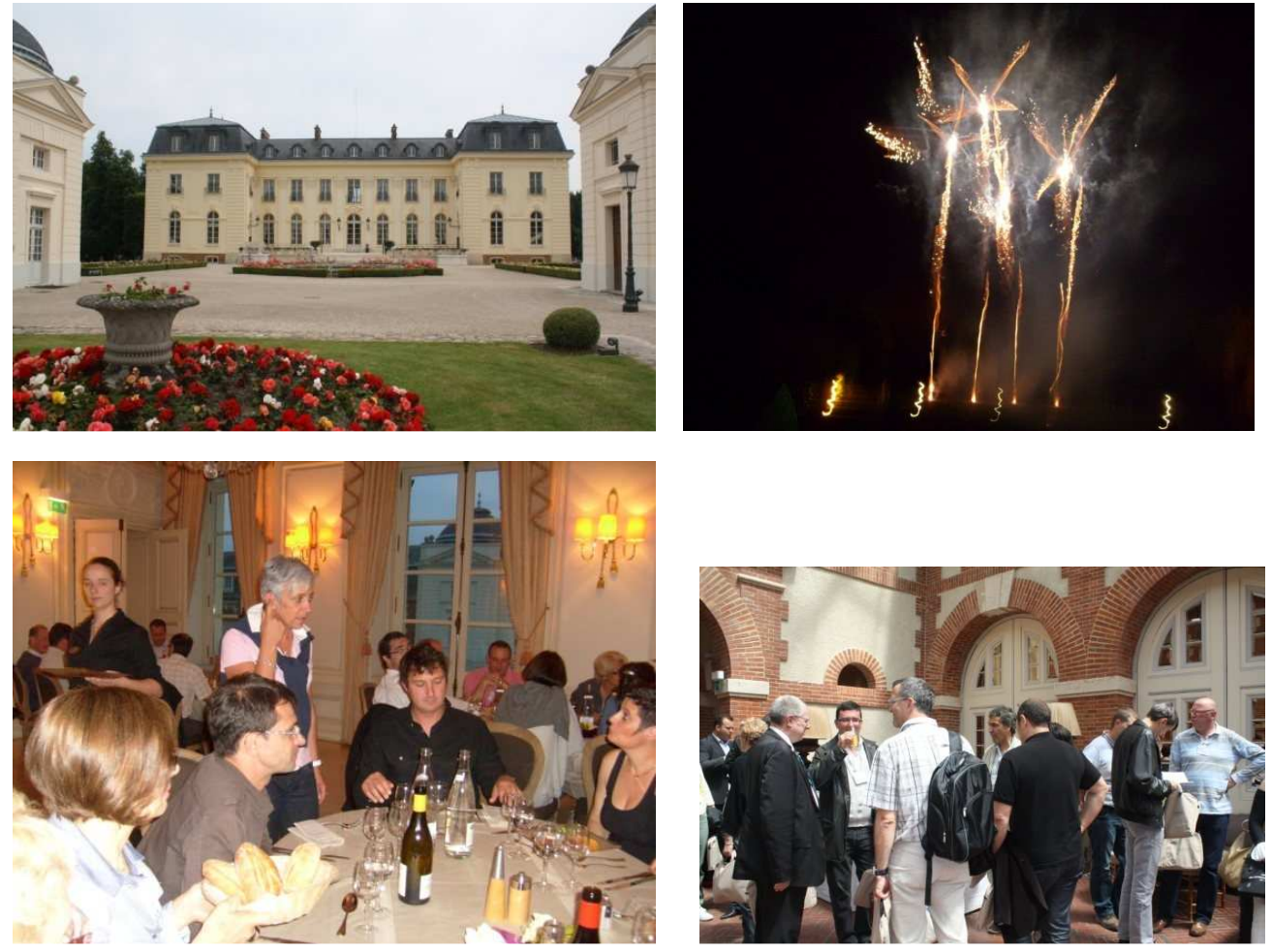

Les utilisateurs de Centaure15® et SIS se retrouvent dans un cadre convivial et chaleureux.

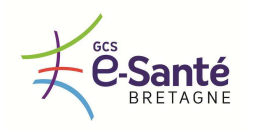

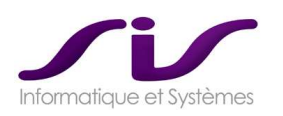

# *3. CARACTERISTIQUES TECHNIQUES DE LA SOLUTION*

## *3.1. Caractéristiques techniques*

*L'architecture, les caractéristiques techniques ainsi que les prérequis techniques et organisationnels de sa solution sont ceux décrits par le titulaire dans son offre, notamment :* 

- *Le langage de développement utilisé*
- *La marque et la version du système de gestion de base de données exploité*
- *Les marques et les versions des navigateurs compatibles avec sa solution*
- *Les principaux prérequis d'installation et de fonctionnement*
- *Les systèmes mis en œuvre pour garantir la sécurité et la confidentialité des données et des échanges*
- *Le type d'hébergement*
- *Le schéma de l'infrastructure locale et régionale proposée*

*La solution technique est compatible avec les choix d'architecture mise en œuvre dans chacun des établissements de santé sièges de SAMU, aussi bien pour la partie serveur que réseau et respecte les exigences de sécurités informatiques de chacun des établissements de santé sièges de SAMU.* 

**Réponse SIS :** 

## **A/**

# **SECURISATION BASE ORACLE CENTAURE15® : ORACLE DATAGUARD**  *Pré-requis pour SAMU29 et SAMU22*

Nous décrivons ci-après la solution Oracle Data Guard :

- o Infrastructure de base de données qui automatise la création et la supervision d'une copie ("Standby Database") d'une base de données de production ("Primary Database")
- o Si la base de données primaire est indisponible (Désastre, Maintenance…), la base de données en standby peut être activée et offrir les services d'accès aux données dont ont besoin les entreprises

#### **Objectifs**

en œuvre des mécanismes de réplication Data Guard sur un serveur secondaire indépendant.

- Mise en place d'une solution de continuité des applications en ayant une redondance matérielle et logicielle des composants matériels et logiciels
- Pallier les pannes matérielles (disques et serveurs en double)
- Protection maximale des données : niveau de perte de données paramétrable (de zéro à n). Les données sont répliquées en temps réel sur le second serveur.

#### **Vue d'ensemble**

L'architecture de la solution est la mise La figure ci-dessous présente le schéma cible :

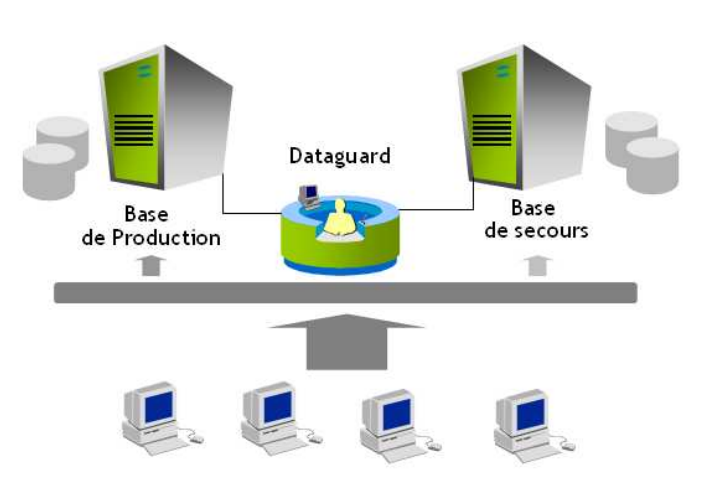

**Le processus Data Guard répliquera la base Temps Réel sur le serveur de secours pour permettre une continuité d'activité en cas de problème sur le serveur P1. La bascule sur le second serveur est automatisée.** 

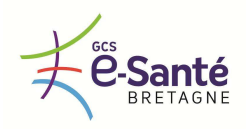

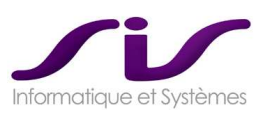

## • **Configuration Data Guard**

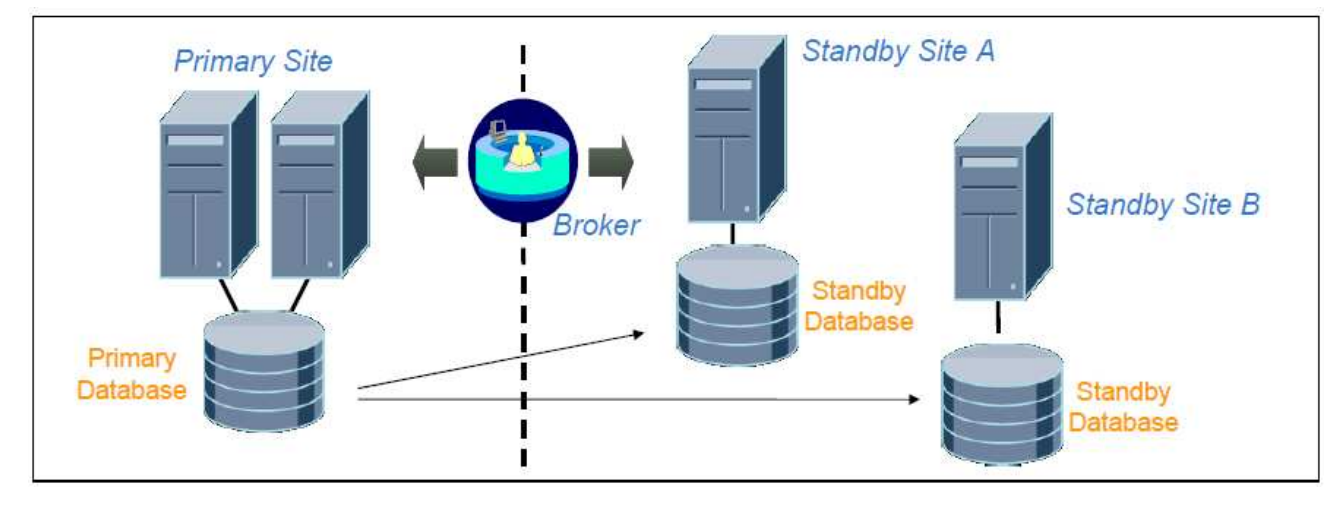

- Une configuration Data Guard est gérée comme une configuration unique
- Les bases de données primaires et standby, peuvent être en Cluster ("Real Application Cluster") ou sur une seule machine
- Data Guard peut contenir jusqu'à neuf bases de données dans une configuration
- Lorsque la base primaire est modifiée, les données journalisées (redo logs) sont propagées sur la base de données standby
- La base de données standby est conservée dans un état synchronisé avec la base de données primaire
- La base de données primaire est ouverte et active; la base de données standby peut être également ouverte en lecture ou même en lecture-écriture
- La transition est possible de la base de données standby vers un rôle primaire si nécessaire

#### • **Switchover et failover**

Transition des rôles entre les sites primaires et de standby :

- o Switchover :
	- Changement planifié de rôle
	- Aucune réinstantiation de base de données n'est nécessaire
	- Utile pour les opérations de maintenance (matérielles ou OS)
	- o Failover :
		- Panne non planifiée (e.g. désastre) du site primaire
		- La base de données primaire doit être réinstanciée / Flash Back
	- o Le Broker Data Guard automatise toutes les étapes nécessaires à ces opérations
	- o Effectués en mode commande ou à travers Data Guard Manager

## • **Modes de protection**

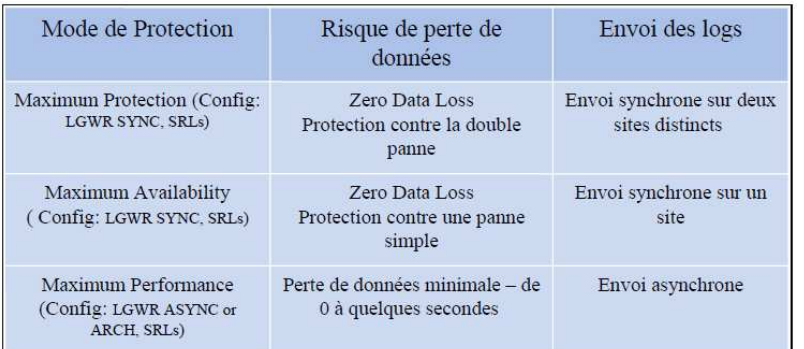

Equilibre entre coût, disponibilité, performance et protection des transactions. Dans le cadre du logiciel Centaure15® , nous vous recommandons le mode « Maximum Avaibility » qui est le meilleur compromis entre la protection des données et la performance de l'applicatif Centaure 15.

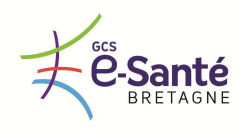

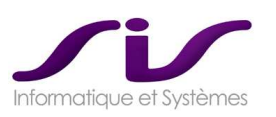

#### Resynchronisation automatique

Suite à un problème réseau :

- o Data Guard resynchronise automatiquement les bases de secours dès que le réseau redevient disponible :
	- Mode implicite : Le processus ARCH 'ping' les bases de secours pour voir s'il manque des journaux de données, il envoie les journaux manquants.
	- Mode explicite : Le processus d'apply découvre des informations manquantes. La base primaire est notifiée et les journaux sont envoyés.

#### Data Guard Broker

Infrastructure de gestion distribuée qui automatise et centralise la création, la maintenance et la supervision des configurations Data Guard

Les opérations de gestion peuvent être effectuées soit localement, soit à distance aux travers :

- o Oracle Enterprise manager
- o En mode commande (DGMGRL)

#### Fast-Start Failover

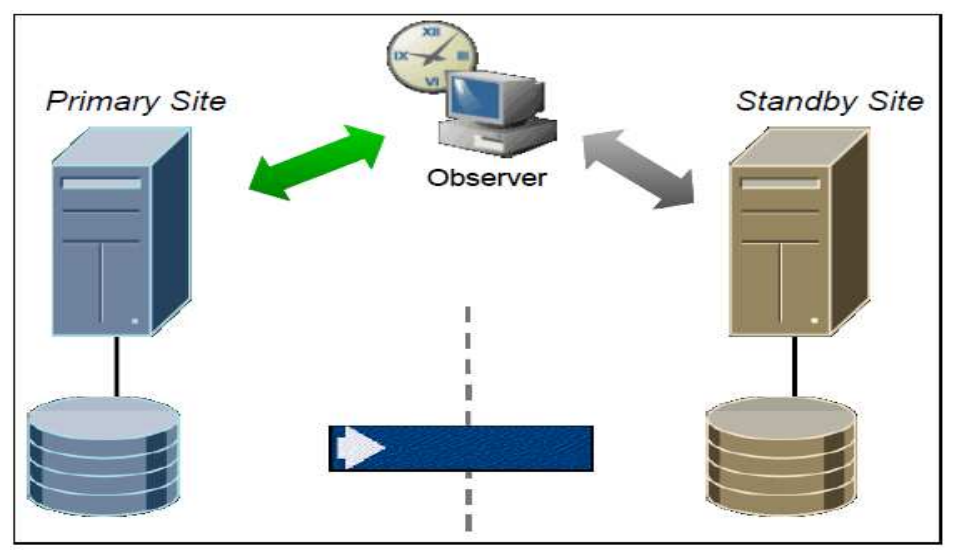

Data Guard avec le statut "Normal". Transmission des fichiers de journalisation vers la base de secours. L'observateur surveille l'état de la configuration

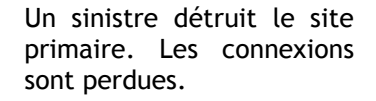

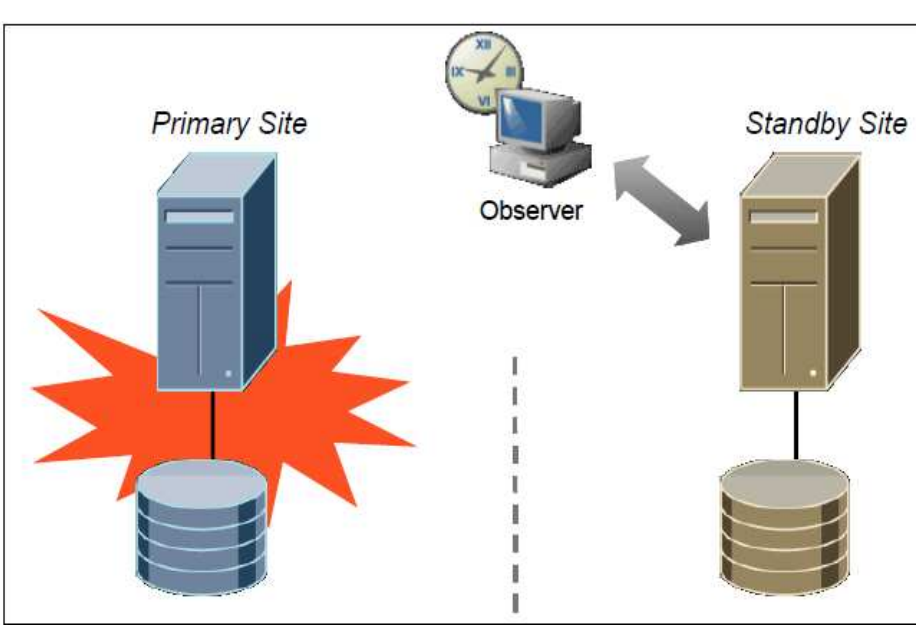

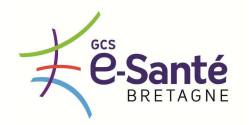

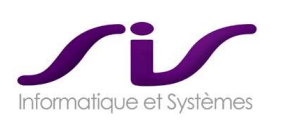

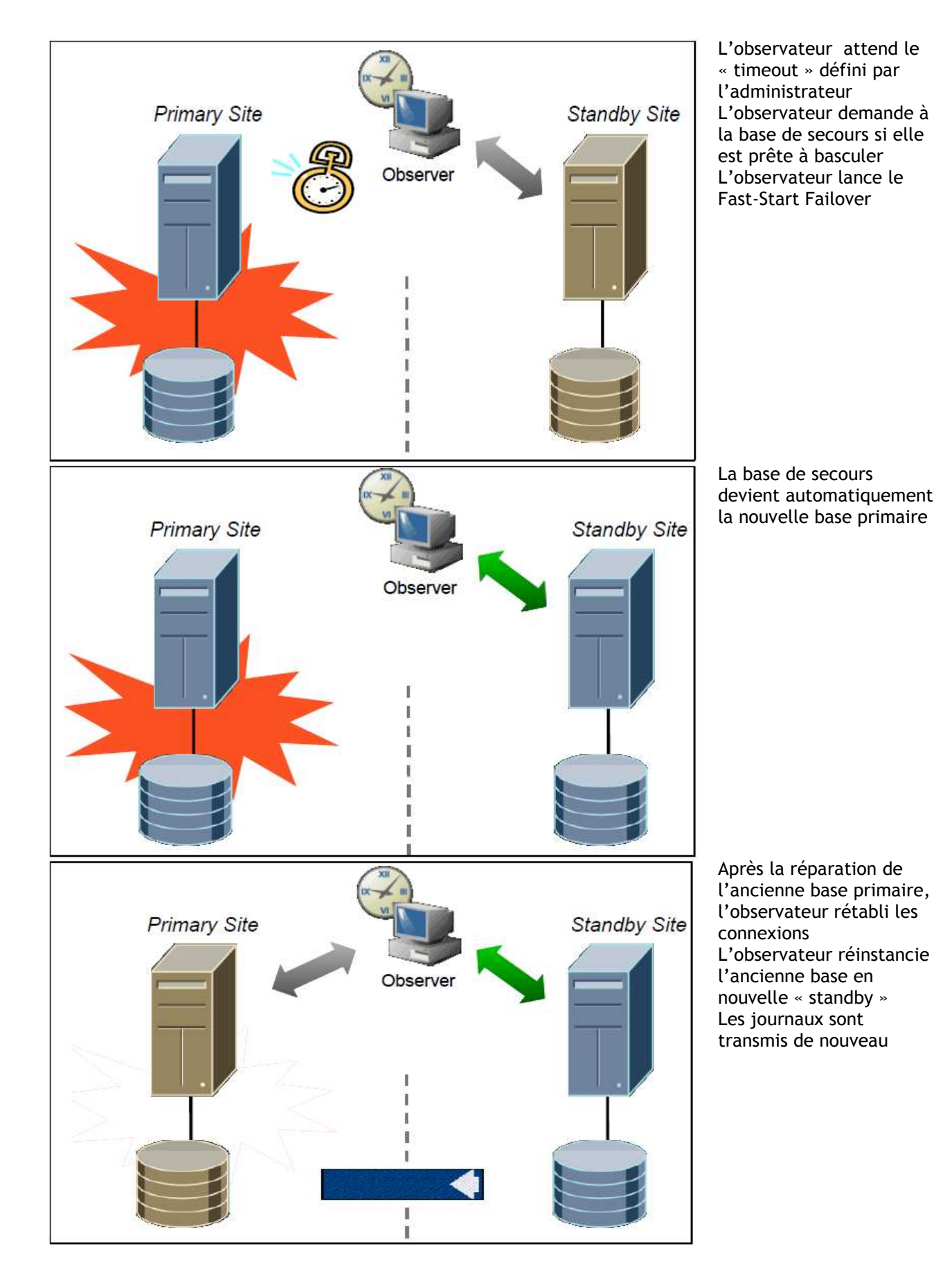

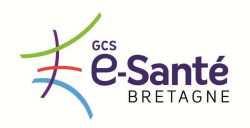

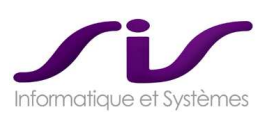

#### Bases de secours locales et distantes

Les configurations Data Guard supportent des bases locales et distantes.

Bases de secours locales :

- Protection contre les erreurs humaines et contre la corruption de données
- Appropriées pour les plus hauts niveaux de protection des données
- Les LAN sont fiables, à faible coût, ont une grande bande passante et une faible latence
- Les opérations de switchover sont très rapides

Bases de secours distantes :

- Meilleure solution pour une stratégie de disaster/recovery
- Les WAN sont généralement plus chers, moins fiables, ont une bande passante plus faible et une plus grande latence que les LAN
- Conviennent pour un mode de propagation des données asynchrone, ce qui permet d'avoir un mode de protection sécurisé sans dégrader la performance du système primaire

#### Pourquoi utiliser Oracle Data Guard ?

- 1. Disaster Recovery & Haute Disponibilité :
	- a. Failover et Switchover simple entre les bases primaires et standby
- 2. Protection des données complète
	- a. Garantit "zero data loss" et protège contre les corruptions de données
- 3. Utilisation efficace des ressources système
	- a. Bases standby utiles pour reporting, backups et requêtes
- 4. Equilibre entre la protection des données et les performances
	- a. Modes flexibles de synchronisation et protection des données
- 5. Synchronisation automatique après une panne réseau
	- a. Détection des gaps et résolution sans intervention manuelle
- 6. Gestion simple et centralisée
	- a. Interface graphique simple pour la gestion et la supervision

#### • **Pré-requis Oracle**

Système base de données :

**La version du logiciel Oracle déployée sera la 10.2.0.5 Entreprise Edition.** 

**Les CH/CHU de Bretagne étant sous contrat CADRE avec Oracle, notre présente proposition n'inclus pas le coût des licences Oracle.** 

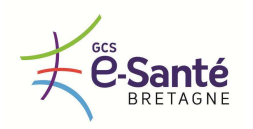

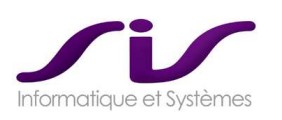

## **B/ SECURISATION BASE ORACLE CENTAURE15® : REPLICATION AU NIVEAU DES BAIES DE STOCKAGE**  *Cas spécifique prérequis pour SAMU35*

## • **Objectifs**

L'architecture de la solution est la mise en œuvre des mécanismes de réplication au niveau de la baie de stockage :

- o Mise en place d'une solution de continuité des applications en ayant une redondance matérielle et logicielle des composants matériels et logiciels
- o Pallier les pannes matérielles (disques et serveurs en double)

La figure ci-dessous présente le schéma cible :

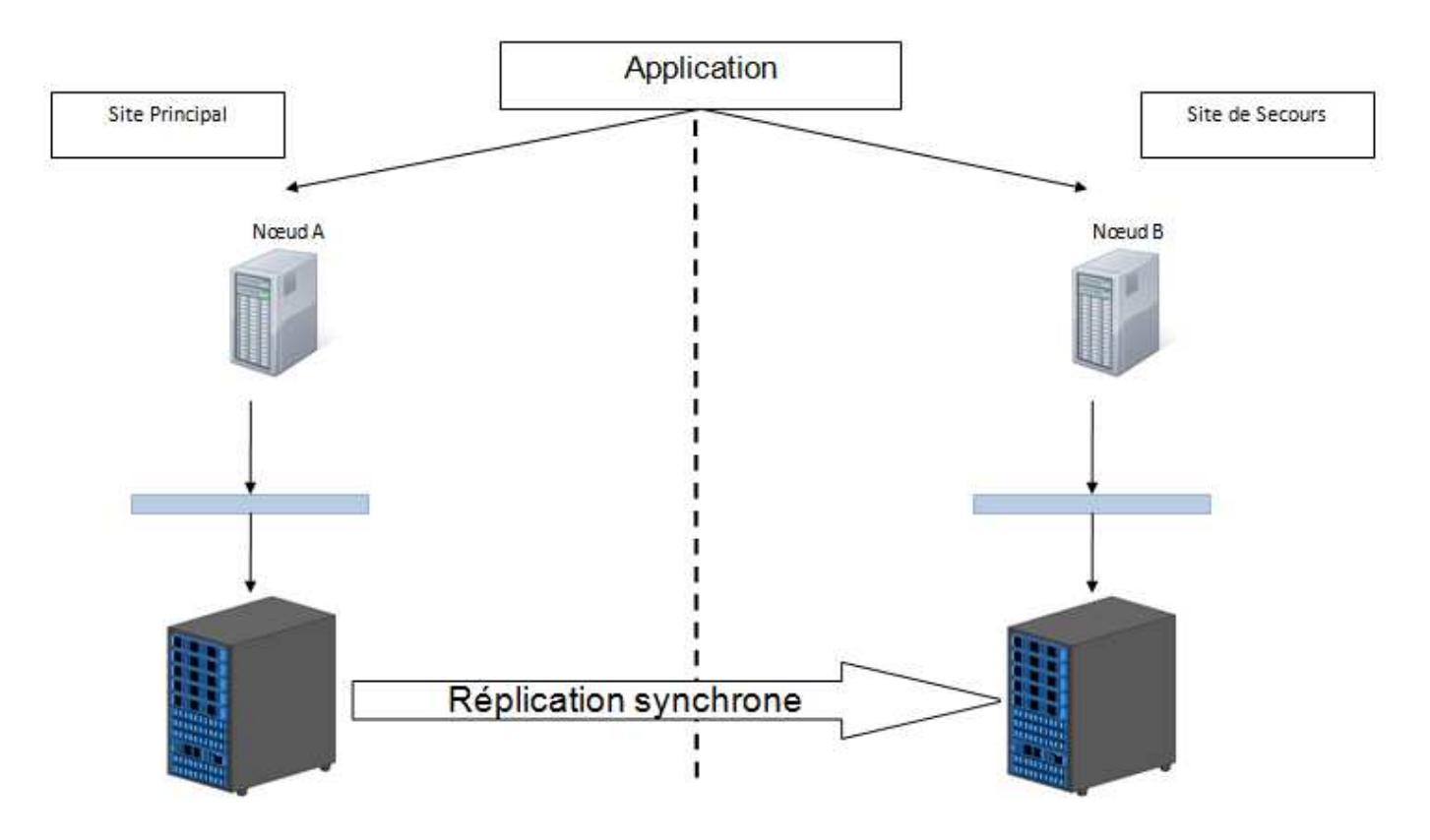

La réplication au niveau des baies de stockage copiera les données en temps réel vers le serveur de secours pour permettre un redémarrage de celui-ci en cas de problème sur le serveur primaire. La bascule sur le second serveur se fera via la couche stockage de la solution. Il faudra donc un redémarrage de la base sur le site de secours et une redirection au niveau de l'application via un service.

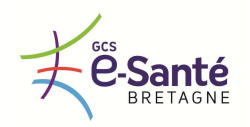

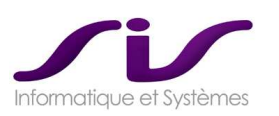

#### Switchover et failover

Transition des rôles entre les sites primaires et de standby :

Switchover :

- o Changement planifié de rôle
	- Arrêt de la réplication nécessaire et de la base de données primaire
	- Recréation nécessaire de la base primaire si un retour à la situation initiale est nécessaire.
	- Utile pour les opérations de maintenance (matérielles ou OS)

Failover :

- o Panne non planifiée (e.g. désastre) du site primaire
- o La base de données primaire doit être recrée (via restauration RMAN ou copie via la baie de stockage)

Pour répondre aux spécificités de l'existant des différents sites SAMU SIS propose deux types de sécurisation Oracle :

- Pour le SAMU35 : REPLICATION AU NIVEAU DES BAIES DE STOCKAGE
- Pour les SAMU29 et SAMU22 : ORACLE DATAGUARD

Néanmoins SIS préconise la solution ORACLE DATAGUARD comme solution la plus sécurisée et la plus automatisée.

Le chiffrage des prestations et le même pour ces deux type de solutions.

Pour le SAMU56, SIS ne modifie pas l'infrastructure sécurisée Oracle hébergeant Centaure15® . En effet cette dernière respecte nos prérequis techniques (Oracle Dataguard).

**Autres Pré requis :** 

Prérequis SERVEURS et POSTES CLIENTS :

◆ Voir ANNEXE 11 : Prérequis techniques (Page 270)

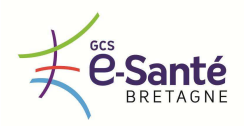

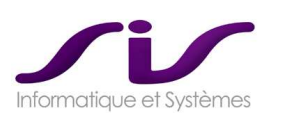

#### **Synthèse architecture :**

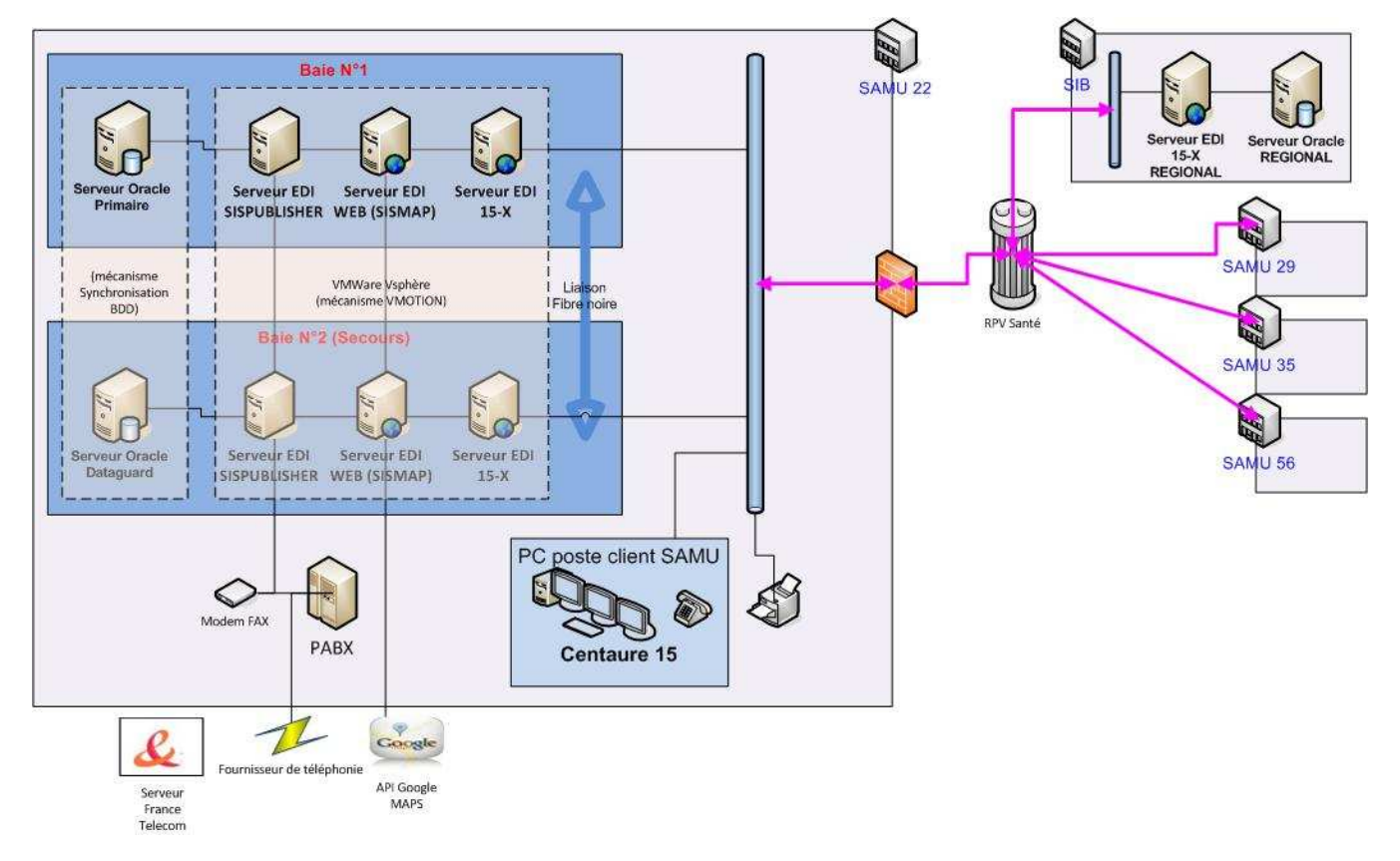

Voir ANNEXE 11 : Prérequis techniques (Page 270)

#### **Hébergement Base Centrale Régional (BCR) : par le SIB**

2MV, 2CPU (Intel (R) Xeon (R) CPU L5640 @2.27 GHz), 8 Go de RAM, bascule possible sur un autre serveur VM Ware

Espace disque (570 Go) Bande passante (32 Kops) Accès télémaintenance (IPDIVA) Mise en œuvre de la sauvegarde de la machine (incrémentale en semaine et une totale le WE) Stockage des sauvegardes (conservation des sauvegardes sur 5 semaines, 5 sauvegardes totales sur 5 semaines + 20% des données inclus dans les sauvegardes incrémentales) - Suivi sécurité - PRA Licences Windows Server 2008 incluses Licences Oracle Express incluse

Notre proposition financière inclus le coût d'un hébergement de données chez un hébergeur de données de Santé (SIB).

Notre offre financière n'inclus pas les coûts d'utilisation du réseau BIPS et les accès réseaux à mettre en œuvre depuis les CHU des SAMU bretons pour s'y connecter.

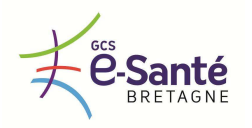

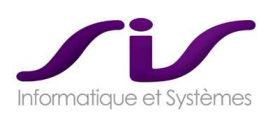

## *3.2. Option : Fourniture de la plateforme matérielle support de la solution*

#### *3.2.1. DESCRIPTION*

*Le titulaire fournit, pour les établissements ayant retenu cette option dès la notification du marché, la plateforme matérielle nécessaire pour la mise en œuvre de la solution.* 

*Cette plateforme est mise en œuvre au sein des infrastructures existantes des établissements, dans un contexte de plan de reprise d'activité et répartie dans 2 salles serveurs. Dans ces salles serveurs seront mis à disposition du titulaire :* 

- *Des emplacements en rack 19'' standard permettant d'accueillir l'ensemble des composants (en fonction des sites, la répartition en rack peut être spécialisée : serveurs, sauvegarde, réseau et il est donc nécessaire de prévoir des liens physiques adaptés.*
- *2 sources d'alimentation électrique (secourue et alimentation générale)*
- *Un système de climatisation secourue*
- *1, voir des liens fibres optiques non éclairés entre les 2 salles nécessaire pour mettre en œuvre la configuration*
- *Dans chaque salle, 2 points d'attachement au réseau informatique général de l'établissement permettant d'assurer la connexion des postes clients à cette plateforme matérielle.*

*La fourniture attendue couvre les domaines suivants :* 

- *Les serveurs hébergeant l'application et éventuellement ses logiciels périphériques nécessaires à son fonctionnement*
- *Le stockage de l'ensemble des données mise en œuvre par la solution*
- *La sauvegarde de l'ensemble de la solution (données + configuration serveur) permettant de pouvoir reconstruire à l'identique la configuration en cas de sinistre majeur.*
- *Les équipements réseau nécessaires pour assurer la liaison entre les équipements répartis dans les 2 salles et la connexion de la configuration au réseau général de l'établissement.*

*La plateforme fournie répond aux impératifs suivants :* 

*S'intégrer dans les emplacements réservés à cet effet dans les salles serveurs (format 19'', etc…)* 

*Une visite de site pourra être réalisée. Contact CH ST Brieuc Mr Gilles Boudet (gilles.boudet@chstbrieuc.fr), 02 96 01 79 92. Contact CHU Brest, Mr Yannick Legeas, (yannick.legeas@chu-brest.fr)* 

- *Présenter toutes les caractéristiques de continuité de service attendues pour ce type de solution et notamment en cas de :* 
	- *de perte d'une des sources d'alimentation électrique*
	- *de panne ou dysfonctionnement d'équipement de la configuration fournie par le titulaire*
	- *de destruction totale ou partielle d'une salle serveur*
- *Etre administrable entièrement à distance (y compris la mise hors et sous tension des équipements),*
- *Présenter toutes les caractéristiques de performances et de capacité nécessaires à la mise en œuvre de la solution au vu d'un nombre d'utilisateurs égal à 1,5 le nombre actuel et avec une pérennité au moins égale à 5 ans*
- *Présenter des composants issus de l'offre standard du marché*
- *Permettre de reconstruire la plateforme à partir des sauvegardes effectuées sur une configuration matérielle similaire en cas de sinistre général*
- *Mettre à disposition un environnement de test et de formation pour accompagner la mise en œuvre*
- *Présenter la signalétique nécessaire à son identification visuelle et en conformité avec les règles d'identification de chaque établissement*
- *A noter que l'installation, le paramétrage, la sauvegarde et de sécurisation de la base de données devront être mis en œuvre par le titulaire.*

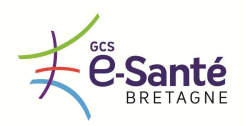

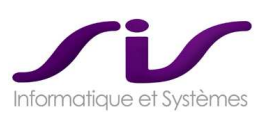

#### **Réponse SIS :**

# **OPTION : FOURNITURE DE LA PLATEFORME MATERIELLE**

## • **ARCHITECTURE SERVEUR :**

2 serveurs CISCO UCSC-220-M3S sont proposés pour héberger la solution Centaure15® . 1 serveur dans chacune des salles informatiques. Cette solution est décrite en annexe de ce document.

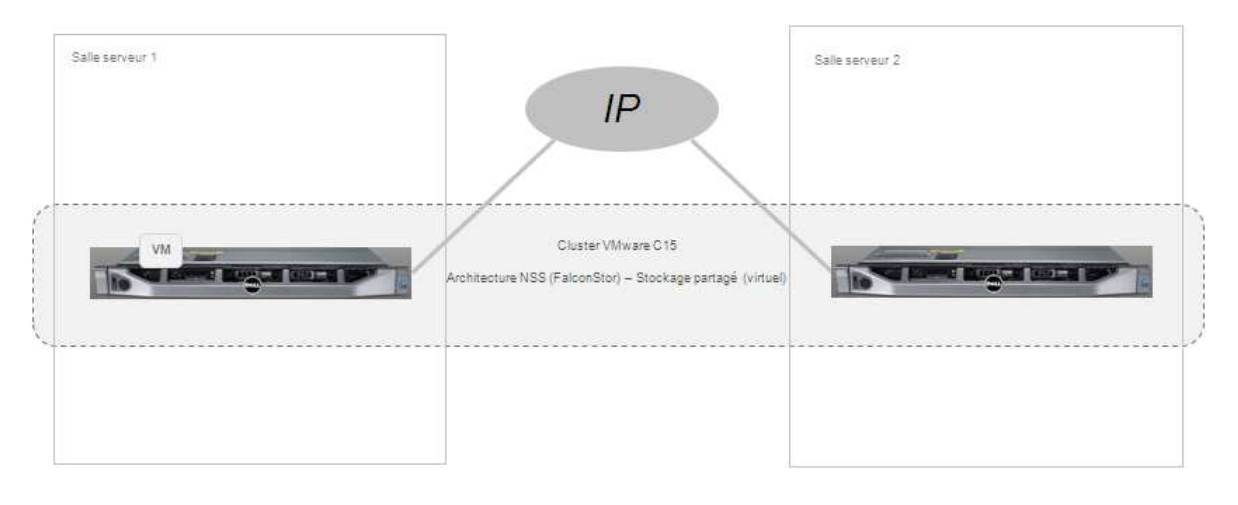

## • **ARCHITECTURE LOGICIELLE**

Ces serveurs intègrent la solution de virtualisation VMWare en architecture NSS. NextiraOne installera et intégrera cette solution selon l'architecture suivante :

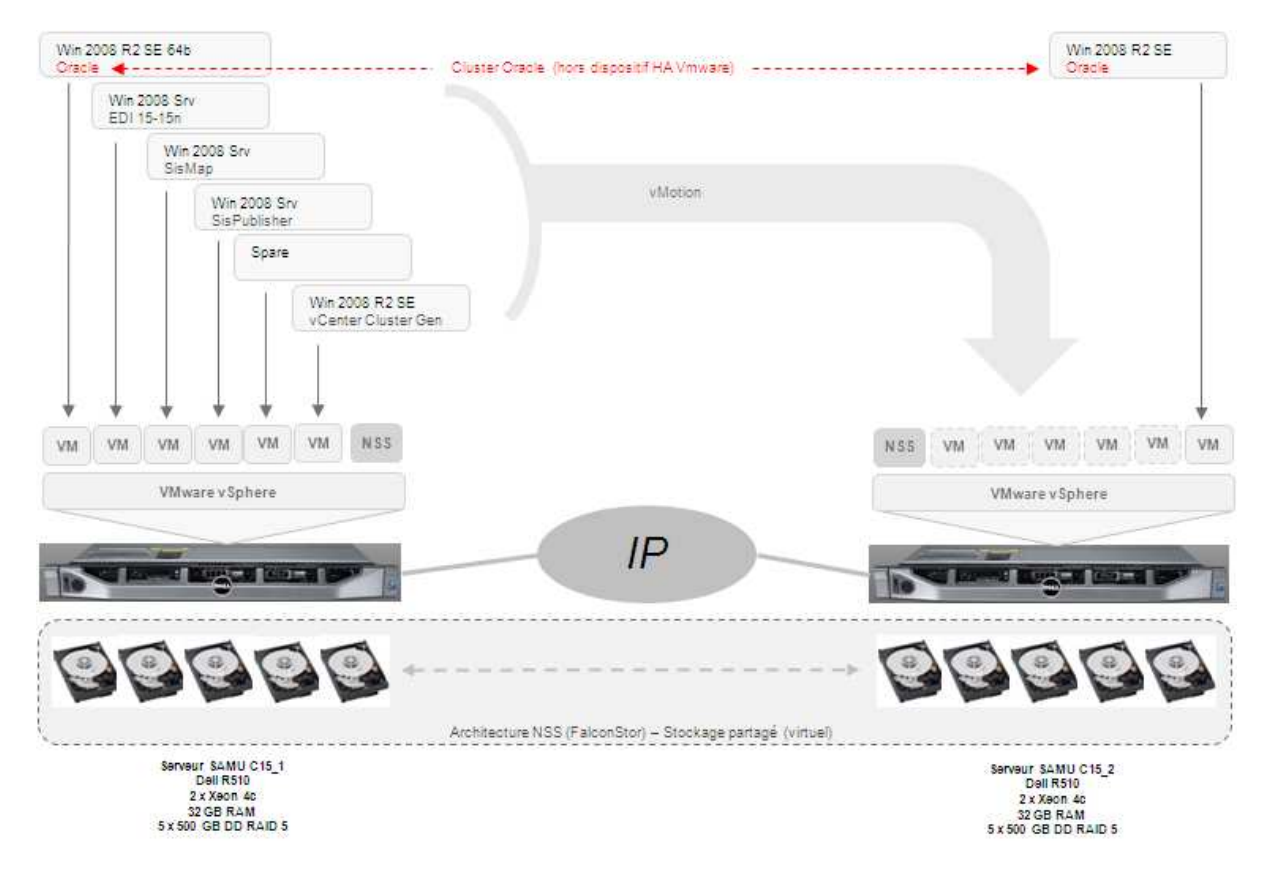

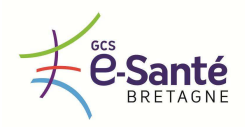

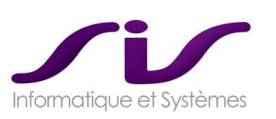

## • **DETAIL DES SERVEURS**

#### Matériels :

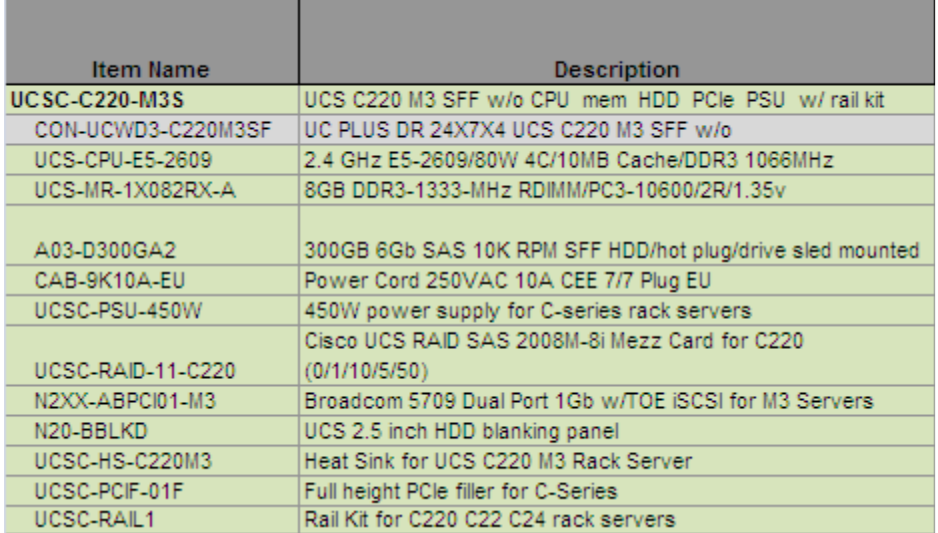

#### Logiciels :

2 Serveurs Base Vmware 1 Kit VMware 2 licences FalconStor NSS 2 licences Win 2008 R2 EE

3 licences Win 2008 R2 SE

## • **ARCHITECTURE RESEAU**

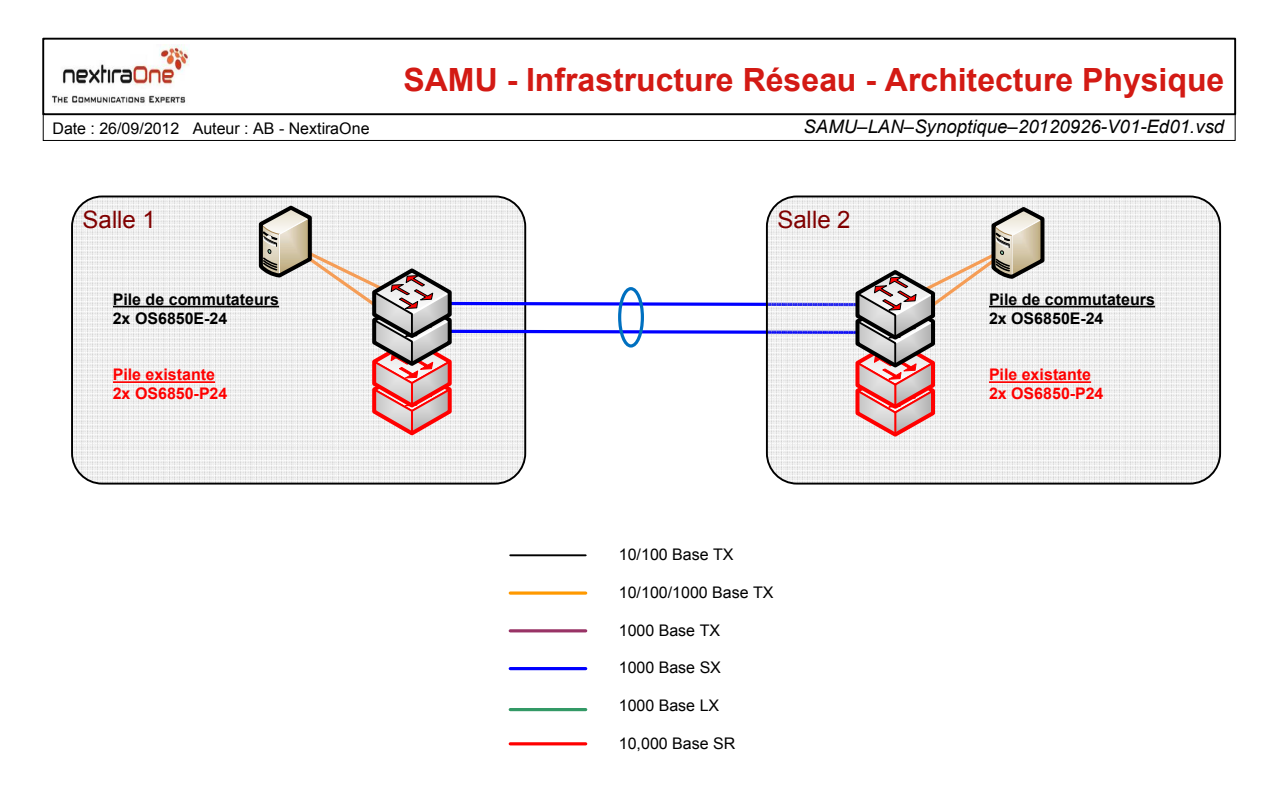

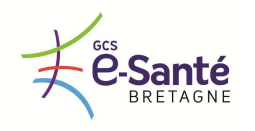

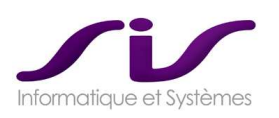

Nous proposons de mettre en place un stack de 2 Alcatel OmniSwitch 6850E dans les Salle 1 et 2 des SAMU. Pour les SAMU disposant de commutateurs Alcatel OS6850 ou OS6850E existants, nous intégrerons les commutateurs proposés aux stacks existants.

Pour les autres SAMU, les stacks d'OS6850E proposés pourront être interconnectés à l'existant via deux câbles RJ45 catégorie 6. **Nous n'avons pas intégré les câbles ni les connecteurs (SFP par exemple) à notre proposition, pour l'interconnexion de l'existant.** 

Les deux stacks Alcatel OS6850E seront interconnectés entre eux via de la fibre optique. Nous prévoyons 4 SFP 1000 Base SX pour former un agrégat. Les pré-requis de la fibre sont énoncés ci-dessous. Quatre brins devront être disponibles.

Les commutateurs disposeront d'une alimentation secondaire. Les serveurs seront double attachés aux deux commutateurs du stack.

Pré-requis :

Nous proposons des SFP 1000 Base SX. Les deux fibres optiques devront respecter les pré-requis du tableau ci-dessous.

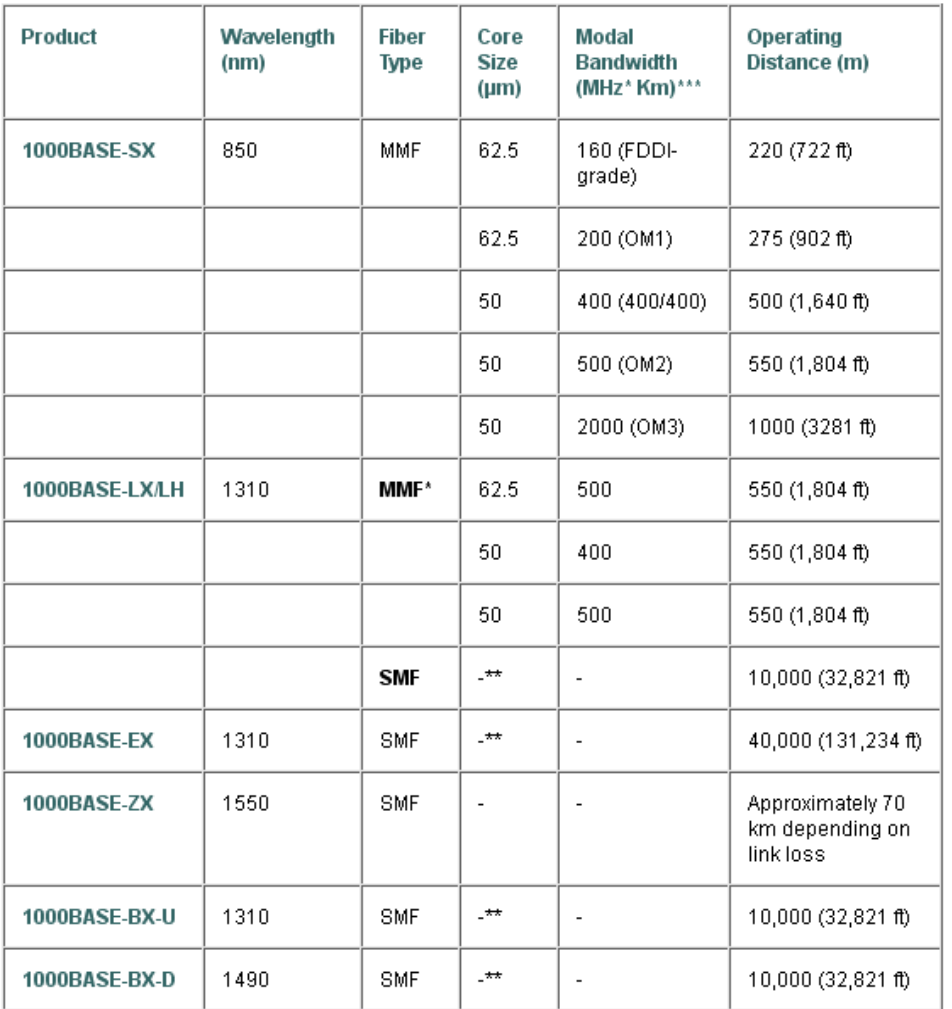

Les SAMU devront respecter les pré-requis environnementaux (emplacement dans les baies, alimentation électrique, climatisation) et techniques (interconnexion au réseau existant) émis par SIS au début du projet.

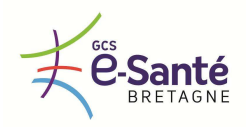

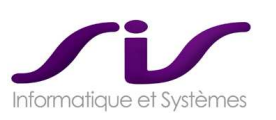

#### • **PRESENTATION DES EQUIPEMENTS LAN**

Nous proposons quatre commutateurs OS6850E-24 par SAMU :

- 24 ports 10/100/1000Base-T
- 4 ports Combo 10/100/1000Base-T ou 1000Base-X
- 2 ports de stacking 10Gig ou 2 ports 1G/10G SFP+
- Port Console (RJ-45)
- port USB2.0
- $-1$  RU

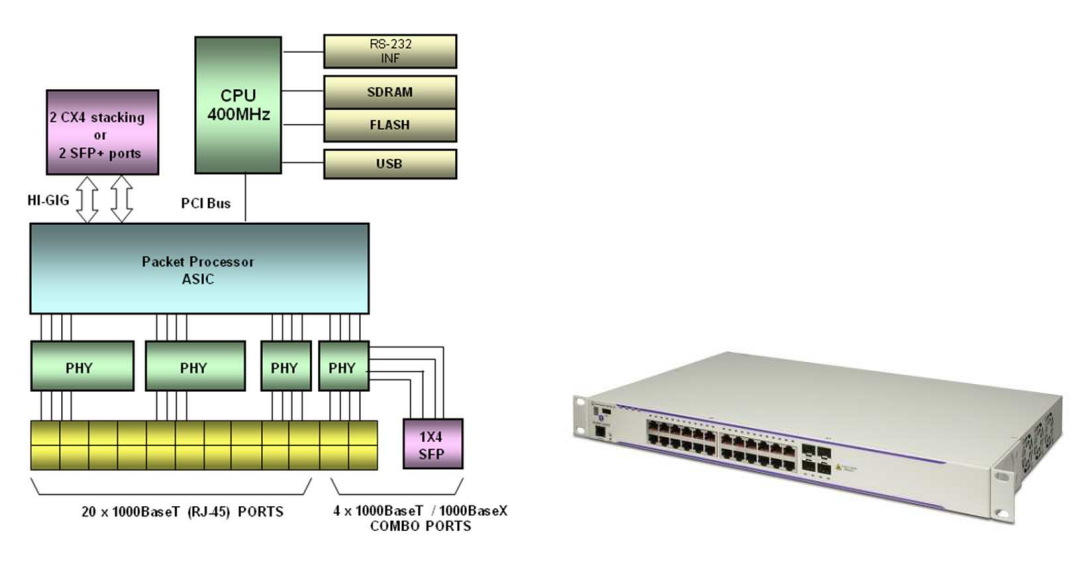

La famille OmniSwitch 6850E est une ligne de produits composée de 9 commutateurs :

- les OmniSwitch 6850E avec 24 ports Ethernet Fibre optiques modulables (1U),
- les OmniSwitch 6850E avec 24 ou 48 ports Ethernet Cuivre modulables (1U),
- les OmniSwitch 6850E PoE ou non PoE

Le tableau ci-dessous résume les caractéristiques de chaque modèle.

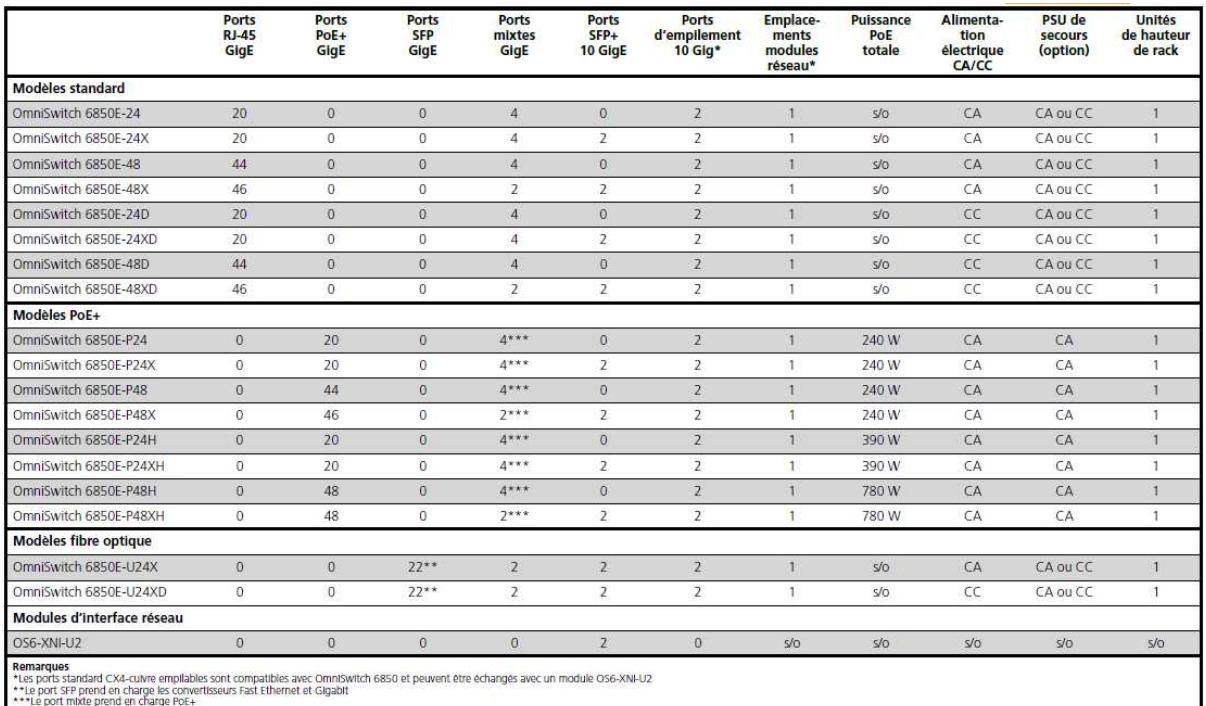

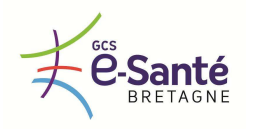

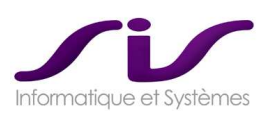

Les fonctionnalités de l'OmniSwitch 6850E sont communes à toutes les gammes OmniSwitch grâce à un « Operating System » (AOS) commun et à un mode de gestion unique.

La gamme OS6850 offre les performances et fonctionnalités suivantes :

- Traitement à la vitesse du câble pour le trafic simultané IPv4 et IPv6 de niveau L2 (unicast et multicast)
- Évolutivité étendue en termes de politiques réseau telles que listes de contrôle d'accès (ACL) et qualité de service (QoS), et flux multicast pour une meilleure expérience des fonctionnalités VoIP et vidéo par l'utilisateur
- La résilience est assurée par une architecture supérieure apportant une redondance fonctionnelle et physique à tous les niveaux : composants échangeables à chaud : châssis, alimentations, convertisseurs ; alimentations de secours redondantes et ventilateurs
- Flexibilité de l'authentification des utilisateurs/des équipements au moyen d'Alcatel-Lucent Access Guardian (IEEE 802.1x/MAC/ portail captif) avec vérification de l'intégrité de l'hôte (HIC)
- Système de détection des intrusions (IDS) intégré avec détection des anomalies du trafic (TAD) et mécanisme de mise en œuvre de la quarantaine
- Prise en charge étendue des fonctions orientées utilisateur du système d'exploitation Alcatel-Lucent (AOS), telles que la sécurité des ports par apprentissage (LPS), le mappage de ports, les tables d'association DHCP et le profil réseau unifié (UNP)
- Prise en charge VRF matérielle pour la ségrégation du trafic
- Performances VoIP et vidéo améliorées grâce à une qualité de service (QoS) basée sur des règles
- Prise en charge évolutive anticipant les applications multimédia à venir, avec trafic multicast à la vitesse du câble
- Autoconfiguration avancée immédiate, politiques réseaux LLDP (Link Layer Discovery Protocol) et assignation VLAN dynamique
- …

La notion de châssis virtuel permet de constituer une pile ayant non seulement une adresse IP unique pour la supervision, mais aussi des fonctionnalités communes entre tous les éléments de la pile, comme par exemple la capacité d'agréger des liens entre éléments de pile distincts.

#### Pile jusqu'à 8 commutateurs

- 384 Gigabit ports
- 16 10 Gig ports
- PoE et non-PoE peuvent être mixés
- Interface de stack présent de base
- Juste l'acquisition des câbles nécessaires OS6850-CBL-xx avec  $xx = 30$ , 60 ou 150 cm
- Création d'un bus 20 Gbps ( FD )

Structure équivalente à OS9000

 Pour avoir la résilience complète, on doit reboucler la pile

Dans une pile on a :

- **1** commutateur Primaire
- 1 commutateur Secondaire
- Des commutateurs Idle
- Chaque module peut devenir primaire

Si le commutateur primaire est défaillant, le commutateur secondaire prend immédiatement les fonctions de management du stack.

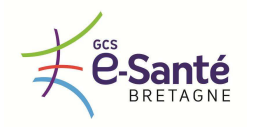

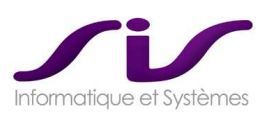

Le fonctionnement est alors le suivant :

- Reprise par le secondaire qui devient primaire
- Reprise du rôle de secondaire par le idle immédiatement suivant
- Si l'ancien primaire redémarre ou est remplacé, conservation des rôles issus du basculement

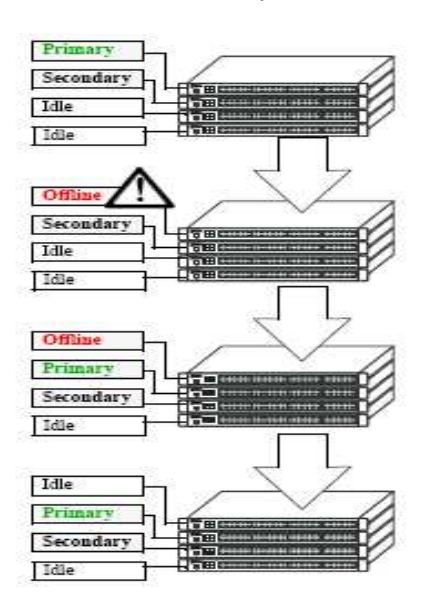

L'ensemble des commutateurs OS6850E disposent des fonctions de niveau 3 et de routage via l'AOS Advanced routing.

Au niveau 3, les OmniSwitch 6850E supporte jusqu'à 8K entrées et 1K interfaces IP. Ils intègrent des fonctionnalités de routage statique ainsi que l'essentiel des protocoles de routage dynamique normalisés.

- Routage statique
- RIPv1, v2
- VRRP
- DHCP Relay

De manière optionnelle, par upgrade logiciel inclus à notre offre (AOS Advanced routing), les OS6850E sont évolutifs au niveau routage :

- OSPF GraceFull Restart
- OSPF ECMP, OSPF V2
- BGPv4 : 40K routes
- IS-IS, PIM

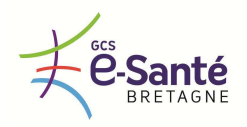

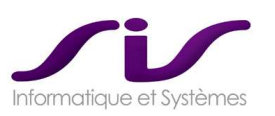

## • **RECAPITULATIF**

Chaque SAMU souscrivant à l'option matériel bénéficiera des équipements suivants :

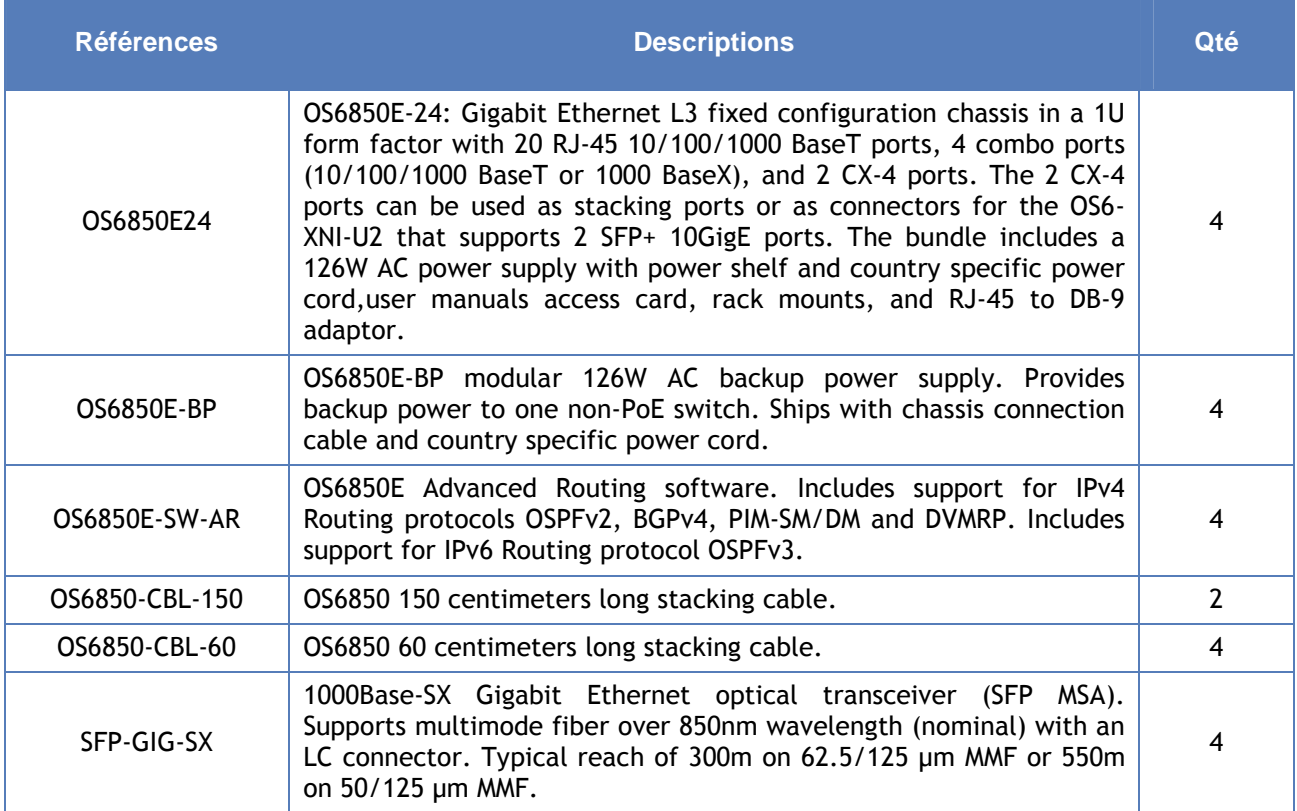

Nous intégrons également à notre proposition :

- 4 jarretières OM3 SC/LC d'une distance de 3m
- 4 câbles RJ45 catégorie 6 d'une distance de 3m
- De la visserie pour mise en baie des équipements

En cas de disparité avec l'environnement existant (distance supérieure, connexion différente, …), SIS pourra vous faire une proposition commerciale adaptée.

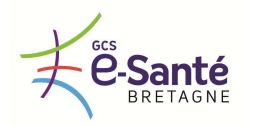

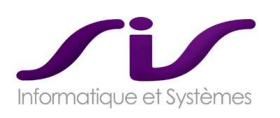

## • **PRESTATION D'INSTALLATION BASE DE DONNEES**

#### **SECURISATION BASE ORACLE CENTAURE15 : ORACLE DATAGUARD**

Nous décrivons ci-après la solution Oracle Data Guard :

- o Infrastructure de base de données qui automatise la création et la supervision d'une copie ("Standby Database") d'une base de données de production ("Primary Database")
- o Si la base de données primaire est indisponible (Désastre, Maintenance…), la base de données en standby peut être activée et offrir les services d'accès aux données dont ont besoin les entreprises

#### **Objectifs**

#### **Vue d'ensemble**

L'architecture de la solution est la mise

en œuvre des mécanismes de réplication Data Guard sur un serveur secondaire indépendant.

- o Mise en place d'une solution de continuité des applications en ayant une redondance matérielle et logicielle des composants matériels et logiciels<br>o Pallier les
- pannes matérielles (disques et serveurs en double)
- o Protection maximale des données : niveau de perte de données paramétrable (de zéro à n). Les données sont répliquées en temps réel sur le second serveur.

La figure ci-dessous présente le schéma cible :

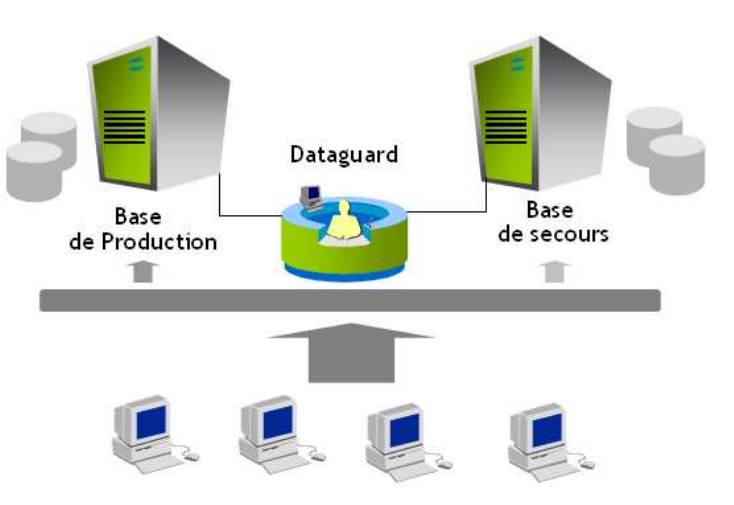

**Le processus Dataguard répliquera la base Temps Réel sur le serveur de secours pour permettre une continuité d'activité en cas de problème sur le serveur P1. La bascule sur le second serveur est automatisée.** 

Voir chapitre 3.1. Caractéristiques techniques (Page 149)

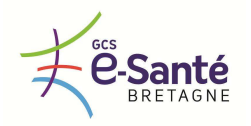

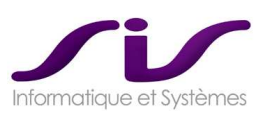

#### *3.2.2. PRESTATIONS ASSOCIEES*

#### *3.2.2.1. Prestations d'installation*

*Le titulaire inclus dans la fourniture les prestations de mise en œuvre et d'intégration de cette plateforme matérielle dans la configuration du centre hospitalier. Cette démarche d'intégration devra respecter les normes et contraintes du site, exprimées lors de la réunion de lancement du projet.* 

*L'accès aux salles serveurs étant contrôlé, les intervenants du prestataire devront au préalable obtenir pour chacune de leur intervention, l'autorisation d'accès, ce qui impose une planification des opérations de mise en œuvre. Chaque intervention doit faire l'objet d'un compte rendu.* 

Les intervenants du prestataire ne devront en aucun cas manipuler d'équipements de la configuration en *place, peu importe leur nature et sous quelque forme que ce soit, sans autorisation de la Direction du Système d'Information et en dehors de la présence d'un de ses membres.* 

*La mise en fonctionnement de la configuration et toutes les phases d'intégration de celle-ci dans la configuration générale, devront l'objet d'une validation préalable des principes de mises en œuvre. Les prestations d'installation de la configuration incluent obligatoirement toutes les opérations classiques relevant de l'état de l'art en matière de mise en production d'une plateforme informatique, à savoir :* 

- *Formalisation de la configuration mise en œuvre et de son intégration dans l'existant*
- *Inventaire des composants déployés*
- *Test de fonctionnement général*
- *Installation et paramétrage de la base de données en respectant les recommandations liées aux outils mis en œuvre.*
- *Mise en œuvre des sauvegardes et notamment l'exécution programmée des scripts de sauvegarde. Implémentation des processus de journalisation ou d'exports fréquents.*
- *Compte rendu d'installation*
- *Formalisation du PRA et validation du Plan de Reprise d'Activité*
- *Rédaction et validation du dossier d'exploitation*
- *Basculement en production*
- *Suivi post basculement*

#### **Réponse SIS :**

#### • **Prestations liées à la fourniture de la plateforme matérielle**

Afin de pouvoir intégrer le nouveau matériel dans une infrastructure existante, il est proposé un accompagnement à l'intégration matériel. Ceci sera effectué par une étroite collaboration entre la DSI et l'intégrateur de matériel. Une réunion de coordination (COPIL) sera effectuée afin d'établir les spécifications d'intégration du dit matériel, de mise en œuvre des sauvegardes et PRA. A l'issue de cette réunion une validation bi-partie sera effectuée avant implantation.

Un cahier de recette d'intégration et une validation d'intégration seront effectués.

Des journées de formation sur l'environnement VMWare ainsi que sur les switchs seront dispensées.

Des journées de formation sur l'environnement Oracle Dataguard ainsi que les sauvegardes et restauration RMAN seront dispensées

Un accompagnement sur les infrastructures matériel et Base de données sera effectué pour la mise en exploitation.

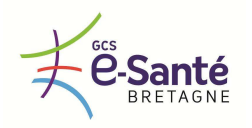

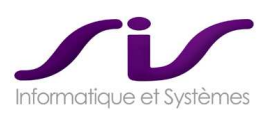

#### *3.2.2.2. Prestations d'administration et de gestion de configuration*

*Le prestataire intègre dans les prestations de maintenance, les prestations d'administration et de gestion de la configuration mise en œuvre. Ces prestations consistent à :* 

- *Assurer le suivi des traces d'exploitation*
- *Installer les nouvelles versions et les patchs correctifs*
- *Vérifier le bon déroulement des opérations de sauvegarde et leur exploitabilité*
- *Toute intervention sur la configuration matérielle mise en œuvre devra impérativement :*
- *Faire l'objet d'une demande préalable d'intervention auprès de la DSI, si possible suffisamment à l'avance pour pouvoir prendre les dispositions nécessaires éventuelles internes*
- *Faire l'objet obligatoirement après l'intervention d'un rapport formalisé adressé à la DSI et au référent utilisateur, au plus tard le jour ouvré de l'intervention.*

#### **Réponse SIS :**

Les traces d'exploitation (Logs applicatifs) sont utilisées au cas par cas lors d'intervention programmées (maintenance préventive) ou lors de maintenance ponctuelle (anomalie constatée).

Installation de patchs correctifs :

- La mise en place de patch correctif est effectuée lors de constat d'une anomalie majeure ou mineure mais est systématiquement coordonnée avec la DSI et le SAMU.
- Les applications de patch d'une application satellite sont programmées aux heures creuses avec un arrêt de service minimum lié aux arrêts redémarrage du service concerné. Un rebouclage de résolution d'anomalie est effectué avec l'utilisateur final puis remonté aux responsables techniques.

Les applications de patch du client Centaure (application métier) se fait par mise à jour poste à poste pouvant être déployé par le système de télédistribution utilisé par la DSI (GPO / MSI / SCRIPTS / autre).

Les systèmes de secours sont vérifiés lors des interventions de maintenance annuelles, toutefois la procédure de vérification sera communiquée lors de transferts de compétences techniques. Une vérification du système de secours (mode dégradé total) peut et doit faire l'objet d'une vérification au moins mensuelle (procédure fonctionnelle à appliquer par un utilisateur Lambda) qui doit remonter au support toute anomalie constatée sur le système en question afin de remonter au support pour intervention d'analyse et résolution.

Toute demande d'intervention est faite en coordination avec la DSI et dans le respect de la procédure proposée par celle-ci (demande au minimum 24H avant intervention soumis à accord par exemple).

#### Reporting d'intervention :

Toute intervention est consolidé dans un rapport post intervention (immédiatement après intervention pour toute intervention ponctuelle courte dans le temps, 24H après intervention lourde).

- Mail descriptif du problème et de sa résolution pour une intervention ponctuelle
- Rapport au format PDF lors d'intervention d'au moins une journée (généralement sur site) (Compte rendu d'intervention)
- Rapport versionné au format Word/PDF lors d'une intervention à distance nécessitant plusieurs planifications (Feuille de route de suivi d'intervention)

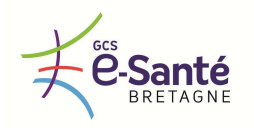

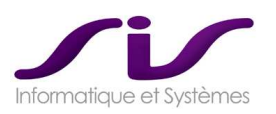

# *4. ORGANISATION DU DEPLOIEMENT*

*L'organisation du déploiement de la solution au sein des quatre SAMU et au niveau régional est celui détaillé dans l'offre du titulaire.* 

*Le déploiement peut être réalisé de façon progressive, chaque SAMU pouvant décider de s'équiper indépendamment des autres SAMU.* 

*Un déploiement sur un ou plusieurs sites pilotes peut être proposé.* 

**Réponse SIS :** 

## **LE DEPLOIEMENT**

→ Voir chapitre ETAPES PROJETS (Page 174)

Les principaux jalons concernant ce projet régional sont les suivants :

- o **REFERENTIEL COMMUN :** Il conviendra de valider au CODIR les règles communes à la régulation aux 4SAMUs pour s'assurer du bon fonctionnement régional de la solution. Par exemple, ces règles concernent les paramétrages de Centaure15 ® pour les scénarios, les codes décisions.
- o **ARCHITECTURE REGIONALE :** la force de notre architecture régionale est sa modularité. Il conviendra de valider au CODIR cette architecture et l'amender si nécessaire, sous réserve que les prestations prévues dans notre offre couvrent cette évolution.
- o **PLAN DE DEPLOIEMENT :** Il conviendra de valider au CODIR l'une des hypothèses de déploiement proposées dans notre offre. La force de notre architecture régionale est sa souplesse dans ses possibilités de déploiement. Il est envisageable d'amender si nécessaire une des hypothèses, sous réserve que les prestations prévues dans notre offre couvrent cette évolution.
- o **MAQUETTE :** infrastructure matérielle légère (par exemple PC portables) dont l'objet premier est de présenter la solution de l'architecture régionale et les interconnexions régionales. Cette maquette n'aura pas pour objet de valiser les fonctionnalités locale à un SAMU (voir site pilote). Cette Maquette mettra en œuvre à « échelle réduite » les interconnexions régionales, par exemple elle mettra en œuvre l'interconnexion de 2 SAMU selon l'architecture présentée dans ce document. La maquette sera présentée au CODIR pour valider l'architecture régionale et illustrer le plan de déploiement.
- o **SITE PILOTE :** mise en œuvre de l'infrastructure matérielle cible sur un des 4 SAMU, avant mise en production. Le site pilote aura pour objet de présenter et de valider la solution de régulation Centaure15 $^\circledR$  pour les 4 SAMU.
- o **MISE EN PRODUCTION premier SAMU :** Démarrage du SAMU site pilote sur l'infrastructure déjà installée.
- o **MISE EN PRODUCTION des autres SAMU :** Démarrage des autres SAMU (voir chapitre suivant : ETAPES PROJETS) et interconnexions régionales au fil de l'eau.

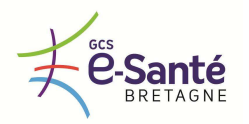

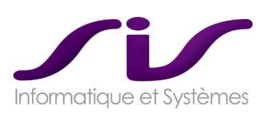

L'architecture régionale proposée par SIS est extrêmement souple et modulaire.

**Pour cette raison SIS propose 3 scénarii possibles de déploiement (\*) :** 

- **SCENARIO 1** : déploiement complet et successif de chaque SAMU sur la totalité de ses fonctionnalités locales, puis une fois les 4 SAMU sous Centaure15® , leur intégration régionale. Ce Scénario privilégie la mise à niveau maximum de l'équipement de régulation pour les 4 SAMU puis dans un deuxième temps, l'intégration régionale.
- **SCENARIO 2** : déploiement complet de chaque SAMU sur la totalité de ses fonctionnalités locales et régionales, puis déploiement des SAMU suivants. Ce Scénario privilégie la mise à niveau maximum de l'équipement de régulation des deux premiers SAMU et leur interopérabilité régionale, puis un deuxième temps, la mise à niveau des autres SAMU et leur intégration régionale.
- **SCENARIO 3** : déploiement complet et successif de chaque SAMU sur les principales fonctionnalités locales, puis une fois les 4 SAMU sous Centaure15®, leur intégration régionale. Enfin, finalisation du déploiement des fonctionnalités locales restantes.

Ce Scénario 3 est proche du Scénario 1 mais optimise le rythme de déploiement de Centaure15<sup>®</sup> sur les 4 SAMU pour tenir compte du fait que la mise en œuvre de certaines fonctionnalités peuvent dépendre d'éléments extérieurs aux SAMU (exemple : Connecteur 15-18® avec les SDIS).

Ces 3 scénarii seront à discuter lors du COPIL dédié à ce sujet. Ils sont donnés à titre indicatif, dans tous les cas, l'architecture proposée est suffisamment souple pour que le contenu de ces scénarii puisse être adapté au vu des objectifs et des contraintes (sous réserve que les prestations prévues dans notre offre couvrent cette évolution).

**(\*) d'autres scénarii sont possibles tels que le déploiement de SAMU par paire.** 

Les scénarii 1 et 2 sont détaillés et illustrés ci-dessous.

Les Scénarii tiennent compte du fait que le SAMU56 est déjà équipé de Centaure15® . Dans les illustrations décrivant les scénarii, l'ordre de déploiement des 3 SAMU sous Centaure15<sup>®</sup> est donné à titre d'exemple.

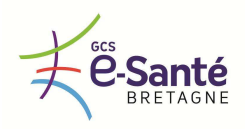

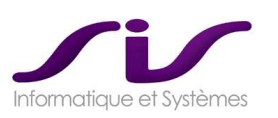

# **ILLUSTRATION DU SCENARIO 1**

## • **PHASE 1 : déploiement du SITE PILOTE**

- o Déploiement de Centaure15®
	- Installation technique
	- Reprise de données
	- Harmonisation des référentiels SAMU56 site pilote
	- **Formation**
	- Bascule et assistance au démarrage

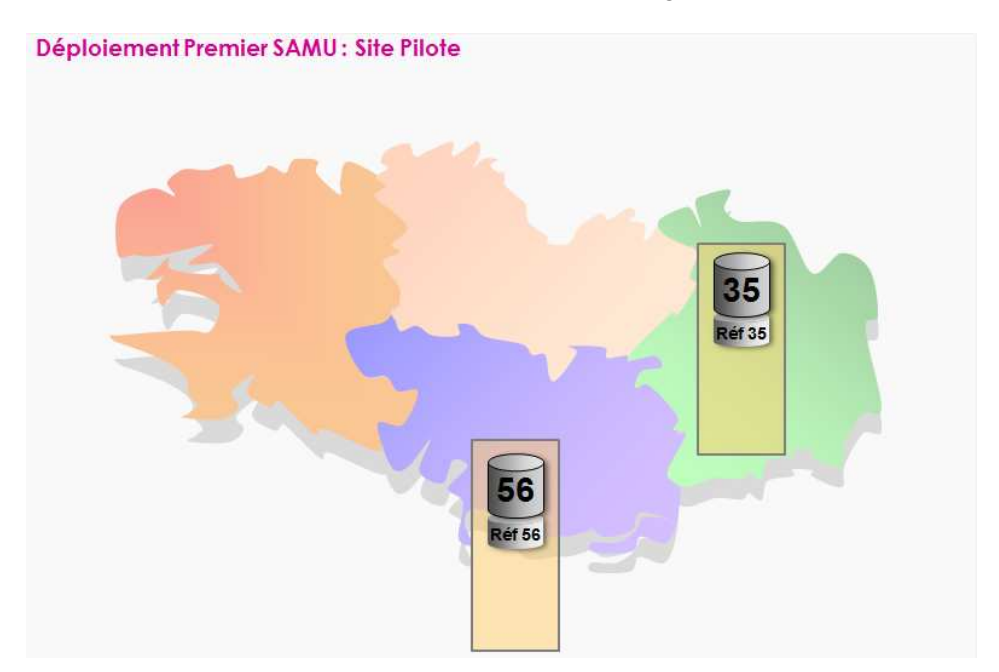

## • **PHASE 2 : déploiement du Deuxième SAMU**

o Déploiement de Centaure15® : *Idem phase 1*

# Déploiement Deuxième SAMU 35 29 **Réf** 35 Réf 29 56 éf 56

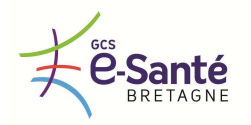

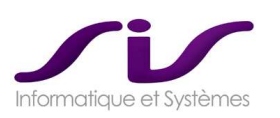

## • **PHASE 3 : déploiement du Troisième SAMU**

o Déploiement de Centaure15® : *Idem phase 1* 

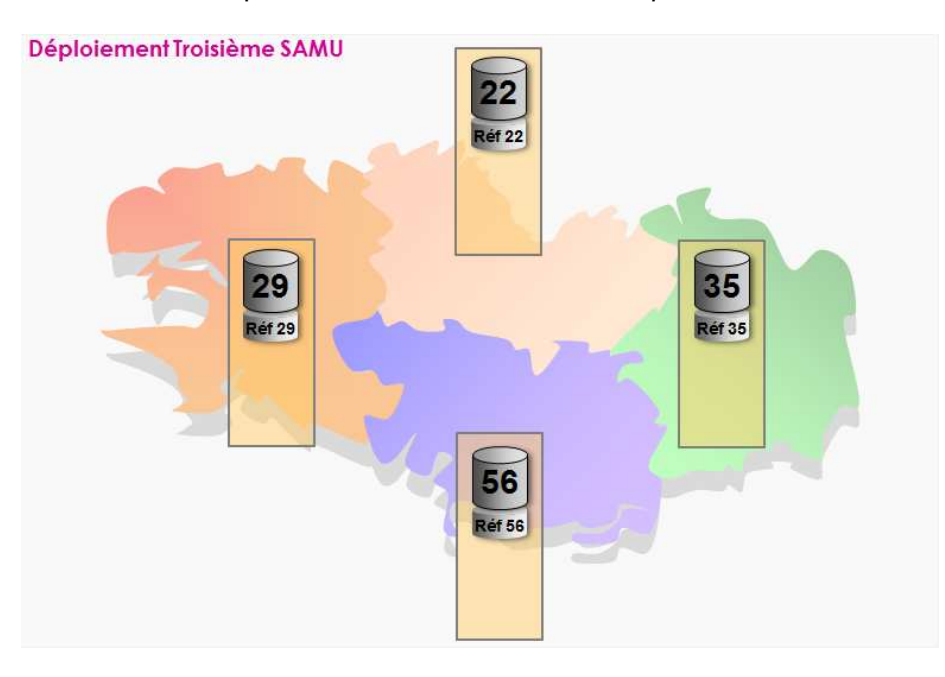

## • **PHASE 4 : interconnexion régionale 4 SAMU**

- o Interconnexion des 4 SAMU
- o Mise en œuvre du Connecteur C15-Référentiel Partagé®
- o Mise en œuvre de C15-Régional® (suppléance)
- $\circ$  Mise en œuvre du Connecteur 15-15® (co-régulation, régulation déportée)

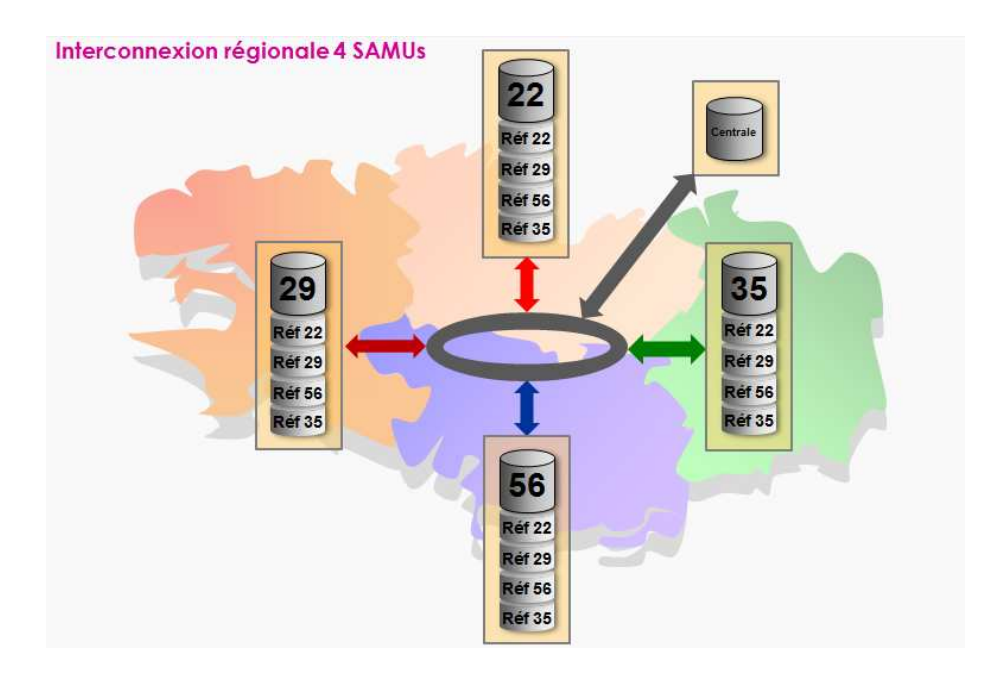

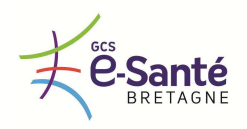

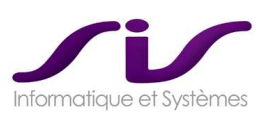

# **ILLUSTRATION DU SCENARIO 2**

## • **PHASE 1 : déploiement du SITE PILOTE**

- o Phase 1.A
	- Déploiement de Centaure15®
	- Installation technique
	- Reprise de données
	- Harmonisation des référentiels SAMU56 site pilote
	- **Formation**
	- Bascule et assistance au démarrage
- o Phase 1.B
	- Interconnexion des SAMU56 et site pilote
	- Mise en œuvre du Connecteur C15-Référentiel Partagé®
	- Mise en œuvre de Centaure15-Régional® (suppléance)
	- Mise en œuvre du Connecteur 15-15® (co-régulation, régulation déportée)

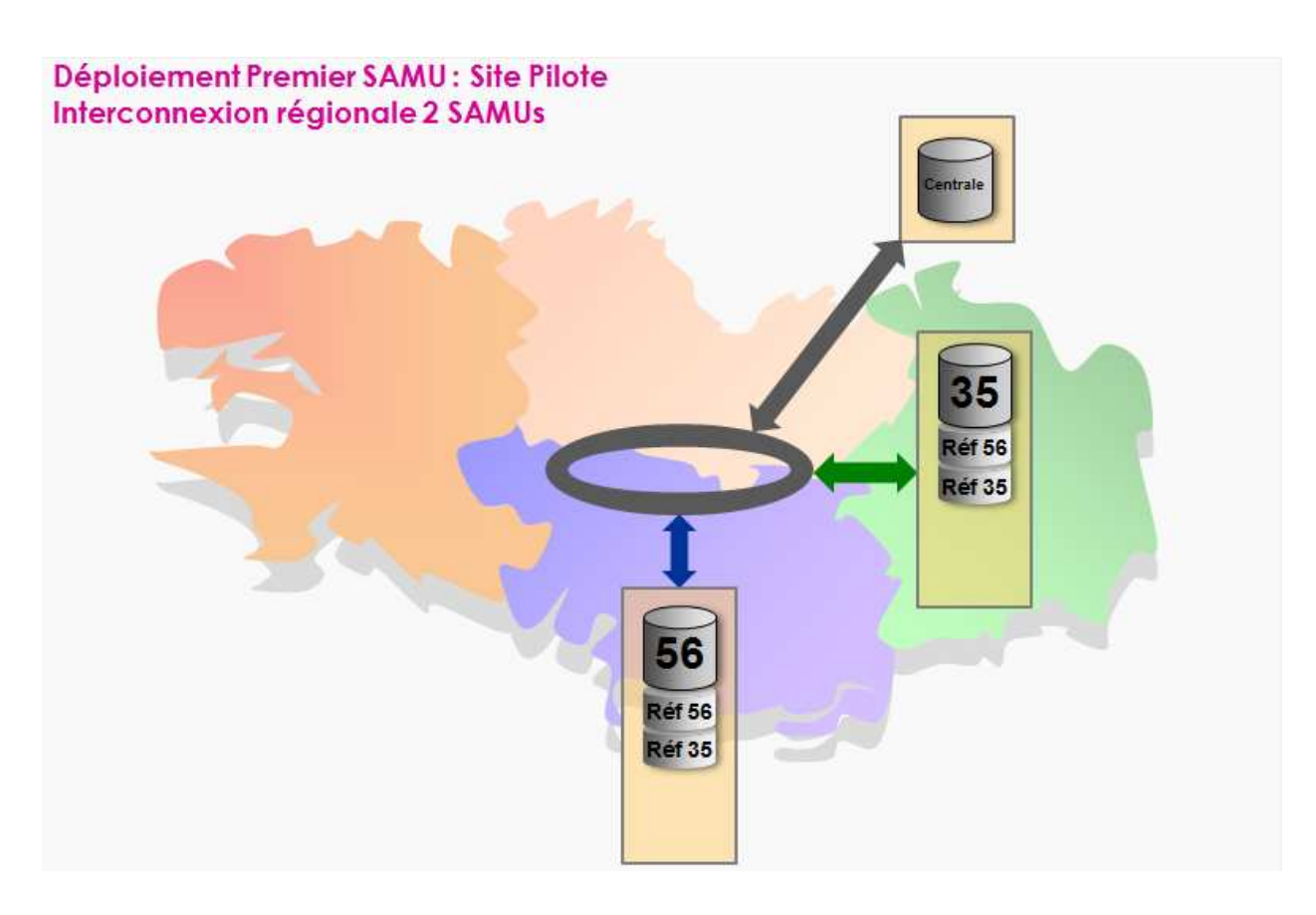

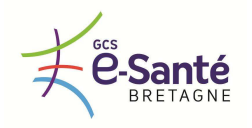

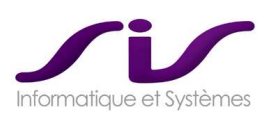

## • **PHASE 2 : déploiement du deuxième SAMU**

- o Phase 2.A
	- Déploiement de Centaure15<sup>®</sup> : Idem phase 1
- o Phase 2.B
	- Interconnexion régionale 3 SAMU : Idem phase 1

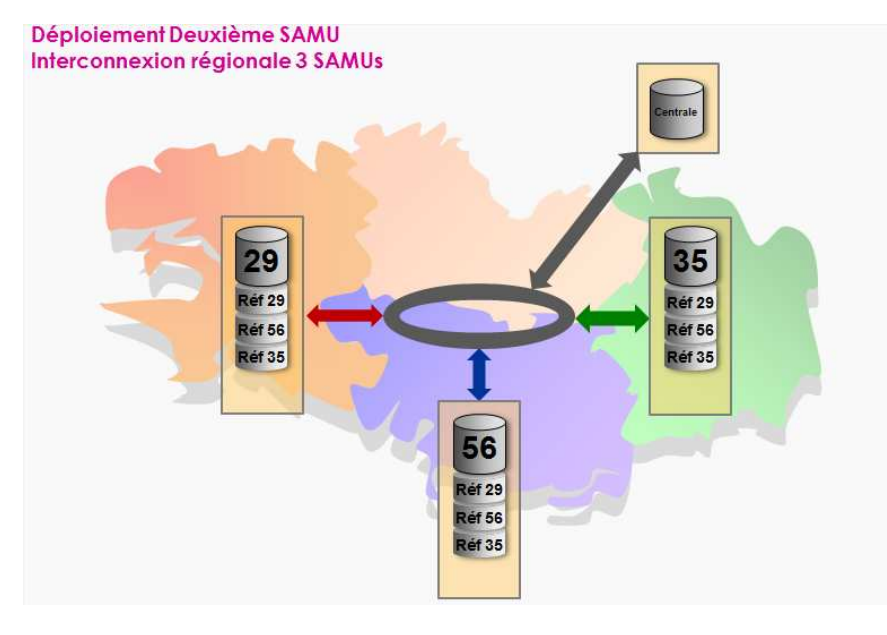

## • **PHASE 3 : déploiement du troisième SAMU**

- o Phase 3.A
	- Déploiement de Centaure15<sup>®</sup> : Idem phase 1
- o Phase 3.B
	- Interconnexion régionale 4 SAMU : Idem phase 1

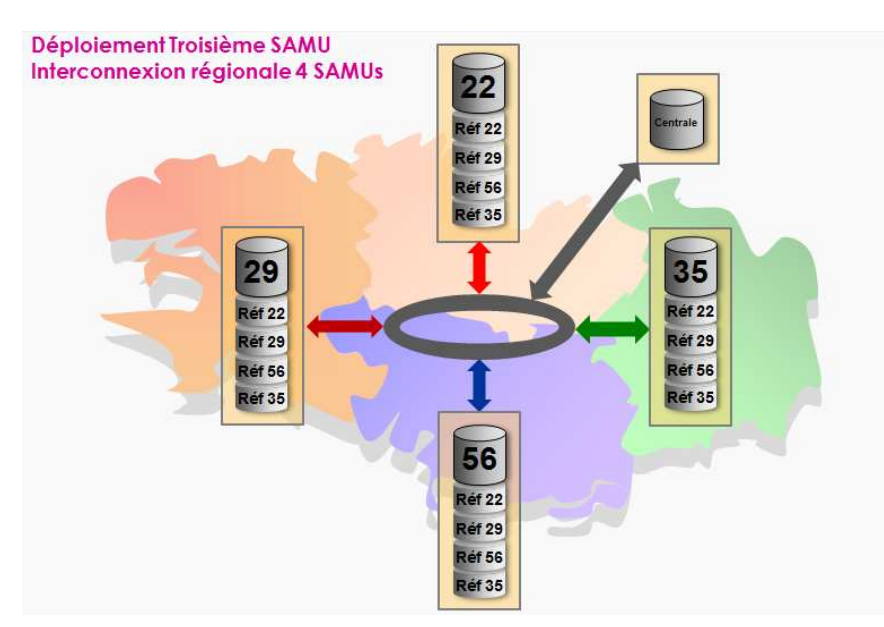

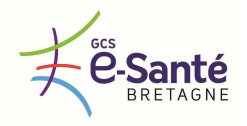

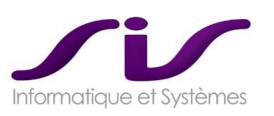

*Le projet doit comporter au minimum les étapes suivantes :* 

- *Etude de l'architecture cible et de l'existant*
- *Vérification des prérequis*
- *Spécifications des paramétrages fonctionnels et techniques*
- *Déploiement et mise en œuvre de la solution*
- *Accompagnement au changement, formations, préparation de la migration de l'ancien au nouveau système d'information*
- *Validation d'aptitude (VABF) y compris pour la configuration matérielle* 
	- *Vérification de la conformité des travaux par rapport au présent CCTP et à la commande*  - *Vérification fonctionnelle de la solution, exécution d'un plan de tests (définition de scénarii, tests effectifs, analyse des dysfonctionnements et points d'amélioration), tests de bascules entre établissements sièges de SAMU.*
	- *Tests des procédures dégradées, simulations d'incidents*
- *Vérification de service régulier (VSR) y compris pour la configuration matérielle*
- **-** Les VABF et VSR seront assurées par chaque établissement de santé siège de SAMU avec une *coordination du GCS e-Santé Bretagne dans le cadre décrit au CCAP.*
- *Procès-verbal de réception avec constat de réserve si nécessaire*
- *Maintenance*
- *Support*

#### **Réponse SIS :**

# **LES ETAPES PROJET**

**Standard documentaire :** tous les documents projet, tant internes que destinés au client, doivent respecter la même charte de présentation ; l'usage des modèles (Word, PowerPoint, MS Project) de SIS garantit cette cohérence. Par ailleurs le système de référencement et de gestion des versions des documents projet sera défini dans le Plan de Management de Projet.

#### Normalisation des documents

L'ensemble des documents projets sont normalisés :

- o Nom des documents
	- **[***émetteur***]**\_**[***Destinataire***]**-**[***NomProjet***]**\_**[***ObjetDocument***]**-**[***TypeDocument***]**\_ **[***Version***]**
	- **Exemple :** 
		- SIS\_CHU-SAMU35\_C15-MediQ-FeuilleDeRoute\_V1.2
		- SIS\_CHU -SAMU35\_C15-MediQ-Planning\_V2.0
		- SIS\_CHU -SAMU35\_ArchiTech-FluxRéseaux\_V1.4
	- o Cartouche des documents
		- **Auteur**
		- Date de rédaction
		- Version des révisions

Les différentes phases énoncées ci-dessous sont données à titre indicatif et peuvent être soumises à des changements d'ordre contractuels.

La spécificité du projet Bretagne est qu'il concerne 4 SAMU qui devront se coordonner pour mettre au point les règles d'un référentiel commun (Phase de spécifications fonctionnelles), les déploiements des SAMU se feront les uns après les autres.

**Dans les étapes suivantes nous précisons les étapes nécessitant une coordination des 4 SAMU, des étapes ne concernant qu'un SAMU à la fois.** 

**La coordination s'effectue soit :** 

- **Au niveau stratégique : CODIR**
- **Au niveau opérationnel : COPIL**

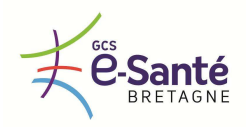

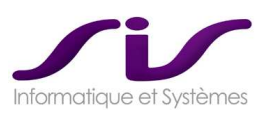

## • **PHASE 1 : Lancement [CODIR 4 SAMU]**

Les CODIR 4 SAMU vont animer cette phase.

- o Le Premier CODIR 4SAMU est une REUNION DE LANCEMENT DE PROJET qui aura pour objectif :
	- Mise en place du Plan de Management de Projet
	- Définition du périmètre, des contraintes du projet
	- Les conditions contractuelles
	- Mise en place du calendrier projet initial
	- Audit des sites

#### Les Livrables :

- o **Plan de Management Projet (PMP) :** une organisation et une planification sont requises pour assurer que les activités soient correctement séquencées, provisionnées en ressources, exécutées et contrôlées ; ceci est détaillé dans le Plan de Management de Projet. Ce document est le document référence sur l'ensemble du projet. Il comporte notamment la définition et le rythme des CODIR 4SAMU, COPIL 4SAMU, CODIR et COPIL par SAMU.
- o **Définition du périmètre :** ce document définit la solution et présente la liste complète des services, logiciels et équipements fournis par SIS au Client (4 SAMU et GCS e-Santé Bretagne). On précisera aussi de façon détaillée les rôles clé des intégrations suivantes :
	- o **REFERENTIEL COMMUN :** Il conviendra de valider au CODIR les règles communes à la régulation aux 4SAMU pour s'assurer du bon fonctionnement régional de la solution. Par exemple, ces règles concernent les paramétrages de Centaure15® pour les scénarii, les codes décisions.
	- o **ARCHITECTURE REGIONALE :** la force de notre architecture régionale est sa modularité. Il conviendra de valider au CODIR cette architecture et l'amender si nécessaire, sous réserve que les prestations prévues dans notre offre couvrent cette évolution.
	- o **PLAN DE DEPLOIEMENT :** Il conviendra de valider au CODIR l'une des hypothèses de déploiement proposées dans notre offre. La force de notre architecture régionale est sa souplesse dans ses possibilités de déploiement. Il est envisageable d'amender si nécessaire une des hypothèses, sous réserve que les prestations prévues dans notre offre couvrent cette évolution. Cela inclut aussi le choix du site pilote.
	- o **MAQUETTE :** infrastructure matérielle légère (par exemple PC portables) dont l'objet premier est de présenter la solution de l'architecture régionale et les interconnexions régionales. Cette maquette n'aura pas pour objet de valider les fonctionnalités locales à un SAMU (voir site pilote). Cette Maquette mettra en œuvre à « échelle réduite » les interconnexions régionales, par exemple elle mettra en œuvre l'interconnexion de 2 SAMU selon l'architecture présentée dans ce document. La maquette sera présentée au CODIR pour valider l'architecture régionale et illustrer le plan de déploiement.
- les Conditions contractuelles : le contrat est le "guide de la relation", accepté par les parties, la répartition des obligations et responsabilités y est définie ainsi que les termes d'arrêt du contrat, les pénalités et responsabilités induites.
- **le Calendrier Projet :** définition de l'enchainement des tâches sur la base d'un Organigramme Technique (ou WBS : Work Breakdown Structure : tableau de décomposition des tâches), des ressources et profils, et des contraintes Client. Le Calendrier Projet permet notamment de définir les **Jalons du projet** (bascule, migration, formation, mise en exploitation…)
- **Audit de site** : il est requis de connaitre précisément les sites sur lesquels vont être délivrées les prestations (installation, migration, support, etc.…). Il précise les contraintes éventuelles d'accès et les pré-requis nécessaires au bon déroulé du projet.

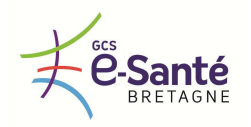

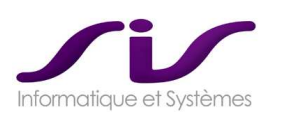

## • **PHASE 2 : Spécifications fonctionnelles [COPIL 4 SAMU]**

Les COPIL 4 SAMU vont animer cette phase qui aura pour objectif la :

- Réalisation du cahier de spécifications fonctionnelles
- Rédaction du cahier de tests ou recettes

Les Livrables :

- **Cahier de spécifications :** sur la base de la Définition de Périmètre et de la reprise des données, un consultant rédige les spécifications fonctionnelles afin d'assurer que les paramétrages sont correctement documentés. Ce document reste évolutif et sera amendé en accord avec le déploiement de la solution.
- **Les spécifications fonctionnelles devront faire l'objet d'une validation 4 SAMU (et GCS e-Santé Bretagne), cela inclut le référentiel Commun.**
- **Cahier de tests :** l'activité de test est requise pour assurer que les spécifications fonctionnelles sont correctement paramétrées. Les tests consistent à dérouler des scénarii types.

#### **Exemple : Spécification de la reprise des données (extrait)**

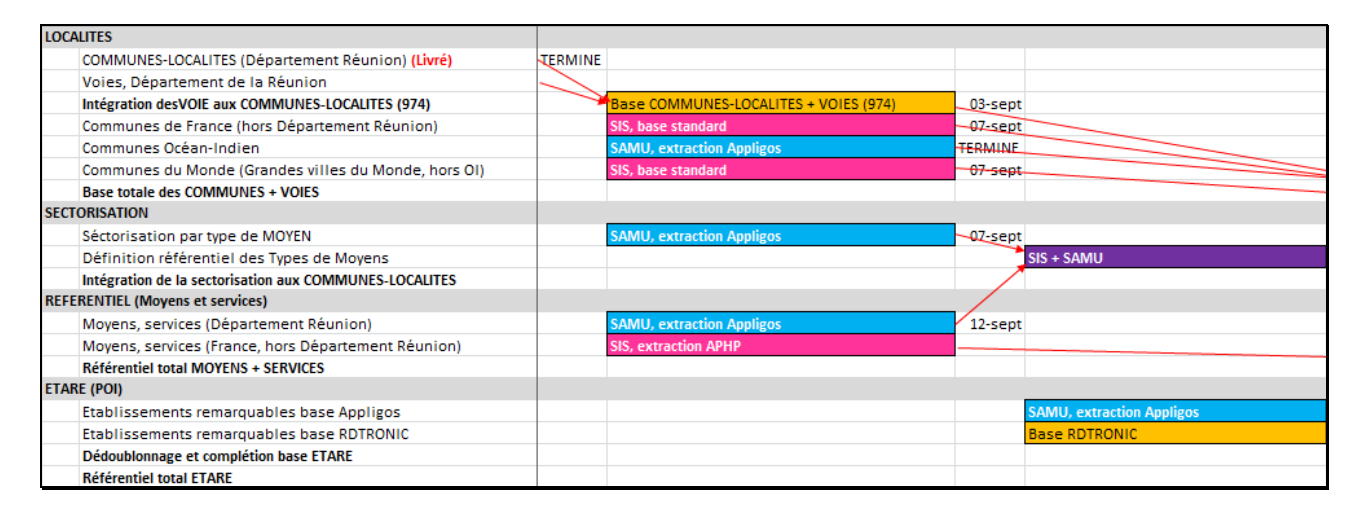

## • **PHASE 3 : Maquette [COPIL 4 SAMU]**

Cette phase est suivie par le COPIL 4 SAMU.

- Les différentes tâches effectuées lors de cette phase sont :
	- Déploiement d'une infrastructure légère à échelle réduite
	- Recette partielle

Les Livrables :

- **Cahier de tests complété des résultats de recette** : il est défini par l'expert et validé par le client pour planifier l'INTERGRATION DU SITE PILOTE.

Les recettes sont partielles et concernent les interconnexions régionales.

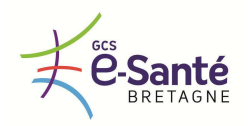

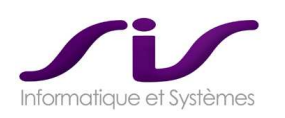

## • **PHASE 4 : Spécifications techniques [COPIL par SAMU]**

Les COPIL par SAMU vont animer cette phase qui aura pour objectif de :

- Réalisation du cahier de spécifications techniques
- Rédaction du cahier de tests ou recette

Les Livrables :

- **Etude de l'existant : pour chaque SAMU,** SIS réalisera une étude technique de l'existant et présentera ses documents de prérequis.
- **Cahier de spécifications :** sur la base de la Définition de l'infrastructure technique, un consultant technique rédige les spécifications techniques afin d'assurer que les configurations sont correctement documentées. Ce document reste évolutif et sera amendé en accord avec le développement et l'intégration de la solution. A la fin du projet, le document « Spécifications » sera la référence et sera la base des futures évolutions et améliorations.

A chacune des étapes de sa rédaction, le cahier de spécifications est soumis à la validation du client.

#### **Exemple de spécification d'infrastructure du SAMU21 (voir Chapitre Maintenance Préventive)**

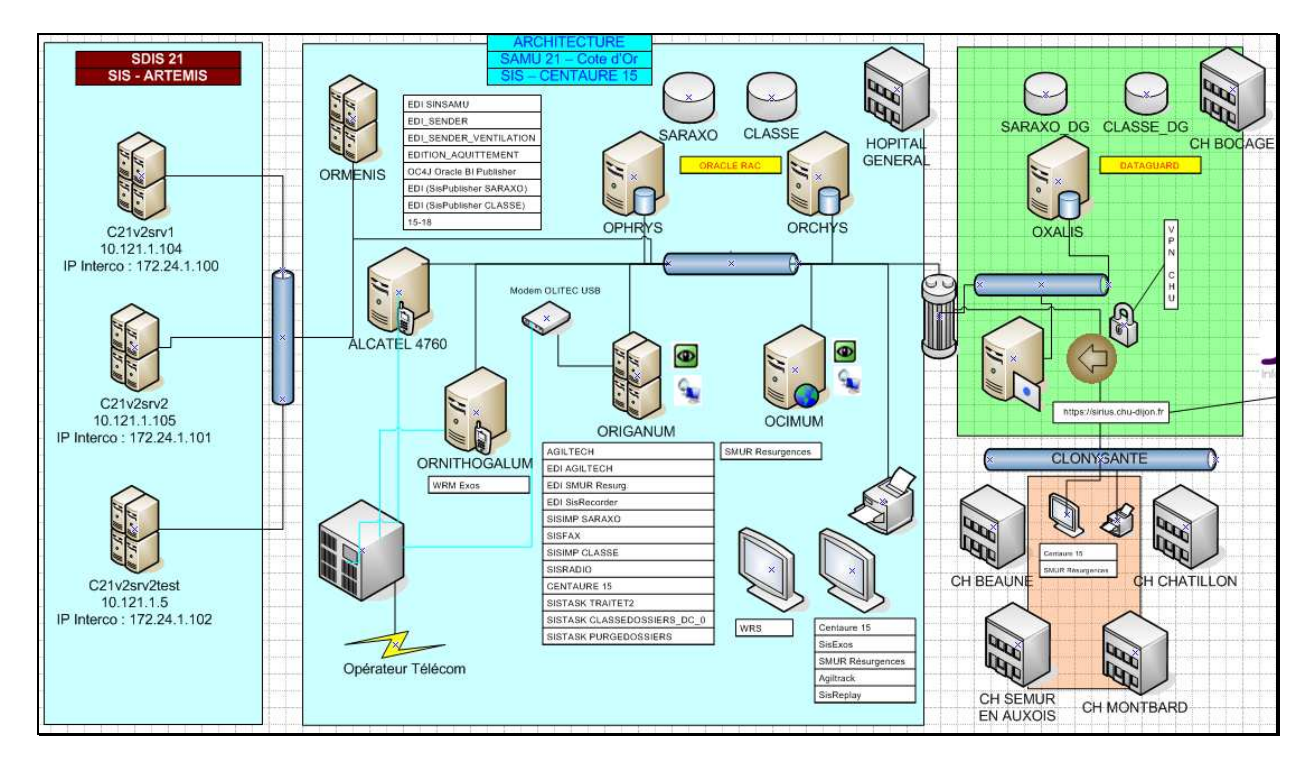

- Les spécifications techniques feront l'objet d'une validation pour chaque SAMU.
- **Cahier de tests :** l'activité de test est requise pour assurer que les caractéristiques sont configurées et démontrer le niveau de qualité et de fonctionnalités requis. Il y a deux étapes à envisager : les tests unitaires et le test du système. Les tests unitaires s'appliquent au niveau des éléments composant la solution et visent à valider que ces parties fonctionnent comme prévu selon un standard prévu. Le test du système vise à la validation de la solution en termes de fonctionnalité et de performance en accord avec la « Définition de Périmètre ».

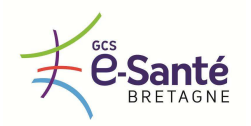

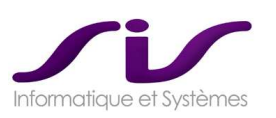

## • **PHASE 5 : Intégration [COPIL par SAMU]**

Cette phase est suivie par le COPIL pour chaque SAMU, sauf dans le cas particulier du premier SAMU où elle est suivie par le COPIL 4 SAMU.

Les différentes tâches effectuées lors de cette phase sont :

- Déploiement complet de l'infrastructure
- Déploiement des différents sites s'il y a lieu
- Mise en pré-production de la solution.

Les Livrables :

- **Tableaux de bord** : rapport périodique pour le Client et pour l'équipe SIS qui résume l'avancement à date et souligne les problèmes actuels et envisageables.
- **Compte-rendu d'activité et de l'avancement des actions :** il est nécessaire pour que le client ait une bonne visibilité sur l'avancement du projet.
- **Registre des Problèmes :** dans le cadre de la gestion des actions, toutes les remarques et problèmes relatifs à un projet sont inventoriés dans le Registre des Problèmes. Chaque sujet/problème a une référence unique et est suivi par le Directeur de Projet. Chaque problème enregistré est décrit par un membre de l'équipe projet. Il est étudié par un membre de l'équipe projet, par délégation du Directeur de Projet, et une réponse y est apportée et documentée dans ce même registre. Chaque problème a un statut : ouvert / fermé / annulé.
- **Cahier de tests :** l'activité de test est requise pour assurer que l'intégration des briques techniques et logicielles sont conformes aux spécifications techniques et fonctionnelles. Le test d'intégration vise à la validation de la solution en termes de fonctionnalité et de performance en accord avec la "Définition de Périmètre". L'ensemble des cahiers de tests techniques et fonctionnels sont repassés pour validation.

## **Spécificité Premier SAMU : SITE PILOTE [COPIL 4SAMU]**

Le premier SAMU a être installé sera considéré comme SITE PILOTE pour les 4 SAMU et GCS e-Santé Bretagne.

De cette façon les 4 SAMU seront impliqués sur le site pilote pour valider la solution SAMU (local).

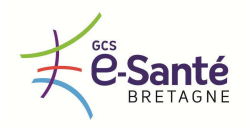

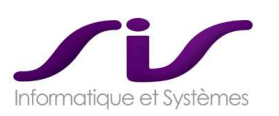

## • **PHASE 6 : Validation [COPIL par SAMU]**

Cette phase est suivie par le COPIL pour chaque SAMU.

Les différentes tâches effectuées lors de cette phase sont :

- Recette : Tests complets
- VA (Validation d'Aptitude)

dans notre offre.

Les Livrables :

- **Cahier de tests complété des résultats de recette** : il est défini par l'expert et validé par le client pour planifier la mise en production. La phase de recette inclut l'ensemble des tests techniques de bascule et modes dégradés prévus

#### **Exemple : cahier de recette fonctionnelle (extrait)**

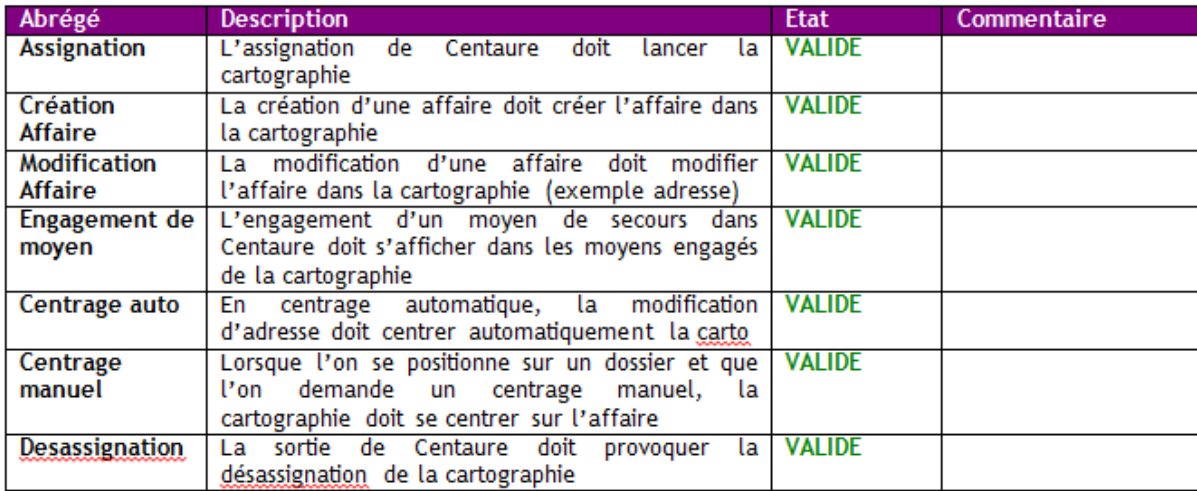

- **Formation :** Après déroulement du cahier de recette complet, SIS et le SAMU donne son GO pour la formation des utilisateurs.
- VA : Nous proposons que la VA soit réalisée pendant les formations, permettant ainsi de s'assurer que le système remplit les fonctionnalités attendues dans le cadre d'une utilisation par les opérateurs du SAMU.

#### **Conditions de recette**

Après les validations internes SIS, l'objectif est la vérification du bon fonctionnement de la totalité des matériels et logiciels installés. Les conditions de recette sont établies sur la base de chacune des installations et sont définies contractuellement.

- La VA (Validation d'Aptitude) est la vérification avant la mise en production de la solution
- La VSR (Validation en Service Régulier) est réalisée sur une durée de 1 mois après signature de la VA.

Les recettes sont réalisées par le SAMU avec l'assistance de SIS Les cahiers de recette, techniques et fonctionnels, sont proposés par SIS.

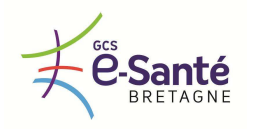

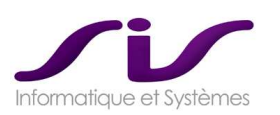

Nous proposons les phases de recette suivante :

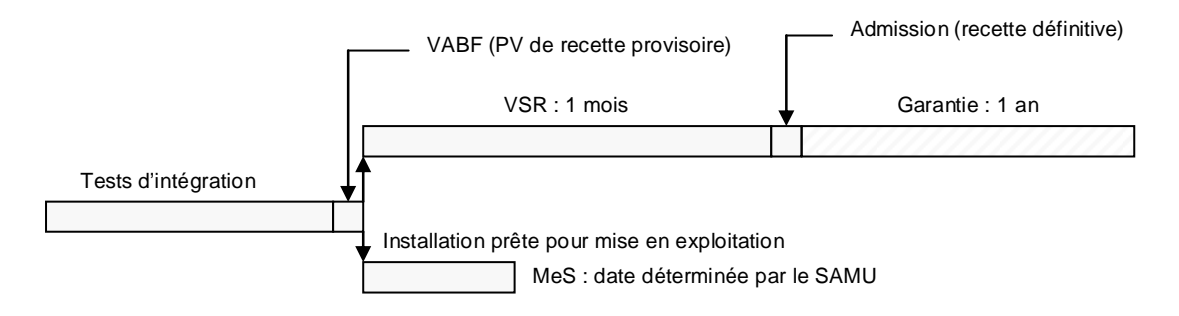

Nous proposons que la recette soit prononcée si toutes les anomalies bloquantes et majeures, constatées lors de la période d'observation par le SAMU sont corrigées et que les fiches de tests associées aux corrections sont conclues favorablement.

Seules les anomalies tracées par le SAMU sur les fiches d'anomalies, transmises au Directeur de Projet SIS, sont prises en compte pour conclure cette recette.

## • **PHASE 7 : Mise en Production [COPIL par SAMU]**

Cette phase est suivie par le COPIL pour chaque SAMU.

Les différentes tâches effectuées lors de cette phase sont :

- Mise en production de la solution
- Validation sur site avec le client et signature du Procès-verbal.
- Passage au contrat de services : afin de s'assurer d'un passage correct en production de services (contrat de support et de services d'exploitation) vers les équipes SIS le Directeur de Projet documente et transmet les informations relatives au déploiement (numéros de série, adresses IP, configurations).

#### o **Mise en production :**

Voir description chapitres :

ACCOMPAGNEMENT AU CHANGEMENT (Page 112)

ASSISTANCE AU DEMMARAGE (Page 120)

#### o **Clôture du projet :**

La clôture du projet consiste en l'arrêt formel de toutes phases et activités du projet, et le transfert des activités conclues ou arrêtées de manière appropriée ; c'est aussi le moment de s'assurer que tous les livrables documentaires ont été remis et acceptés et que toutes les acceptations (PV) ont été validées.

#### o **Etude de satisfaction client :**

SIS est engagé dans un processus d'amélioration constant de ses services auprès de ses Clients. En conséquence, nous cherchons à obtenir les remarques et commentaires de nos Clients quant à notre performance durant le projet.

Les Livrables :

- o **Document de fin de projet :** Il est défini par l'expert et validé par le client pour planifier la mise en production.
- o **Enseignements tirés :** Réalisée en fin de projet à partir de l'étude de satisfaction client, cette activité permet de tirer les enseignements du projet en vue d'identifier :
	- ce qui peut être réutilisable.
	- ce qui ne doit pas être reproduit.

Ce point est essentiel pour les déploiements des autres SAMU bretons.
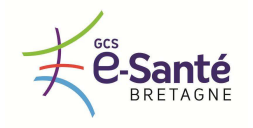

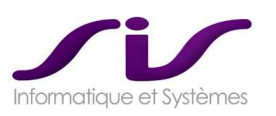

*La conduite du projet reposera sur une équipe projet pilotée par un chef de projet dédié et missionné par le titulaire.* 

*Le chef de projet a la charge de :* 

- *Organiser et piloter le projet de son lancement à la VSR*
- *Analyser les besoins*
- *Coordonner les acteurs*
- *Animer les réunions et rédiger les comptes rendus*
- *Accompagner les utilisateurs lors de la conduite du changement*
- *Organiser les formations*
- *Organiser la recette*

*Cette prestation est réalisée en collaboration avec le personnel des SAMU (ARM, médecin, ..) et des établissements sièges de SAMU (membre de la DSI, des services plans et travaux, …).* 

*La démarche de suivi de projet, l'équipe (nombre de personnes) et son niveau d'expérience, la liste des ressources à mobiliser par les SAMU et par les établissements de santé sièges de SAMU, le planning, le plan qualité, l'organisation de gestion des risques et les outils de gestion de projet sont ceux présentés par le titulaire dans son offre.* 

**Réponse SIS :** 

# **CONDUITE DU PROJET**

La démarche de conduite de projet d'intégration proposée par SIS repose sur les concepts éprouvés d'**ITIL** (Information Technology Infrastructure Library). Cette démarche, évolutive et utilisée depuis plusieurs années par la Direction des Projets de SIS, s'articule autour **d'un découpage du projet en phases et en livrables.** 

Ci-dessous un exemple de découpage général de projet élaboré selon les principes méthodologiques basé sur les standards ITIL.

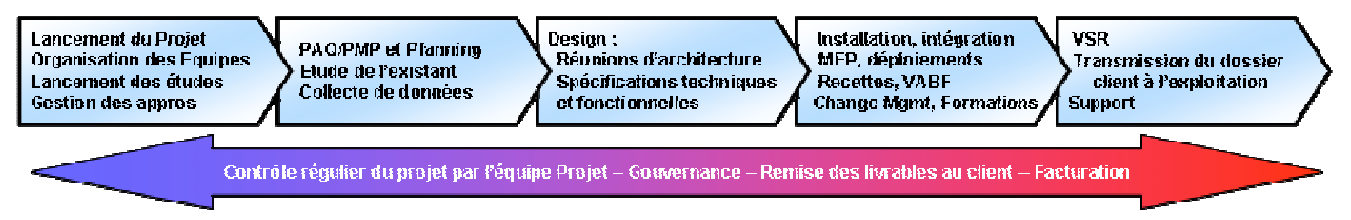

SIS met en œuvre **une organisation, des méthodes et des moyens** permettant le respect des exigences qualité qui garantissent la pérennité des produits et des prestations, et donc la satisfaction du client.

La méthode de management de projet ITIL permet, par l'organisation, le découpage du projet et un contrôle transverse tout au long du projet d'assurer la qualité de tous les livrables du projet.

Ainsi, chez SIS, chaque projet :

- o est géré par une équipe projet, constituée dès la connaissance du projet,
- est découpé en phases, durant lesquelles l'organisation exerce, de manière transverse, un contrôle rigoureux des actions, des charges, du planning, des risques et des modifications.
- La démarche projet proposée par SIS repose sur les principes suivants :
	- o Le pilotage du projet à travers la mise en place d'une organisation Globale dédiée, spécialisée dans la prise en charge de projets d'envergure similaires.
	- o Un management du projet et ses sous-projets selon des principes éprouvés et mis en œuvre par SIS dans le cadre de projets d'intégration similaires.

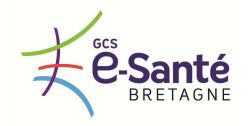

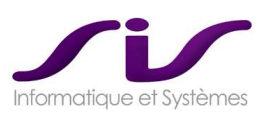

La méthodologie de déploiement est régie par les objectifs généraux suivants :

- Valider en préalable la solution technique et les fonctionnalités retenues
- Elaborer un processus qui garantit la maîtrise du déploiement et de la qualité du projet

### • **Organisation générale du projet**

Dans le cadre du projet BRETAGNE, SIS fait appel aux sous-traitants :

- A<sub>2</sub>F
- **NEXTIRAONE**
- SIB

SIS est porteur du projet, en assure la direction et en assume la responsabilité. A ce titre il met en œuvre des process de suivi de ses sous-traitants.

### • **Mise en place du plan de management projet**

Le Plan de Management Projet est un document de référence pour l'ensemble des acteurs du projet et les parties prenantes (la direction et le client par exemple).

Les éléments suivants définissent la base d'information nécessaire pour bien diriger et gérer le projet. Ils abordent les questions fondamentales du projet :

- Qu'est-ce que le projet vise à atteindre ?
- Pourquoi il est important d'y parvenir ?
- Quelles sont les personnes impliquées dans la gestion des processus et de leurs responsabilités ?
- Comment et selon quel calendrier va se dérouler le projet ?
- Quel système de pilotage en vue de mesurer les progrès et contrôler le projet ?

Ce document a pour objectifs de :

- fournir à tous les participants du projet les procédures, règles et méthodes applicables,
- donner au client l'assurance de la qualité des travaux réalisés au titre du projet.

Il est établi en application du Manuel Qualité de SIS. C'est le point d'entrée du système qualité du projet et il renvoie le lecteur vers des documents associés plus spécifiques et faisant parties intégrantes des documents qualité du projet.

Le Plan de Management de projet est rédigé dans la phase de lancement et mis à jour au cours du projet.

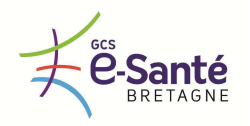

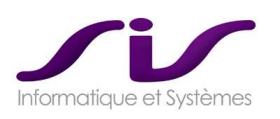

### • **Mise en place de l'organisation globale**

La coordination générale du projet s'effectue à plusieurs niveaux et impacte tous les SAMU ou chaque SAMU individuellement selon les sujets abordés :

- Au niveau stratégique global : le CODIR 4 SAMU
- Au niveau des choix opérationnels global : le COPIL 4 SAMU
- Au niveau du suivi opérationnel de chaque SAMU : le COPIL par SAMU

Ces différentes coordinations sont suivies par le Directeur de projet et/ou le Chef de projet fonctionnel et /ou le chef de projet technique.

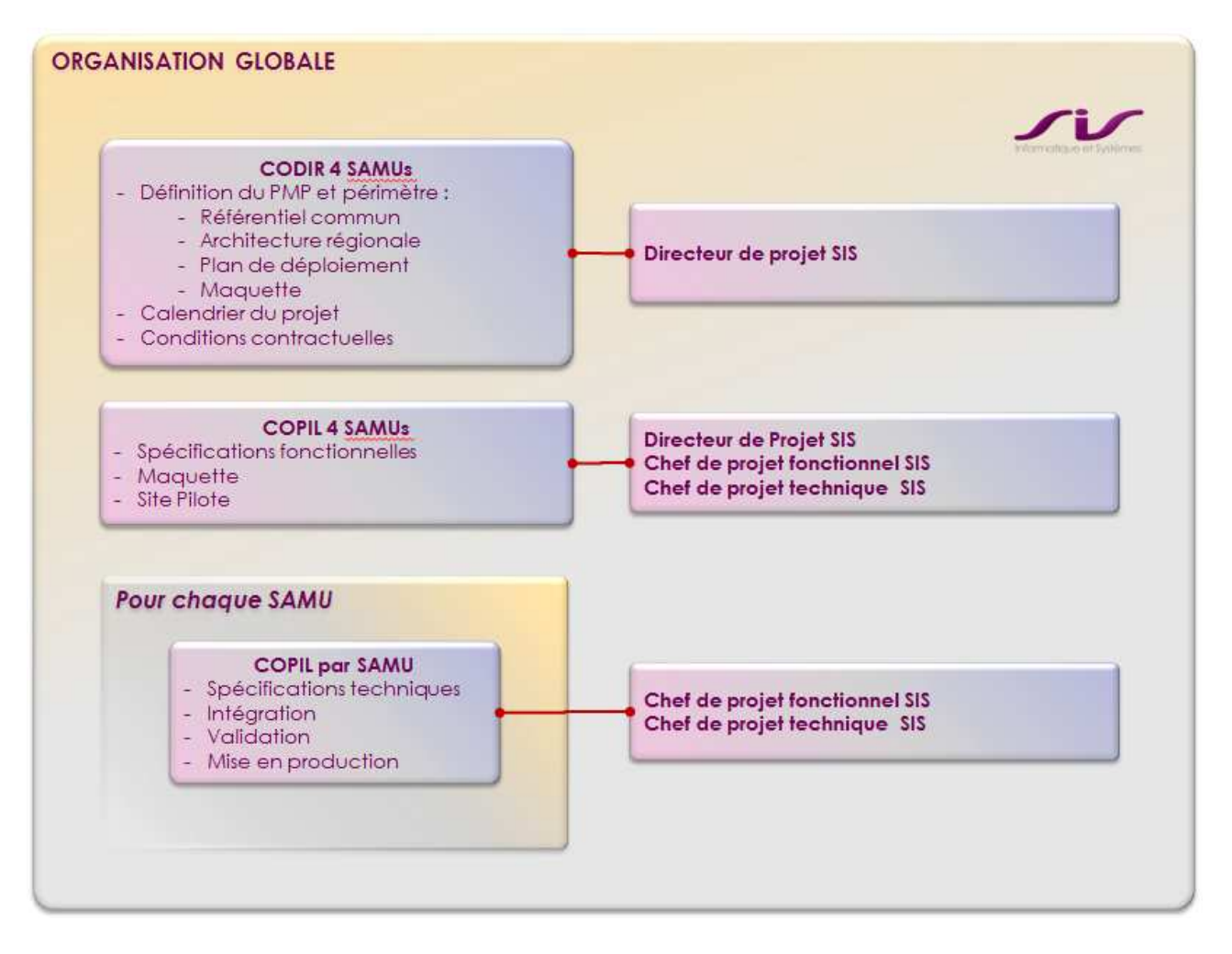

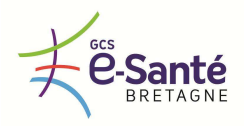

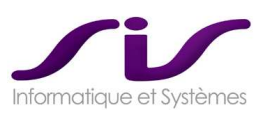

# • **Organisation de l'équipe SIS**

Les principaux membres de l'équipe de réalisation sont dotés d'une expérience de plus de 7 ans dans le domaine des SAMU.

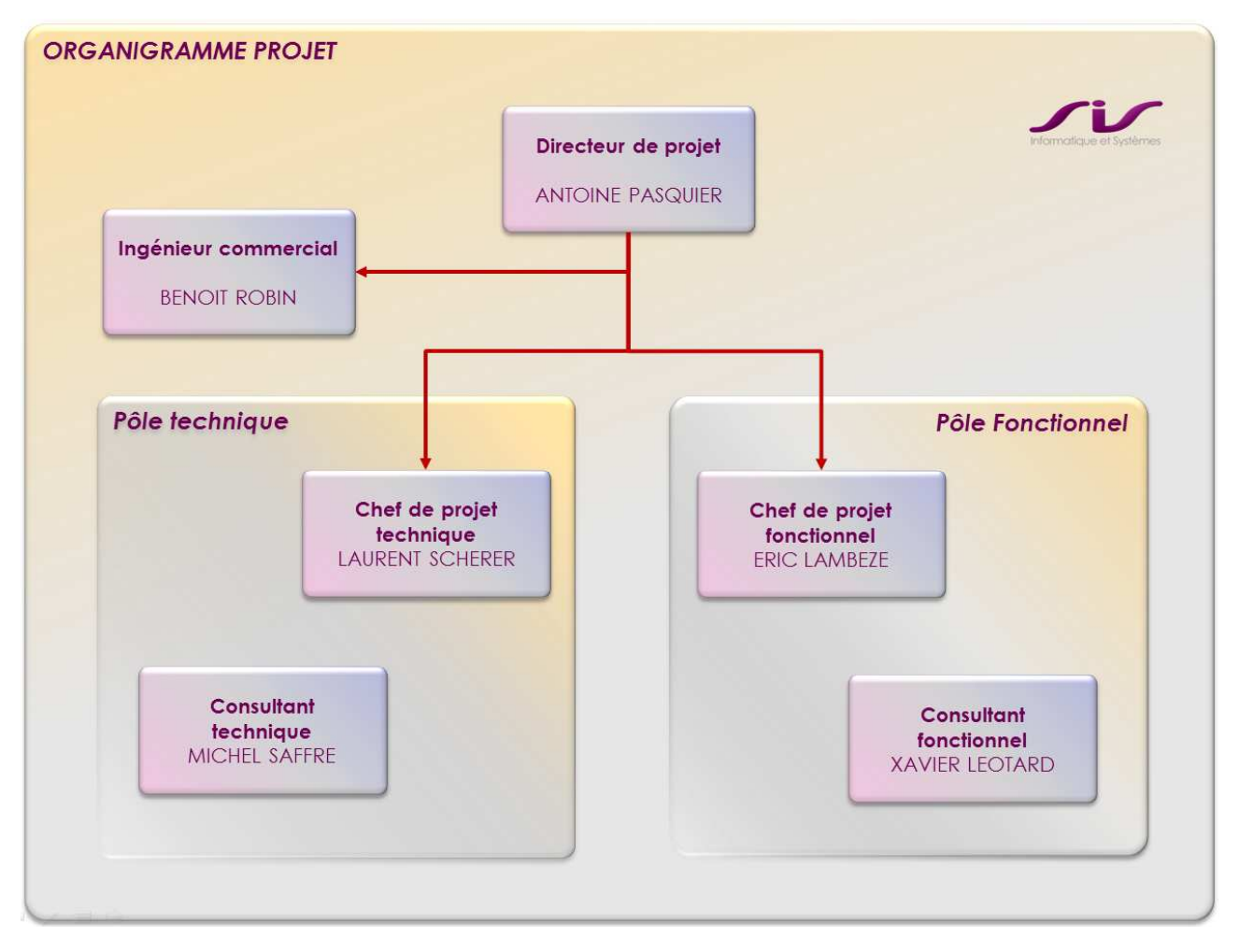

Afin de mettre tout en œuvre pour respecter les engagements de planning, nous avons identifié une ressource « Back-up » des principaux membres de l'équipe.

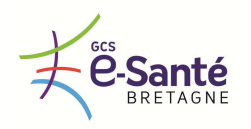

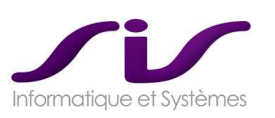

### **Directeur de projet**

o Mission :

Vis-à-vis des 4 SAMU et du GCS e-Santé Bretagne, il est l'interlocuteur privilégié pour tout échange relatif aux aspects stratégiques de ce projet. Il assure la cohérence globale du traitement des expressions de besoins. Ainsi que la coordination et la planification des projets sur les 4 SAMU. Il est le garant du respect de la gestion des cycles de production et de l'avancement des projets pour chaque SAMU.

o Responsabilités :

Les principales tâches du Directeur de Projet seront les suivantes :

- GERER le Projet lors de la réalisation
- ACCOMPAGNER le CHU et le SAMU pendant toute la dure du projet
- PREPARER les réunions d'avancement
- PRODUIRE périodiquement les rapports d'avancement
- PILOTER les experts et les sous-traitants
- SUPERVISER l'avancement des installations
- SUIVRE l'évolution des risques identifiés sur le projet
- Etre GARANT de la qualité des prestations et du respect des délais

### **Chef de projet technique**

o Mission :

Il est l'interlocuteur technique direct vis à vis du Directeur de projet. Il officie sur les études et leurs réalisations. Il détermine les études d'impact ainsi que la validation du périmètre technique. Il intervient et détermine la priorité des expressions de besoins. Il assure et aide le client dans le cadrage des besoins ainsi que dans la coordination technique. Il intervient à la demande du Directeur de projet pour valider l'offre faite au client par l'Ingénieur Commercial et l'Avant-vente lors de la phase de proposition. Il rédige également les spécifications techniques du projet. Il reste le secours du Directeur de projet.

Responsabilités :

Les principales tâches de l'Architecte sont les suivantes :

- être l'interface technique privilégiée du Client
- participer à la définition de l'architecture détaillée de la solution
- superviser et participer à la rédaction de la documentation technique des domaines qu'il contrôle
- animer les spécialistes produits
- assister aux comités techniques le concernant s'il y a lieu
- assister aux comités de pilotage si le Projet le nécessite

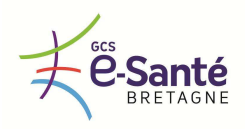

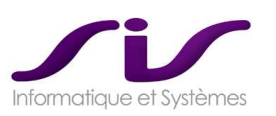

### **Chef de projet fonctionnel**

o Mission :

Les Experts interviennent dans la conception et les études des projets clients. Ils assurent, lorsque le projet le prévoit, la mise en place des maquettes, la réalisation et la rédaction des documentations (spécifications techniques, tests …) mais également la responsabilité de la mise à jour du référentiel et la mise en œuvre de l'administration.

o Responsabilités :

Les principales tâches de l'expert sont les suivantes :

- Réaliser avec le client la collecte de données
- Préparer et paramétrer les matériels actifs et serveurs avant déploiement
- S'assurer de la bonne réalisation des installations sur site
- Réaliser les tests de recettes des sites suivant les procédures de tests définies
- Escalader vers les bons interlocuteurs en cas de dysfonctionnement.

#### **Consultant fonctionnel**

o Mission :

Les consultants fonctionnels ont un rôle qui peut aller de la réalisation de la formation au management du « sous-projet » d'accompagnement au changement, selon l'envergure du projet.

Le formateur intervient lors de la phase d'intégration avant la mise en production. Il forme le client à la nouvelle solution que l'on lui installe. Il connaît parfaitement les procédures d'utilisation de ces applicatifs.

o Responsabilités :

Les principales tâches du formateur sont les suivantes :

- Concevoir et créer son support de formation en collaboration avec toute l'équipe de formateurs SIS
- Connaitre parfaitement la configuration de la solution installée
- Etre à l'écoute du client afin de dispenser au mieux la formation
- Escalader vers les bons interlocuteurs en cas de dysfonctionnement de l'installation.

### • **Limites et pré-requis organisationnels**

Toute prestation complémentaire sortant du périmètre du projet doit faire l'objet d'une demande de la part du client et peut donner lieu éventuellement à un devis.

Sauf précision contraire dans le PMP (Plan Management de Projet), **les prestations de SIS seront effectuées pendant les heures et jours de travail ouvrés**.

Le client a la responsabilité de :

- Désigner un contact Client sur site, disposant des compétences et de l'autorité nécessaires pour prendre l'ensemble des décisions relatives au projet, et est disponible pendant toute sa durée.
- Participer à la réunion de lancement du Projet

Définir le cadre général de réalisation du Projet :

- Equipe Projet Client
- Aspects administratifs
- Participation à la définition ou à la validation du planning général et détaillé
- Contraintes générales (accès aux locaux, heures de déploiement, sécurité etc.…)

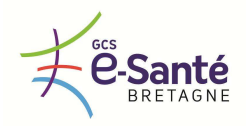

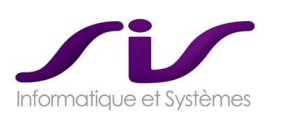

# • **Synthèse des Ressources SAMU à mobiliser**

### **Phase lancement (CODIR) :**

- o Référentiel Commun :
	- 1 Responsable SAMU pour chacun des 4 SAMU : 10 jours (x 4 personnes)
	- 1 Chef de projet DSI pour chacun des 4 SAMU : 10 jours (x 4 personnes)
	- 1 chef de projet régional (GCS) : 10 jours (x 1 personne)
- o Architecture régionale
	- 1 Responsable SAMU pour chacun des 4 SAMU : 5 jours (x 4 personnes)
	- 1 Chef de projet DSI pour chacun des 4 SAMU : 5 jours (x 4 personnes)
	- 1 chef de projet régional (GCS) : 5 jours (x 1 personne)
- o Plan de déploiement
	- 1 Responsable SAMU pour chacun des 4 SAMU : 3 jours (x 4 personnes)
	- 1 Chef de projet DSI pour chacun des 4 SAMU : 3 jours (x 4 personnes)
	- 1 chef de projet régional (GCS) : 3 jours (x 1 personne)
- o Maquette
	- 1 Responsable SAMU pour chacun des 4 SAMU : 2 jours (x 4 personnes)
	- 1 Chef de projet DSI pour chacun des 4 SAMU : 2 jours (x 4 personnes)
	- 1 chef de projet régional (GCS) : 2 jours (x 1 personne)

### **Ressources fonctionnelles SAMU (COPIL) :**

- o GROUPE REFERENT SAMU (5 personnes)
	- 2 représentants Médecin (dont Responsable SAMU)
	- 2 représentants ARM
	- 1 représentant DSI
- o FORMATIONS
	- Formation référents et paramétrage Centaure15®
		- 3 jours
	- Formation Administrateur Centaure15®
		- 5 jours
- ASSISTANCE AUX ACTIONS SIS (pour 1 personne du groupe référent)
	- Aide à la reprise des données : environ 5 jours
	- Aide au paramétrage Centaure15® : environ 10 jours
	- Aide au paramétrage des éditions : environ 5 jours
	- Aide au paramétrage des statistiques : environ 5 jours
	- Aide à la recette fonctionnelle : environ 10 jours
- o REUNIONS COPIL (fonctionnel)
	- Point téléphonique hebdomadaire 2 heures :
		- sur les 6 mois principaux du déploiement
	- COPIL mensuel ½ Journée (in situ) :
		- sur les 6 mois principaux du déploiement

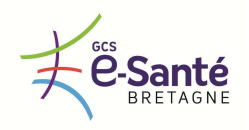

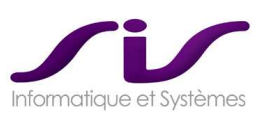

### **Ressources techniques SAMU (COPIL) :**

- o GROUPE TECHNIQUE (4 personnes)
	- 1 Chef de projet
	- 1 responsable réseau
	- 1 responsable Serveurs
	- 1 responsable Poste PC / bureautique
- o FORMATIONS
	- Exploitation technique C15
		- 1 jour
	- Administrateur SGBD ORACLE
		- 2 jours
	- Administrateur SGBD Sauvegarde RMAN
		- 2 jours
- o ASSISTANCE AUX ACTIONS SIS
	- Mise en place du PC formation référent : 1 Jour
	- Intégration au réseau : 5 Jours
	- Mise en place des serveurs : 5 Jours
	- Mise en place des postes clients PC SAMU : 5 Jours
	- Mise en place de la salle de formation : 5 Jours
- o REUNIONS COPIL (technique)
	- Point téléphonique hebdomadaire 2 heures :
		- sur les 6 mois principaux du déploiement
	- COPIL mensuel ½ Journée (in situ) :
		- sur les 6 mois principaux du déploiement

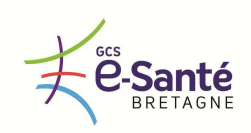

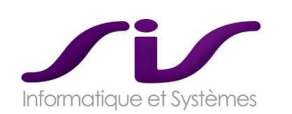

### **SYNTHESE PLANNING GENERAL SAMU BRETAGNE (Voir fichier PDF joint à la réponse)**

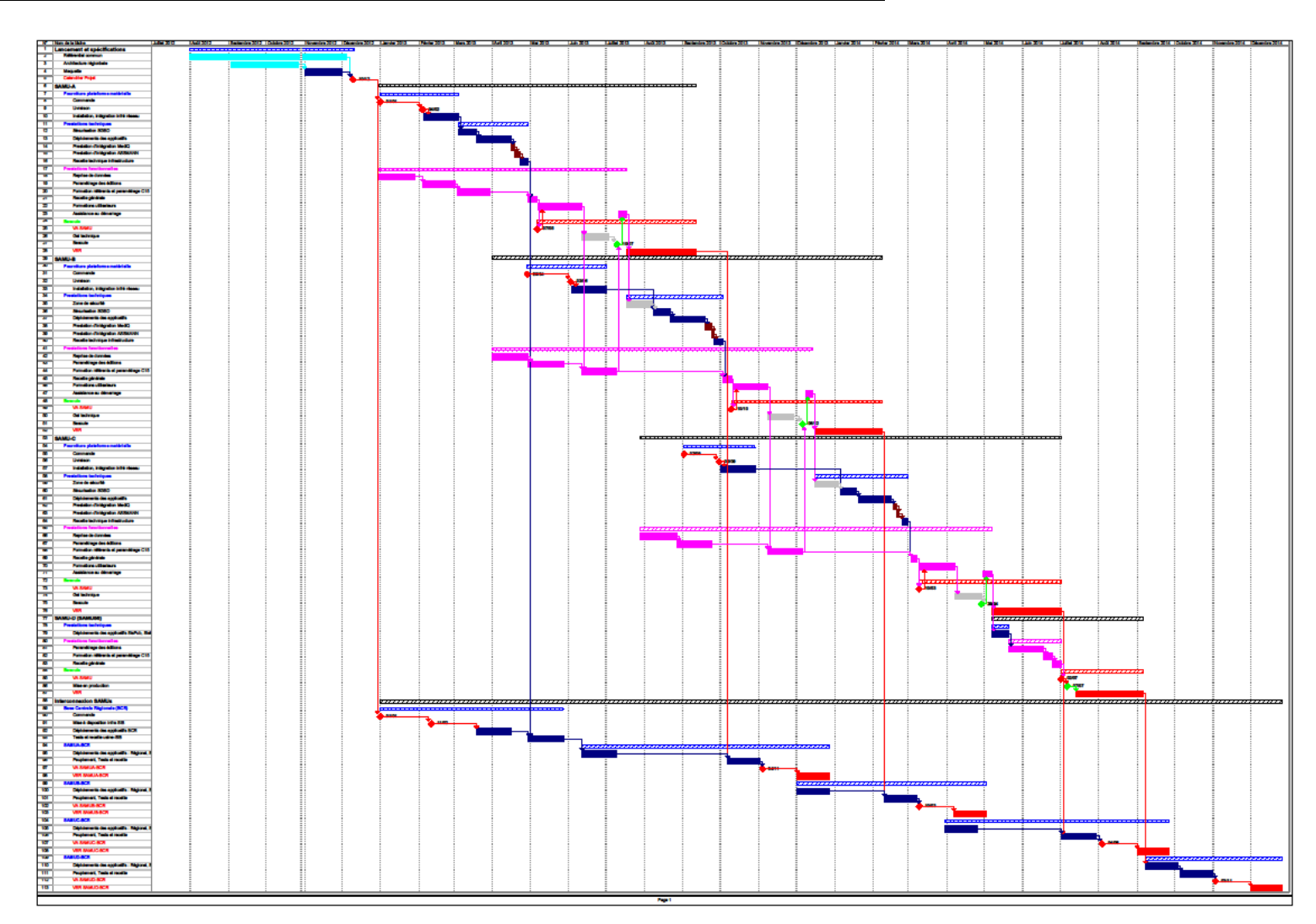

Ce planning relatif est donné à titre indicatif et devra être adapté aux choix qui auront été pris lors de la phase 1 (réunion de CODIR), validant le plan de déploiement ainsi que l'architecture régionale.

Ce planning ne tient pas compte par ailleurs des déploiements des connecteurs de type 15-18 ou ambulancier qui mettent en œuvre des partenaires.

**Ce planning a pour objet essentiellement de proposer un mode de déploiement de plusieurs SAMU (chevauchement des tâches) tel que SIS l'a réalisé à l'APHP.** 

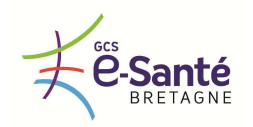

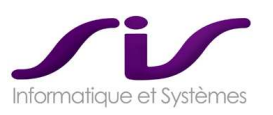

# *5. PRESENTATION DE L'OFFRE*

# *5.1. Description de la société*

*Le titulaire réalise une présentation de la société ou de la structure en charge du développement et de la diffusion de la solution proposée en complétant notamment les informations suivantes :* 

### **Réponse SIS :**

# **DESCRIPTION DE LA SOCIETE**

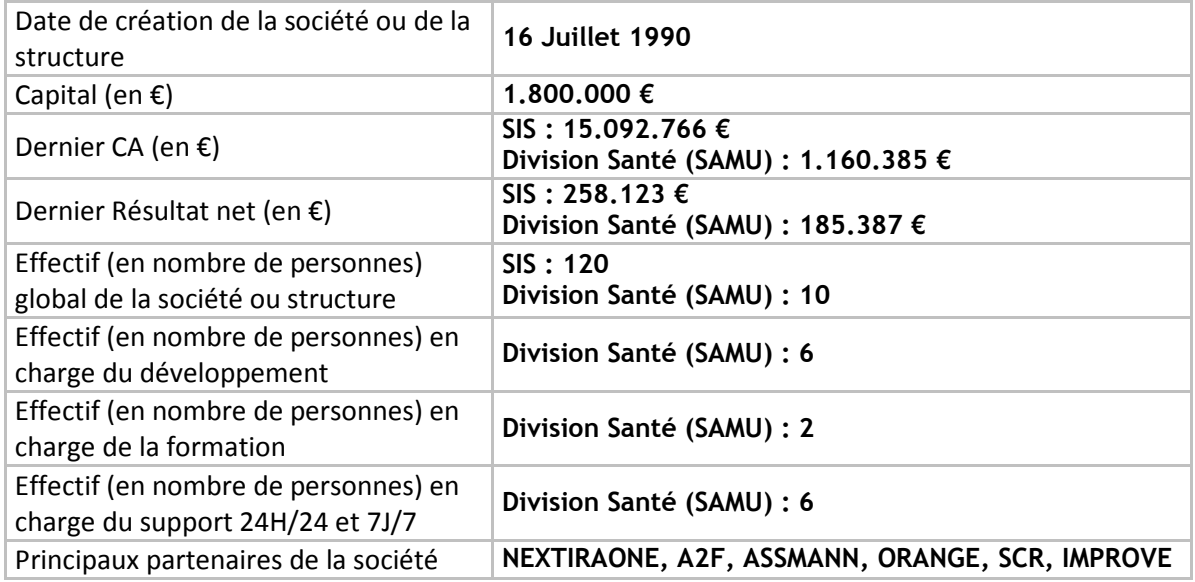

# • **Secteurs d'activité**

SIS a développé une expertise sectorielle dans les domaines d'activité suivants :

- o Les administrations centrales, établissements publics, collectivités locales et territoriales : SIS équipe plus de 10% des collectivités de grande taille en France (Mairie de plus de 8000 habitants, Ministères, Administrations, SEM, etc.).
- o Les SAMU : SIS équipe 45% des S.A.M.U. en France en système de régulation médicale.
- o Les SDIS (Pompiers) : SIS équipe 83% des SDIS.

### **Répartition du CA de SIS en 2008 par segment d'activité (en % du CA)**

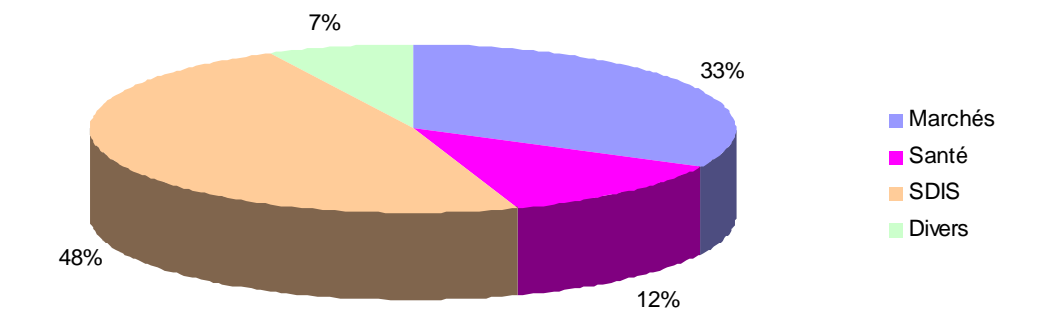

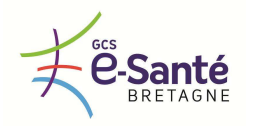

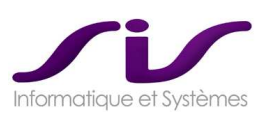

# • **SIS, un acteur clé dans le secteur public**

Avec une croissance de plus de 20% en 2009, SIS s'est classée au 14ème rang des éditeurs sur le secteur public français. Son objectif est de contribuer à la modernisation des services publics en optimisant les processus métiers et en fluidifiant les échanges d'information grâce à l'ouverture et à l'interopérabilité de ses progiciels.

### • **Les solutions SIS :**

### o **SIS M@rchés®**

SIS M@rchés® est le logiciel professionnel de l'achat public. Il facilite le quotidien des acteurs des marchés publics (acheteurs, juristes, services techniques, entreprises, élus, services informatiques…). Les modules de gestion de SIS M@rchés® permettent de fiabiliser et maîtriser la procédure d'instruction des marchés publics de la définition jusqu'à la liquidation.

Avec plus de 400 références la gamme SIS Marchés® occupe la 2ème place des acteurs du secteur public. Ses clients sont notamment :

- 35 conseils généraux et régionaux, 160 mairies et EPCI, 30 établissements d'Etat, 35 établissements hospitaliers
- dans le secteur hospitalier : le CHU de Bordeaux, CHU de Dijon, CHRU de Lille, CHU de Rouen, CHU de Saint-Étienne, CHU Poitiers, GH Havre, CHU Montpellier.

### o **SIS SDIS® (Service Départemental d'Incendie et de Secours)**

SIS SDIS® est une offre complète et intégrée dédiée aux métiers des SDIS. C'est un outil puissant pour une gestion administrative et financière au service de l'action opérationnelle. SIS SDIS® est une offre souple et modulaire qui couvre tous les métiers du SDIS : Ressources Humaines, Paie, Rémunération des volontaires, formation, suivi médical, finances, patrimoine, prévention… Celle-ci s'appuie sur les dernières technologies existantes : dématérialisation, nomadisme avec les Pocket PC, traçabilité et gestion des codes barre.

### o **ARTEMIS® : la gestion de l'alerte et la gestion opérationnelle des SDIS**

Artemis<sup>®</sup> est un système d'alerte et d'aide à la décision des services d'urgence , équipant une quarantaine de SDIS en France métropolitaine et intégrant notamment des fonctions de gestion et d'affectation automatique des ressources (véhicules et personnels) en assurant leur géolocalisation en temps réel.

Sa mise en œuvre est motivée par 3 objectifs prioritaires :

- optimiser le délai et l'efficacité des interventions
- optimiser les ressources (les bonnes ressources au bon moment et au bon endroit)
- optimiser le suivi et la tracabilité des interventions

ARTEMIS $^{\circ\!\circ}$  traite le processus global de la gestion des appels d'urgence :

- prise d'appel
- traitement et diffusion des interventions
- optimisation des ressources opérationnelles
- prévention et retour d'expérience
- gestion de crise.

ARTEMIS® est une solution sécurisée induite par l'architecture et les fonctionnalités :

- tracabilité de toutes les actions,
- supervision de l'activité opérationnelle,
- continuité de services,
- duplication des équipements et des sites,
- sécurisation des vecteurs de transmission,
- supervision technique,
- support 24/24.

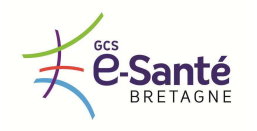

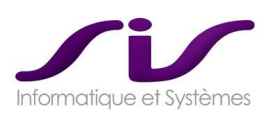

### $\circ$  Centaure15 $^{\circ}$  : la régulation pivot du système global d'urgence

Conscients du rôle primordial des SAMU Centre 15 dans la coordination des réseaux des professionnels de l'urgence, vous souhaitez vous appuyer sur une solution performante qui répond à plusieurs objectifs :

- Un support efficace à la régulation,
- Le pilotage de l'ensemble des moyens du centre de régulation,
- L'échange de données avec les acteurs de l'urgence

La demande croissante d'aide médicale d'urgence a considérablement alourdi les tâches assurées par les SAMU Centre 15.

Les partenaires impliqués dans la prise en charge et le suivi médical du patient sont nombreux et l'aptitude à fonctionner ensemble des différents systèmes d'information (SAMU, SMUR, Service d'accueil des Urgences, pompiers...) est une condition nécessaire.

La volonté de mise en commun à l'échelon régional des filières d'urgence est forte. Elle permet une meilleure gestion des ressources de santé et le partage des informations concernant le patient facilitant ainsi la consolidation des données à des fins statistiques.

Centaure15® est une solution complète, ouverte et évolutive. Support efficace à la régulation des appels d'urgence médicale, SIS-Centaure15® permet d'alléger, de faciliter et de sécuriser l'ensemble des tâches assurées par un centre de régulation.

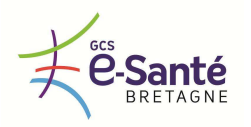

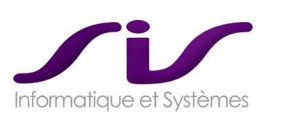

# • **Centaure15® : leader des équipements SAMU**

SIS équipe **40 SAMU** en France couvant ainsi une population de **26 millions d'habitants.** Avec la solution Centaure, SIS est le leader de ce marché

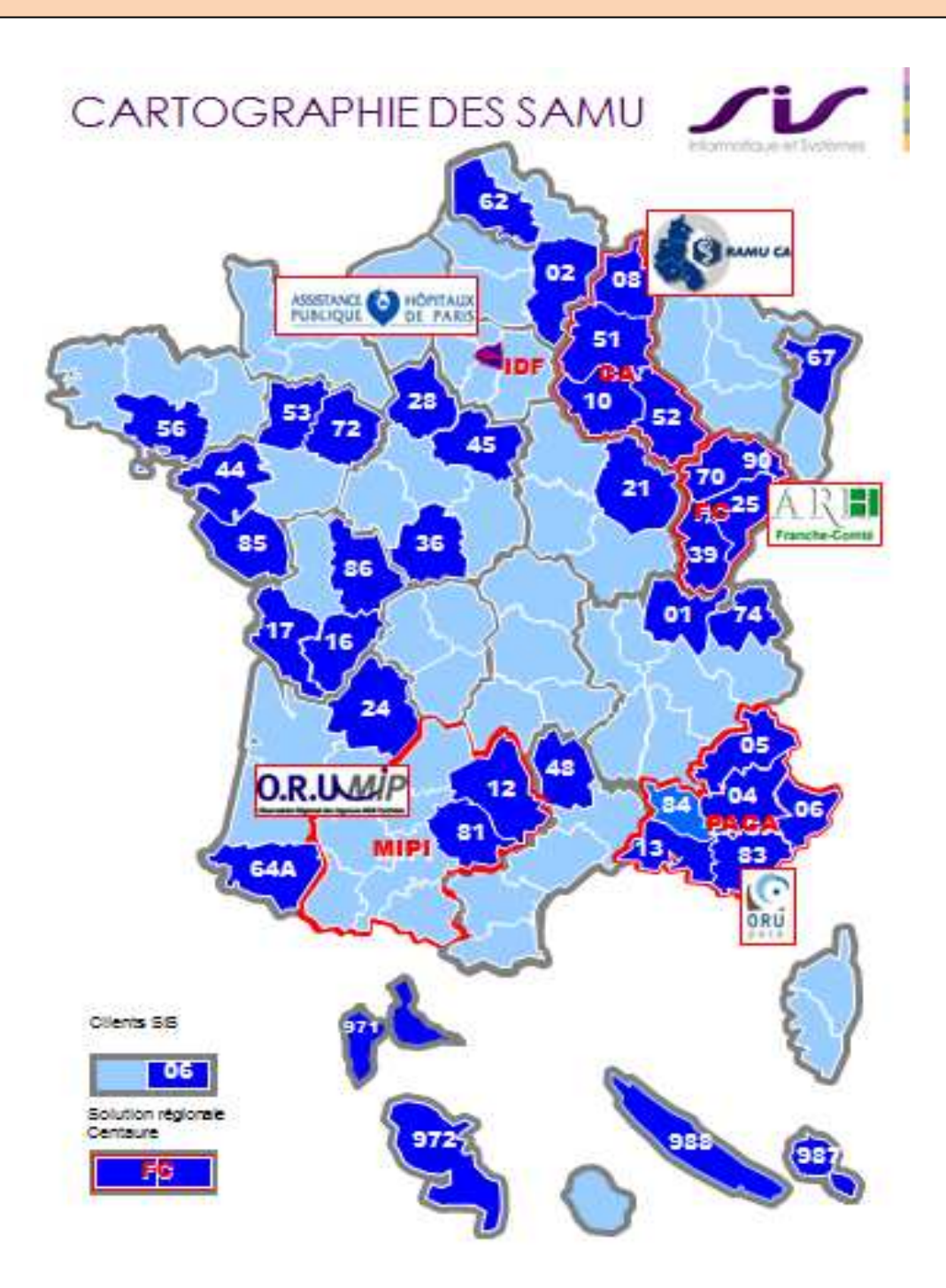

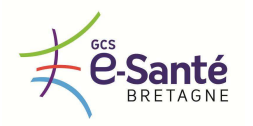

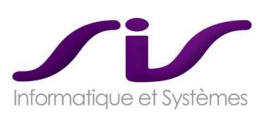

# • **Nouvelles références récentes de SAMU ayant fait l'acquisition de Centaure15®**

# **SAMU83 TOULON CHITS (2011)**

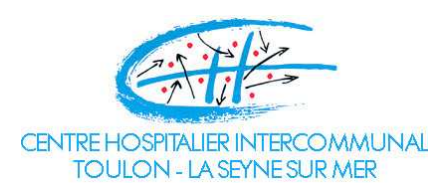

Ce SAMU illustre l'excellente maîtrise des plannings par SIS, car il s'est écoulé moins de 6 mois entre la notification et la mise en service de Centaure15 $^{\circ}$ .

Ce projet de modernisation est très proche du cas d'un SAMU breton puisque SIS a mis en place Centaure15® (en substitution à un ancien système de régulation) en interconnexion avec de la téléphonie avancée Medi $\textsf{Q}^{\circledast}$  déjà en place dans le SAMU.

Notification : Janvier 2011 Mise en service : Juin 2011

Contact :

*Thibaud ARNAULD des LIONS Directeur Adjoint Pôle Finances, Accueil Patient, Système d'Information Direction du Système d'Information Centre Hospitalier Intercommunal de Toulon La Seyne sur Mer BP 1412 - 83056 TOULON Cedex Tél : 04 94 61 62 65 - Fax : 04 94 61 61 74* 

# **SAMU974 LA REUNION (2012/2013)**

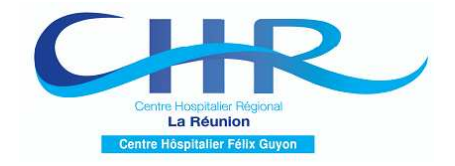

Ce SAMU illustre l'excellent partenariat entre SIS et NEXTIRAONE.

Ce projet est la modernisation complète d'un SAMU puisqu'il couvre à la fois la téléphonie (NEXTIRAONE : ALCATEL, GENESYS, MEDIQ), la régulation (SIS : Centaure15® et SIG SisMap® ) et les tablettes embarquées SMUR (IMPROVE).

Notification : Juin 2012 Mise en service (prévue) : Mars 2013

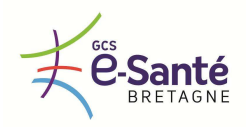

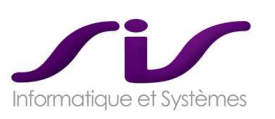

# • **L'équipe SIS Division Santé**

De par son savoir-faire et son expérience sur ce type de projet, l'équipe de la Division Santé de SIS est composé d'interlocuteurs techniques et métiers qui vous accompagneront avec un grand professionnalisme.

#### Principaux interlocuteurs :

Antoine PASQUIER Directeur de Division **Division Santé** 

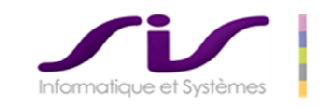

Société d'Informatique et de Systèmes Immeuble l'Eden Office 2, rue de l'Egalité, 92748 Nanterre cedex Tél: 06 64 02 60 34 - 01 46 69 45 49 antoine.pasquier@sis-france.com - www.sis-france.com

Laurent SCHERER Chef de projet technique Division Sonté

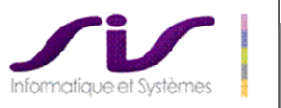

Société d'Informatique et de Systèmes Immeuble l'Eden Office 2, rue de l'Egalité, 92748 Nanterre cedex Tél. 01 46 69 45 35 - Fax. 01 46 69 45 30 laurent.scherer@sis-france.com - www.sis-france.com

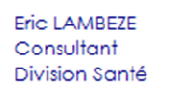

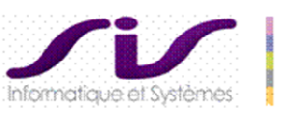

Société d'Informatique et de Systèmes Immeuble l'Eden Office 2, rue de l'Egalité, 92748 Nanterre cedex Tél. 01 46 69 45 41 - Fax. 01 46 69 45 30 eric.lambeze@sis-france.com - www.sis-france.com

**Les interlocuteurs cités ci-dessus ont entre 7 et 9 ans d'expérience sur les SAMU.** 

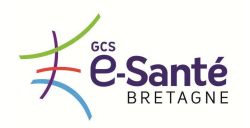

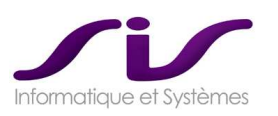

• **Nos partenaires industriels :** 

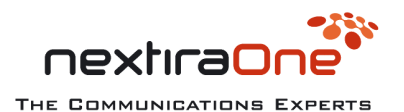

**NEXTIRAONE : solution de téléphonie et téléphonie avancée** 

- **NEXTIRAONE est un partenaire privilégié de SIS**.
- > SIS et NEXTIRAONE ont développé une interface très poussée entre MediQ® et Centaure15® permettant ainsi une interopérabilité maximum entre Téléphonie et Système de régulation.
- > NEXTIRAONE et SIS travaillent sur 13 SAMU en commun.
- > NEXTIRAONE et SIS ont répondu en commun et gagné les appels d'offre informatisation des SAMU de l'APHP ainsi que récemment le SAMU La Réunion

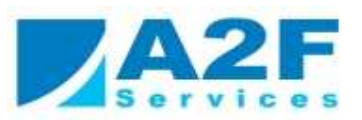

**A2F : solution de sécurisation ORACLE** 

- **A2F est un partenaire privilégié de SIS**
- > SIS et A2F ont travaillé en commun sur 12 SAMU.
- > La parfaite maitrise d'A2F en terme de Gestion de Base de Données et de Sécurisation ORACLE permet à SIS de proposer une expertise exceptionnelle dans ce domaine.

groupe assmann

**ASSMANN : solution d'enregistreur de voies** 

- > SIS et ASSMANN ont travaillé en commun sur 12 SAMU.
- > SIS et ASSMANN ont été les premiers à mettre en œuvre une réécoute immédiate avancée entre l'enregistreur de voies et le système de régulation. Ce développement est devenu la base de la NF399.

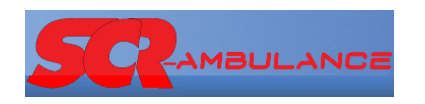

### **SCR : solution de Régulation Ambulanciers**

- > SIS et SCR ont travaillé en commun sur 8 SAMU.
- > SIS et SCR ont mis en place une « norme de fait » des flux entre système de régulation SAMU et système de régulation Ambulancier qui a aussi été repris par LOMACO.

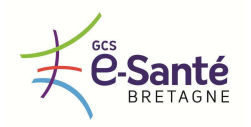

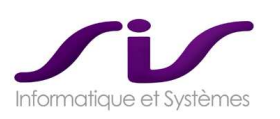

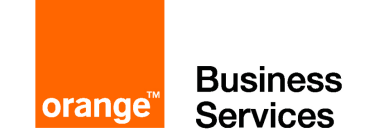

# **OBS : solution de plate-forme de connectivité et de dossier SMUR sur Tablette embarquée**

> SIS et OBS ont travaillé en commun sur 1 SAMU en interfaçant Centaure15<sup>®</sup> avec « Connected Emergency ».

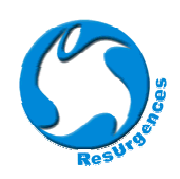

**IMPROVE : solution de dossier SMUR sur Tablette embarquée et de Gestion des Urgences (RésSMUR et RésUrgences)** 

> SIS et IMPROVE ont travaillé en commun sur 3 SAMU.

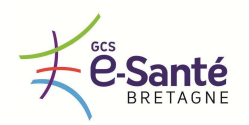

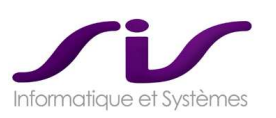

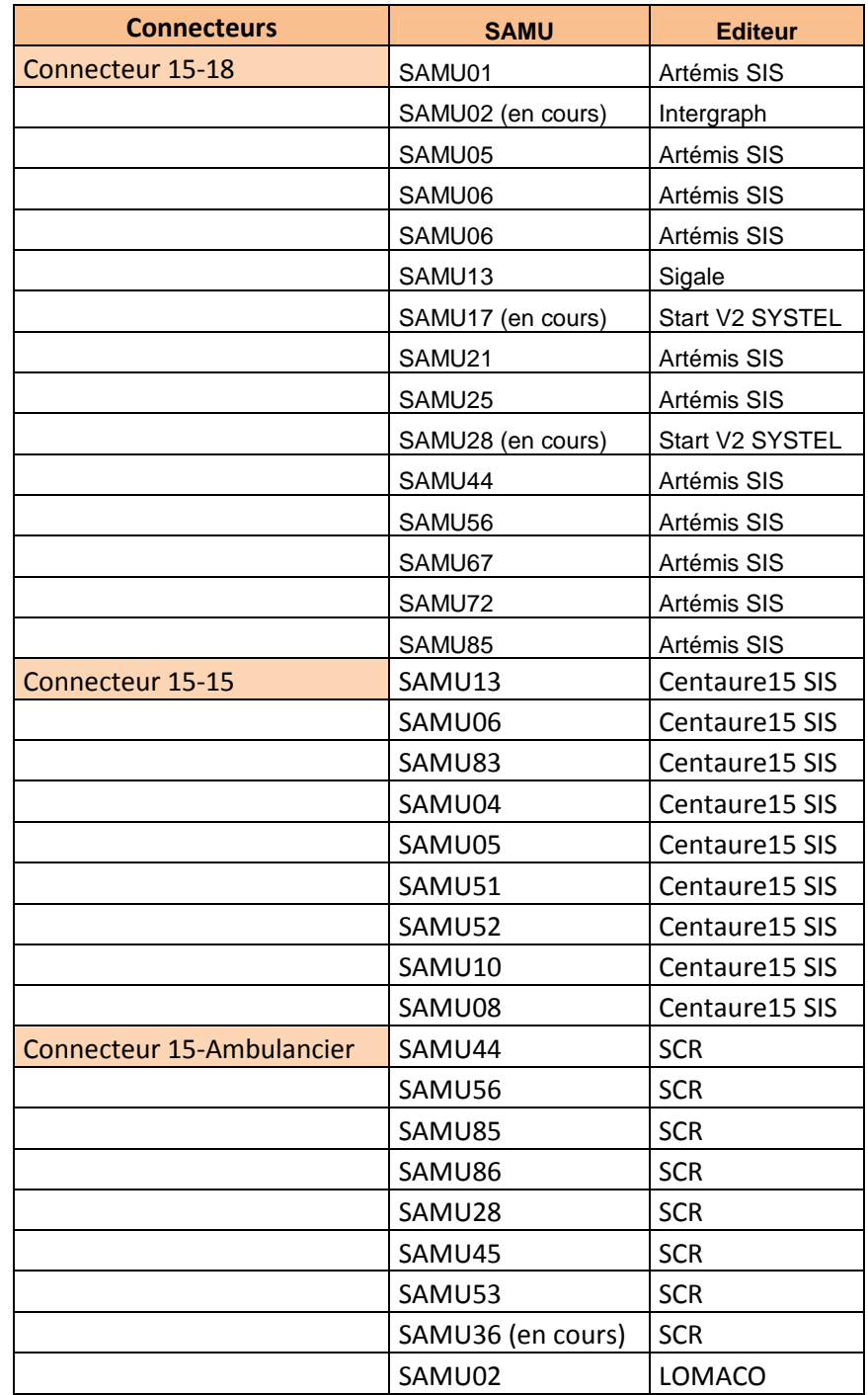

# • **Références en solutions d'interopérabilité**

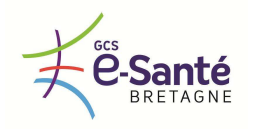

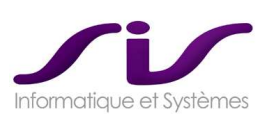

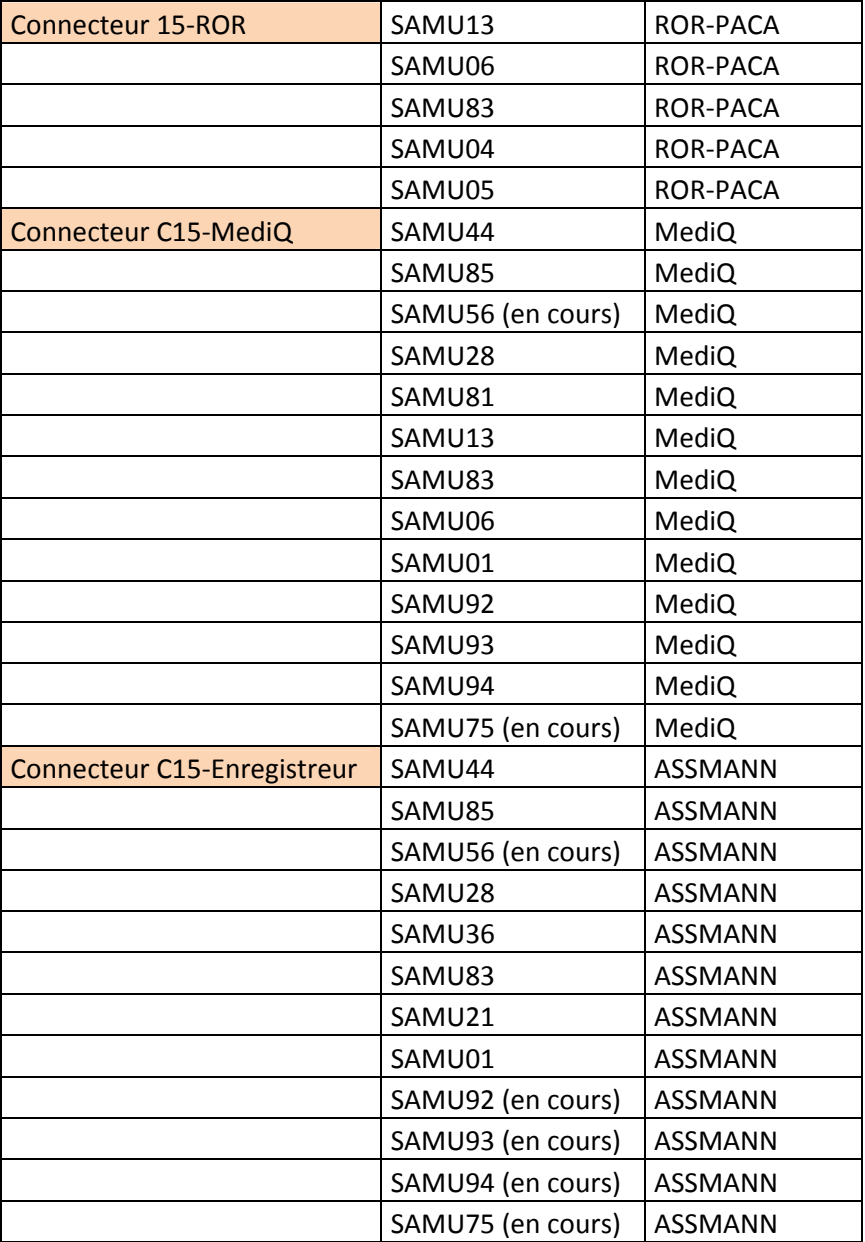

Références de mise en œuvre Oracle en partenariat avec A2F :

- SAMU 01 : Oracle Dataguard
- SAMU 02 : Oracle standard
- SAMU 06 : Oracle StandBy Database
- SAMU 16 : Oracle StandBy Database
- SAMU 28 : Oracle standard
- SAMU 36 : Oracle standard<br>- SAMU 44 : Oracle Dataguare
- SAMU 44 : Oracle Dataguard
- SAMU 53 : Oracle standard
- SAMU 56 : Oracle Dataguard
- SAMU 85 : Oracle standard (Dataguard en cours)
- SAMU 62 : Oracle standard
- SAMU 64A : Oracle Dataguard

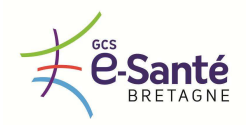

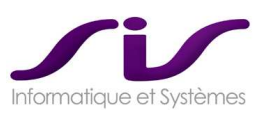

# *5.2. Références*

*Le titulaire détaille les projets régionaux liés au SAMU qu'il a déjà réalisés. Pour chaque projet, le titulaire précise notamment la durée du projet, la date de mise en exploitation, le nombre d'utilisateurs, le nombre de dossiers gérés, les coordonnées d'un contact.* 

**Réponse SIS :** 

# **REFERENCES DE PROJETS REGIONAUX**

• **ORU-PACA : Région PACA** 

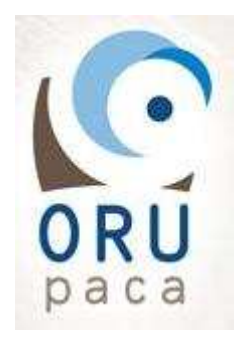

Le projet d'interconnexion régionale des SAMU PACA a fait l'objet de 3 phases distinctes et 3 commandes distinctes réparties dans le temps :

Phase 1 : 2009 (sécurisation des dossiers entre SAMU)

- Phase 2 : 2010 (Dossiers patients régionaux)
- Phase 3 : 2010 (référentiel Partagé et connexion ROR)
- Phase 4 : 2012 (Cartographie SIG régional)

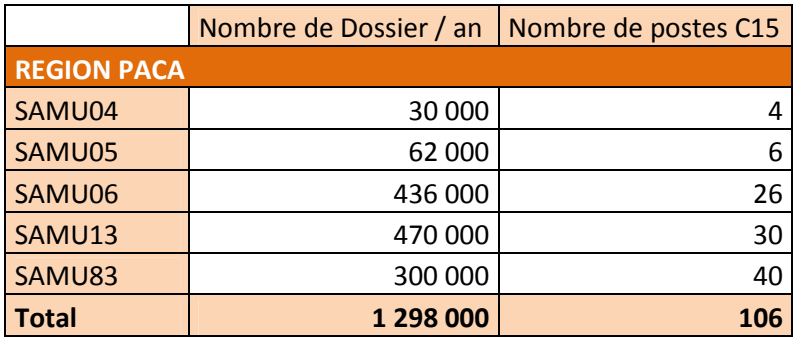

Contact :

**Dr Gilles VIUDES**  CH Hyères : 04 94 00 27 81 OBSERVATOIRE REGIONAL DES URGENCES PACA 145 chemin du Palyvestre 83 400 HYERES Tel : 04 98 08 00 80 Fax : 04 94 57 09 09

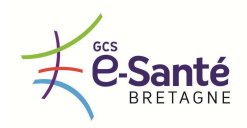

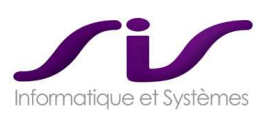

### Courrier de référence projet PACA

OBSERVATOIRE REGIONAL DES URGENCES PACA 145 Chamin du Palyvestre, 83400 HYERES - Tél.: 04 96 09 03 80 + Pax : 04 04 37 09 09 SIS A l'attention de M.PASQUIER Antoine 2 Rue de l'Egalité 92748 NANTERRE Cédex Hyères, le 2 Septembre 2012 Référence à rappeler : nº 1612/2012 Objet: Attestation Monsieur, Vous m'avez sollicité en vue d'obtenir une attestation destinée à être produite à l'appui de votre candidature dans le cadre d'une procédure de consultation. Je confirme par la présente que votre société intervient dans les travaux suivants qui sont conduits par l'ORU PACA : · Interopérabilité des SAMU : oliens 15 15 oaccompagnement dans la mise en place d'une codification unique SAMU opartage de dossiers de régulation : régulation confiée et régulation partagée osynchronisation des référentiels avec le ROR PACA (moyens, base adresse, permanence des soins, ...) oinformation en temps réel des services d'urgence · Amélioration des fonctionnalités des SAMU omise en oeuvre d'une cartographie et d'un système d'information géographique régional oconnecteur Antarès oconnecteur 15 18 osécurisation des SAMU Je vous prie d'agréer, Monsieur, l'expression de mes salutations respectueuses. Le Directeur Dr Gilles VIUDES VOES Groupement d'Inférêt Public ORU PACA - NºSIRET : 130 901 854 60018 - CODE APE : 84127.

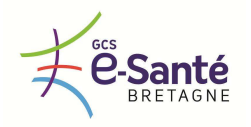

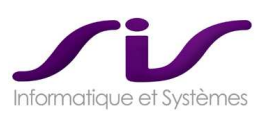

# *5.3. Description générale de l'offre*

*En tenant compte des besoins, des exigences et des contraintes exprimés dans le CCTP, le titulaire doit détailler :* 

- *Les fonctionnalités de sa solution (dossier de régulation, échanges et partages régionaux et interrégionaux, interfaces, système d'information géographique régional ou départemental, système d'interrogation, d'exploitation, de restitution, d'extraction de données régional ou départemental)*
- *Les prestations fournies (gestion de projet, gestion de la qualité, gestion du changement, accompagnement au démarrage, formation, documentation, reprise des historiques de données, support 24h/24, maintenance, sécurité, respect du cadre réglementaire…)*
- *L'architecture technique proposée et les caractéristiques techniques de sa solution*
- *L'organisation du déploiement*

### **Réponse SIS :**

- → Voir chapitre 1. DESCRIPTION FONCTIONNELLE DE LA SOLUTION (Page 4)
- → Voir chapitre 2. PRESTATIONS ET SERVICES ATTENDUS (Page 100)
- Voir chapitre 3. CARACTERISTIQUES TECHNIQUES DE LA SOLUTION (Page 149)
- Voir chapitre 4. ORGANISATION DU DEPLOIEMENT (Page 168)

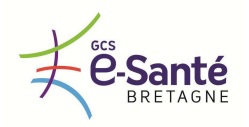

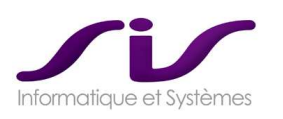

# *ANNEXE 1 : Le poste de régulation au Centre 15*

# **TÉLÉPHONIE, RÉGULATION, CARTOGRAPHIE**

<code><u>POSTE</code> EQUIPE : Téléphonie avancée MediQ®, Régulation Centaure15® et cartographie SisMap®</code></u>

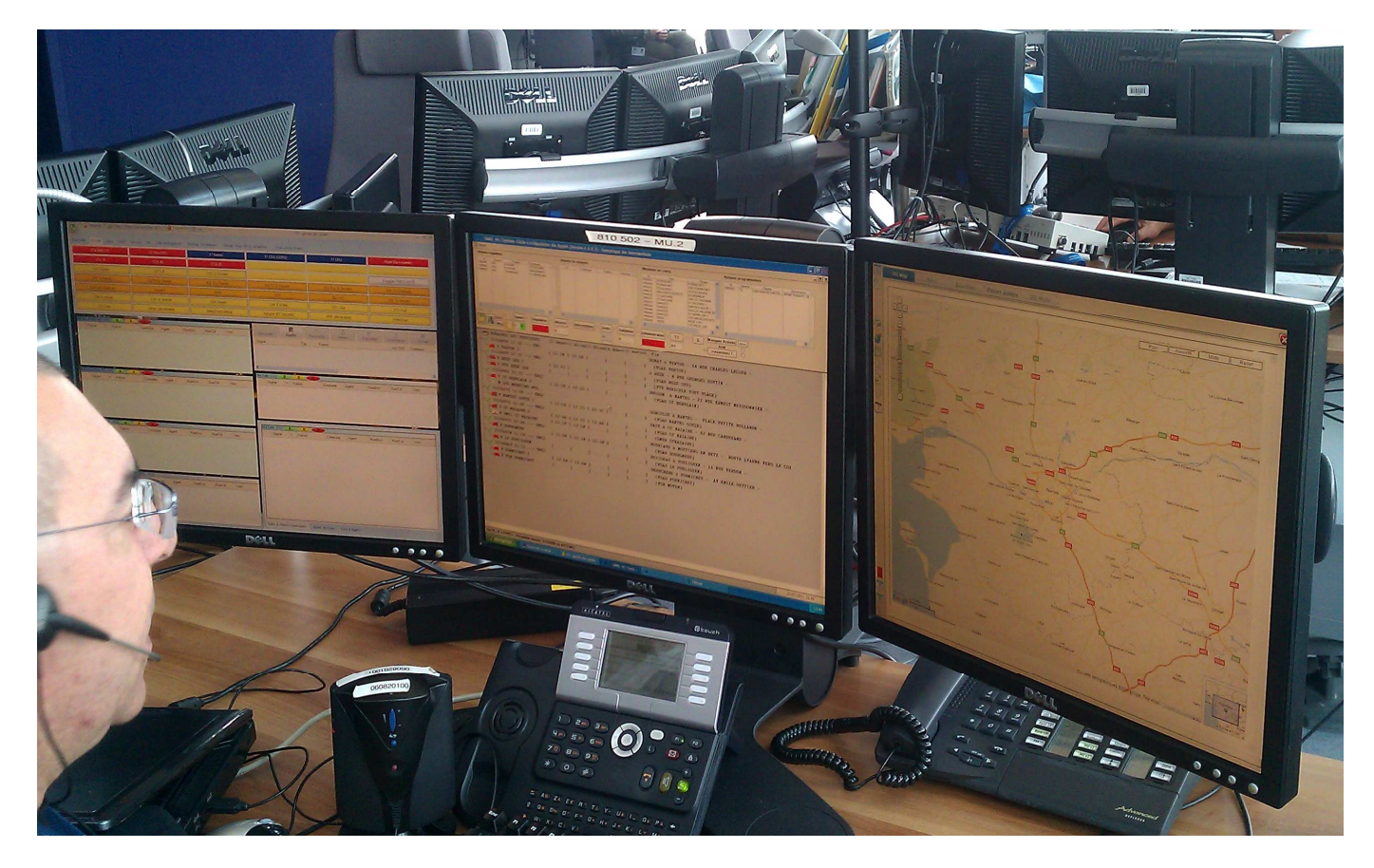

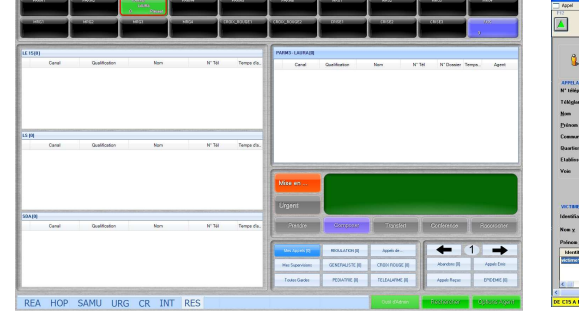

Téléphonie avancée (Medi $\mathsf{Q}^{\circledast})$  : Connecteur C15-CTI®

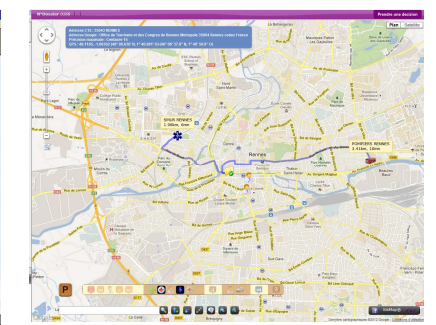

Logiciel de régulation : Centaure15®

Cartographie : SisMap®

*L'ensemble des photos écrans présentées dans ce document sont données à titre indicatif et ne sont pas contractuelles.* 

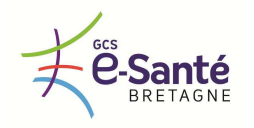

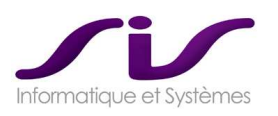

# *ANNEXE 2 : Dossier Patient Remarquable*

# **1. DOSSIER PATIENT DE REGULATION (ADMINDPR® )**

# **1.1. Association d'un Dossier Patient à partir de la victime**

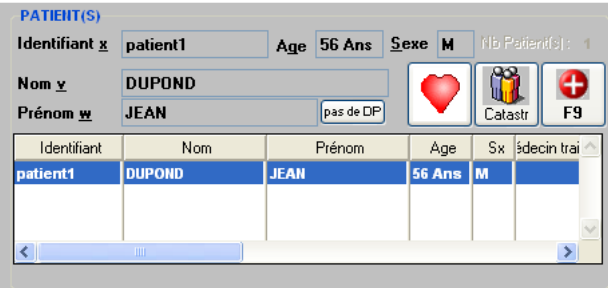

A partir de l'écran « Prise d'appel », le bouton « Pas de DP » effectue une recherche de patients par rapport aux informations saisies dans la zone patiente Centaure15® .

Selon le paramétrage Centaure15® , la fenêtre Administration DPR s'ouvrira :

• sur une liste d'homonymes,

• ou sur l'onglet administratif d'un nouveau dossier pré remplie avec le nom, prénom et sexe du nouveau patient.

### **1.1.1. Prise en compte des règles de recherche spécifique au DPR**

Dans la recherche de dossier patient, des possibilités sont offertes en ce qui concerne la méthodologie de recherche de patient remarquable.

### **Paramétrage des valeurs possibles sont :**

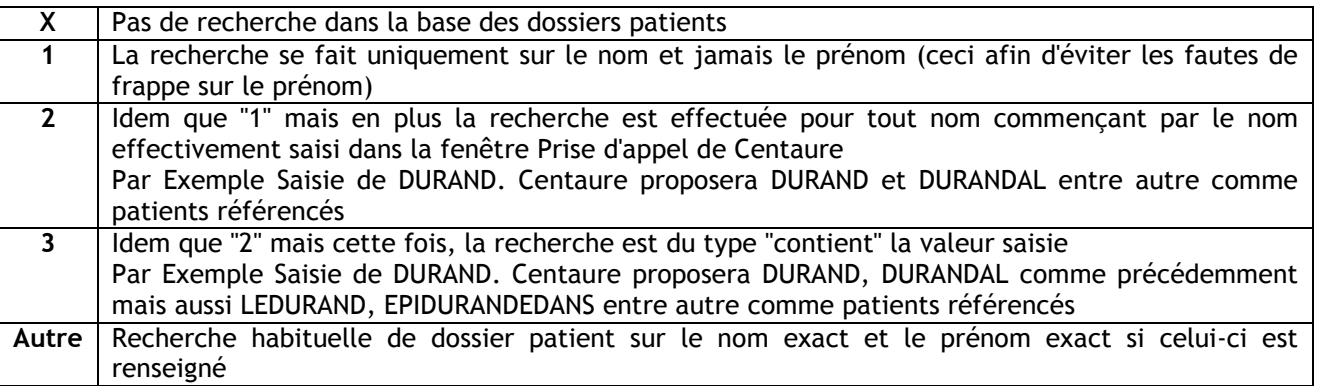

### **1.1.2. Liste des homonymes**

La liste des homonymes s'affiche en présentant les informations permettant soit de sélectionner un des patient soit de créer un nouveau dossier patient.

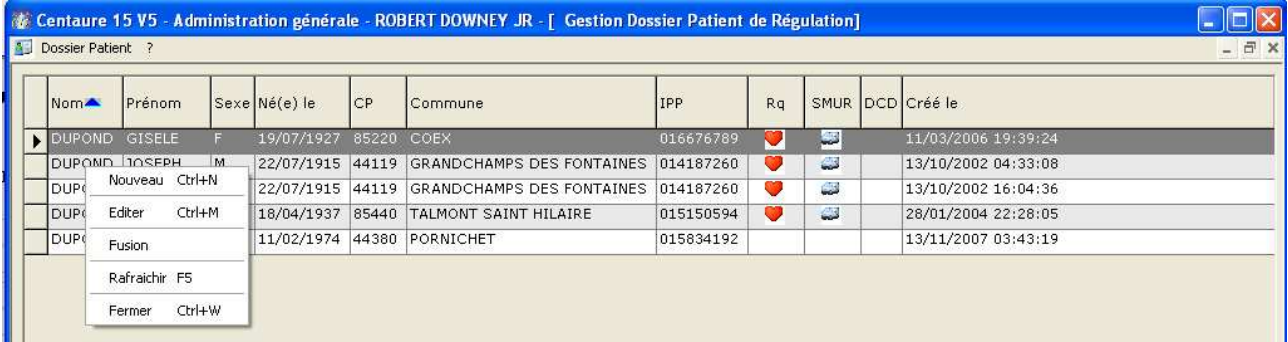

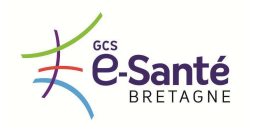

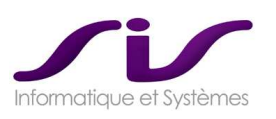

Remarque : La présence du bouton  $\blacktriangleright$  « présence de patient remarquable » dans Centaure15<sup>®</sup> est confirmée dans la liste de l'écran Administration DPR.

### **1.1.3. Création d'un Dossier Patient**

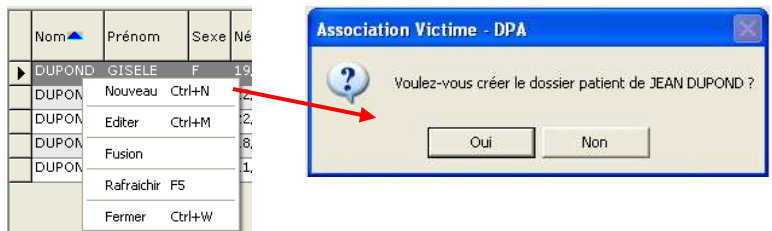

Le menu déroulant « Nouveau » ou le raccourci « CTRL+N » fait apparaître une fenêtre de confirmation permettant d'ouvrir un nouveau Dossier Patient avec des informations pré remplies (bouton « oui ») vierge (bouton « non »).

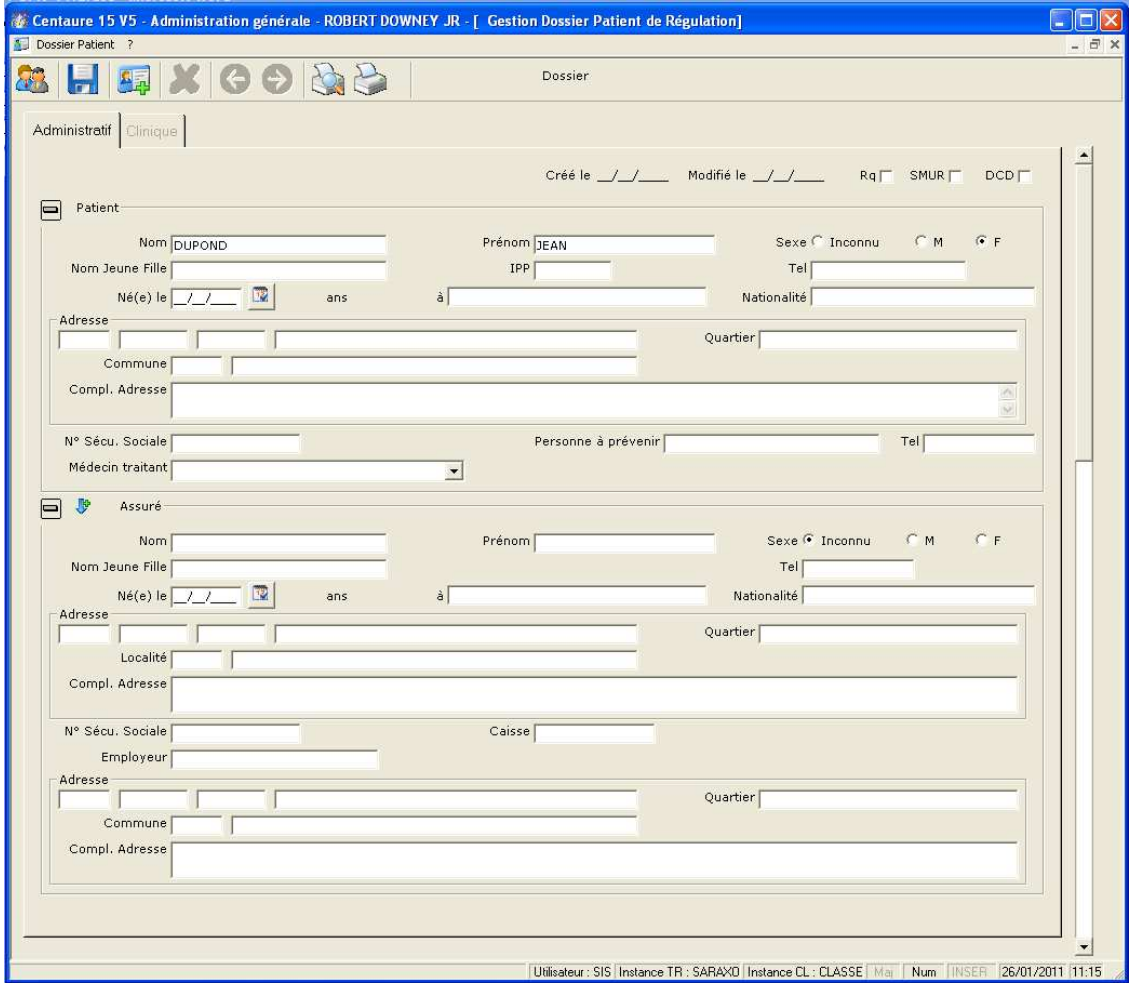

Remarque : Seul l'onglet Administratif est accessible. L'onglet Clinique sera accessible une fois le nouveau dossier patient enregistré et rattaché au dossier de régulation Centaure15® .

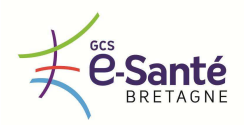

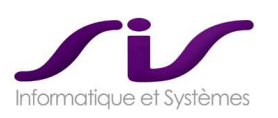

# **1.2. Saisie du Dossier Patient**

### **1.2.1. Rattachement du Dossier Patient au Dossier de Régulation**

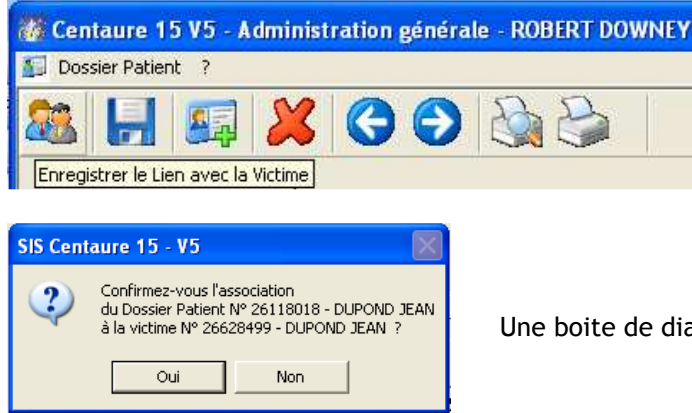

Le bouton « Enregistrer le Lien avec la Victime » permet de rattacher le dossier de régulation Centaure15® au Dossier Patient.

Une boite de dialogue demande de confirmer le rattachement.

### **1.2.2. Rattachement du Dossier Patient au Dossier de Régulation**

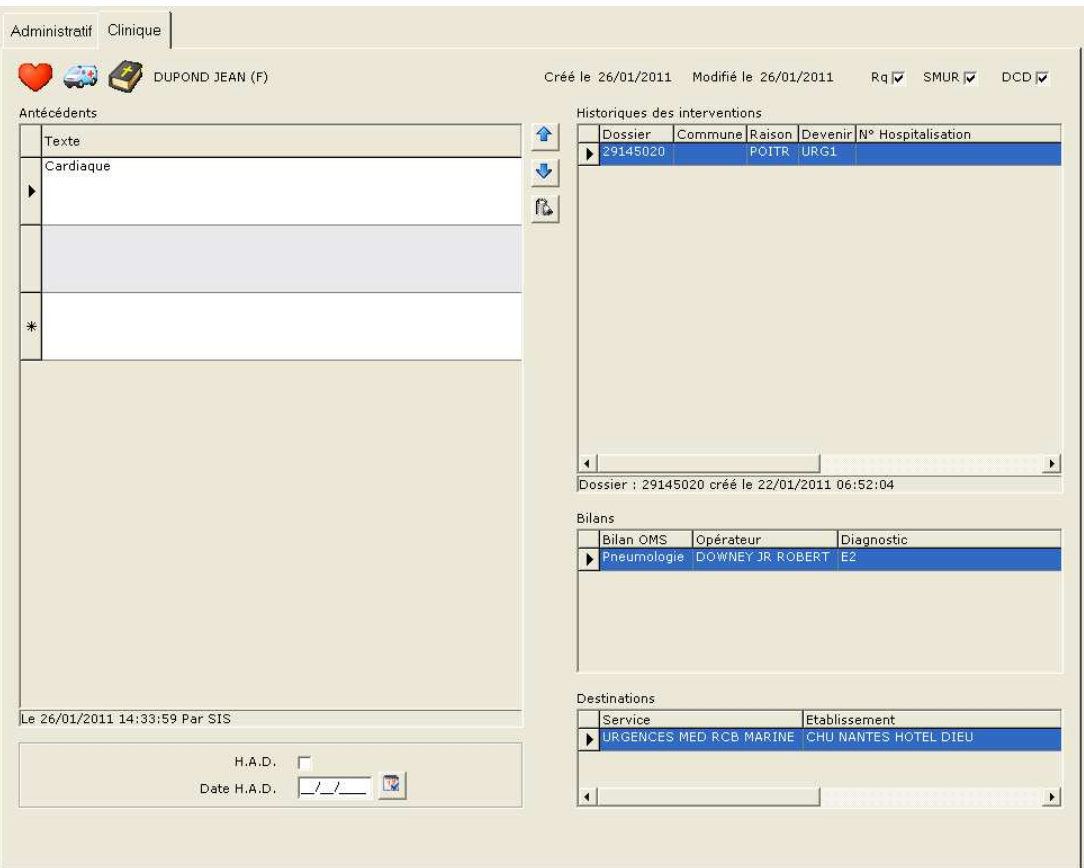

L'onglet « Clinique » fait apparaître deux zones :

- Les antécédents du patient, la date d'hospitalisation à Domicile (H.A.D.)
- Historique des interventions auquel est rattaché pour chaque intervention, bilans et destinations.

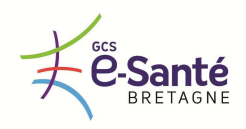

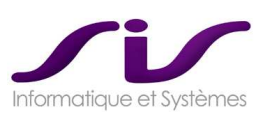

### **Les antécédents du patient :**

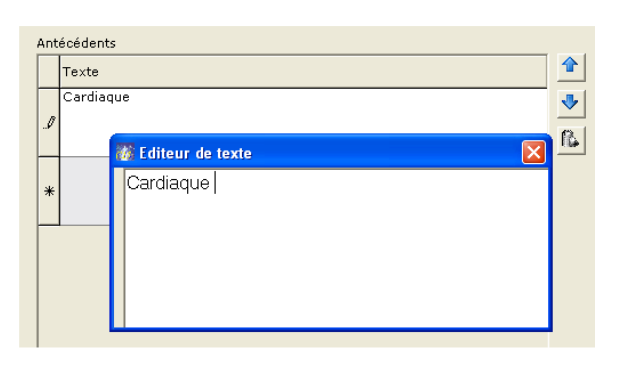

La zone « Antécédents » permet la saisie multi-lignes des antécédents du patient.

### **Numéro d'hospitalisation :**

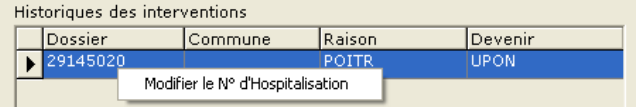

Un clic droit souris fait apparaitre un menu permettant de modifier le n° d'hospitalisation.

### **Historique des interventions et R.S.R. : Résumé Standard de Régulation**

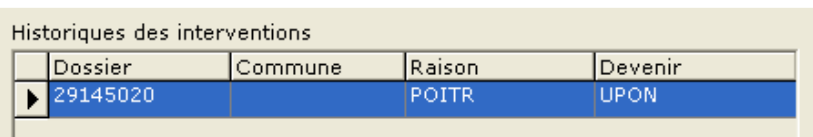

Présentation de la liste des différents épisodes de régulation du patient : Un double clic gauche souris sur le numéro de dossier ouvre une fenêtre affichant le Résumé Standard de Régulation.

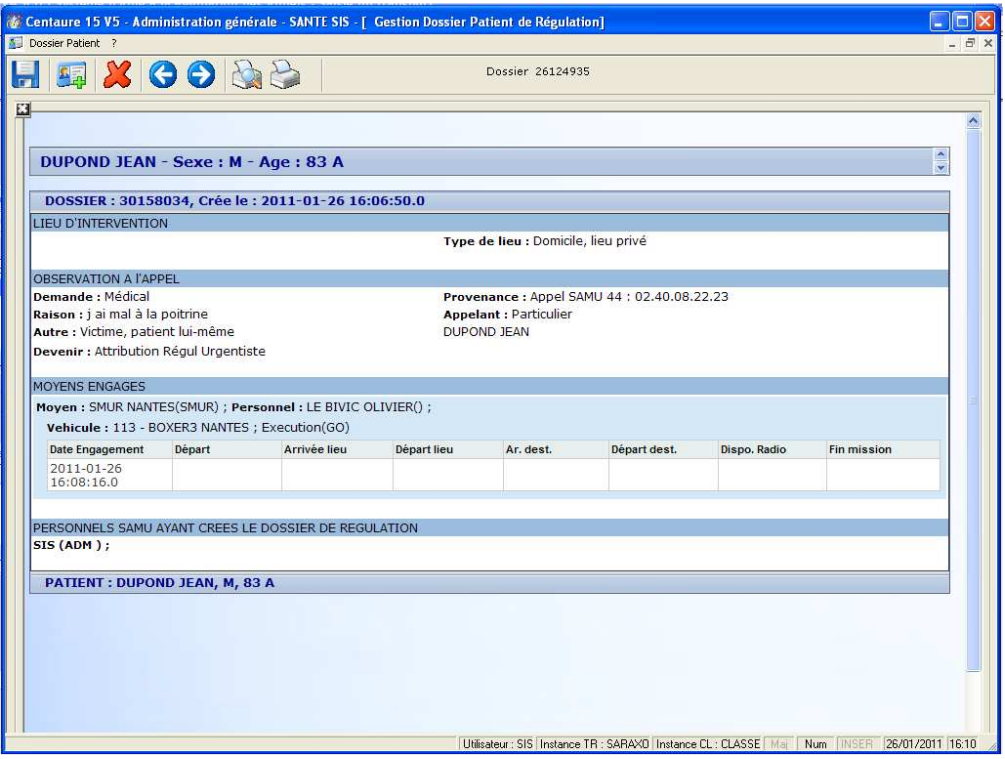

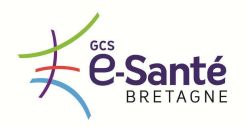

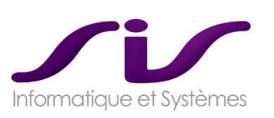

# **1.3. Fusion de Dossiers Patients**

### **1.3.1 Recherche de doublons**

La recherche de patient à partir du module Administration DPR peut mettre en évidence, après filtrage des dossiers, la présence de doublons. Le module permet d'effectuer une fusion de ces dossiers.

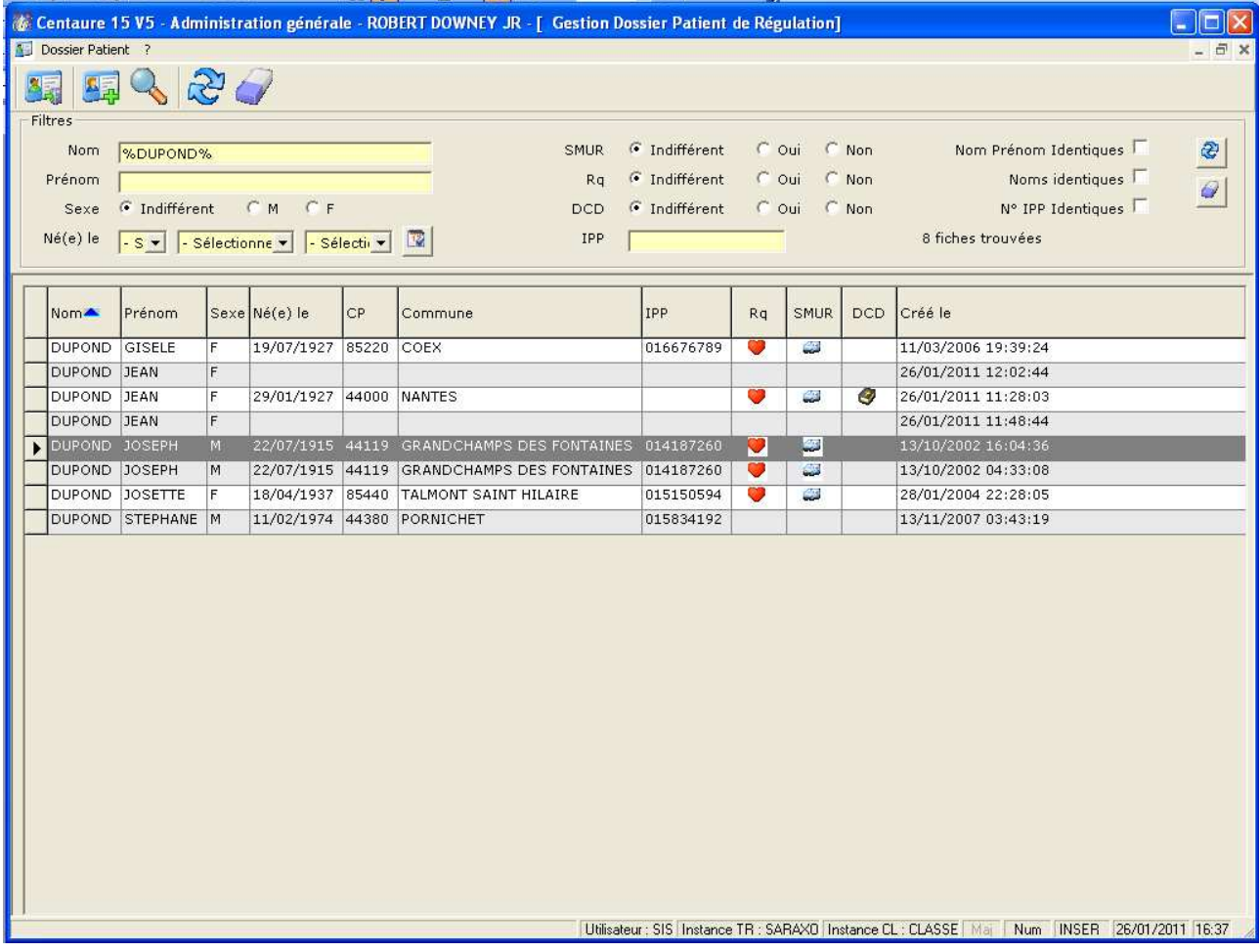

### **1.3.2 Fusion de deux Dossiers Patients**

La fusion de Dossiers Patients ne peut se faire que deux à deux. Il suffit lorsque le nombre de dossiers à fusionner est supérieur il est nécessaire de répéter cette opération plusieurs fois jusqu'à ne retrouver plus qu'un seul dossier.

### **Sélection des dossiers à fusionner :**

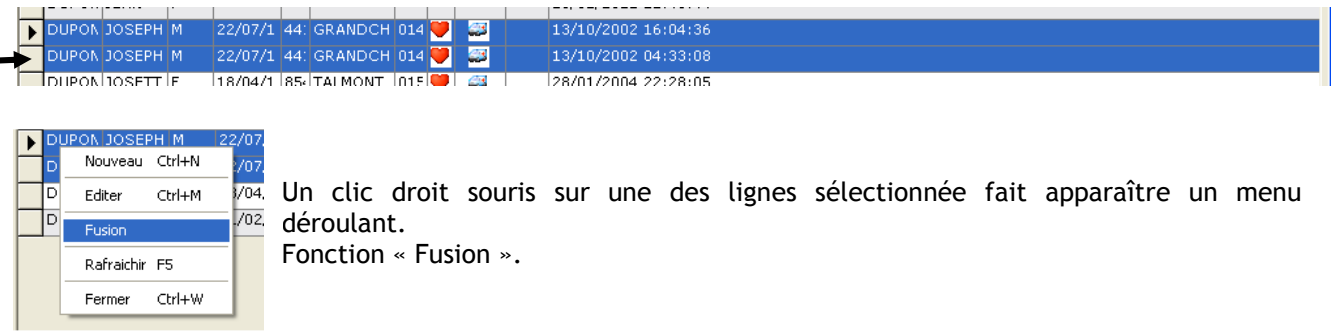

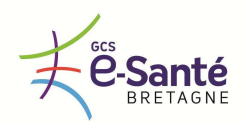

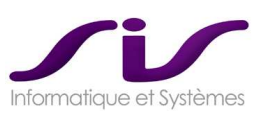

### **1.3.3 Sélection des éléments à intégrer dans la fusion**

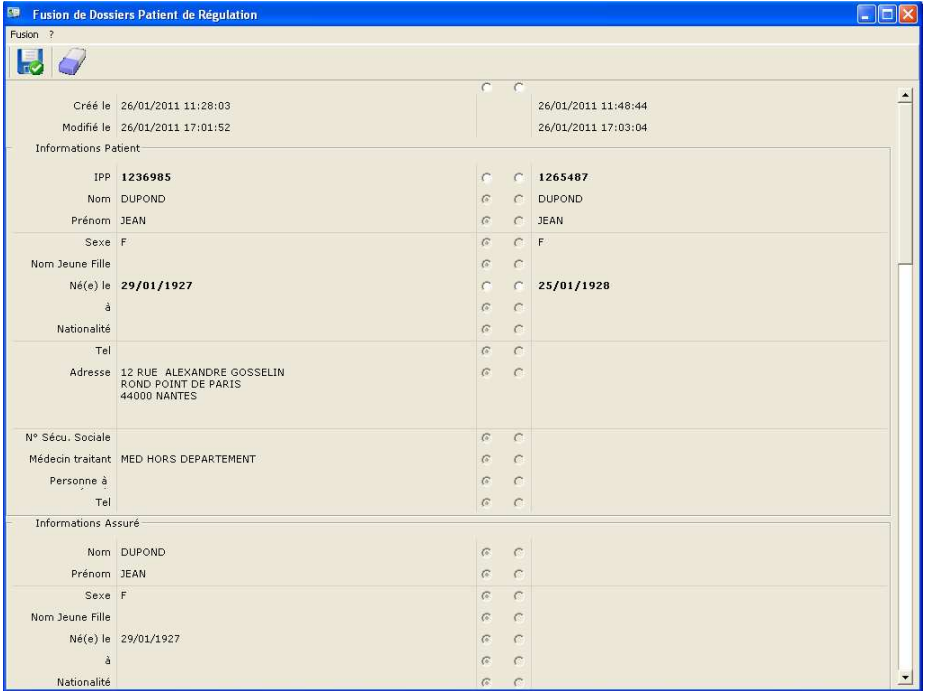

L'écran de fusion effectue une comparaison des deux dossiers patients avant d'afficher dans un tableau à trois colonnes les valeurs saisies dans chaque dossier et permettre d'effectuer une comparaison ligne à ligne de ces valeurs. Il suffit ensuite de sélectionner la valeur à conserver à l'aide de case à cocher.

### **Boutons et menus :**

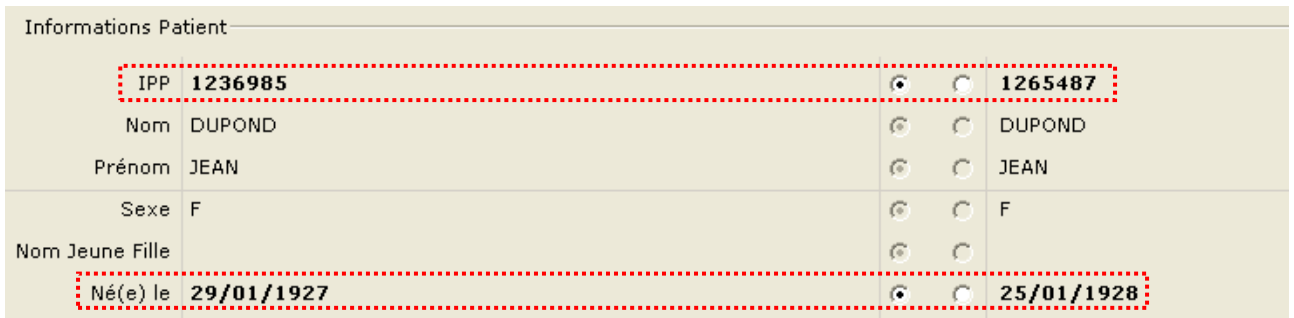

Chaque ligne contenant une information différente dans chaque dossier patient est indiquée en gras. Le module autorise la sélection de l'une ou l'autre valeur.

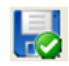

Le bouton « Fusionner » effectuera la fusion. Celle-ci consiste à créer un nouveau dossier patient à **FO** partir des deux autres qui seront invalidés après fusion.

L'utilisation du bouton « Administration DPR » ou le menu Administration / Administration DPR permet d'accéder à l'écran de recherche de dossier patient.

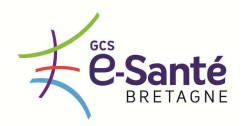

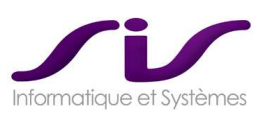

# **1.4. Recherche de Dossiers Patients**

La recherche sur les Patients Remarquables est sur l'ensemble de la région.

### Voir ANNEXE 6 : Connecteurs Régionaux

Zone de filtre de recherche :

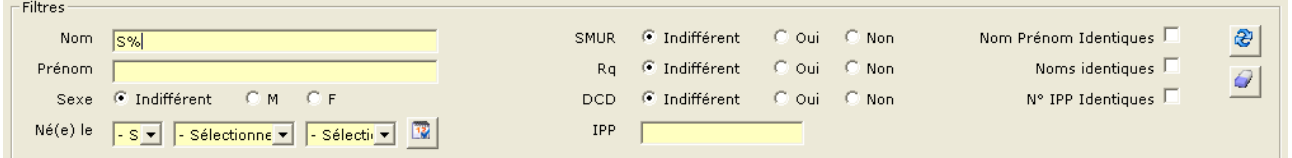

Cette zone permet d'effectuer une recherche en spécifiant :

- A droite des critères sur le patient (nom, prénom, âge, sexe, date naissance),
- Au centre des critères de régulation (transporté SMUR, Remarquable, DCD),<br>- A gauche des critères restrictifs (nom. prénom identiques).
- A gauche des critères restrictifs (nom, prénom identiques).

Liste répondant aux critères placés dans le filtre :

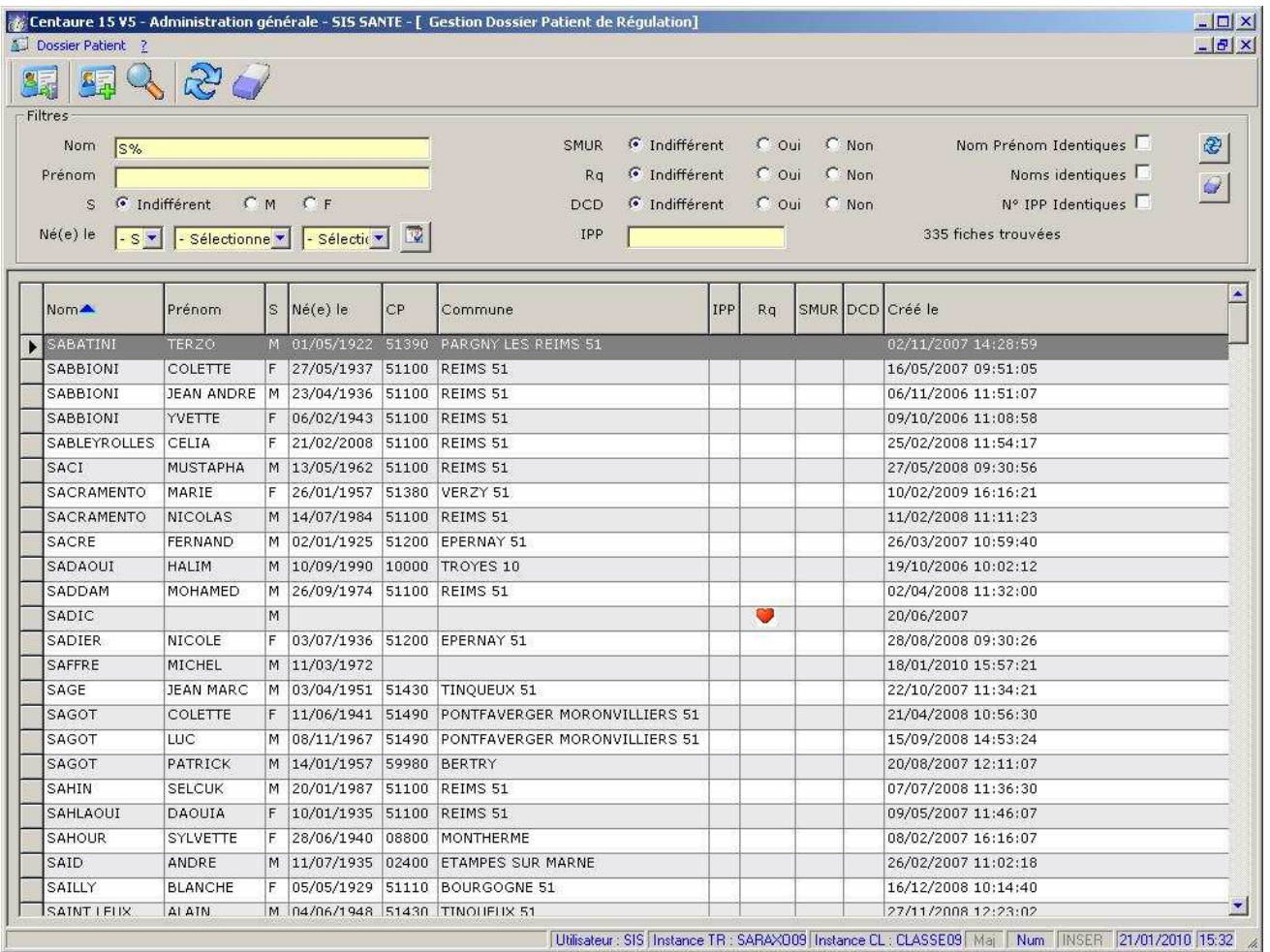

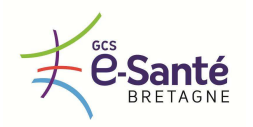

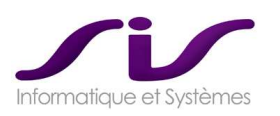

# *ANNEXE 3 : Les synoptiques Centaure15®*

# **1. SYNOPTIQUE ET SUIVI DES DOSSIERS EN COURS DE TRAITEMENT**

### **1.1. Les différents synoptiques**

En complément de l'interface de saisie du DRM (Dossier de régulation médicale) dans Centaure15® , l'interface graphique du Synoptique Web a pour objet de donner une synthèse complète et simple des DRM, leurs états et les actions en cours.

Cinq onglets permettent de visualiser, de filtrer, ou trier l'ensemble des D.R.M.

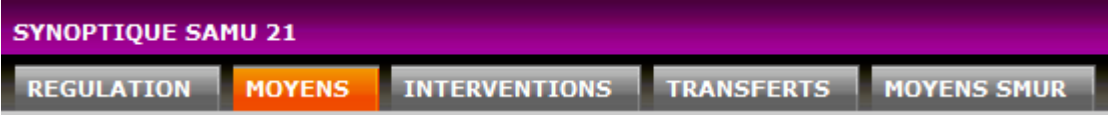

### Ils permettent de visualiser :

- L'ensemble des Dossiers de Régulation Médicale,
- Les D.R.M. en attente de moyen de secours,
- Les D.R.M. en intervention,
- Les D.R.M. effectuant ou devant effectuer un transfert secondaire,
- L'ensemble des moyens SMUR engagés ou non.

# **1.2. Les Dossiers de Régulation Médicale**

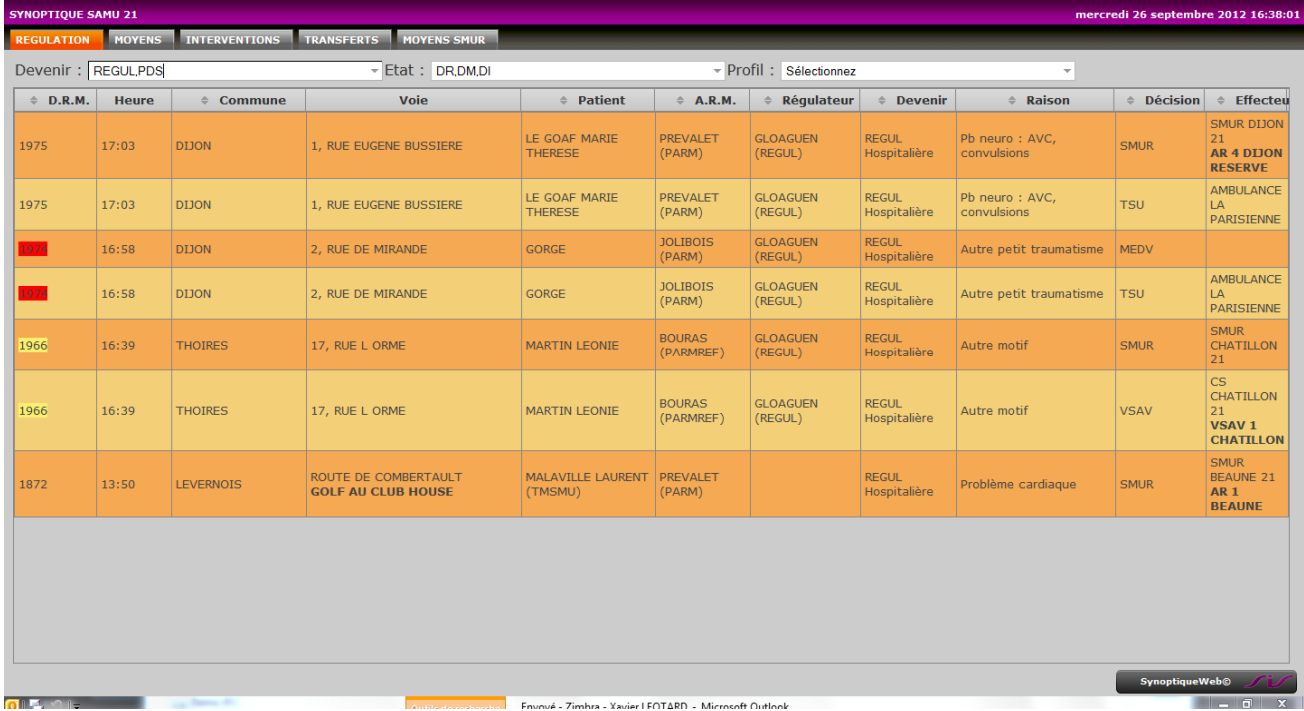

Visualisation de l'ensemble de D.R.M. avec un signalisation du niveau de gravité (couleur rouge et jaune autour du numéro de dossier). Les dossiers peuvent être triés en fonction du :

- Devenir de l'appel,
- De l'état du dossier,
- Du profil attaché à l'utilisateur.

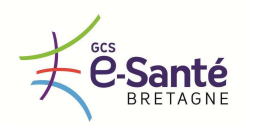

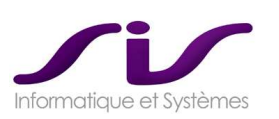

# **1.3. Les D.R.M. en attente de moyen de secours**

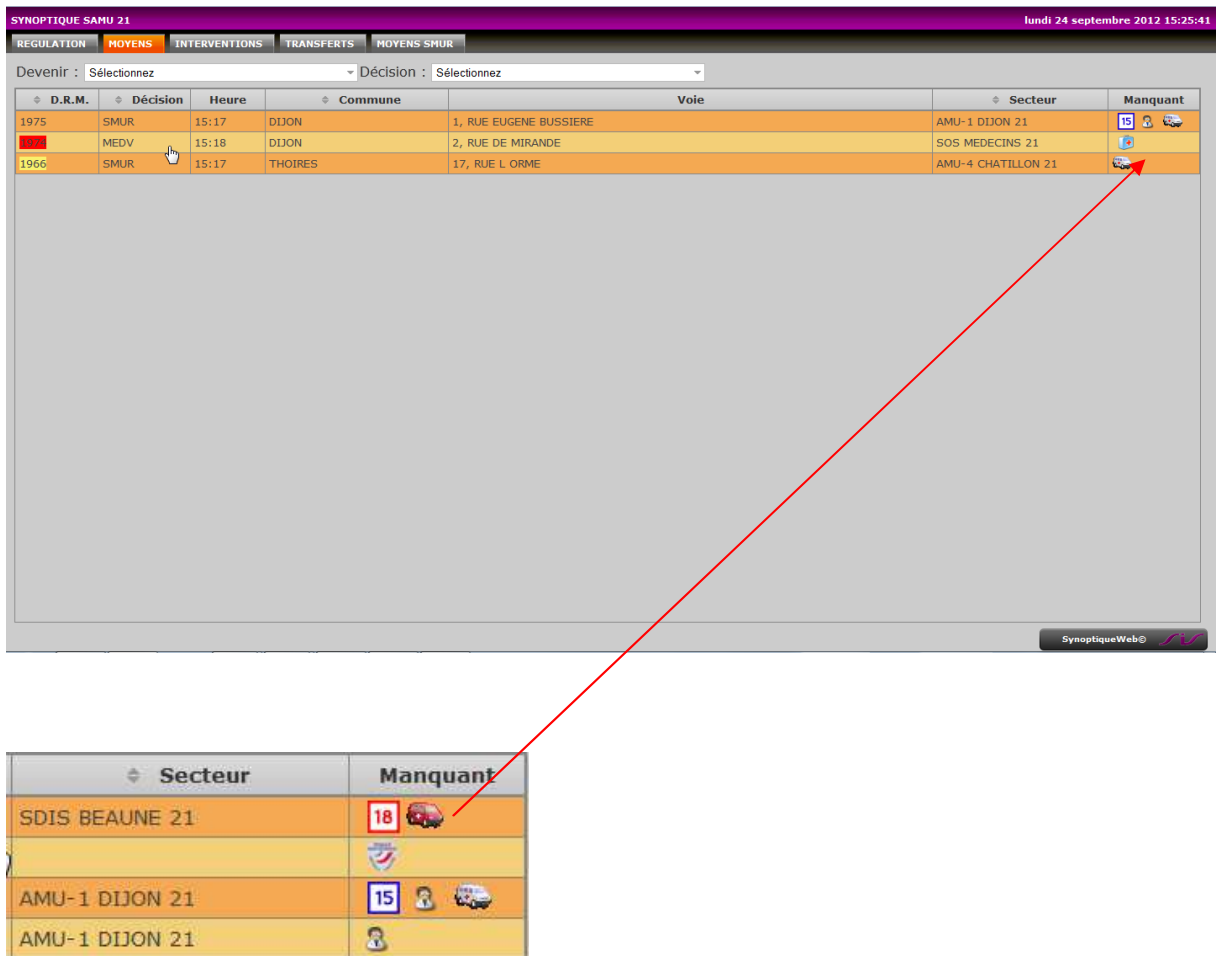

# **1.4. Visualisation de l'ensemble des dossiers en attente de moyens**

Des icônes spécifiques permettent d'un simple coup d'œil de visualiser sur un dossier un scénario de décision incomplet :

Sur la première ligne, Une décision VSAB a été prise, il reste à choisir le moyen de secours et le véhicule.

# **1.5. Les D.R.M. en intervention**

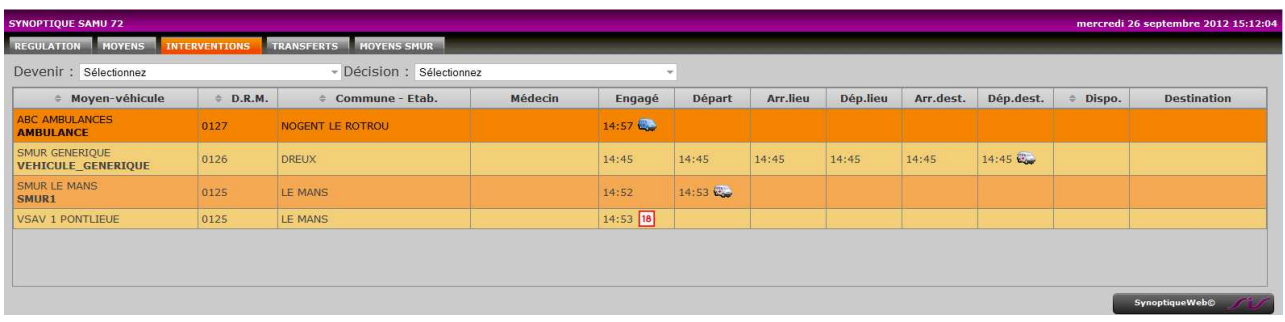

Visualisation de l'ensemble des moyens en interventions, avec l'ensemble des horaires.

Une icône représentant le moyen ou le véhicule engagé permet de repérer facilement ou se trouve ce vecteur.

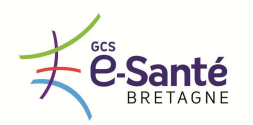

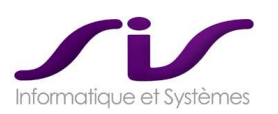

# **1.6. Les D.R.M. effectuant ou devant effectuer un transfert secondaire**

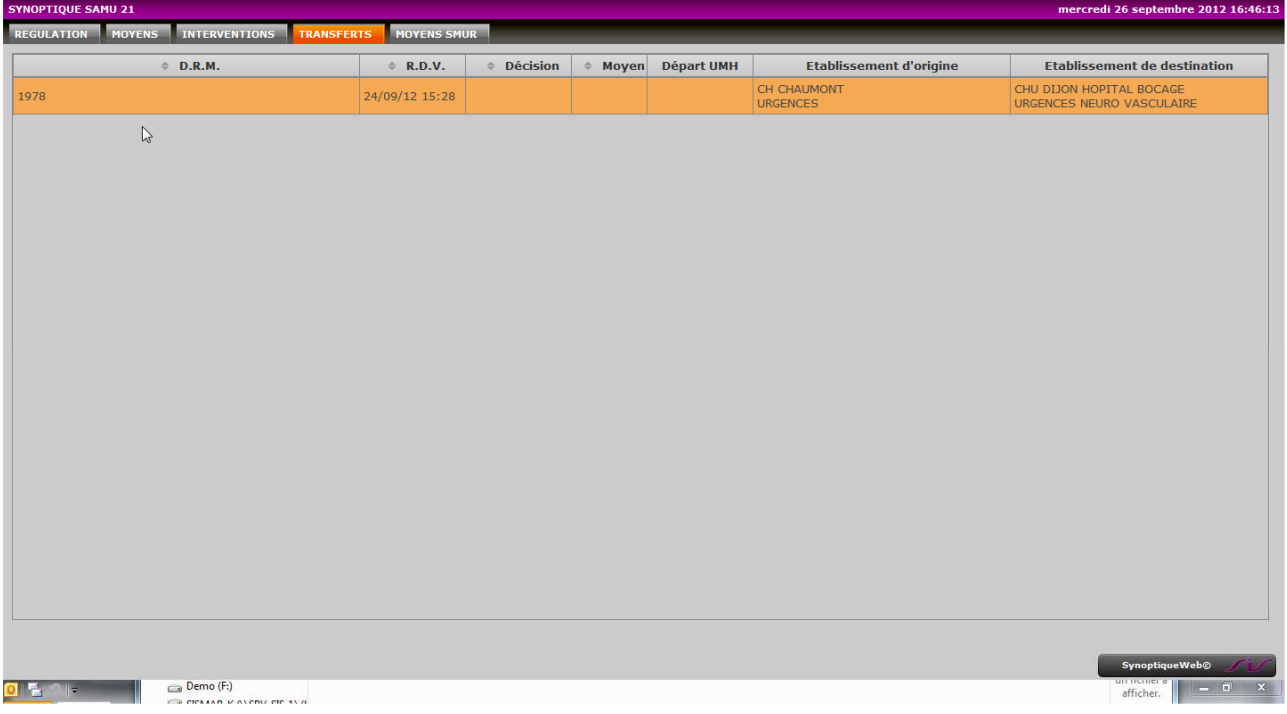

Visualisation de l'ensemble des demandes de transferts secondaires, des horaires (RDV, décision, départ effecteur) et de la destination.

# **1.7. L'ensemble des moyens SMUR engagés ou non**

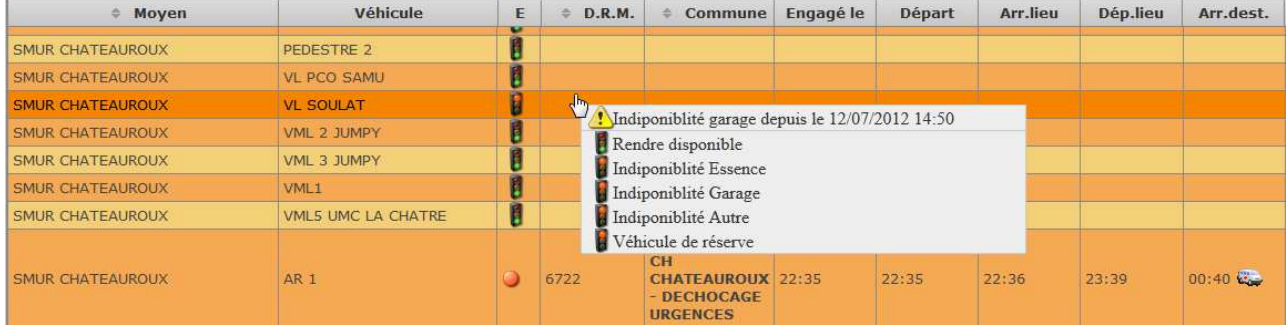

Visualisation de l'ensemble des moyens SMUR engagés ou pas.

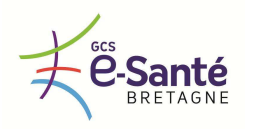

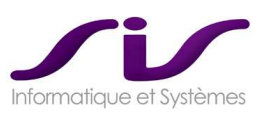

### **1.8. Tris et filtres multicritères**

En complément de l'interface de saisie du DRM (Dossier de régulation médicale) dans Centaure15®, l'interface graphique du Synoptique Web V5 a pour objet de donner une synthèse complète et simple des DRM, leurs états et les actions en cours.

Il présente la liste des dossiers concernés avec le numéro et l'heure de création du dossier, la victime, l'adresse d'intervention. Pour chaque dossier, il présente la liste des véhicules et moyens engagés avec, pour les véhicules, les horaires d'arrivée et de départ des différents lieux. Le personnel engagé pour ces interventions peut aussi être visualisé sur ce synoptique.

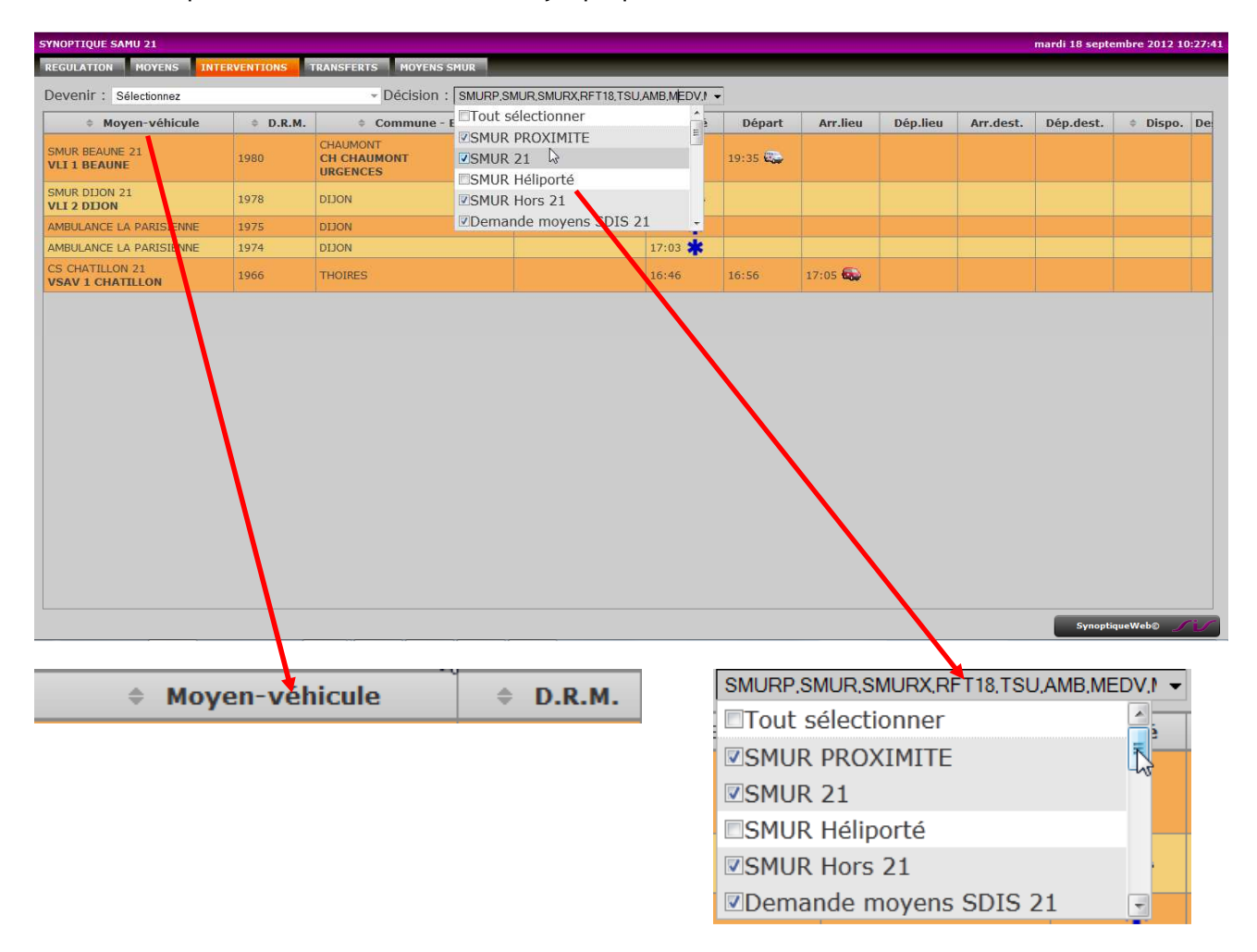

Cinq onglets permettent de visualiser, de filtrer, ou trier l'ensemble des DRM.

Développé avec les technologies web, ce module peut être utilisé pour un affichage individuel (grand écran) ou en complément sur un écran du poste de régulation.

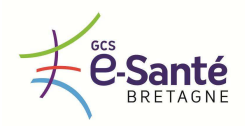

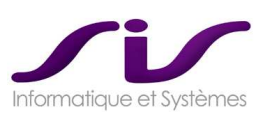

# **1.9. Suivi des dossiers en attente de moyen**

Un graphisme et des informations complémentaires ont été ajoutés pour un meilleur rendu de ces tableaux :

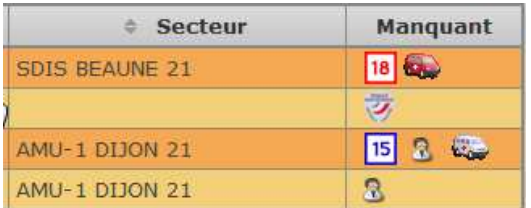

Exemple : DRM en attente de moyen. 3<sup>ème</sup> ligne, la colonne « Manquant » indique un scénario de décision incomplet. Le moyen, le personnel et le véhicule ne sont pas encore engagés.

# **1.10. Ouverture d'un dossier Centaure15®**

Il permet également l'ouverture d'un dossier centaure15® par un simple double-clic.

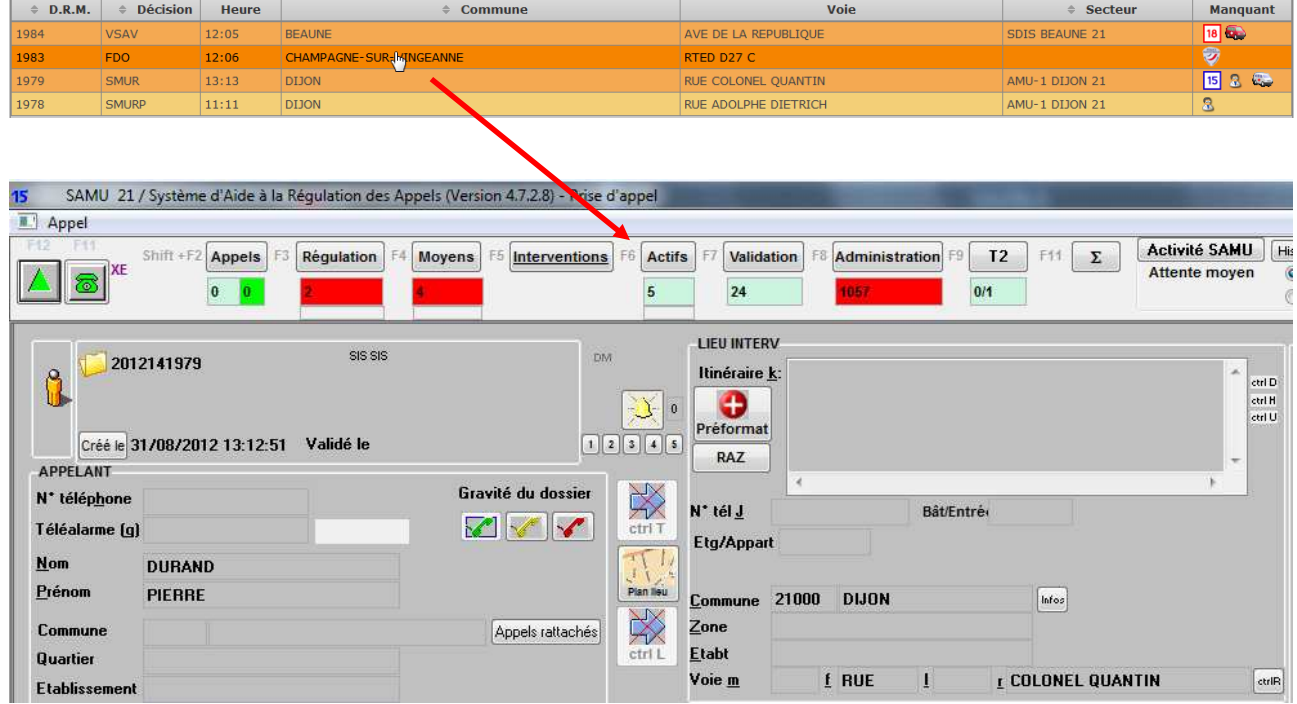

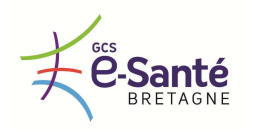

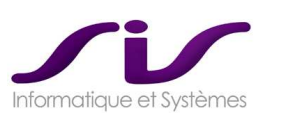

# **1.11. Gestion de la disponibilité des véhicules**

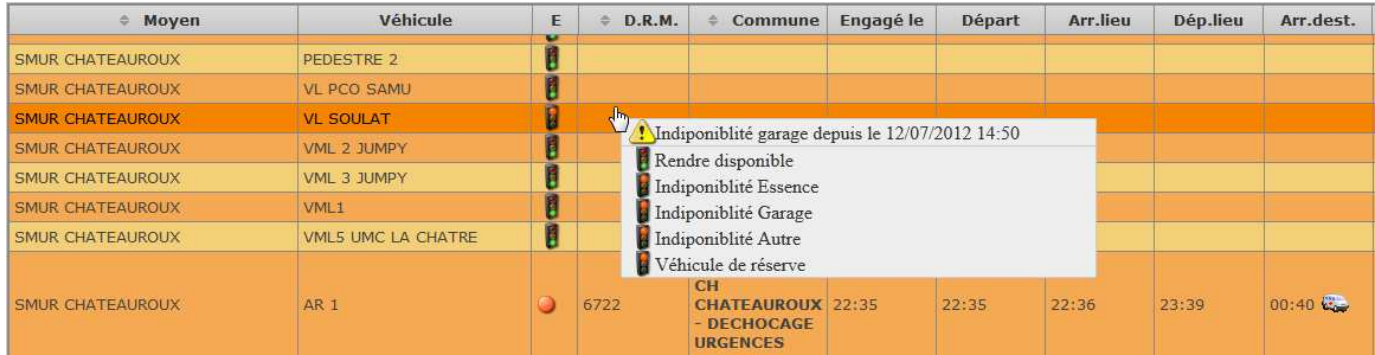

Un clic droit souris fait apparaitre un menu contextuel permettant de rendre disponible ou indisponible un véhicule du SMUR.

Le nombre de motifs d'indisponibilité est paramétrable.
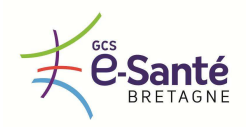

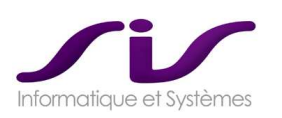

# *ANNEXE 4 : Editions automatisées SisPublisher®*

# **1. SYSTÈME ÉDITORIAL DE CENTAURE15®**

SisPublisher® et SisPMT® V5 sont basés sur BI-Publisher d'Oracle.

## **1.1. Principales fonctions**

- o Toutes les éditions réalisées par SisPublisher® V5 sont paramétrables via des modèles RTF :
	- Feuille de route
	- Courrier médecin, Courrier Patient
	- Bon de transport, Bon hélico
	- Pré facturation
	- Dossier complet
	- Dossier urgence
- o Réalisation d'une Prescription Médicale par Téléphone : SisPMT® V5 (recommandation HAS).
- o Diffusion multicanal : email, fax, impression
- o Intégration automatique des fichiers générés en pièce jointe au Dossier de régulation
- o Traçabilité complète dans l'historique

## **1.2. Edition d'une feuille de route**

Exemple de feuille de route attachée automatiquement en pièce jointe au Dossier

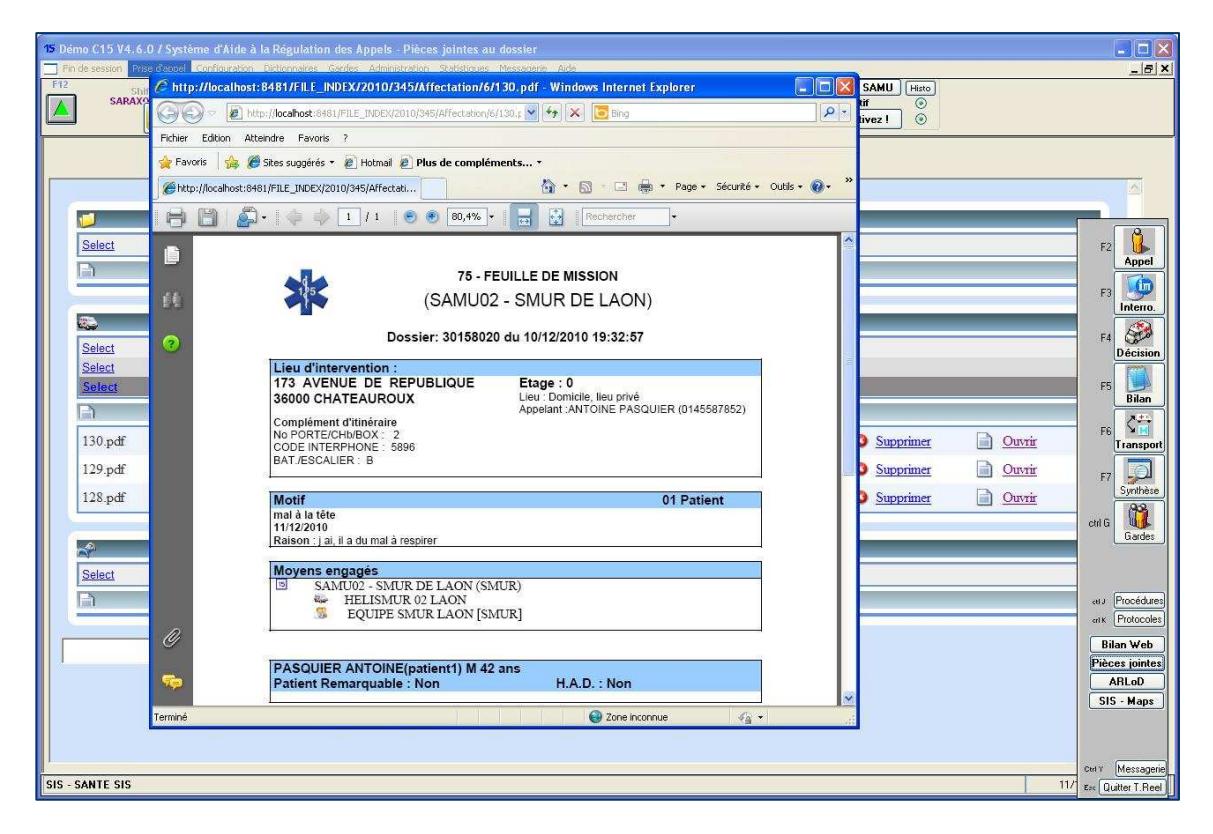

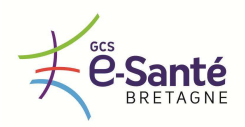

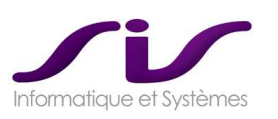

# **1.3. Architecture générale**

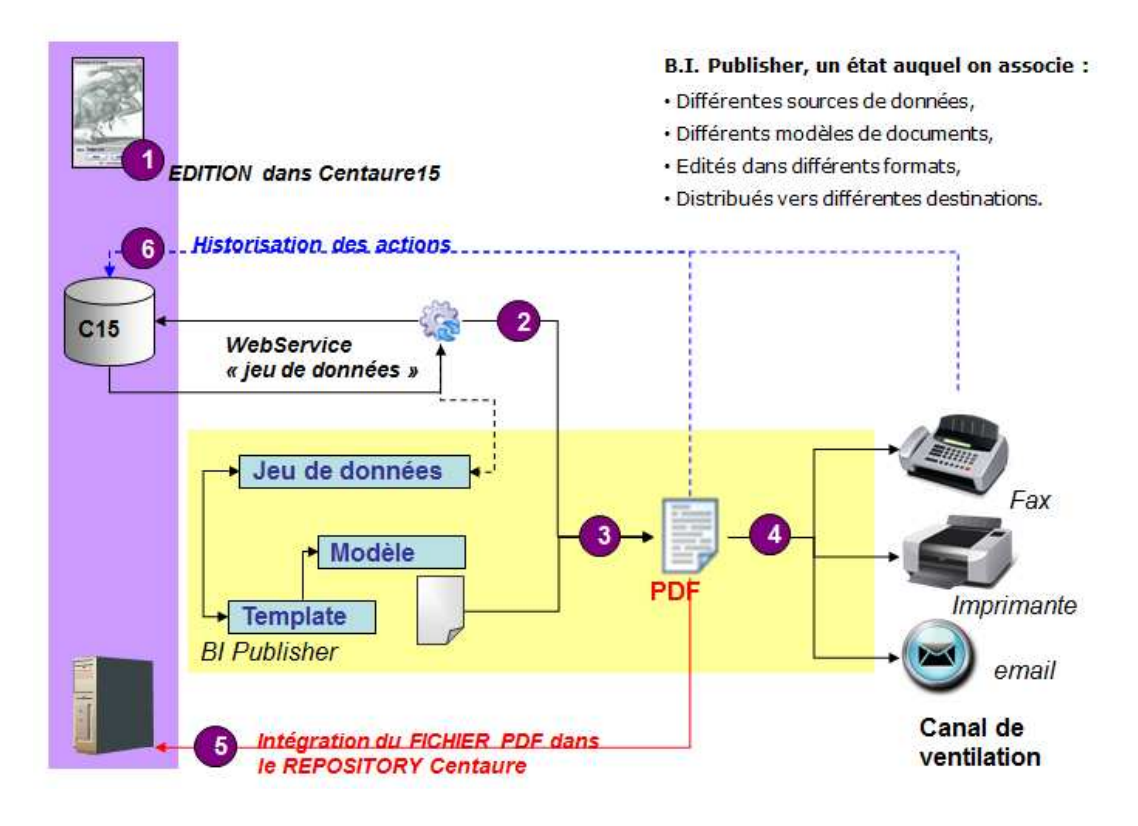

# **1.4. Editions totalement paramétrables**

Modèles et jeux de données :

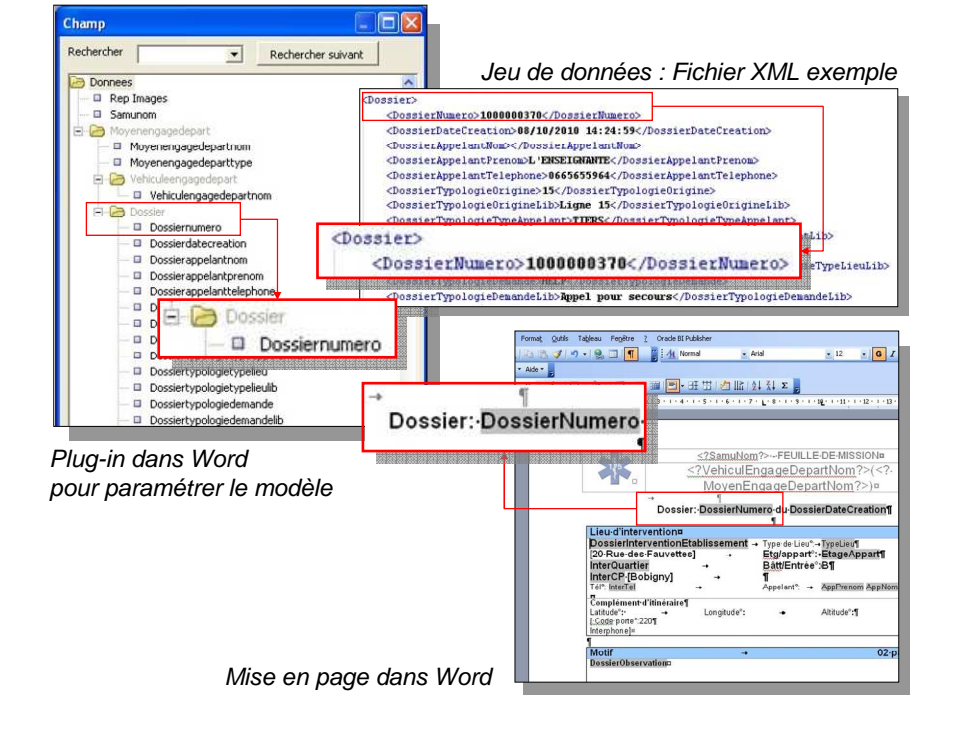

A partir du « plug-in » Word, l'administrateur fonctionnel construit un modèle de mise en forme en y insérant les champs prédéfinis de la base Centaure15® et en ajoutant des propriétés de programmation (telles que des valeurs conditionnelles etc...).

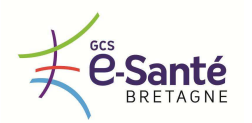

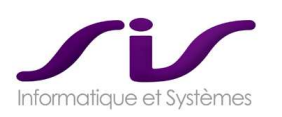

# **1.5. Ergonomie des pièces jointes associées au Dossier de régulation**

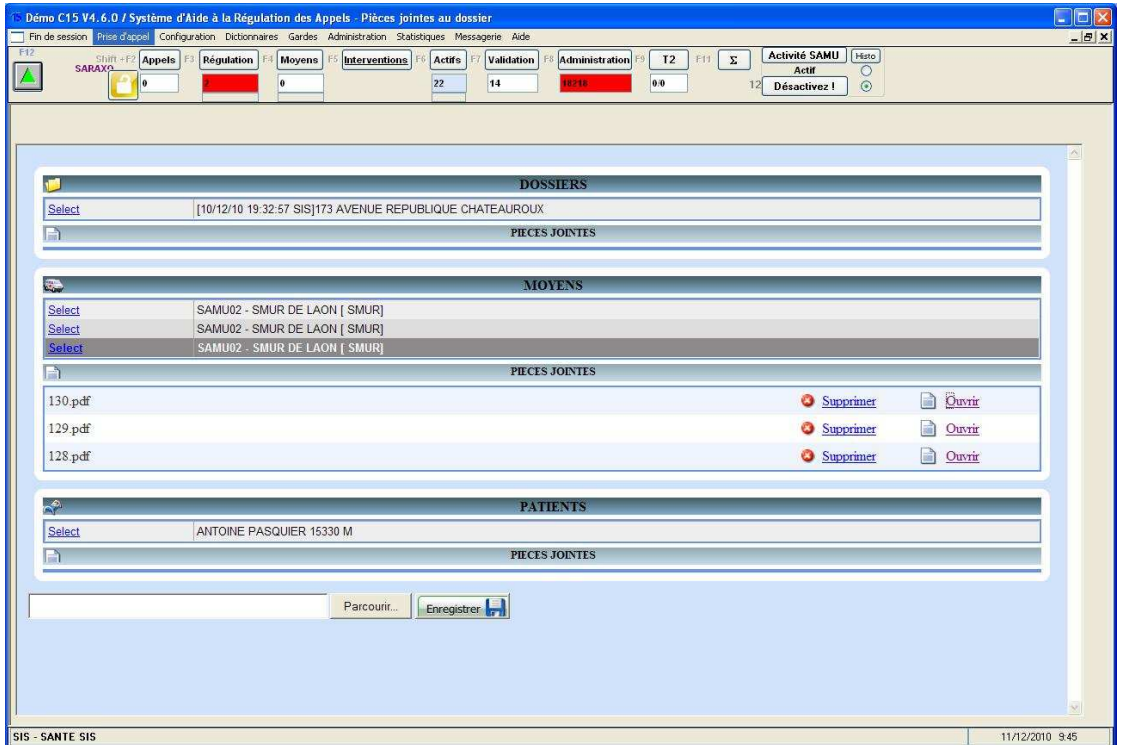

# **1.6. Prescription Médicamenteuse Téléphonique (SisPMT® V5, recommandation HAS)**

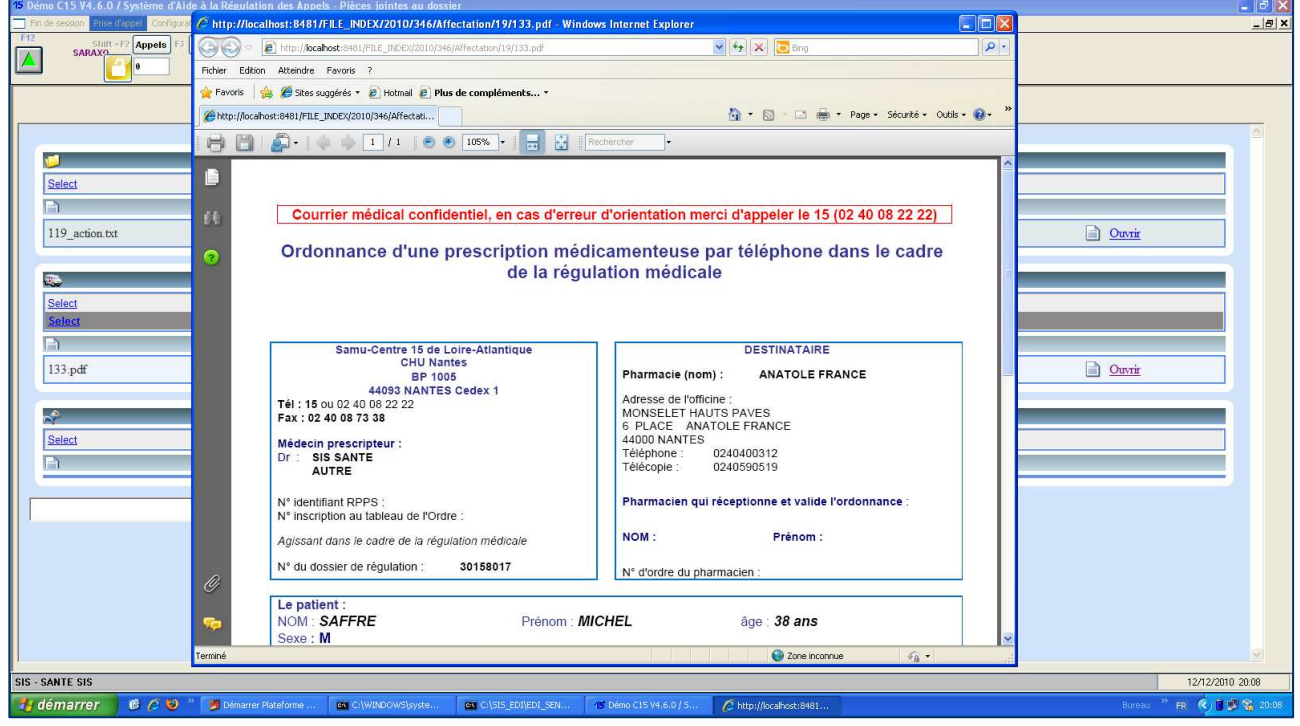

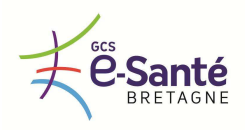

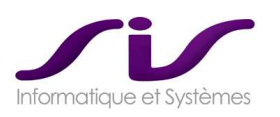

#### La fonction SisPMT® permet :

- o De saisir les éléments relatifs :
	- Au prescripteur (login de Centaure15® et du module SisPMT®)
	- Au Patient de régulation (DPR)
	- Au destinataire (Moyen pharmacie de garde)
	- A la prescription, sous forme de texte libre ou sous forme de texte pré-formaté (à paramétrer dans Centaure15® )
- o De générer un fichier PDF d'ordonnance :
	- Mise en page de l'ordonnance en RTF, livrée par défaut selon la recommandation de l'HAS, mais modifiable librement grâce à BI-Publisher
	- Le fichier PDF est automatiquement intégré au DRM sous forme de PJ
	- Traçabilité assurée dans le DRM
- o De transmettre ce fichier ordonnance :
	- Par Fax, email ou impression
	- Traçabilité et suivi assuré dans le DRM

#### **1.7. Exemples d'éditions automatiques avec un paramétrage personnalisé**

#### **1.7.1. Feuille de Mission**

Exemples de paramétrages « Feuille de route » différenciés (SAMU21, SAMU44) :

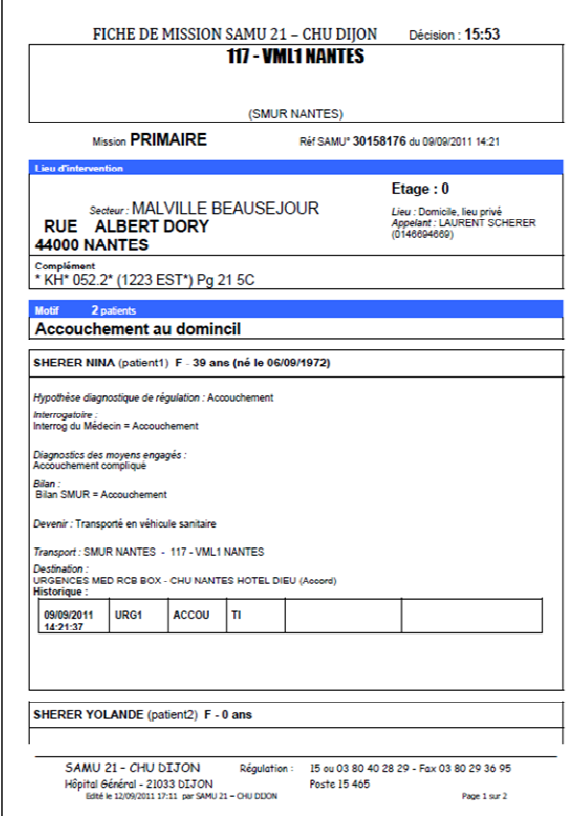

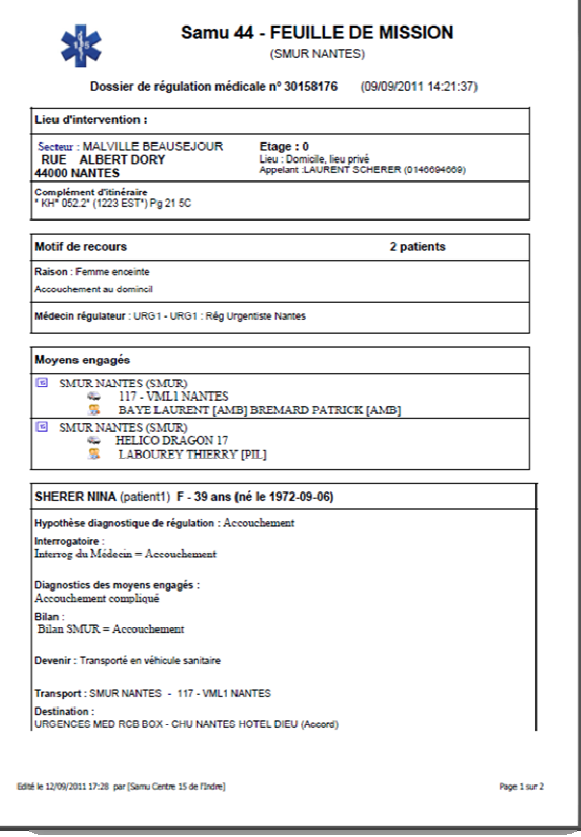

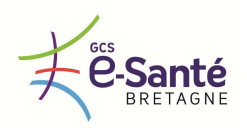

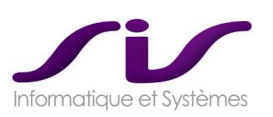

## **1.7.2. BON HELICO et DOSSIER URGENCE**

## BON HELICO DOSSIER URGENCE

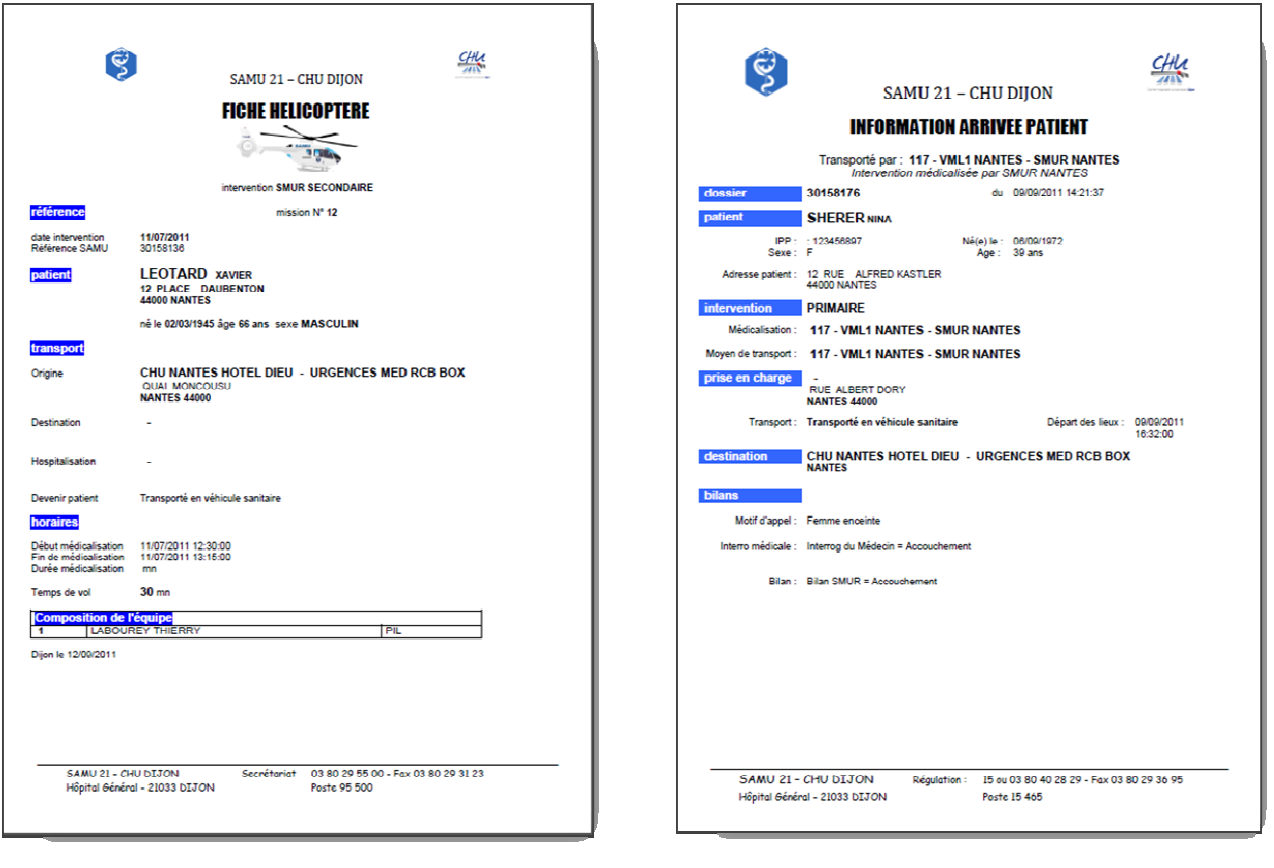

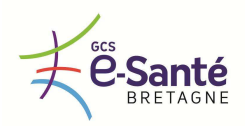

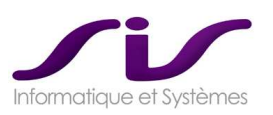

# **1.7.3. Prescription de transport**

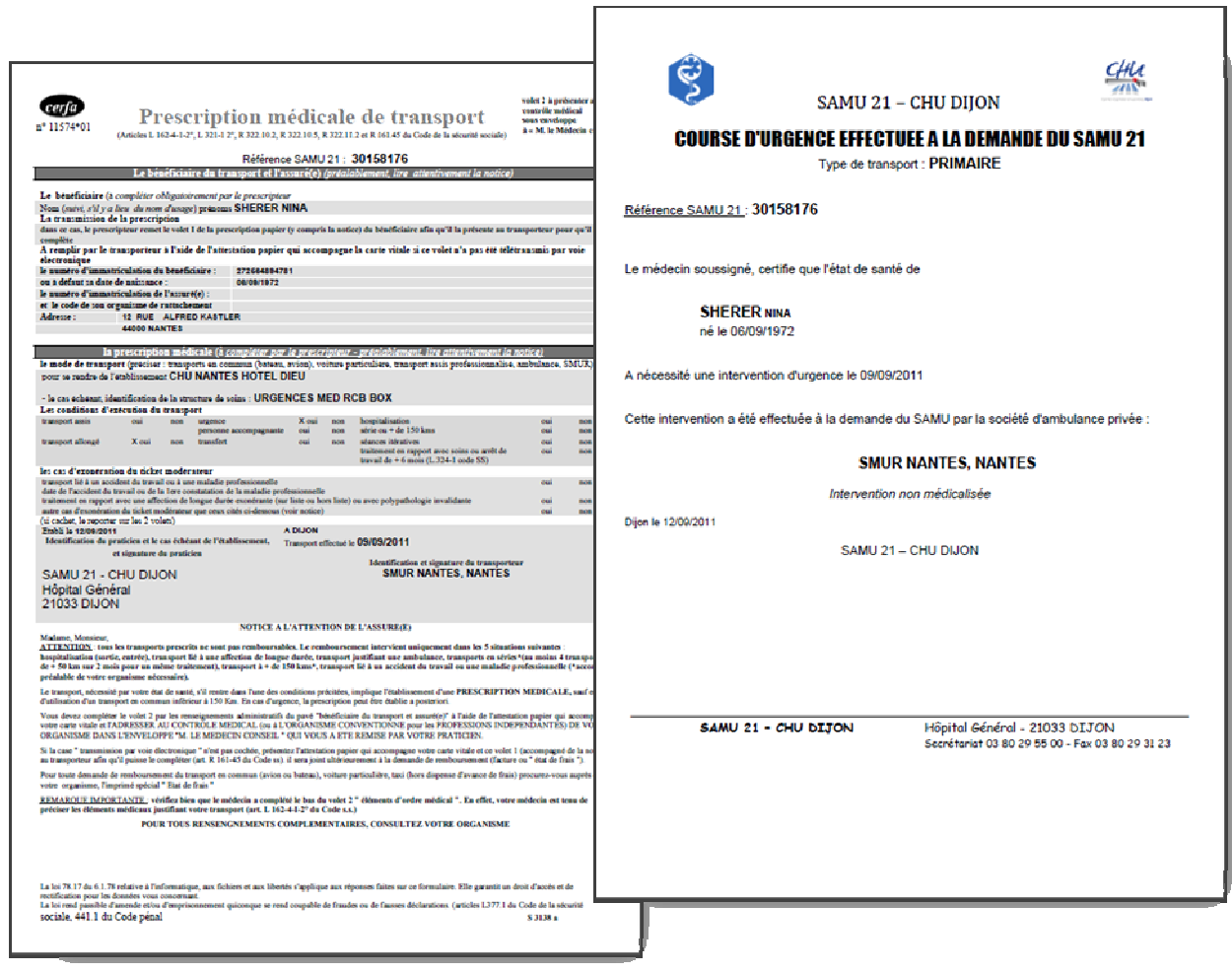

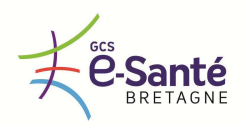

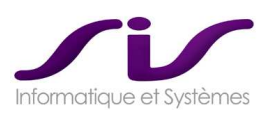

#### **1.7.4. Prescription Médicamenteuse Téléphonique (SisPMT® V5, recommandation HAS)**

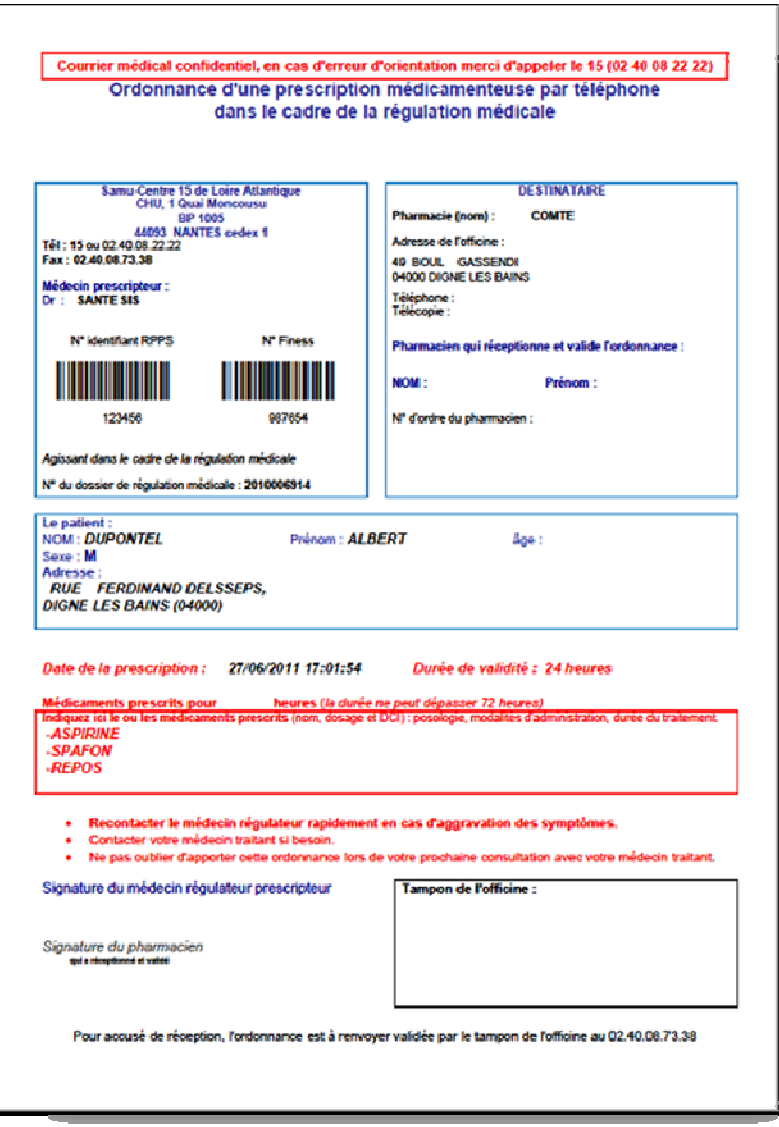

La fonction SisPMT® permet :

- o De saisir les éléments relatifs :
	- Au prescripteur (login de Centaure15® et du module SisPMT®)
	- Au patient de régulation (DPR)
	- Au destinataire (moyen pharmacie de garde)
	- A la prescription, sous forme de texte libre ou sous forme de texte pré-formaté (à paramétrer dans Centaure15® ).
- o De générer un fichier PDF d'ordonnance :
	- Mise en page de l'ordonnance en RTF, livrée par défaut selon la recommandation de l'HAS, mais modifiable librement grâce à BI-Publisher
	- Le fichier PDF est automatiquement intégré au DRM sous forme de PJ
	- Traçabilité assurée dans le DRM
- o De transmettre ce fichier Ordonnance :
	- Par Fax, email ou impression
	- Traçabilité et suivi assuré dans le DRM

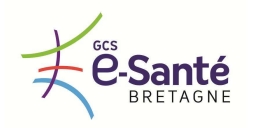

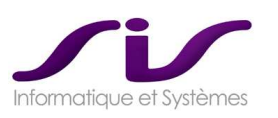

# **2. AUTOMATISATION DES ENVOIS**

# **2.1. SisScheduler®**

SisScheduler® est un planificateur permettant de programmer le déclenchement de flux d'éditions automatisés sur des critères paramétrables et des modèles paramétrables.

## **2.2. Création d'une « tache »**

C'est un outil extrêment puissant pour diffuser en automatique, par exemple, les **courriers médecins** ou les **bons de transport ambulance**.

L'écran permet de saisir :

**Le détail de la tâche** :

- 1. Un Libellé : Ce libellé décrit la tâche qui est affichée dans la liste de l'écran précédent,
- 2. Une validité : Pour interrompre l'éxcution de cette tâche,
- 3. Le Nom del'opérateur : Celui qui créé la tâche,
- 4. Le jeu de données : Jeu de données attaché à l'état SisPublisher à planifier,
- 5. La requête SQL : Permet d'extraire les Id, canal Type et canal libellé dynamiquement,
- 6. Une périodicité (Une fois,tous les jours…)
- 7. Une date et une heure de Début.

**Les éditions à réaliser** :

- 8. A intégrer en P.J. au DRM : permet d'attacher chaques édition au DRM ( Dossier, Moyen ou Patient),
- 9. Le Modèle : Liste des modèles liés au Jeu de données (4)
- 10. Imprimante, fax email : sélection d'un canal de ventilation statique,
- 11. Les Boutons «  $\bigcirc$  » et «  $\bigcirc$  » : pour ajouter ou supprimer un modèle d'edition.

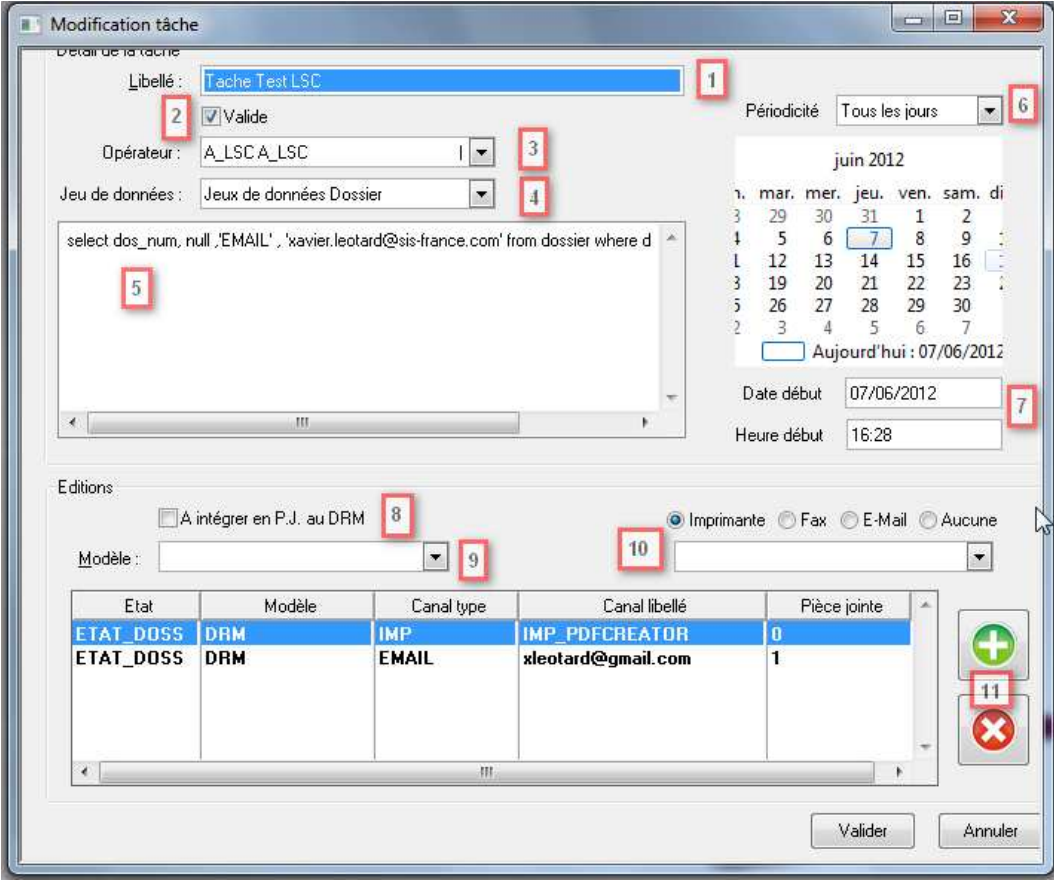

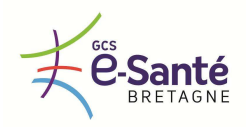

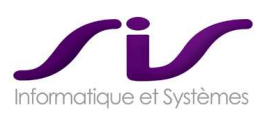

# *ANNEXE 5 : Module BilanWeb® (SMUR) [OPTION]*

# **1. PRESENTATION DU MODULE BILANWEB®**

## **1.1. La notion de « Fiche Intervention »**

#### **1.1.1. Introduction**

La « Fiche Intervention » est une nouvelle notion de Centaure15® liée à la Version 5.

#### La « Fiche Intervention » est l'association entre :

- o un Patient
- o une prise en charge, par exemple :
	- prise en charge liée à l'engagement d'un Moyen SMUR (= Bilan SMUR)
	- prise en charge liée à l'engagement d'un Moyen SDIS (= Bilan Secouriste)
	- prise en charge liée à l'engagement d'un Moyen Ambulance (= Bilan Ambulancier)
	- prise en charge liée à l'engagement d'un Moyen « Maison Médicale »

La « Fiche Intervention » est un sous-ensemble d'un dossier de régulation, elle a pour objectif de consolider dans Centaure15® les éléments médicaux de cette prise en charge (cf. statistiques), après l'épisode de régulation par le CRRA. Ce module complète le dossier de régulation en consolidant le bilan médical de régulation lors de la prise en charge du patient par un acteur de l'urgence.

A l'aide de l'outil Business Objects®, il est possible de réaliser des statistiques (l'univers Centaure15® est étendu à celui de BilanWeb $^\circ$ ).  $^\circ$ 

#### **1.1.2. Structure des données**

#### FICHE INTERVENTION = Lien entre Patient et Moyen / Personnel engagé

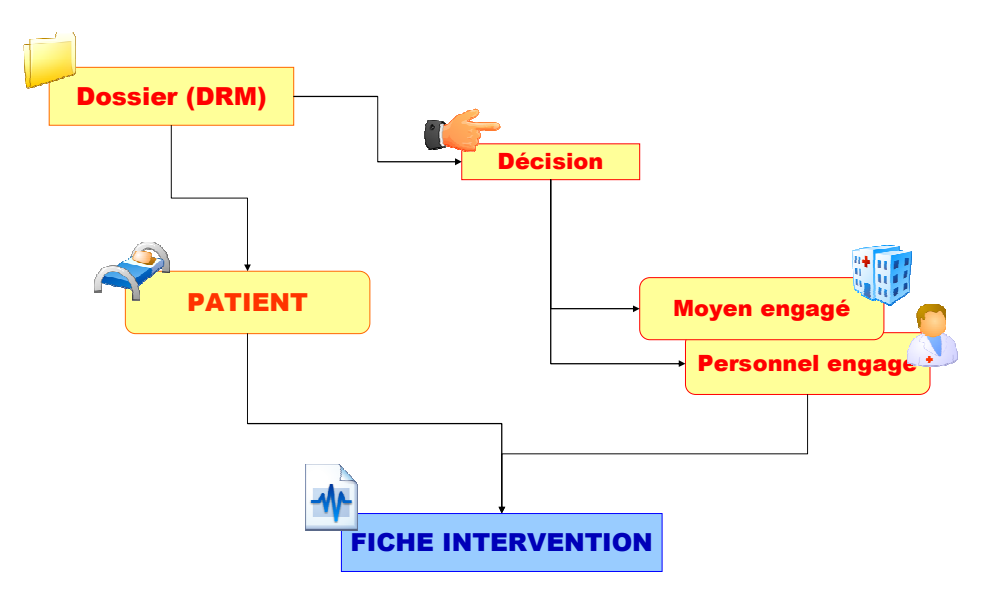

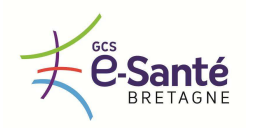

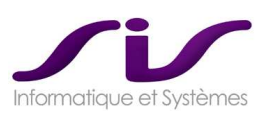

# **2. UTILISATION DU MODULE BILANWEB®**

# **2.1. Mode opératoire dans Centaure15® au CRRA**

#### **2.1.1. Scénario SMUR**

Le scénario « SMUR » est composé ainsi :

- décision « SMUR »
- engagement d'un Moyen « SMUR »
- voir création automatique de la « Fiche Intervention »
- fin du scénario

Le dossier est en actif et peut être classé.

Le cycle de vie du DRM est indépendant de celui de la « Fiche Intervention ».

#### **2.1.2. Création automatique d'une « Fiche Intervention » à partir de Centaure15®**

Après avoir engagé le Moyen « SMUR », une boîte de dialogue (1) demande confirmation de la création d'une fiche d'intervention.

La prise en charge proposée est le Moyen courant engagé (dans notre cas, le SMUR).

Le patient proposé est le premier patient du Dossier, un choix liste permet de choisir un autre patient au cas où il existerait plusieurs patients dans le Dossier.

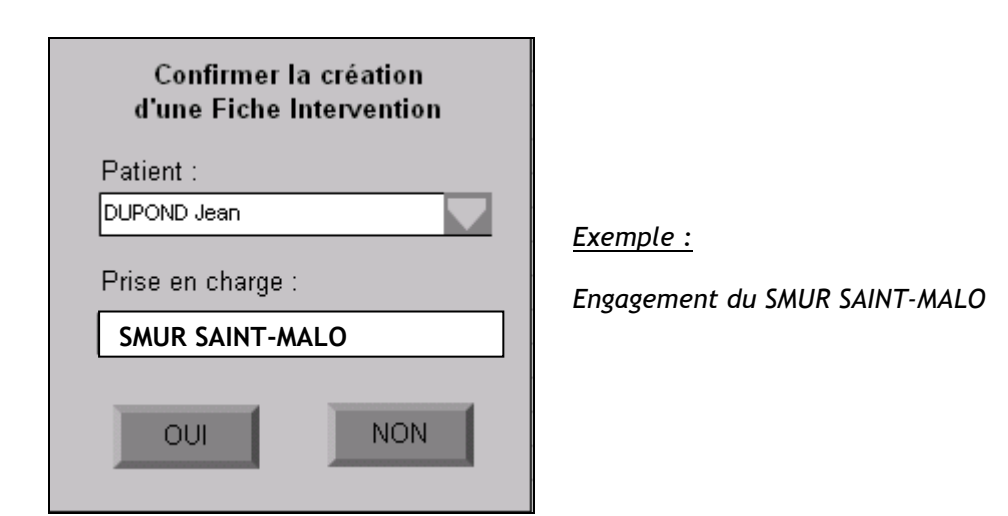

(1) cette boite de dialogue apparait uniquement si l'option a été cochée sur le Moyen engagé (voir paragraphe paramétrages).

La « Fiche Intervention » ainsi créée est relative à la prise en charge du patient par le Moyen engagé courant, le SMUR.

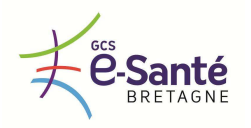

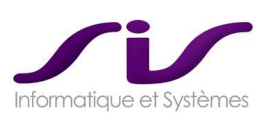

# Visualisation d'une « Fiche Intervention » dans Centaure15® :

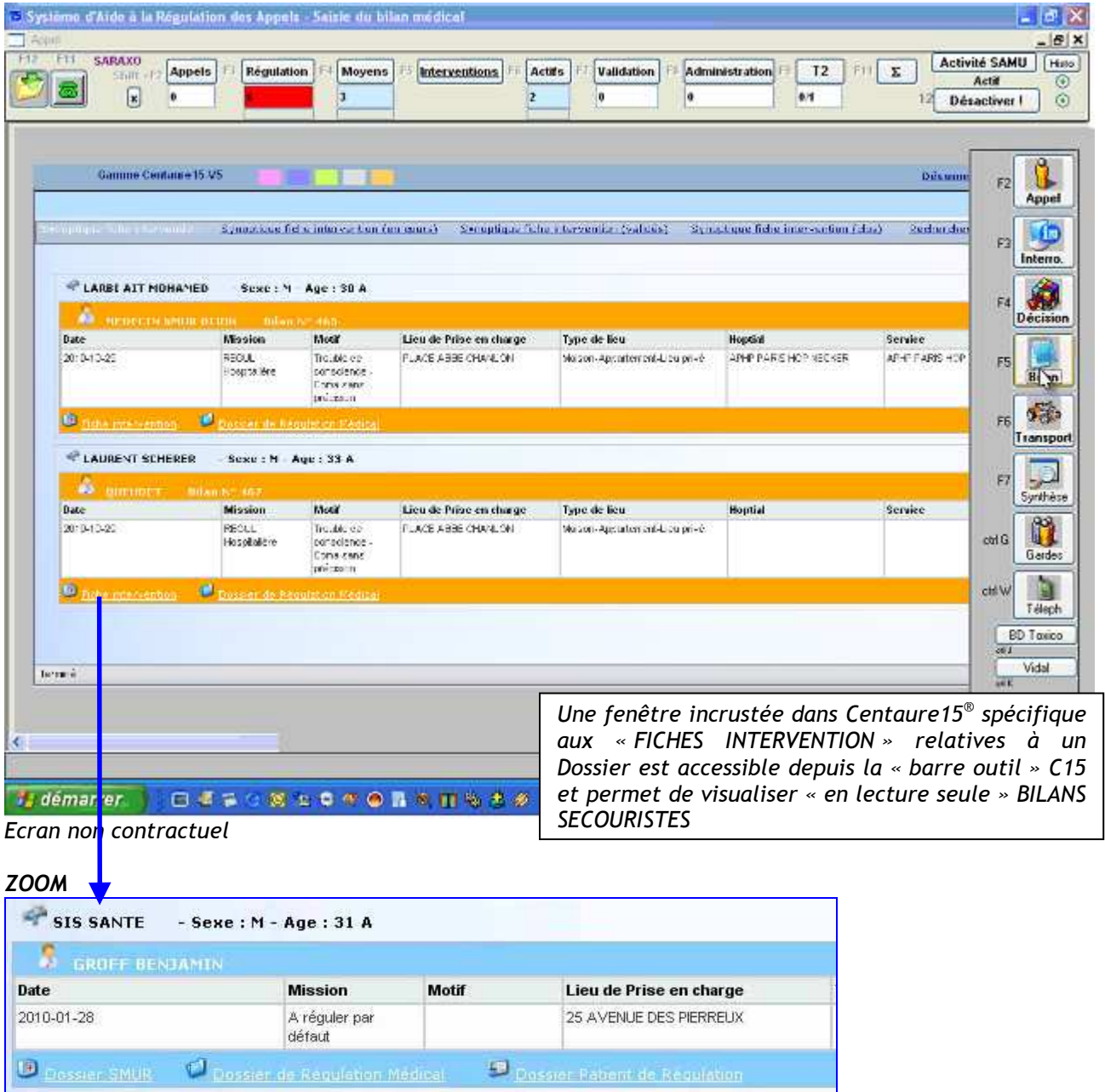

*Accès au BILAN et Dossier de régulation* 

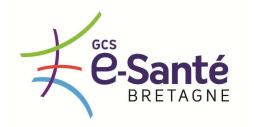

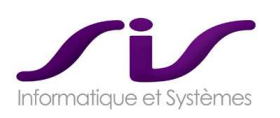

# **3. UTILISATION DU MODULE BILANWEB® AU SMUR**

## **3.1. Le login au SMUR**

Les différents « Login » disponibles pour chaque SMUR sont attribués par le Centre 15 et permettent de filtrer uniquement les « Fiches Intervention » relatives au SMUR.

Chaque « Login » se voit attribuer des droits sur les différentes parties de la fiche d'intervention.

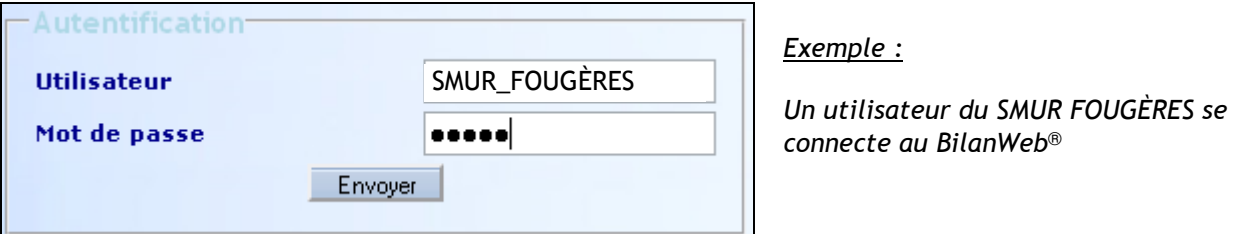

*L'authentification permet de récupérer uniquement les Dossiers SMUR attribués au Moyen « SMUR FOUGÈRES »* 

## **3.2. Liste des patients à destination du SMUR**

#### **3.2.1. Synoptique nouvelle « Fiche Intervention »**

- o C'est la liste des fiches d'interventions nouvellement créée par le Centre 15 et non prise en compte par le SMUR  $Etat = 1$
- o L'opérateur visualise le patient à destination du SMUR.

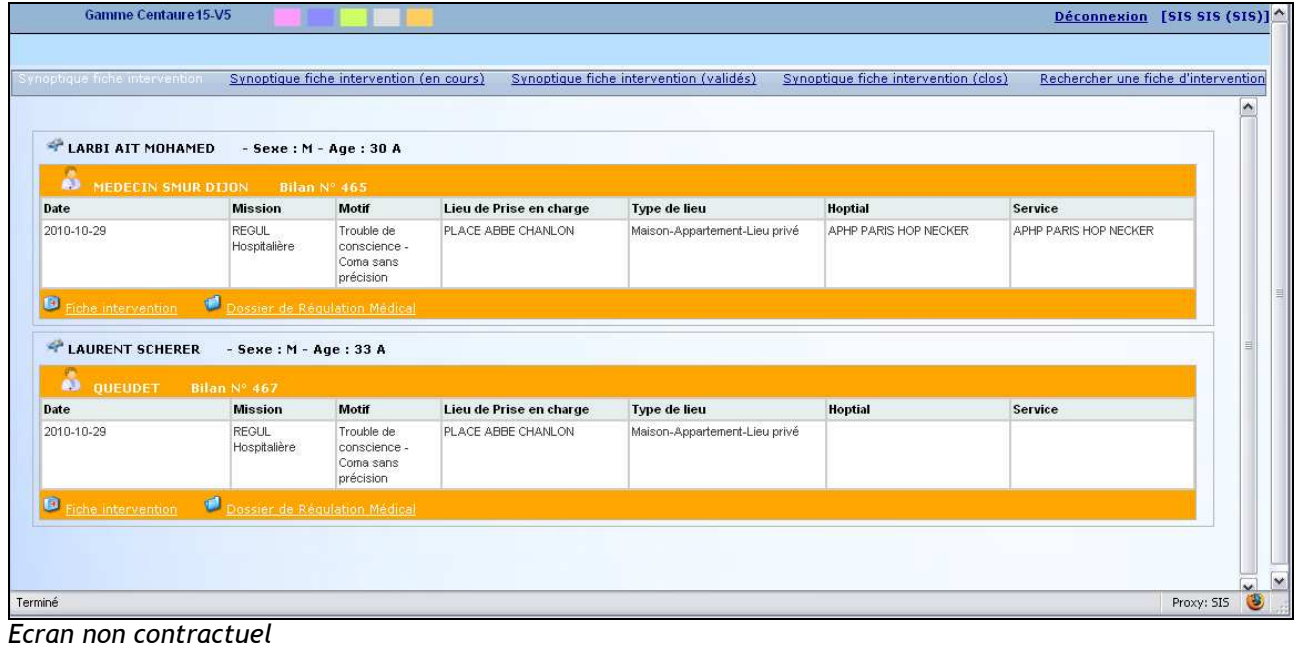

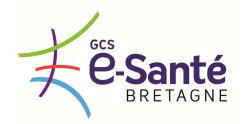

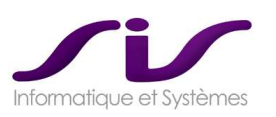

#### **3.2.2. Synoptique Fiche Intervention (en cours)**

Dès que l'opérateur clique sur une des fiches de la liste « Synoptique nouvelle Fiche Intervention », la fiche passe dans le synoptique des « fiches en cours ».  $Etat = 2$ 

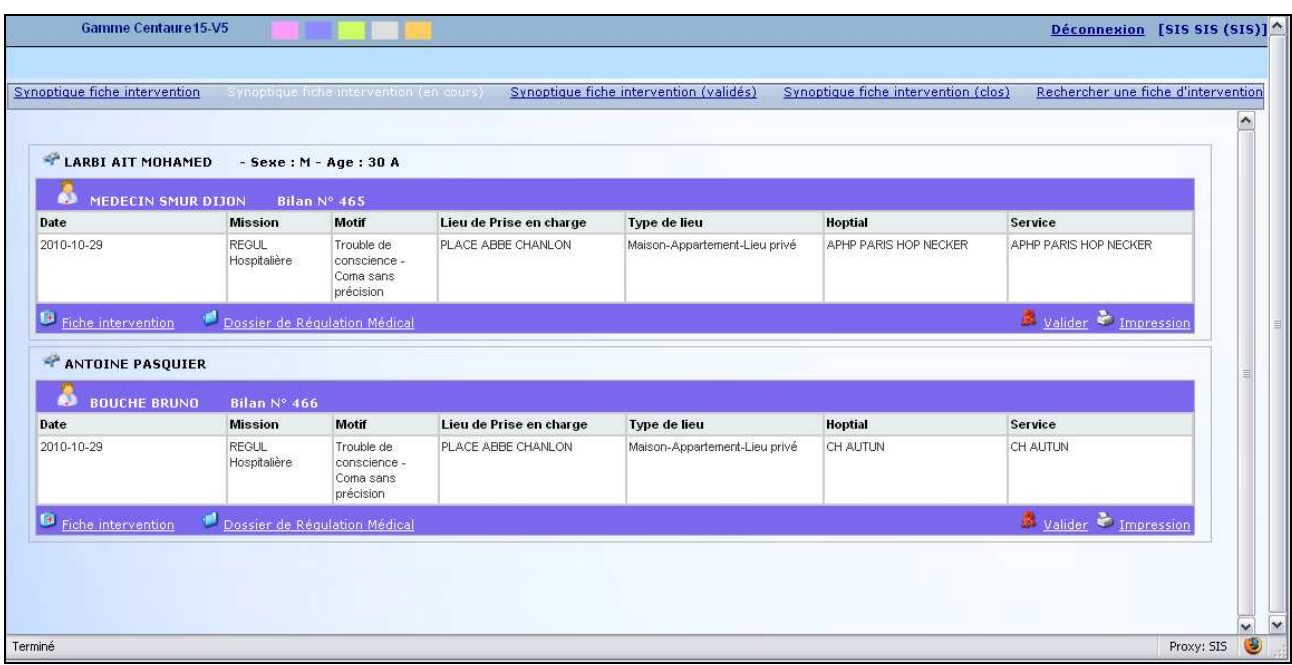

*Ecran non contractuel* 

#### **3.3. Contenu de la « Fiche Intervention »**

#### **3.3.1. Principales rubriques du BilanWeb®**

Saisie des informations liées à la prise en charge d'un patient :

- Observation
- Paramètres de surveillances
- Actes
- Médicaments
- Solutés
- Bilan

Visualisation des données de la régulation :

- R.S.R.
- Transport

Accès au dossier patient de régulation afin de consulter :

- Informations administratives
- Antécédents

Recherche de dossiers permettant de présenter un synoptique des :

- Dossiers validés
- Dossiers en cours
- Dossiers filtrés par utilisateur

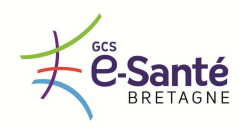

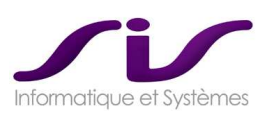

## **3.3.2. Rubrique OBSERVATION**

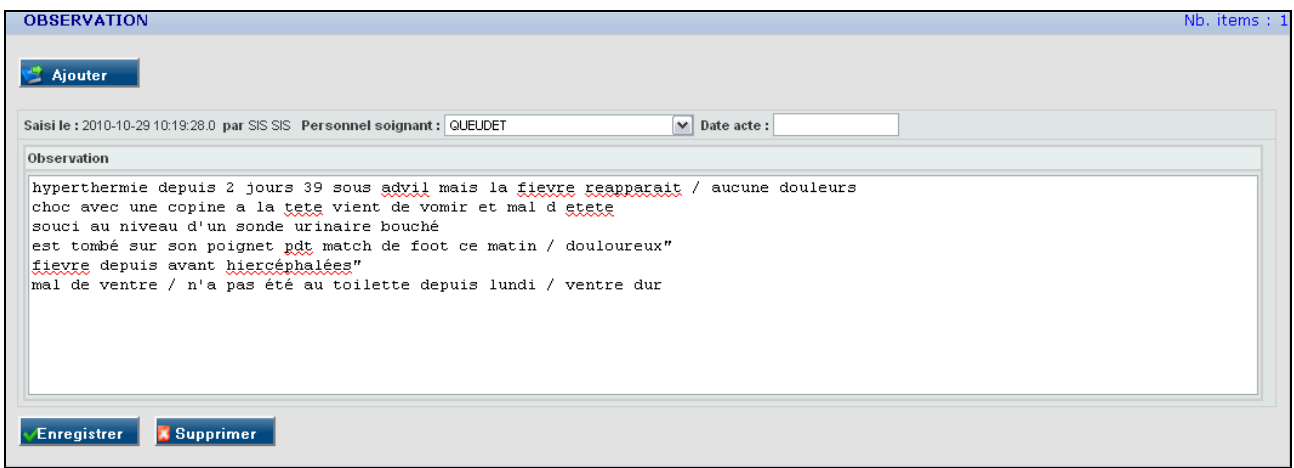

*Texte libre* 

#### **3.3.3. Rubrique SURVEILLANCE**

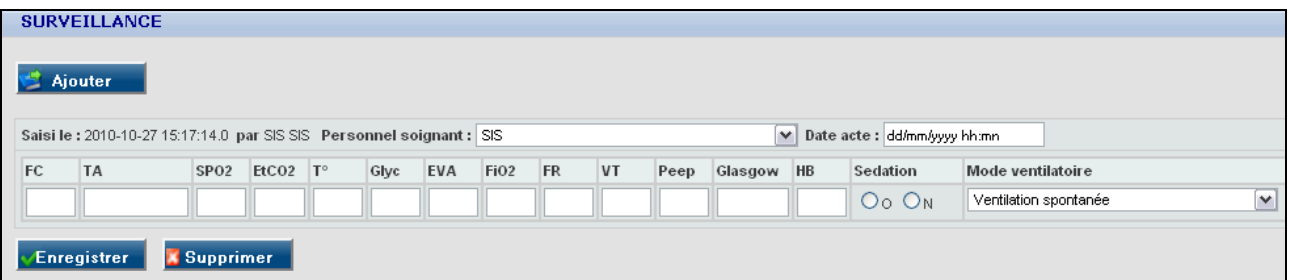

Paramétrage des Modes vésicatoires :

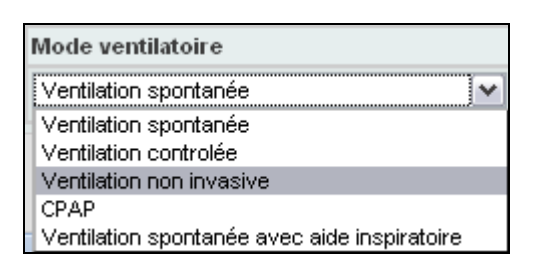

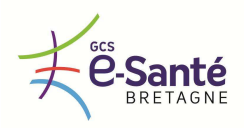

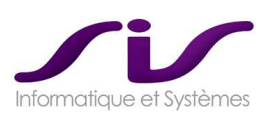

# **3.3.4. Rubrique ACTES**

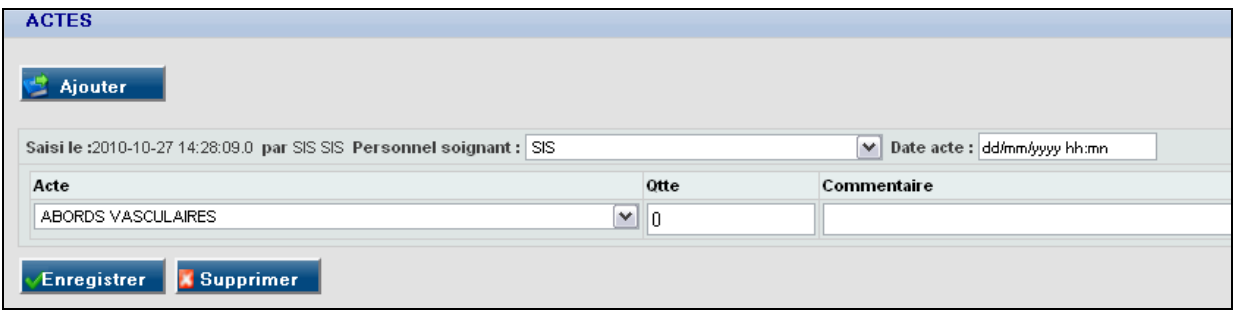

## Paramétrage des Actes :

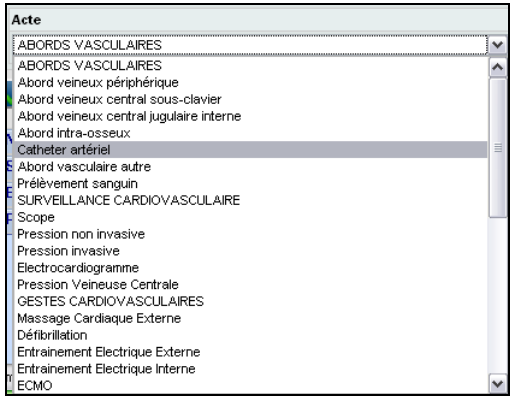

# **3.3.5. Rubrique MEDICAMENTS**

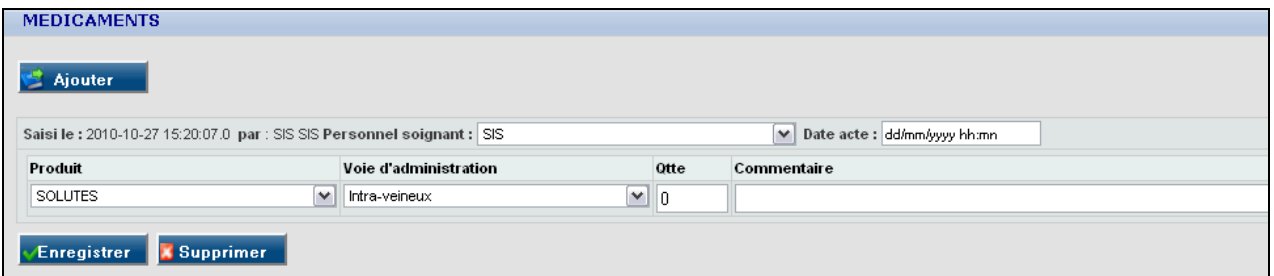

# Paramétrage des Produits :

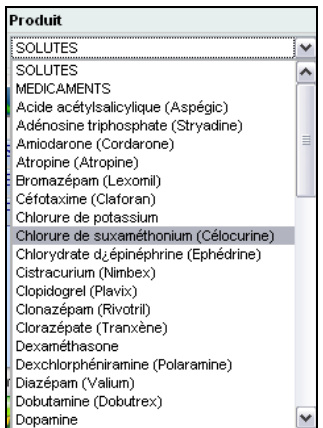

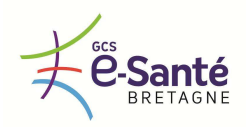

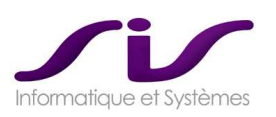

## **3.3.6. Rubrique SOLUTE**

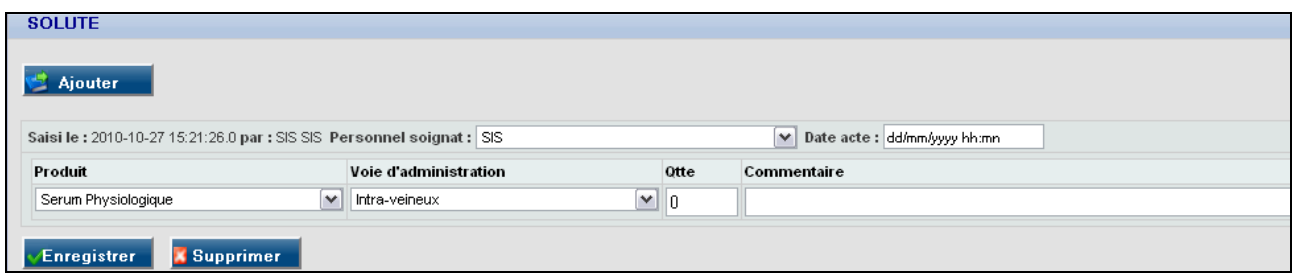

#### Paramétrage des Produits :

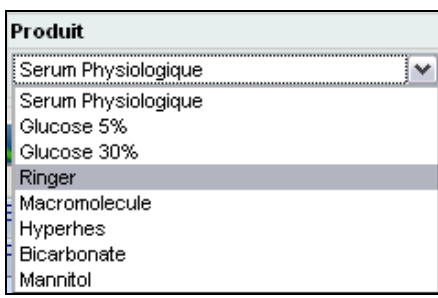

#### **3.3.7. Rubrique BILAN**

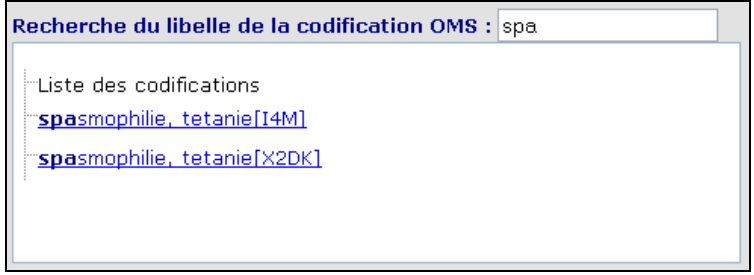

## Zone de recherche des codifications OMS

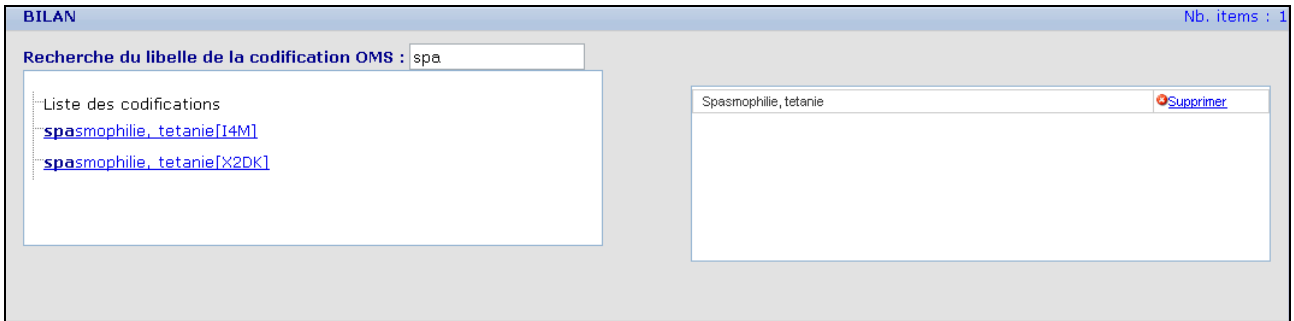

Zone de recherche des codifications OMS et enregistrement du code souhaité

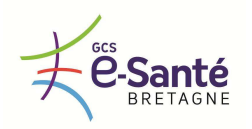

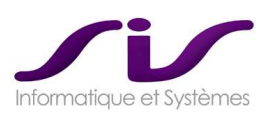

# **3.3.8. Rubrique PIECES JOINTES**

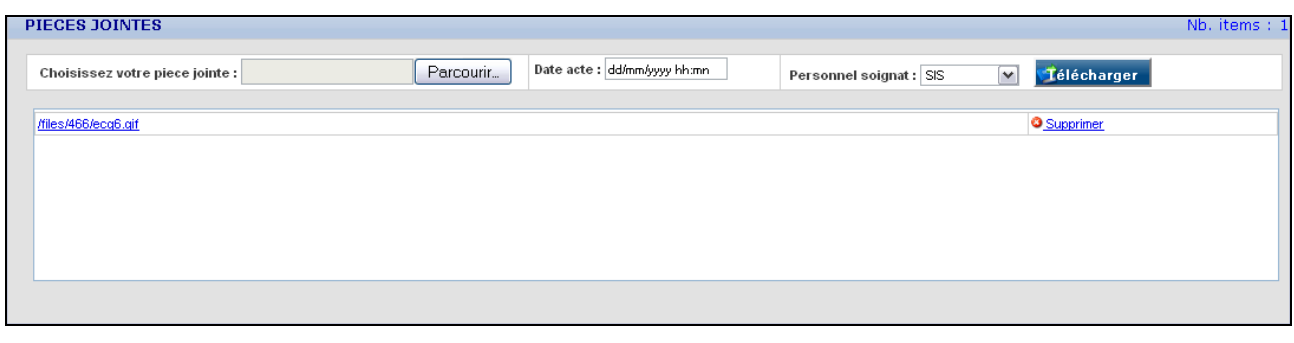

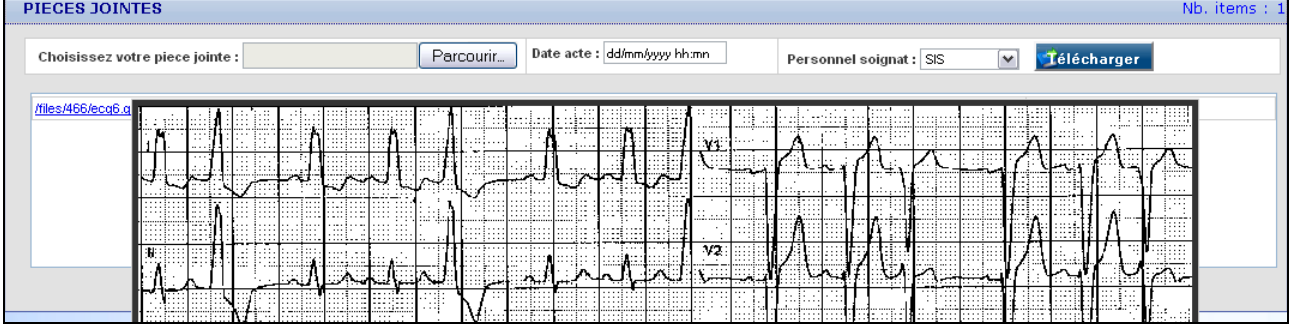

Le survol avec la souris sur le lien PJ permet d'avoir une prévisualisation.

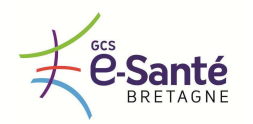

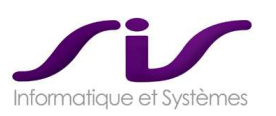

#### **3.3.9. Rubrique RESUME**

Synthèse de l'ensemble des rubriques saisies dans la Fiche Intervention, incluant la prévisualisation des PJ.

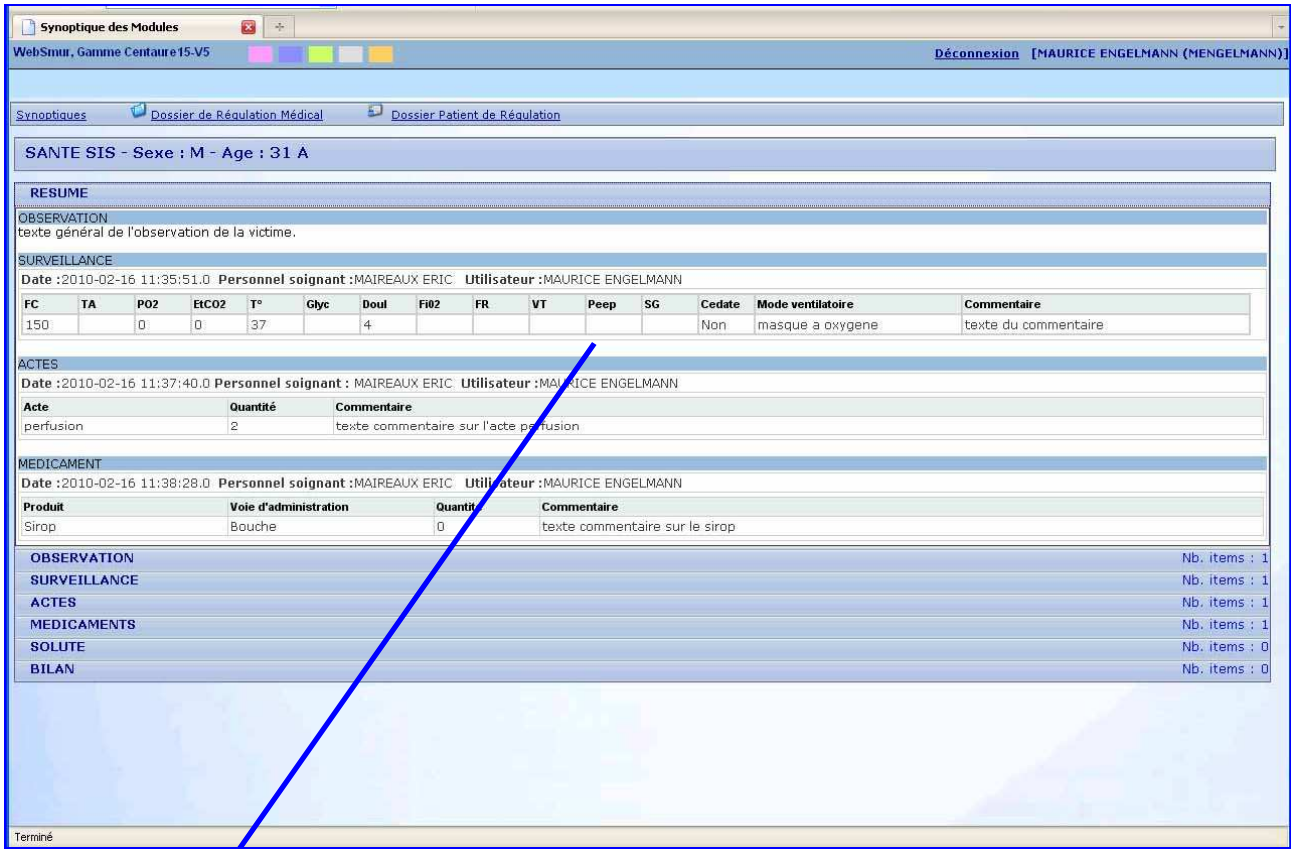

*Ecran non contractuel* 

| <b>RESUME</b>        |                    |            |                                                                                                 |                       |      |                                        |             |           |                    |                                       |    |        |              |  |
|----------------------|--------------------|------------|-------------------------------------------------------------------------------------------------|-----------------------|------|----------------------------------------|-------------|-----------|--------------------|---------------------------------------|----|--------|--------------|--|
|                      | <b>OBSERVATION</b> |            |                                                                                                 |                       |      |                                        |             |           |                    |                                       |    |        |              |  |
|                      |                    |            | texte général de l'observation de la victime.                                                   |                       |      |                                        |             |           |                    |                                       |    |        |              |  |
|                      | SURVEILLANCE       |            |                                                                                                 |                       |      |                                        |             |           |                    |                                       |    |        |              |  |
|                      |                    |            | Date: 2010-02-16 11:35:51.0 Personnel soignant: MAIREAUX ERIC                                   |                       |      |                                        |             |           |                    | <b>Utilisateur: MAURICE ENGELMANN</b> |    |        |              |  |
| FC.                  | TA                 | <b>PO2</b> | EtCO <sub>2</sub>                                                                               | T°                    | Glyc | Doul                                   | <b>Fi02</b> | <b>FR</b> | <b>VT</b>          | Peep                                  | SG | Cedate | Mode ventila |  |
| 150                  |                    | Ω          | 0                                                                                               | 37                    |      | 4                                      |             |           |                    |                                       |    | Non    | masque a d   |  |
| <b>ACTES</b><br>Acte |                    |            | Date : 2010-02-16 11:37:40.0 Personnel soignant : MAIREAUX ERIC Utilisateur : MAURICE ENGELMANN | Quantité              |      | <b>Commentaire</b>                     |             |           |                    |                                       |    |        |              |  |
| perfusion            |                    |            |                                                                                                 | $\mathbf{2}$          |      | texte commentaire sur l'acte perfusion |             |           |                    |                                       |    |        |              |  |
| MEDICAMENT           |                    |            |                                                                                                 |                       |      |                                        |             |           |                    |                                       |    |        |              |  |
|                      |                    |            | Date : 2010-02-16 11:38:28.0 Personnel soignant : MAIREAUX ERIC Utilisateur : MAURICE ENGELMANN |                       |      |                                        |             |           |                    |                                       |    |        |              |  |
| Produit              |                    |            |                                                                                                 | Voie d'administration |      |                                        | Quantite    |           | <b>Commentaire</b> |                                       |    |        |              |  |
| Sirop                |                    |            |                                                                                                 | Bouche                |      |                                        | 0           |           |                    | texte commentaire sur le sirop        |    |        |              |  |

*Ecran non contractuel* 

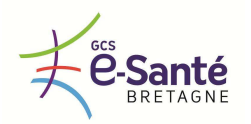

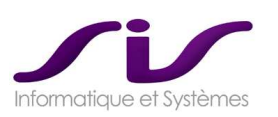

#### **3.3.10. Accès au DRM**

 $\bullet$  Fiche intervention <sup>17</sup> Dossier de Régulation Médical

#### Accès au Dossier de Régulation Médicale (DRM par le WebRSR®)

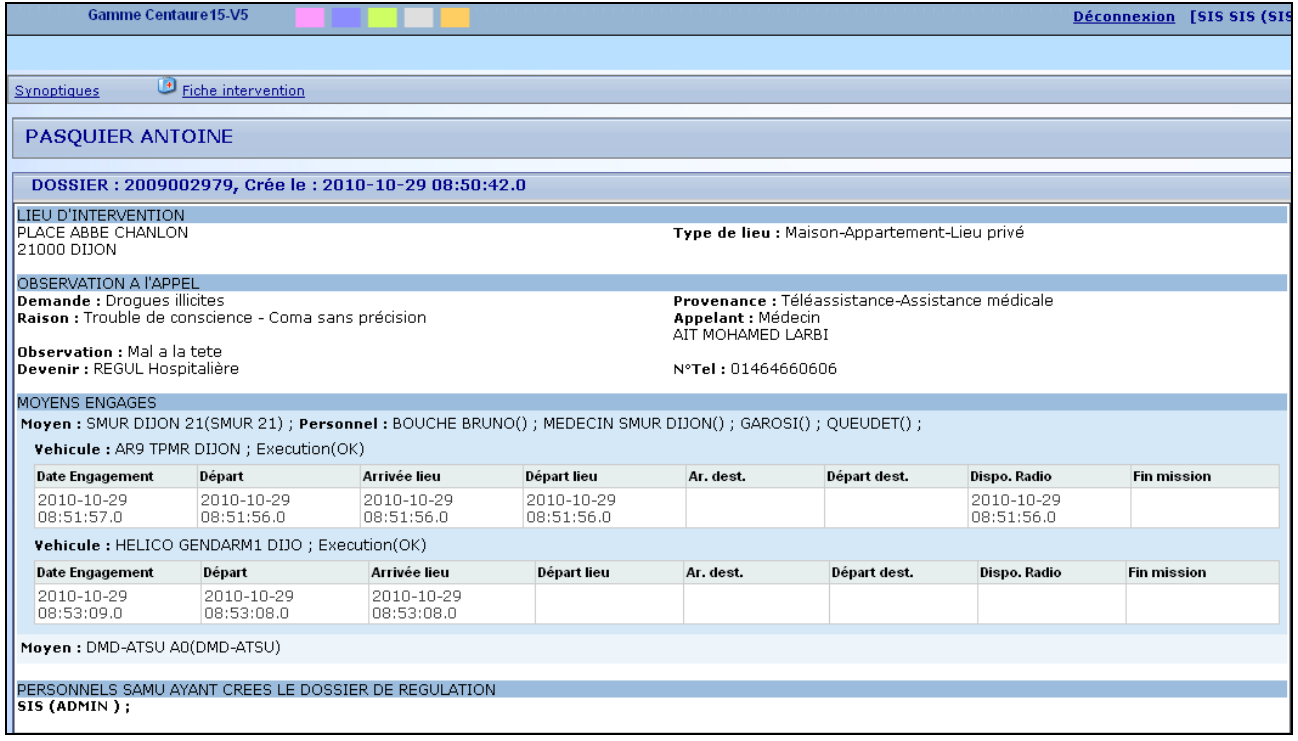

#### **3.3.11.Recherche**

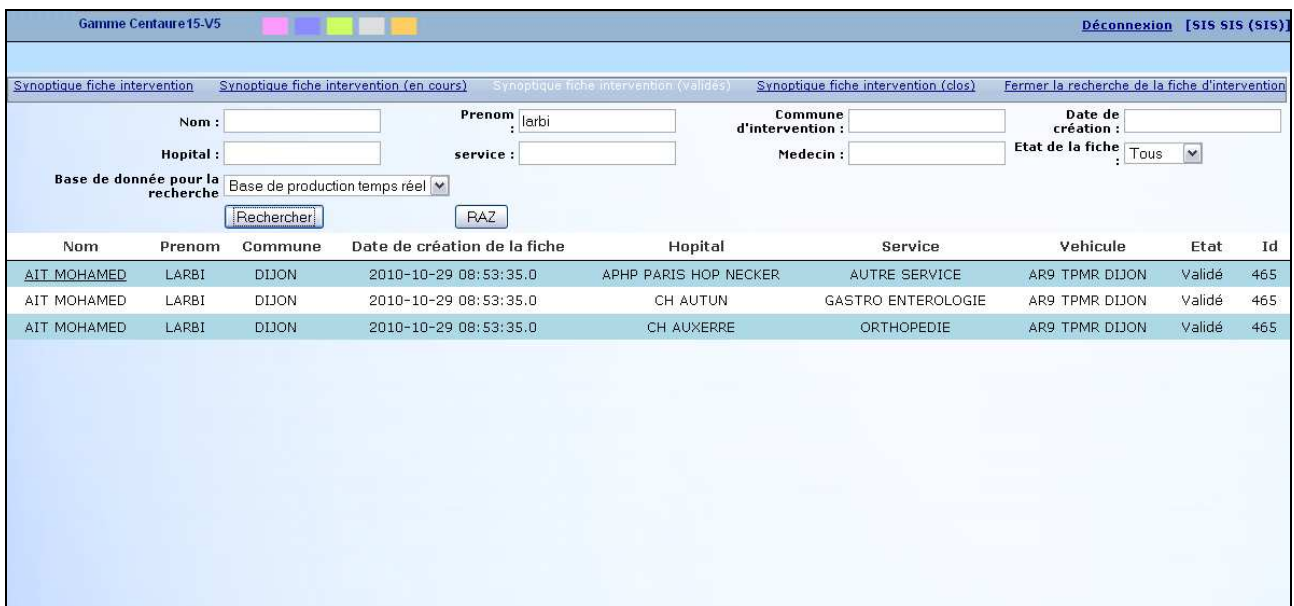

Recherche sur les principaux critères des fiches d'intervention (incluant sur base TR et CL en parallèle)

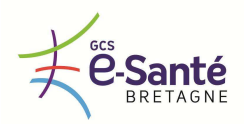

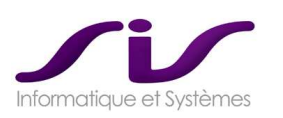

#### **3.3.12. Validation et clôture de la « FICHE INTERVENTION »**

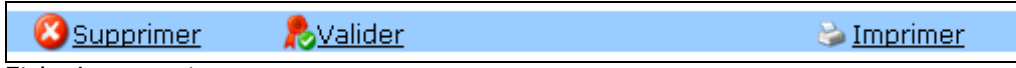

Fiche Intervention « en cours »

Si l'opérateur a les droits, possibilité de Valider la Fiche Intervention.

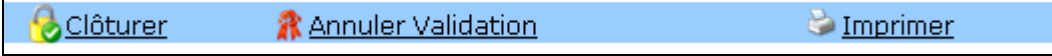

Fiche Intervention « Validée »

Si l'opérateur a les droits, possibilité de Clôturer la fiche d'intervention ou de revenir à l'état « en cours ».

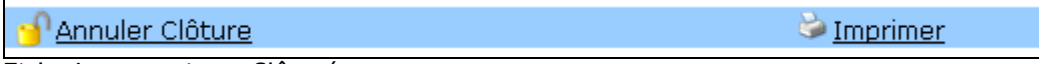

Fiche Intervention « Clôturée »

Si l'opérateur a les droits, possibilité de revenir à l'état « Validé ».

#### **3.3.13.Validation et clôture du DRM**

La « vie » de la Fiche Intervention est indépendante de la « vie » du DRM.

La clôture du DRM est donc indépendante de la clôture de la Fiche intervention et vice versa.

Seule la purge dans la base TR du DRM après classement en base CL pourra être réalisée si la Fiche intervention est close.

#### **3.3.14.Impression**

L'impression des Fiches Intervention du BilanWeb® V5 est intégrée au Module SisPublisher® V5.

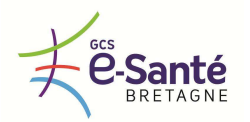

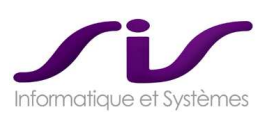

# **3.4. Paramétrage Centaure15® nécessaire**

#### **3.4.1. Nouvel onglet Moyen**

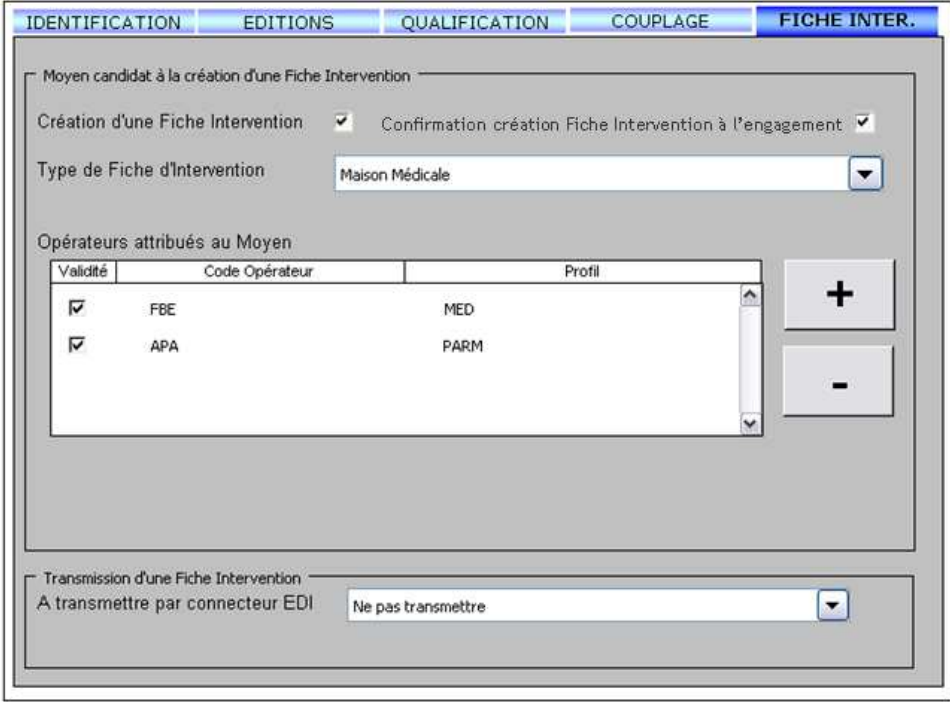

*Ecran non contractuel* 

 $\bf G$ 

#### **3.4.2. Moyens « Candidats » à la création d'une « Fiche Intervention »**

Le module BilanWeb® permet de créer des Fiches interventions lors de l'engagement de Moyen ou Personnel dans un DRM. Cette fiche d'intervention est « typée » selon le Moyen.

Il convient donc de déclarer les Moyens pour lesquels on autorise la possibilité de générer une fiche d'intervention.

Il convient de déclarer les SMUR à qui l'on souhaite donner un accès au module BilanWeb® comme « candidats » à la création d'une Fiche intervention. La fiche d'intervention ainsi créée sera de type « SMUR » et « SDIS » pour le Bilan Secouriste.

#### **3.4.3. Opérateurs liés à un moyen**

Le module BilanWeb® permet de donner un accès web aux SMUR pour suivre les patients envoyés par le SAMU.  $\ddot{\mathbf{e}}$ 

Il convient de créer les opérateurs dans Centaure15® et de les déclarer associés au SMUR auquel ils se réfèrent. Ces opérateurs n'auront aucun droit dans le cadre de l'utilisation du noyau régulation Centaure15® , mais seulement des droits sur la gestion des « Fiches intervention ». La liste des opérateurs à lier au Moyen est récupérée depuis la table « opérateur ».

#### **3.4.4. Création automatique d'une « Fiche Intervention »**

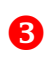

Une « boite à cocher » permet, lorsque le Moyen est engagé, de proposer une boite de dialogue de confirmation pour créer une « Fiche intervention » qui correspond à la prise en charge du Patient par le Moyen engagé courant.

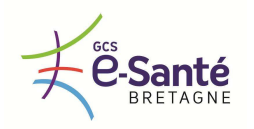

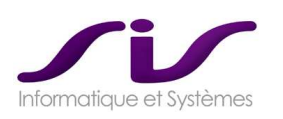

# *ANNEXE 6 : Module WebUrgences® (S.A.U) [OPTION]*

# **4. PRESENTATION du module WEB-URGENCE®**

Le module WebUrgence® permet d'informer en temps réel les services des urgences de l'arrivée des patients et de prendre connaissance de toutes les données du Dossier de régulation.

## **4.1. Module Web installé au S.A.U**

▶ Tout opérateur logué au module WebUrgence® ne voit que les patients à destination de son Service d'urgence.

Les opérateurs créés dans Centaure15® sont associés à un Service d'un Moyen afin de permettre ce filtre.

 Dans le cadre d'une utilisation dans un Service d'Accueil des Urgences (S.A.U), les opérateurs voient apparaître en temps réel dans l'interface du module WebUrgence® , les patients à destination du S.A.U (attribué par le CRRA) auquel l'opérateur est logué.

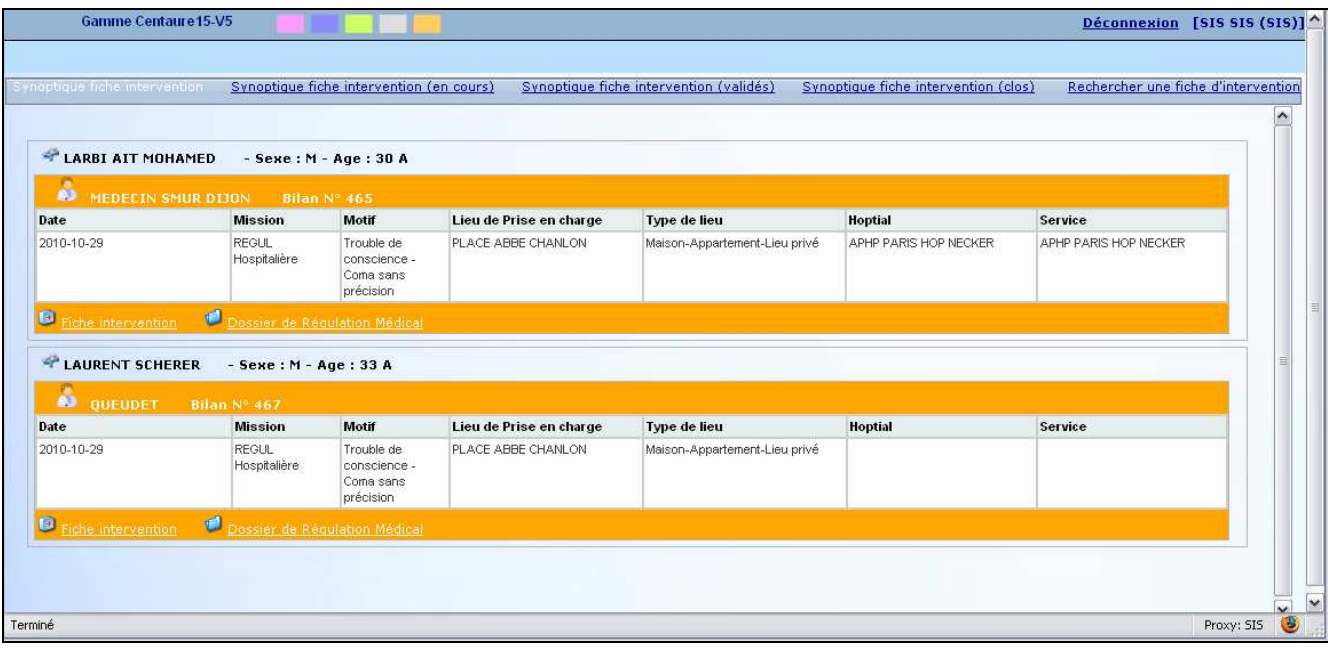

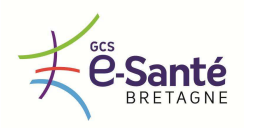

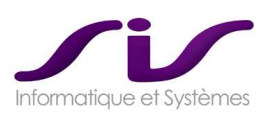

# **4.2. Visualisation des autres données de Centaure15®**

A partir de cette synthèse l'utilisateur peut visualiser les résumés des Fiches Intervention de prise en charge.

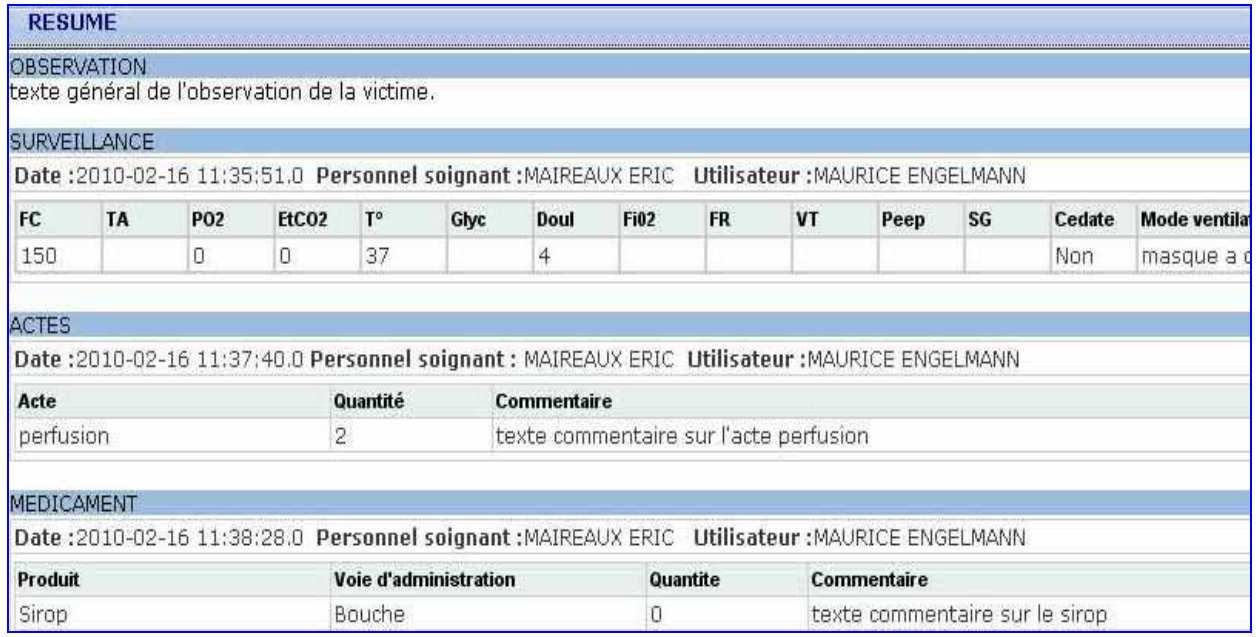

#### Synthèse du Dossier de Régulation (RSR) :

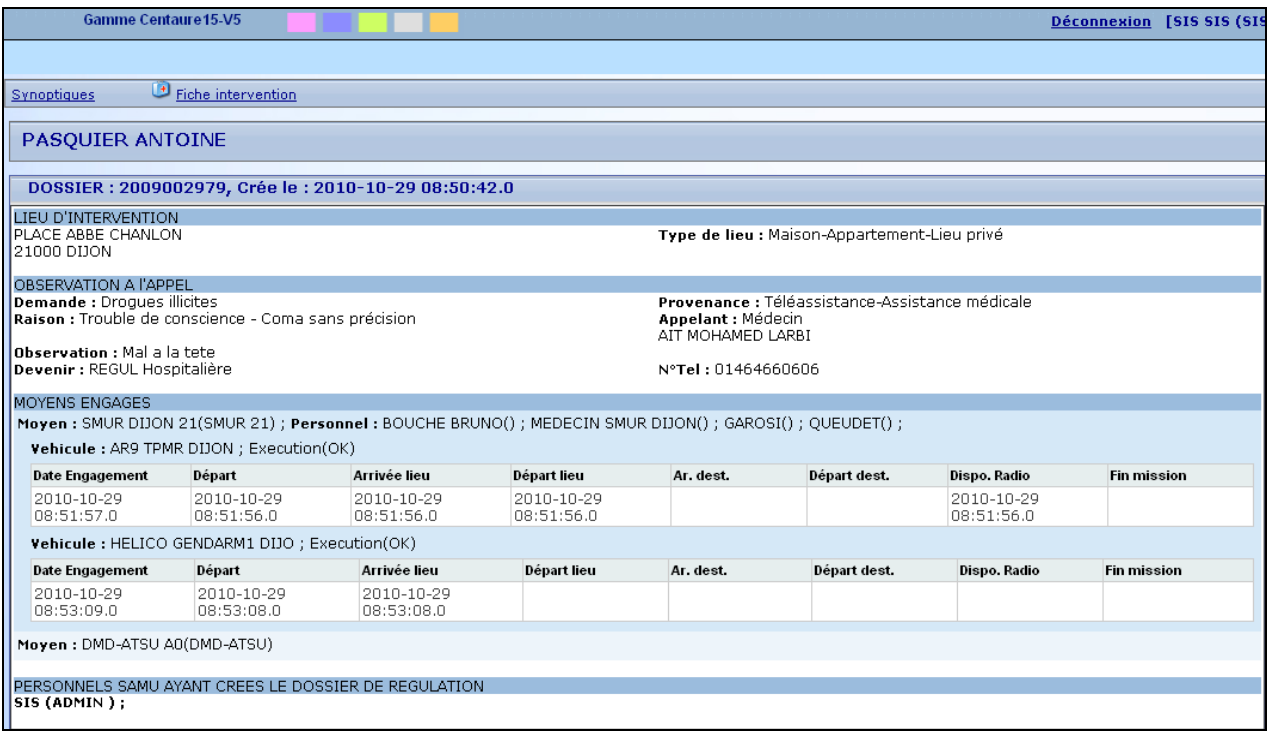

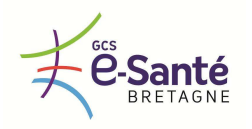

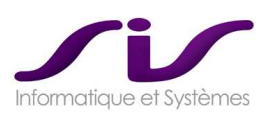

# Visualisation des pièces jointes attachées au bilan de prise en charge :

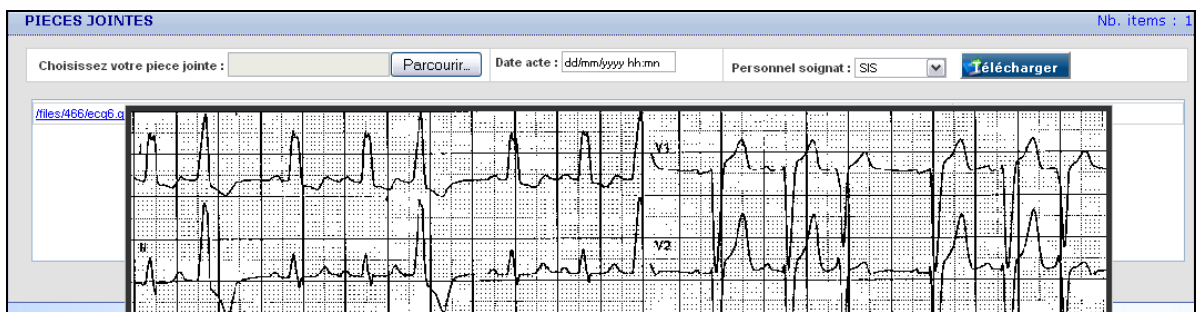

*Exemple d'un ECG* 

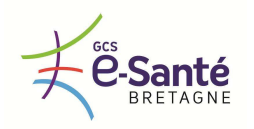

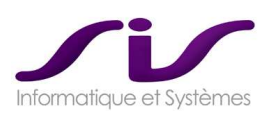

# *ANNEXE 7 : Connecteurs Régionaux*

# **1. CONNECTEUR 15-15 : description fonctionnelle des actions opérateur**

Cinématique détaillé de la « REGULATION DEPORTEE » (ou délestage)

Un SAMU déporte un Dossier vers un autre SAMU

• **ETAPE 1 : demande de régulation déportée du SAMU29 vers le SAMU22** 

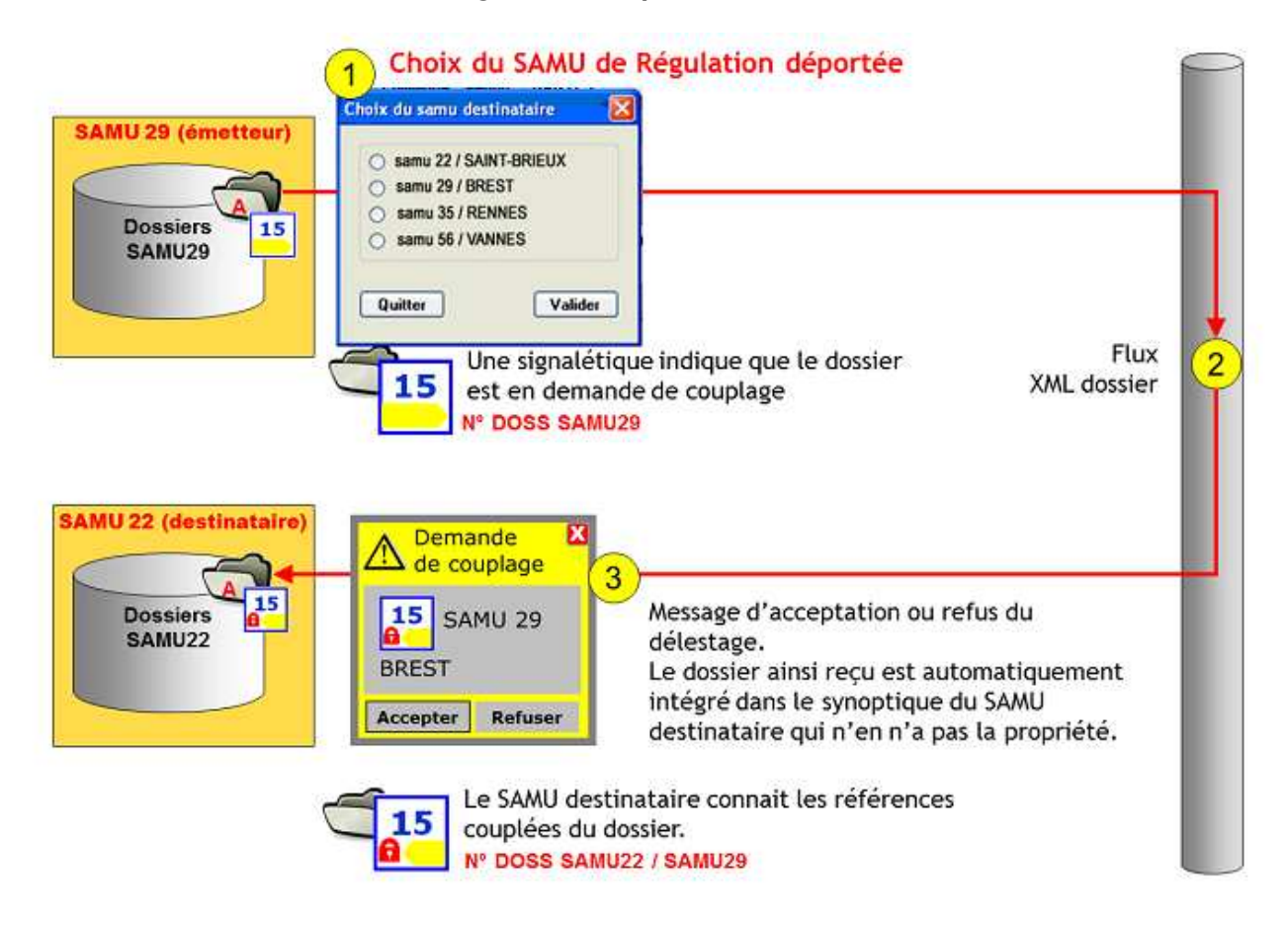

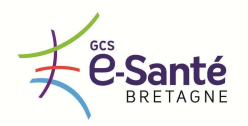

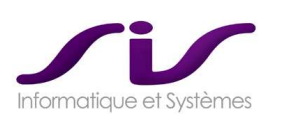

# • **ETAPE 2 : acceptation de la demande par le SAMU22**

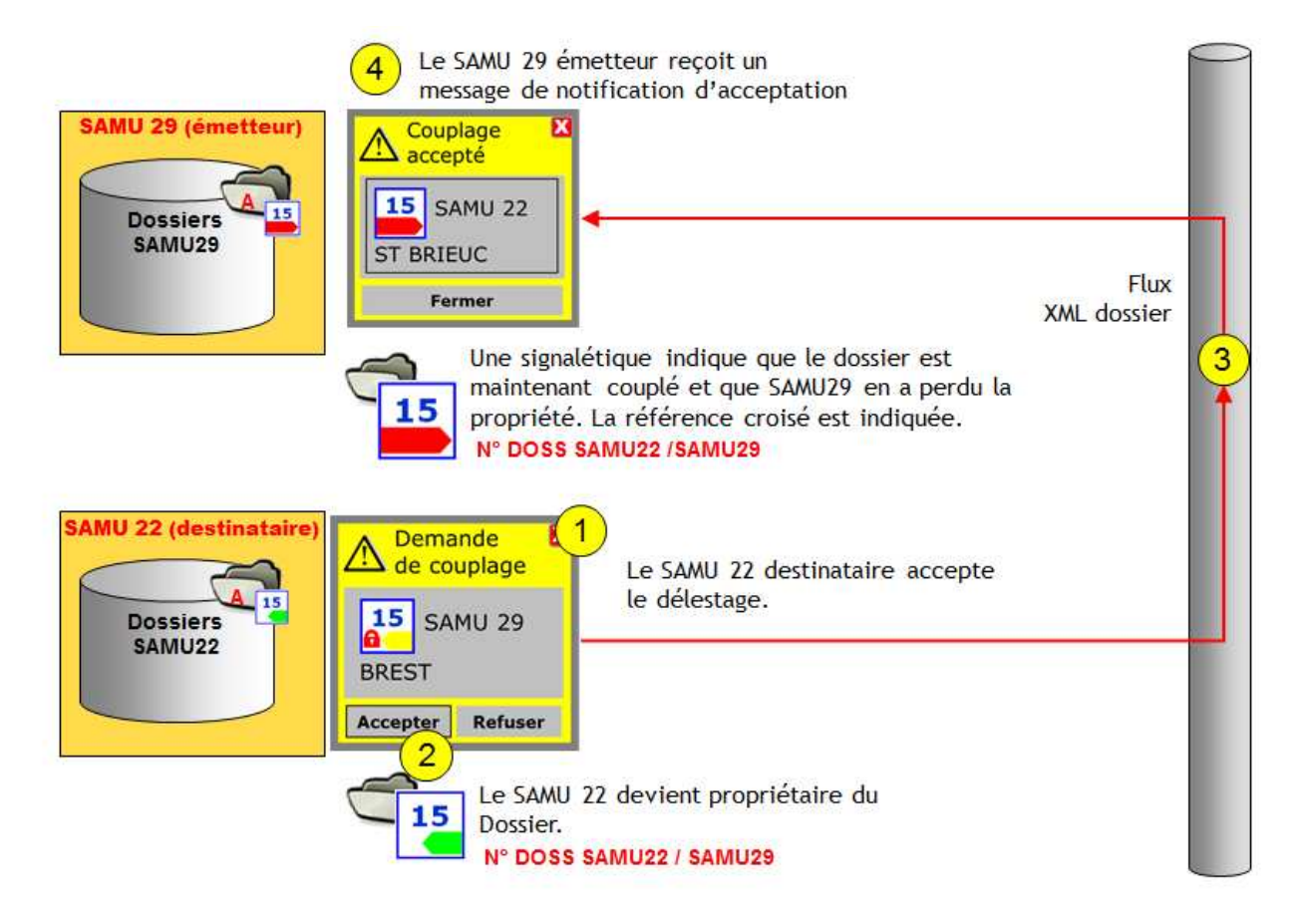

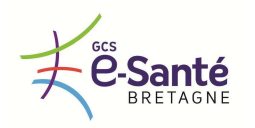

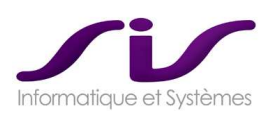

# • **ETAPE 3 : acceptation de la demande par le SAMU22**

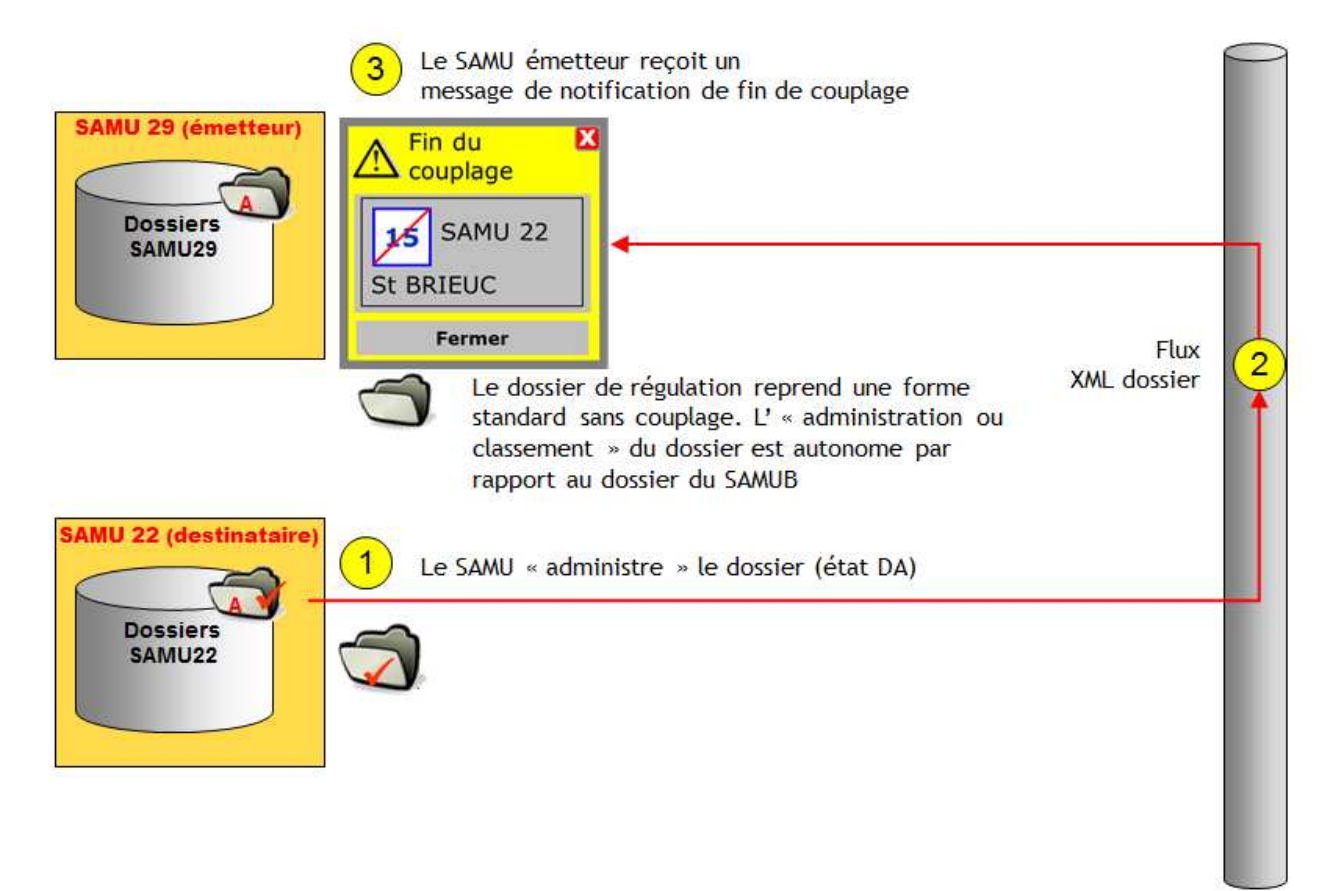

• **Signalétique du délestage** 

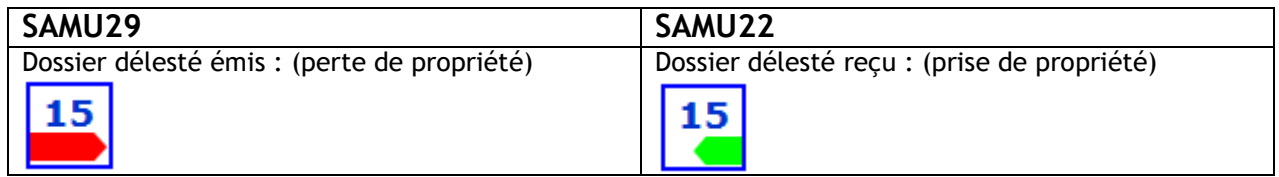

#### • **Signalétique de la co-régulation**

La co-régulation 15-15 suit le même processus, sans perte de propriété sur le dossier pour le SAMU émetteur.

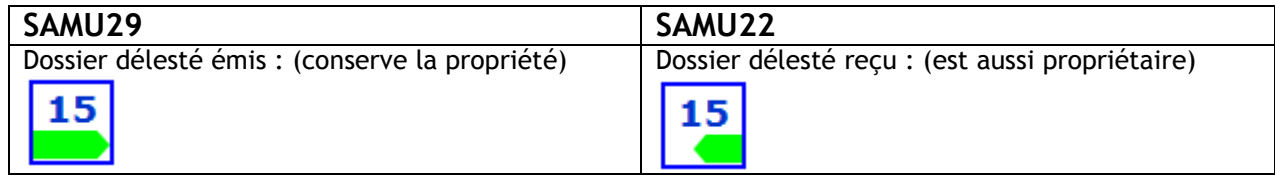

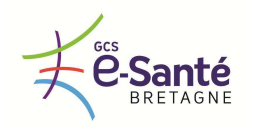

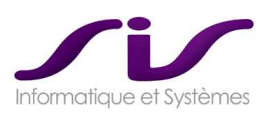

# **2. CONNECTEUR 15-15® : co-régulation en cascade**

Le couplage « en cascade » d'un dossier de régulation est une combinaison, par exemple, d'un couplage 15-15 et d'un couplage 15-18.

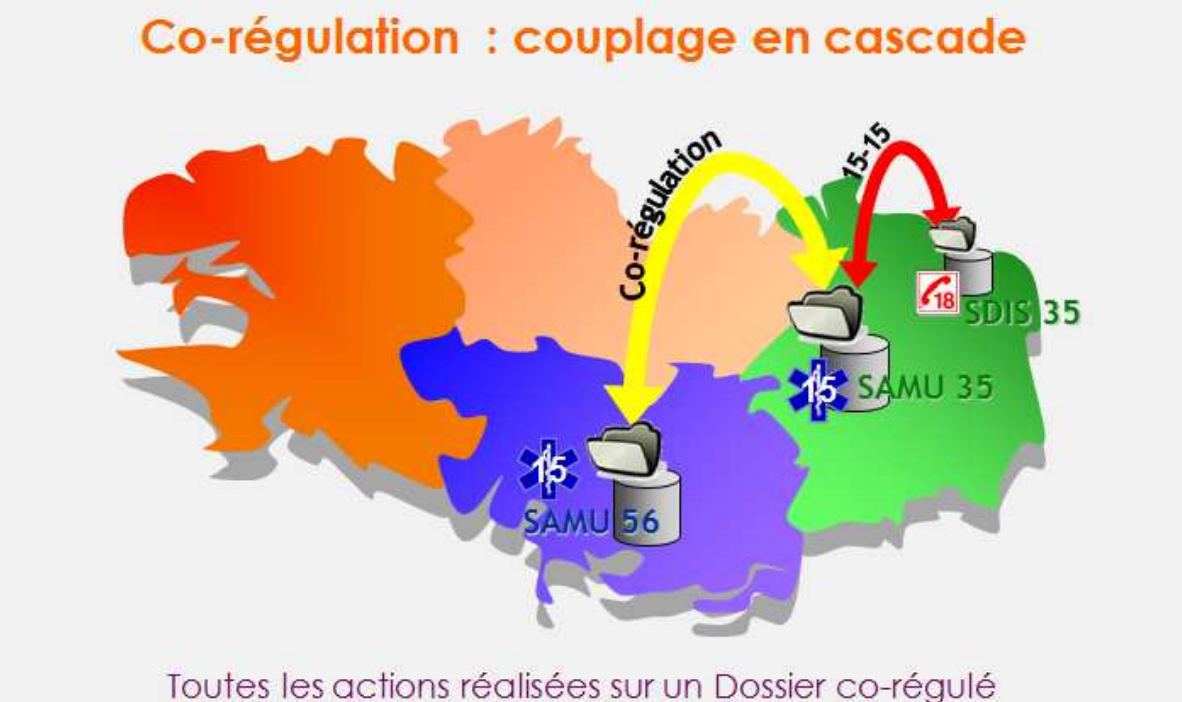

par d'autres acteurs de l'urgence (SDIS ou Ambulanciers) engagés sur ce dossier, sont diffusées en cascade sur les deux SAMUs.

En effet, le **Connecteur 15-15®** proposé par SIS permet cette combinatoire de synchronisation de dossiers de régulation entre différents acteurs de l'AMU et du secours à personnes sur des systèmes hétérogènes.

Dans la configuration ci-dessus décrite, toutes les décisions, moyens engagés, effectués par la régulation du SAMU35 sur ce dossier sont transmises et visibles au SAMU56 ainsi que les véhicules pompiers du SDIS35 avec leur horaires et positionnement.

D'une manière générale, le **Connecteur 15-15®** permet de synchroniser des dossiers de régulation entre systèmes hétérogènes et garantir ainsi une efficacité opérationnelle maximale de l'Aide Médicale d'Urgence.

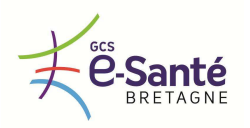

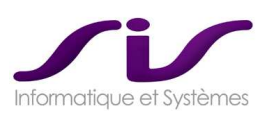

# **3. Synthèse de l'architecture régionale**

# • **Synthèse de l'architecture des bases de données**

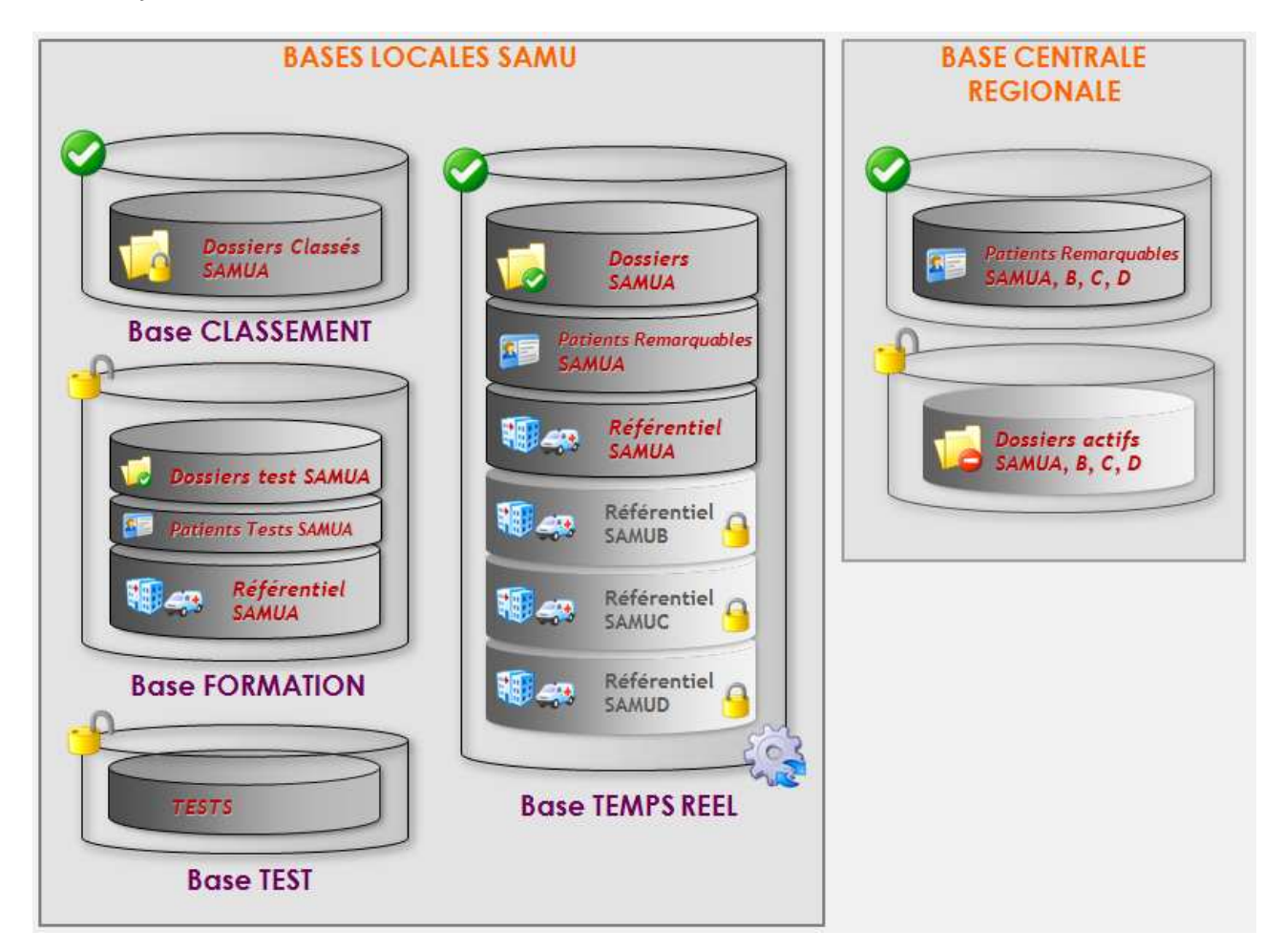

Bases en fonctionnement en mode nominal :

- o Base LOCALE SAMUA : TEMPS REEL
- o Base LOCALE SAMUA : CLASSEMENT
- o Base CENTRALE REGIONALE : Patients Remarquables SAMUA, B, C, D

Bases en fonctionnement en mode spécifique :

- o Base LOCALE SAMUA : FORMATION
- o Base LOCALE SAMUA : TEST

#### Bases en fonctionnement en mode Suppléance :

o Base CENTRALE REGIONALE : Dossiers actifs SAMUA ou B ou C ou D (non accessible en mode nominal)

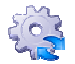

: Synchronisation vers les autres SAMU ou la base centrale régionale.

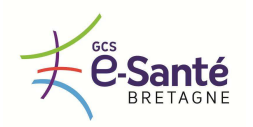

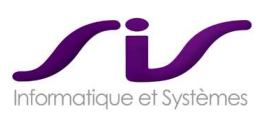

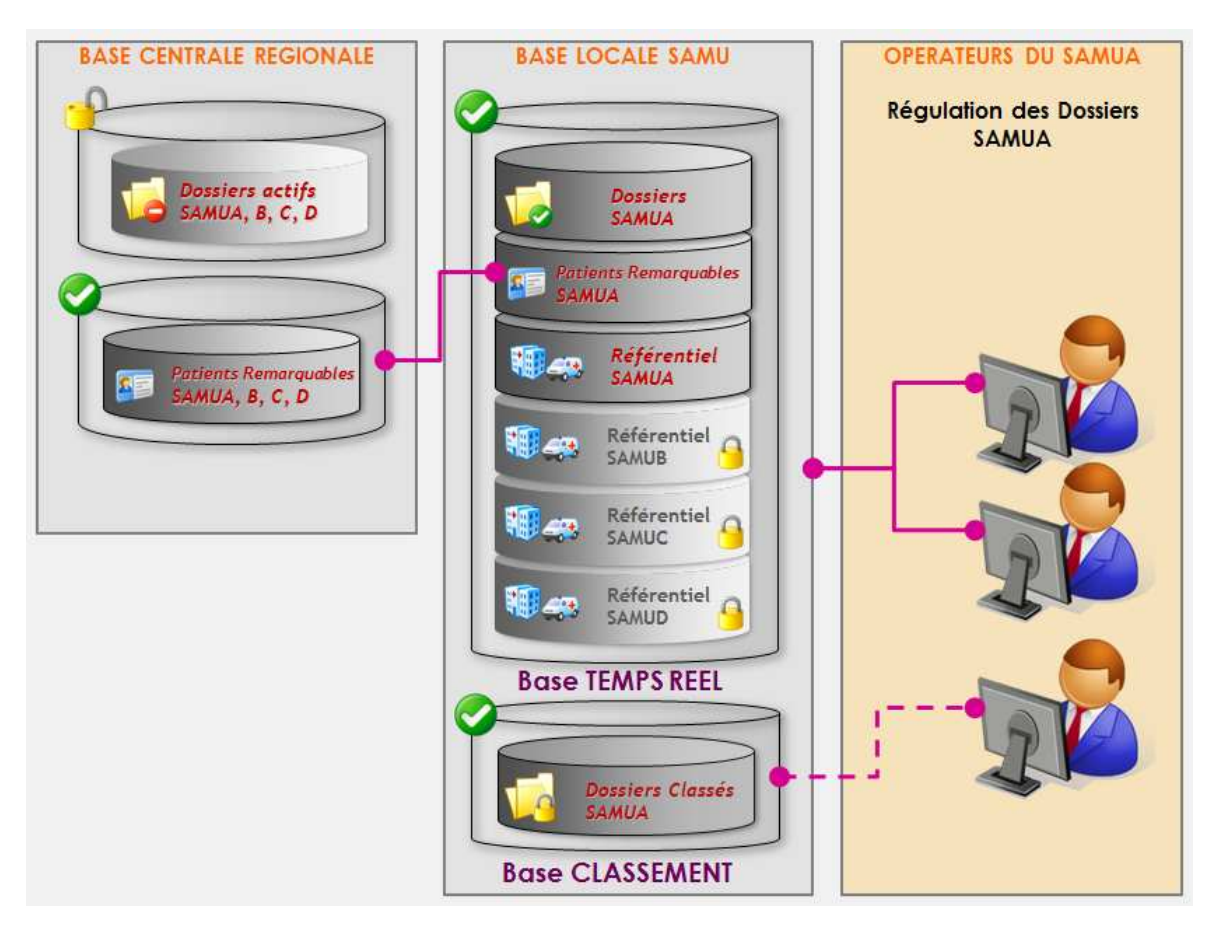

# • **Fonctionnement du SAMU-A en mode nominal**

L'opérateur du SAMU-A est connecté à la Base Temps Réel du SAMU-A où il traite ses Dossiers « SAMU-A ». Il peut accéder à  $\left( \bigtriangledown \right)$  :

- o Il peut accéder aux Patients Remarquables du SAMU-A (local).
- o Il peut accéder à l'ensemble des Patients Remarquables des autres SAMU via la Base Centrale Régionale.
- o Il peut accéder à l'ensemble des référentiels des 4 SAMU.
	- En mode Administrateur, il peut modifier uniquement le référentiel de son SAMU, le A.

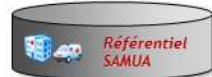

Il ne peut pas modifier les données du référentiel des autres SAMU (B, C, D).

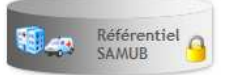

- o Les dossiers régulés dans la base Temps Réel du SAMU-A sont :
	- Les dossiers actifs des appelants du territoire de santé du SAMU-A
	- Les dossiers actifs en co-régulation 15-15 avec SAMU-B ou SAMU-C ou SAMU-D
	- Les dossiers actifs en régulation déportée depuis le SAMU-B ou SAMU-C ou SAMU-D
- o La base de classements est composés de dossiers clos SAMU-A (Dossier Actif => Dossier clos).
	- Pour y accéder l'opérateur change de base de connexion.
	- Les dossiers de la base de classement sont consultables uniquement en lecture.

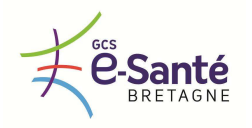

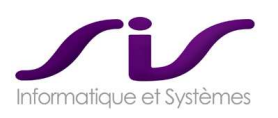

Remarque : Synchronisation avec les autres Bases :

- o Les données suivantes, modifiables par le SAMU-A, sont synchronisées avec la Base Centrale Régionale :
	- Dossiers du SAMU-A
	- Base Patient remarquable SAMU-A
- o Les données suivantes, modifiables par le SAMU-A, sont synchronisées avec les autres SAMU :
	- Référentiel SAMU-A

#### • **Fonctionnement du SAMU-A : modes spécifiques**

#### BASE FORMATION :

- o Des opérateurs peuvent se connecter sur la base de formation qui reprend la totalité ou partiellement la base Temps réel.
- o Cette base ne nécessite pas de sécurité particulière.
- o Cette base ne fait l'objet d'aucune réplication avec les autres SAMU de la région.
- o Le cas échéant, cette base peut être réinitialisée à partir des données de la base de production, selon les besoins.

#### BASE TESTS :

- o Des opérateurs ou informaticiens peuvent se connecter sur la base de test qui reprend partiellement des données de la base Temps Réel et selon le type de test à réaliser.
- o Cette base ne nécessite pas de sécurité particulière.
- o Cette base ne fait l'objet d'aucune réplication avec les autres SAMU de la région.
- o Le cas échéant, cette base peut être réinitialisée à partir des données de la base de production, selon les besoins.

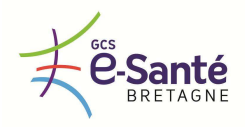

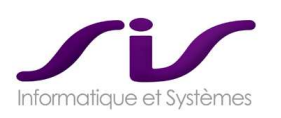

### • **Fonctionnement du SAMU-A en mode suppléance d'un autre SAMU**

Cas de suppléance d'un SAMU par un autre SAMU (dans notre exemple suppléance du SAMU-C par le SAMU-A). Dans ce cas de configuration, on suppose que le CHU SAMU-C a fait router les flux téléphoniques vers le SAMU-A.

#### **Exemple : Le SAMU-C n'est plus opérationnel, le SAMU-A va suppléer à sa régulation**

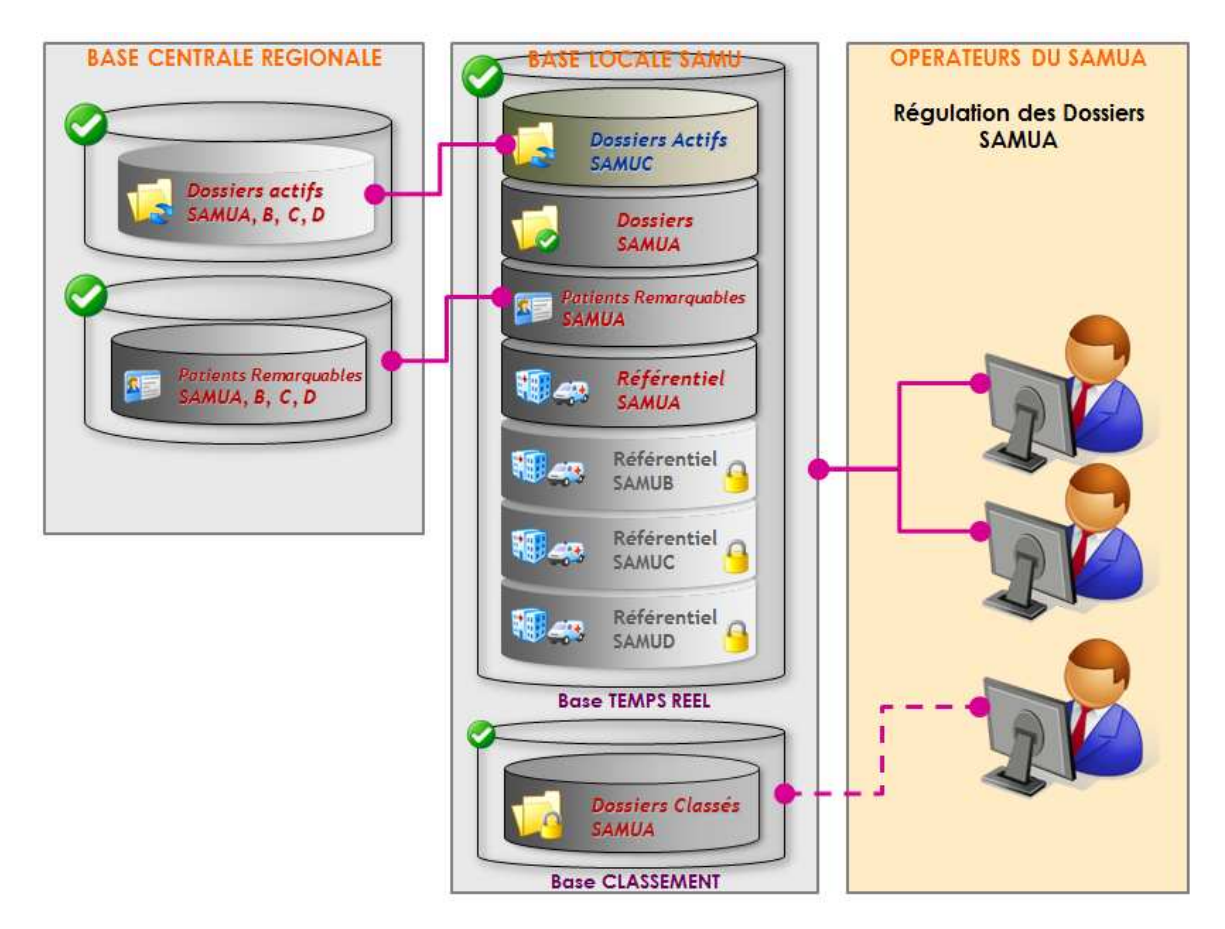

Le SAMU-A reçoit les appels téléphoniques du territoire de santé SAMU-A + SAMU-C

Le SAMU-A accède aux mêmes données qu'en mode nominal ET EN PLUS accède aux dossiers actifs qui étaient initialement traités par le SAMU-C avant son dysfonctionnement.

DOSSIERS TRAITES PAR LES OPERATEURS DU SAMU-A :

o Dossiers actifs en cours au moment de la reprise de l'activité du SAMU-C par le SAMU-A

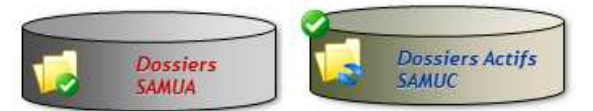

- o Traitement des dossiers originellement du SAMU-C, réintégrés dans le SAMU-A :
	- Ceux-ci-sont traités par les opérateurs du SAMU-A, jusqu'à leur clôture.
		- REPRISE DE L'ACTIVITE DU SAMU-C :
			- Une fois que le SAMU-C aura repris son activité normale, ces dossiers seront automatiquement réintégrés dans la base du SAMU-C

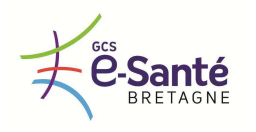

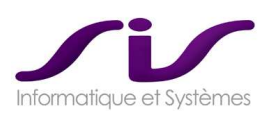

- o Nouveaux dossiers créés
	- Tous les nouveaux dossiers sont créés dans l'espace SAMU-A, que l'appel provienne du territoire de santé A ou du territoire de santé B.
		- REPRISE DE L'ACTIVITE DU SAMU-C : Une fois que le SAMU-C aura repris son activité normale, le SAMU-A pourra manuellement renvoyer certains dossiers en cours de traitement vers la base du SAMU-C. Il s'agit du mode décrit dans le chapitre « REGULATION DEPORTEE ».

#### **Impacts sur la téléphonie dans ce type de dysfonctionnement :**

Dans le cadre des dysfonctionnements cités dans notre exemple, au moment de la reprise des dossiers du SAMU-C par le SAMU-A, l'opérateur devra refaire manuellement l'association entre le Dossier existant et l'appel Dossier, ensuite les fonctionnalités de téléphonie avancées seront recouvrées.

Pour les autres dossiers ou les nouveaux dossiers créés, les fonctionnalités de téléphonie avancées sont optimum.

# **4. Synthèse des flux entre SAMU**

Exemple du SAMU-A :

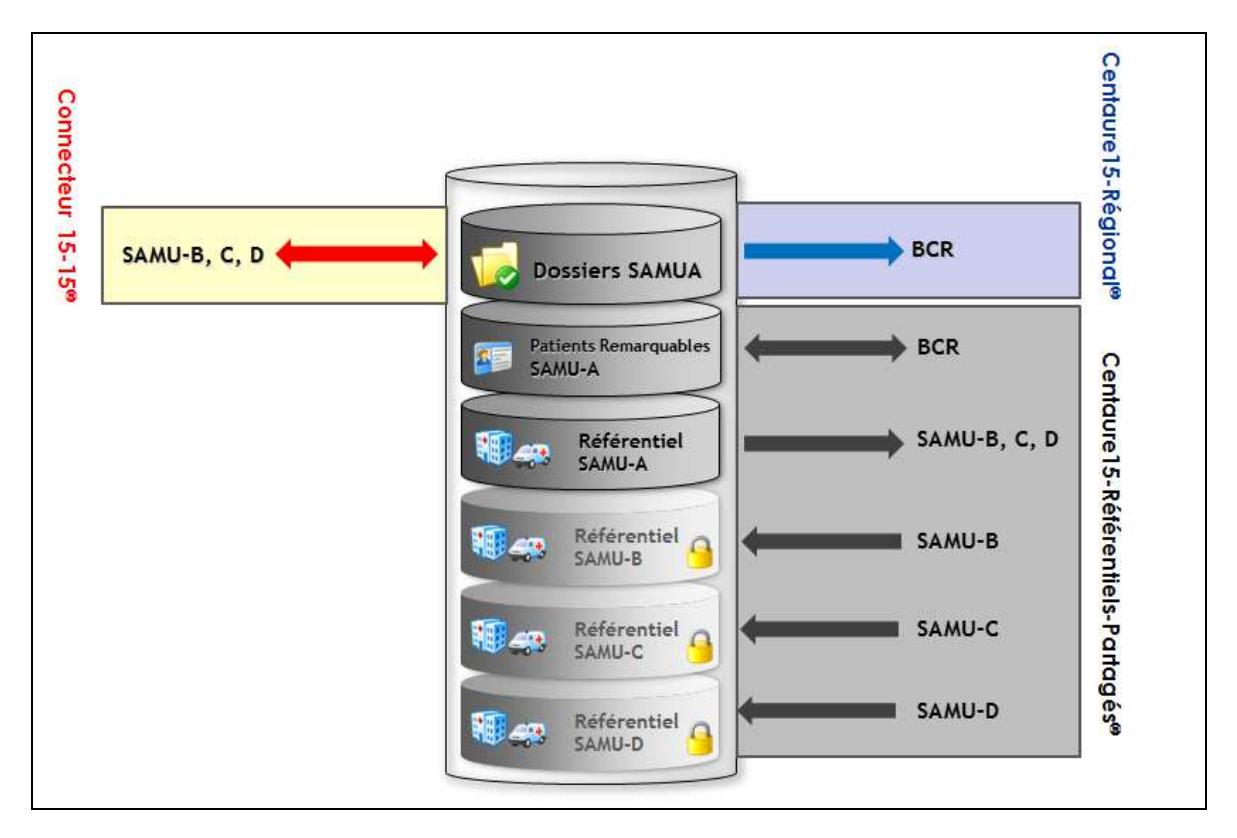

Chaque SAMU à 3 connecteurs pour répondre à 3 fonctionnalités distinctes :

- **Connecteur 15-15®**
	- o Co-réguler entre 2 SAMU
	- o Régulation déportée dans SAMU vers une autre SAMU
- **Connecteur C15-Référentiel-Partagés®**
	- o Partager les référentiels de la région Bretagne dans chaque SAMU
- o Partager les Patients Remarquables de la région Bretagne via la base centrale régionale - **Connecteur C15-Régional® :** 
	- o Assurer la sécurité des données pour suppléer à un SAMU inopérant via la base centrale régionale

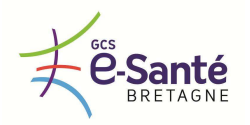

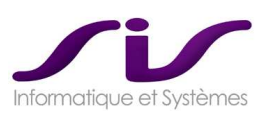

## • **Sécurité de la solution**

Le Système EDI développé par SIS assure la synchronisation des données en temps réel et de façon totalement sécurisé.

## • **Fonctionnement nominal des synchronisations par EDI**

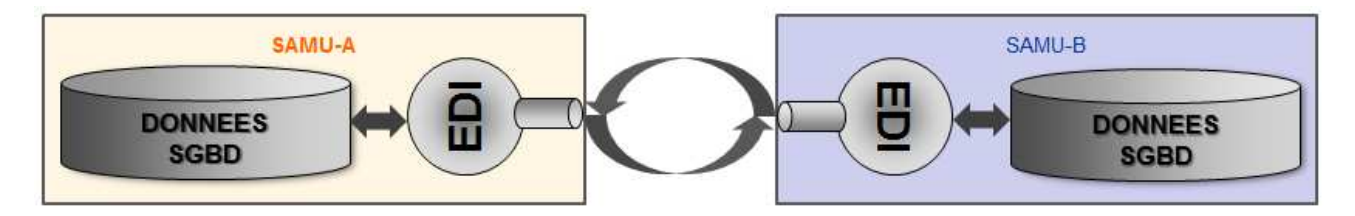

Dans le fonctionnement nominal, toutes les données sont synchronisées en temps réel et de façons bidirectionnelles.

#### • **Cas de coupure réseau entre SAMU**

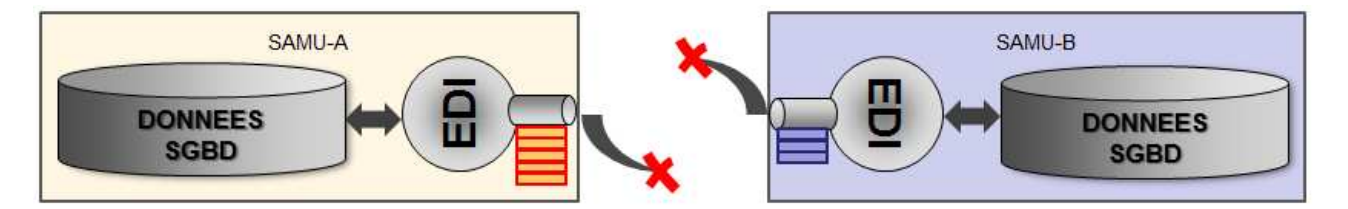

En cas de coupure du réseau entre SAMU, le système EDI « STOCKE » les données dans une file d'attente appelée « FILE D'ATTENTE ». Cette file d'attente est optimisée afin de réduire sa taille au minimum si la coupure se prolonge.

#### • **Reprise du réseau entre les SAMU**

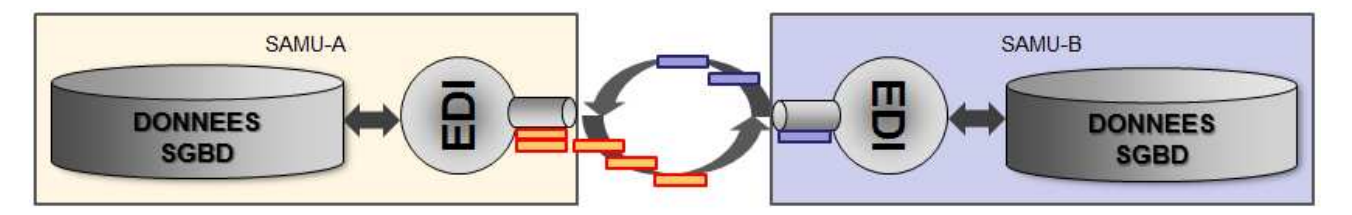

Lorsque le réseau est à nouveau opérationnel entre les SAMU, la « FILE D'ATTENTE » est alors vidée dans l'ordre chronologique, assurant ainsi une **parfaite resynchronisation, sans perte de données**.

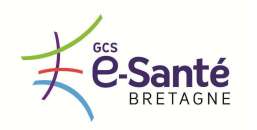

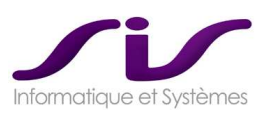

# **5. Evolution avec le ROR**

Dans la solution proposée, les connecteurs C15-Référentiels-Partagés® sont en étoiles entre les 4 SAMU bretons.

Sans modification de licence, ces connecteurs peuvent être paramétrés pour communiquer de façon bidirectionnelle avec le ROR, au lieu d'être en directe avec les SAMU.

Il n'y a pas d'impact sur l'architecture des bases locales dans chaque SAMU.

Lorsque le ROR Bretagne sera implanté, il conviendra néanmoins de faire une étude d'impact sur les flux selon le type de ROR choisi. Des éventuelles prestations complémentaires devront alors être chiffrées.

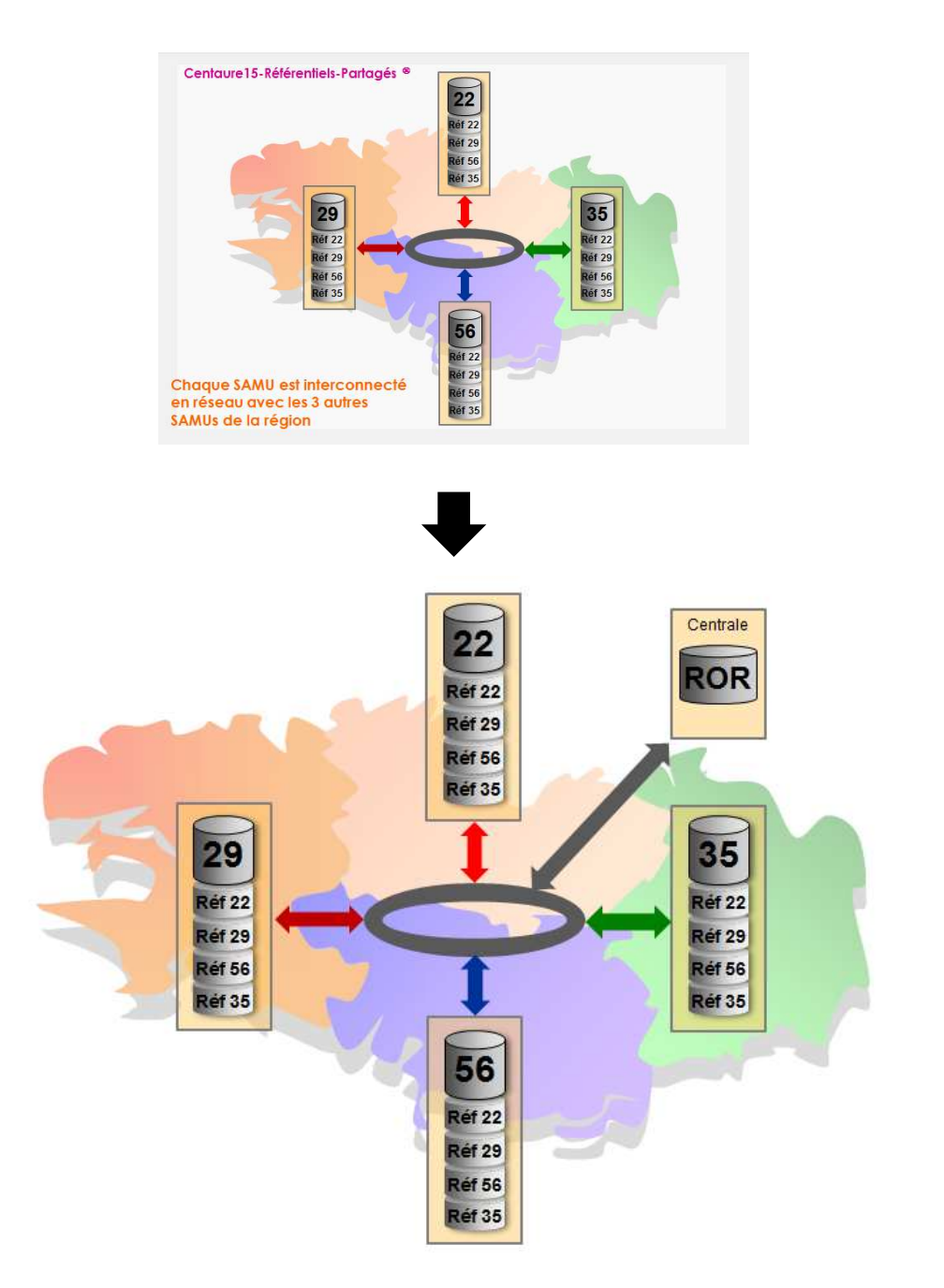

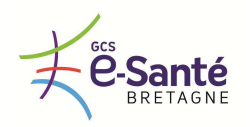

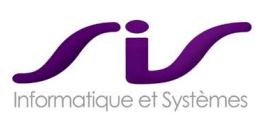

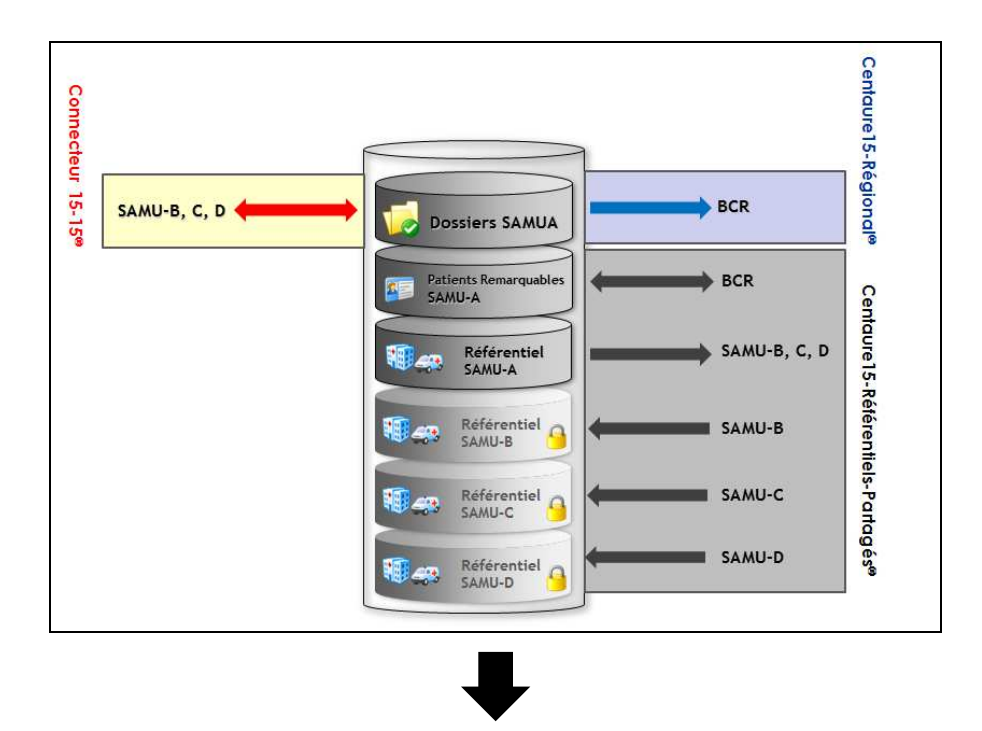

#### **Evolution avec le ROR :**

Les flux **C15-Référentiel-Partagé** deviennent bidirectionnels et sont redirigés vers le ROR. Le ROR peut être éventuellement le même hébergement que la BCR (Base Centrale Régionale).

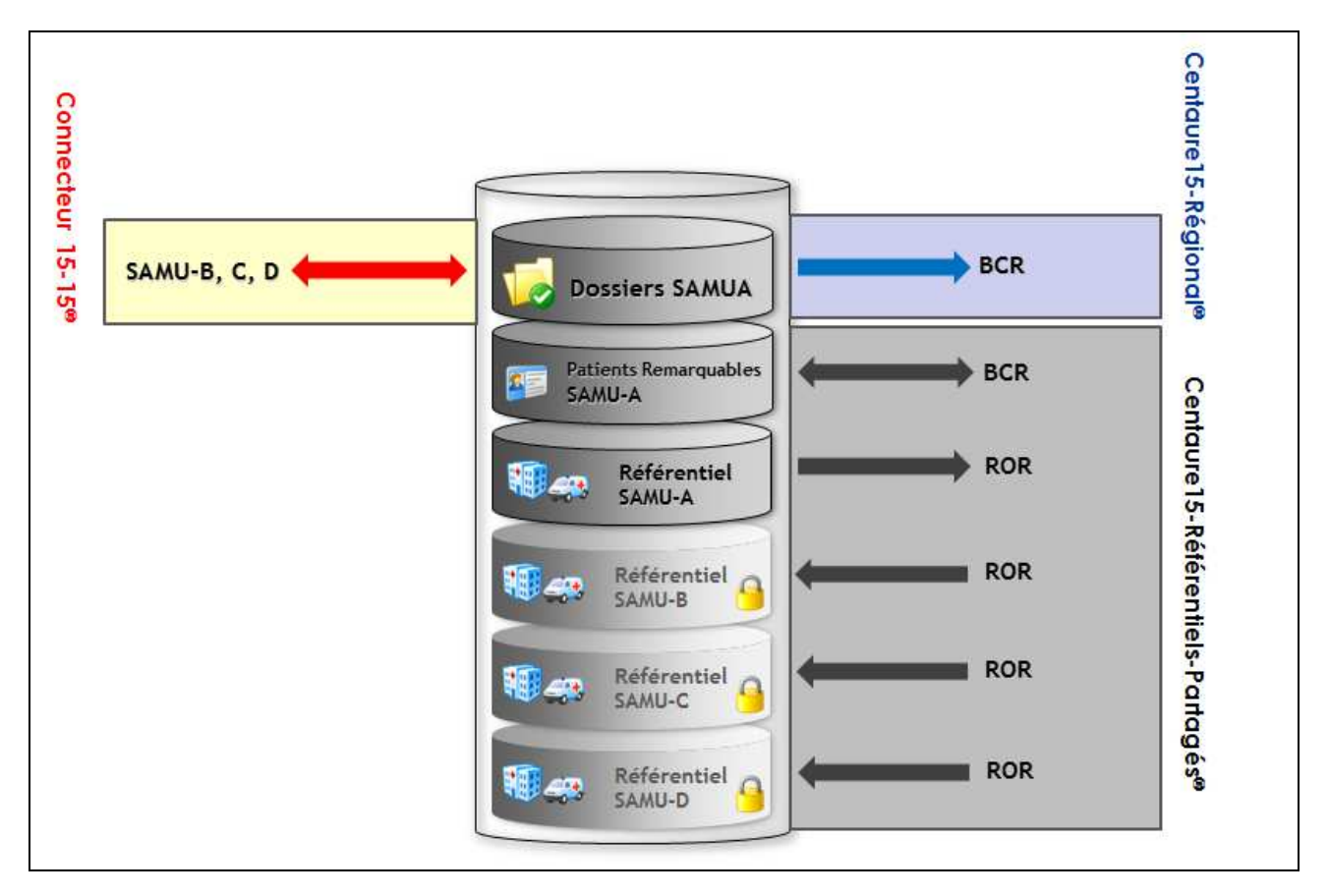
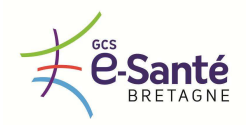

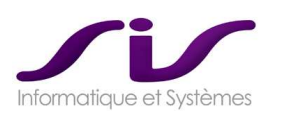

# **6. Evolution d'interopérabilité avec les SAMU extrarégionaux**

Cette fonctionnalité est donnée à titre indicatif en terme d'évolution et n'est pas incluse dans notre offre.

Le Connecteur 15-15® permet de constituer un véritable « **MAILLAGE** » entre SAMU, incluant aussi les SAMU hors région Bretagne, mais limitrophes comme les SAMU44, SAMU53 (équipés de Centaure15® ).

Cette possibilité offre de grandes perspectives car la collaboration des SAMU voisins est une nécessité opérationnelle qui dépasse les frontières administratives.

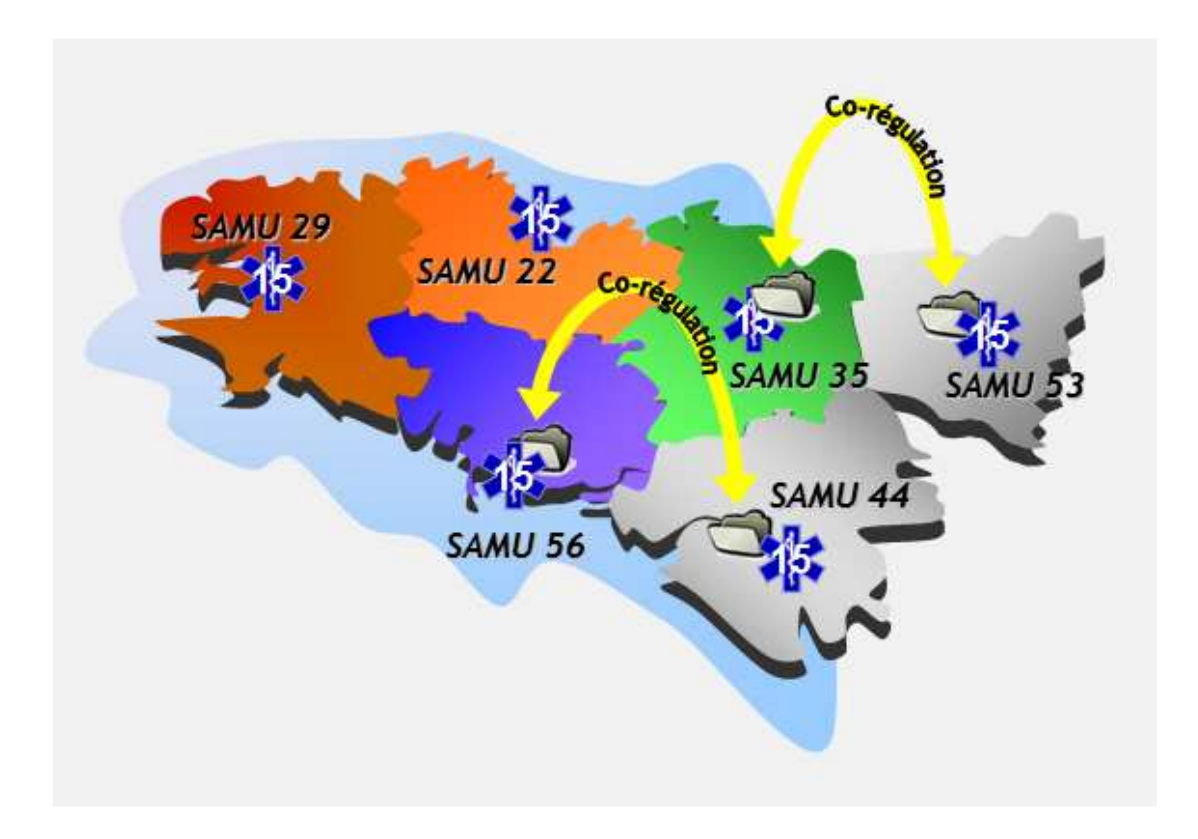

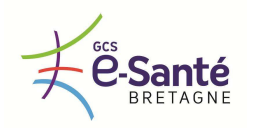

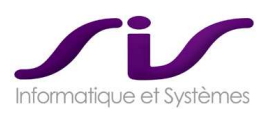

# *ANNEXE 8 : Connecteur 15-18®*

# **1. DESCRIPTION GÉNÉRALE**

### **1.1. Présentation générale**

Le Connecteur 15-18® permet d'échanger de façon bidirectionnelle des informations sur une affaire entre le logiciel de régulation SAMU Centaure15® et le logiciel de régulation 18 (Artémis®, Start®...).

Le Connecteur 15-18<sup>®</sup> permet de suivre, pour tous les dossiers co-traités SAMU-SDIS, les horaires et différents états des véhicules SMUR et pompiers sur le synoptique respectif de Centaure15® et du logiciel SDIS.

#### **Flux :**

Flux bidirectionnel SAMU vers CTA et CTA vers SAMU :

- Transfert des dossiers entre SAMU et CTA
- Transmission des moyens, véhicules engagés dans un dossier et leurs horaires
- Transmission de l'information de clôture du dossier

Flux SAMU vers CTA :

- Possibilité pour le SAMU de demander un engin SDIS pour un dossier
- Transmission des différentes décisions prises par le SAMU sur un dossier co-traité

Voici les fonctionnalités assurées par le Connecteur d'échange par métier :

#### **PARM :**

- Recevoir une fiche d'alerte du 18 sans avoir à ressaisir les informations dans les dossiers respectifs
- Transférer une fiche d'alerte au 18 sans avoir à ressaisir les informations dans les dossiers respectifs
- Transmettre automatiquement au 18 les horaires des différents états des véhicules SMUR engagés sur un dossier co-traité

#### **Médecin régulateur :**

- Informer le 18, des moyens SAMU ou autres, déclenchés par simple action dans Centaure15®
- Demander au 18 depuis Centaure15<sup>®</sup> de déclencher des moyens, en complément éventuel du téléphone
- Informer de la conduite à tenir face aux victimes (avec déclenchement médicalisation éventuel) par Centaure15® en complément éventuel du téléphone

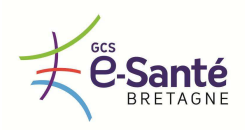

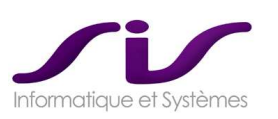

# **1.2. Cinématique générale**

#### **1.2.1. Transfert 15 vers 18**

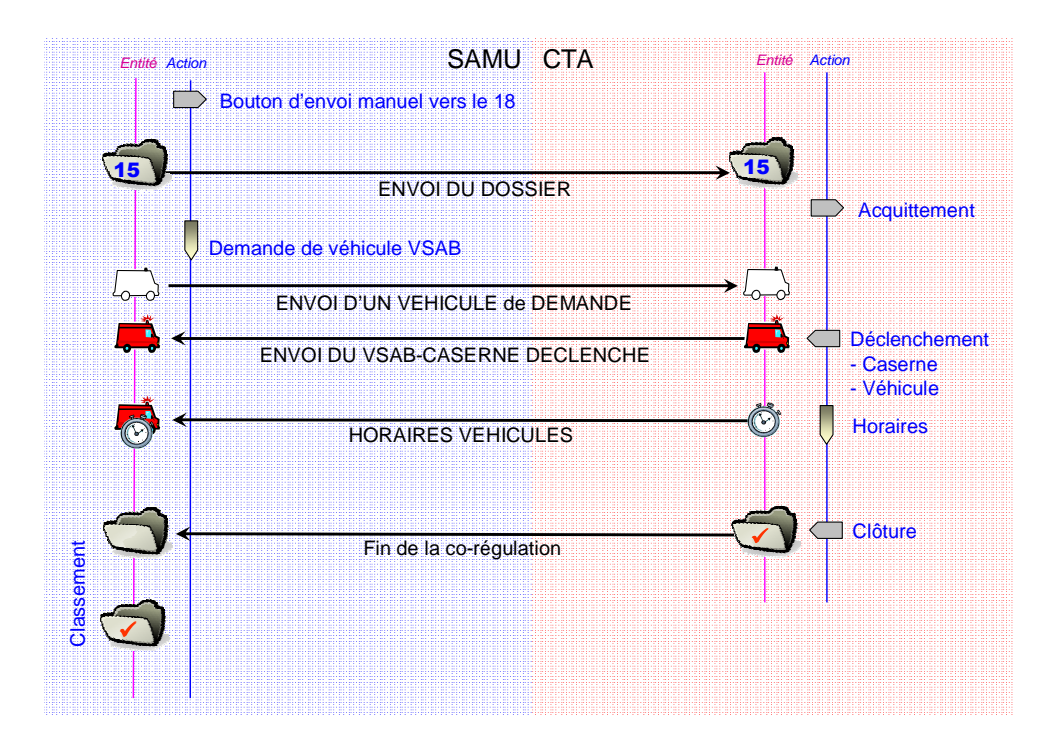

### **1.2.2. Transfert 18 vers 15**

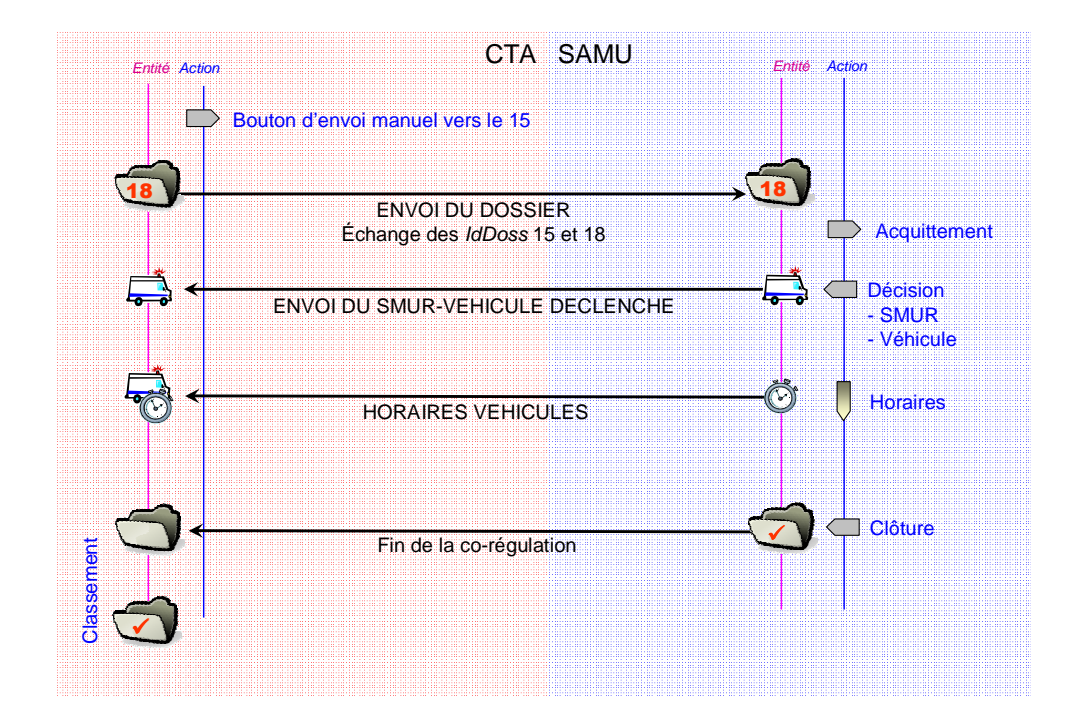

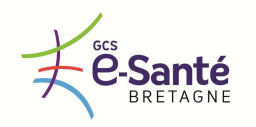

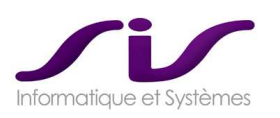

# **2. ERGONOMIE DANS CENTAURE15®**

### **2.1. Envoi d'un dossier simple du 15 vers le 18**

L'opérateur au SAMU envoi le dossier à destination du CTA en activant le bouton « **18** ».

La validation déclenche le formatage et l'encapsulation des données par l'EDI qui vont ensuite être acheminées vers le connecteur qui se charge de l'expédition vers le destinataire. Le connecteur gère également les accusés de réception et d'envoi des messages.

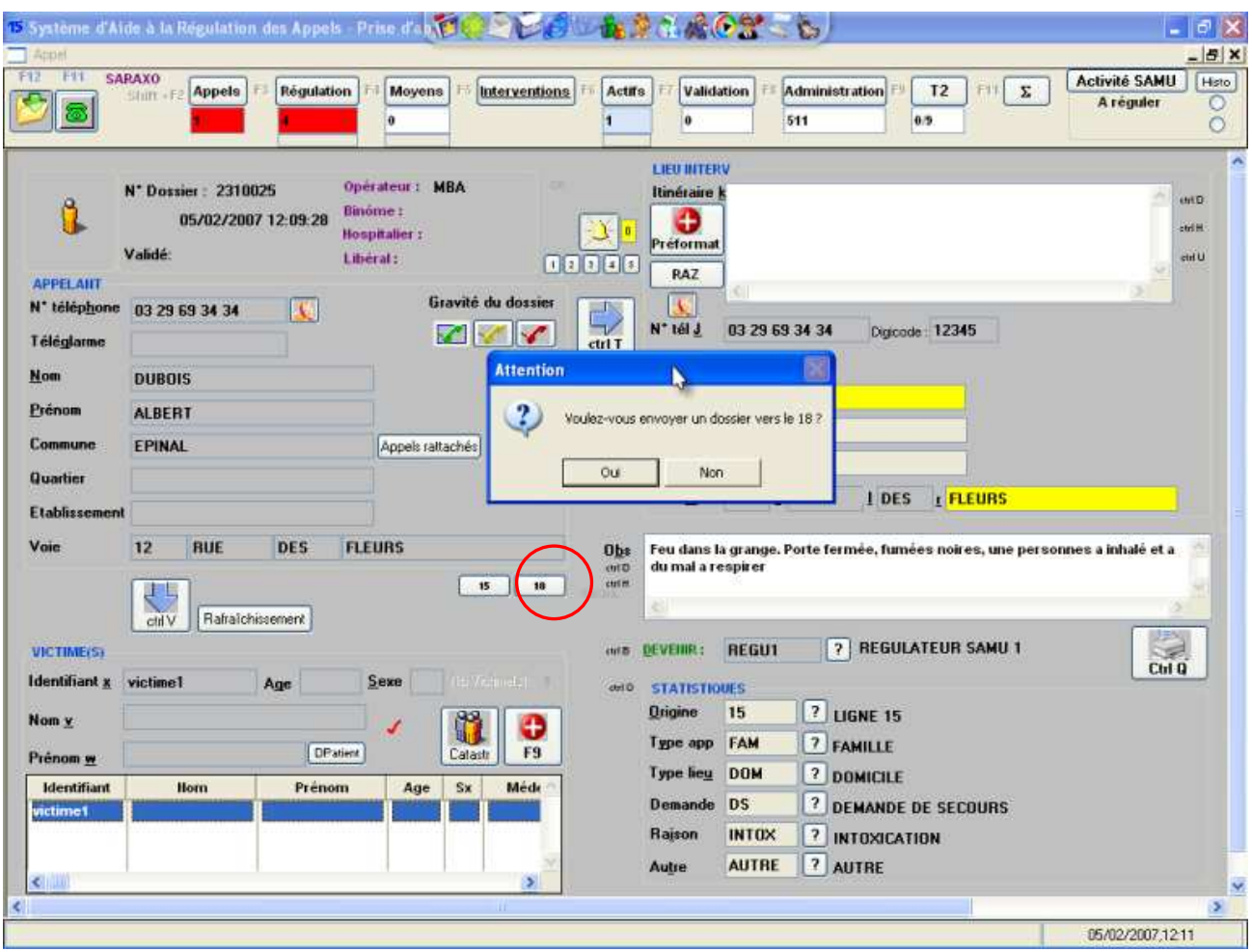

L'envoi d'un dossier vers le système des pompiers depuis Centaure15® : le bouton « **18** ».

C'est un envoi simple de dossier.

Par exemple, le permanencier reçoit un appel et saisit les informations données par l'appelant. Il s'avère que cet appel est totalement destiné aux pompiers, le permanencier envoie alors via le bouton « **18** » les informations saisies.

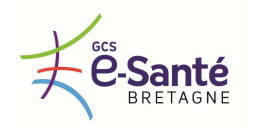

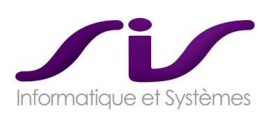

### **2.2. Envoi du 15 vers 18 un dossier avec demande de renfort 18**

L'opérateur au SAMU à la possibilité d'envoyer un dossier à destination du CTA quand la décision « Demande de Renfort 18 » est activée.

Si cette affaire n'est pas connue du CTA, l'ensemble des informations du dossier sera transmis aux pompiers avec en plus la demande de renfort désirée. Par exemple, la demande de renfort 18 peut concerner un VSAV par carence d'ambulance privée.

Si cette affaire est déjà connue du CTA (dossier co-traité), seule la demande de renfort sera transmise au CTA.

Tout se fait automatiquement par le logiciel, le permanencier n'a pas à se soucier si le dossier existe ou pas côté pompiers, il a juste à choisir la décision renfort 18.

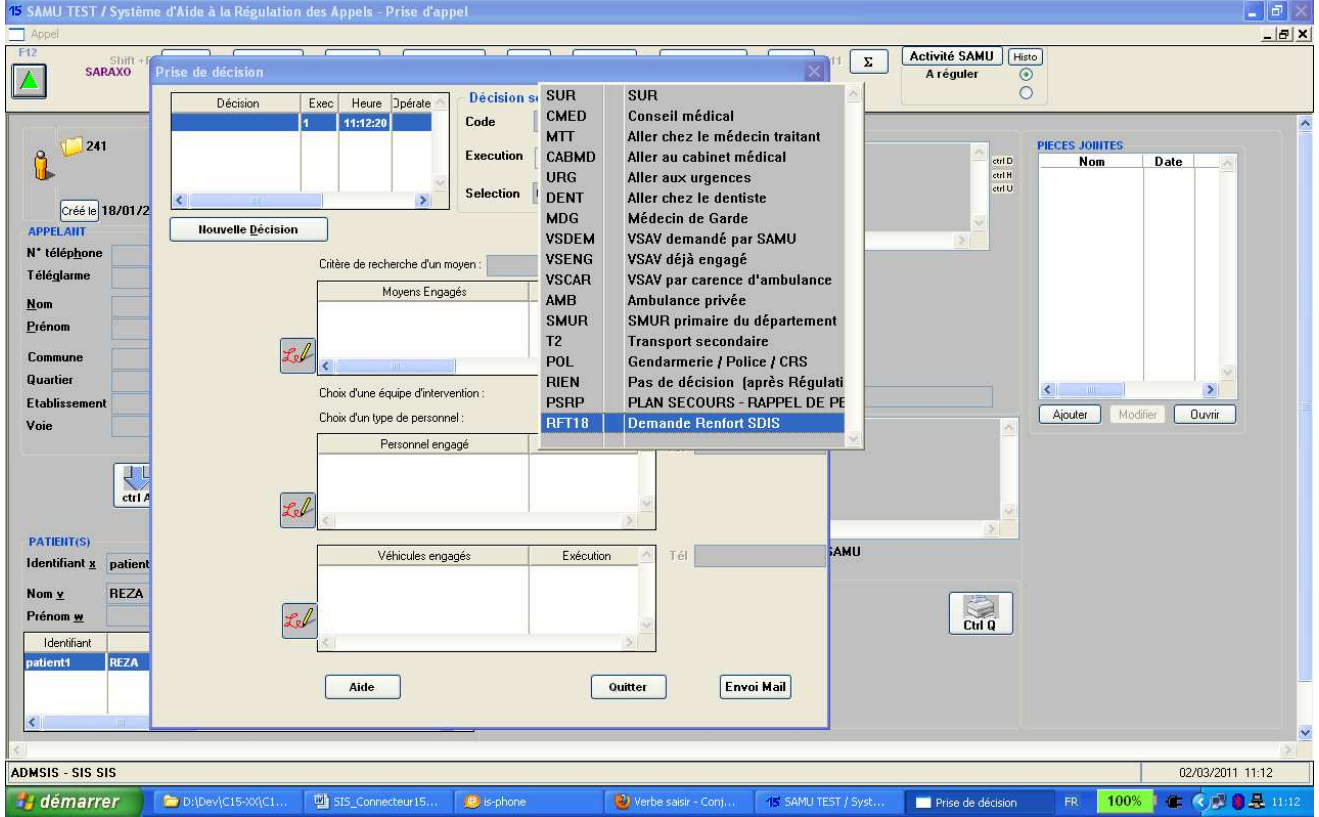

L'envoi d'un dossier vers le système des pompiers depuis Centaure15<sup>®</sup> : décision « Demande Renfort 18 ».

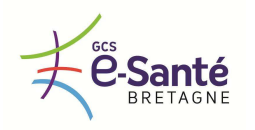

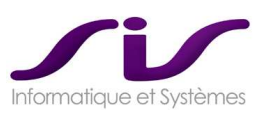

### **2.3. Accusé de réception**

La réception de la fiche d'intervention venant du CTA sera toujours accompagnée d'un accusé de réception de lecture. En cas d'absence de réception d'AR de lecture par Artémis® , celui émettra une alarme aux opérateurs CTA au bout d'un certain temps.

L'envoi d'un dossier Centaure15® vers Artémis® sera toujours accompagné d'un accusé de réception de lecture. En cas d'absence de réception de l'acquittement de la part d'Artémis® , un bandeau signalant cette anomalie sera affiché sur le poste Centaure15® de l'opérateur étant à l'origine de cet envoi.

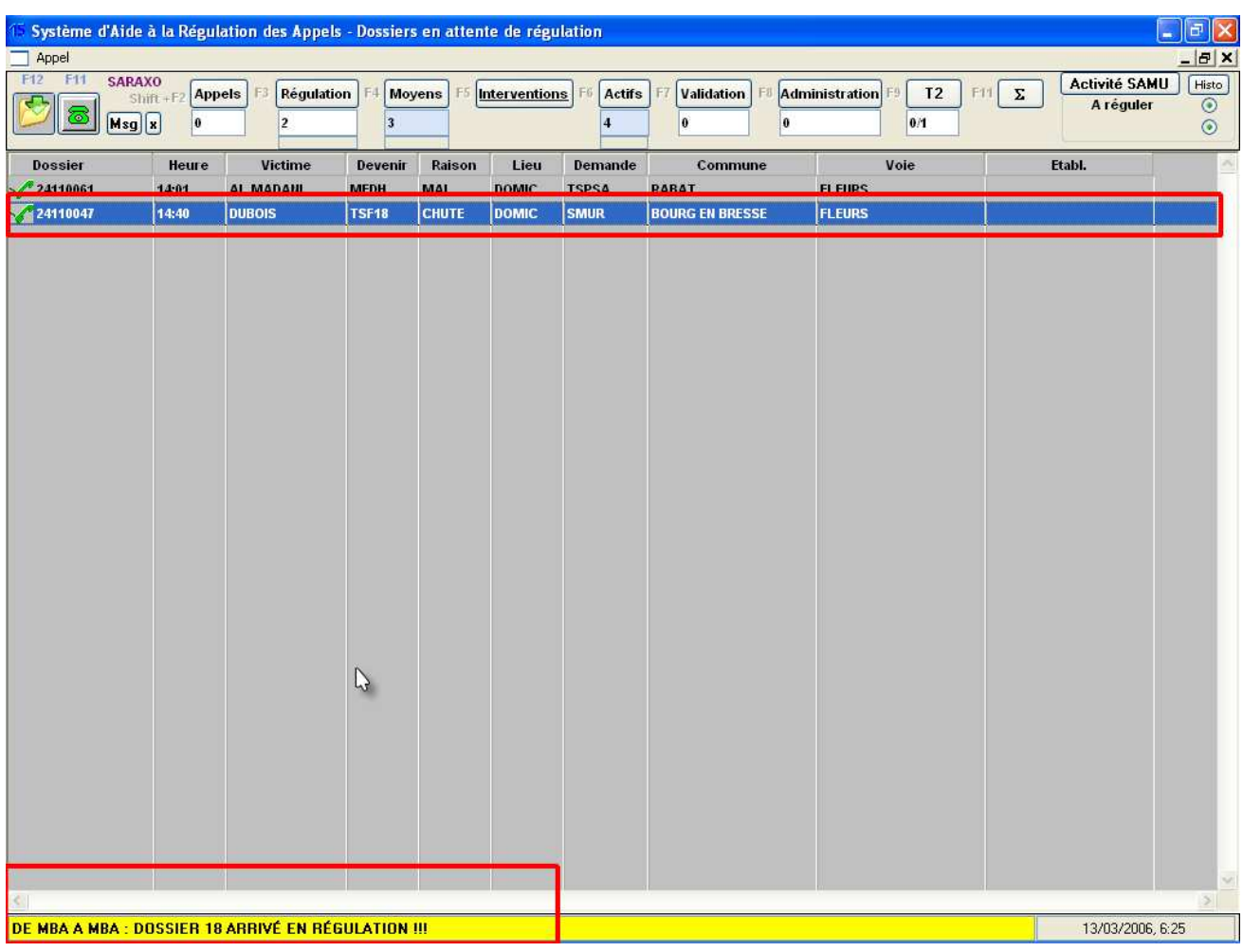

Les accusés d'envoi et de réception arrivent dans la barre d'état de Centaure15® qui s'allume en jaune.

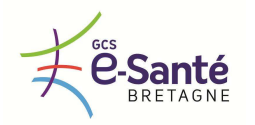

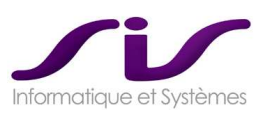

### **2.4. Suivi de mission et de dossier**

Centaure15® transfert / reçoit les évolutions sur une fiche d'intervention avec un opérateur CTA.

### **2.5. Clôturer une fiche d'alerte « commune » SAMU-CTA**

Le PARM recevra l'avis de clôture par le CTA, d'une fiche d'alerte commune. De même l'opérateur CTA doit pouvoir recevoir l'avis de clôture par le PARM ou MR d'une fiche d'alerte commune. Cette information de clôture du dossier dans un des deux logiciels, n'entraine pas la clôture du dossier dans le logiciel destinataire de cette information. Les clôtures sont indépendantes.

Alors que la fiche Centaure15® est clôturée (désactivée ou validée mais pas encore classée), si jamais le CTA envoie un engin « sanitaire » sur le dossier associé, la fiche Centaure15® recevra l'information et sera à nouveau basculée dans le synoptique d'intervention de Centaure15® . Le Dossier Centaure15® redeviendra actif.

### **2.6. Données « Dossier » transmises**

L'opérateur PARM pourra transférer / recevoir une fiche d'alerte du système d'information du CTA ; la fiche reçue ou transférée comprendra les éléments suivants :

- un identifiant fiche unique,
- l'identifiant de l'opérateur CTA : code et nom,
- l'identifiant de l'opérateur SAMU : code et nom,
- la date/heure de création de la fiche,
- le n° de téléphone de l'appelant,
- le nom et prénom de l'appelant,
- l'adresse de l'appelant ; que cette adresse soit remontée de l'annuaire interne, de l'annuaire inversé France Telecom ou saisie par l'opérateur,
- le nom et le prénom de la victime.
- l'adresse d'intervention.
- le complément d'adresse (itinéraire) ; par exemple le n° Pk et le sens de circulation associé si l'appelant appelle d'une voie à grande circulation,
- l'observation de l'opérateur décrivant le motif de l'appel,
- l'origine de l'appel : téléphone fixe ou mobile, 18, 112 ou n° à 10 chiffres, minitel/Internet,
- le type d'intervention : code et libellé,
- niveau de gravité (lié aux critères vitaux secouristes),
- les moyens éventuellement déclenchés : VPS, VSAV et leur « status » associé,
- le motif « statistique » du transfert 18-15 appelé sinistre : blessé par arme à feu, personne menaçant de sauter…,
- le motif « statistique » du transfert 15-18 appelé code raison : avp, malaise, noyade...,
- la demande de renforts pompiers pour intervention, pour carence d'ambulance privée.

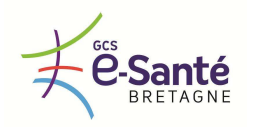

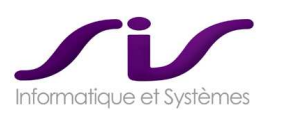

# **3. SYNTHÈSE UTILISATION DU CONNECTEUR 15-18®**

## **3.1. Envoi d'un dossier par le CODIS au SAMU**

**DE 15 18 A FRBER : RÉCEPTION DOSSIER 27066944 DE ARTEMIS** 

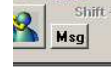

Cliquez sur  $\mathbb{R}$   $_{\text{Msg}}$  pour supprimer le message sur votre poste (et tous les postes).

message Centaure.

Le dossier apparaît en file d'attente de régulation (maj F3) si aucun moyen n'est engagé ou en synoptique (maj F5 ; maj F6) si un moyen pompier est déjà engagé par le CTA-CODIS.

Le devenir est NATTR (non attribué) par défaut : il faut changer ce devenir pour attribuer l'affaire à un médecin puis éventuellement prendre une décision.

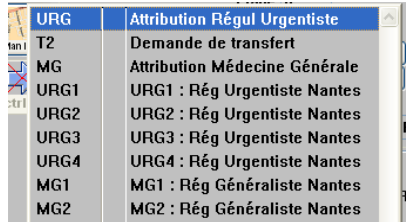

Le numéro du dossier CTA-CODIS apparaît en dessous du n° de dossier. Le nom de l'opérateur ayant créé le dossier indique également l'origine du dossier.

Les moyens engagés par le CTA-CODIS apparaissent spontanément. Les horaires se mettent tous seuls à jour.

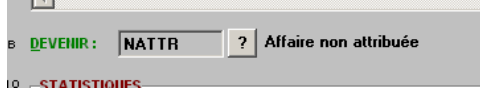

L'arrivée d'un nouveau dossier est signalée par un

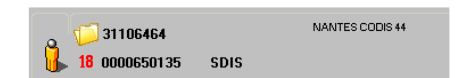

# **3.2. Envoi d'un dossier par le SAMU au CTA-CODIS**

Sans demande d'engagement de Moyen : cliquez sur le bouton « **18** » (cf ci-dessus)

Avec demande d'engagement d'un VSAB, d'une VLI ou d'un Médecin pompier : choisissez la décision « RFT18 », puis choisissez le type demandé : VSAB, VSAB par carence, VLI, Médecin SP.

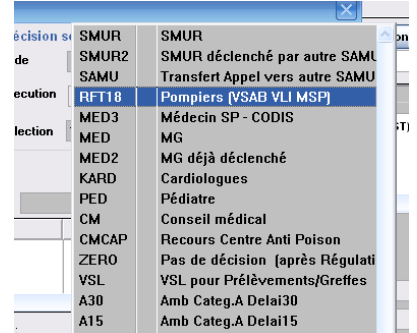

Le moyen demandé (un VSAB dans cet exemple) apparaît en synoptique :

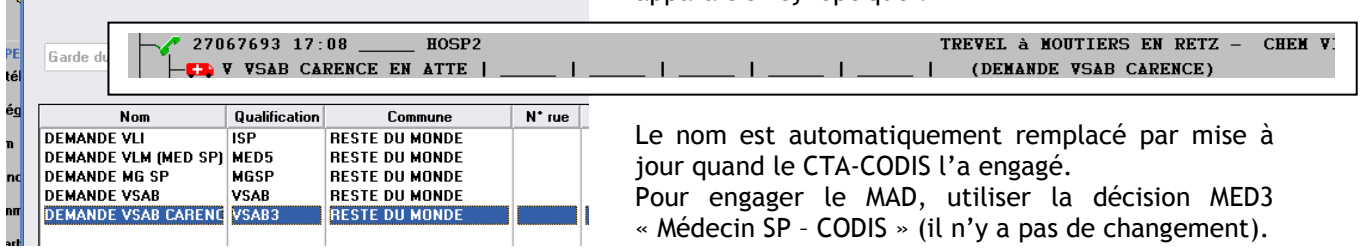

Pour engager un VSAB hors département, utilisez les anciennes décisions « VSAB, VSAB2, VSAB3 » qui se trouve en bas de liste des décisions.

Moyens sur le département

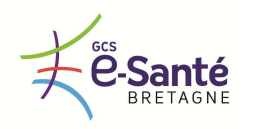

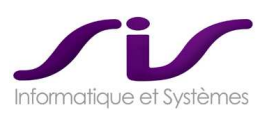

# *ANNEXE 9 : Connecteur C15-Ambulance®*

# **1. ETAPE 1 : COUPLAGE DU DOSSIER CENTAURE15® AVEC MISSION LRA**

LRA = Logiciel de Régulation Ambulancière DMD = demande Moyen (au sens Centaure15® ) = société Ambulance (ou demande d'ambulance)

# **1.1. Mode opératoire Centaure15®**

### **1.1.1. Décision DMD-ATSU = Demande Ambulance ATSU**

#### L'opérateur prend une décision **« Demande Ambulances ATSU »**

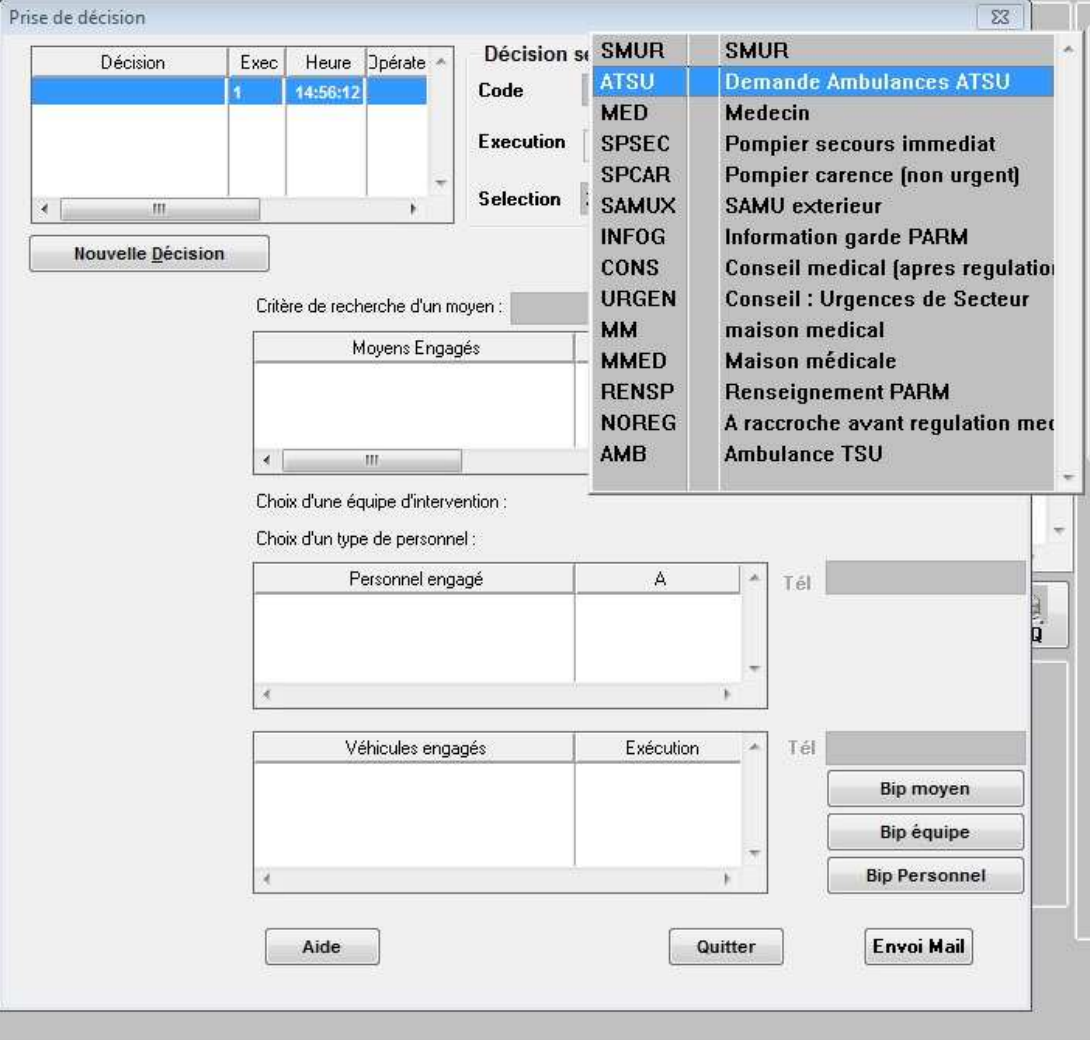

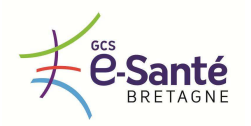

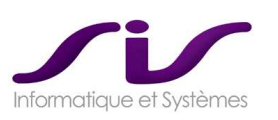

#### **1.1.2. Engagement du type de Moyen demandé**

L'opérateur précise le type d'ambulance souhaitée. Par exemple :

- Typa A, B, C
- Délais immédiat, 15 mn, 30mn

Ces éléments sont entièrement paramétrables

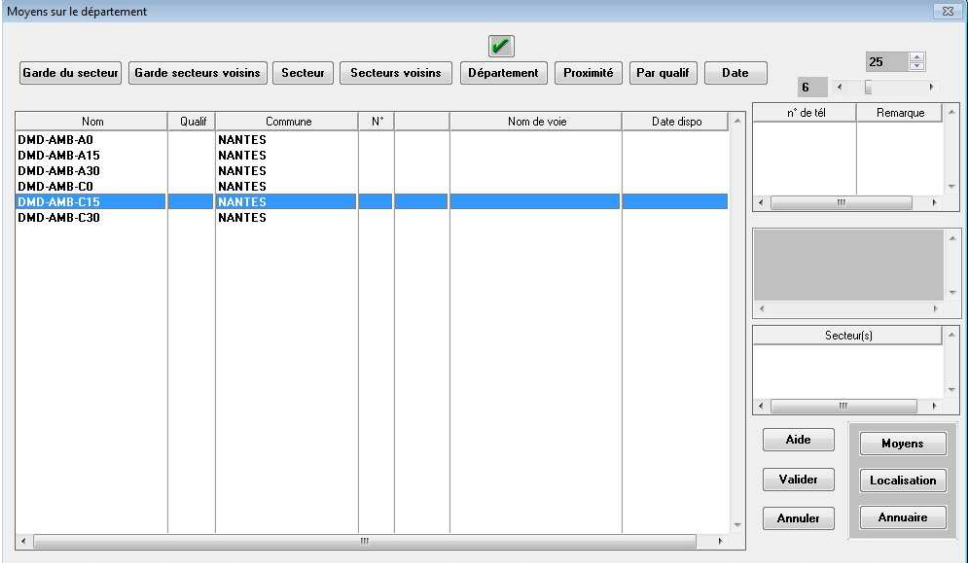

*Exemple : DMD-AMB-C15* 

### **1.1.3. Fin de la décision**

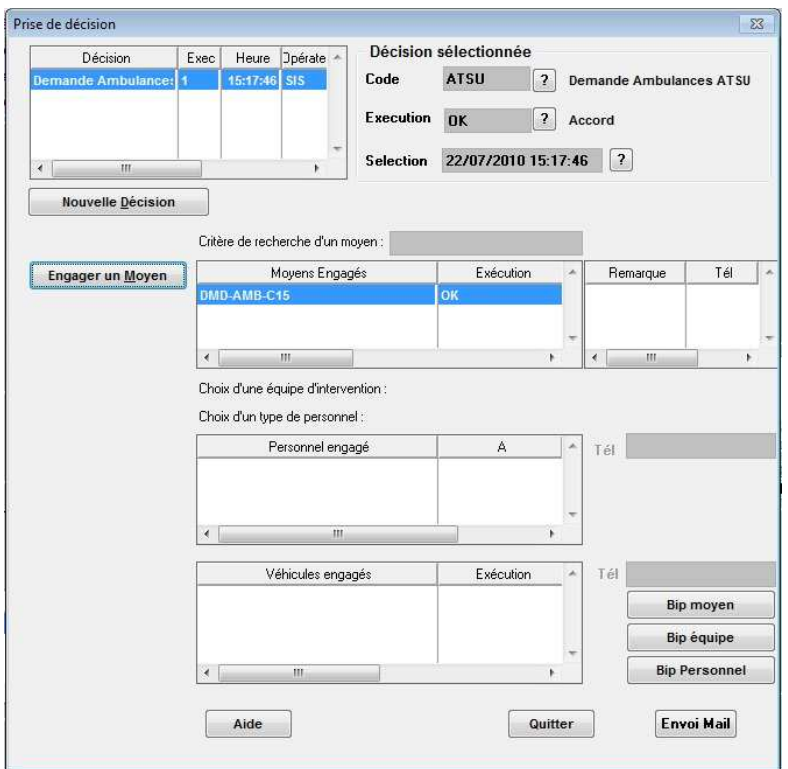

Code exécution Moyen = OK (par défaut) Le scénario « ATSU » est terminé. Le dossier passe en DI.

**Le flux XML est déclenché vers le LRA (avec demande ambulance type C15).** 

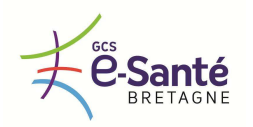

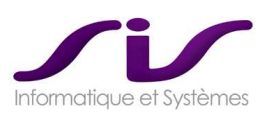

### **1.1.5. SYNOPTIQUE CENTAURE 15® : suivi de la demande**

|        | $Shift + F2$<br><b>SARAXO</b>                              | Appels |  | Régulation  | FA | <b>Movens</b> |  | Interventions                                         |  | <b>Actifs</b> | Validation | F8 |
|--------|------------------------------------------------------------|--------|--|-------------|----|---------------|--|-------------------------------------------------------|--|---------------|------------|----|
|        |                                                            |        |  |             |    |               |  |                                                       |  |               |            |    |
| -99-28 | THORAIRES DES VEHICULES<br>10030480 14:55<br>M DMD-AMB-C15 |        |  | <b>HOSP</b> |    |               |  | $1:$ Depar   2: Alieu   3: DLieu   4: ADest   5: FMed |  |               |            |    |

Le dossier passe en DI

**L'opérateur peut suivre dans le synoptique sa demande et la réponse qui lui sera faite.** 

# **2. CAS 1 : Validation de la demande dans le LRA**

La demande reçue dans le LRA peut faire l'objet de plusieurs appels à des sociétés AMBULANCES, jusqu'à trouver celle qui convient à la demande.

### **2.2. Synthèse Mode opératoire Centaure15®**

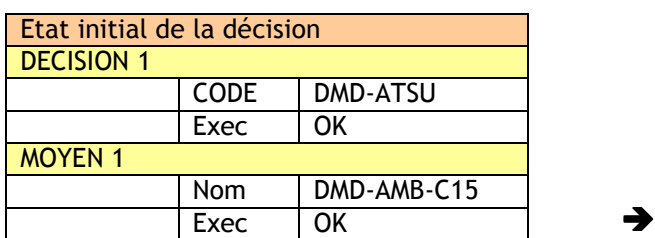

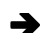

 $\rightarrow$ 

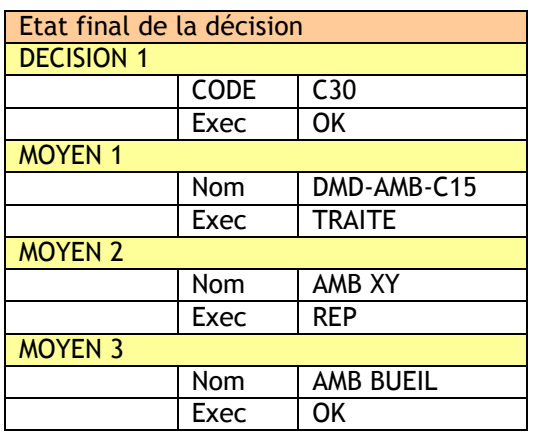

Seul le MOYEN3 (= Ambulance BUEIL) répond à la demande et est engager sur ce dossier.

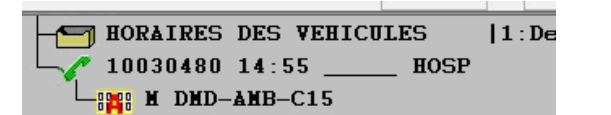

HORAIRES DES VEHICULES  $1:$ Der 10030480 17:17 \_\_\_\_\_ HOSP **BER N ANBULANCE BUEIL** 

**L'opérateur peut suivre dans le synoptique la réponse faite à sa demande.** 

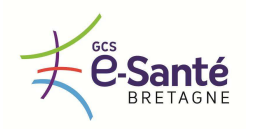

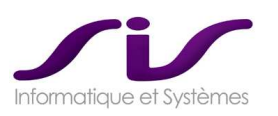

# **3. CAS2 : aucune société ambulance ne prend la mission**

Dans ce cas, aucune réponse n'est positive de la part de l'ATSU, le Dossier Centaure15 repasse en demande de Moyen.

**L'opérateur peut suivre dans le synoptique Centaure15® son Dossier en DM** 

### **3.1. Synthèse mode opératoire Centaure15®**

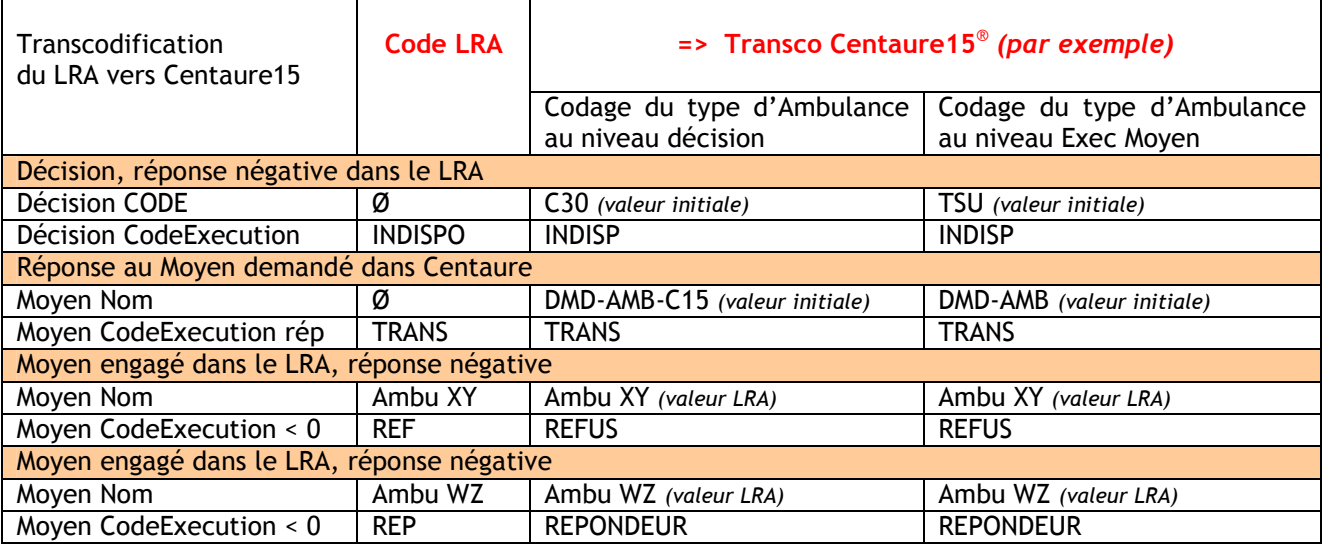

# **4. Suivi des véhicules et horaires (CAS1)**

# **4.1. Suivi synoptique Centaure15®**

L'opérateur du SAMU suit les différents statuts et horaires de l'ambulance engagée.

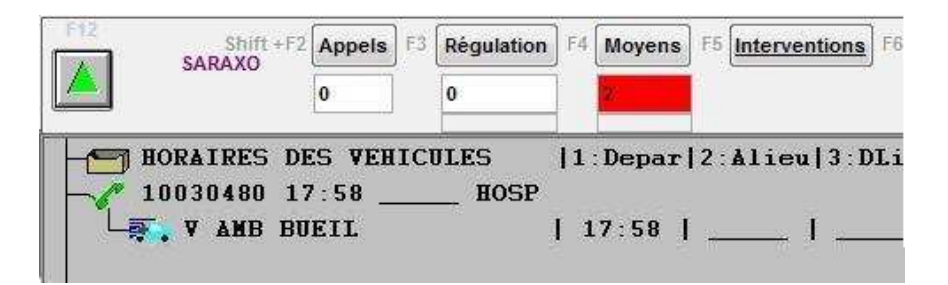

L'opérateur suit aussi la position de l'ambulance.

Voir chapitre 1.4. Système d'information géographique local et régional (Page 74)

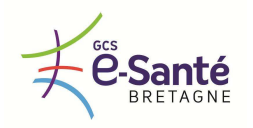

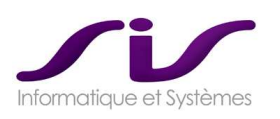

# *ANNEXE 10 : Statistiques Business Objects®*

# **1. BUSINESS OBJECTS®**

## **1.1. Une architecture centralisée**

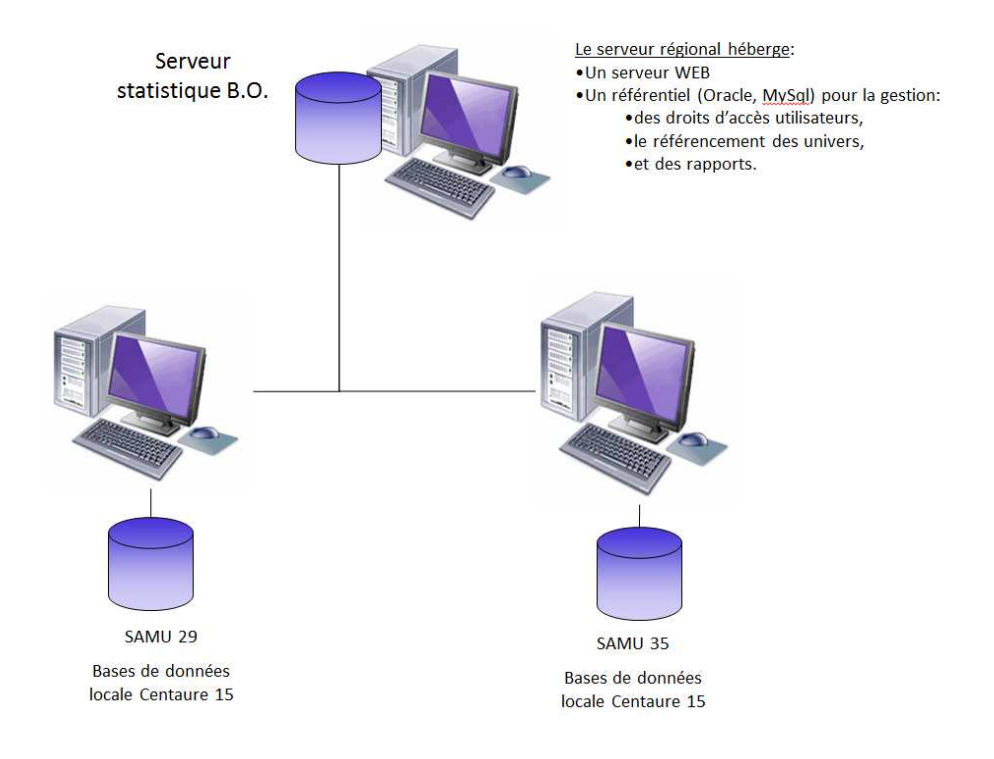

Le serveur héberge le serveur Statistiques « Business Objects »

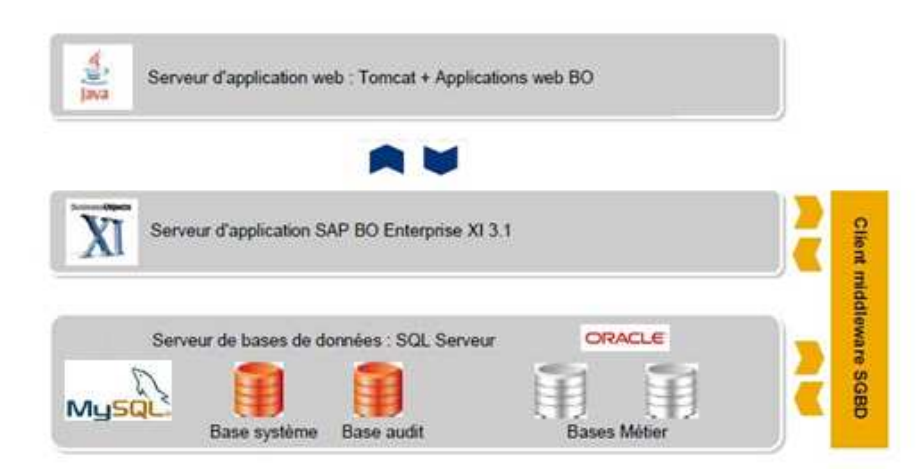

Contenant :

- Un serveur d'application Web,
- Un serveur d'application BO,
- Une base de données pour le référentiel (MySql, Sql serveur),
- L'accès aux bases de données métier.

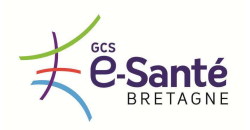

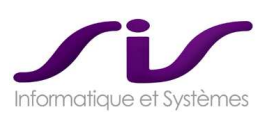

### **1.2. Un environnement sécurisé**

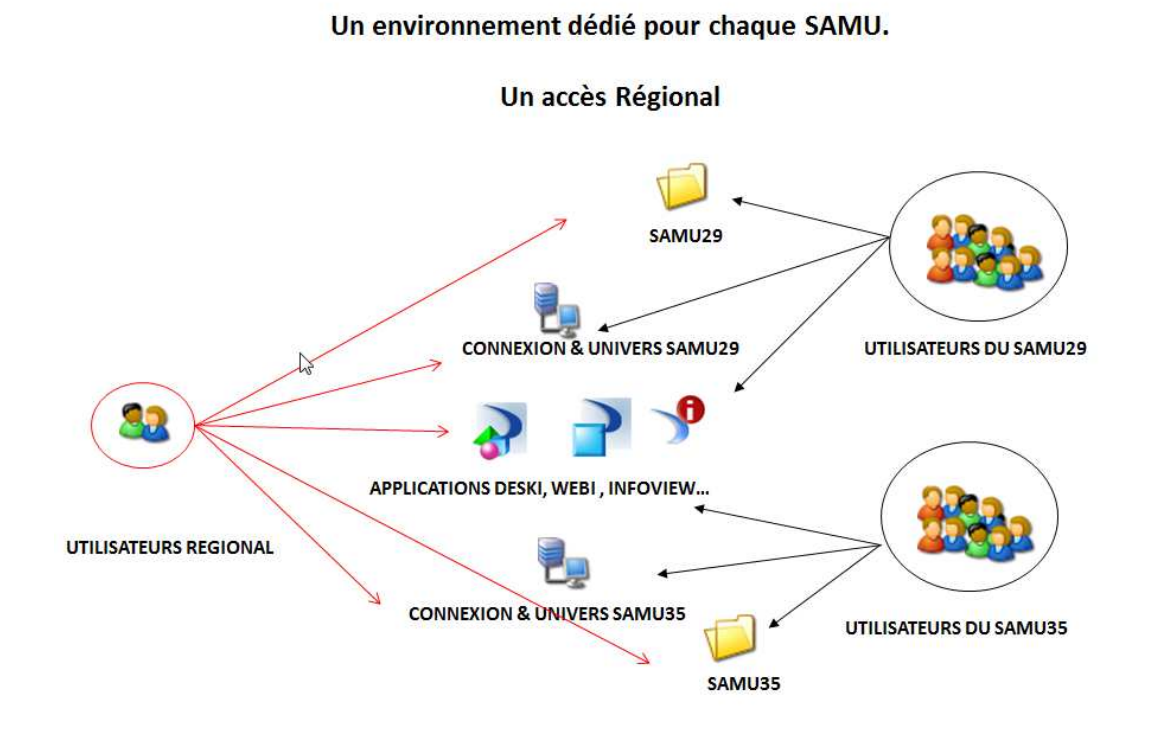

Possibilité de paramétrer un environnement dédié pour chaque SAMU ainsi que des comptes régionaux.

## **1.3. L'accès à un portail**

L'accès à un portail permettant de visualiser, modifier, créer ou planifier depuis n'importe quel poste les rapports réalisés.

# **2. UNIVERS CENTAURE15®**

"Centaure15® Statistiques" comporte :

- l'univers permettant un accès convivial aux informations de la base de données,
- des requêtes standards fournis par SIS permettant de couvrir une grande partie des demandes statistiques et de garantir une bonne utilisation du logiciel Business Objects® .
- Ce logiciel est aussi utilisé par Centaure15® pour effectuer des contrôles sur la complétude et l'exactitude des dossiers.
- Il sert enfin à la sortie des pré-facturations.

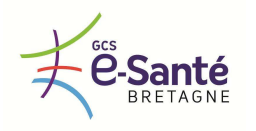

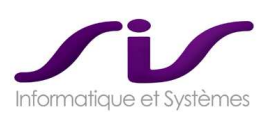

L'univers développé par SIS offre à l'utilisateur une vision simplifiée bien que complète des données présentes dans les bases de données. L'accès aux différentes bases et aux données est très simple. Les noms des objets appartiennent au vocabulaire métier du SAMU.

Exemple d'objets :

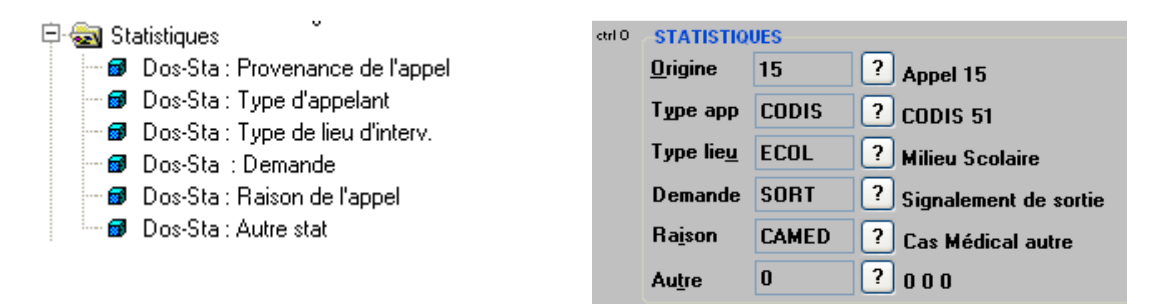

# **3. REQUETES STANDARDS FOURNIES**

Plus de 70 requêtes adaptées à l'activité du SAMU sont fournies par SIS. Elles recouvrent les statistiques habituellement demandées par les organismes de tutelle. De plus, elles offrent un modèle pour faciliter la création par l'utilisateur d'autres requêtes plus spécifiques.

# **4. CREATION DE REQUETES**

Business Objects® et l'univers fourni permettent de créer de nouvelles requêtes de façon très simple. Par exemple, chaque site peut développer ses propres requêtes de contrôles des dossiers en fonction de degré de contrôle et du paramétrage fait.

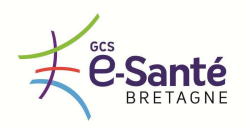

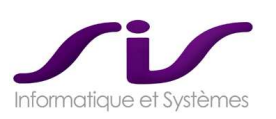

# **5. EXEMPLES DE RAPPORTS TYPES**

# **5.1. Récapitulatif des sorties SMUR pour pré-facturation**

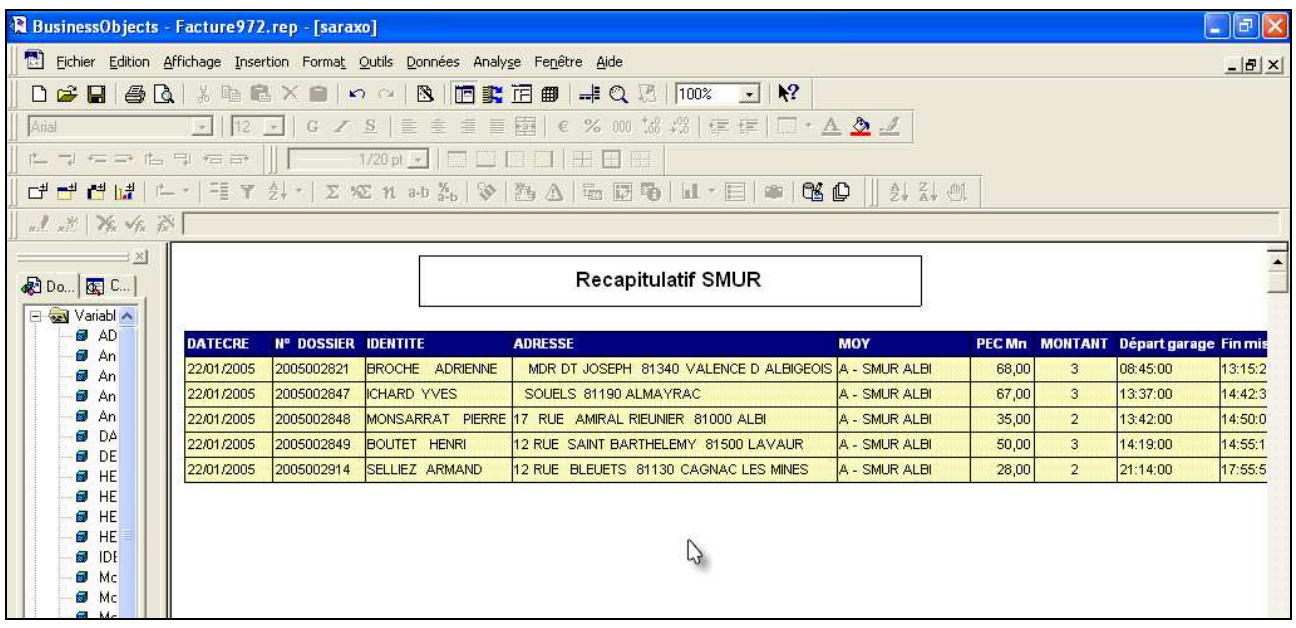

# **5.2. Activité par jour et par devenir du dossier**

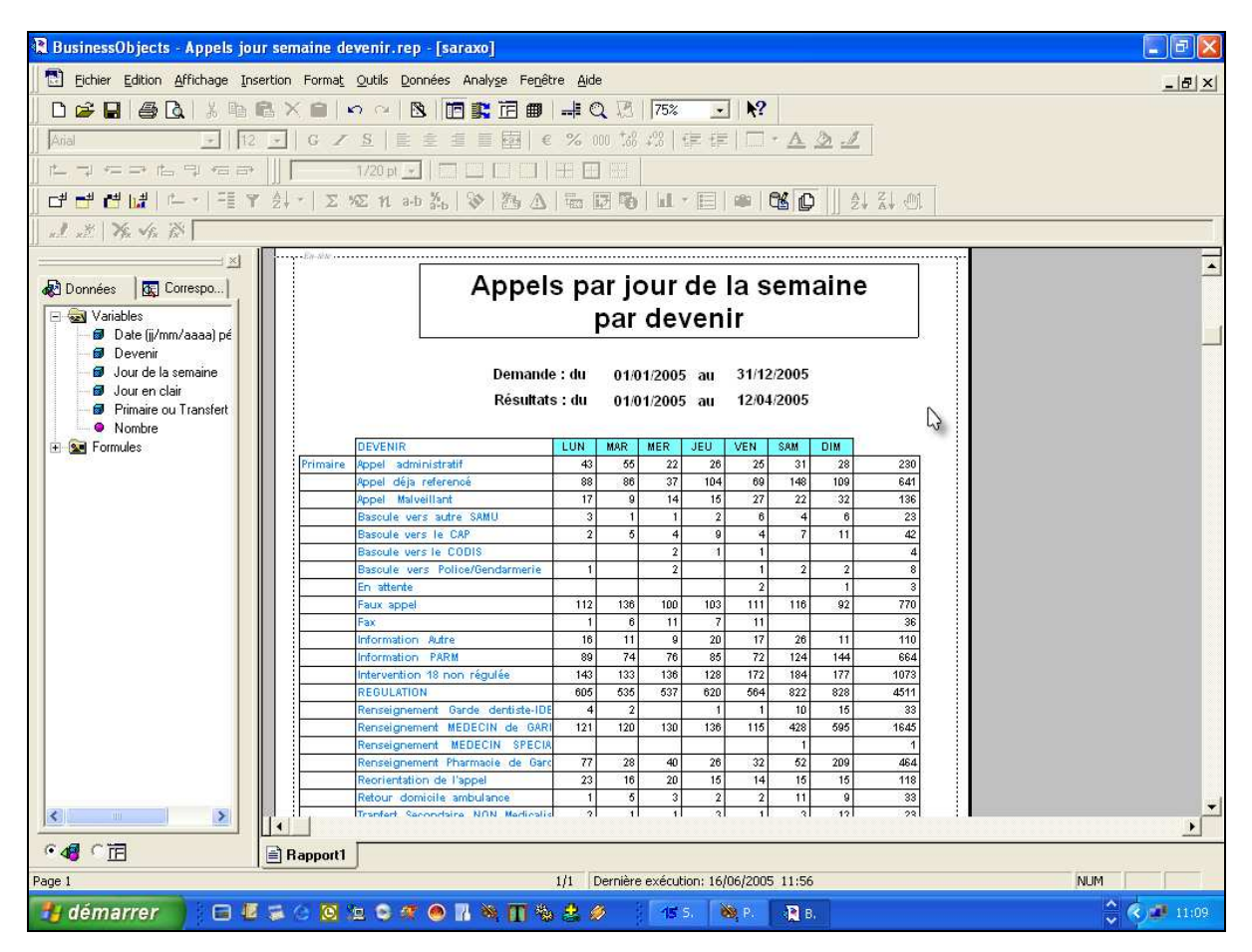

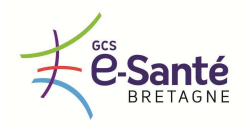

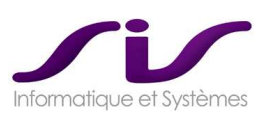

# **6. DOCUMENTATION UTILISATEUR**

Une documentation détaillée et claire de l'univers BO permet aux utilisateurs une prise en main rapide.

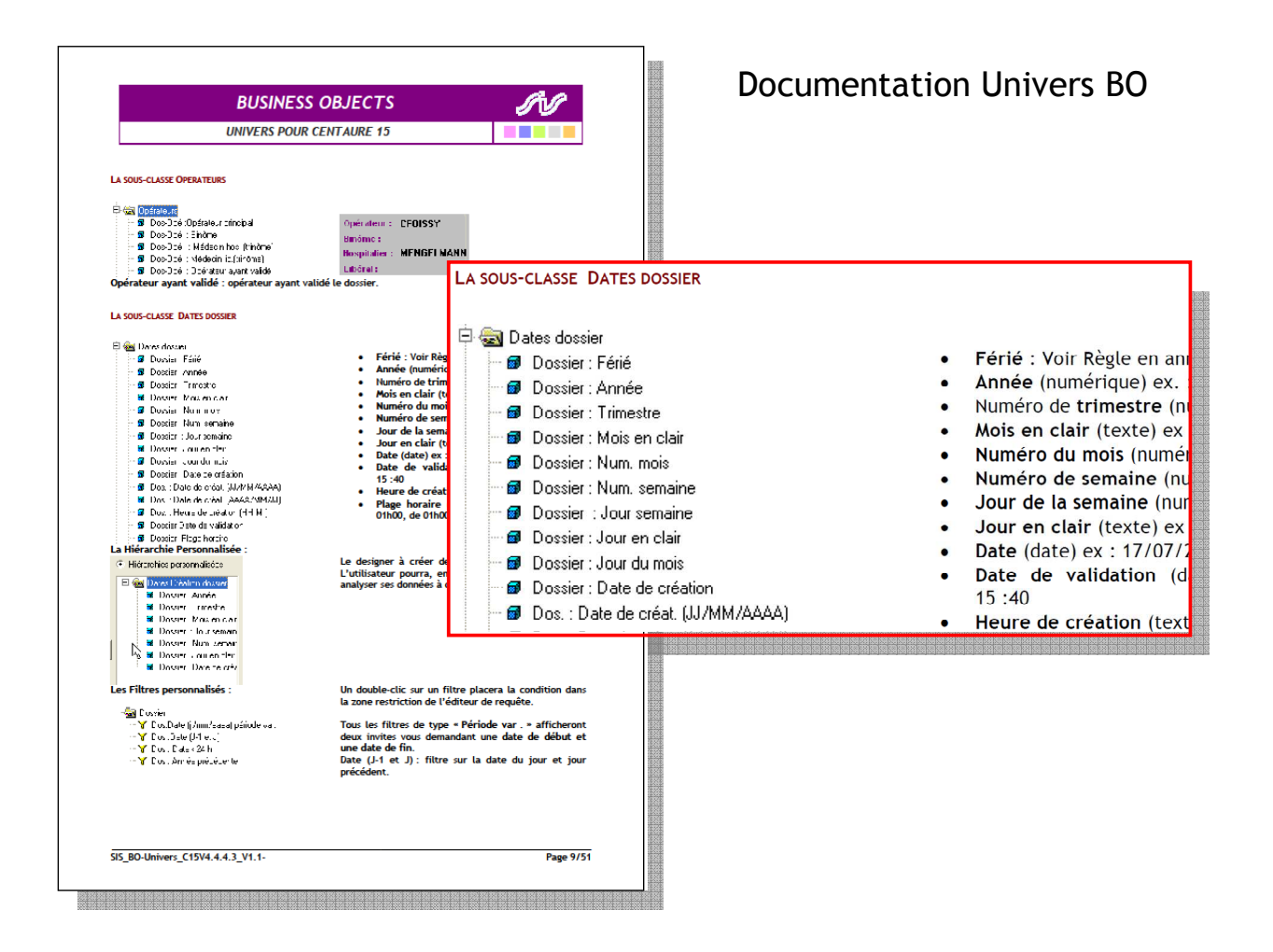

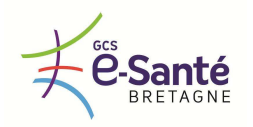

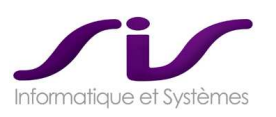

# *ANNEXE 11 : Pré-requis techniques*

# **1. PRE REQUIS MATERIELS**

### **1.1. Postes clients PC SAMU**

#### **PRE-REQUIS MATERIELS**

#### **Machines type :**

- **CPU** : Pentium 2 GHz
- **RAM** : 4 Go
- **DD** : 40 Go
- **3 Ecrans**
	- **1 écran** => CTI : Fonction téléphonie avancée MediQ
	- **1 écran** => Centaure15 : Fonction régulation
	- 1 écran => Ecrans Web Centaure 15
		- cartographie : Fonction SIG
			- Régulation SynoptiqueWeb V5
			- Pièces Jointes
			- Historique du dossier
- **Carte graphique : à étudier avec SIS selon les choix matériels**

#### **Système d'exploitation :**

- **OS Windows XP Pro SP2 ou SP3, Windows7 (32 bits uniquement)** Non compatible UNIX / Linux / MAC OS
- La synchronisation horaire du serveur sera réalisée par NTP.

#### **PRE-REQUIS INFORMATIQUE**

Le serveur devra avoir les connexions nécessaires suivantes pour l'envoie du flux :

- o Connexion externes :
	- **Connexion à internet sur chaque poste**
	- Attention, sur les postes clients il est nécessaire d'appliquer cette gestion de sites de confiances.
- o Connexion internes :
	- Connexion aux serveurs de données
	- Connexion à l'EDI Web (SisMap)
	- Connexion à l'EDI SisPublisher
	- Connexion à l'EDI 15-15
	- Connexion à l'enregistreur Assmann
- NAVIGATEURS internet : **Chrome de préférence**, sinon ie8 ou ie9

#### **PREPARATION D'UN POSTE MASTER**

Préparation du master effectuée par SIS Les applications installées seront les suivantes :

- o Client Oracle 10G ou 11G
- o Centaure15
- o Module SisGardesV5
- o SISAdminDPRV5
- o Internet Explorer 8 ou 9 (SynoptiqueWebV5)
- o FrameWork DotNet (SisReplay)
- o BO (pour les postes administratifs)
- o pack Microsoft Office (pour les postes administratifs)

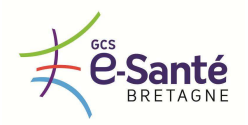

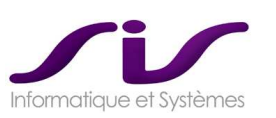

# **1.2. Serveurs SGBD Oracle (2 serveurs)**

#### **PRE-REQUIS SERVEURS**

#### **Machines type :**

- o **2 Serveurs avec :** 
	- 1 processeur **dual-core Intel**,
	- 4 Go de RAM,
	- 2 cartes réseaux par serveur P1
	- Alimentation redondée
	- Disque dur de 200 Go Minimum
	- **SERVEUR RACKABLE 19''**

#### **Système d'exploitation :**

- o **Windows 2008 Server Professional 64 Bits pour les 2 serveurs**
- o **Possibilité de réaliser une installation sous LINUX REDHAT à la demande de la DSI (installation de** l'OS non pris en charge par SIS dans ce cas).

**Le serveur de Base de données ORACLE est compatible VMWare Vsphere (fonctionnement validé dans plusieurs SAMU), Néanmoins la solution VMWare n'est pas supportée en théorie par ORACLE, bien que nous ayons plusieurs installations opérationnelles dans cette configuration. La DSI prendra cette décision sous sa responsabilité.** 

#### **Disques :**

Nous préconisons une architecture avec des disques locaux, pour éviter des contentions au niveau des entrées/sorties disques, il faut privilégier les disques de 15000 tours.

#### **PARTITIONS SERVEURS**

#### **Partitions à créer pour les deux serveurs Oracle :**

Les deux serveurs doivent avoir les mêmes partitions pour le logiciel et les bases de données Oracle.

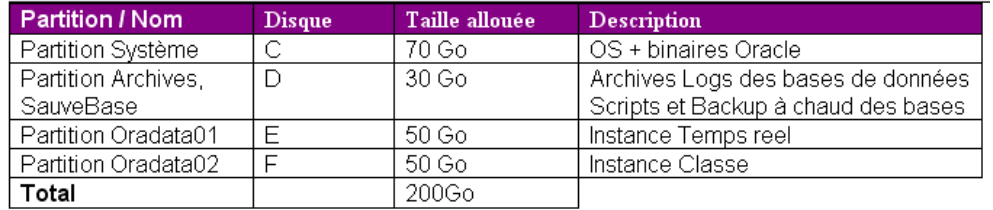

### **PRE-REQUIS ORACLE POUR LA SOLUTION DATAGUARD**

**SIS préconise la solution de sécurisation ORACLE avec Dataguard. Si la DSI souhaite une autre solution de sécurisation, SIS est en mesure de la mettre en œuvre, sous réserve de respecter l'enveloppe budgétaire initiale** 

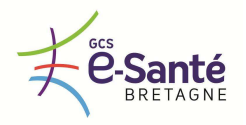

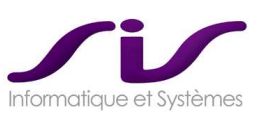

# Application des règles tarifaires Oracle

Database EE dans une environnement multicoeur Oracle continue de considérer que chaque processeur cœur est un processeur à part entière. Cependant, dans un environnement Multi Coeur, la définition du « Processeur » Oracle a été corrigée afin d'appliquer un coefficient de « réduction » pour déterminer le nb de licences Processeurs Oracle à acquérir (facteur dépend du type de

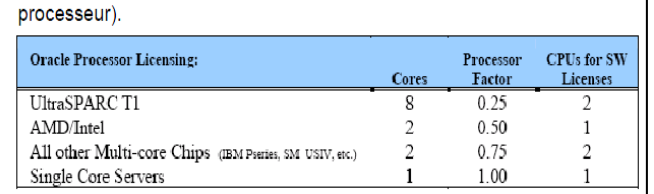

Nous préconisons un processeur dual-core Intel. Nous aurons besoin de 1 (2\*0,5) licence processeur.

#### **SAUVEGARDES**

déterminé en multipliant le nombre de processeurs cœurs « n » par un facteur de licence processeur cœur (core ou way) dépendant du fabriquant (AMD  $\&$  Intel = 0.50 / Sun = 0.25 / Autre =  $0.75$ )

La solution « Oracle Data Guard » impose l'utilisation d'une version RDBMS Oracle en « Enterprise Edition ». Nous vous conseillons d'adopter des processeurs de type Intel pour des raisons de « licensing » Oracle. En effet, le nombre de processeurs à licencier pour un environnement multicoeurs comprenant « n » processeurs cœurs (core ou way) devra être

Un mécanisme de backup sera planifié sur le serveur permettant d'obtenir le backup de restauration avec l'application des archivelogs.

Le mécanisme de lancement du backup peut être effectué directement au travers de script à l'initiative de la solution de sauvegarde (robot ou autre), ce qui permet de garantir l'aspect synchrone de la sauvegarde et de ne pas travailler avec un delta de temps entre le moment du lancement du backup et le moment où le robot de sauvegarde récupère le backup.

Les éléments à sauvegarder seront communiqués après l'installation du moteur Oracle à distance. Nous maintenons en parallèle un backup quotidien (dump de base) qu'il faudra recopier sur une machine distante ou récupéré par des robots de sauvegardes.

Le logiciel de sauvegarde du DSI, Time Navigator d'Atempo est compatible avec la solution SIS.

#### **INSTALLATION SERVEUR DE DONNEES**

- o Installation du serveur OS **[DSI si option fourniture serveur non retenue]**
- o Antivirus **[DSI]**
- o Partitions OS **[DSI si option fourniture serveur non retenue]**
- o Mise en réseau du serveur **[DSI si option fourniture serveur non retenue]**
- o Installation des binaires Oracle **[SIS]**
- o Installation de 2 instances de base de données en mode Archivelog **[SIS]**
- o Implémentation de la sécurisation DATAGUARD **[SIS]**
- o Mise en place des backup à chaud (+ Dump) **[SIS]**
- o Import des bases **[SIS]**
- o Importation de la base temps réel **[SIS]**
- o Import de la base de classement **[SIS]**
- o Validation du fonctionnement avec un poste du Samu **[SIS DSI]**
- o Test et validation de fonctionnement **[SIS DSI]**
- o Mise en place des procédures de classement, purge, traitement secondaires, Changement de séquence annuel **[SIS]**
- o Mise en place des sauvegardes et backups **[DSI]**

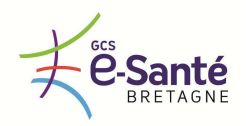

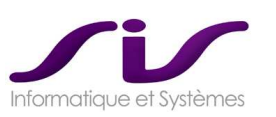

## **1.3. Serveurs GRID CONTROL**

#### **PREREQUIS MATERIELS**

- o **Grid Control Oracle**
- o **Processeur : Mono Core**
- o **RAM :** 4 Go
- o **DD :** 80 Go
	- **Partition C:\ 30 Go**
	- Partition D:\ 50 Go
- o **OS: Windows 2008 server**

**La solution Grid Control pourra être hébergée sur l'un des serveurs EDI (Fonction de la charge), ou un autre PC déjà existant dans l'infrastructure du CHU.** 

### **1.4. PC SisFileau**

#### **PRE-REQUIS MATERIELS**

**Machines type :**

- **CPU** : Pentium 2 GHz
- **RAM** : 4 Go<br>**PD** : 40 Go
- **DD** : 40 Go

**Système d'exploitation :**

- **OS Windows XP Pro SP2 ou SP3, Windows7 (32 bits uniquement)** Non compatible UNIX / Linux / MAC OS
- La synchronisation horaire du serveur sera réalisée par NTP.

### **1.5. Serveurs BASE SECOURS**

#### **PREREQUIS MATERIELS**

- o **Oracle XE**
- o **Processeur : Mono Core**
- o **RAM :** 4 Go
- o **DD :** 80 Go
	- **Partition C:\ 30 Go**
	- **Partition D:\ 50 Go**
- o **OS: Windows 2008 server**

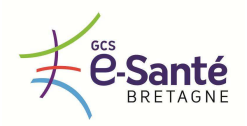

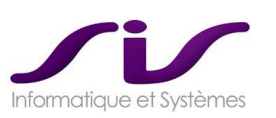

## **1.6. Serveurs EDI SisMap®**

#### **LOGICIELS HEBERGES**

Le serveur d'application héberge :

- o SisMap
	- EDI SisMap
	- WebSisMap

#### **PREREQUIS MATERIELS**

- **Processeur Bi Core**
- **RAM** : 4 Go
- **DD** : 150 Go
	- **Partition C:\ 30 Go** 
		- **Partition D:\ 120 Go**
- **2** cartes réseaux
- Alimentation redondée
- **OS** : **W2008 serveur (32 Bits uniquement)**
- **SERVEUR RACKABLE 19"**
- La synchronisation horaire du serveur sera réalisée par NTP.

### **Le serveur EDI Web SisMap est compatible VMWare Vsphere**

#### **PRE-REQUIS INFORMATIQUE**

Le serveur devra avoir les connexions nécessaires suivantes pour l'envoie du flux :

- o Connexion externe :
	- Connexion à internet
- o Connexions internes :
	- Connexion aux serveurs de données
	- Connexion aux postes clients du SAMU **et aux postes clients du SMUR via réseau privé sécurisé**
	- Connexion à l'enregistreur
	- Accès au serveur de fichiers (Pièces jointes)

Sauvegarde des fichiers stockés sur le serveur d'application : SIS donnera ses pré-requis de stratégie de sauvegarde.

#### **INSTALLATION ET MISE EN PRODUCTION**

- o Installation du serveur et OS **[DSI si option fourniture serveur non retenue]**
- o Mise en réseau du serveur **[DSI si option fourniture serveur non retenue]**
- o Installation des applications **[SIS]**
	- EDI SisMap, JBOSS, TomCat
		- WebSisMap
		- **WebPalette**
- o Test de lancement des applications **[SIS]**
- o Tests et validation du fonctionnement **[SIS]**

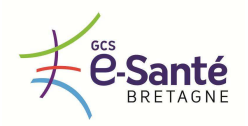

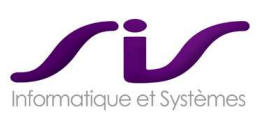

# **1.7. Serveurs EDI SisPublisher**

#### **LOGICIELS HEBERGES**

Le serveur d'application héberge :

- o SisReplay
	- EDI SisWebRecorder
- o SisPublisher
	- EDI SisPublisher
	- Serveur Web Tomcat
	- SisFaxPublisher (si Modem)
	- SisImpPublisher (et son superviseur)
- o BilanWeb
- o SisSAU, SisTask

#### **PRE-REQUIS MATERIELS**

- **Processeur Bi Core**
- **RAM** : 4 Go
- **DD** : 150 Go
	- **Partition C:\ 30 Go**
	- **Partition D:\ 120 Go (120+250)**
	- **Prévoir + 250 Go si gestion de pièces jointes**
- **2** cartes réseaux
- Alimentation redondée
- **OS** : **W2008 serveur (32 Bits uniquement)**
- **SERVEUR RACKABLE**
- La synchronisation horaire du serveur sera réalisée par NTP.

**Le serveur de EDI SisPublisher est compatible VMWare Vsphere sous réserve de pouvoir utiliser des ports USB / COM si nécessaire (connexion Modem pour des éventuels envois FAX)** 

Modem dans le cas d'émission de Fax par Modem (Pour SisPublisher® ) US Robotics 56K Faxmodem - fax / modem Réf. Fabricant : USR065630D Description du produit USRobotics 56K Faxmodem - fax / modem Type de périphérique Fax / modem - série RS-232 Configuration requise : Microsoft Windows Server 2008, Microsoft Windows 95/98/ME/NT/2000/XP, Microsoft Windows Vista Garantie du fabricant : 2 ans de garantie

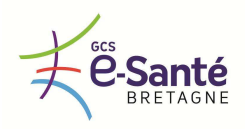

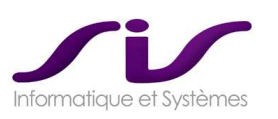

#### **PRE-REQUIS INFORMATIQUE**

Le serveur devra avoir les connexions nécessaires pour l'envoie du flux suivants :

- o Accès à un MODEM pour le FAX
- o Connexion internet (SisSAU)
- o Connexion au serveur de base de données
- o Connexion aux postes clients SAMU
- o Drivers des imprimantes installées

#### **INSTALLATION ET MISE EN PRODUCTION**

- o Installation du serveur **[DSI]**
- o Mise en réseau du serveur **[DSI]**
- o Installation des drivers d'imprimantes nécessaires **[DSI]**
- o Installation des applications **[SIS]**
	- IIS, SisFaxPublisher
	- SisSAU (service annuaire d'urgences)
	- Module SisPublisher
	- Connecteur SisWebRecoder
	- Module BilanWeb
	- Autres (applications complémentaires)
- o Test de lancement des applications **[SIS]**
- o Tests et validation du fonctionnement **[SIS]**

#### **1.8. Serveurs EDI 15-X**

#### **LOGICIELS HEBERGES**

Le serveur d'application héberge :

- o Connecteur régional 15-15
	- EDI 15-15
	- EDI Echange Régional
- o Connecteur 15-18
- o Connecteur 15-Ambulancier

#### **PRE-REQUIS MATERIELS**

- **Processeur Bi Core**
- **RAM** : 4 Go
- **DD** : 150 Go
	- **Partition C:\ 30 Go**
	- **Partition D:\ 120 Go**
- 2 cartes réseaux
- Alimentation redondée
- **OS** : **W2008 serveur (32 Bits uniquement)**
- **SERVEUR RACKABLE**
- La synchronisation horaire du serveur sera réalisée par NTP.

**Le serveur EDI 15-X est compatible VMWare Vsphere** 

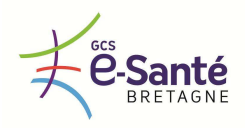

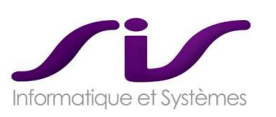

#### **PRE-REQUIS INFORMATIQUE**

Le serveur devra avoir les connexions nécessaires pour l'envoie du flux suivants :

- o Ouverture des flux réseaux régionaux (détaillé dans le chapitre de flux réseaux)
- o Connexion au serveur de base de données
- o Connexion aux postes clients SAMU

#### **INSTALLATION ET MISE EN PRODUCTION**

- o Installation du serveur **[DSI]**
- o Mise en réseau du serveur **[DSI]**
- o Installation des drivers d'imprimantes nécessaires **[DSI]**
- o Installation des applications **[SIS]**
	- IIS, SisFaxPublisher®
	- SisSAU® (service annuaire d'urgences)
- o Test de lancement des applications **[SIS]**
- o Tests et validation du fonctionnement **[SIS]**

### **1.9. Pré-requis flux réseau**

#### **MATRICE DE FLUX LOCAL**

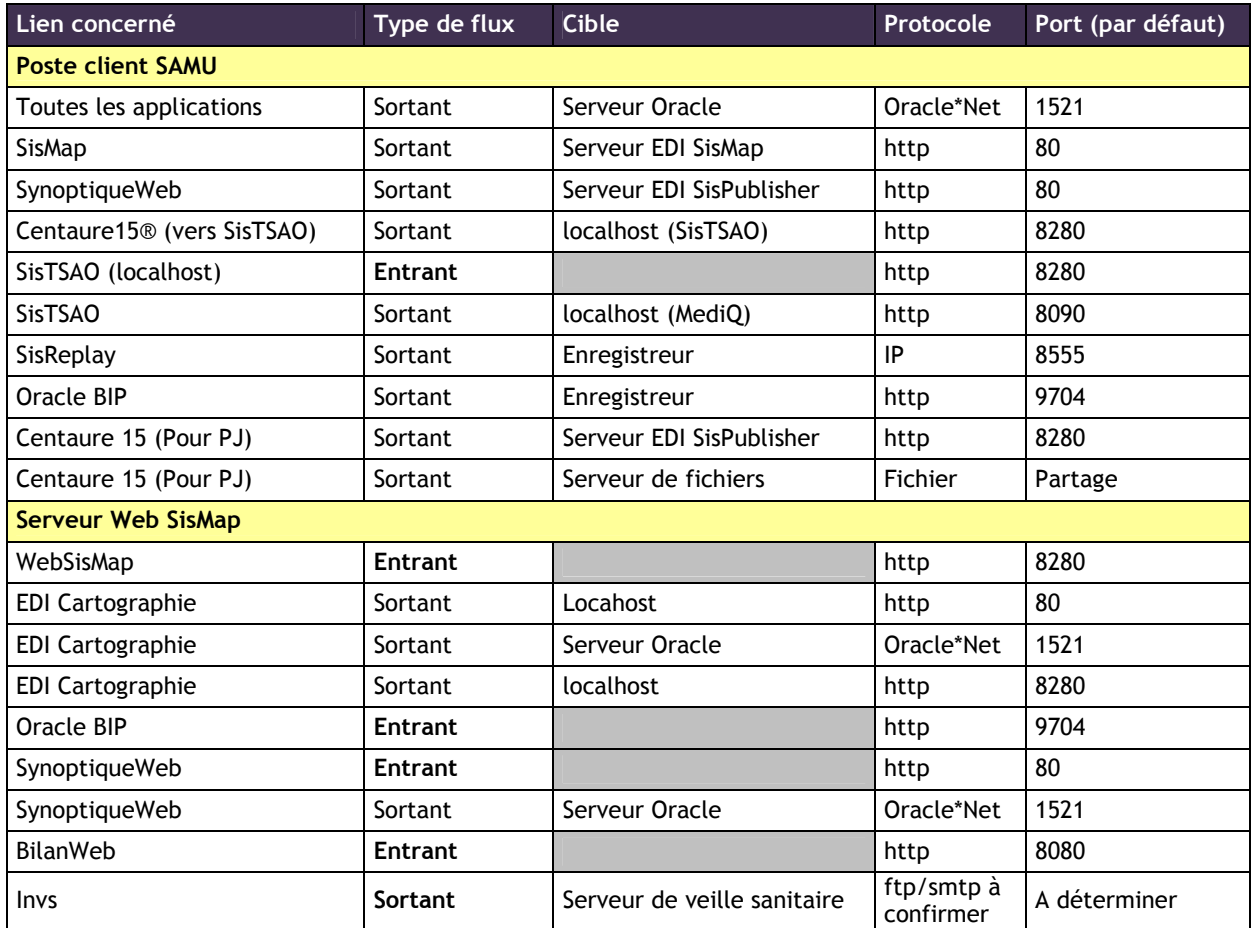

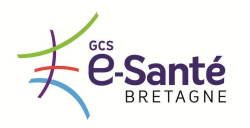

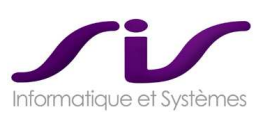

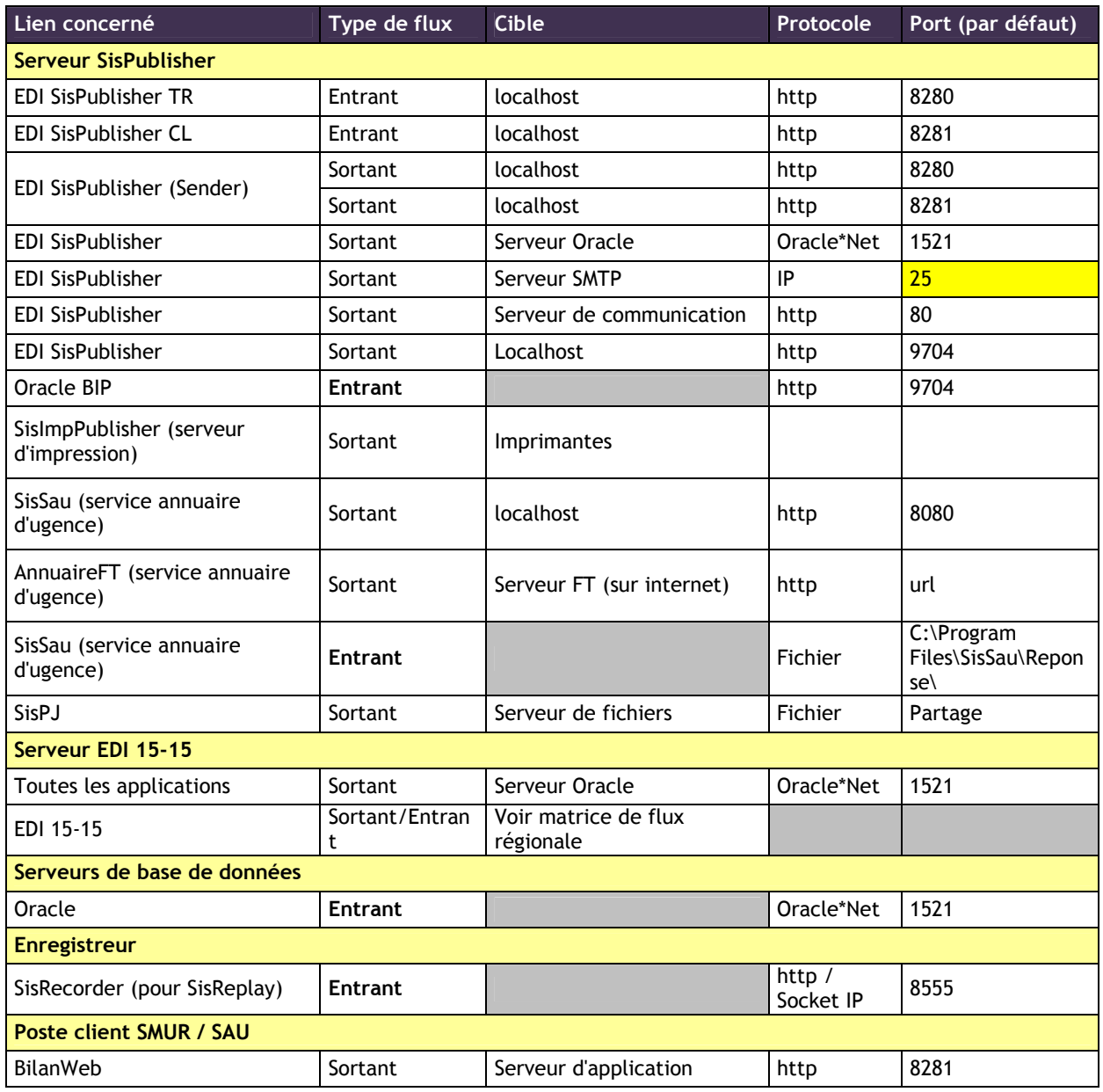

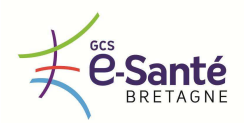

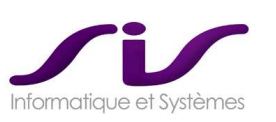

#### **MATRICE DE FLUX REGIONAL**

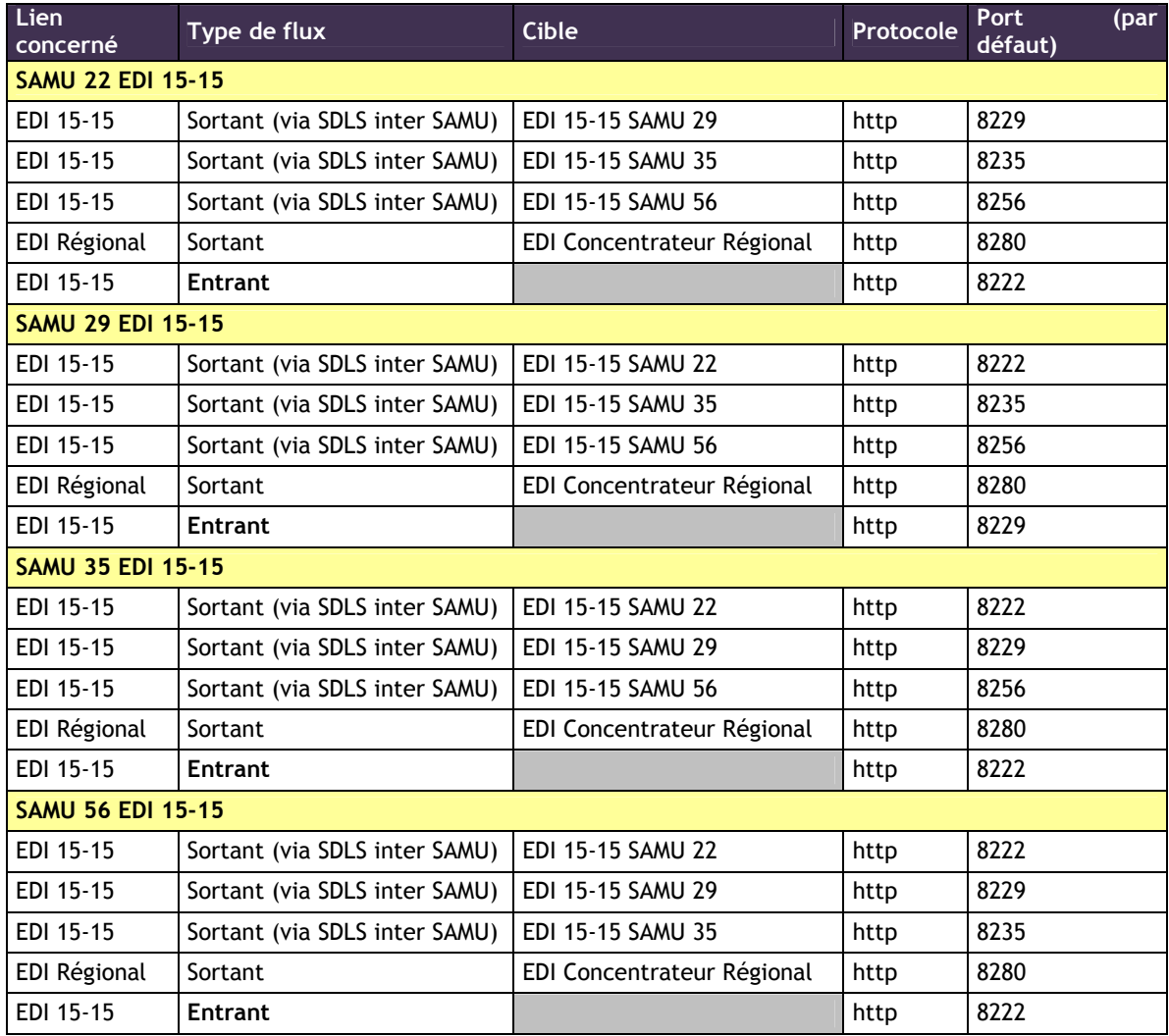

#### **PRE-REQUIS RESEAU pour accès GoogleMaps**

Le réseau LAN entre les postes du SAMU et le serveur SISMAP doit être optimal, minimum à **100 Mbs** avec autorisation complète d'accès entre les utilisateurs Windows des postes CENTAURE 15 / SISMAP et le serveur SISMAP, notamment dans le navigateur internet où l'ip ou le nom du serveur SISMAP doit être ajouté dans les sites de confiances.

Sur le serveur EDI qui va exécuter WEBSISMAP (Autre que celui utilisé pour SISPublisher) depuis **WAMP Serveur** que nous allons installer, si votre **PROXY** filtre les accès pour l'utilisateur exécutant les applications SIS\_EDI, il y a des sites de confiances à autoriser :

- sismap.services.sis-france.com
- http://sismapapi.services.sis-france.com
- http://\*.google.com
- http://maps.googleapis.com
- maps.google.com/\*
- http://maps.gstatic.com
- http://mt0.googleapis.com
- http://mt1.googleapis.com
- SERVEUR EDI où est installé SISMAP

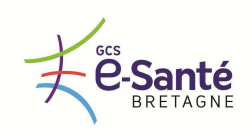

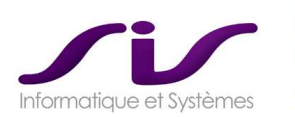

#### **SYNTHESE INFRASTRUCTURE MATERIELLE**

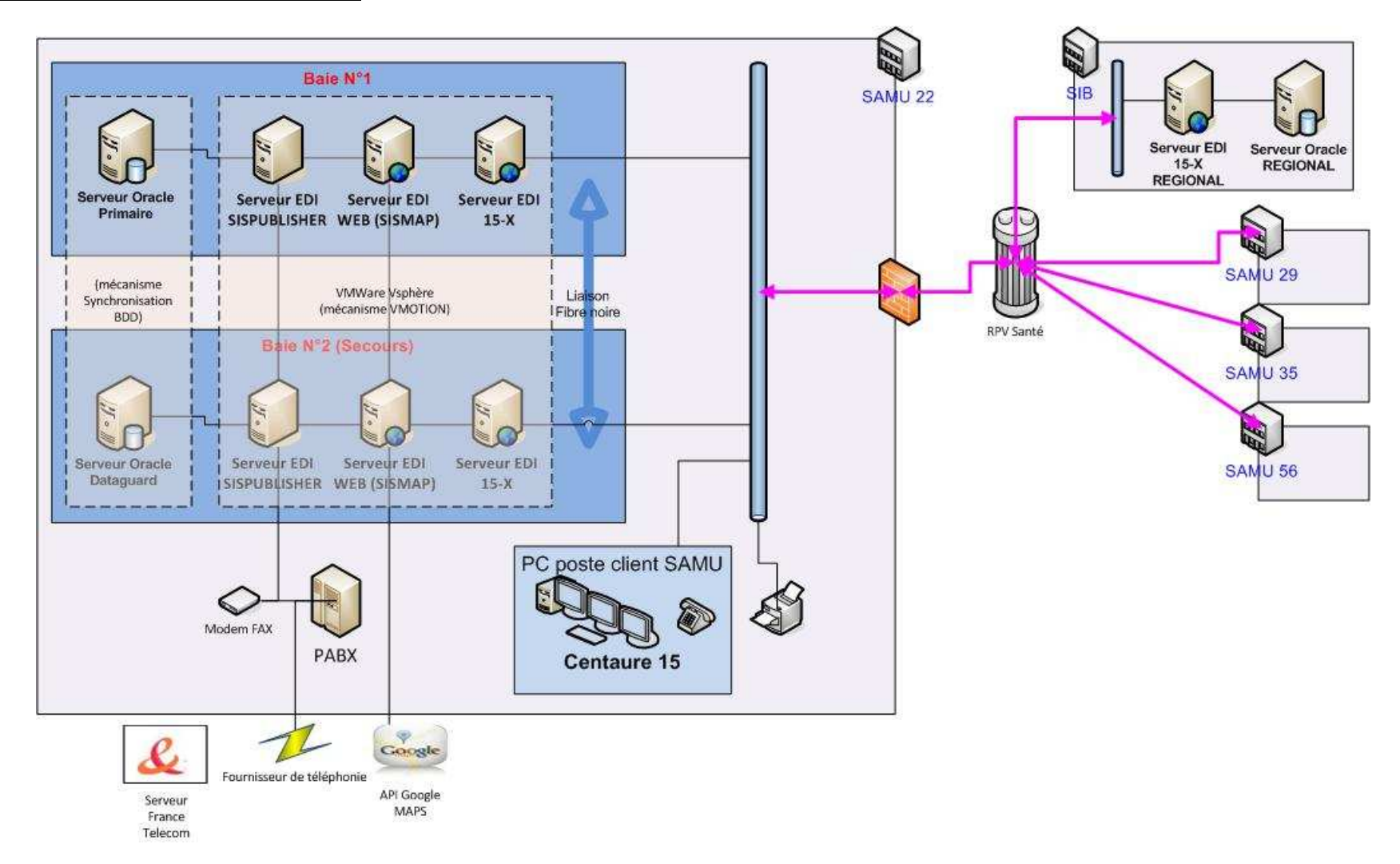

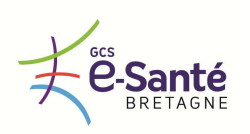

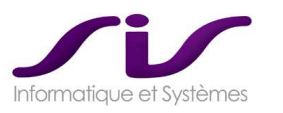

# *ANNEXE 12 : Plan Produit*

# **1. CONTEXTE**

SIS a engagé une forte politique de R&D qui va être accélérée cette fin d'année 2012 par l'embauche de 4 personnes dont 2 développeurs.

La R&D concentre son effort sur la refonte des écrans Centaure15® dont certains sont déjà opérationnels.

# **2. ECRAN « D'APPEL »**

• **Maquette :** 

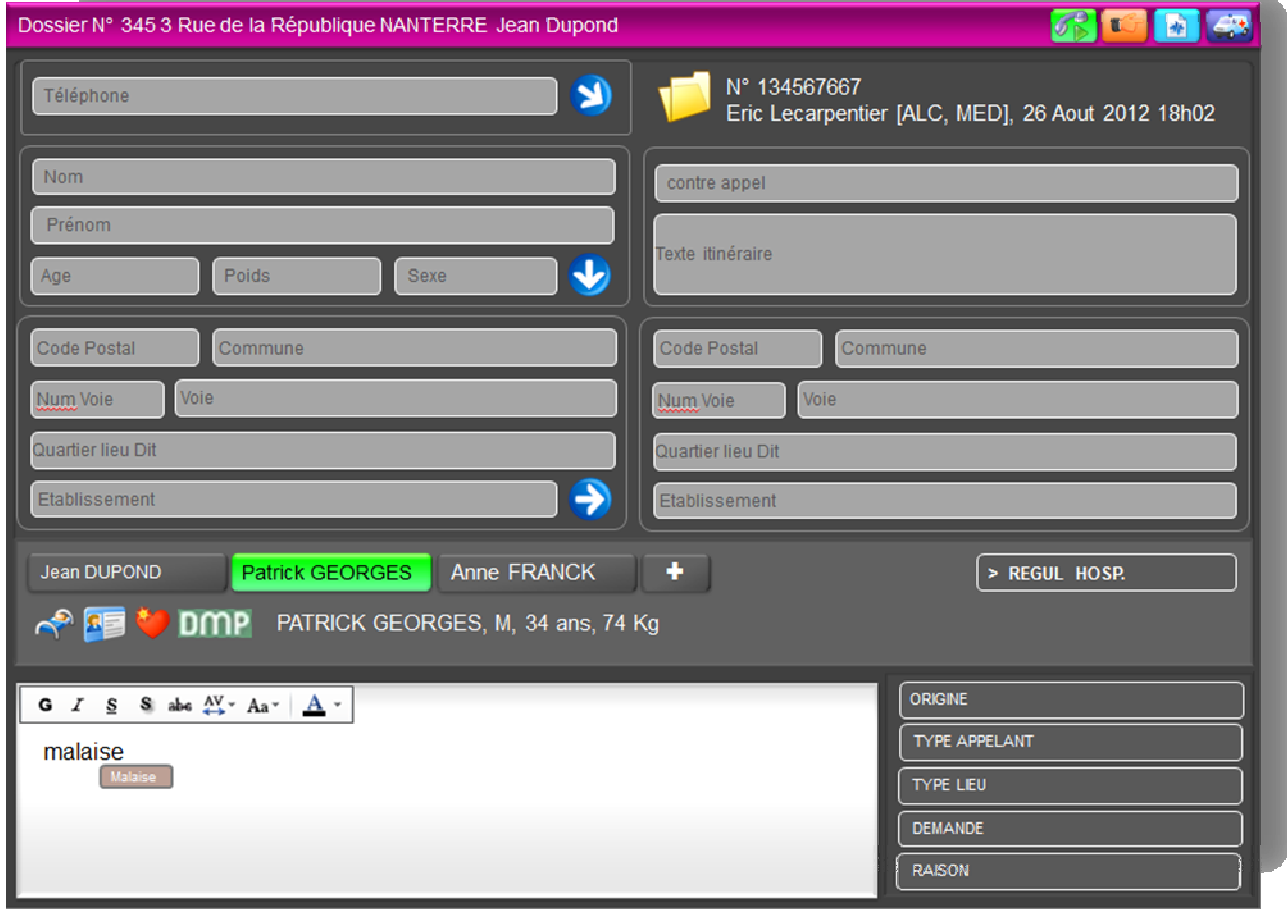

#### • **Eléments structurants**

Les grands principes de répartition de l'écran restent les mêmes pour ne pas perturber l'utilisateur.

Outre l'ergonomie revue et améliorée, les 2 points d'amélioration fonctionnelle concernent :

- La recherche d'adresse plus puissante (complétion)<br>- La recherche de Patients remarquables facilités
- La recherche de Patients remarquables facilités

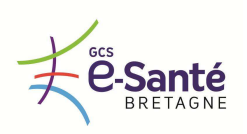

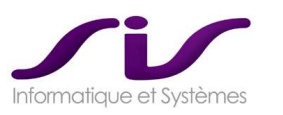

# **3. ECRAN « BILAN – INTERROGATOIRE »**

• **Ecran en cours de développement :** 

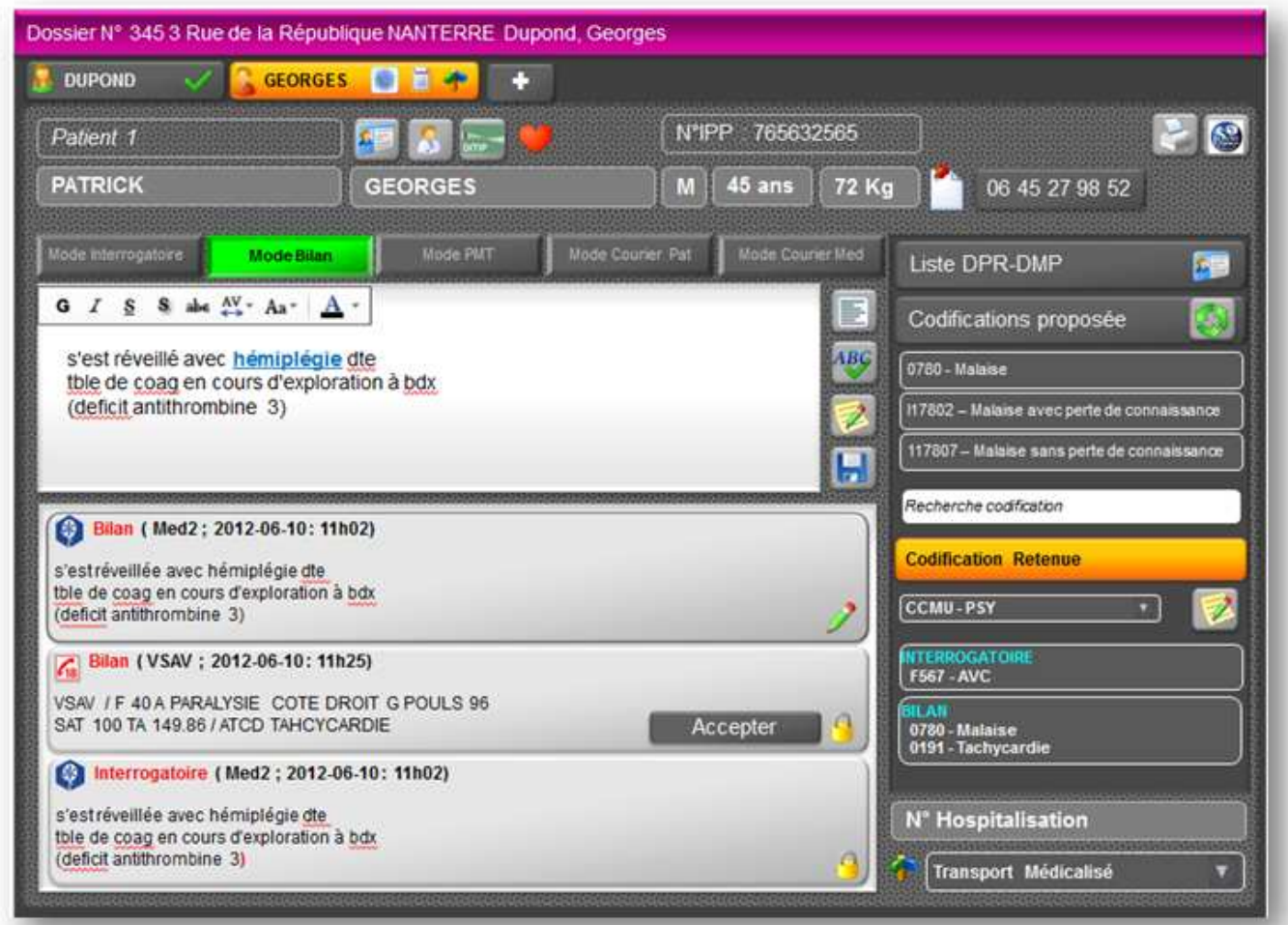

• **Eléments structurants :** 

L'écran de saisie des BILANS et INTERROGATOIRE est fortement simplifié pour répondre en particulier aux besoins de la PDS.

Outre l'ergonomie revue et améliorée, les 2 points d'amélioration fonctionnelle concernent :

- Saisie textuelle facilité avec correcteur orthographique
- Proposition automatique de codification en fonction de mots clé saisis

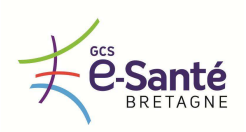

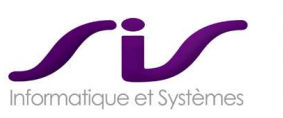

# **4. ECRAN « PRISE DE DECISION »**

# • **Maquette :**

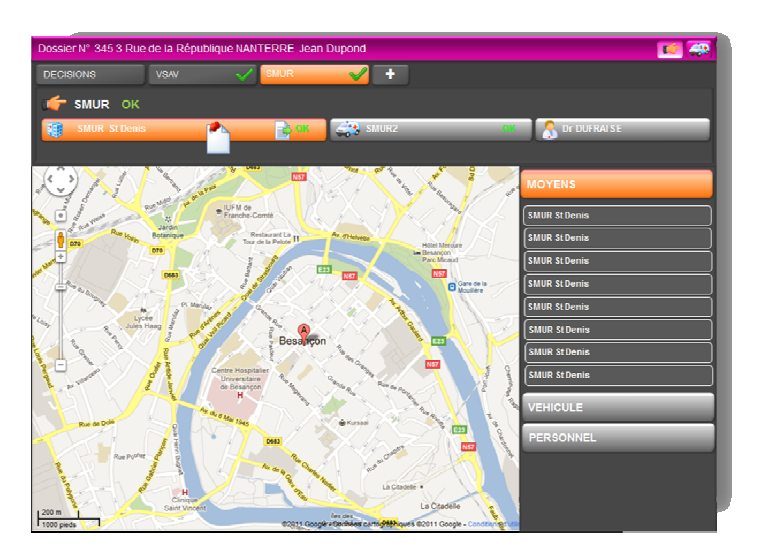

Cet écran est aujourd'hui finalisé :

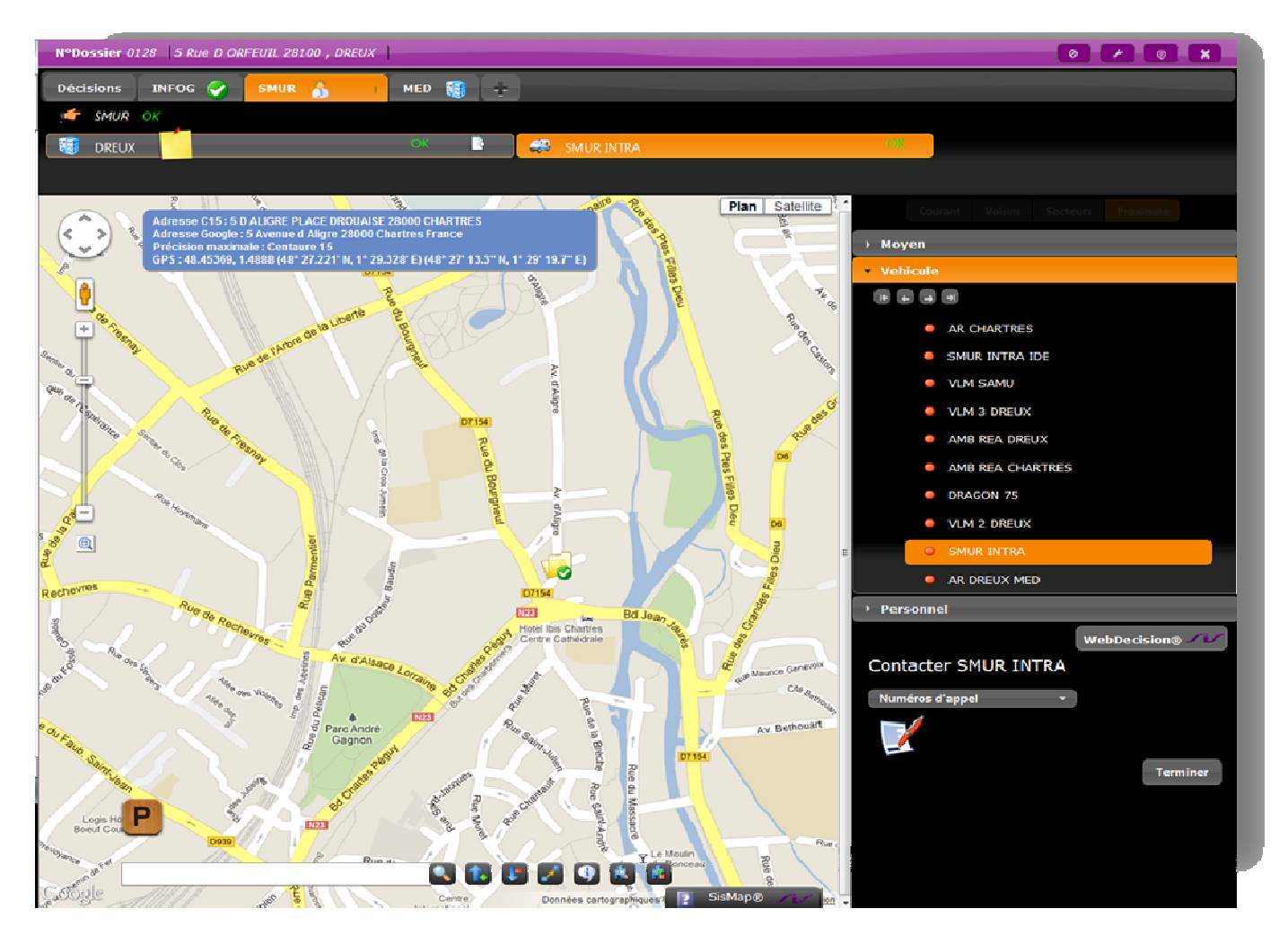

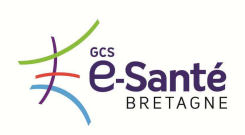

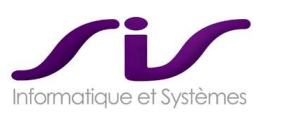

# **5. ECRAN « DESTINATIONS »**

## • **Maquette :**

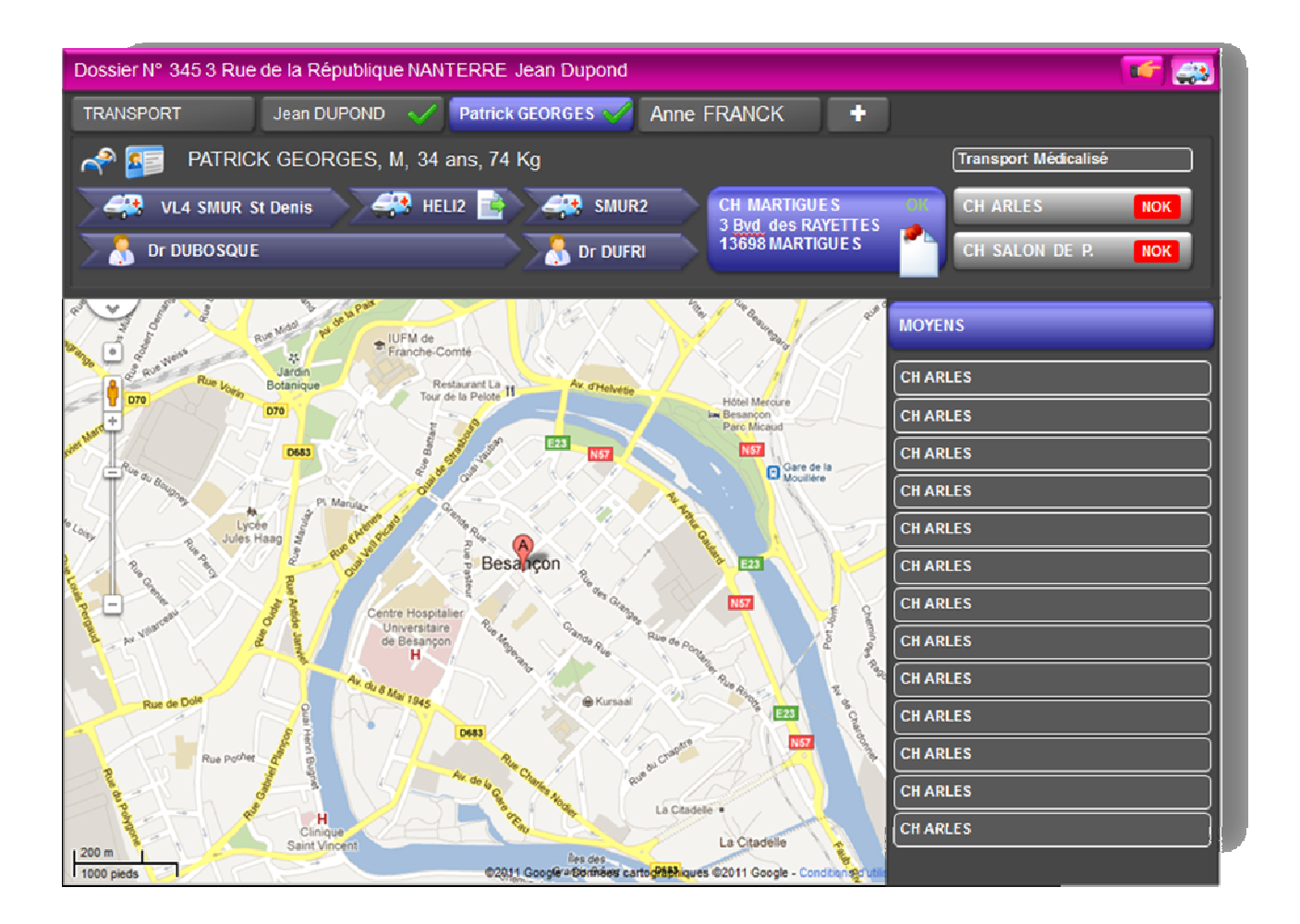

### • **Eléments structurants**

Le nouvel écran de saisie des DESTINATIONS patients est orienté PARCOURS DE SOIN.

Outre l'ergonomie revue et améliorée, les 2 points d'amélioration fonctionnelle concernent :

- Des propositions adaptées de destinations en fonction de la codification du bilan
- La possibilité de saisir des étapes de prise en charge

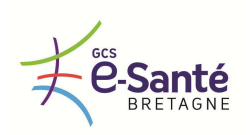

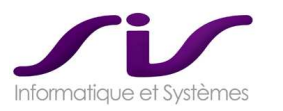

# *Remarques concernant le DPGF*

**Notre proposition financière DPGF n'inclus pas certaines licences et prestations décrites ci-dessous concernant les éléments suivants :** 

#### • **ORACLE**

Les licences ORACLE ne sont pas incluses dans notre proposition financière.

Les 4 CH/CHU de Bretagne sont sous contrat CADRE avec Oracle ce qui leur permet d'avoir de meilleures tarifications.

#### • **BUSINESS OBJECT®**

La suite logicielle Centaure15**®** n'inclut pas d'offre OEM. Le coût d'acquisition d'éventuelles licences BO n'est pas inclus dans notre proposition financière.

L'univers BO pour Centaure15<sup>®</sup> est inclus dans notre proposition financière.

#### • **DMP**

La fourniture des cartes CPS et des lecteurs de cartes ne sont pas incluses dans notre offre financière. La fourniture du certificat ES, les prestations associées et l'intégration d'un éventuel serveur de type reverse proxy pour sécuriser l'accès au DMP ne sont pas incluses dans notre offre financière. Notre proposition financière inclut le coût d'acquisition et de mise en œuvre du Connecteur C15-DMP® pour les 4 SAMUs.

#### • **CENTAURE 15 Annuaire-Inverse®**

Le coût d'abonnement à l'annuaire inverse en ligne de France Télécom n'est pas chiffré dans notre proposition financière.

Notre proposition financière inclus le coût d'acquisition et de mise en œuvre du connecteur Centaure15 Annuaire-Inverse® pour les 4 SAMUs.

#### • **CONNECTEUR 15-18®**

Le coût d'acquisition et de mise en œuvre par le SDIS du demi-Connecteur 18-15 des systèmes d'alerte Artémis ou Systel n'est pas chiffré dans notre proposition financière.

Notre proposition financière inclus le coût d'acquisition et de mise en œuvre du demi-connecteur 15-18 de Centaure15® pour les 3 SAMU (le SAMU56 étant déjà équipé).

#### • **CONNECTEUR C15-Ambulance®**

Le coût d'acquisition et de mise en œuvre par les ATSU du demi-Connecteur Ambulancier des systèmes de régulation Ambulanciers (SCR) n'est pas chiffré dans notre proposition financière.

Notre proposition financière inclut le coût d'acquisition et de mise en œuvre du demi-Connecteur 15- Ambulance® de Centaure15® pour les 3 SAMU (le SAMU56 étant déjà équipé).

#### • **CONNECTEUR C15-Tablette-SMUR®, DOSSIER SMUR SUR TABLETTE EMBARQUEE**

Le coût d'acquisition et de mise en œuvre du demi-Connecteur qui sera nécessaire sur les systèmes de tablette embarquées pour communiquer avec Centaure15<sup>®</sup> n'est pas chiffré dans notre proposition financière.

Les solutions matérielles de tablettes ne sont pas chiffrées dans notre proposition financière.

Notre proposition financière inclut le coût d'acquisition et de mise en œuvre du demi-Connecteur Centaure15-Tablette® de Centaure15® pour les 4 SAMUs.

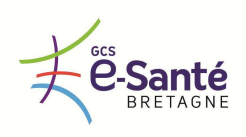

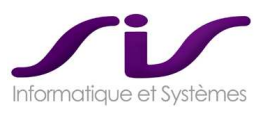

#### • **CONNECTEUR C15-S.A.U®**

Le coût d'acquisition et de mise en œuvre du demi-Connecteur qui sera nécessaire sur le S.I Hospitalier pour communiquer avec Centaure15® n'est pas chiffré dans notre proposition financière.

Notre proposition financière inclut le coût d'acquisition et de mise en œuvre du demi-Connecteur C15- S.A.U $^{\circ}$  de Centaure15 $^{\circ}$  pour les 4 SAMUs.

#### • **CONNECTEUR C15-ANTARES®**

Le coût d'acquisition des licences AVL pour se connecter à ANTARES n'est pas chiffré dans notre proposition financière.

Notre proposition financière inclut le coût d'acquisition et de mise en œuvre du Connecteur C15- ANTARES® pour les 4 SAMUs.

#### • **HEBERGEMENT REGIONAL**

Notre proposition financière inclut le coût d'un hébergement de données chez un hébergeur de données de Santé (SIB).

Ce coût d'hébergement est une redevance annuelle, qui devra faire l'objet d'une commande et facturation dès sa mise en service. La notion de garantie ne peut pas s'appliquer.

Notre proposition financière n'inclut pas les coûts d'utilisation du réseau BIPS et les accès réseaux à mettre en œuvre depuis les 4 CHU des SAMUs bretons pour s'y connecter.

#### • **CONNECTEUR C15-ORDIGARDE®**

Les éventuelles licences et prestations qui pourraient être réalisées par la société développant OrdiGard© n'est sont pas chiffrées dans notre proposition financière.

Notre proposition financière inclut le Connecteur C15-OrdiGard©.

#### • **REMARQUES SUR LE SAMU56**

Le SAMU56 est déjà équipé de Centaure15 $^{\circ}$ .

Seules, les nouvelles licences et prestations nécessaires pour répondre au périmètre du CCTP ont été chiffrées dans notre proposition financière.

Le montant de maintenance du SAMU56 chiffré dans notre proposition financière correspond au périmètre des nouvelles licences à acquérir.

Le montant actuel de la maintenance acquitté par le SAMU56, n'a pas été reporté dans notre proposition financière.